# Oracle® Database Oracle GoldenGate Microservices Documentation

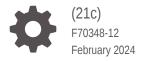

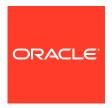

Oracle Database Oracle GoldenGate Microservices Documentation, (21c)

F70348-12

Copyright © 2022, 2023, Oracle and/or its affiliates.

Primary Author: Oracle Corporation

This software and related documentation are provided under a license agreement containing restrictions on use and disclosure and are protected by intellectual property laws. Except as expressly permitted in your license agreement or allowed by law, you may not use, copy, reproduce, translate, broadcast, modify, license, transmit, distribute, exhibit, perform, publish, or display any part, in any form, or by any means. Reverse engineering, disassembly, or decompilation of this software, unless required by law for interoperability, is prohibited.

The information contained herein is subject to change without notice and is not warranted to be error-free. If you find any errors, please report them to us in writing.

If this is software, software documentation, data (as defined in the Federal Acquisition Regulation), or related documentation that is delivered to the U.S. Government or anyone licensing it on behalf of the U.S. Government, then the following notice is applicable:

U.S. GOVERNMENT END USERS: Oracle programs (including any operating system, integrated software, any programs embedded, installed, or activated on delivered hardware, and modifications of such programs) and Oracle computer documentation or other Oracle data delivered to or accessed by U.S. Government end users are "commercial computer software," "commercial computer software documentation," or "limited rights data" pursuant to the applicable Federal Acquisition Regulation and agency-specific supplemental regulations. As such, the use, reproduction, duplication, release, display, disclosure, modification, preparation of derivative works, and/or adaptation of i) Oracle programs (including any operating system, integrated software, any programs embedded, installed, or activated on delivered hardware, and modifications of such programs), ii) Oracle computer documentation and/or iii) other Oracle data, is subject to the rights and limitations specified in the license contained in the applicable contract. The terms governing the U.S. Government's use of Oracle cloud services are defined by the applicable contract for such services. No other rights are granted to the U.S. Government.

This software or hardware is developed for general use in a variety of information management applications. It is not developed or intended for use in any inherently dangerous applications, including applications that may create a risk of personal injury. If you use this software or hardware in dangerous applications, then you shall be responsible to take all appropriate fail-safe, backup, redundancy, and other measures to ensure its safe use. Oracle Corporation and its affiliates disclaim any liability for any damages caused by use of this software or hardware in dangerous applications.

Oracle®, Java, MySQL and NetSuite are registered trademarks of Oracle and/or its affiliates. Other names may be trademarks of their respective owners.

Intel and Intel Inside are trademarks or registered trademarks of Intel Corporation. All SPARC trademarks are used under license and are trademarks or registered trademarks of SPARC International, Inc. AMD, Epyc, and the AMD logo are trademarks or registered trademarks of Advanced Micro Devices. UNIX is a registered trademark of The Open Group.

This software or hardware and documentation may provide access to or information about content, products, and services from third parties. Oracle Corporation and its affiliates are not responsible for and expressly disclaim all warranties of any kind with respect to third-party content, products, and services unless otherwise set forth in an applicable agreement between you and Oracle. Oracle Corporation and its affiliates will not be responsible for any loss, costs, or damages incurred due to your access to or use of third-party content, products, or services, except as set forth in an applicable agreement between you and Oracle.

# Contents

#### Preface

| Audience                                                   | xxi  |
|------------------------------------------------------------|------|
| Documentation Accessibility                                | xxi  |
| Related Information                                        | xxi  |
| Conventions                                                | xxii |
| Concepts                                                   |      |
| Oracle GoldenGate                                          | 1-1  |
| Why Do You Need Oracle GoldenGate?                         | 1-1  |
| When Do You Use Oracle GoldenGate?                         | 1-2  |
| Topologies for Oracle GoldenGate                           | 1-3  |
| Oracle GoldenGate Product Family                           | 1-3  |
| Oracle GoldenGate Microservices Architecture               | 1-4  |
| Features of Oracle GoldenGate Microservices Architecture   | 1-5  |
| Access Points for Oracle GoldenGate Microservices          | 1-6  |
| Admin Client                                               | 1-7  |
| REST API                                                   | 1-8  |
| Components of Oracle GoldenGate Microservices Architecture | 1-8  |
| Directories and Variables in Microservices Architecture    | 1-8  |
| Deployment                                                 | 1-11 |
| Service Manager                                            | 1-11 |
| Administration Service                                     | 1-11 |
| Distribution Service                                       | 1-12 |
| Receiver Service                                           | 1-13 |
| Target-Initiated Distribution Path                         | 1-15 |
| Performance Metrics Service                                | 1-15 |
| Components of Data Replication in Oracle GoldenGate        | 1-15 |
| Types of Data Replication Configurations                   | 1-15 |
| Oracle GoldenGate Processes                                | 1-16 |
| Extract                                                    | 1-16 |
| Replicat                                                   | 1-16 |
| Distribution Paths for Data Transport                      | 1-17 |

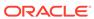

| Oracle GoldenGate Objects                                                               | 1-17 |
|-----------------------------------------------------------------------------------------|------|
| Trail Files                                                                             | 1-17 |
| Parameter Files                                                                         | 1-18 |
| Checkpoint Files                                                                        | 1-19 |
| Install and Patch                                                                       |      |
| Overview                                                                                | 2-1  |
| Understanding and Obtaining the Oracle GoldenGate Distribution                          | 2-1  |
| Verify Certification and System Requirements                                            | 2-1  |
| Operating System Requirements                                                           | 2-3  |
| Memory Requirements                                                                     | 2-3  |
| Disk Requirements                                                                       | 2-4  |
| Network Requirements                                                                    | 2-6  |
| Operating System Privileges                                                             | 2-6  |
| Other Operating System Requirements                                                     | 2-7  |
| Choose a Db2 z/OS Operating System for Installing Oracle GoldenGate                     | 2-8  |
| Where to Install Oracle GoldenGate for SQL Server                                       | 2-10 |
| Windows Console Character Sets                                                          | 2-10 |
| Other Programs and Settings                                                             | 2-10 |
| Installing Microsoft ODBC Drivers for Linux                                             | 2-12 |
| Prequisities to Install Microservices Architecture for PostgreSQL and SQL Server        | 2-12 |
| Prerequisites for Installing Oracle GoldenGate for PostgreSQL                           | 2-13 |
| Prerequisites for Installing Oracle GoldenGate Microservice Architecture for SQL Server | 2-15 |
| Installing Oracle GoldenGate                                                            | 2-15 |
| Installing Oracle GoldenGate Microservices Architecture                                 | 2-15 |
| Performing an Interactive Installation with OUI for MA                                  | 2-16 |
| Performing a Silent Installation with OUI                                               | 2-17 |
| Integrating Oracle GoldenGate Microservices Architecture into a Cluster                 | 2-18 |
| Software Installation Directories and Programs for Oracle GoldenGate                    | 2-18 |
| Post-installation Tasks                                                                 | 2-20 |
| Install the DataDirect Driver for PostgreSQL                                            | 2-20 |
| Installing Patches for Oracle GoldenGate Microservices Architecture                     | 2-20 |
| Downloading Patches for Oracle GoldenGate                                               | 2-21 |
| Patching Oracle GoldenGate Microservices Architecture Using OPatch                      | 2-21 |
| Post-Patch Installation Tasks for Non-Oracle Databases for Microservices Architecture   | 2-24 |
| Patching Oracle GoldenGate MySQL 5.7 with DDL Replication Enabled                       | 2-25 |
| Patching Oracle GoldenGate for SQL Server - Extract Requirements                        | 2-25 |
| Patching Oracle GoldenGate for PostgreSQL to Release Version 21.8.0.0.2 and Later       | 2-26 |
| Uninstalling the Patch for Oracle and Non-Oracle Databases Using OPatch                 | 2-26 |
|                                                                                         |      |

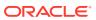

| Uninstalling Oracle GoldenGate Microservices Architecture                 | 2-26 |
|---------------------------------------------------------------------------|------|
| Removing Deployments and Service Manager                                  | 2-27 |
| Removing Deployments and Service Manager Using Oracle GoldenGate          |      |
| Configuration Assistant                                                   | 2-27 |
| Using Oracle GoldenGate Configuration Assistant - Silent                  | 2-27 |
| Files to be Removed Manually                                              | 2-28 |
| Uninstalling Microservices Architecture with Oracle Universal Installer   | 2-28 |
| Uninstalling Microservices Architecture Using Silent Mode                 | 2-29 |
| Deploy                                                                    |      |
| About Deployments                                                         | 3-1  |
| What is a Deployment?                                                     | 3-1  |
| Secure Deployment                                                         | 3-2  |
| Non-Secure Deployment                                                     | 3-2  |
| Local and Remote Deployments                                              | 3-2  |
| Add a Deployment                                                          | 3-2  |
| Before Adding a Deployment                                                | 3-3  |
| Start the OGGCA Wizard                                                    | 3-3  |
| Select Service Manager Options                                            | 3-3  |
| Configuration Options                                                     | 3-5  |
| Deployment Details                                                        | 3-5  |
| Select Deployment Directories                                             | 3-6  |
| Specify Environment Variables                                             | 3-7  |
| Administrator Account                                                     | 3-9  |
| Specify Security Options                                                  | 3-10 |
| Advanced Security Settings                                                | 3-12 |
| Sharding Options                                                          | 3-12 |
| Port Settings                                                             | 3-12 |
| Replication Settings                                                      | 3-14 |
| Summary                                                                   | 3-15 |
| Configure Deployment                                                      | 3-15 |
| Finish                                                                    | 3-16 |
| Manage Deployments from the Service Manager                               | 3-16 |
| Add Users to a Deployment                                                 | 3-18 |
| Edit Users                                                                | 3-19 |
| Delegate User Authentication and Authorization to an External ID Provider | 3-20 |
| Configure the Authorization Profile to Set Up IDCS Access Credentials     | 3-20 |
| Access the Authorization Profile                                          | 3-20 |
| Manage Certificates for Deployments                                       | 3-21 |
| Apply Certificates to an Oracle GoldenGate Deployment                     | 3-21 |
|                                                                           |      |

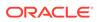

| Add Client Certificate                                                       | 3-22 |
|------------------------------------------------------------------------------|------|
| Add a CA Certificate                                                         | 3-22 |
| Modify Configuration for the Service Manager                                 | 3-23 |
| Access the Service Manager Information Page                                  | 3-23 |
| Modify Configuration for the Deployment                                      | 3-24 |
| Access the Deployment Information Page                                       | 3-24 |
| Manage the Status of Deployment and Microservices                            | 3-25 |
| Change the State of a Deployment                                             | 3-26 |
| Change the State of Microservices in a Deployment                            | 3-26 |
| Manage the Microservices Configuration Details                               | 3-27 |
| View and Edit the Microservice Configuration                                 | 3-27 |
| View and Edit the Restart Options for Microservices                          | 3-27 |
| Monitor Oracle GoldenGate Processes, Trails, and Paths                       | 3-28 |
| Search and Read the Log Information from the Diagnosis Page                  | 3-28 |
| Search and Read Log Information for Microservices in a Deployment            | 3-30 |
| Manage the Debug Log                                                         | 3-31 |
| Enable Debug Logging                                                         | 3-31 |
| Use the Debug Log                                                            | 3-31 |
| Remove a Deployment                                                          | 3-32 |
| Before Removing the Deployment                                               | 3-32 |
| Start OGGCA to Remove Deployment                                             | 3-32 |
| Remove the Service Manager                                                   | 3-33 |
| Start OGGCA to Remove the Service Manager                                    | 3-33 |
| Files to be Removed Manually After Removing Deployment                       | 3-33 |
| Configure Reverse Proxy with NGINX to Access Oracle GoldenGate Microservices | 3-34 |
| Prerequisites for Using ReverseProxySettings                                 | 3-35 |
| Configure Reverse Proxy with NGINX on Linux                                  | 3-36 |
| Configure                                                                    |      |
| Db2 z/OS                                                                     | 4-1  |
| Prepare Database Users and Privileges                                        | 4-1  |
| Database User for Oracle GoldenGate Processes                                | 4-1  |
| Prepare Database Connection, System, and Parameter Settings                  | 4-2  |
| Configure a Database Connection                                              | 4-3  |
| Database Configuration                                                       | 4-4  |
| Prepare Tables for Processing                                                | 4-12 |
| Transaction Log Settings and Requirements                                    | 4-14 |
| Prepare Db2 z/OS Transaction Logs for Oracle GoldenGate                      | 4-14 |
| Db2 z/OS: Supported Data Types, Objects, and Operations                      | 4-16 |
| Supported Db2 z/OS Data Types                                                | 4-17 |
|                                                                              |      |

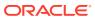

| Non-Supported Db2 for z/OS Data Types                                        | 4-17 |
|------------------------------------------------------------------------------|------|
| Supported Objects and Operations for Db2 z/OS                                | 4-17 |
| Non-Supported Objects and Operations for Db2 z/OS                            | 4-18 |
| MySQL                                                                        | 4-18 |
| Prepare Database Users and Privileges                                        | 4-19 |
| Prepare Database Users and Assign Privileges for Oracle GoldenGate for MySQL | 4-19 |
| Prepare Database Connection, System, and Parameter Settings                  | 4-20 |
| Configure the Database Connection                                            | 4-20 |
| Database Configuration                                                       | 4-21 |
| Transaction Log Settings and Requirements                                    | 4-27 |
| Ensuring Data Availability                                                   | 4-27 |
| Setting Logging Parameters                                                   | 4-27 |
| Changing the Log-Bin Location                                                | 4-29 |
| Capturing using a MySQL Replication Slave                                    | 4-29 |
| MySQL: Supported Data Types, Objects, and Operations                         | 4-30 |
| Character Sets in MySQL                                                      | 4-30 |
| Oracle GoldenGate for MySQL Supported Data Types                             | 4-31 |
| Non-Supported MySQL Data Types                                               | 4-32 |
| Supported Objects and Operations for MySQL                                   | 4-33 |
| Details of Support for Objects and Operations in MySQL DDL                   | 4-34 |
| Non-Supported Objects and Operations for MySQL                               | 4-34 |
| Systems Schemas                                                              | 4-35 |
| Oracle                                                                       | 4-35 |
| Prepare Database Users and Privileges                                        | 4-36 |
| Grant User Privileges for Oracle Database 21c and Lower                      | 4-36 |
| Prepare Database Connection, System, and Parameter Settings                  | 4-40 |
| Enable Oracle GoldenGate for Oracle                                          | 4-41 |
| Setting Flashback Query                                                      | 4-41 |
| Handling Other Database Properties                                           | 4-42 |
| Configure a Multitenant Container Database                                   | 4-43 |
| Configure the Auto Capture Mode for Extract                                  | 4-46 |
| Managing Server Resources                                                    | 4-47 |
| Ensuring Row Uniqueness in Source and Target Table                           | 4-47 |
| Support for Oracle Sequences                                                 | 4-48 |
| Configure Secure Connections to Oracle Database from Oracle GoldenGate       | 4-49 |
| Configure Logging Properties                                                 | 4-50 |
| Enable Subset Database Replication Logging                                   | 4-52 |
| Enable Schema-level Supplemental Logging                                     | 4-53 |
| Enable Table-level Supplemental Logging                                      | 4-55 |
| Remove Table-level Supplemental Logging                                      | 4-56 |
| Oracle: Supported Data Types, Objects, and Operations for DDL and DML        | 4-57 |

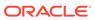

| Details of Support for Oracle Data Types and Objects                                            | 4-57        |
|-------------------------------------------------------------------------------------------------|-------------|
| Details of Support for Oracle Database Editions                                                 | 4-65        |
| Details of Support for Objects and Operations in Oracle DML                                     | 4-65        |
| Details of Support for Objects and Operations in Oracle DDL                                     | 4-69        |
| PostgreSQL                                                                                      | 4-75        |
| Prepare Database Users and Privileges                                                           | 4-76        |
| Database Privileges for Oracle GoldenGate for PostgreSQL                                        | 4-76        |
| Prepare Database Connection, System, and Parameter Settings                                     | 4-78        |
| Configuring a Database Connection                                                               | 4-78        |
| Database Configuration                                                                          | 4-82        |
| Prepare Tables for Processing                                                                   | 4-84        |
| Enabling Table-Level Supplemental Logging                                                       | 4-85        |
| PostgreSQL: Supported Data Types, Objects, and Operations                                       | 4-86        |
| Supported Databases                                                                             | 4-86        |
| Supported PostgreSQL Data Types                                                                 | 4-87        |
| Non-Supported PostgreSQL Data Types                                                             | 4-89        |
| Supported Objects and Operations for PostgreSQL                                                 | 4-90        |
| SQL Server                                                                                      | 4-91        |
| Prepare Database Users and Privileges                                                           | 4-92        |
| Oracle GoldenGate for SQL Server                                                                | 4-92        |
| Amazon RDS for SQL Server                                                                       | 4-93        |
| Azure SQL Database                                                                              | 4-94        |
| Google Cloud SQL for SQL Server                                                                 | 4-95        |
| Prepare Database Connection, System, and Parameter Settings                                     | 4-95        |
| Configuring a Database Connection                                                               | 4-95        |
| Configuring a Database                                                                          | 4-97        |
| Transaction Log Settings and Requirements                                                       | 4-101       |
| Preparing the Source Database for Oracle GoldenGate Capture                                     | 4-101       |
| CDC Capture Method Operational Considerations                                                   | 4-105       |
| Requirements Summary for Capture and Delivery of Databases in an Always C<br>Availability Group | On<br>4-110 |
| Database Connection                                                                             | 4-110       |
| Supplemental Logging                                                                            | 4-110       |
| Operational Requirements and Considerations                                                     | 4-111       |
| SQL Server: Supported Data Types, Objects, and Operations                                       | 4-112       |
| Instance Requirements                                                                           | 4-112       |
| Database Requirements                                                                           | 4-113       |
| Table Requirements                                                                              | 4-114       |
| Supported SQL Server Data Types                                                                 | 4-114       |
| Non-Supported SQL Server Data Types and Features                                                | 4-116       |
| Supported Objects and Operations for SQL Server                                                 | 4-116       |
|                                                                                                 |             |

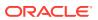

|   | Non-Supported Objects and Operations for SQL Server                                                                                                    | 4-117 |
|---|----------------------------------------------------------------------------------------------------|-------|
|   | System Schemas for SQL Server                                                                                                    | 4-119 |
| 5 | Quickstarts                                                                                                    |       |
|   | Set Up Data Replication with Oracle GoldenGate Microservices Architecture                                                                                                    | 5-1   |
|   | Set Up Bidirectional Replication for Oracle GoldenGate Microservices Architecture                                                                                                    | 5-13  |
|   | Switching from Nonintegrated Replicat to Parallel Nonintegrated Replicat                                                                                                    | 5-32  |
|   | Connecting Two Deployments Using a Common RootCA Certificate                                                                                                    | 5-34  |
|   | Create Client, Server, and Trusted Chain Certificates                                                                                                    | 5-35  |
|   | Apply Certificates to Source and Target Deployments                                                                                                    | 5-40  |
|   | Connect the Two Deployments through the Distribution Path                                                                                                    | 5-41  |
|   | Connecting Two Deployments Using External RootCA Certificate                                                                                                    | 5-45  |
|   | Create the Distribution Client and External RootCA Certificates                                                                                                    | 5-46  |
|   | Apply Certificates to Source and Target Deployments                                                                                                    | 5-48  |
|   | Connect the Two Deployments Using the Distribution Path                                                                                                    | 5-49  |
| 6 | Extract                                                                                                    |       |
|   | About Extract                                                                                                    | 6-1   |
|   | Before Adding an Extract                                                                                                    | 6-2   |
|   | Register an Extract                                                                                                    | 6-2   |
|   | Registering Extract for Oracle                                                                                                    | 6-2   |
|   | Registering Extract in Microservices Architecture for PostgreSQL                                                                                                    | 6-3   |
|   | Access the Configurations Page                                                                                                    | 6-3   |
|   | Add Database Credentials                                                                                                    | 6-4   |
|   | Enable TRANDATA                                                                                                    | 6-4   |
|   | Oracle: Enable TRANDATA or SCHEMATRANDATA                                                                                                    | 6-5   |
|   | Db2 z/OS: Enable Change Capture                                                                                                    | 6-5   |
|   | SQL Server: Enable Supplemental Logging and Other Features                                                                                                    | 6-6   |
|   | Add Heartbeat Table                                                                                                    | 6-6   |
|   | Create the Oracle GoldenGate CDC Cleanup Task                                                                                                    | 6-7   |
|   | Running the Heartbeat Update and Purge Function for PostgreSQL                                                                                                    | 6-7   |
|   | Add a Checkpoint Table                                                                                                    | 6-8   |
|   | Add Extracts                                                                                                    | 6-8   |
|   | Add a Primary Extract                                                                                                    | 6-8   |
|   | Additional Parameter Options for Extract                                                                                                    | 6-12  |
|   | Add a Change Data Capture (CDC) Extract                                                                                                    | 6-13  |
|   | PostgreSQL: Change Data Capture (CDC) Extract                                                                                                    | 6-15  |
|   | SQL Server: Change Data Capture (CDC) Extract                                                                                                    | 6-15  |
|   | Add Online Extract Groups                                                                                                    | 6-16  |
|   | and the second of the second of the second o | 5 20  |

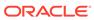

| Add an Extract Group                                                                       | 6-16 |
|--------------------------------------------------------------------------------------------|------|
| Create a Parameter File for Online Extraction                                              | 6-17 |
| Extract Actions                                                                            | 6-18 |
| Access Extract Details                                                                     | 6-19 |
| Start or Stop Extract                                                                      | 6-19 |
| Delete Extract                                                                             | 6-19 |
| Downstream Extract for Downstream Database Mining                                          | 6-20 |
| Configure Extract for a Downstream Deployment                                              | 6-20 |
| Evaluate Extract Options for a Downstream Deployment                                       | 6-21 |
| Prepare the Source Database for the Downstream Deployment                                  | 6-21 |
| Prepare the Downstream Mining Database to Receive Online Redo Logs                         | 6-25 |
| Enable Downstream Extract to Work with ADG                                                 | 6-29 |
| Use Cases for Downstream Mining Configuration                                              | 6-31 |
| Case 1: Capture from One Source Database in Real-time Mode                                 | 6-31 |
| Case 2: Capture from Multiple Sources in Archive-log-only Mode                             | 6-33 |
| Case 3: Capturing from Multiple Sources with Mixed Real-time and Archive-log-<br>only Mode | 6-36 |
| MySQL: DDL Replication                                                                     | 6-42 |
| MySQL: Prerequisites for Transaction Log Based DDL Configuration                           | 6-43 |
| Plug-in Based DDL Configuration Prerequisites and Considerations                           | 6-43 |
| Installing DDL Replication                                                                 | 6-44 |
| Using the Metadata Server                                                                  | 6-45 |
| Troubleshooting Plug-in Based DDL Replication                                              | 6-45 |
| Upgrading from Plugin-based DDL Replication to Transaction Log-based DDL Replication       | 6-45 |
| Uninstalling Plug-In Based DDL Replication                                                 | 6-46 |
| DDL Filtering for Replication                                                              | 6-46 |
| Using DDL Filtering for Replication                                                        | 6-47 |
| Oracle: DDL Replication                                                                    | 6-48 |
| Prerequisites for Configuring DDL                                                          | 6-49 |
| Overview of DDL Synchronization                                                            | 6-49 |
| Limitations of Oracle GoldenGate DDL Support                                               | 6-49 |
| DDL Statement Length                                                                       | 6-50 |
| Supported Topologies                                                                       | 6-50 |
| Filtering, Mapping, and Transformation                                                     | 6-50 |
| Renames                                                                                    | 6-50 |
| Interactions Between Fetches from a Table and DDL                                          | 6-50 |
| Comments in SQL                                                                            | 6-51 |
| Compilation Errors                                                                         | 6-52 |
| Interval Partitioning                                                                      | 6-52 |
| DML or DDL Performed Inside a DDL Trigger                                                  | 6-52 |
| LogMiner Data Dictionary Maintenance                                                       | 6-52 |
|                                                                                            |      |

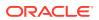

| Configuration Guidelines for DDL Support                           | 6-52 |
|--------------------------------------------------------------------|------|
| Database Privileges                                                | 6-52 |
| Parallel Processing                                                | 6-53 |
| Object Names                                                       | 6-53 |
| Data Definitions                                                   | 6-53 |
| Truncates                                                          | 6-53 |
| Initial Synchronization                                            | 6-54 |
| Data Continuity After CREATE or RENAME                             | 6-54 |
| Understanding DDL Scopes                                           | 6-54 |
| Mapped Scope                                                       | 6-55 |
| Unmapped Scope                                                     | 6-56 |
| Other Scope                                                        | 6-57 |
| Correctly Identifying Unqualified Object Names in DDL              | 6-57 |
| Enabling DDL Support                                               | 6-58 |
| Filtering DDL Replication                                          | 6-58 |
| Filtering with the DDL Parameter                                   | 6-59 |
| Special Filter Cases                                               | 6-59 |
| DDL EXCLUDE ALL                                                    | 6-60 |
| Implicit DDL                                                       | 6-60 |
| How Oracle GoldenGate Handles Derived Object Names                 | 6-60 |
| MAP Exists for Base and Derived Objects                            | 6-61 |
| MAP Exists for Derived Object, But Not Base Object                 | 6-61 |
| New Tables as Derived Objects                                      | 6-62 |
| Disabling the Mapping of Derived Objects                           | 6-63 |
| Using DDL String Substitution                                      | 6-64 |
| Controlling the Propagation of DDL to Support Different Topologies | 6-64 |
| Propagating DDL in Active-Active (Bidirectional) Configurations    | 6-65 |
| Prerequisites for Configuring DDL                                  | 6-66 |
| Add Supplemental Log Groups Automatically                          | 6-66 |
| Removing Comments from Replicated DDL                              | 6-67 |
| Replicating an IDENTIFIED BY Password                              | 6-67 |
| How DDL is Evaluated for Processing                                | 6-67 |
| Viewing DDL Report Information                                     | 6-68 |
| Viewing DDL Reporting in Replicat                                  | 6-69 |
| Viewing DDL Reporting in Extract                                   | 6-70 |
| Statistics in the Process Reports                                  | 6-71 |
| Tracing DDL Processing                                             | 6-71 |
| Using Edition-Based Redefinition                                   | 6-71 |
| Manage Trail Files                                                 | 6-72 |
| Assign Storage for Oracle GoldenGate Trails                        | 6-73 |
| Estimate Space for the Trails                                      | 6-73 |
|                                                                    |      |

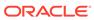

| About Replicat                                                                                                    | 9-1          |
|----------------------------------------------------------------------------------------------------|--------------|
| Replicat                                                                                                    |              |
| Review the Distribution Path Information                                                                                   | 8-15         |
| Change the Path Filtering                                                                                                  | 8-14         |
| Reposition a Path                                                                                                    | 8-13         |
| Path Actions                                                                                                    | 8-13         |
| Manage Distribution Paths                                                                                                  | 8-13         |
| Add Target-Initiated Distribution Paths                                                                                    | 8-8          |
| About Target-Initiated Distribution Paths                                                                                  | 8-8          |
| Add a Distribution Path                                                                                                    | 8-2          |
| About Distribution Service                                                                                                 | 8-1          |
| Distribute                                                                                                    |              |
| Instantiation                                                                                                    | 7-9          |
| Step 6: Create the Primary Replicat  Configuring an Initial Synchronization for a PostgreSQL Source Database using Precise | 7-6          |
| Step 5: Create the Distribution Paths Step 6: Create the Primary Peoplicat                                                 | 7-7<br>7-8   |
| Step 4: Create and start the Initial Load Extract                                                                          | 7-7<br>7-7   |
| Step 4: Create and Start the Initial Load Replicat                                                                         | 7-5          |
| Step 2: Determine the Instantiation SCN                                                                                    | 7-4          |
| Step 1: Create a Primary Extract                                                                                           | 7-2          |
| Add Initial Load Extract Using the Admin Client                                                                            | 7-2          |
| About Instantiating with Initial Load Extract                                                                              | 7-1          |
| Instantiate                                                                                                    |              |
| PostgreSQL: Extract Considerations for Remote Deployment                                                                   | 6-84         |
| Configure Database Nodes and Router                                                                                        | 6-82         |
| Create Server Certificates                                                                                                 | 6-81         |
| Overview of Database Cluster SSL Configuration for Group Replication                                                       | 6-80         |
| SSL Configuration on Group Replication Cluster                                                                             | 6-79         |
| Limitations of Group Replication with Oracle GoldenGate for MySQL                                                          | 6-79         |
| Requirements for Supporting Group Replication                                                                              | 6-79         |
| Oracle GoldenGate Features to Support MySQL Group Replication                                                              | 6-78         |
| Using Oracle GoldenGate with MySQL Group Replication                                                                       | 6-78         |
| Positioning Extract to a Specific Start Point                                                                              | 6-77         |
| Configure Managed Processes                                                                                                | 6-76         |
| Add a Trail Automate Maintenance Tasks                                                                                     | 6-74<br>6-75 |
| Add a Irail                                                                                                    | 6-72         |

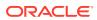

| Controlling Checkpoint Retention  Excluding Replicat Transactions in Bidirectional Replication  Additional Parameter Options for Integrated Replicat  DDL Notification on Target Tables  Types of Replicat  About Integrated Replicat |            |
|----------------------------------------------------------------------------------------------------|------------|
| Additional Parameter Options for Integrated Replicat  DDL Notification on Target Tables  Types of Replicat  About Classic or Non-Integrated Replicat                                                                                  | 9-7        |
| DDL Notification on Target Tables  Types of Replicat  About Classic or Non-Integrated Replicat                                                                                                    | 9-7<br>9-9 |
| Types of Replicat About Classic or Non-Integrated Replicat                                                                                                    | 9-9        |
| About Classic or Non-Integrated Replicat                                                                                                    |            |
|                                                                                                    | 9-9        |
| About Integrated Poplicat                                                                                                    | 9-10       |
| About Integrated Replicat                                                                                                    | 9-11       |
| Benefits of Integrated Replicat                                                                                                    | 9-13       |
| Integrated Replicat Requirements                                                                                                    | 9-13       |
| About Coordinated Replicat                                                                                                    | 9-13       |
| About Barrier Transactions                                                                                                    | 9-14       |
| How Barrier Transactions are Processed                                                                                                    | 9-15       |
| About Parallel Replicat                                                                                                    | 9-15       |
| Benefits of Parallel Replicat                                                                                                    | 9-16       |
| Parallel Replication Architecture                                                                                                    | 9-17       |
| Basic Parameters for Parallel Replicat                                                                                                    | 9-18       |
| Add a Replicat                                                                                                    | 9-19       |
| Before you Add a Replicat                                                                                                    | 9-19       |
| Add a Checkpoint Table                                                                                                    | 9-19       |
| Add a Replicat                                                                                                    | 9-20       |
| Basic Parameters for Different Replicat Modes                                                                                                    | 9-22       |
| Replicat Actions                                                                                                    | 9-24       |
| Access Replicat Details                                                                                                    | 9-24       |
| Stop, Start a Replicat                                                                                                    | 9-24       |
| Alter Replicat                                                                                                    | 9-25       |
| Delete Replicat                                                                                                    | 9-25       |
| Secure                                                                                                    |            |
| Oracle GoldenGate Security Feature: Implementation                                                                                                    | 10-1       |
| Create Certificates for a Secure Deployments                                                                                                    | 10-1       |
| Create Different Types of Certificates for a Secure Deployment                                                                                                    | 10-2       |
| Encrypting Trail Files                                                                                                    | 10-8       |
| Generate Master Keys and Encryption Key                                                                                                    | 10-8       |
| Key Management Service (KMS)                                                                                                    | 10-9       |
| Create and Apply Encryption Profile in a Deployment                                                                                                    | 10-10      |
| Using Oracle Key Vault Trail File Encryption in Oracle GoldenGate                                                                                                    | 10-11      |
| Using OCI KMS Trail File Encryption in Oracle GoldenGate                                                                                                    | 10-16      |
| Managing Identities in a Credential Store                                                                                                    | 10-31      |
| Credential Store Tasks                                                                                                    | 10-32      |

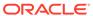

| Configure Kerberos Authentication Configure Kerberos Authentication with MA  dminister  icroservices: Command Line Interface About Admin Client Using Wildcards in Command Arguments Using Command History Storing and Calling Frequently Used Command Sequences Controlling Extract and Replicat Deleting Extract and Replicat Specifying Object Names in Oracle GoldenGate Input Specifying Filesystem Path Names in Parameter Files on Windows Systems Supported Database Object Names Specifying Names that Contain Slashes Qualifying Database Object Names Specifying Case-Sensitive Database Object Names Using Wildcards in Database Object Names Differentiating Case-Sensitive Column Names from Literals orking with Parameter Files Creating a Parameter File Using Admin Client Creating a Parameter File Using Admin Client Creating a Parameter File With a Text Editor Validating a Parameter File Simplifying the Creation of Parameter Files Using Wildcards Using OBEY Using Macros Using Parameter Substitution Se SQLEXEC or Executing Commands, Stored Procedures, and Queries Performing Processing with SQLEXEC Using SQLEXEC Apply SQLEXEC as a Standalone Statement Apply SQLEXEC as a Standalone Statement Using Input and Output Parameters Passing Values to Output Parameters Passing Values to Input Parameters Passing Values to Input Parameters Passing Values to Output Parameters Passing Values to Output Parameters Passing Values to Output Parameters SQLEXEC Examples Using Parameters                                       | Specifying the Alias in a Parameter File or Command                    | 10-33 |
|----------------------------------------------------------------------------------------------------|------------------------------------------------------------------------|-------|
| Configure Kerberos Authentication with MA  Indinister  Icroservices: Command Line Interface About Admin Client Using Wildcards in Command Arguments Using Command History Storing and Calling Frequently Used Command Sequences Controlling Extract and Replicat Deleting Extract and Replicat Specifying Object Names in Oracle GoldenGate Input Specifying Filesystem Path Names in Parameter Files on Windows Systems Supported Database Object Names Specifying Names that Contain Slashes Qualifying Database Object Names Specifying Case-Sensitive Database Object Names Using Wildcards in Database Object Names Differentiating Case-Sensitive Column Names from Literals Orking with Parameter Files Creating a Parameter File Using Admin Client Creating a Parameter File Using Admin Client Creating a Parameter File Simplifying the Creation of Parameter Files Using Wildcards Using OBEY Using Macros Using Parameter Substitution Se SQLEXEC for Executing Commands, Stored Procedures, and Queries Performing Processing with SQLEXEC Lysing SQLEXEC Apply SQLEXEC as a Standalone Statement Apply SQLEXEC as a Standalone Statement Using Input and Output Parameters Passing Values to Output Parameters Passing Values to Input Parameters Passing Values to Input Parameters Passing Values to Input Parameters Passing Values to Output Parameters Passing Values to Output Parameters                                                                                                    | Encrypting and Storing User Credentials                                | 10-33 |
| dminister  icroservices: Command Line Interface About Admin Client Using Wildcards in Command Arguments Using Command History Storing and Calling Frequently Used Command Sequences Controlling Extract and Replicat Deleting Extract and Replicat Specifying Object Names in Oracle GoldenGate Input Specifying Object Names in Oracle GoldenGate Input Specifying Filesystem Path Names in Parameter Files on Windows Systems Supported Database Object Names Specifying Names that Contain Slashes Qualifying Database Object Names Specifying Case-Sensitive Database Object Names Using Wildcards in Database Object Names Using Wildcards in Database Object Names Inferentiating Case-Sensitive Column Names from Literals Inferentiating Case-Sensitive Column Names from Literals Inferentiating Aparameter File Inferentiating Aparameter File Using Admin Client Creating a Parameter File Using Admin Client Creating a Parameter File with a Text Editor Inferentiating Aparameter File Insimplifying the Creation of Parameter Files Using Wildcards Using Macros Using Macros Using Parameter Substitution Set SQLEXEC for Executing Commands, Stored Procedures, and Queries Performing Processing with SQLEXEC Using SQLEXEC Apply SQLEXEC Apply SQLEXEC as a Standalone Statement Apply SQLEXEC within a TABLE or MAP Statement Using Input and Output Parameters Passing Values to Output Parameters Passing Values to Output Parameters Passing Values to Output Parameters Passing Values to Output Parameters SQLEXEC Examples Using Parameters | Configure Kerberos Authentication                                      | 10-33 |
| About Admin Client Using Wildcards in Command Arguments Using Command History Storing and Calling Frequently Used Command Sequences Controlling Extract and Replicat Deleting Extract and Replicat Specifying Object Names in Oracle GoldenGate Input Specifying Fliesystem Path Names in Parameter Files on Windows Systems Supported Database Object Names Specifying Names that Contain Slashes Qualifying Database Object Names Specifying Case-Sensitive Database Object Names Using Wildcards in Database Object Names Differentiating Case-Sensitive Odumn Names from Literals Orking with Parameter File Using Admin Client Creating a Parameter File Using Admin Client Creating a Parameter File with a Text Editor Validating a Parameter File Simplifying the Creation of Parameter Files Using Wildcards Using OBEY Using Macros Using Parameter Substitution Se SQLEXEC for Executing Commands, Stored Procedures, and Queries Performing Processing with SQLEXEC Using SQLEXEC Apply SQLEXEC as a Standalone Statement Apply SQLEXEC as a Standalone Statement Using Input and Output Parameters Passing Values to Input Parameters Passing Values to Output Parameters SQLEXEC Examples Using Parameters                                                                                                    | Configure Kerberos Authentication with MA                              | 10-35 |
| About Admin Client Using Wildcards in Command Arguments Using Command History Storing and Calling Frequently Used Command Sequences Controlling Extract and Replicat Deleting Extract and Replicat Specifying Object Names in Oracle GoldenGate Input Specifying Filesystem Path Names in Parameter Files on Windows Systems Supported Database Object Names Specifying Names that Contain Slashes Qualifying Database Object Names Specifying Case-Sensitive Database Object Names Using Wildcards in Database Object Names Differentiating Case-Sensitive Column Names from Literals Orking with Parameter File Using Admin Client Creating a Parameter File Using Admin Client Creating a Parameter File with a Text Editor Validating a Parameter File Simplifying the Creation of Parameter Files Using Wildcards Using OBEY Using Macros Using Parameter Substitution Ses QLEXEC for Executing Commands, Stored Procedures, and Queries Performing Processing with SQLEXEC 12 Apply SQLEXEC as a Standalone Statement Apply SQLEXEC as a Standalone Statement Apply SQLEXEC within a TABLE or MAP Statement Using Input and Output Parameters Passing Values to Input Parameters Passing Values to Output Parameters Passing Values to Output Parameters SQLEXEC Examples Using Parameters                                                                                                    | Administer                                                             |       |
| Using Wildcards in Command Arguments Using Command History Storing and Calling Frequently Used Command Sequences Controlling Extract and Replicat Deleting Extract and Replicat Specifying Object Names in Oracle GoldenGate Input Specifying Filesystem Path Names in Parameter Files on Windows Systems Supported Database Object Names Specifying Names that Contain Slashes Qualifying Database Object Names Specifying Case-Sensitive Database Object Names Using Wildcards in Database Object Names Differentiating Case-Sensitive Column Names from Literals Orking with Parameter Files Creating a Parameter File Using Admin Client Creating a Parameter File with a Text Editor Validating a Parameter File Simplifying the Creation of Parameter Files Using Wildcards Using OBEY Using Macros Using Parameter Substitution Se SQLEXEC for Executing Commands, Stored Procedures, and Queries Performing Processing with SQLEXEC Using SQLEXEC Apply SQLEXEC as a Standalone Statement Apply SQLEXEC within a TABLE or MAP Statement Using Input and Output Parameters Passing Values to Input Parameters Passing Values to Output Parameters Passing Values to Output Parameters SQLEXEC Examples Using Parameters                                                                                                    | Microservices: Command Line Interface                                  | 11-1  |
| Using Command History Storing and Calling Frequently Used Command Sequences Controlling Extract and Replicat Deleting Extract and Replicat Specifying Object Names in Oracle GoldenGate Input Specifying Filesystem Path Names in Parameter Files on Windows Systems Supported Database Object Names Specifying Names that Contain Slashes Qualifying Database Object Names Specifying Case-Sensitive Database Object Names Using Wildcards in Database Object Names Differentiating Case-Sensitive Column Names from Literals Orking with Parameter Files Creating a Parameter File Using Admin Client Creating a Parameter File Using Admin Client Creating a Parameter File With a Text Editor Validating a Parameter File Simplifying the Creation of Parameter Files Using Wildcards Using OBEY Using Macros Using Parameter Substitution Se SQLEXEC for Executing Commands, Stored Procedures, and Queries Performing Processing with SQLEXEC Using SQLEXEC Apply SQLEXEC as a Standalone Statement Apply SQLEXEC within a TABLE or MAP Statement Using Input and Output Parameters Passing Values to Input Parameters Passing Values to Output Parameters Passing Values to Output Parameters Passing Values to Output Parameters SQLEXEC Examples Using Parameters                                                                                                    | About Admin Client                                                     | 11-2  |
| Storing and Calling Frequently Used Command Sequences  Controlling Extract and Replicat  Deleting Extract and Replicat  Specifying Object Names in Oracle GoldenGate Input  Specifying Filesystem Path Names in Parameter Files on Windows Systems  Supported Database Object Names  Specifying Names that Contain Slashes  Qualifying Database Object Names  Specifying Case-Sensitive Database Object Names  Using Wildcards in Database Object Names  Using Wildcards in Database Object Names  Using Wildcards in Database Object Names  Creating a Parameter Files  Creating a Parameter File Using Admin Client  Creating a Parameter File Using Admin Client  Creating a Parameter File with a Text Editor  Validating a Parameter File  Simplifying the Creation of Parameter Files  Using Wildcards  Using OBEY  Using Macros  Using Parameter Substitution  Se SQLEXEC for Executing Commands, Stored Procedures, and Queries  Performing Processing with SQLEXEC  Using SQLEXEC  Apply SQLEXEC as a Standalone Statement  Apply SQLEXEC within a TABLE or MAP Statement  Using Input and Output Parameters  Passing Values to Output Parameters  Passing Values to Output Parameters  Passing Values to Output Parameters  Passing Values to Output Parameters  Passing Values to Output Parameters  SQLEXEC Examples Using Parameters                                                                                                    | Using Wildcards in Command Arguments                                   | 11-4  |
| Controlling Extract and Replicat  Deleting Extract and Replicat  Specifying Object Names in Oracle GoldenGate Input  Specifying Filesystem Path Names in Parameter Files on Windows Systems  Supported Database Object Names  Specifying Names that Contain Slashes  Qualifying Database Object Names  Specifying Case-Sensitive Database Object Names  Using Wildcards in Database Object Names  Using Wildcards in Database Object Names  Differentiating Case-Sensitive Column Names from Literals  1 corking with Parameter Files  Creating a Parameter File Using Admin Client  Creating a Parameter File with a Text Editor  1 Validating a Parameter File  Simplifying the Creation of Parameter Files  Using Wildcards  Using Wildcards  Using OBEY  Using Macros  Using Parameter Substitution  Se SQLEXEC for Executing Commands, Stored Procedures, and Queries  Performing Processing with SQLEXEC  Using SQLEXEC  Apply SQLEXEC as a Standalone Statement  Apply SQLEXEC within a TABLE or MAP Statement  Using Input and Output Parameters  Passing Values to Input Parameters  Passing Values to Output Parameters  Passing Values to Output Parameters  Passing Values to Output Parameters  Passing Values to Output Parameters  Passing Values to Output Parameters                                                                                                    | Using Command History                                                  | 11-5  |
| Deleting Extract and Replicat  Specifying Object Names in Oracle GoldenGate Input  Specifying Filesystem Path Names in Parameter Files on Windows Systems  Supported Database Object Names  Specifying Names that Contain Slashes  Qualifying Database Object Names  Specifying Case-Sensitive Database Object Names  Using Wildcards in Database Object Names  Differentiating Case-Sensitive Column Names from Literals  Orking with Parameter Files  Creating a Parameter File Using Admin Client  Creating a Parameter File with a Text Editor  Validating a Parameter File  Simplifying the Creation of Parameter Files  Using Wildcards  Using OBEY  Using Macros  Using Parameter Substitution  Se SQLEXEC for Executing Commands, Stored Procedures, and Queries  Performing Processing with SQLEXEC  Using SQLEXEC  Apply SQLEXEC as a Standalone Statement  Apply SQLEXEC within a TABLE or MAP Statement  Using Input and Output Parameters  Passing Values to Output Parameters  Passing Values to Output Parameters  Passing Values to Output Parameters  Passing Values to Output Parameters                                                                                                    | Storing and Calling Frequently Used Command Sequences                  | 11-5  |
| Specifying Object Names in Oracle GoldenGate Input Specifying Filesystem Path Names in Parameter Files on Windows Systems Supported Database Object Names Specifying Names that Contain Slashes Qualifying Database Object Names Specifying Case-Sensitive Database Object Names Using Wildcards in Database Object Names Differentiating Case-Sensitive Column Names from Literals Orking with Parameter Files Creating a Parameter File Using Admin Client Creating a Parameter File with a Text Editor Validating a Parameter File Simplifying the Creation of Parameter Files Using Wildcards Using OBEY Using Macros Using Parameter Substitution Se SQLEXEC for Executing Commands, Stored Procedures, and Queries Performing Processing with SQLEXEC Using SQLEXEC Apply SQLEXEC as a Standalone Statement Apply SQLEXEC within a TABLE or MAP Statement Using Input and Output Parameters Passing Values to Output Parameters Passing Values to Output Parameters Passing Values to Output Parameters                                                                                                    | Controlling Extract and Replicat                                       | 11-6  |
| Specifying Filesystem Path Names in Parameter Files on Windows Systems Supported Database Object Names Specifying Names that Contain Slashes Qualifying Database Object Names Specifying Case-Sensitive Database Object Names Using Wildcards in Database Object Names Differentiating Case-Sensitive Column Names from Literals Orking with Parameter Files Creating a Parameter File Using Admin Client Creating a Parameter File with a Text Editor Validating a Parameter File with a Text Editor Validating a Parameter File Simplifying the Creation of Parameter Files Using Wildcards Using OBEY Using Macros Using Parameter Substitution Se SQLEXEC for Executing Commands, Stored Procedures, and Queries Performing Processing with SQLEXEC Using SQLEXEC Apply SQLEXEC as a Standalone Statement Apply SQLEXEC within a TABLE or MAP Statement Using Input and Output Parameters Passing Values to Output Parameters Passing Values to Output Parameters SQLEXEC Examples Using Parameters                                                                                                    | Deleting Extract and Replicat                                          | 11-7  |
| Supported Database Object Names Specifying Names that Contain Slashes Qualifying Database Object Names Specifying Case-Sensitive Database Object Names Using Wildcards in Database Object Names Differentiating Case-Sensitive Column Names from Literals Orking with Parameter Files Creating a Parameter File Using Admin Client Creating a Parameter File With a Text Editor Validating a Parameter File with a Text Editor Validating a Parameter File Simplifying the Creation of Parameter Files Using Wildcards Using OBEY Using Macros Using Parameter Substitution Se SQLEXEC for Executing Commands, Stored Procedures, and Queries Performing Processing with SQLEXEC Using SQLEXEC Apply SQLEXEC as a Standalone Statement Apply SQLEXEC within a TABLE or MAP Statement Using Input and Output Parameters Passing Values to Output Parameters Passing Values to Output Parameters Passing Values to Output Parameters                                                                                                    | Specifying Object Names in Oracle GoldenGate Input                     | 11-8  |
| Specifying Names that Contain Slashes Qualifying Database Object Names Specifying Case-Sensitive Database Object Names Using Wildcards in Database Object Names Differentiating Case-Sensitive Column Names from Literals Orking with Parameter Files Creating a Parameter File Using Admin Client Creating a Parameter File Using Admin Client Creating a Parameter File With a Text Editor Validating a Parameter File Simplifying the Creation of Parameter Files Using Wildcards Using OBEY Using Macros Using Parameter Substitution Se SQLEXEC for Executing Commands, Stored Procedures, and Queries Performing Processing with SQLEXEC Using SQLEXEC Apply SQLEXEC as a Standalone Statement Apply SQLEXEC within a TABLE or MAP Statement Using Input and Output Parameters Passing Values to Input Parameters Passing Values to Output Parameters Passing Values to Output Parameters                                                                                                    | Specifying Filesystem Path Names in Parameter Files on Windows Systems | 11-8  |
| Qualifying Database Object Names Specifying Case-Sensitive Database Object Names 1 Using Wildcards in Database Object Names 2 Differentiating Case-Sensitive Column Names from Literals 1 Corking with Parameter Files 1 Creating a Parameter File Using Admin Client Creating a Parameter File with a Text Editor 1 Validating a Parameter File Simplifying the Creation of Parameter Files Using Wildcards Using OBEY Using Macros Using Parameter Substitution 1 See SQLEXEC for Executing Commands, Stored Procedures, and Queries Performing Processing with SQLEXEC 1 Using SQLEXEC Apply SQLEXEC as a Standalone Statement Apply SQLEXEC within a TABLE or MAP Statement Using Input and Output Parameters Passing Values to Input Parameters Passing Values to Output Parameters 1 SQLEXEC Examples Using Parameters 1 SQLEXEC Examples Using Parameters                                                                                                    | Supported Database Object Names                                        | 11-8  |
| Specifying Case-Sensitive Database Object Names  Using Wildcards in Database Object Names  Differentiating Case-Sensitive Column Names from Literals  1 Corking with Parameter Files  Creating a Parameter File Using Admin Client  Creating a Parameter File with a Text Editor  Validating a Parameter File  Simplifying the Creation of Parameter Files  Using Wildcards  Using OBEY  Using Macros  Using Parameter Substitution  Se SQLEXEC for Executing Commands, Stored Procedures, and Queries  Performing Processing with SQLEXEC  Using SQLEXEC  Apply SQLEXEC  Apply SQLEXEC as a Standalone Statement  Apply SQLEXEC within a TABLE or MAP Statement  Using Input and Output Parameters  Passing Values to Input Parameters  Passing Values to Output Parameters  Passing Values to Output Parameters  SQLEXEC Examples Using Parameters                                                                                                    | Specifying Names that Contain Slashes                                  | 11-10 |
| Using Wildcards in Database Object Names Differentiating Case-Sensitive Column Names from Literals  It orking with Parameter Files Creating a Parameter File Using Admin Client Creating a Parameter File with a Text Editor Validating a Parameter File Simplifying the Creation of Parameter Files Using Wildcards Using OBEY Using Macros Using Parameter Substitution Se SQLEXEC for Executing Commands, Stored Procedures, and Queries Performing Processing with SQLEXEC Using SQLEXEC Apply SQLEXEC Apply SQLEXEC as a Standalone Statement Apply SQLEXEC within a TABLE or MAP Statement Using Input and Output Parameters Passing Values to Input Parameters Passing Values to Output Parameters Passing Values to Output Parameters SQLEXEC Examples Using Parameters                                                                                                    | Qualifying Database Object Names                                       | 11-10 |
| Differentiating Case-Sensitive Column Names from Literals  Orking with Parameter Files  Creating a Parameter File Using Admin Client  Creating a Parameter File Using Admin Client  Validating a Parameter File with a Text Editor  Validating a Parameter File  Simplifying the Creation of Parameter Files  Using Wildcards  Using OBEY  Using Macros  Using Parameter Substitution  Se SQLEXEC for Executing Commands, Stored Procedures, and Queries  Performing Processing with SQLEXEC  Using SQLEXEC  Apply SQLEXEC as a Standalone Statement  Apply SQLEXEC within a TABLE or MAP Statement  Using Input and Output Parameters  Passing Values to Input Parameters  Passing Values to Output Parameters  SQLEXEC Examples Using Parameters                                                                                                    | Specifying Case-Sensitive Database Object Names                        | 11-12 |
| Creating a Parameter Files Creating a Parameter File Using Admin Client Creating a Parameter File with a Text Editor  Validating a Parameter File Simplifying the Creation of Parameter Files Using Wildcards Using OBEY Using Macros Using Parameter Substitution See SQLEXEC for Executing Commands, Stored Procedures, and Queries Performing Processing with SQLEXEC Using SQLEXEC Apply SQLEXEC Apply SQLEXEC as a Standalone Statement Apply SQLEXEC within a TABLE or MAP Statement Using Input and Output Parameters Passing Values to Input Parameters Passing Values to Output Parameters SQLEXEC Examples Using Parameters                                                                                                    | Using Wildcards in Database Object Names                               | 11-13 |
| Creating a Parameter File Using Admin Client Creating a Parameter File with a Text Editor  Validating a Parameter File Simplifying the Creation of Parameter Files Using Wildcards Using OBEY Using Macros Using Parameter Substitution See SQLEXEC for Executing Commands, Stored Procedures, and Queries Performing Processing with SQLEXEC Using SQLEXEC Apply SQLEXEC Apply SQLEXEC as a Standalone Statement Apply SQLEXEC within a TABLE or MAP Statement Using Input and Output Parameters Passing Values to Input Parameters SQLEXEC Examples Using Parameters                                                                                                    | Differentiating Case-Sensitive Column Names from Literals              | 11-16 |
| Creating a Parameter File with a Text Editor  Validating a Parameter File  Simplifying the Creation of Parameter Files  Using Wildcards  Using OBEY  Using Macros  Using Parameter Substitution  See SQLEXEC for Executing Commands, Stored Procedures, and Queries  Performing Processing with SQLEXEC  Using SQLEXEC  Apply SQLEXEC  Apply SQLEXEC as a Standalone Statement  Apply SQLEXEC within a TABLE or MAP Statement  Using Input and Output Parameters  Passing Values to Input Parameters  Passing Values to Output Parameters  SQLEXEC Examples Using Parameters                                                                                                    | Working with Parameter Files                                           | 11-16 |
| Validating a Parameter File  Simplifying the Creation of Parameter Files  Using Wildcards Using OBEY Using Macros Using Parameter Substitution  See SQLEXEC for Executing Commands, Stored Procedures, and Queries  Performing Processing with SQLEXEC Using SQLEXEC  Apply SQLEXEC  Apply SQLEXEC as a Standalone Statement Apply SQLEXEC within a TABLE or MAP Statement Using Input and Output Parameters Passing Values to Input Parameters Passing Values to Output Parameters  SQLEXEC Examples Using Parameters                                                                                                    | Creating a Parameter File Using Admin Client                           | 11-16 |
| Simplifying the Creation of Parameter Files  Using Wildcards Using OBEY Using Macros Using Parameter Substitution  See SQLEXEC for Executing Commands, Stored Procedures, and Queries Performing Processing with SQLEXEC Using SQLEXEC 1 Apply SQLEXEC Apply SQLEXEC as a Standalone Statement Apply SQLEXEC within a TABLE or MAP Statement Using Input and Output Parameters Passing Values to Input Parameters Passing Values to Output Parameters SQLEXEC Examples Using Parameters 1 SQLEXEC Examples Using Parameters                                                                                                    | Creating a Parameter File with a Text Editor                           | 11-19 |
| Using Wildcards Using OBEY Using Macros Using Parameter Substitution  Se SQLEXEC for Executing Commands, Stored Procedures, and Queries Performing Processing with SQLEXEC Using SQLEXEC 1 Apply SQLEXEC Apply SQLEXEC 1 Apply SQLEXEC 3 Apply SQLEXEC within a TABLE or MAP Statement Using Input and Output Parameters Passing Values to Input Parameters Passing Values to Output Parameters 1 SQLEXEC Examples Using Parameters 1 SQLEXEC Examples Using Parameters                                                                                                    | Validating a Parameter File                                            | 11-19 |
| Using OBEY Using Macros Using Parameter Substitution  Set SQLEXEC for Executing Commands, Stored Procedures, and Queries Performing Processing with SQLEXEC Using SQLEXEC Apply SQLEXEC Apply SQLEXEC as a Standalone Statement Apply SQLEXEC within a TABLE or MAP Statement Using Input and Output Parameters Passing Values to Input Parameters Passing Values to Output Parameters SQLEXEC Examples Using Parameters 1 SQLEXEC Examples Using Parameters 1                                                                                                    | Simplifying the Creation of Parameter Files                            | 11-20 |
| Using Macros  Using Parameter Substitution  Se SQLEXEC for Executing Commands, Stored Procedures, and Queries  Performing Processing with SQLEXEC  Using SQLEXEC  Apply SQLEXEC 1  Apply SQLEXEC as a Standalone Statement 1  Apply SQLEXEC within a TABLE or MAP Statement 1  Using Input and Output Parameters 1  Passing Values to Input Parameters 1  Passing Values to Output Parameters 1  SQLEXEC Examples Using Parameters 1                                                                                                    | Using Wildcards                                                        | 11-20 |
| Using Parameter Substitution  se SQLEXEC for Executing Commands, Stored Procedures, and Queries  Performing Processing with SQLEXEC  Using SQLEXEC  Apply SQLEXEC as a Standalone Statement  Apply SQLEXEC within a TABLE or MAP Statement  Using Input and Output Parameters  Passing Values to Input Parameters  Passing Values to Output Parameters  SQLEXEC Examples Using Parameters  1                                                                                                    | Using OBEY                                                             | 11-20 |
| se SQLEXEC for Executing Commands, Stored Procedures, and Queries  Performing Processing with SQLEXEC  Using SQLEXEC  Apply SQLEXEC as a Standalone Statement  Apply SQLEXEC within a TABLE or MAP Statement  Using Input and Output Parameters  Passing Values to Input Parameters  Passing Values to Output Parameters  SQLEXEC Examples Using Parameters  1                                                                                                    | Using Macros                                                           | 11-21 |
| Performing Processing with SQLEXEC  Using SQLEXEC  Apply SQLEXEC as a Standalone Statement  Apply SQLEXEC within a TABLE or MAP Statement  Using Input and Output Parameters  Passing Values to Input Parameters  Passing Values to Output Parameters  SQLEXEC Examples Using Parameters  1                                                                                                    | Using Parameter Substitution                                           | 11-21 |
| Using SQLEXEC  Apply SQLEXEC as a Standalone Statement  Apply SQLEXEC within a TABLE or MAP Statement  Using Input and Output Parameters  Passing Values to Input Parameters  Passing Values to Output Parameters  SQLEXEC Examples Using Parameters  1                                                                                                    | Use SQLEXEC for Executing Commands, Stored Procedures, and Queries     | 11-22 |
| Apply SQLEXEC as a Standalone Statement  Apply SQLEXEC within a TABLE or MAP Statement  Using Input and Output Parameters  Passing Values to Input Parameters  Passing Values to Output Parameters  SQLEXEC Examples Using Parameters  1                                                                                                    | Performing Processing with SQLEXEC                                     | 11-22 |
| Apply SQLEXEC within a TABLE or MAP Statement  Using Input and Output Parameters  Passing Values to Input Parameters  Passing Values to Output Parameters  SQLEXEC Examples Using Parameters  1                                                                                                    | Using SQLEXEC                                                          | 11-22 |
| Using Input and Output Parameters 1 Passing Values to Input Parameters 1 Passing Values to Output Parameters 1 SQLEXEC Examples Using Parameters 1                                                                                                    | Apply SQLEXEC as a Standalone Statement                                | 11-23 |
| Passing Values to Input Parameters 1 Passing Values to Output Parameters 1 SQLEXEC Examples Using Parameters 1                                                                                                    | Apply SQLEXEC within a TABLE or MAP Statement                          | 11-24 |
| Passing Values to Output Parameters 1 SQLEXEC Examples Using Parameters 1                                                                                                    | Using Input and Output Parameters                                      | 11-25 |
| SQLEXEC Examples Using Parameters 1                                                                                                    | Passing Values to Input Parameters                                     | 11-25 |
| SQLEXEC Examples Using Parameters 1                                                                                                    | Passing Values to Output Parameters                                    | 11-26 |
|                                                                                                    |                                                                        | 11-26 |
| Handling SQLEXEC Errors 1                                                                                                    | Handling SQLEXEC Errors                                                | 11-28 |

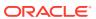

| Handling Database Errors                                                      | 11-28 |
|-------------------------------------------------------------------------------|-------|
| Handling Missing Column Values                                                | 11-28 |
| Additional SQLEXEC Guidelines                                                 | 11-29 |
| Simplify and Automate Work with Oracle GoldenGate Macros                      | 11-29 |
| Define a Macro                                                                | 11-30 |
| Call a Macro                                                                  | 11-32 |
| Call a Macro that Contains Parameters                                         | 11-33 |
| Call a Macro without Input Parameters                                         | 11-35 |
| Calling Other Macros from a Macro                                             | 11-36 |
| Create Macro Libraries                                                        | 11-36 |
| Tracing Macro Expansion                                                       | 11-38 |
| Bi-Directional Replication                                                    | 11-38 |
| Prerequisites for Bidirectional Replication                                   | 11-38 |
| Enable Bi-Directional Loop Detection                                          | 11-39 |
| Considerations for an Active-Active Configuration                             | 11-40 |
| Preventing Data Looping                                                       | 11-41 |
| Preventing the Capture of Replicat Operations                                 | 11-43 |
| MySQL: Bi-Directional Replication                                             | 11-44 |
| PostgreSQL: Bi-Directional Replication                                        | 11-45 |
| Preparing DBFS for an Active-Active Configuration                             | 11-46 |
| Supported Operations and Prerequisites                                        | 11-47 |
| Applying the Required Patch                                                   | 11-47 |
| Examples Used in these Procedures                                             | 11-47 |
| Partitioning the DBFS Sequence Numbers                                        | 11-47 |
| Configuring the DBFS file system                                              | 11-49 |
| Mapping Local and Remote Peers Correctly                                      | 11-50 |
| Using Procedural Replication                                                  | 11-52 |
| About Procedural Replication                                                  | 11-52 |
| Procedural Replication Process Overview                                       | 11-53 |
| Determining Whether Procedural Replication Is On                              | 11-53 |
| Enabling and Disabling Supplemental Logging                                   | 11-54 |
| Filtering Features for Procedural Replication                                 | 11-55 |
| Handling Procedural Replication Errors                                        | 11-56 |
| Listing the Procedures Supported for Oracle GoldenGate Procedural Replication | 11-57 |
| Monitoring Oracle GoldenGate Procedural Replication                           | 11-58 |
| Automatic Conflict Detection and Resolution                                   | 11-58 |
| About Automatic Conflict Detection and Resolution                             | 11-59 |
| Automatic Conflict Detection and Resolution                                   | 11-59 |
| Requirements for Automatic Conflict Detection and Resolution                  | 11-60 |
| Column Groups                                                                 | 11-62 |
| DELETE TOMBSTONE Table                                                        | 11-64 |
|                                                                               |       |

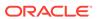

| Earlie      | est timestamp Conflict Detection and Resolution                        | 11-64 |
|-------------|------------------------------------------------------------------------|-------|
| Lates       | st Timestamp Conflict Detection and Resolution                         | 11-65 |
| Dele        | e Always Wins Timestamp CDR                                            | 11-66 |
| Delta       | Conflict Detection and Resolution                                      | 11-67 |
| Site I      | Priority CDR                                                           | 11-69 |
| Track       | PK Updates in Delete Tombstone                                         | 11-69 |
| Configuri   | ng Delta Conflict Detection and Resolution                             | 11-70 |
| Conf        | guring Latest Timestamp Conflict Detection and Resolution              | 11-71 |
| Conf        | guring Delta Conflict Detection and Resolution                         | 11-72 |
| Managin     | g Automatic Conflict Detection and Resolution                          | 11-73 |
| Alter       | ng Conflict Detection and Resolution for a Table                       | 11-73 |
| Alter       | ng a Column Group                                                      | 11-74 |
| Purg        | ng Tombstone Rows                                                      | 11-74 |
| Rem         | oving Conflict Detection and Resolution From a Table                   | 11-75 |
| Rem         | oving a Column Group                                                   | 11-75 |
| Rem         | oving Delta Conflict Detection and Resolution                          | 11-75 |
| Monitorin   | g Automatic Conflict Detection and Resolution                          | 11-76 |
| Displ       | aying Information About the Tables Configured for Conflicts            | 11-76 |
| Displ       | aying Information About Conflict Resolution Columns                    | 11-77 |
| Displ       | aying Information About Column Groups                                  | 11-78 |
| Manual Conf | ict Detection and Resolution                                           | 11-79 |
| Overview    | of the Oracle GoldenGate CDR Feature                                   | 11-79 |
| Configuri   | ng the Oracle GoldenGate Parameter Files for Error Handling            | 11-80 |
| Tools       | for Mapping Extra Data to the Exceptions Table                         | 11-81 |
| Sam         | ole Exceptions Mapping with Source and Target Columns Only             | 11-82 |
| Sam         | ole Exceptions Mapping with Additional Columns in the Exceptions Table | 11-83 |
| Configuri   | ng the Oracle GoldenGate Parameter Files for Conflict Resolution       | 11-85 |
| Making tl   | ne Required Column Values Available to Extract                         | 11-86 |
| Viewing (   | CDR Statistics                                                         | 11-86 |
| CDR Exa     | mple 1: All Conflict Types with USEMAX, OVERWRITE, DISCARD             | 11-87 |
| Table       | Used in this Example                                                   | 11-88 |
| MAP         | Statement with Conflict Resolution Specifications                      | 11-88 |
| Desc        | ription of MAP Statement                                               | 11-88 |
| INSE        | RTROWEXISTS with the USEMAX Resolution                                 | 11-89 |
| UPD         | ATEROWEXISTS with the USEMAX Resolution                                | 11-90 |
| UPD.        | ATEROWMISSING with OVERWRITE Resolution                                | 11-91 |
| DELI        | ETEROWEXISTS with OVERWRITE Resolution                                 | 11-92 |
| DELI        | ETEROWMISSING with DISCARD Resolution                                  | 11-93 |
| CDR Exa     | mple 2: UPDATEROWEXISTS with USEDELTA and USEMAX                       | 11-94 |
| Table       | Used in this Example                                                   | 11-94 |
| MAP         | Statement                                                              | 11-94 |
|             |                                                                        |       |

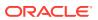

| Description of MAP Statement                                     | 11-95  |
|------------------------------------------------------------------|--------|
| Error Handling                                                   | 11-95  |
| CDR Example 3: UPDATEROWEXISTS with USEDELTA, USEMAX, and IGNORE | 11-97  |
| Table Used in this Example                                       | 11-97  |
| MAP Statement                                                    | 11-97  |
| Description of MAP Statement                                     | 11-97  |
| Error Handling                                                   | 11-98  |
| Mapping and Manipulating Data                                    | 11-100 |
| Guidelines for Using Self-describing Trails                      | 11-100 |
| Parameters that Control Mapping and Data Integration             | 11-100 |
| Mapping between Dissimilar Databases                             | 11-101 |
| Mapping and Conversion on NonStop Systems                        | 11-101 |
| Mapping and Conversion on Windows and UNIX Systems               | 11-101 |
| Globalization Considerations when Mapping Data                   | 11-101 |
| Conversion between Character Sets                                | 11-102 |
| Preservation of Locale                                           | 11-103 |
| Support for Escape Sequences                                     | 11-103 |
| Mapping Columns Using TABLE and MAP                              | 11-105 |
| Supporting Case and Special Characters in Column Names           | 11-105 |
| Configuring Table-level Column Mapping with COLMAP               | 11-105 |
| Configuring Global Column Mapping with COLMATCH                  | 11-108 |
| Understanding Default Column Mapping                             | 11-111 |
| Data Type Conversions                                            | 11-112 |
| Numeric Columns                                                  | 11-112 |
| Character-type Columns                                           | 11-112 |
| Datetime Columns                                                 | 11-113 |
| Selecting and Filtering Rows                                     | 11-113 |
| Selecting Rows with a FILTER Clause                              | 11-113 |
| Selecting Rows with a WHERE Clause                               | 11-117 |
| Considerations for Selecting Rows with FILTER and WHERE          | 11-118 |
| Retrieving Before and After Values                               | 11-119 |
| Selecting Columns                                                | 11-120 |
| Selecting and Converting SQL Operations                          | 11-120 |
| Using Transaction History                                        | 11-121 |
| Testing and Transforming Data                                    | 11-122 |
| Handling Column Names and Literals in Functions                  | 11-124 |
| Using the Appropriate Function                                   | 11-124 |
| Transforming Dates                                               | 11-124 |
| Performing Arithmetic Operations                                 | 11-125 |
| Manipulating Numbers and Character Strings                       | 11-126 |
| Handling Null, Invalid, and Missing Data                         | 11-126 |
|                                                                  |        |

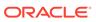

| Performing Tests                                                     | 11-127                     |
|----------------------------------------------------------------------|----------------------------|
| Using Tokens                                                         | 11-128                     |
| Defining Tokens                                                      | 11-128                     |
| Using Token Data in Target Tables                                    | 11-129                     |
| Handling Processing Errors                                           | 11-130<br>11-131<br>11-131 |
| Overview of Oracle GoldenGate Error Handling                         |                            |
| Handling Extract Errors                                              |                            |
| Handling Replicat Errors during DML Operations                       | 11-131                     |
| Handling Errors as Exceptions                                        | 11-132                     |
| Handling Replicat errors during DDL Operations                       | 11-135                     |
| Handling TCP/IP Errors                                               | 11-135                     |
| Maintaining Updated Error Messages                                   | 11-136                     |
| Resolving Oracle GoldenGate Errors                                   | 11-136                     |
| Performance                                                          |                            |
| Monitor                                                              | 12-1                       |
| Commands Used for Monitoring                                         | 12-1                       |
| Monitor Processes from the Performance Metrics Service               | 12-5                       |
| Review Messages from Messages Overview Tab                           | 12-5                       |
| Review Status Changes                                                | 12-6                       |
| Purge Datastore                                                      | 12-6                       |
| Protocols for Performance Monitoring for Different Operating Systems | 12-6                       |
| Monitoring an Extract Recovery                                       | 12-7                       |
| Monitor Lag                                                          | 12-7                       |
| About Lag                                                            | 12-7                       |
| Monitor Lag Using Automatic Heartbeat Tables                         | 12-8                       |
| Db2 z/OS: Interpret Statistics for Update Operations                 | 12-19                      |
| Monitoring Processing Volume                                         | 12-19                      |
| Using the Error Log                                                  | 12-19                      |
| Using the Process Report                                             | 12-20                      |
| Scheduling Runtime Statistics in the Process Report                  | 12-21                      |
| Viewing Record Counts in the Process Report                          | 12-21                      |
| Prevent SQL Errors from Filling the Replicat Report File             | 12-21                      |
| Use the Discard File                                                 | 12-22                      |
| Maintain the Discard and Report Files                                | 12-22                      |
| Reconcile the Time Differences                                       | 12-23                      |
| Tuning                                                               | 12-23                      |
| Tuning the Performance of Oracle GoldenGate                          | 12-23                      |

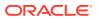

# 13 Autonomous Database

|    | About Capturing and Replicating Data Using Autonomous Databases                              | 13-1  |
|----|----------------------------------------------------------------------------------------------|-------|
|    | Details of Support When Using Oracle GoldenGate with Autonomous Database                     | 13-2  |
|    | Configure Extract to Capture from an Autonomous Database                                     | 13-3  |
|    | Establishing Oracle GoldenGate Credentials                                                   | 13-3  |
|    | Prerequisites for Configuring Oracle GoldenGate Extract to Capture from Autonomous Databases | 13-4  |
|    | Configure Extract to Capture from an Autonomous Database                                     | 13-4  |
|    | Configure Replicat to Apply to an Oracle Autonomous Database                                 | 13-8  |
|    | Prerequisites for Configuring Oracle GoldenGate Replicat to an Autonomous Database           | 13-9  |
|    | Configure Oracle GoldenGate for an Autonomous Database                                       | 13-9  |
|    | Obtain the Autonomous Database Client Credentials                                            | 13-10 |
|    | Configure Replicat to Apply to an Autonomous Database                                        | 13-11 |
| 14 | Upgrade                                                                                      |       |
|    | Obtaining the Oracle GoldenGate Distribution                                                 | 14-1  |
|    | Prerequisites                                                                                | 14-1  |
|    | Oracle GoldenGate Upgrade Considerations                                                     | 14-2  |
|    | Extract Upgrade Considerations                                                               | 14-2  |
|    | Replicat Upgrade Considerations                                                              | 14-3  |
|    | Upgrading Oracle GoldenGate Microservices – GUI Based                                        | 14-3  |
|    | Upgrading Oracle GoldenGate Microservices Using REST APIs                                    | 14-5  |
| 15 | Reference                                                                                    |       |
|    | About Oracle GoldenGate Trails                                                               | 15-1  |
|    | Trail Recovery Mode                                                                          | 15-1  |
|    | Trail Record Format                                                                          | 15-2  |
|    | Trail File Header Record                                                                     | 15-2  |
|    | Tokens Area                                                                                  | 15-9  |
|    | Oracle GoldenGate Operation Types                                                            | 15-9  |
|    | Oracle GoldenGate Checkpoint Tables                                                          | 15-15 |
|    | Internal Checkpoint Information                                                              | 15-17 |
|    | INFO EXTRACT SHOWCH Command: Checkpoint Information                                          | 15-18 |
|    | INFO REPLICAT, SHOWCH: Checkpoint Information                                                | 15-20 |
|    | Supported Character Sets                                                                     | 15-21 |
|    | Supported Character Sets - Oracle                                                            | 15-21 |
|    | Supported Character Sets - Non-Oracle                                                        | 15-28 |
|    | Supported Locales                                                                            | 15-36 |
|    | Commit Sequence Number (CSN)                                                                 | 15-42 |
|    |                                                                                              |       |

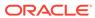

| Using the Commit Sequence Number                                             | 15-42 |
|------------------------------------------------------------------------------|-------|
| Connecting Microservices and Classic Architectures                           | 15-45 |
| Connect Oracle GoldenGate Classic Architecture to Microservices Architecture | 15-45 |
| Connect Oracle GoldenGate Microservices Architecture to Classic Architecture | 15-47 |

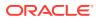

# **Preface**

The *Oracle GoldenGate Microservices Documentation* contains the Oracle GoldenGate Microservices concepts, tasks, advance tasks, security, and other reference information.

- Audience
- Documentation Accessibility
- Related Information
- Conventions

## **Audience**

This guide is intended for system administrators and database users to learn about Oracle GoldenGate Microservices. It is assumed that readers are familiar with web technologies and have a general understanding of Windows and UNIX platforms.

# **Documentation Accessibility**

For information about Oracle's commitment to accessibility, visit the Oracle Accessibility Program website at https://www.oracle.com/corporate/accessibility/.

#### **Access to Oracle Support**

Oracle customers that have purchased support have access to electronic support through My Oracle Support. For information, visit http://www.oracle.com/pls/topic/lookup? ctx=acc&id=info or Visit http://www.oracle.com/pls/topic/lookup?ctx=acc&id=trs if you are hearing impaired.

# **Related Information**

The Oracle GoldenGate Product Documentation is available from the following location:

Oracle GoldenGate Documentation

Oracle GoldenGate for Big Data Documentation:

Oracle GoldenGate for Big Data

For OCI GoldenGate, refer to:

OCI GoldenGate

For details on Oracle Database High Availability, see:

Oracle Database High Availability

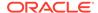

# Conventions

The following text conventions are used in this document:

| Convention              | Meaning                                                                                                    |  |
|-------------------------|----------------------------------------------------------------------------------------------------|--|
| boldface                | Boldface type indicates graphical user interface elements associated with an action, such as "From the File menu, select <b>Save</b> ." Boldface also is used for terms defined in text or in the glossary.                                                                                                    |  |
| <b>italic</b><br>italic | alic type indicates placeholder variables for which you supply articular values, such as in the parameter statement: TABLE able_name. Italic type also is used for book titles and emphasis.                                                                                                    |  |
| monospace<br>MONOSPACE  | Monospace type indicates code components such as user exits and scripts; the names of files and database objects; URL paths; and input and output text that appears on the screen. Uppercase monospace type is generally used to represent the names of Oracle GoldenGate parameters, commands, and user-configurable functions, as well as SQL commands and keywords.                                                                                                    |  |
| UPPERCASE               | Uppercase in the regular text font indicates the name of a process or utility unless the name is intended to be a specific case. Keywords in upper case (ADD EXTRACT, ADD EXTTRAIL, FORMAT RELEASE).                                                                                                    |  |
| LOWERCASE               | Names of processes to be written in lower case. Examples: ADD EXTRACT exte, ADD EXTRAIL ea.                                                                                                    |  |
| {}                      | Braces within syntax enclose a set of options that are separated by pipe symbols, one of which must be selected, for example: {option1   option2   option3}.                                                                                                    |  |
| []                      | Brackets within syntax indicate an optional element. For example in this syntax, the SAVE clause is optional: CLEANUP REPLICAT group_name [, SAVE count]. Multiple options within an optional element are separated by a pipe symbol, for example: [option1   option2].                                                                                                    |  |
| Sample Locations        | Compass directions such as east, west, north, south to be used for demonstrating Extract and Replicat locations.  Datacenters names to use the standard similar to dc1, dc2.                                                                                                    |  |
| Group names             | <ul> <li>Prefixes for each process, as follows:</li> <li>Extract: ext. Usage with location: extn, where <i>n</i> indicates 'north' compass direction.</li> <li>Replicat: rep. Usage with location: repn, where <i>n</i> indicates 'north' compass direction.</li> <li>Distribution Path: dp. Usage with location: dpn, where <i>n</i> indicates 'north' compass direction.</li> <li>Checkpoint table: ggs_checkpointtable</li> <li>Trail file names: e or d depending on whether the trail file is for the Extract of distribution path. Suffix derived in alphabetical order. Usage for an Extract trail file: ea, eb, ec.</li> <li>Trail file subdirectory: The name will use compass directions to refer to the trail subdirectories. Example for trail subdirectory name would be /east, /west, /north, /south.</li> </ul> |  |

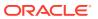

# Concepts

Learn about the concepts of Oracle GoldenGate, its components, and Microservices Architecture.

#### **Topics:**

- Oracle GoldenGate
- Oracle GoldenGate Microservices Architecture
- Components of Oracle GoldenGate Microservices Architecture
- · Components of Data Replication in Oracle GoldenGate

#### Oracle GoldenGate

Oracle GoldenGate is an application that provides real-time data integration, data replication, transactional change data capture, data transformations, high availability solutions, and verification between operational and analytical enterprise systems.

With Oracle GoldenGate, you can move committed transactions across multiple systems in your enterprise over a secure or non-secure configuration. It supports a wide range of databases and data sources, providing replication between same types or between heterogeneous databases. For example, you could replicate between an Oracle Autonomous Database instance and an Oracle Database instance, or between two Oracle Database instances set up as source and target, or a two-way replication between MySQL database and Oracle Database instances. In addition, you can replicate to Java Messaging Queues, flat files, and to Big Data in combination with Oracle GoldenGate for Big Data.

To know more, see https://www.oracle.com/middleware/technologies/goldengate.html.

#### Topics:

- Why Do You Need Oracle GoldenGate?
- When Do You Use Oracle GoldenGate?
- Topologies for Oracle GoldenGate
- Oracle GoldenGate Product Family

# Why Do You Need Oracle GoldenGate?

Enterprise data is typically distributed across the enterprise in heterogeneous databases. To get data between different data sources, you can use Oracle GoldenGate to load, distribute, and filter transactions within your enterprise in real-time and enable migrations between different databases in near zero-downtime.

To do this, you need a means to effectively move data from one system to another in real-time and with zero-downtime. Oracle GoldenGate is Oracle's solution to replicate and integrate data.

In a data replication environment, Oracle GoldenGate performs the following functions:

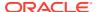

- Data movement in real-time, reducing latency.
- Only committed transactions are moved, to leverage consistency and improved performance.
- REST-based microservices to handle different types of data replication environments.
- High performance with minimal overhead on the underlying databases and infrastructure.
- Integration with a wide range of databases providing complete support for replication across different data types, database objects and other requirements.
- Security configurations at different levels and different topologies for a customized secure configuration.

#### When Do You Use Oracle GoldenGate?

Oracle GoldenGate meets almost any data movement requirement. Some of the most common use cases include:

#### **Business Continuity and High Availability**

Business Continuity is the ability of an enterprise to provide its functions and services without any lapse in its operations. High Availability is the highest possible level of fault tolerance. To achieve business continuity, systems are designed with multiple servers, multiple storage, and multiple data centers to provide high availability that supports business continuity in true sense. To establish and maintain such an environment, data needs to be moved between these multiple servers and data centers, which is easily done using Oracle GoldenGate.

Consider a scenario where you are working in a multinational bank that has its headquarters in London, UK. You work in one of the banks' branches in Bangalore, India. This bank uses a specific account for its financial application that is used globally at all the branches. You have been asked by your manager to daily synchronize the transactions that have happened for this account in the database in the Bangalore branch with the centralized database situated at the UK. The volume of transactions is massive, and even the slightest delay can greatly impact the business. This same process is required at multiple destinations for every database in all the branches of the bank worldwide. This process has to be monitored continuously, preferably through some sort of GUI-based tool for the ease of management. Additionally, the bank has several other, non-critical applications used at all the branches. These applications are based on heterogeneous databases, such as MySQL, but the transactions done over these databases also must be loaded into an Oracle Database located at the headquarters. The replication technology used must support both Oracle and heterogeneous databases so that they can talk to each other. Oracle GoldenGate is an apt solution in such a scenario.

#### **Initial Load and Database Migration**

Initial load is a process of extracting data records from a source database and loading those records onto a target database. Initial load is a data migration process that is performed only once. Oracle GoldenGate allows you to perform initial load data migrations without taking your systems offline.

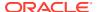

#### **Data Integration**

Data integration involves combining data from several disparate sources, which are stored using various technologies, and provide a unified view of the data. Oracle GoldenGate provides real-time data integration.

## Topologies for Oracle GoldenGate

After installation, Oracle GoldenGate can be configured to meet your organization's business requirements.

Oracle GoldenGate can be configured in different topologies, ranging from simple unidirectional topology to more complex peer-to-peer. Supported topologies depend on the underlying database requirements and its supported configurations.

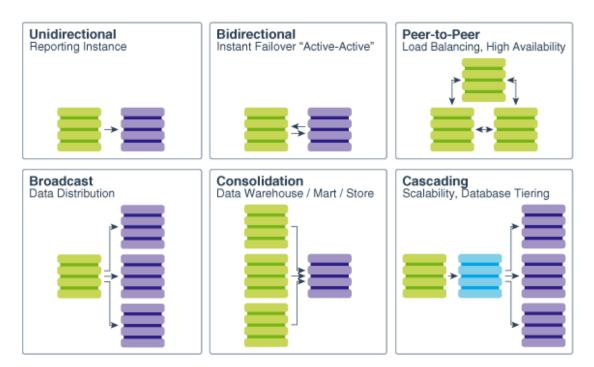

#### Oracle GoldenGate Product Family

There are a wide range of products in the Oracle GoldenGate product family.

- OCI GoldenGate: Oracle Cloud Infrastructure GoldenGate is a fully managed, native cloud service that moves data in real-time, at scale. OCI GoldenGate processes data as it moves from one or more data management systems to target databases. You can also design, run, orchestrate, and monitor data replication tasks without having to allocate or manage any compute environments.
- Oracle GoldenGate for Marketplace: Oracle GoldenGate Microservices on Marketplace allows you to deploy Oracle GoldenGate in an off-box architecture, which means you can run and manage your Oracle GoldenGate deployment from a single location.

- Oracle GoldenGate for Big Data: Oracle GoldenGate for Big Data contains builtin support to write operation data from Oracle GoldenGate trail records into various Big Data targets (such as, HDFS, HBase, Kafka, Flume, JDBC, Cassandra, and MongoDB).
- Oracle GoldenGate Application Adapters: Oracle GoldenGate Application
   Adapters integrate with installations of the Oracle GoldenGate core product to
   bring in Java Message Service (JMS) information or to deliver information as JMS
   messages or files.
- Oracle GoldenGate for HP NonStop (Guardian): Oracle GoldenGate for HP NonStop enables you to manage business data at a transactional level by extracting and replicating selected data records and transactional changes across a variety of heterogeneous applications and platforms.
- Oracle GoldenGate Veridata: Oracle GoldenGate Veridata compares one set of data to another and identifies data that is out-of-sync, and allows you to repair any out-of-sync data.
- Oracle GoldenGate Plug-in for EMCC: The Enterprise Manager Plug-in for Oracle GoldenGate extends the Oracle Enterprise Manager Cloud Control and provides visual support for monitoring and managing Oracle GoldenGate processes.
- Oracle GoldenGate Monitor: Oracle GoldenGate Monitor is a real-time, Webbased monitoring console that delivers an at-a-glance, graphical view of all of the Oracle GoldenGate instances and their associated databases within your enterprise.
- Oracle GoldenGate Studio: Oracle GoldenGate Studio enables you to design and deploy high-volume, real-time replication by automatically handling table and column mappings, allowing drag and drop custom mappings, generating best practice configurations from templates, and contains context sensitive help.

#### Oracle GoldenGate Microservices Architecture

Oracle GoldenGate Microservices Architecture (MA) allows you to configure and manage data replication over homogeneous or heterogeneous database environments using RESTful services. These microservices can be accessed using various interfaces including a web interface, command line interface, REST API, or any other service that allows accessing REST-based microservices.

The following diagram illustrates the replication process cycle within a secure (HTTPS) or non-secure (HTTP) environment.

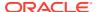

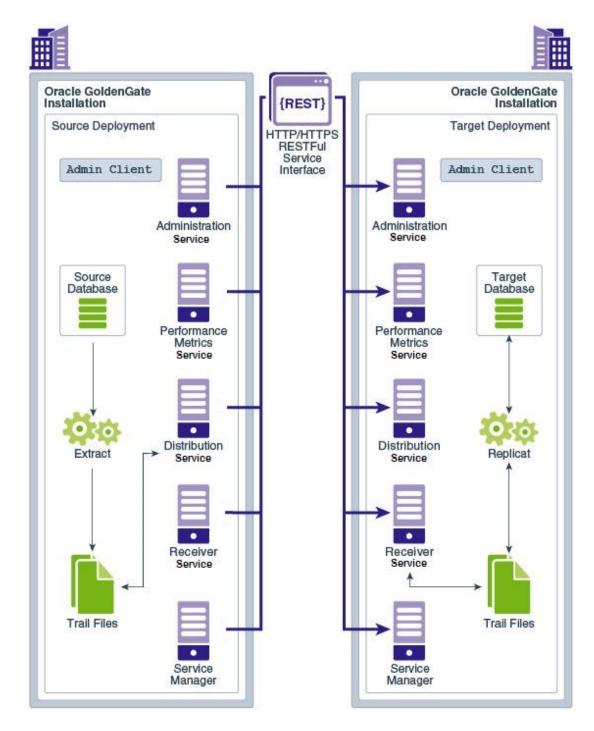

#### **Topics:**

- Features of Oracle GoldenGate Microservices Architecture
- Access Points for Oracle GoldenGate Microservices

#### Features of Oracle GoldenGate Microservices Architecture

Oracle GoldenGate Microservices Architecture handles different tasks performed at different stages of the data replication cycle. Some of the product features include the following:

- Oracle GoldenGate Microservices Architecture is bundled with utilities required to configure microservices associated with each deployment. See Components of Oracle GoldenGate Microservices Architecture.
- It is designed with the industry-standard HTTPS communication protocol and the JavaScript Object Notation (JSON) data interchange format.
- The architecture provides options to secure the data replication environment with a
  variety of security strategies including securing data at rest and in motion, TLS
  encryption, OAuth 2.0 authentication and authorization, integration with external
  user authentication services among others.

#### Access Points for Oracle GoldenGate Microservices

Oracle GoldenGate microservices are accessible from a variety of clients or service interfaces. You can use these service interfaces to connect or log in to the microservices and set up data replication tasks, manage and monitor processes using statistical data, tune performance, configure security options, and many other associated tasks.

The Oracle GoldenGate Microservices Architecture is bundled with the following service interfaces:

- Admin Client: Provides access to microservices from the command line.
- Browser-based user interface for a GUI-based experience
- REST API service endpoints

The following diagram shows a variety of clients (Oracle products, command line interface, browsers, and programmatic REST API interfaces) that you can use to access and manage deployments, microservices, and all other Oracle GoldenGate processes.

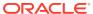

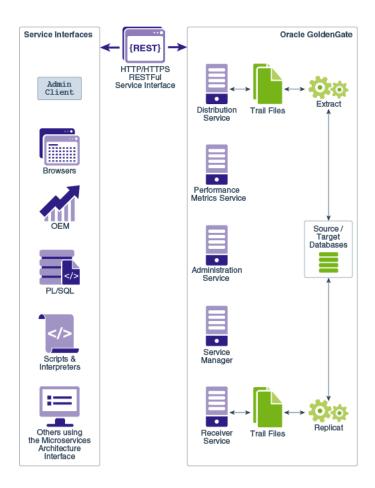

Microservices Architecture includes an HTML5 based web interface to administer, manage, monitor, and secure deployments. You can access this web interface with the help of URLs specific to each microservice and the Service Manager. The web interface includes the Service Manager, Administration Service, Distribution Service, Receiver Service, and the Performance Monitoring Service.

You can use these web interface access points to create and run all Extract, Replicat, and Distribution path processes. Along with this, you can set up database credentials, add users that can access the deployment after defining roles for them, and monitor the performance of processes.

See About Extract and About Replicat.

The REST API provides service endpoints to manage Oracle GoldenGate deployments and replication services. See REST API Documentation.

You can use any of these options to work with your Oracle GoldenGate Microservices Architecture setup.

- Admin Client
- REST API

#### Admin Client

The Admin Client is a command line utility (similar to the classic GGSCI utility). You can use it to issue the complete range of commands that configure, control, and monitor Oracle GoldenGate. See About Admin Client.

Admin Client is used to create, modify, and remove processes, instead of using the MA web user interface. The Admin Client program is located in the <code>\$OGG\_HOME/bin</code> directory, where <code>\$OGG\_HOME</code> is the Oracle GoldenGate home directory. If you need to automate the Admin Client connection with the deployment, you can use an Oracle Wallet to store the user credentials. The credentials stored must have the following characteristics:

- Single user name (account) and password
- Local to the environment where the Admin Client runs
- Available only to the currently logged user
- Managed by the Admin Client
- Referenced using a credential name
- Available for Oracle GoldenGate deployments and proxy connections.

#### **REST API**

The REST API for Oracle GoldenGate provides service endpoints that you use to perform various data replication tasks directly from the REST API interface. This is an alternative to using the web interface or the command line to set up data replication processes and tasks.

See REST API Documentation.

# Components of Oracle GoldenGate Microservices Architecture

- Directories and Variables in Microservices Architecture
- Deployment
- Service Manager
- Administration Service
- Distribution Service
- Receiver Service
- Performance Metrics Service

#### Directories and Variables in Microservices Architecture

The Microservices Architecture is designed with a simplified installation and deployment directory structure.

This directory structure is based on the Linux Foundation Filesystem Hierarchy Standard. Additional flexibility has been added to allow parts of the deployment subdirectories to be placed at other locations in the file system or on other devices, including shared network devices. The design comprises a read-only Oracle GoldenGate home directory where Oracle GoldenGate Microservices Architecture is installed and custom deployment specific directories are created as follows:

- bin
- cfgtoollogs

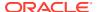

- deinstall
- diagnostics
- include
- install
- inventory
- jdk
- jlib
- lib
  - instantclient
  - sql
  - utl
- OPatch
- oraInst.loc
- oui
- srvm

The following figure shows the files and directories under the Services Manager (srvm) directory:

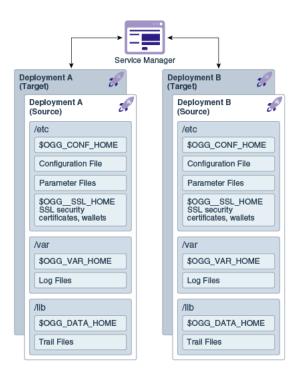

The following table describes the key MA directories and the variables that are used when referring to those directories during an Oracle GoldenGate installation. When you see these variables in an example or procedure, replace the variable with the full path to the corresponding directory path in your enterprise topology.

| Directory Name                | Variable      | Description                                                                                                    | Default Directory<br>Path                |
|-------------------------------|---------------|----------------------------------------------------------------------------------------------------|------------------------------------------|
| Oracle GoldenGate<br>home     | OGG_HOME      | The Oracle GoldenGate home that is created on a host computer is the directory that you choose to install the product. This read- only directory contains binary, executable, and library files for the product. | / ogg_install_loc ation                  |
| Deployment etc home           | OGG_ETC_HOME  | The location where your deployment configuration files are stored including parameter files.                                                                                                    | / ogg_deployment_ location/etc           |
| Deployment configuration home | OGG_CONF_HOME | The location where each deployment information and configuration artifacts are stored.                                                                                                    | / ogg_deployment_ location/etc/ conf     |
| Deployment security home      | OGG_SSL_HOME  | The location where each deployment security artifacts (certificates, wallets) are stored.                                                                                                    | / ogg_deployment_ location/etc/ss l      |
| Deployment variable home      | OGG_VAR_HOME  | The location where each deployment logging and reporting processing artifacts are stored.                                                                                                    | / ogg_deployment_ location/var           |
| Deployment data home          | OGG_DATA_HOME | The location where each deployment data artifacts (trail files) are stored.                                                                                                    | / ogg_deployment_ location/var/li b/data |

You can change the default location of all of these to customize where you want to store these files.

In a configuration where the  ${\tt OGG\_VAR\_HOME}$  is a local directory and the  ${\tt OGG\_HOME}$  is a shared read-only remote directory, many deployments with local  ${\tt OGG\_VAR\_HOME}$  can share one read-only shared  ${\tt OGG\_HOME}$ .

This directory design facilitates a simple manual upgrade. To upgrade, you stop the services and then set the <code>OGG\_HOME</code> in the web interface (or via a REST command) and then restart the processes. On restart, Oracle GoldenGate picks up the updated environment variables. You simply switch a deployment to use a new Oracle GoldenGate release by changing the <code>Oracle GoldenGate home</code> directory path in the Service Manager to a new Oracle GoldenGate home directory, which completes the upgrade. Restart the microservices, Extract and Replicat processes.

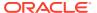

## Deployment

A deployment is a configuration to set up for Oracle GoldenGate Microservices to allow creating users, choose if you want to create a secure SSL environment, define the host and port for various microservices offered with Oracle GoldenGate Microservices Architecture. When you add a deployment for the first time, you can set up a new Service Manager and then add more deployments to the existing Service Manager. To learn more about these features of a deployment, see About Deployments.

#### Service Manager

A Service Manager acts as a watchdog for other services available with Microservices Architecture.

A Service Manager allows you to manage one or multiple Oracle GoldenGate deployments on a local host. A Service Manager has a one to many relationship with the Administration Service. Each Oracle GoldenGate installation has a single Service Manager that is responsible for multiple deployments.

Optionally, Service Manager may run as a system service and maintains inventory and configuration information about your deployments and allows you to maintain multiple local deployments. Using Service Manager, you can start and stop instances, and query deployments and the other services.

See Manage Deployments from the Service Manager.

#### **Administration Service**

The Administration Service supervises, administers, manages, and monitors processes within an Oracle GoldenGate deployment.

The Administration Service operates as the central control entity for managing the replication components in your Oracle GoldenGate deployments. You use it to create and manage your local Extract and Replicat processes without the need to access the server where Oracle GoldenGate is installed. The key feature of the Administration Service is the REST API service Interface that can be accessed from any HTTP or HTTPS client, such as the Microservices Architecture service interfaces or other clients like Perl and Python.

In addition, the Admin Client can be used to make REST API calls to communicate directly with the Administration Service. See Admin Client for details.

The Administration Service is responsible for coordinating and orchestrating Extracts, Replicats, and paths to support greater automation and operational managements. Its operation and behavior is controlled through published query and service interfaces. These interfaces allow clients to issue commands and control instructions to the Administration Service using REST JSON-RPC invocations that support REST API interfaces.

The Administration Service includes an embedded web application that you can use directly with any web browser and does not require any client software installation.

Use the Administration Service to create and manage:

- Extract and Replicat processes
  - Add, alter, and delete
  - Register and unregister

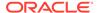

- Start and stop
- Review process information, statistics, reports, and status including LAG and checkpoints
- Retrieve the report and discard files
- Configuration (parameter) files
- Checkpoint, trace, and heartbeat tables
- Supplemental logging for procedural replication, schema, and tables
- Tasks both custom and standard, such as auto-restart and purge trails
- Credential stores
- Encryption keys (MASTERKEY)
- Add users and assign their roles

#### **Distribution Service**

Distribution Service functions as a networked data distribution agent in support of conveying and processing data and commands in a distributed deployment. It is a high performance application that is able to handle multiple commands and data streams from multiple source trail files, concurrently.

Distribution Service replaces the classic multiple source-side data pumps with a single instance service. This service distributes one or more trails to one or more destinations and provides lightweight filtering only (no transformations).

Multiple communication protocols can be used, which provide you the ability to tune network parameters on a per path basis. These protocols include:

 Oracle GoldenGate protocol for communication between the Distribution Service and the Collector in a non services-based (classic) target. It is used for interoperability.

#### Note:

TCP encryption does not work in a mixed environment of Classic and Microservices architecture. The Distribution Service in Microservices Architecture cannot be configured to use the TCP encryption to communicate with the Server Collector in Classic Architecture running in a deployment. Also, the Receiver Service in Microservices Architecture cannot accept a connection request from a data pump in Classic Architecture configured with RMTHOST ... ENCRYPT parameter running in a deployment.

- WebSockets for HTTPS-based streaming, which relies on SSL security.
- UDP protocols.
- Proxy support for cloud environments:
  - SOCKS5 for any network protocol.
  - HTTP for HTTP-type protocols only, including WebSocket.

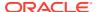

• Passive Distribution Service to initiate path creation from a remote site. Paths are source-to-destination replication configurations though are not included in this release.

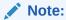

A Distribution Service cannot filter data in the trail so it will send all operations.

#### Receiver Service

A Receiver Service is the central control service that handles all incoming trail files. It interoperates with the Distribution Service and it replaces multiple discrete target-side Collectors with a single instance service.

Use Receiver Service to:

- Monitor path events
- · Add target-initiated paths
- Query the status of incoming paths
- · View the statistics of incoming paths
- Diagnose path issues

WebSockets (ws) is the default HTTPS initiated full-duplex streaming protocol used by the Receiver Service. It enables you to fully secure your data using SSL security. The Receiver Service seamlessly traverses through HTTP forward and reverse proxy servers.

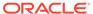

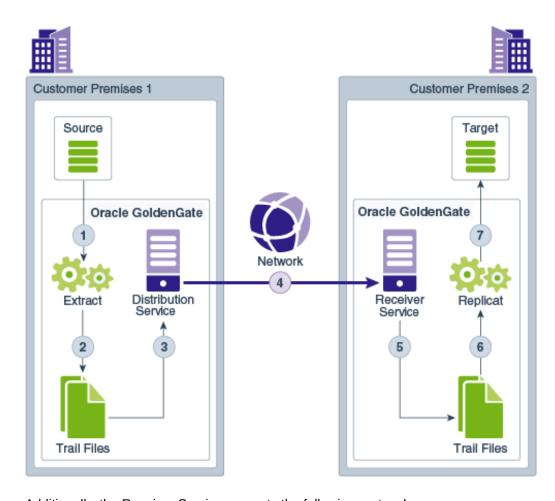

Additionally, the Receiver Service supports the following protocols:

- UDP-based protocol for wide area networks: For more information, see http://udt.sourceforge.net/.
- Classic Oracle GoldenGate protocol for classic deployments so that the Distribution Service communicates with the Collector and the Data Pump communicates with the Receiver Service.

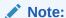

TCP encryption does not work in a mixed environment of Classic and Microservices architecture. The Distribution Service in Microservices Architecture cannot be configured to use the TCP encryption to communicate with the Server Collector in Classic Architecture running in a deployment. Also, the Receiver Service in Microservices Architecture cannot accept a connection request from a data pump in Classic Architecture configured with RMTHOST ... ENCRYPT parameter running in a deployment.

#### **Topics:**

Target-Initiated Distribution Path

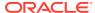

### Target-Initiated Distribution Path

Target-initiated paths for microservices enable the Receiver Server to initiate a path to the Distribution Service on the target deployment and pull trail files. This feature allows the Receiver Server to create a target initiated path for environments such as Demilitarized Zone Paths (DMZ) or Cloud to on-premise, where the Distribution Server in the source Oracle GoldenGate deployment cannot open network connections in the target environment to the Receiver Server due to network security policies.

If the Distribution Server cannot initiate connections to the Receiver Server, but Receiver Server can initiate a connection to the machine running the Distribution Server, then the Receiver Server establishes a secure or non-secure target initiated path to the Distribution Server through a firewall or Demilitarized (DMZ) zone using Oracle GoldenGate and pull the requested trail files.

The Receiver Server endpoints display that the retrieval of the trail files was initiated by the Receiver Server.

### Performance Metrics Service

All Oracle GoldenGate processes send metrics to the Performance Metrics Service, which enables you to monitor the performance of all processes from a single interface.

The Performance Metrics Service uses the metrics service to collect and store instance deployment performance results. This metrics collection and repository is separate from the administration layer information collection. You can monitor performance metrics using other embedded web applications and use the data to tune your deployments for maximum performance.

Use the Performance Metrics Service to:

- Query for various metrics and receive responses in the services JSON format or the classic XML format
- Integrate third party metrics tools
- View error logs
- View active process status
- Monitor system resource utilization

# Components of Data Replication in Oracle GoldenGate

- Types of Data Replication Configurations
- Oracle GoldenGate Processes
- Oracle GoldenGate Objects

## Types of Data Replication Configurations

Oracle GoldenGate can be configured for the following purposes:

 A static extraction of data records from one database and loading of those records to another database or data source.

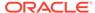

- Continuous extraction and replication of transactional Data Manipulation Language (DML) operations and Data Definition Language (DDL) changes (for supported databases) to keep source and target data consistent.
- Data extraction from supported database sources and replication to Big Data and file targets using Oracle GoldenGate for Big Data.

### Oracle GoldenGate Processes

- Extract
- Replicat
- · Distribution Paths for Data Transport

#### Extract

The Extract process is configured to run on the source endpoint from where the committed database transactions need to be captured. This process is the extraction or the data capture mechanism of Oracle GoldenGate.

You can configure the Extract process to capture data from the following types of data sources:

- Source tables: This source type is used for initial loads.
- Database recovery logs or transaction logs: While capturing from the logs, the
  actual method varies depending on the database type. An example of this source
  type is the Oracle database redo logs.

See About Extract to learn more.

### Replicat

The Replicat process applies the updates from the trail files to the target database. It reads the trail file on the target database, reconstructs the DML or DDL operations, and applies them to the target database.

The Replicat process uses dynamic SQL to compile a SQL statement once and then executes it many times with different bind variables. You can configure the Replicat process so that it waits a specific amount of time before applying the replicated operations to the target database.

For example, a delay may be desirable to prevent the propagation of errant SQL, to control data arrival across different time zones, or to allow time for other planned events to occur.

For the two common uses cases of Oracle GoldenGate, Replicat functions as follows:

- Initial Loads: When you set up Oracle GoldenGate for initial loads, the Replicat process applies a static data copy to target objects or routes the data to a highspeed bulk-load utility.
- Change Synchronization: When you set up Oracle GoldenGate to keep the
  target database synchronized with the source database, the Replicat process
  applies the source operations to the target objects using a native database
  interface or ODBC, depending on the database type.

You can configure multiple Replicat processes with one or more Extract processes in parallel to increase throughput. To preserve data integrity, each set of process handles

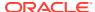

a different set of objects. To differentiate among Replicat processes, you can create Replicat groups with a unique group name.

See About Replicat to learn about different types of Replicats modes.

### Distribution Paths for Data Transport

A distribution path or DISTPATH defines the path of trail file between endpoints. The distribution path is configured from the Distribution Service. See Distribution Service to learn more.

A target-initiated distribution path, which is also called the receiver path or RECVPATH defines the path of the trail, from the Receiver Service to the Distribution Service in environments with secure target endpoints. See Add Target-Initiated Distribution Paths.

## Oracle GoldenGate Objects

- Trail Files
- Parameter Files
- Checkpoint Files

#### **Trail Files**

A trail is a series of files on disk where Oracle GoldenGate stores the captured changes to support the continuous extraction and replication of database changes.

A trail can exist on the source system, an intermediary system, the target system, or any combination of these systems, depending on how you configure Oracle GoldenGate. On the local system, it is known as an Extract trail (or local trail). On a remote system, it is known as a remote trail. By using a trail for storage, Oracle GoldenGate supports data accuracy and fault tolerance. The use of a trail also allows extraction and replication activities to occur independently of each other. With these processes separated, you have more choices for how data is processed and delivered. For example, instead of extracting and replicating changes continuously, you could extract changes continuously and store them in the trail for replication to the target later, whenever the target application needs them.

In addition, trails allow Oracle database to operate in heterogeneous environment. The data is stored in a trail file in a consistent format, so it can be read by the Replicat process for all supported databases.

#### **Topics:**

- · Processes that Write to the Trail File
- Processes that Read from the Trail File
- Trail File Creation and Maintenance

#### Processes that Write to the Trail File

Oracle GoldenGate Extract writes to the trail file. All local trails must have different full-path names though you can use the same trail names in different paths.

In Oracle GoldenGate MA, distribution paths and receiver paths are used to distribute remote trails. The Distribution Service and Receive Service are used to configure distribution path and receiver path, respectively. Distribution path transfers the trail over a network, to defined

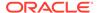

targets. The trail may contain data from multiple Extracts, which transferred to a remote system.

#### Processes that Read from the Trail File

The Replicat processes, and the Distribution Path read from the trail files. Extract captures DML and DDL operations using a local trail, performs further processing if needed, and transfers the data to a trail that is read by the next Oracle GoldenGate process, which is the Replicat.

In case of distributed deployment, a Distribution Service process will read the remote trail file and send it across the network to a waiting Receiver Service process.

The Replicat process reads the trail and applies the replicated DML and DDL operations to the target database.

#### Trail File Creation and Maintenance

The trail files are created as needed during processing. You specify a two-character name for the trail when you add it to the Oracle GoldenGate configuration with the ADD RMTTRAIL or ADD EXTTRAIL command. By default, trails are stored in the dirdat sub-directory of the Oracle GoldenGate directory. You can specify a six or nine digit sequence number using the TRAIL\_SEQLEN\_9D | TRAIL\_SEQLEN\_6D GLOBALS parameter; TRAIL\_SEQLEN\_9D is set by default. It is recommended to use the 9-digit sequence number when possible.

As each new file is created, it inherits the two-character trail name appended with a unique nine digit sequence number from 000000000 through 999999999 (for example c:\ggs\dirdat\tr000000001). When the sequence number reaches 999,999,999 or 999,999 (depending on the prior setting) the Extract process will abend.

Trail files can be purged on a routine basis by using the Manager parameter PURGEOLDEXTRACTS.

You can create more than one trail to separate the data from different objects or applications. To maximize throughput, and to minimize I/O load on the system, extracted data is sent into and out of a trail in large blocks. The transactional order of the trail file or the trail sequence is preserved.

#### Parameter Files

Most Oracle GoldenGate functionality is controlled by means of parameters specified in parameter files. A parameter file is a plain text file that is read by an associated Oracle GoldenGate process.

Oracle GoldenGate Microservices Architecture uses the following runtime parameters:

- Global runtime parameters: These are different from the GLOBALS parameter.
   They apply to all database objects that are specified in a parameter file. Some global runtime parameters affect process behavior, while others affect such things as memory utilization. USERIDALIAS is an example of a global runtime parameter. A global parameter should be listed only once in the file. When listed more than once, only the last instance is active, and all other instances are ignored.
- Object-specific parameter: These parameters enable you to apply different processing rules for different sets of database objects. GETINSERTS and IGNOREINSERTS are examples of object-specific parameters. Each precedes a MAP

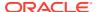

statement that specifies the objects to be affected. Object-specific parameters take effect in the order of their listing in the file.

Runtime parameters allow controlling various aspects of Oracle GoldenGate synchronization, such as:

- Data selection, mapping, transformation, and replication
- DDL and sequence selection, mapping, and replication (where supported)
- Error resolution
- Logging
- Status and error reporting
- System resource usage
- Startup and runtime behavior

Although you can have multiple Extracts and Replicats running in a single deployment, each one can only be associated with a single parameter file. Extracts and Replicats are identified by their case-insensitive name. For example, an Extract called **exte**, would have 1 associated parameter file called **exte.prm**.

See Working with Parameter Files to learn more.

## **Checkpoint Files**

When database checkpoints are used, Oracle GoldenGate creates a checkpoint table with a user-defined name in the database, using Oracle GoldenGate commands. These checkpoint tables are created for Extract and Replicat processes. For Extract, there are read and write checkpoints set up at data source. For Replicat, the checkpoint is set up in the trail file.

See Oracle GoldenGate Checkpoint Tables.

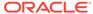

# Install and Patch

This section lists details about installation prerequisites for Oracle GoldenGate, steps to install Oracle GoldenGate for different databases, post-installation tasks, installing patches, and uninstalling Oracle GoldenGate.

#### Topics:

- Overview
- Operating System Requirements
- Installing Oracle GoldenGate
- · Software Installation Directories and Programs for Oracle GoldenGate
- Post-installation Tasks
- Installing Patches for Oracle GoldenGate Microservices Architecture
- Uninstalling Oracle GoldenGate Microservices Architecture

### Overview

Learn about the prerequisites for installing Oracle GoldenGate. **Topics:** 

- · Understanding and Obtaining the Oracle GoldenGate Distribution
- Verify Certification and System Requirements

## Understanding and Obtaining the Oracle GoldenGate Distribution

You can download Oracle GoldenGate from the Oracle GoldenGate Downloads page: https://www.oracle.com/middleware/technologies/goldengate-downloads.html.

## Verify Certification and System Requirements

Ensure that you install your product on a supported hardware or software configuration. For more information, see the Certification Matrix for this release.

Oracle tests and verifies the performance of your product on all certified systems and environments. As new certifications occur, they are added to the proper certification document. New certifications can occur at any time, and for this reason the certification documents are kept outside of the documentation libraries and are available on Oracle Technology Network.

Here are some additional details about the supported platforms:

 Cross Endian Support: Most Oracle GoldenGate products support cross endian replication, which means that the source and target database can be a different platform (or even endian) than the actual server where Oracle GoldenGate is installed.

- Fully Certified Criteria: Oracle GoldenGate certifications are often phased in, for a
  particular new release of the product, Oracle typically supports Oracle databases
  first and then the various non-Oracle and Big Data technologies. In some cases,
  Oracle GoldenGate may support the data store you are looking for, but you may
  need to check the certification matrix for a previous release. Platforms that are in
  the certification matrix are platforms where either full regression testing is done or
  where basic validation is performed for continuity purposes.
- Fully Supported by Inference: There are other technologies that are supported for Oracle GoldenGate that may not be explicitly listed in the certification matrix. For example, Oracle certify its technologies based on a combination of Chipset, Operating System, Data Store Type, and Data Store Version. As long as these four criteria are met, support is available.
- Fully Supported through Open Source Compatibility: There are a number of Open Source technologies that Oracle GoldenGate is certified with such as Big Data and non-Oracle databases. Sometimes, users may have open source environments and need Oracle GoldenGate to provide support with such unique infrastructures, such as Apache HBase on Azure Data Lake. In such cases, Oracle GoldenGate does support any unique open source environment if the Chipset, Operating System, Open Source Framework and Framework Version are certified by Oracle GoldenGate. For example, in case of Apache HBase, Oracle GoldenGate support needs to check the version of Apache HBase, for which Oracle GoldenGate is certified, and if that version happens to be running on some Cloud, then Oracle GoldenGate will be supported. In each of these Open Source examples (that are not explicitly certified), Oracle GoldenGate support is available using the base open source configurations, such as Apache on certified hardware. However, Oracle may not be obligated to support each possible infrastructure combination that users may select.
- Java JDBC Support: Many SQL, NoSQL and Big Data technologies support Java JDBC capabilities. Oracle GoldenGate for Big Data enables replication of transactions into any JDBC compliant drivers. Individual drivers may vary in terms of performance and metadata coverage, so there is no specific guarantee that Oracle GoldenGate JDBC support will work with every JDBC driver, but most common JDBC drivers and commercial implementations usually work with Oracle GoldenGate JDBC and these are supported. If you don't find your technology in the certification matrix, but you know that there is a JDBC drive available, then it could be that you may have both technical compatibility and a supported configuration.
- Managed and Unmanaged Data Stores: With the advent of managed Cloud services such as native cloud services, many data stores are now available with automated lifecycle, patching, and other conveniences. In many cases, managed data stores are fully compatible and consistent with Oracle GoldenGate certifications and support. However, in some cases, a cloud vendor may turn-off or restrict access to features that Oracle GoldenGate requires for full features compatibility, particularly with Oracle GoldenGate Extract capabilities. If you have a question about a third party cloud managed service for a data store that Oracle GoldenGate may usually support, but you do not see that managed service listed in the Oracle GoldenGate certification matrix, directly contact Oracle GoldenGate product management.

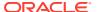

# **Operating System Requirements**

Learn about the operating system resources required to install and run Oracle GoldenGate.

#### Topics:

- Memory Requirements
- Disk Requirements
- Network Requirements
- Operating System Privileges
- Other Operating System Requirements
- Windows Console Character Sets
- Other Programs and Settings
- Prequisities to Install Microservices Architecture for PostgreSQL and SQL Server

## **Memory Requirements**

#### **All Platforms**

The amount of memory that is required for Oracle GoldenGate depends on the amount of data being processed, the number of Oracle GoldenGate processes running, the amount of RAM available to Oracle GoldenGate, and the amount of disk space that is available to Oracle GoldenGate for storing pages of RAM temporarily on disk when the operating system needs to free up RAM (typically when a low watermark is reached). This temporary storage of RAM to disk is commonly known as **swapping** or **paging** (herein referred to as swapping). Depending on the platform, the term *swap space* can be a swap partition, a swap file, a page file (Windows) or a shared memory segment (IBM for i).

Modern servers have sufficient RAM combined with sufficient swap space and memory management systems to run Oracle GoldenGate. However, increasing the amount of RAM available to Oracle GoldenGate may significantly improve its performance, as well as that of the system in general.

Typical Oracle GoldenGate installations provide RAM in multiples of gigabytes to prevent excessive swapping of RAM pages to disk. The more contention there is for RAM the more swap space that is used.

Excessive swapping to disk causes performance issues for the Extract process in particular, because it must store data from each open transaction until a commit record is received. If Oracle GoldenGate runs on the same system as the database, then the amount of RAM that is available becomes critical to the performance of both.

RAM and swap usage are controlled by the operating system, not the Oracle GoldenGate processes. The Oracle GoldenGate cache manager takes advantage of the memory management functions of the operating system to ensure that the Oracle GoldenGate processes work in a sustained and efficient manner. In most cases, users need not change the default Oracle GoldenGate memory management configuration.

For more information about evaluating Oracle GoldenGate memory requirements, see the CACHEMGR parameter in the *Reference for Oracle GoldenGate*.

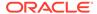

#### Db2 z/OS: Memory Requirements

Oracle GoldenGate requires the following memory resources on the Oracle GoldenGate remote system and the database host system.

#### On a remote system

The amount of memory that is required for Oracle GoldenGate depends on the amount of data being processed, the number of Oracle GoldenGate processes running, the amount of RAM available to Oracle GoldenGate, and the amount of disk space that is available to Oracle GoldenGate for storing pages of RAM temporarily on disk when the operating system needs to free up RAM (typically when a low watermark is reached). This temporary storage of RAM to disk is commonly known as **swapping** or **paging**. Depending on the platform, the term **swap space** can be a swap partition, a swap file, or a shared memory segment (IBM i platforms).

Modern servers have sufficient RAM combined with sufficient swap space and memory management systems to run Oracle GoldenGate. However, increasing the amount of RAM available to Oracle GoldenGate may significantly improve its performance, as well as that of the system in general.

Typical Oracle GoldenGate installations provide RAM in multiples of gigabytes to prevent excessive swapping of RAM pages to disk. The more contention there is for RAM the more swap space that is used.

Excessive swapping to disk causes performance issues for the Extract process in particular, because it must store data from each open transaction until a commit record is received. If Oracle GoldenGate runs on the same system as the database, the amount of RAM that is available becomes critical to the performance of both.

RAM and swap usage are controlled by the operating system, not the Oracle GoldenGate processes. The Oracle GoldenGate cache manager takes advantage of the memory management functions of the operating system to ensure that the Oracle GoldenGate processes work in a sustained and efficient manner. In most cases, users need not change the default Oracle GoldenGate memory management configuration.

For more information about evaluating Oracle GoldenGate memory requirements, see the CACHEMGR parameter in the Reference for Oracle GoldenGate.

#### On the Db2 host system

Allocate approximately 10-50 MB of virtual memory for each Oracle GoldenGate log reader, oggreadb, that is invoked depending on the size of the log buffer. There is one invocation per Extract process on the remote system. To adjust the maximum log buffer size, use the TRANLOGOPTIONS BUFSIZE parameter in the Extract parameter file.

When setting up the Workload Manager (WLM) environment for the Extract log read components, it is recommended to set NUMTCB in the range of 10-40 depending on your environment. This is based on the IBM general guidelines available here:

https://www.ibm.com/support/knowledgecenter/en/SSEPEK\_11.0.0/perf/src/tpc/db2z assignprocfunc2wlmappenv.html

## **Disk Requirements**

Disk space requirements vary based on the platform, database, and Oracle GoldenGate architecture to be installed.

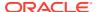

#### Disk Requirements for Oracle GoldenGate Installation Files

The disk space requirements for a Oracle GoldenGate installation vary based on your operating system and database. Ensure that you have adequate disk space for the downloaded file, expanded files, and installed files, which can be up to 2GB.

#### **Temporary Disk Requirements**

When total cached transaction data exceeds the CACHESIZE setting of the CACHEMGR parameter, Extract begins writing cache data to temporary files located in the Oracle GoldenGate installation directory. For Microservices Architecture, it is the <code>/var/temp</code> folder for that deployment.

The cache manager assumes that all of the free space on the file system is available. These directories can fill up quickly if there are many transactions with large transaction sizes. To prevent I/O contention and possible disk-related Extract failures, dedicate a disk to this directory. You can assign a name to this directory with the CACHEDIRECTORY option of the CACHEMGR parameter.

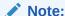

CACHEMGR is an internally self-configuring and self-adjusting parameter. It is rare that this parameter requires modification. Doing so unnecessarily may result in performance degradation. It is best to acquire empirical evidence before opening an Oracle Service Request and consulting with Oracle Support.

It is typically more efficient for the operating system to swap to disk than it is for Extract to write temporary files. The default CACHESIZE setting assumes this. Thus, there should be sufficient disk space to account for this, because only after the value for CACHESIZE is exceeded will Extract write transaction cached data to temporary files in the file system name space. If multiple Extract processes are running on a system, the disk requirements can multiply. Oracle GoldenGate writes to disk when there is not enough memory to store an open transaction. Once the transaction has been committed or rolled back, committed data is written to trail files and the data are released from memory and Oracle GoldenGate no longer keeps track of that transaction. There are no minimum disk requirements because when transactions are committed after every single operation these transactions are never written to disk.

#### Note:

Oracle recommends that you do not change the CACHESIZE because performance can be adversely effected depending on your environment.

#### **Other Disk Space Considerations**

In addition to the disk space required for the files and binaries that are installed by Oracle GoldenGate, allow additional disk space to hold the Oracle GoldenGate trails. Trails can be created up to 2GB in size, with a default of 500MB. The space required depends upon the selected size of the trails, the amount of data being captured for replication, and how long the consumed trails are kept on the disk. The recommended minimum disk allocated for Trails may be computed as:

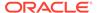

# ((transaction log size \* 0.33) \* number of log switches per day) \* number of days to retain trails

Based on this equation, if the transaction logs are 1GB in size and there is an average of 10 log switches per day, it means that Oracle GoldenGate will capture 3.3GB data per day. To be able to retain trails for 7 days, the minimum amount of disk space needed to hold the trails is 23GB.

A trail is a set of self-aging files that contain the working data at rest and during processing. You may need more or less than this amount, because the space that is consumed by the trails depends on the volume of data that will be processed.

#### Db2 z/OS - Disk Requirements

#### On the Db2 host system

(Only applicable if you are installing stored procedures.) Assign a zFS (zSeries file systems) or hierarchical file system volume. To determine the size of the Oracle GoldenGate download file, examine the size of zOSPrograms.zip on the remote Db2 system after extracting the installation image.

## **Network Requirements**

The following network resources must be available to support Oracle GoldenGate:

- Use the fastest network possible and install redundancies at all points of failure for optimal performance and reliability, especially in maintaining low latency on the target.
- You can configure Oracle GoldenGate Microservices to use a reverse proxy.
   Oracle GoldenGate Microservices includes a script called ReverseProxySettings that generates configuration file for only the NGINX reverse proxy server.
  - See Configure Reverse Proxy with NGINX to Access Oracle GoldenGate Microservices.
- Configure the system to use both TCP and UDP services, including DNS. Oracle GoldenGate supports IPv4 and IPv6 and can operate in a system that supports one or both of these protocols.
- Configure the network with the host names or IP addresses of all systems that will be hosting Oracle GoldenGate processes and to which Oracle GoldenGate will be connecting.
- Oracle GoldenGate requires some unreserved and unrestricted TCP/IP network ports, the number of which depends on the number and types of processes in your configuration.
- Keep a record of the ports that you assigned to Oracle GoldenGate processes.
   You specify them with parameters when configuring deployments for the Microservices Architecture.
- Configure your firewalls to accept connections through the Oracle GoldenGate ports.

## **Operating System Privileges**

The following are the privileges in the operating system that are required to install Oracle GoldenGate Microservices Architecture and to run the processes:

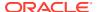

- The user who installs Oracle GoldenGate must be granted read and write privileges on the Oracle GoldenGate software home directory.
- To install on Windows, the user who installs Oracle GoldenGate must log in as an Administrator.
- The user who configures deployments using the oggca.sh script and creates Oracle GoldenGate Extract, Replicat processes must have read, write, and delete privileges on files and subdirectories in the Oracle GoldenGate directory.
- For Extract processes that read from transaction logs and backups, the user must have read access to the logs and backup files.
- Oracle recommends that you dedicate the Extract and Replicat operating system users to Oracle GoldenGate. Sensitive information might be available to anyone who runs an Oracle GoldenGate process, depending on how database authentication is configured.

#### **Manager Running on Windows**

The Manager process can run as a Windows service, or it can run interactively as the current user. The Manager process requires:

- Full control permissions over the files and folders within the Oracle GoldenGate directories.
- Full control permissions over the trail files, when they are stored in a location other than the Oracle GoldenGate directory.
- Membership in the server's local Administrators Group (on all nodes in a cluster).
- If you are running Manager as a Windows service with an Extract or Replicat that is connected to a database using Windows Authentication, then the process attempts to log in to the database with the account that the Manager is running under. Ensure that the Manager's service account has the correct access to the database.

The programs that capture and replicate data, Extract and Replicat, run under the Manager account and inherit the Manager's operating system level privileges.

#### Db2 z/OS - Operating System Privileges

The remote host requires privileges to use the chmod +rw command on the subdirectories in the Oracle GoldenGate product directory.

The following table shows the other required operating system privileges for Oracle GoldenGate:

Table 2-1 Operating System Privileges

| Db2 z/OS User Privilege              | Extract | Stored<br>Procedures | Replicat |
|--------------------------------------|---------|----------------------|----------|
| CONNECT to the remote Db2 subsystem. | Yes     | Yes                  | Yes      |

# Other Operating System Requirements

The following additional features of the operating system must be available to support Oracle GoldenGate.

• To use Oracle GoldenGate user exits, install the C/C++ Compiler, which creates the programs in the required shared object or DLL.

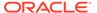

- Gzip to decompress the Oracle GoldenGate installation files. Otherwise, you must unzip the installation on a PC by using a Windows-based product, and then FTP it to the AIX, DB2 for i, or DB2 z/OS platforms.
- For best results on DB2 platforms, apply high impact (HIPER) maintenance on a
  regular basis staying within one year of the current maintenance release. The
  HIPER process identifies defects that could affect data availability or integrity. IBM
  provides Program Temporary Fixes (PTF) to correct defects found in DB2 for i and
  DB2 z/OS.
- For Oracle GoldenGate running on a Windows system, install the Microsoft Visual C++ Redistributable Package for Visual Studio 2015, 2017, and 2019. This package installs runtime components of Visual C++ Libraries that are required for Oracle GoldenGate processes.
- Download and install the x64 version of Visual C++ 2015, 2017, and 2019 package:

https://support.microsoft.com/en-us/help/2977003/the-latest-supported-visual-c-downloads

- For Oracle GoldenGate for Oracle to be installed on a remote hub server, download and install the Oracle Database 21c client for the operating system platform where Oracle GoldenGate will be installed and ensure that you install the Administrator version of the client.
- For Oracle GoldenGate for Db2 z/OS, the objects require a minimum hardware platform of z10, a minimum operating system release 1.13, and a minimum Db2 release 11.

Oracle GoldenGate supports Sysplex data sharing.

- Choose a Db2 z/OS Operating System for Installing Oracle GoldenGate
- Where to Install Oracle GoldenGate for SQL Server

## Choose a Db2 z/OS Operating System for Installing Oracle GoldenGate

Oracle GoldenGate for Db2 z/OS operates remotely on zLinux, AIX or Intel Linux systems. To capture data, a small component must be installed on the Db2 z/OS system that contains the Db2 instance that will allow Oracle GoldenGate to read the Db2 log data.

To install Oracle GoldenGate on a remote zLinux, AIX or Linux system, you have the following options for connecting to Db2 on the z/OS system:

- Db2 Connect v10.5 or greater
- IBM Data Server Driver for ODBC and CLI v10.5 or greater
- IBM Data Server Client v10.5 or greater
- IBM Data Server Runtime Client v10.5 or greater

#### Consider the following:

- Extract uses Open Database Connectivity (ODBC) to connect to the Db2 subsystem on the z/OS system. If one of the other drivers is not already installed, the IBM Data Server Driver for ODBC and CLI is the most lightweight driver and is recommended for most configurations, although the other drivers are suitable also.
- To capture Db2 log data, the log reader component must be installed in a Library (PDSE) on the z/OS system. Load Libraries (PDS) are not supported. The library

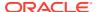

must be authorized program facility (APF) helps your installation protect the system. APF-authorized programs can access system facility (APF) authorized. The log read component is called through SQL from the remote system and since it is APF authorized, an authorized Workload Manager (WLM) environment must also be used to run these programs since the default Db2 supplied WLM environment is not able to run authorized workload.

- No special requirements beyond what capture already has for Oracle GoldenGate
  delivery. Because this Oracle GoldenGate release is a fully-remote distribution, the
  former Oracle GoldenGate Db2 Remote product is no longer shipped separately.
  However, Windows is not supported in Oracle GoldenGate for Db2 z/OS in this release. If
  you still require delivery to z/OS from Windows, then Oracle GoldenGate Db2 Remote
  12.2 is still available.
- UNIX System Services (USS) is no longer required (as in prior releases) except for a few installation procedures.
- Windows only: To apply data to a Db2 target from Windows, Oracle GoldenGate Db2 Remote v12.2 must be used. Capture is not support in this scenario.
- Install Oracle GoldenGate Db2 Remote on a remote system for remote delivery to the Db2 target system. In this configuration, Replicat connects to the target Db2 database by using the ODBC API that is supplied in Db2 Connect. This configuration requires Db2 LUW to be installed on the remote system.

#### Note:

All of the Oracle GoldenGate functionality that is supported for Db2 for z/OS is supported by DB2Connect. In addition, ASCII character data is converted to EBCDIC automatically by Db2 Connect.

• Although it is possible to install Oracle GoldenGate on zLinux, AIX, and Intel based Linux, the best performance is seen with a system that has the lowest network latency to the z/OS system that you use. Although it is possible to run over a wide area network, the performance suffers due to the increased network latency. Oracle recommends using a zLinux partition on the same physical hardware as the z/OS system that is running Db2 using Hipersockets or a VLAN between the partitions. Otherwise, systems connected with OSA adapters in the same machine room, would be the next best choice. Alternatively, the fastest Ethernet connection between the systems that is available would be acceptable.

#### Using the Remote Delivery to the Db2 z/OS using DB2Connect

- 1. For the intermediary system, select any platform that Oracle GoldenGate supports for the Db2 for LUW database. This is the system on which Oracle GoldenGate is installed.
- 2. Install and run Db2 for LUW on the selected remote system so that the Replicat process can use the supplied Db2 Connect driver.
- 3. Catalog the Db2 target node in the Db2 for LUW database on the remote system by using the following Db2 command:

catalog tcpip node  $db2\_node\_name$  remote DNS\\_name server DB2\\_port-number

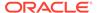

4. Add the target Db2 database to the Db2 for LUW catalog on the intermediary system by using the following Db2 command:

```
catalog db database name as database alias at node db node name
```

See the IBM Db2 LUW documentation for more information about these commands.

### Where to Install Oracle GoldenGate for SQL Server

Oracle GoldenGate for SQL Server must be installed on a supported operating system as per the Certification Matrix, and can be installed on the database server itself or on an application hub server, based on your preference.

## Windows Console Character Sets

The operating system and the command console must have the same character sets. Mismatches occur on Microsoft Windows systems, where the operating system is set to one character set, but the DOS command prompt uses a different, older DOS character set. Oracle GoldenGate uses the character set of the operating system to send information to the Admin Client command output. So, a non-matching console character set causes characters not to display correctly. You can set the character set of the console before opening an Admin Client session by using the following DOS command:

chcp codepagenumber

For example, chcp 437.

For a code page overview, see https://msdn.microsoft.com/en-us/library/windows/desktop/dd317752(v=vs.85).aspx and the list of code page identifiers https://msdn.microsoft.com/en-us/library/windows/desktop/dd317756(v=vs.85).aspx.

# Other Programs and Settings

The following additional programs and settings for different databases must be available to support Oracle GoldenGate.

#### Other Programs and Settings for MySQL

Oracle GoldenGate requires OpenSSL shared libraries to be installed. If you are using Oracle GoldenGate for MySQL 8.0 and Oracle GoldenGate is installed on the local database server, then add the MySQL installation path to the PATH variable as follows:

#### For Windows:

PATH=MYSQL HOME\bin; %PATH%

#### For Linux:

export PATH=MYSQL\_HOME/bin:\$PATH

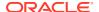

If you need to set up Oracle GoldenGate for MySQL 5.7 or earlier or are installing Oracle GoldenGate on a remote server, then you need to install OpenSSL and add its installation location to the PATH variable. This is required for both Linux and Windows.

#### Other Programs and Settings for PostgreSQL

Additional requirements for PostgreSQL are:

- To capture from a PostgreSQL database, Oracle GoldenGate requires the test\_decoding database plugin to be installed for the database, which may not have been installed by default.
- Ensure that the postgresqlversion#-contrib package is installed on the database server.

#### For example:

```
sudo yum install postgresql13-contrib
```

When installing Oracle GoldenGate on a remote server (one different from where the database is running), set the remote server's time and time zone to that of the source database server so that Oracle GoldenGate Extract can correctly position by time when creating the Extract with the BEGIN option, otherwise, position by a valid LSN value.

#### Other Programs and Settings for SQL Server

Observe the following program and settings information for Oracle GoldenGate for SQL Server:

 Install either the Microsoft ODBC Driver 17 or Microsoft ODBC Driver 18 for the operating system where Oracle GoldenGate is to be installed:

For Oracle GoldenGate on Windows, install the driver available at the following link:

https://docs.microsoft.com/en-us/sql/connect/odbc/download-odbc-driver-for-sql-server?view=sql-server-2017

For Oracle GoldenGate on Linux, install the driver available at this link, and follow the instructions for RHEL and Oracle Linux packages:

https://learn.microsoft.com/en-us/sql/connect/odbc/linux-mac/installing-the-microsoft-odbc-driver-for-sql-server?view=sql-server-2017

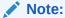

Support for Microsoft ODBC Driver 18 was added with Oracle GoldenGate release version 21.8.0.0.3. Versions prior to release 21.8.0.0.3 do not support the Microsoft ODBC Driver 18 for SQL Server.

- For Classic Architecture installations of Oracle GoldenGate for SQL Server, the GoldenGate CDC cleanup job requires the Microsoft sqlcmd Utility. Download instructions for Windows and Linux systems can be found at:
  - https://docs.microsoft.com/en-us/sql/tools/sqlcmd-utility?view=sql-server-ver15
- To install capture on a remote Linux or Windows server, set the remote server's time and time zone to that of the database server, or use LSN based positioning for the Extract.

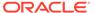

#### Topics:

Installing Microsoft ODBC Drivers for Linux

### Installing Microsoft ODBC Drivers for Linux

For Oracle GoldenGate installed on Linux, the Microsoft ODBC. The following tasks are required to install the Linux drivers.

1. (Oracle GoldenGate Marketplace only) Edit the file /etc/passwd, to grant temporary shell access to the root user.

```
$ sudo vi /etc/passwd
```

- 2. (Oracle GoldenGate Marketplace only) In the file /etc/passwd, change the value for the root user from /usr/sbin/nologin to /bin/bash. Save and close the file.
- Using Microsoft's RedHat Enterprise Server installation instructions for adding the ODBC Drivers for Linux, perform the following steps with default values by answering 'y' when prompted.

```
$ sudo su

$ #RedHat Enterprise Server 7
$ curl https://packages.microsoft.com/config/rhel/7/prod.repo
> /etc/yum.repos.d/mssql-release.repo

$ exit
$ sudo yum remove unixODBC-utf16 unixODBC-utf16-devel #to avoid conflicts
$ sudo ACCEPT_EULA=Y yum install msodbcsql17
$ sudo ACCEPT_EULA=Y yum install mssql-tools
$ echo 'export PATH="$PATH:/opt/mssql-tools/bin"' >> ~/.bash_profile
$ echo 'export PATH="$PATH:/opt/mssql-tools/bin"' >> ~/.bashrc
$ source ~/.bashrc
```

**4.** (Oracle GoldenGate Marketplace only) After installing the Linux drivers, you can reset the original shell access values for the root user.

```
$ sudo vi /etc/passwd
```

5. (Oracle GoldenGate Marketplace only) Change the value for the root user from /bin/bash to /usr/sbin/nologin. Save and close the file.

# Prequisities to Install Microservices Architecture for PostgreSQL and SQL Server

The following topics detail the prerequisites for installing Microservices Architecture for PostgreSQL and SQL Server.

#### Topics:

Prerequisites for Installing Oracle GoldenGate for PostgreSQL

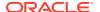

Prerequisites for Installing Oracle GoldenGate Microservice Architecture for SQL Server

# Prerequisites for Installing Oracle GoldenGate for PostgreSQL

#### PostgreSQL libpq Module

For Oracle GoldenGate installations beginning with release 21.6.0 and after, required PostgreSQL libpq libraries are now included in the Oracle GoldenGate installation package and do not need to be installed separately.

For Oracle GoldenGate installations prior to release 21.6.0, PostgreSQL libpq libraries need to be manually installed where Oracle GoldenGate is to be installed. The steps to install the correct libpq module when running Oracle GoldenGate versions prior to release 21.6.0 are:

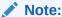

It is highly recommended to patch Oracle GoldenGate to the most recent patch available on the <u>support.oracle.com</u> page. If you plan to install the base release 21.3 (GA release) immediately followed by the release 21.6 patch or later, then there is no need to install the PostgreSQL libpq module separately.

#### Installing the PostgreSQL libpq Module

The steps to install PostgreSQL libpq module are:

- Follow the steps to install the PostgreSQL package, available at: https:// www.postgresql.org/download/https://www.postgresql.org/download/
- Choose the Linux operating system family and Red Hat/Rocky/CentOS Linux distribution from the Packages and Installers drop-down list.
- Select the PostgreSQL version based on the highest version of PostgreSQL that will be used with Oracle GoldenGate.
- 4. Select the platform on which Oracle GoldenGate is to be installed, such as **Red Hat Enterprise**, **Rocky**, or **Oracle version 8**.
- Select the architecture as x86\_64 from the Architecture drop-down.
   This will provide the PostgreSQL setup scripts needed to install the required package(s).
- 6. Install the repository RPM and the libs module. The sample code is given below:

```
# Install the repository RPM: sudo dnf install -y
https://download.postgresql.org/pub/repos/yum/reporpms/EL-8-x86_64/pgdg-
redhat-repo-latest.noarch.rpm
# Disable the built-in PostgreSQL module:
sudo dnf -qy module disable postgresql
# Install PostgreSQL libs module:
sudo dnf install -y postgresql14-libs
```

#### **Database Software for Capture**

To capture from a PostgreSQL database, Oracle GoldenGate requires the <code>test\_decoding</code> database plug-in be installed for the database. This plug-in might not have been installed by default when the database was installed.

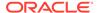

Ensure that the postgresqlversion#-contrib package is installed on the database server, as shown in the example:

sudo yum install postgresql14-contrib

#### Other Programs and Settings

Configure the LD\_LIBARY\_PATH and OGG\_HOME environment variables prior to installing Oracle GoldenGate.

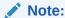

It is highly recommended to patch Oracle GoldenGate to the most recent patch available on <a href="support.oracle.com">support.oracle.com</a>. If you plan to install the base release 21.3 (the GA release) immediately followed by a patched version, then perform the steps given below to set the environment variables based on the final patch version that you will install.

- For Oracle GoldenGate installations prior to release 21.6.0, set the following environment variables before installing Oracle GoldenGate:
  - 1. OGG HOME The planned Oracle GoldenGate installation path.
  - 2. LD\_LIBARY\_PATH Includes the \$OGG\_HOME/lib and PostgreSQL libpq directories.

#### **Example:**

```
export OGG_HOME=<GoldenGate_Installation_Path>
export LD LIBRARY PATH=$OGG HOME/lib:/usr/pgsql-14/lib
```

- For Oracle GoldenGate installations of release 21.6.0 and after, set the following environment variables before installing Oracle GoldenGate:
  - 1. OGG HOME The planned Oracle GoldenGate installation path.
  - LD\_LIBARY\_PATH Includes the \$OGG\_HOME/lib and PostgreSQL libpq directories.

#### **Example:**

```
export OGG_HOME=<GoldenGate_Installation_Path>
export LD_LIBRARY_PATH=$OGG_HOME/lib
```

When installing Oracle GoldenGate on a remote server (one different from where
the database is running), set the remote server's time and time zone to that of the
source database server so that Oracle GoldenGate Extract can correctly position
by time when creating the Extract with the BEGIN option, otherwise, position by a
valid LSN value.

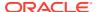

# Prerequisites for Installing Oracle GoldenGate Microservice Architecture for SQL Server

Open a terminal session and using Microsoft's RedHat Enterprise Server installation instructions for adding the ODBC Drivers for Linux, perform the following steps with default values. Respond with 'y' when prompted.

```
sudo su #RedHat Enterprise Server 7
curl https://packages.microsoft.com/config/rhel/7/prod.repo >
/etc/yum.repos.d/mssql-release.repo
exit

sudo yum remove unixODBC-utf16 unixODBC-utf16-devel #to avoid conflicts
sudo ACCEPT_EULA=Y yum install msodbcsql17
sudo ACCEPT_EULA=Y yum install mssql-tools
echo 'export PATH="$PATH:/opt/mssql-tools/bin"' >> ~/.bash_profile
echo 'export PATH="$PATH:/opt/mssql-tools/bin"' >> ~/.bashrc
source ~/.bashrc
```

# Installing Oracle GoldenGate

Learn about the steps for installing Oracle GoldenGate Microservices Architecture for the first time and includes instructions to download the base release of a new version of Oracle GoldenGate.

To download and install subsequent patches to the base release, go to the **Patches and Updates** tab of My Oracle Support at:

http://support.oracle.com

Also see Installing Patches for Oracle GoldenGate Microservices Architecture.

#### Topics:

- Installing Oracle GoldenGate Microservices Architecture
- Integrating Oracle GoldenGate Microservices Architecture into a Cluster

## Installing Oracle GoldenGate Microservices Architecture

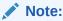

Oracle recommends using Oracle GoldenGate Microservices Architecture. From Oracle GoldenGate 21c onward, Oracle GoldenGate Classic Architecture for Oracle Database has been deprecated and may be desupported and unavailable in future releases.

The steps for installing Oracle GoldenGate Microservices Architecture for Oracle and Non-Oracle databases are the same. However, there are some requirements before you begin the installation.

Verify that you meet the operating system and required database configuration before beginning the installation. See:

- Operating System Requirements
- Prepare Databases

The Oracle GoldenGate Microservices Architecture (MA) installation involves the following steps:

- 1. Install the Oracle GoldenGate software. See Performing an Interactive Installation with OUI for MA and Performing a Silent Installation with OUI.
- 2. Set the necessary environment variables for your database, if required.

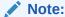

(Oracle only) From the Oracle GoldenGate 21c release onward, ORACLE\_HOME and LD\_LIBRARY\_PATH do not point to any database directories. With the unified build feature, these environment variables now point to the OGG\_HOME (sub)directories as the Oracle Database Client Software is embedded in Oracle GoldenGate.

Run the Oracle GoldenGate Configuration Assistant (oggca) wizard to add a deployment for the Oracle GoldenGate installation. For steps to run the OGGCA utility, see Add a Deployment.

The installer registers the Oracle GoldenGate home directory (\$OGG\_HOME) with the central inventory that is associated with the selected database. The inventory stores information about all Oracle software products installed on a host if the product was installed using OUI.

Disk space is also required for the Oracle GoldenGate Bounded Recovery feature. Bounded Recovery is a component of the general Extract checkpointing facility. It caches long-running open transactions to disk at specific intervals to enable fast recovery upon a restart of Extract. At each bounded recovery interval (controlled by the BRINTERVAL option of the BR parameter) the disk required is as follows: for each transaction with cached data, the disk space required is usually 64k plus the size of the cached data rounded up to 64k. Not every long-running transaction is persisted to disk.

For complete information about Bounded Recovery, see the BR parameter in Reference for Oracle GoldenGate.

#### Topics:

- Performing an Interactive Installation with OUI for MA
- Performing a Silent Installation with OUI

## Performing an Interactive Installation with OUI for MA

Use the graphical user interface to install Oracle GoldenGate with prompts for required installation information. These instructions apply to new installations and upgrades:

1. Create a temporary staging directory where you will install Oracle GoldenGate. For example, on Linux the directory would be mkdir /u01/stage/oggsc.

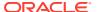

For Windows, create a directory where you will install Oracle GoldenGate such as, gghome, and a directory where you will keep the installation .zip file such as ogg. For example: C:\>mkdir gghome ogg

**2.** Extract the installation .zip file into the temporary staging directory. For example:

For Linux: unzip ./fbo\_ggs\_Linux\_x64\_services.zip -d ./temp directory
For Windows: C:\ogg>unzip fbo\_ggs\_Windows\_x64\_Oracle\_services\_shiphome.zip -d
temp

3. From the expanded directory, run the fbo\_ggs\_Linux\_x64\_Oracle\_services\_shiphome/Disk1/runInstaller program on UNIX or Linux. On Windows, run the fbo ggs Windows x64 Oracle services shiphome/Disk1/setup.exe program.

The OUI Install Wizard is started.

- 4. On the **Select Installation Option** page, select the Oracle Database version for your environment, then click **Next**.
- 5. On the **Specify Installation Details** page, specify the following:
  - a. For **Software Location**, specify the location where Oracle GoldenGate software will be installed. This will be your Oracle GoldenGate Home (OGG\_HOME) after the installation is complete. For example: C:\gghome for Windows. If you have the \$OGG\_HOME environment variable set, this should be the path displayed. The specified directory cannot be a registered home in the Oracle Central Inventory.
  - b. Click Next.
- **6.** On the **Summary** page, confirm that there is enough space for the installation and that the installation selections are correct.
  - a. (Optional) Click **Save Response File** to save the installation information to a response file. You can run the installer from the command line with this file as input to duplicate the results of a successful installation on other systems. You can edit this file or create a new one from a template.
  - b. Click **Install** to begin the installation or **Back** to go back and change any input specifications. When upgrading an existing Oracle GoldenGate installation, OUI notifies you that the software location has files or directories. Click **Yes** to continue.
  - c. If you created a central inventory directory, you are prompted to run the INVENTORY\_LOCATION/orainstRoot.sh script. This script must be executed as the root operating system user. This script establishes the inventory data and creates subdirectories for each installed Oracle product (in this case, Oracle GoldenGate).

You are notified when the installation is finished.

7. Click **Close** to complete the installation.

You'll need to perform DataDirect driver installation for PostgreSQL after installing Oracle GoldenGate. See Install the DataDirect Driver for PostgreSQL for steps to perform this task.

# Performing a Silent Installation with OUI

Silent installation from the command line interface can be performed if your system does not have an X-Windows or graphical interface or you want to perform the installation in an automated way. Silent installations ensure that multiple users in your organization use the same installation options when installing Oracle products.

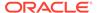

Silent installations are driven by using a response file. Response files can be saved by selecting the **Save Response File** option during an interactive Oracle Universal Installer session or by editing the <code>oggcore.rsp</code> template located in the response directory after unzipping the binaries.

The Oracle GoldenGate response file contains a standard set of Oracle configuration parameters in addition to parameters that are specific to Oracle GoldenGate. These parameters correspond to the fields in the interactive session. The response file location is <code>unzipped\_directory/fbo\_gg\_Linux\_x64\_services\_shiphome/Disk1/response</code>.

To perform the installation using a response file, issue the following command:

```
unzipped_directory/fbo_gg_Linux_x64_services_shiphome/Disk1/
runInstaller -silent -nowait -responseFile
absolute_path_to_response_file
```

You'll need to perform DataDirect driver installation for PostgreSQL after installing Oracle GoldenGate. See Install the DataDirect Driver for PostgreSQL for steps to perform this task.

# Integrating Oracle GoldenGate Microservices Architecture into a Cluster

If you installed Oracle GoldenGate in a cluster, take the following steps to integrate Oracle GoldenGate within the cluster solution.

Oracle GoldenGate Microservices Architecture provides REST-enabled services with features including remote configuration, administration, and monitoring through HTML5 web pages, command line interfaces, and APIs.

For more information about installing and using Oracle GoldenGate in a cluster, see the Oracle GoldenGate Microservices Architecture with Oracle Real Application Clusters Configuration Best Practices technical brief.

# Software Installation Directories and Programs for Oracle GoldenGate

The following table describes the major directories of an Oracle GoldenGate Microservices installation.

Table 2-2 Directories in an Oracle GoldenGate MA installation

| Directory | Description                                                       |  |  |
|-----------|-------------------------------------------------------------------|--|--|
| bin       | Sub-directory for most of the Oracle GoldenGate executable files. |  |  |
| lib       | Contains libraries, utility files, and scripts.                   |  |  |
| jdk       | Java Developer Kit directory                                      |  |  |
| oui       | Oracle Universal Installer directory                              |  |  |

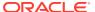

Table 2-2 (Cont.) Directories in an Oracle GoldenGate MA installation

| Directory | Description                                                             |  |
|-----------|-------------------------------------------------------------------------|--|
| OPatch    | Location of Oracle Patch Utility directory to install patches (opatch). |  |
| deinstall | Location of deinstall.sh, which is the software deinstallation script.  |  |

The following table describes the programs and utilities exclusively available with MA. Set the <code>\$OGG\_HOME/lib/instantclient</code> among other libraries that are used for database connectivity.

| Name           | Description                                                                                                    | Default Directory                        |
|----------------|----------------------------------------------------------------------------------------------------|------------------------------------------|
| adminsrvr      | The Administration Service supervises, administers, manages, and monitors processes operating within an Oracle GoldenGate deployment for both active and inactive processes.                         | \$OGG_HOME/bin                           |
| distsrvr       | A Distribution Service is a service that functions as a networked data distribution agent in support of conveying and processing data and commands in a distributed deployment.                      | \$OGG_HOME/bin                           |
| extract        | Extract data process.                                                                                                    | \$OGG_HOME/bin                           |
| oggca.sh       | The MA Configuration Assistant.                                                                                                    | <pre>\$OGG_HOME/bin</pre>                |
| orapki         | Utility to manage public key infrastructure elements, such as wallets and certificate revocation lists.                                                                                              | \$OGG_HOME/bin                           |
| pmsrvr         | The Performance Metrics Service uses the metrics service to collect and store instance deployment performance results.                                                                               | <pre>\$OGG_HOME/bin</pre>                |
| recvsrvr       | A Receiver Service is the central control service that handles all incoming trail files.                                                                                                    | \$OGG_HOME/bin                           |
| replicat       | Replicat data process.                                                                                                    | \$OGG_HOME/bin                           |
| ServiceManager | A Service Manager acts as a watchdog for other microservices in Oracle GoldenGate.                                                                                                    | \$OGG_HOME/bin                           |
| sqlplus        | SQLPlus is an interactive, batch query tool installed with every Oracle Database Server or Client installation. It has a command-line user interface, a windows GUI, and a web-based user interface. | <pre>\$OGG_HOME/lib/ instantclient</pre> |

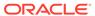

| Name | Description                                                                                   | Default Directory         |
|------|-----------------------------------------------------------------------------------------------|---------------------------|
| sql  | An SQL directory that contains the healthcheck, legacy, and sharding utilities.               | <pre>\$OGG_HOME/lib</pre> |
| utl  | A utility directory that contains the install, logging, reverseproxy, and sharding utilities. | <pre>\$OGG_HOME/lib</pre> |

## Post-installation Tasks

Learn about any post-installation tasks that may be required after installing Oracle GoldenGate Microservices Architecture for your database.

#### **Topics:**

Install the DataDirect Driver for PostgreSQL

## Install the DataDirect Driver for PostgreSQL

After installing Oracle GoldenGate for PostgreSQL, the Extract and Replicat processes use a DataDirect ODBC driver to connect to a PostgreSQL database. This driver is packaged with Oracle GoldenGate and needs to be installed and configured separately.

#### Installing for Linux

After installing Oracle GoldenGate for PostgreSQL on Linux, the DataDirect driver is automatically installed, but an <code>ODBCINI</code> variable needs to be set, if it has not already been done.

- 1. Create the ODBCINI variable for the Deployment from the deployment's Configuration tab of the Service Manager Overview page.
- 2. Set **Value** to the full path location of the odbc file where you will configure the database DSN connections. For example:

Value equals: /etc/odbc.ini

3. Restart the deployment.

# Installing Patches for Oracle GoldenGate Microservices Architecture

Patching for Oracle GoldenGate refers to applying interim one-off software fixes as well as cumulative software bundle patches to an existing, lower version of the software, yet one that is in the same release label as the patch to be applied. Cumulative and one-off patches for Oracle GoldenGate can be applied on top of a base release or previously patched release, or they may be a one-off patch that should be applied to a specific Oracle GoldenGate version.

Patches for Oracle GoldenGate can be found on My Oracle Support when available, and are located under the Patches & Updates section of MOS.

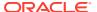

#### Note:

When patching multiple installations that already have Deployments and a shared Service Manager configured, the Service Manager will only be patched when the Oracle GoldenGate installation where the Service Manager was first created from, gets patched.

#### Topics:

- Downloading Patches for Oracle GoldenGate
- Patching Oracle GoldenGate Microservices Architecture Using OPatch
- Post-Patch Installation Tasks for Non-Oracle Databases for Microservices Architecture
- Uninstalling the Patch for Oracle and Non-Oracle Databases Using OPatch

## Downloading Patches for Oracle GoldenGate

Download the appropriate patches for the Oracle GoldenGate build for each system that will be part of the Oracle GoldenGate configuration.

- 1. Using a browser, navigate to http://support.oracle.com.
- 2. Log in with your Oracle ID and password.
- 3. Select the Patches & Updates tab.
- 4. On the Search tab, click Product or Family.
- In the Product field, type Oracle GoldenGate.
- From the Release drop-down list, select the patch version that you want to download.
- 7. Optionally, to limit the number of patches listed in the search results, select the required platform from the **Platform** drop-down list.
- 8. Click Search.
- In the Patch Advanced Search Results list, select the patch that best meets your criteria.

When you select a patch, a dialog box pops up under the build description, and then you are advanced to the patch details page.

10. Click the **Download** link for the patch and save the file to your system.

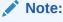

Before installing the patch, see Release Notes for Oracle Database for any new features, parameter changes, patching requirements, known issues, or bug fixes that affect your current configuration.

# Patching Oracle GoldenGate Microservices Architecture Using OPatch

After you download the patch, set up the following prerequisites before installing the patch:

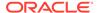

1. Download and install the most recent release of OPatch, and keep a note of the installation directory where you installed the latest release of OPatch.

Details from where to download OPatch are available at: How To Download And Install The Latest OPatch(6880880) Version (Doc ID 274526.1)

- 2. Download the Oracle GoldenGate patch and maintain a location for storing the contents of the patch ZIP file. This location or the absolute path is referred to as patch top dir in the subsequent steps.
- 3. Navigate to the patch\_top\_dir directory and run the following command to extract the contents of the patch ZIP file to the location you created previously.

```
cd patch_top_dir
unzip patch number version platform.zip
```

4. Navigate to the unzipped patch directory:

```
cd patch_top_dir/patch_number_dir
```

5. Set the <code>ORACLE\_HOME</code> environment variable to the Oracle GoldenGate installation directory that is to be patched:

```
For Linux: $ export ORACLE_HOME=GoldenGate_Installation_Path
For Windows: > set ORACLE HOME=GoldenGate Installation Path
```

6. Set the PATH environment variable to include the locations of the ORACLE\_HOME and OPatch directories.

```
For Linux: $ export PATH=$PATH:$ORACLE_HOME:/OPatch
For Windows:>set PATH=$PATH%;$ORACLE HOME%;C:\OPatch
```

7. Verify the Oracle inventory, which OPatch accesses to install the patches. To verify the inventory, run the following command:

```
opatch lsinventory
```

If the command displays any errors, contact Oracle Support to resolve the issue.

8. Run the OPatch prerequisites check and verify that it passes.

```
opatch prereq CheckConflictAgainstOHWithDetail -ph ./
```

If any errors are displayed, identify the error type. OPatch categorizes conflicts in the following types:

- Conflicts with a patch already applied to the ORACLE\_HOME: In this case, stop
  the patch installation and contact Oracle Support Services.
- Conflicts with a patch already applied to the ORACLE\_HOME that is a subset of
  the patch you are trying to apply: In this case, continue with the patch
  installation because the new patch contains all the fixes from the existing
  patch in the ORACLE\_HOME. The subset patch will automatically be rolled back
  prior to the installation of the new patch.
- 9. Before patching Oracle GoldenGate, if you have any deployments for the installation, ensure that you shut down all processes such as Extracts, Replicats, and Distribution paths, and stop all services for the deployments.

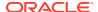

This can be done in the Administration Service's and Service Manager's WebUI, or in the Admin Client.

If using the Admin Client, perform the following steps to connect to each deployment and stop all processes.

- **10.** If using the Admin Client, connect to each deployment and stop all processes.
  - a. Start the Admin Client and connect to the deployment.

```
/GoldenGate_Installation_Path/bin/adminclient
OGG (not connected) 1>CONNECT https://host:srv_mgrport
DEPLOYMENT <deployment-name> AS <user> PASSWORD <password>
```

**b.** Stop the Extract and Replicat processes and the Distribution Paths.

```
STOP ER *
STOP DISTPATH ALL
```

**c.** Stop the services for the deployment and verify that they are all stopped:

```
STOP SERVICE *
STATUS SERVICE *
```

d. Exit the Admin Client and stop the Service Manager:

```
OGG (https://host:port deployment-name) exit

##Command for Service Manager not registered as a service/daemon

export OGG_VAR_HOME=OGG_SRVMGR_DIRECTORY/var

export OGG_ETC_HOME=OGG_SRVMGR_DIRECTORY/etc

OGG_SRVMGR_DIRECTORY/bin/stopSM.sh

##Command for Service Manager registered as a service/daemon

For Linux: $ sudo systemctl stop OracleGoldenGate

For Windows: To stop the Service Manager for Windows, use the Windows

Services applet (services.msc) and stop the Oracle GoldenGate Service

Manager service.
```

11. Disconnect all user sessions to the deployment as well as close all running Oracle GoldenGate programs, including Admin Client.

Perform the following steps to install the patch:

**12.** Install the patch by running the following command:

```
opatch apply
```

When the <code>OPatch</code> command starts, it validates the patch and ensures that there are no conflicts with the software already installed in <code>ORACLE\_HOME</code> of the Oracle GoldenGate release.

**13.** After the patch installation completes, run the following command to verify that the Oracle inventory contains the installed patch:

```
opatch lsinventory
```

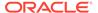

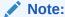

For Oracle GoldenGate for PostgreSQL installations patched to release version 21.8.0.0.2 and later, prior to restarting the Extracts and Replicats, update the DSN entries in theodbc.ini file to take advantage of the new driver version. For more information, see Patching Oracle GoldenGate for PostgreSQL to Release Version 21.8.0.0.2 and Later.

- **14.** After the patch installation completes, start the Service Manager, the services, and Oracle GoldenGate processes.
  - a. Start the Service Manager:

#### For Linux:

```
##Command for Service Manager not registered as a service/daemon
$ export OGG_VAR_HOME=OGG_SRVMGR_DIRECTORY/var
$ export OGG_ETC_HOME=OGG_SRVMGR_DIRECTORY/etc
$ OGG_SRVMGR_DIRECTORY/bin/startSM.sh
##Command for Service Manager registered as a service/daemon
$ sudo systemctl start OracleGoldenGate
For Windows: Use the Windows Services applet (services.msc) and start the Oracle GoldenGate Service Manager service.
```

**b.** Start the Admin Client and connect to the deployment.

```
/GoldenGate_Installation_Path/bin/adminclient
OGG (not connected) 1>CONNECT https://host:srvmgr_port DEPLOYMENT
deployment-name AS user PASSWORD password
```

**c.** Start services for the deployment and verify that they are all running:

```
START SERVICE *
STATUS SERVICE *
```

**d.** Start the Extract, Replicat and Distribution paths:

```
START ER *
START DISTPATH ALL
```

# Post-Patch Installation Tasks for Non-Oracle Databases for Microservices Architecture

This topic lists the post-patch installation tasks for non-Oracle databases, Microsoft SQL Server and MySQL.

#### Topics:

- Patching Oracle GoldenGate MySQL 5.7 with DDL Replication Enabled
- Patching Oracle GoldenGate for SQL Server Extract Requirements

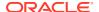

Patching Oracle GoldenGate for PostgreSQL to Release Version 21.8.0.0.2 and Later

# Patching Oracle GoldenGate MySQL 5.7 with DDL Replication Enabled

To patch Oracle GoldenGate MySQL 5.7 with DDL replication enabled:

1. Stop the metadata server using the following DDL install script stop option.

```
./ddl install.sh stop user-id password port-number
```

- 2. Replace the metadata server executable in the installation directory.
- 3. Start the metadata server running currently using ddl install script start option:

```
./ddl install.sh start user-id password port-number
```

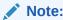

The DDL operations issued in between starting and stopping the <code>metadata\_server</code> would be lost.

### Patching Oracle GoldenGate for SQL Server - Extract Requirements

You must follow the existing patching procedures discussed in previous topics, Downloading Patches for Oracle GoldenGate and Patching Oracle GoldenGate Microservices Architecture Using OPatch. In addition, you must re-run ADD TRANDATA for each table that is already enabled for TRANDATA using these steps:

- Stop all Oracle GoldenGate processes.
- 2. Follow normal patch procedures for binary replacement but do not start any Oracle GoldenGate processes. See Installing Patches for Oracle GoldenGate Microservices Architecture for details.
- 3. Manually stop the SQL Server CDC Capture job for the database. If the job is processing a large transaction, it may take some time before it actually stops.
- **4.** Ensure that the Extract is stopped.
- 5. Using Admin client, run ADD TRANDATA again for every table that you previously enabled it for, including the heartbeat tables and any Replicat checkpoint table used as a FILTERTABLE object for active/active configurations.

Note:

Do not run the DELETE TRANDATA command.

- 6. Manually restart the SQL Server CDC Capture job.
- Manually restart the Oracle GoldenGate processes such as Extract, Replicat, and Manager.

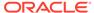

# Patching Oracle GoldenGate for PostgreSQL to Release Version 21.8.0.0.2 and Later

When patching Oracle GoldenGate for PostgreSQL from release versions prior to 21.8.0.0.2, to version 21.8.0.0.2 or later, you need to update the DSN entries in the odbc.ini file to take advantage of the new driver delivered as part of those patches.

Perform these steps after overwriting the existing version of Oracle GoldenGate for PostgreSQL and prior to restarting Oracle GoldenGate Extract and Replicat processes:

- Update any existing DSN entries in the odbc.ini file and change the driver attributes for each DSN entry, to the following values:
  - Driver For Oracle GoldenGate release versions 21.8.0.0.2 and later, set the value to: /<GoldenGate\_Installation\_Folder>/datadirect/lib/ ggpsq125.so
- 2. Finish following the normal steps for patching Oracle GoldenGate.

# Uninstalling the Patch for Oracle and Non-Oracle Databases Using OPatch

To uninstall the patch, follow these steps:

- Install the latest OPatch version, set the required environment variables, and stop
  the Oracle GoldenGate processes and services. The patch installation steps are
  documented in the previous topic.
- 2. Navigate to the patch\_top\_dir/patch\_number directory:

```
$ cd patch top dir/patch number
```

3. Uninstall the patch by running the following command:

```
$ opatch rollback -id patch number
```

4. Start the services from the Oracle GoldenGate home.

# Uninstalling Oracle GoldenGate Microservices Architecture

Learn about uninstallling Oracle GoldenGate Microservices Architecture processes and files from the host in Linux, UNIX, and Windows environments.

It is assumed that you no longer need the data in the Oracle GoldenGate trails, and that you no longer need to preserve the current Oracle GoldenGate environment. To preserve your current environment and data, make a backup of the Oracle GoldenGate directory and all subdirectories before starting this procedure.

Before uninstalling Oracle GoldenGate Microservices Architecture, you must stop the Service Manager and all the deployments.

#### **Topics:**

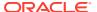

- · Removing Deployments and Service Manager
- Files to be Removed Manually
- Uninstalling Microservices Architecture with Oracle Universal Installer
- Uninstalling Microservices Architecture Using Silent Mode

# Removing Deployments and Service Manager

Learn how to remove a deployment using OGGCA.

#### **Topics:**

- Removing Deployments and Service Manager Using Oracle GoldenGate Configuration Assistant
- Using Oracle GoldenGate Configuration Assistant Silent

# Removing Deployments and Service Manager Using Oracle GoldenGate Configuration Assistant

To remove a deployment using Oracle GoldenGate Configuration Assistant (OGGCA), perform the following steps:

- Connect to the Administration Server of all deployments to be removed, and stop any running Extracts and Replicats.
- 2. In Linux systems, run the command ./oggca.sh from the <code>\$OGG\_HOME/bin</code> directory to launch the Oracle GoldenGate Configuration Assistant (OGGCA). In Windows systems, right-click the oggca.bat file and select Run as administrator. This file is located in the OGG\_HOME\bin directory.
- 3. Select the Existing Service Manager option and click Next.
- 4. Select Remove Existing Oracle GoldenGate deployment and click Next.
- 5. Follow the steps in the OGGCA wizard to remove the deployment.
- **6.** Repeat the steps to remove multiple deployments and the Service Manager.

## Using Oracle GoldenGate Configuration Assistant - Silent

To run the Configuration Assistant in silent mode, execute it with the -silent -responseFile fullPathToResponseFile flags.

The properties expected to be set in the response file for removing a deployment are:

CONFIGURATION\_OPTION,
DEPLOYMENT\_NAME,
ADMINISTRATOR\_USER,
ADMINISTRATOR\_PASSWORD,
HOST\_SERVICEMANAGER,
PORT\_SERVICEMANAGER,
SECURITY\_ENABLED,
REMOVE DEPLOYMENT FROM DISK

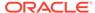

# Files to be Removed Manually

#### **Operating System** Files to be Removed Manually to **Unregister an Existing Service Manager** Linux 6 /etc/init.d/OracleGoldenGate /etc/rc.d/\*OracleGoldenGate /etc/rc\*.d/\*OracleGoldenGate /etc/oggInst.loc Note: Linux 6 is not certified for Oracle GoldenGate 21c (21.3.0). This information may be required when trying to perform upgrades or downgrades. Linux 7 and Linux 8 /etc/systemd/system/ OracleGoldenGate.service

# Uninstalling Microservices Architecture with Oracle Universal Installer

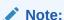

It's important to remove all deployments prior to uninstalling Oracle GoldenGate home directory.

To uninstall Oracle GoldenGate Microservices Architecture with Oracle Universal Installer:

1. Navigate to the following directory:

/\$OGG HOME/deinstall/

2. Run the command:

On UNIX and Linux: ./deinstall.sh

On Windows: \deinstall.bat

See Files to be Removed Manually for steps that you may need to perform manually.

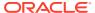

## Uninstalling Microservices Architecture Using Silent Mode

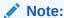

It's important to remove all deployments prior to uninstalling Oracle GoldenGate home directory.

See Files to be Removed Manually for steps that you may need to perform manually.

To uninstall Oracle GoldenGate Microservices Architecture with Oracle Universal Installer silent mode:

1. Navigate to the following directory:

```
cd /$OGG HOME/deinstall/
```

Make sure that you've set the <code>OGG\_HOME</code> variable correctly as the uninstallation is silent so you will not be prompted.

2. Run the command:

```
deinstall.sh -silent
```

#### Here's the output:

```
ALERT: Ensure all the processes running from the current Oracle Home are
shutdown prior to running this software uninstallation script.
Proceed with removing Oracle GoldenGate home:
/net/xyz02/scratch/scott/view storage/scott x21300x/local/ggtest/
install 202214
           (yes/no)? [no] yes
Starting Oracle Universal Installer...
Checking swap space: must be greater than 500 MB.
Actual 11648 MB
Passed
Preparing to launch Oracle Universal Installer from /tmp/
OraInstall2022-08-19 10-52-30AM.
        Please wait ...
Oracle Universal Installer, Version 21.1.3.0 Production Copyright (C)
1999, 2022, Oracle. All rights reserved. Starting deinstall
Deinstall in progress (Wednesday, August 19, 2022 10:52:33 AM
Deinstall successful
```

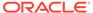

3

# **Deploy**

This section lists details about adding and managing deployments.

#### Topics:

- About Deployments
- Add a Deployment
- Manage Deployments from the Service Manager
- Remove a Deployment
- Remove the Service Manager
- Configure Reverse Proxy with NGINX to Access Oracle GoldenGate Microservices

# **About Deployments**

Learn about deployments and its types in this section.

#### Topics:

- · What is a Deployment?
- Secure Deployment
- Non-Secure Deployment
- Local and Remote Deployments

# What is a Deployment?

A deployment is a configuration package to set up Oracle GoldenGate Microservices for your choice of database. Deployments can be setup to be secure or non-secure and are added to a Service Manager.

Oracle GoldenGate Configuration Wizard (OGGCA) is a utility that allows you to configure your deployments. See the Add a Deployment topic to learn more about using OGGCA to configure various options associated with a deployment.

When you start the deployment configuration for the first time on the host server:

- Decide if you need a secure or non-secure deployment. This is because you cannot change from secure to non-secure or non-secure to secure deployments after configuration.
- Configure a new Service Manager on your host server. After the first time configuration, all new deployments should be added to the existing Service Manager available on the host server.

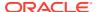

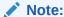

Oracle recommends that you have a single Service Manager per host server, to avoid redundant upgrade and maintenance tasks with Oracle GoldenGate releases.

# Secure Deployment

If you decide to set up a secure deployment, then the deployment configuration provides you options to set up a secure SSL/TLS connection, using server and client certificates.

A secure deployment uses RESTful API calls over an SSL/TLS connection to transmit trail data between the Distribution Service and Receiver Service.

See Specify Security Options in the Add a Deployment topic, to learn about configuring security for source and target deployments.

## Non-Secure Deployment

For a non-secure deployment, you don't need to apply server and client side certificates for the deployment. RESTful API calls occur over plain-text HTTP over the network.

## Local and Remote Deployments

- Local deployment: For a local deployment, the source database and Oracle GoldenGate are installed on the same server. No extra consideration is needed for local deployments.
- Remote deployment: For a remote deployment, the source database and Oracle GoldenGate are installed on separate servers.

# Add a Deployment

Follow the steps to add a deployment.

#### Topics:

- Before Adding a Deployment
- Start the OGGCA Wizard
- Select Service Manager Options
- Configuration Options
- Deployment Details
- Select Deployment Directories
- Specify Environment Variables
- Administrator Account
- Specify Security Options

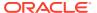

- Advanced Security Settings
- Sharding Options
- Port Settings
- Replication Settings
- Summary
- Configure Deployment
- Finish

# Before Adding a Deployment

Before you begin adding a deployment using OGGCA, make sure that you have addressed the following questions:

- Will the deployment be secure or non-secure?
- Which environment variables are to be configured for the database and operating system available on the host server?
- Will the users of Oracle GoldenGate be authenticated and authorized from Oracle Identity Cloud Service (IDCS)?

## Start the OGGCA Wizard

Adding deployments is the first task in the process of setting up a data replication platform. Deployments are managed from the Service Manager. After completing the Oracle GoldenGate MA installation, you can add initial and subsequent deployments using the Oracle GoldenGate Configuration Assistant (OGGCA) wizard.

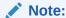

Oracle recommends that you maintain a single Service Manager per host, to avoid redundant upgrade and maintenance tasks with Oracle GoldenGate releases.

To start the OGGCA wizard:

- Navigate to the \$OGG\_HOME/bin directory to access the Oracle GoldenGate Configuration Assistant (oggca) utility.
- 2. Run the oggca.sh program on UNIX or oggca.bat on Windows.

The Oracle GoldenGate Configuration Assistant (oggca) wizard is displayed.

The following topics provide details on the configuration that you can set on each of the OGGCA screens.

# Select Service Manager Options

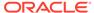

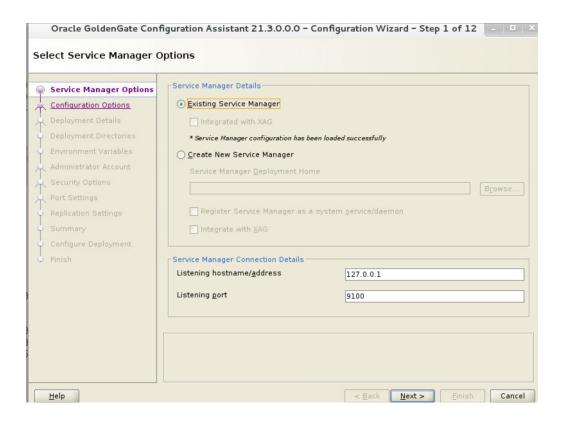

- Select the Create a New Service Manager option if you are running OGGCA for the first time. When you run OGGCA for the first time, the Existing Service Manager option is disabled. If its not the first time, then you can choose the Existing Service Manager option, which would load the port and other settings as configured for the existing Service Manager. The deployment would be added to this Service Manager.
- 2. For a new Service Manager, enter the **Service Manager Deployment Home** directory. Oracle recommends that you create a ServiceManager directory within the deployment sub-directory structure to store the Service Manager files.
- 3. Enter the connection details for the Service Manager.
  - **a. Listening hostname/address**: Enter a hostname such as localhost or the IP address of the server where Service Manager will run.
  - **b. Listening Port**: Enter a unique port number that the Service Manager will listen on, or choose the port already in use if selecting an existing Service Manager.
- 4. (Optional) Select the option **Register the Service Manager as a system service** (daemon) to avoid manually starting and stopping it if the machine is rebooted.
  - If there is an existing Service Manager registered as a service and you select a new Service Manager to register as a service, an alert is displayed indicating that you cannot register the new one as a system service. All other Service Managers are started and stopped using scripts installed in the bin directory of the deployment.
- 5. (Optional) Select the Integrate with XAG option to integrate your deployment with an Oracle Grid Infrastructure for Oracle Database. This is only available for Oracle database in a cluster environment. This option cannot be used when running your Service Manager as a system service.

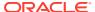

## 6. Click Next.

# **Configuration Options**

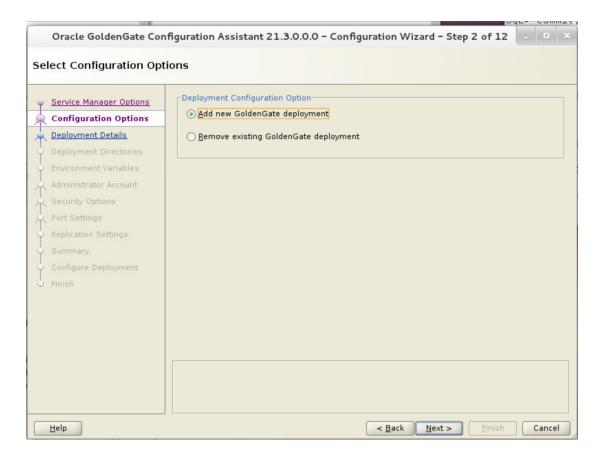

- Click the Add new GoldenGate deployment option. You can only add or remove one deployment for one Service Manager at a time.
- 2. Click Next.

# **Deployment Details**

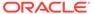

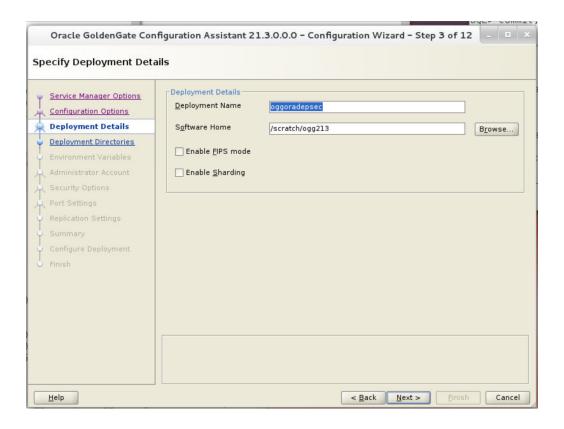

- 1. In the **Deployment Name** box, specify the deployment name using these conventions:
  - Must begin with a letter.
  - Can be a standard ASCII alphanumeric string not exceeding 32 characters.
  - Cannot include extended ASCII characters.
  - Special characters that are allowed include underscore ('\_'), forward slash ('/'), dash ('-'), period ('.').
  - Cannot be "ServiceManager".
- 2. Select the **Enable FIPS** check box to enable Oracle GoldenGate services to use FIPS-compliant libraries.
- 3. (Oracle Database only) Select **Enable Sharding** to use the database sharding feature in the deployment. The schema must be ggadmin.
- 4. Select the Oracle GoldenGate installation directory. If you have set the <code>\$OGG\_HOME</code> environment variable, the directory is automatically populated. Otherwise, the parent directory of the <code>oggca.sh</code> (Linux) or <code>oggca.bat</code> (Windows) script is used.
- 5. Click Next.

# Select Deployment Directories

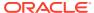

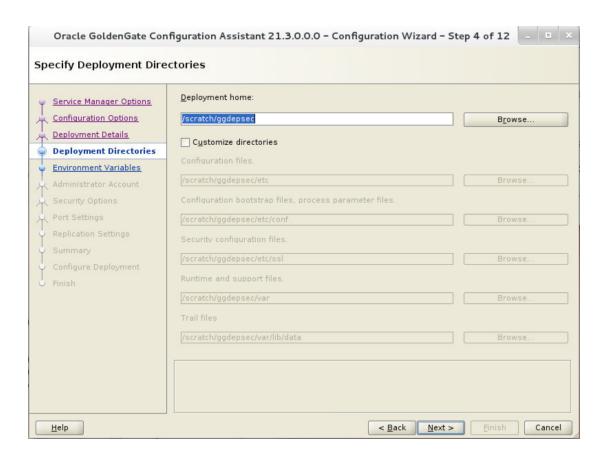

1. In the **Deployment home** box, specify a deployment directory to store the deployment registry and configuration files. Oracle recommends that you create a separate directory outside of the <code>\$OGG\_HOME</code> (installation directory) for easier upgrades. The additional fields are automatically populated based on the specified deployment directory.

## Note:

The deployment directory name (user deployment directory) needs to be different than the directory name chosen in the first screen (Service Manager deployment directory). You can customize the deployment directories so that they are named and located differently from the default. Enter or select different directories for the various deployment elements. For deployment directory structure, see Directories and Variables in Microservices Architecture.

- 2. (Optional) Select the **Customize directories** check box, if you want to change the default locations for the Oracle GoldenGate configuration files.
- 3. Click Next.

# Specify Environment Variables

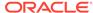

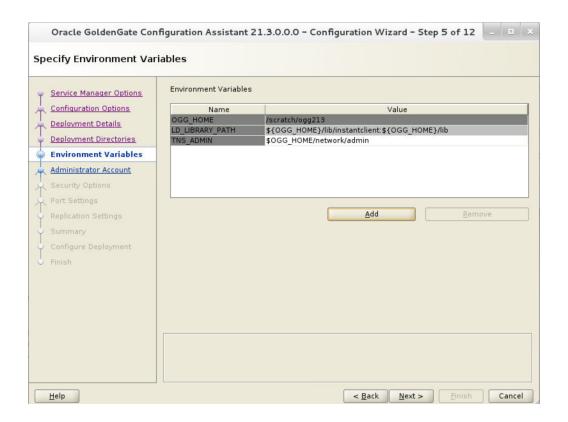

 Specify the values for the environment variables depending on database configurations. Double-click in the field to add or edit it. If you have previously set any of these environment variables, the value is automatically detected and populated in the respective environment variable field.

#### **OGG HOME**

The directory where you installed Oracle GoldenGate. This variable is fixed and cannot be changed.

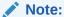

On a Windows platform, ensure that there's no space in the OGG\_HOME directory path otherwise OGGCA will not run.

## **IBMCLIDRIVER**

Valid for Db2 z/OS.

Specifies the location where the IBM Data Server Driver for ODBC and CLI (IBMCLIDRIVER) software is installed.

#### LD\_LIBRARY\_PATH

This variable is used to specify the path to search for libraries on UNIX and Linux. It may have a different name on some operating systems, such as LIBPATH on IBM AIX on POWER Systems (64-Bit), and SHLIB\_PATH on HP-UX. This path points to the Oracle GoldenGate installation directory and the underlying instant client directory by default.

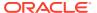

If you are using User Exits, then append the LD\_LIBRARY\_PATH variable with the path to the additional shared libraries of the User Exit.

#### TNS ADMIN

Valid for Oracle database.

This variable points to the directory location containing tnsnames.ora, which has the database connection details. This variable is optional.

This variable is recommended, but optional, and points to the directory location containing this names or or, which has the database connection details. If this variable is not set, Oracle GoldenGate looks for \$HOME/.thsnames.ora or /etc/thsnames.ora.

For example: TNS ADMIN=/u01/app/oracle/network/admin

## STREAMS\_POOL\_SIZE

For Oracle Database Sharding only. This variable is mandatory for sharded databases. Use the default or set your pool size value that is at least 1200MB.

#### JAVA HOME

If this variable is present during deployment creation, it will automatically be populated.

You can add or remove other environment variables to customize your deployment according to the database host.

#### Click Next.

# **Administrator Account**

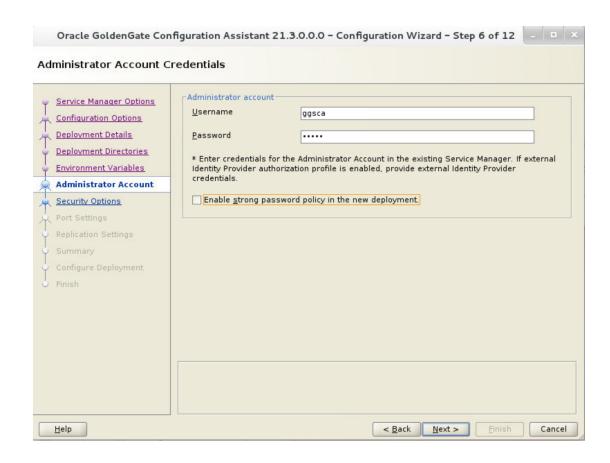

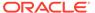

Configuration in this screen allows you to create credentials for the security user for Oracle GoldenGate. If this is not the first run of OGGCA, then you need to enter the administrator account credentials that are used to log in to the Service Manager because the deployment is getting added to this Service Manager.

If you want to integrate with Oracle Identity Cloud Service (IDCS) for authentication and authorization of users, then use this screen to specify the credentials for the IDCS account.

- 1. Enter a user name and password to log in to Oracle GoldenGate MA. This user is the security user for this deployment.
- 2. If you are using IDCS (as your external Identity Provider), then specify the user credentials for the IDCS server. On your first log in to the Service Manager, you need to enable the Authorization Profile for the Service Manager deployment. See Delegate User Authentication and Authorization to an External ID Provider.
- 3. Select the Enable strong password policy in the new deployment checkbox to ensure setting a highly secure password for your user account. This password policy applies for the Oracle GoldenGate security user only but not for IDCS default settings. See Manage Oracle Identity Cloud Service Password Policies section in Administering Oracle Identity Cloud Service guide for IDCS accounts.

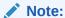

For Administrator Account, you must enter a user and password for a provisioned external IDP identity that is mapped to the SECURITY group previously configured for the Service Manager deployment.

The strong password policy has the following requirements:

- At least one lowercase character [a...z]
- At least one upposercase character [A...Z]
- At least one digit [0...9]
- At least one special character [-! @ % & \* . #]
- The length should be between 8 and 30 characters.

For details on the different types of users, see Add New Users to the Deployment.

- 1. If you are using an existing Service Manager, you must enter the same log in credentials that were created during the first run of OGGCA.
- 2. Select the **Enable a strong password policy** check box for the new deployment. If you select this option, then the password must adhere to restrictions, otherwise an error occurs, which requires you to specify a stronger password.
- 3. Click Next.

# **Specify Security Options**

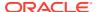

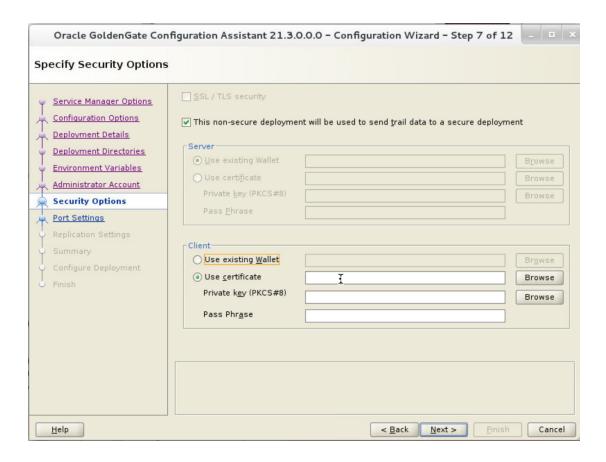

- 1. Select the **SSL/TLS** security check box to enable security for the deployment. If you enabled Sharding for Oracle database, then must enable this option.
- 2. Deselect this option if you don't want to set up a secure deployment or want to use other types of security configurations such NGINX or reverse proxy support.
- 3. When you deselect the SSL/TLS security check box, the option This non-secure deployment will be used to send trail data to a secure deployment remains enabled. Select this check box to set up the deployment as a non-secure deployment that would send trail data to a secure target deployment.
- 4. In the **Server** (wallet or certificate) section, select one of the options, and then provide the required file locations. If you select the **Use existing wallet** option, the wallet directory must have the appropriate certificates already imported into it. If you choose to use a certificate, enter the corresponding pass phrase.
  - When using a self-signed certificate, a new Oracle Wallet is created in the new deployment and these certificates are imported into it. For certificates, enter the location of the private key file and the pass phrase. The private key files must be in the PKCS#8 format.
- (Optional) The Client section is enabled if you select the This non-secure deployment will be used to send trail data to a secure deployment option. This option is useful when Distribution Service from the source deployment is not secure whereas the Receiver Service on the target deployment is secured. The sender (source) may be configured for public access while the Receiver Service requires authentication and authorization, which is established using PKI before the incoming data is applied. This option allows sending trail data to a secure deployment for environments such as DMZ where:

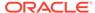

If you select the **Use Existing Wallet** option, then specify the location of the existing wallet that stores the client certificates. Make sure that the certificates are already imported in the wallet directory.

If you select the **Use certificates** option, then enter the passphrase.

For more information, see Create Different Types of Certificates for a Secure Deployment.

# **Advanced Security Settings**

If security is enabled, then this screen is displayed with the encryption options TLS 1.1 and TLS 1.2. **TLS 1.2** is selected by default. When you open the **Advanced Security Settings** for the first time with TLS 1.2, the available cipher suites are listed.

- 1. Use the arrows to add or remove cipher suites.
- 2. Use Up and Down to reorder how the cipher suites are applied and click Next.

# **Sharding Options**

If Sharding is enabled on the Deployment Details screen, then this screen is displayed. You can specify the sharding options on this screen:

- Locate and import your Oracle GoldenGate Sharding Certificate. Enter the
  distinguished name from the certificate that will be used by the database sharding
  code to identify itself when making REST API calls to the Oracle GoldenGate MA
  services.
- 2. Enter a unique name for the certificate.
- 3. Click Next.

# Port Settings

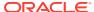

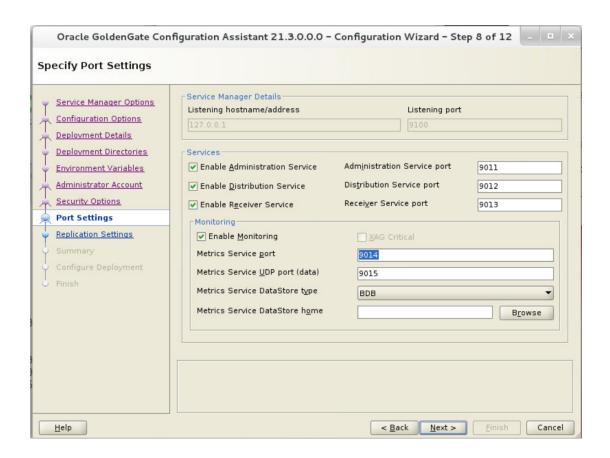

- Enter the Administration Service port number, and then when you leave the field the other port numbers are populated in ascending numbers. Optionally, you can enter unique ports for each of the services.
- 2. Select **Enable Monitoring** to use the Performance Metrics Service.

#### Note:

For Oracle GoldenGate Microservices, selecting Enable Monitoring does not require Oracle GoldenGate Management Pack License. The license is required only when Enterprise Manager Plugin for GoldenGate is used to monitor Oracle GoldenGate Microservices instance.

- 3. Click inside the Performance Metrics Service port fields to populate or enter the ports you want to use. Ensure that you choose available ports for TCP.
  - Select the UDP port for performance monitoring. The option to select the UDP port is displayed only with deployments on Windows and other operating systems that don't support UDS communication with Performance Metric Service. See Protocols for Performance Monitoring for Different Operating Systems.
  - You can change the TCP port from the Service Manager console after the deployment is done. For more information on PMSRVR, see ENABLEMONITORING.
- Select the type of datastore as Berkeley Database (BDB), which is the default or Open LDAP Lightning Memory-Mapped Database (LMDB).

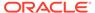

For learning more about BDB, see Oracle Berkeley DB 12c Release 1. For details on LMDB, see <a href="http://www.lmdb.tech/doc/">http://www.lmdb.tech/doc/</a>.

- 5. You can also designate the Performance Monitor as a **Critical Service** if integrating the Service Manager with XAG.
- Select the location of your datastore. BDB and LMDB are in-memory and diskresident databases. The Performance Metrics Service uses the datastore to store all performance metrics information.
- Click Next.

The oggca utility validates whether or not the port you entered is currently in use or not.

# **Replication Settings**

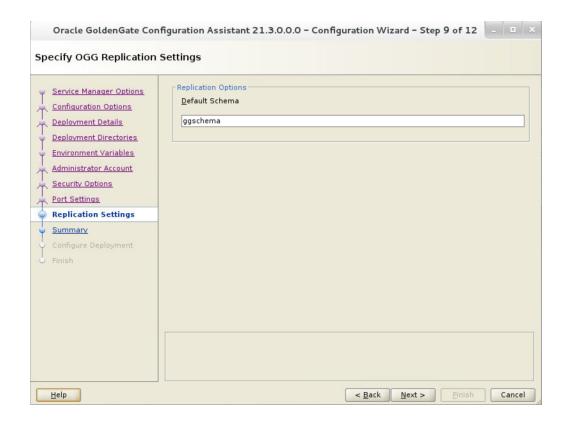

1. Enter the Oracle GoldenGate default schema that you want to use to store the replication objects such as checkpoint and heartbeat tables.

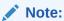

OGGCA doesn't connect to the database, so it cannot validate the schema. The schema specified in OGGCA is written to the GLOBALS file as a default schema. When creating an Extract, if you do not specify a replication schema, Extract will use this schema.

Click Next.

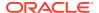

# Summary

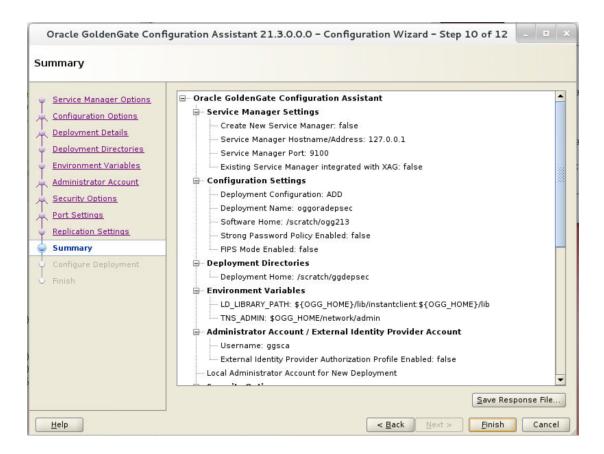

- 1. Review the detailed configuration settings of the deployment before you continue.
- 2. (Optional) You can save the configuration information to a response file. Oracle recommends that you save the response file. You can run the installer from the command line using this file as an input to duplicate the results of a successful configuration on other systems. You can edit this file or a new one from the provided template.

## Note:

When saving to a response file, the administrator password is not saved for security reasons. You must edit the response file and enter the password if you want to reuse the response file for use on other systems.

3. Click Finish and then click Next.

# **Configure Deployment**

This screen displays the progress of the deployment creation and configuration. There could be some notifications during the progress if the Service Manager is registered as a service.

A pop-up appears that directs you how to run the script to register the service. The Configuration Assistant verifies that these scripts have been run. If you did not run them, you

are queried if you want to continue. When you click **Yes**, the configuration completes successfully. When you click **No**, a temporary failed status is set and you click **Retry** to run the scripts.

Click **Ok** after you run the script to continue.

After the creation and configuration process completes, you'll see a message that the deployment is added successfully. Click **Next**.

# **Finish**

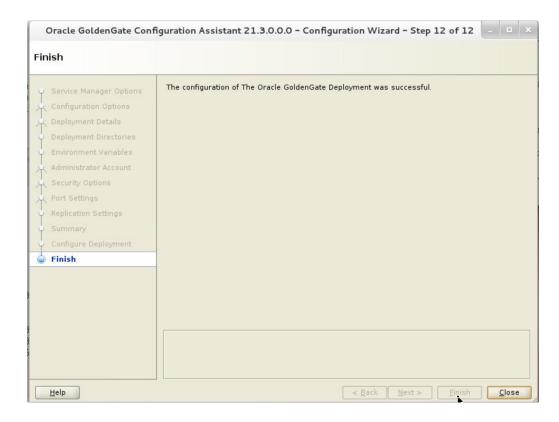

On the Finish screen, click **Close** to exist OGGCA.

# Manage Deployments from the Service Manager

#### **About Service Manager**

The Service Manager is the primary watchdog service within Oracle GoldenGate MA that allows you to control and administer the deployments and associated services running on the host server.

From OGGCA you can configure the Service Manager to run in three different modes:

- Manually
- As a Daemon
- Integrated with XAG agent

Its primary functions include the following tasks:

- View and manage the status of microservices
- Manage Deployment Configuration
- Manage Service Manager Configuration
- Start and stop deployments
- Access the microservices associated with a deployment
- Access details for Administration Service, Distribution Service, Performance Metrics Service, and Receiver Service
- Add and Manage Oracle GoldenGate Users
- Add and Manage Certificates
- Add and Manage Authorization Profile for External Identity Providers
- Monitor Log Information for Diagnosing Errors
- Enable and Manage Debug Logs

## Log in to Service Manager

To start using your Oracle GoldenGate MA deployment, you have to connect to the Service Manager:

- 1. Open a web browser and connect to the Service Manager that you created with Oracle GoldenGate Configuration Assistant. The URL is similar to http://host:port, where host is the name of the service or IP of the service that is running the Service Manager and port is the port number of the Service Manager. For a secure deployment, the URL is similar to https://localhost:9001.
- 2. Enter the user name and password you created during deployment and sign in.

## Start and Stop the Service Manager

The start and stop process of the Service Manager within Oracle GoldenGate Microservices Architecture is different based on how the Service Manager is configured within your environment.

- If the Service Manager is configured in manual mode then there are scripts in the <code>\$DEPLOYMENT\_HOME/servicemanager/bin</code> directory that you can run to start or stop the Service Manager. The <code>\$DEPLOYMENT\_HOME</code> is the directory where Oracle GoldenGate is installed.
  - To start the Service Manager: \$DEPLOYMENT HOME/servicemanager/bin/startSM.sh
  - To stop the Service Manager: \$DEPLOYMENT\_HOME/servicemanager/bin/stopSM.sh

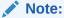

If you want to start or stop the Service Manager, you also have to set the <code>\$OGG\_ETC\_HOME</code> and <code>\$OGG\_VAR\_HOME</code> to the Service Manager sub-directories.

 If the Service Manager is configured as a daemon, the scripts required to start or stop for manual interaction are not created. The operating system is responsible for starting or stopping the Service Manager.

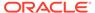

#### For OEL 7 and OEL 8:

```
systemctl start OracleGoldenGate
systemctl status OracleGoldenGate
systemctl stop OracleGoldenGate
```

 If the Service Manager is configured to run with the XAG agent in an Oracle Cluster Ready Service (CRS); then the start and stop process is handled by the CRS stack.

## Topics:

- Add Users to a Deployment
- Delegate User Authentication and Authorization to an External ID Provider
- Manage Certificates for Deployments
- · Modify Configuration for the Service Manager
- Modify Configuration for the Deployment
- Manage the Status of Deployment and Microservices
- Manage the Microservices Configuration Details
- Monitor Oracle GoldenGate Processes, Trails, and Paths
- Manage the Debug Log

# Add Users to a Deployment

Each deployment has its own set of users with specific roles. The administrator account user, which is created when the Service Manager is created for a host, can log into the Service Manager and other microservices. This user can also create users with specific roles to access or operate Oracle GoldenGate processes. This administrator account user can access all deployments that are added to this existing Service Manager.

However, all other users created from either the Service Manager or Administration Service are associated with the specific deployment. These users are not available with other deployments on the same host server.

Each deployment has its own set of users with specific roles. The administrator account user, which is created when the Service Manager is created for a host using OGGCA, can log into the Service Manager and other microservices. This user can also create users with specific roles to access or operate Oracle GoldenGate processes. This administrator account user can access all deployments that are added to this existing Service Manager. However, all subsequent users created from either the Service Manager or Administration Service are associated with the specific deployment. These users are not available with other deployments on the same host server. The other users are specific to the MA deployment and the security user needs to create users to every MA deployment individually.

To create users from the Service Manager or Administration Service:

- 1. Log in to either the Service Manager or the Administration Service.
- 2. From the left navigation pane, select Administrator.

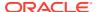

- 3. Click Users (+) to add users.
- 4. Enter a unique user name.
- Select one of the roles from the Role list box. The options are User, Operator, Administrator, and Security.

| Role ID       | Privilege Level                                                                                                    |  |
|---------------|----------------------------------------------------------------------------------------------------|--|
| User          | Allows information-only service requests, which do not alter or effect the operation of either the MA. Examples of Query/Read-Only information include performance metric information and resource status and monitoring information. |  |
| Operator      | Allows users to perform only operational actions, such as creating, starting and stopping resources. Operators cannot alter the operational parameters or profiles of the MA server.                                                  |  |
| Administrator | Grants full access to the user, including the ability to alter general, non-security related operational parameters and profiles of the server.                                                                                       |  |
| Security      | Grants administration of security related objects and invoke security related service requests. This role has full privileges.                                                                                                    |  |

**6.** Select the user type from the **Type** list box as **Password** or **Certificate**.

If you select the user type as **Password**, then the authentication is done based on the username and password.

If you select the user type as **Certificate**, then the user will authenticate itself by presenting a client certificate. After you select the **Certificate** option, you need to enter the common name (in the certificate that will be presented such CN="certuser").

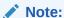

The certificate is with the user and not saved by the Oracle GoldenGate service. When presented for authentication, the Oracle GoldenGate service first authenticates that the certificate presented can be trusted and then checks if the common name in the certificate has been registered as a valid user. If yes, it will assign the appropriate user role.

- 7. Enter information that describes the user.
- 8. Click **Submit**. The user is registered.

## Topics:

Edit Users

## Edit Users

User role cannot be changed. You must delete a user and add it, as required. However, you can modify or edit the following user attributes:

- You can switch the User Type from Basic to Certificate or the other way around.
- You can also change the password for the user, if required.

To edit user attributes:

 Navigate to the Administrator page from the Service Manager or Administration Service.

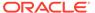

- 2. Click the Edit User (pencil) in the Action column of the Users table.
- 3. Change the required attribute.
- 4. Click **Submit** to confirm the modifications to the user attributes.

# Delegate User Authentication and Authorization to an External ID Provider

Learn about delegating user authentication and authorization to an external ID provider.

## Topics:

- Configure the Authorization Profile to Set Up IDCS Access Credentials
- Access the Authorization Profile

## Configure the Authorization Profile to Set Up IDCS Access Credentials

Oracle GoldenGate interoperates with external identity provider Oracle Identity Cloud Service (IDCS) for authentication and authorization of user credentials that are associated with your deployment.

After you set up the Oracle Identity Cloud Service (IDCS) user credentials in OGGCA on the Administrator Account screen, you need to perform these steps to set up an authorization profile for IDCS. This authorization profile will allow connecting and accessing the IDCS server to authorize users for Oracle GoldenGate.

To configure this type of user authentication and authorization, you need to create an authorization profile in Oracle GoldenGate.

# Access the Authorization Profile

Use the following steps to set up this type of authorization profile for your deployment:

- Click the deployment name or the Service Manager name from the Service Manager Overview page's Deployment section.
- From the Deployment or Service Manager Details page, click the Authorization Profiles tab.
- 3. Click the plus sign (+) next to the **Profiles** section to start creating an authorization profile. Enter the following details for the profile:
  - Profile Name: Name of the authorization profile.
  - Description (optional): Short summary of the profile being created.
  - Enable Profile: Activates the profile for the deployment.
  - Authorization Profile Type: IDCS
  - Tenant Discovery URI: IDP server's OpenID Discovery Docs endpoint (/.well-known/openid-configuration).
  - Client ID: IDP application's client ID
  - Client Secret: IDP application's client secret (securely stored)
- In the Group Mapping section, the user mapping for IDCS groups to Oracle GoldenGate user roles is configured. You need to enter the name of the IDCS

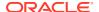

group with the corresponding user role. These values are case-sensitive. Here are the user role options that map the name of a group with respective role in IDCS:

- Security Role
- Administrator Role
- Operator Role
- User Role
- 5. Click **Submit** to create an authorization profile.
- 6. To enable the authorization profile for your deployment, select the authorization profile that you want to enable and click the **Enable Profile** toggle switch.

# Manage Certificates for Deployments

Learn about managing certificates for deployments.

## Topics:

- · Apply Certificates to an Oracle GoldenGate Deployment
- Replace Certificates in a Deployment
- Add Client Certificate
- Add a CA Certificate

# Apply Certificates to an Oracle GoldenGate Deployment

Certificates can apply to:

- A specific deployment: These certificates are local to the deployment. See Create
  Different Types of Certificates for a Secure Deployment.
- Shared across deployments added to the same Service Manager: These are shared certificates created from the Service Manager Certificate Management page. These certificates can be shared across multiple deployments supervised by one Service Manager.
- **Different source and target deployments**: These are called external certificates (extern) with different source and target deployments. See #unique\_143.

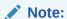

Adding a non-CA self-signed certificate as a trusted certificate using Certificate Management page's CA Cert section is not supported and will result in an error.

# Replace Certificates in a Deployment

You cannot renew a certificate. You can only replace it with a new certificate. Make sure to check the expiry details of certificates that you intend to replace. Use the following steps to replace certificates:

 Click the Certificate Management tab from the left navigation pane of the Service Manager.

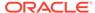

- 2. Select the deployment from the drop-down list to view information about the server, client certificates, and CA certificates.
- 3. Click the **Detail** icon from the **Action** column of the certificate store table to view details about the certificate including certificate start and expiration dates, shown in the following image:

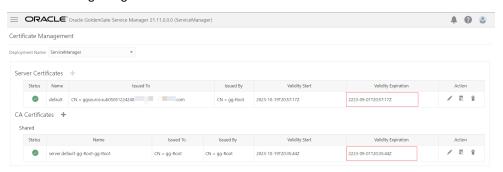

- 4. Click the Replace (pencil) icon to replace server certificates.
- 5. Click the **Delete** icon in the **Action** column to delete the certificate.

## Add Client Certificate

To add a client certificate:

- Click the plus (+) sign next to the Client Certificates section. The Add Client Certificate dialog box appears.
- 2. Enter the following details for the client certificate:
  - Unique Name: Name of the certificate.
  - Certificate PEM: Enter a certificate .pem file or upload a .pem file.
  - Private-Key PEM: Enter or upload the private key for the .pem file.
  - CA Certificates: Enter or upload the CA certificate.
- 3. Click Add.

# Add a CA Certificate

To add a CA certificate:

- Click the plus (+) sign next to CA Certificates. The Add CA Certificate dialog box appears.
- Enter the following details for the CA certificate:
  - Unique Name for the CA certificate.
  - Certificate PEM value can be entered in the box or uploaded.
  - Certificate location can be shared. CA Certificates for the Service Manager are always shared and cannot be local. When adding or replacing CA certificates, the Shared option is always force-checked.
- Click Add.

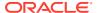

# Modify Configuration for the Service Manager

Learn about how to modify configuration for the Service Manager.

## Topics:

Access the Service Manager Information Page

# Access the Service Manager Information Page

To modify the Service Manager:

- Select the Service Manager from the Deployments section of the Service Manager Overview page.
- 2. Use the Service Manager information page to edit the configuration for the Service Manager using these tabs. The tabs that you can edit for the Service Manager are the same as the tabs for the deployment.

The following tabs can be used to set up options for the Service Manager:

- Details Tab
- Configuration Tab
- Certificates
- Authorization Profiles

## **Details Tab**

Use this tab to review the selected deployment configuration. All the deployment directories that you configured with OGGCA are displayed. For Oracle database, you can only edit the Oracle GoldenGate home (OGG\_HOME) directory. This allows you to use a different installation than the one you originally configured.

For SQL Server and Db2 z/OS, you need to follow the steps given in the Setting up Environment Variables for Db2 z/OS, Setting up for DB2 z/OS, and Setting up for SQL Server sections in the *Using Oracle GoldenGate on Oracle Cloud Marketplace* guide.

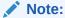

It's important to do the settings for SQL Server and DB2 z/OS to make sure that the Administration Service starts when using either of these databases.

# Configuration Tab

Use this tab to review and change the selected deployment environment variables. The environment variables that you configured with OGGCA are displayed. You can add new variables, modify existing variables, and delete selected variables. For Oracle database, make sure that TNS ADMIN is set. See Specify Environment Variables for more information.

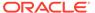

## Certificates

Use this tab to add and manage certificates for the server, client and CA certificates. There is a difference between the Certificates tab and the Certificate Management page. The Certificates tab is associated with the deployment or Service Manager because you arrive at this tab by clicking the deployment name or the Service Manager. However, the Certificate Management page allows you to manage certificates by selecting the deployment or Service Manager on that page itself.

See Manage Certificates for Deployments for more information.

## **Authorization Profiles**

Use this tab to delegate user and group management to external ID providers such as Oracle Identity Cloud Service (IDCS). Integration with an external Identity Management (IDM) system using OpenID/OAuth2.0 protocol provides Oracle GoldenGate users with:

- A single sign-on experience
- Ease of deploying Oracle GoldenGate cloud integration with IDCS.

See Delegate User Authentication and Authorization to an External ID Provider for more information.

# Modify Configuration for the Deployment

Learn about how to modify the configuration for the deployment.

## Topics:

Access the Deployment Information Page

# Access the Deployment Information Page

To modify the Service Manager:

- **1.** Select the **Service Manager** from the **Deployments** section of the Service Manager Overview page.
- Use the Service Manager information page to edit the configuration for the Service Manager using these tabs. The tabs that you can edit for the Service Manager are the same as the tabs for the deployment.

The following tabs can be used to set up options for the Service Manager:

- Details Tab
- Configuration Tab
- Certificates
- Authorization Profiles

## **Details Tab**

Use this tab to review the selected deployment configuration. All the deployment directories that you configured with OGGCA are displayed. For Oracle database, you

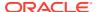

can only edit the Oracle GoldenGate home (OGG\_HOME) directory. This allows you to use a different installation than the one you originally configured.

For SQL Server and Db2 z/OS, you need to follow the steps given in the Setting up Environment Variables for Db2 z/OS, Setting up for DB2 z/OS, and Setting up for SQL Server sections in the *Using Oracle GoldenGate on Oracle Cloud Marketplace* guide.

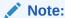

It's important to do the settings for SQL Server and DB2 z/OS to make sure that the Administration Service starts when using either of these databases.

## Configuration Tab

Use this tab to review and change the selected deployment environment variables. The environment variables that you configured with OGGCA are displayed. You can add new variables, modify existing variables, and delete selected variables. For Oracle database, make sure that TNS ADMIN is set. See Specify Environment Variables for more information.

## Certificates

Use this tab to add and manage certificates for the server, client and CA certificates. There is a difference between the Certificates tab and the Certificate Management page. The Certificates tab is associated with the deployment or Service Manager because you arrive at this tab by clicking the deployment name or the Service Manager. However, the Certificate Management page allows you to manage certificates by selecting the deployment or Service Manager on that page itself.

See Manage Certificates for Deployments for more information.

## **Authorization Profiles**

Use this tab to delegate user and group management to external ID providers such as Oracle Identity Cloud Service (IDCS). Integration with an external Identity Management (IDM) system using OpenID/OAuth2.0 protocol provides Oracle GoldenGate users with:

- A single sign-on experience
- · Ease of deploying Oracle GoldenGate cloud integration with IDCS.

See Delegate User Authentication and Authorization to an External ID Provider for more information.

# Manage the Status of Deployment and Microservices

Learn about managing the status of the deployment and the Microservices.

## **Topics:**

- Change the State of a Deployment
- Change the State of Microservices in a Deployment

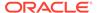

# Change the State of a Deployment

The state of a deployment is visible from the **Status** column of the **Deployments** section of the Service Manager Overview page. It is either in **Running** or **Stopped** state.

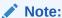

If the Service Manager is registered as a system daemon, then the Service Manager along with the other servers are automatically started when the host server is (re)started.

To change the state of a deployment:

- Log in to the Service Manager using the administrator account credentials.
- 2. In the **Deployments** section of the Service Manager Overview page, locate the deployment that you need to start or stop.
- 3. From the **Action** column, you can select from the available options:
  - Start: If the deployment is in stopped state, this option allows you to start the deployment.
  - Stop: If the deployment is running, this option allows you stop it.
  - Restart: If the deployment is running but there are certain changes that are applied upon restart, then this option allows you to restart the deployment.

The option displayed depends on the current state of the deployment.

4. Verify that all the microservices associated with the deployment are in the same state as the deployment. By default, all microservices are in **Running** state after the deployment process is successful.

# Change the State of Microservices in a Deployment

You can toggle between the states of the microservices associated with a deployment, to manage errors or apply changes to a deployment configuration in microservices. The microservices can be in the following states:

- Running
- Stopped
- Disabled

To change the state of the microservices associated with a deployment:

- From the Services section of the Service Manager Overview page, go to the Action column for the specific microservice.
- 2. Choose from the available options to change the state of the microservice:
  - Start/Stop: If the microservice is running, then the Stop option is available, and if its stopped, then the Start option appears.

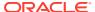

Disable/Enable: If the microservice is in Stopped state, only then you can use the Disable option to disable the service. When a microservice is disabled, then the Action button changes to the Enable button, which implies that to change the state of the microservice, you would first need to enable it.

# Manage the Microservices Configuration Details

Learn about managing the Microservices configuration details.

## **Topics:**

- · View and Edit the Microservice Configuration
- View and Edit the Restart Options for Microservices

# View and Edit the Microservice Configuration

Use the Service Manager Overview page to **view** and **edit** the microservices configuration and restart options.

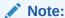

For all microservices, the configuration and restart options are the same but may have different values.

To access the configuration details of any of the microservices:

- Click the See Details icon in the Details column of the Service section in the Service Manager Overview page. The Service Information page is displayed.
- 2. In the **Details** tab of the Service Information page, click the pencil icon in the **Service Configuration** section to edit the following configuration options for a microservice:
  - Port: Use this field to change the port number for the corresponding microservice.
  - U-Mask: File mode creation mask
  - Config Force: Use this toggle switch to enable or disable storing of configuration data forcefully.
  - **Enabled**: Displays if the microservice is enabled or not. You can choose the toggle switch to enable the microservice.
  - Status: Displays the status of the service.

# View and Edit the Restart Options for Microservices

The restart options for a microservice allow you to define the behavior of a microservice, when it needs to restart. To modify the restart options from the Service Information page:

- 1. Click the pencil icon from the **Restart Options** section of the Service Information page.
- 2. View or edit the following restart options for the microservice:
  - Enabled: If set to true, then the service will attempt to restart automatically if it
    encounters an error.
  - On Success: If set to false, then the service is only restarted if it fails.

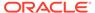

- **Delay**: The time (in minutes) to pause between discovering that a process is terminated abruptly and restarting it.
- Retries: The maximum number of trials to restart the service, before aborting the retry effort.
- Window: The time interval in which the retries are counted. The default is 120 minutes.
- Disable on Failure: If set to true, the service is disabled after it fails all
  execution attempts in an execution window.

# Monitor Oracle GoldenGate Processes, Trails, and Paths

Learn about how to monitor Oracle GoldenGate processes, trails, and paths.

## Topics:

- Search and Read the Log Information from the Diagnosis Page
- Search and Read Log Information for Microservices in a Deployment

# Search and Read the Log Information from the Diagnosis Page

Log information allows you to monitor all the messages logged for your Service Manager. This includes processes, trails, paths, microservices, and deployments managed from the Service Manager.

Collective log information for all processes, trails, and paths associated with all deployments and microservices can be accessed from the **Diagnosis** page in Service Manager. Log information includes details such as the following:

- Lag information for Extract, Replicat processes, which provides the latency value between the last record processed and its timestamp in the data source.
- Heartbeat table activities from the heartbeat history table. Also see Monitor Lag Using Automatic Heartbeat Tables.
- Status messages for Oracle GoldenGate processes, trails, and paths
- Error messages for Oracle GoldenGate processes, trails, and paths
- Status of deployments and microservices
- Error messages of deployments or microservices
- Heartbeat

You can perform the following tasks on this page:

- Sort the Log Information table by column
- Refresh the log using the Refresh button
- Search for specific log messages using the search criteria as date, severity, and message

Notice the Notifications tab at the bottom of the page. It displays messages from the service, which are not updated in the log due to transaction errors. For example, failure to log in to the database using the database credentials.

Access the **Diagnosis** page from the **Application Navigation** pane of the Service Manager. The complete log information is displayed on the page.

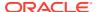

## Topics:

Search for Log Messages

## Search for Log Messages

If you want need to search for a specific message, you can also search for it by following these steps:

- Enter a search criteria in the Search box. The search criteria can be Date, or Severity of the message(s), or the Message string itself. You can add multiple search criteria in the search box.
- 2. If you select **Date**, then you get the options:
  - Starting on: Displays the log information from the specified start date.
  - Ending on: Displays the log information till the specified end date.
  - Range between: Displays the log information between the start and end date range.

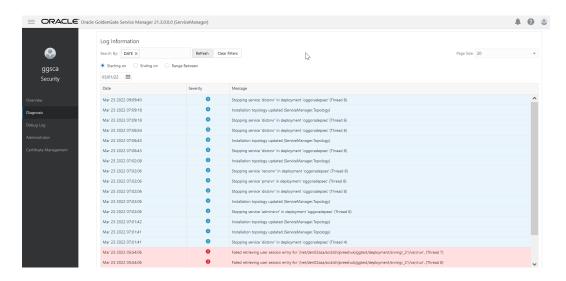

The screen shows the **Date** search criteria with the **Starting on** date.

3. If you select **Severity** of the message in the log, then you get to choose from the following levels of severity:

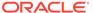

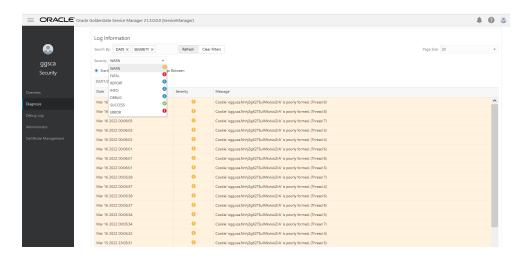

The screen shows various severity levels of messages. You can select any of these severity levels and search for log messages.

- Warn
- Fatal
- Report
- Info
- Debug
- Success
- Error
- 4. Click Clear Filter if you want to delete the search criteria.

# Search and Read Log Information for Microservices in a Deployment

You can view and search for log messages associated with one specific microservice in a deployment. This option narrows the log information to display the messages for the selected microservice in the deployment. To access the log information in this manner:

 From the Services section of the Service Manager Overview page, click the See Details icon in the Details column.

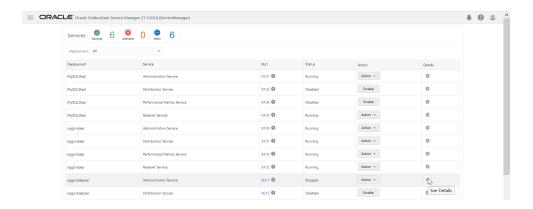

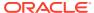

- 2. Click the **Log** tab on the Service Information page. Log information specific to the microservice is displayed on this page.
- 3. Select the search criteria in the **Search** box to view specific log messages.

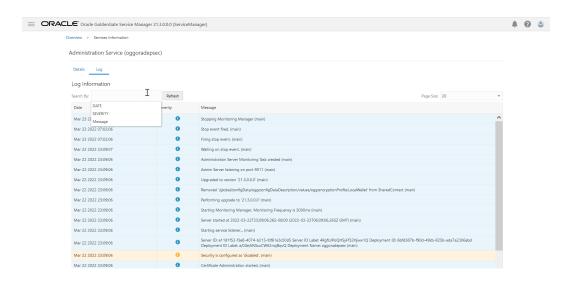

4. Enter values for the search criteria as discussed in Search for Log Messages.

# Manage the Debug Log

Learn about managing the Debug Log.

#### Topics:

- Enable Debug Logging
- Use the Debug Log

# **Enable Debug Logging**

To enable debug logging:

- 1. Click the **Debug Log** option from the navigation pane of the Service Manager page.
- 2. Click the **Enable Debug Log** toggle switch to start logging debug information.

# Use the Debug Log

You can view, download, delete the debug log file to from this page. It is recommended that you delete the debug log after some time. You can maintain a local copy of the debug log to help with debugging issues and then delete the debug log to avoid space issues on the host server.

- 1. Click the **Download Debug Log File** option to save a local copy of the debug log.
- Click the Load Debug Log File option to view the debug log on this page.
- Click the Delete Debug Log File button to delete a debug log.
- 4. Search for specific entries in the debug log using the **Search By** box, if required.
- 5. Click **Refresh** to get the latest log information, if it doesn't get refreshed automatically.

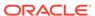

# Remove a Deployment

Learn about removing a deployment.

## **Topics:**

- Before Removing the Deployment
- Start OGGCA to Remove Deployment

# Before Removing the Deployment

Removing a deployment is not the same as removing a Service Manager. When you remove a deployment, it doesn't imply that the Service Manager would also need to be removed as there could be multiple deployments added to the same Service Manager.

You can remove a deployment using the Oracle GoldenGate Configuration Assistant (OGGCA) wizard.

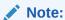

When you remove a deployment or uninstall Oracle GoldenGate MA, the system does not automatically stop processes. As a result, you may have to stop processes associated with the deployment and you must clean files manually.

Before removing a deployment, stop the deployment, its associated microservices, and ER processes.

# Start OGGCA to Remove Deployment

To start the deployment removal process, follow these steps:

1. Run the OGGCA wizard from the following location:

```
cd $OGG_HOME/bin
./OGGCA.sh
```

- Select Existing Service Manager from the Select Service Manager Options screen. Click Next.
- 3. Select Remove Existing Oracle GoldenGate Deployment from the Configuration Options screen.
- 4. Select the deployment you need to remove from the **Deployment Name** list box.
- 5. Select the **Delete Deployment Files from Disk** check box if you want to remove all the deployment files (including configuration files) from the host server. These configuration files are usually located in the /etc and /conf directories.
- 6. Enter the Administration account user name and password and click **Next**.
- 7. See the list of settings that are deleted with the deployment and click Finish.

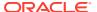

# Remove the Service Manager

Learn about removing the Service Manager.

## **Topics:**

- Start OGGCA to Remove the Service Manager
- Files to be Removed Manually After Removing Deployment

# Start OGGCA to Remove the Service Manager

The option to remove the Service Manager is available in OGGCA, only if there are no available deployments to remove. To remove the Service Manager:

1. Run the OGGCA wizard from the /bin directory of Oracle GoldenGate home:

```
cd $OGG_HOME/bin
./oggca.sh
```

- Select Existing Service Manager from the Select Service Manager Options screen. Click Next.
- 3. Select the **Service Manager** from the drop down list.
- 4. Select Remove Service Manager Deployment from the Configuration Options screen.
- 5. Click Finish to remove the Service Manager.

# Files to be Removed Manually After Removing Deployment

It's mandatory to delete some files manually only in case there's a Service Manager registered but you have to unregister it and register a new one. To remove files manually, you must have root or sudo privileges. The files to be deleted include:

| Operating System    |                                                                                                    | Files to be Removed Manually to Unregister an Existing Service Manager  • /etc/init.d/OracleGoldenGate • /etc/rc.d/*OracleGoldenGate • /etc/rc*.d/*OracleGoldenGate |
|---------------------|----------------------------------------------------------------------------------------------------|----------------------------------------------------------------------------------------------------|
| inux 6              |                                                                                                    |                                                                                                    |
|                     | Linux 6 is not certified for Oracle GoldenGate 21c (21.3.0). This information may be required when trying to perform upgrades or downgrades. | • /etc/oggInst.loc                                                                                                    |
| Linux 7 and Linux 8 |                                                                                                    | /etc/systemd/system/<br>OracleGoldenGate.service                                                                                                    |

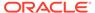

The following commands are executed to stop the Service Manager:

systemctl stop OracleGoldenGate
systemctl disable OracleGoldenGate \*

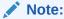

If the Service Manager is not registered as a service (with or without the integration with XAG), OGGCA stops the Service Manager deployment, otherwise, a script called unregisterServiceManager is created. When executed by the user, it runs the systemctl commands and deletes the mentioned files.

# Configure Reverse Proxy with NGINX to Access Oracle GoldenGate Microservices

Learn how to configure reverse proxy service using NGINX for accessing Oracle GoldenGate Microservices without using port numbers.

Reverse proxy enables accessing microservices using one single port (443) in a deployment. This enables encapsulation of the URL for microservices over an unsecure deployment.

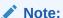

Reverse proxy is optional, however, Oracle recommends that you ensure easy access to microservices and provide enhanced security.

You can run microservices in an unsecure deployment on loopback address and front it with an HTTP reverse proxy using the NGINX installation.

When sending trail files from Oracle GoldenGate Classic to Microservices environment that is configured with a reverse proxy, use a pump Extract from Oracle GoldenGate Classic with SOCKSPROXY option. When sending trail files from Oracle GoldenGate Microservices to Classic Architecture use the ogg protocol in the Distribution Service configuration.

See Connecting Classic to MA and Connecting MA to Classic in *Administering Oracle GoldenGate Cloud Service for UNIX*.

You can configure Oracle GoldenGate Microservices Architecture to use a reverse proxy. Oracle GoldenGate MA includes a script called ReverseProxySettings that generates configuration file for only the NGINX reverse proxy server.

For example, the Administration Service is available on http://goldengate.example.com:9001 and the Distribution Service is on http://goldengate.example.com:9002. With reverse proxy, each of the microservices can simply be accessed from the single address. For example, http://

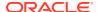

 ${\tt goldengate.example.com/distsrvr} \ \ {\tt for\ the\ Distribution\ Service}. \ \ {\tt The\ URL\ is\ different}$  for each service and is by name instead of by port.

You can use these options by running the ReverseProxySettings utility. Here are the options available with this utility:

## -o or --output

The output file name. The default file name is ogg.conf.

#### -P or --password

A password for a Service Manager account.

#### -1 or --log

Log file name and initiates logging. The default is no logging.

#### --trailOnly

Configure only for inbound trail data.

#### -t or --type

The proxy server type. The default is Nginx.

#### -s or --no-ssl

Configure without SSL.

#### -h or --host

The virtual host name for reverse proxy.

#### -p or --port

The reverse proxy port number. The defaults are 80 or 443.

## -? or --help

Display usage information.

#### -u Or --user

Name of the Service Manager account to use.

#### -v or --version

Displays the version.

These values are used when connecting to the Service Manager and are required when authentication is enabled.

#### Topics:

- Prerequisites for Using ReverseProxySettings
- Configure Reverse Proxy with NGINX on Linux

# Prerequisites for Using ReverseProxySettings

You can use any reverse proxy service with MA. The following example provides a process that you can follow to configure other reverse proxy services in conjunction with the documentation for your proxy server.

The following prerequisites provide details on the minimum requirements to configure an NGINX Reverse Proxy. Similar requirements may be required for your environment and reverse proxy, if you are using a different utility for proxy configuration.

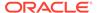

 Install NGINX, see Install the NGINX Web Server and Proxy on Oracle Linux. For Oracle Linux, the command to install NGINX is:

```
yum -y install nginx
```

- 2. Check the JRE version to be JRE 8 or higher.
- 3. Install Oracle GoldenGate MA.
- 4. Create one or more active MA deployments.
- 5. Ensure that the Oracle user has sudo permissions.
- **6.** Configure the PATH environment variable to include the NGINX installation directory path.

# Configure Reverse Proxy with NGINX on Linux

An Oracle GoldenGate MA installation includes the ReverseProxySettings utility. The ReverseProxySettings utility is located in the \$OGG\_HOME/lib/utl/reverseproxy directory. To identify additional commands that can be used with the ReverseProxySettings utility, run the utility with the --help option:

```
$OGG HOME/lib/utl/reverseproxy/ReverseProxySettings --help
```

To add the NGINX certificate to the Distribution Service's client wallet as a trusted certificate, see Set Up Trusted Certificates.

 To generate a configuration file for NGINX reverse proxy, navigate to the location of the ReverseProxySettings utility:

```
cd $OGG HOME/lib/utl/reverseproxy
```

2. Run the ReverseProxySetting utility:

```
ReverseProxySettings -u adminuser -P adminpwd -o ogg.conf http://localhost:9100
```

In this code snippet, <code>adminuser</code> is the deployment user name and <code>adminpwd</code> is the deployment user password used to login to the deployment.

3. Replace the existing NGINX configuration with the configuration that was generated using the ReverseProxySetting utility for your MA deployment:

```
sudo mv ogg.conf /etc/nginx/conf.d/nginx.conf
```

However, this NGINX configuration isn't complete without the events section, and enclosing the map and server sections in http.

Optionally, you can use the default nginx.conf file and add the generated ogg.conf by adding an include statement similar to this:

```
include /etc/nginx/conf.d/ogg.conf;
```

In this case, you must comment out the other servers section.

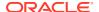

## 4. Generate a self-signed certificate for NGINX:

```
sudo sh /etc/ssl/certs/make-dummy-cert /etc/nginx/ogg.pem
```

For distribution paths to go through the reverse proxy, you need to use a valid certificate. It's better to specify the same certificate that the deployment is using to process incoming requests, otherwise, starting the path will fail with the next error in Distribution Service:

```
2019-03-26T11:26:00.324-0700 ERROR| ERROR OGG-10351 Oracle GoldenGate Distribution

Service for Oracle: Generic error -1 noticed. Error description -
Certificate validation

error: Unacceptable certificate from test00abc: application verification failure. (A4)
```

## 5. Validate the NGINX configuration:

```
sudo nginx -t
```

The output would show the following, if the command is successful:

```
NGINX: the configuration file /etc/NGINX/NGINX.conf syntax is ok NGINX: configuration file /etc/NGINX/NGINX.conf test is successful
```

**6.** Reload NGINX with the new configuration:

```
sudo nginx -s reload
```

If the changes for the configuration file are not loaded, stop and restart the proxy.

- To test if you can access the microservices after NGINX is set up successfully, open the web browser.
- **8.** Enter the proxy URL for the Service Manager using port number 443, similar to the following:

#### http://dc.example.com:443

This would open the Service Manager login page, from where you can access the other microservices also. If you want to directly access a microservice, you can enter the proxy URL for that microservice, as given in the ogg.conf file, generated previously.

Also see this video on configuring the NGINX reverse proxy.

#### **SSL Termination**

When there is an unsecure connection between the reverse proxy, which uses a TLS-based connection, and the origin server, it is referred to as reverse proxy SSL-termination.

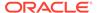

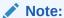

In SSL-Termination the connections between the reverse proxy and the origin servers are unsecure.  $\,$ 

However, SSL-bridging is also supported where the connections between the client and reverse proxy is secured and the connection between the reverse proxy and the origin server is also secured.

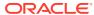

4

# Configure

This section lists details about prepareing and configuring Oracle GoldenGate for supported databases.

#### **Topics:**

- Db2 z/OS
- MySQL
- Oracle
- PostgreSQL
- SQL Server

## Db2 z/OS

This section lists details about configuring Oracle GoldenGate for Db2 z/OS.

#### Topics:

- Prepare Database Users and Privileges
- Prepare Database Connection, System, and Parameter Settings
- Transaction Log Settings and Requirements
- Db2 z/OS: Supported Data Types, Objects, and Operations

## Prepare Database Users and Privileges

Learn about creating database users and assigning privileges for Oracle GoldenGate for Db2 z/OS.

#### Topics:

Database User for Oracle GoldenGate Processes

### Database User for Oracle GoldenGate Processes

Oracle GoldenGate requires a database user account. Create this account and assign privileges according to the following guidelines.

Assign the Db2 privileges listed in the following table to the user by which Extract and Replicat will be running. These are in addition to any permissions that Db2 ODBC requires. All Extract privileges apply to initial-load and log-based Extract processes, except where noted. The following authorities can be provided by granting either SYSCTRL or DBADM plus SQLADM authority to the user running the Oracle GoldenGate processes.

Table 4-1 Privileges Needed by Oracle GoldenGate for Db2 z/OS

| User privilege                                                                            | Extract | Replicat |
|-------------------------------------------------------------------------------------------|---------|----------|
| MONITOR2                                                                                  | Υ       | N        |
| (does not apply to initial-load Extract)                                                  |         |          |
| SELECT ON the following SYSIBM tables:                                                    | Υ       | Υ        |
| SYSTABLES                                                                                 |         |          |
| SYSCOLUMNS                                                                                |         |          |
| SYSTABLEPART                                                                              |         |          |
| SYSKEYS                                                                                   |         |          |
| SYSINDEXES                                                                                |         |          |
| SYSCOLAUTH                                                                                |         |          |
| SYSDATABASE                                                                               |         |          |
| SYSFOREIGNKEYS                                                                            |         |          |
| SYSPARMS                                                                                  |         |          |
| SYSRELS                                                                                   |         |          |
| SYSROUTINES                                                                               |         |          |
| SYSSYNONYMS                                                                               |         |          |
| SYSTABAUTH                                                                                |         |          |
| SYSAUXRELS                                                                                |         |          |
| SELECT on source tables <sup>1</sup>                                                      | Υ       | N        |
| INSERT, UPDATE, DELETE on target tables                                                   | N       | Y        |
| CREATE TABLE <sup>2</sup>                                                                 | N       | Y        |
| EXECUTE on ODBC plan (default is DSNACLI)                                                 | Υ       | N        |
| Privileges required by SQLEXEC procedures or queries that you will be using. <sup>3</sup> | Υ       | N        |

SELECT on source tables required only if tables contain LOB columns, or for an initial-load Extract, if used.

# Prepare Database Connection, System, and Parameter Settings

Learn about configuring database connection, system and parameters settings for Oracle GoldenGate for Db2 z/OS.

#### Topics:

- Configure a Database Connection
- Database Configuration
- Prepare Tables for Processing

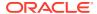

<sup>&</sup>lt;sup>2</sup> Required if using ADD CHECKPOINTTABLE from the command line interface to use the database checkpoint feature.

<sup>&</sup>lt;sup>3</sup> SQLEXEC enables stored procedures and queries to be executed by an Oracle GoldenGate process.

## Configure a Database Connection

This section contains instructions for setting up the Extract and Replicat connections to a Db2 z/OS database.

#### **Topics:**

- Ensuring ODBC Connection Compatibility
- Specifying the Number of Connection Threads

### **Ensuring ODBC Connection Compatibility**

To ensure that you configure the Db2 ODBC initialization file correctly, follow the guidelines in the *Db2 UDB z/OS ODBC Guide and Reference* manual. One important consideration is the coding of the open and close square brackets (the [ character and the ] character). The square bracket characters are "variant" characters that are encoded differently in different coded character set identifiers (CCSID), but must be of the IBM-1047 CCSID in the ODBC initialization file. Db2 ODBC does not recognize brackets of any other CCSID. Note the following:

- The first (or open) bracket must use the hexadecimal characters X'AD' (0xAD).
- The second (or close) bracket must use the hexadecimal characters X'BD' (0xBD).

To set the correct code for square brackets, use any of the following methods.

- Use the hex command in OEDIT and change the hex code for each character appropriately.
- Use the iconv utility to convert the ODBC initialization file. For example, to convert from CCSID IBM-037 to IBM-1047, use the following command:

```
iconv -f IBM-037 -t IBM-1047 ODBC.ini > ODBC-1047.ini
mv ODBC-1047.ini ODBC.ini
```

 Change your terminal emulator or terminal configuration to use CCSID IBM-1047 when you create or alter the file.

### Specifying the Number of Connection Threads

Every Oracle GoldenGate process makes a database connection. Depending on the number of processes that you will be using and the number of other Db2 connections that you expect, you might need to adjust the following Db2 system parameters on the DSNTIPE DB2 Thread Management Panel:

- MAX USERS (macro DSN6SYSP CTHREAD)
- MAX TSO CONNECT (macro DSN6SYSP IDFORE)
- MAX BATCH CONNECT (macro DSN6SYSP IDBACK)

#### If using RRSAF, allow:

- Two DB2 threads per process for each of the following:
  - Extract
  - Replicat

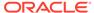

- The Admin Client command DBLOGIN (logs into the database)
- DEFGEN utility (generates data definitions for column mapping)
- One extra Db2 thread for Extract for IFI calls.
- One extra Db2 thread for each SQLEXEC parameter statement that will be issued by each Extract and Replicat process. For more information about SQLEXEC, see the Reference for Oracle GoldenGate.

If using CAF, there can be only one thread per Oracle GoldenGate process.

### **Database Configuration**

No special Db2 z/OS database settings are required for Oracle GoldenGate.

- · Specify the Path to the Initialization File
- Install Extract Components on Db2 z/OS
- Use Shared Memory Manager for Extract
- Support Globalization Functions

### Specify the Path to the Initialization File

Specify the ODBC initialization file by setting the DSNAOINI environment variable in the z/OS UNIX profile, as in the following example:

```
export DSNAOINI="/etc/odbc810.ini"
```

### Install Extract Components on Db2 z/OS

The Oracle GoldenGate Db2 z/OS Extract uses SQL objects to access and read the Db2 log. These Oracle GoldenGate Db2 z/OS objects require a minimum hardware platform of z10, a minimum operating system release of 1.13, and a minimum Db2 release of 11. The components consist of executable load modules, SQL stored procedures and functions, and external programs called via the stored procedures. these components are:

- **1.** External programs (authorized) includes the following programs:
  - a. oggib001 Initialization and utility program
  - **b.** oggrb001 Log read program functionality
  - c. oggmt001 Stand-alone program that monitors ECSA and 64-bit memory
  - d. oggjt001 Setup program for the oggmt001 startup JCL run from oggib001 program
  - e. oggfr001 Utility for use by a DBA under guidance from Oracle Support
- 2. SQL stored procedure and function includes demo\_db2\_setupb\_os390.sql with the OGGINITB and OGGREADB SQL.
- 3. JCL procedure, oggtask.jcl

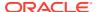

Note:

These external names, SQL and JCL names are the default names, which you can edit and update. This process is discussed in the subsequent sections.

The Replication Process for Db2 z/OS Extract figure illustrates the replication process for the Db2 z/OS Extract and its mainframe components.

Figure 4-1 Replication Process for Db2 z/OS Extract

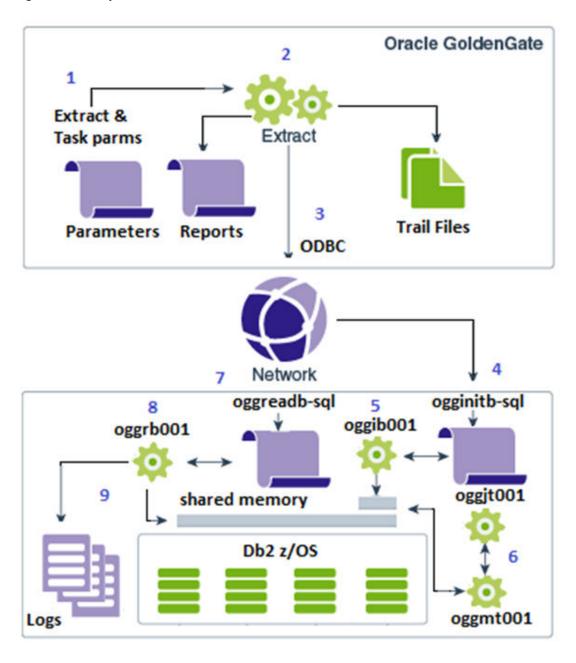

The process starts and runs as shown using the numbers 1 through 9 in the figure, which is given below:

- 1. Extract reads the parameters, including the JCL parameters, from the parameter file created during installation.
- 2. Extract reports the startup information and prepares to write the trail files.
- 3. ODBC is used to gather information from the Db2 database and start replication.
- **4.** The OGGINITE SQL stored procedure starts to prepare shared memory and to gather other data needed for replication.
- 5. The OGGIB001 external program called by the SQL stored procedure starts the memory monitor task using the OGGJT001 job setup program.
- The OGGMT001 memory monitor task starts monitoring the ECSA and 64-bit shared memory.
- 7. The OGGREADB SQL Function calls the external program OGGRB001.
- 8. The OGGRB001 external program repeatedly calls the Db2 log read program to create a result set that returns 1 to many log record buffers to the Extract.
- When a log record result set is complete, OGGRB001 ends after sending the result set to the Extract.

Extract repeats steps 7 to 9 until shut down or abnormal termination. If the memory task fails to start, OGGI001 program returns a flag indicating there was a JCL error or setup issue and Extract manages its own memory. If the memory task starts properly, the memory task tests constantly changing fields in the 48-byte ECSA shared memory. These fields stop changing if the Extract terminates for any reason. At that point, the memory manager waits in case the Extract or network is slow and releases the memory before shutting down after a configured time limit.

To install the components needed for Oracle GoldenGate for Db2 z/OS for Extract:

- Ensure that a library (PDSE) exists on the Db2 z/OS system and an entry for it is made in the authorized library list. This library is the location where the Oracle GoldenGate external program objects will reside.
- 2. Ensure that an APF-authorized WLM environment exists that references the PDSE from the preceding step. Oracle recommends that NUMTCB value for the WLM environment be 10-40 for stored procedures. The NUMTCB value depends on the maximum number of Extracts that are running concurrently against the database and on how much throughput each Extract requires. If you want flexibility in setting NUMTCB, you specify it in the startup JCL for the WLM, but not in the creation panel.
- 3. You can set up security for the WLM application environments and for creating stored procedures by completing the following:
  - a. (Optional) Specify which WLM-established address spaces can run stored procedures. If you do not complete this step, then any WLM-established address space can run stored procedures.
  - b. Grant access to users to create procedures in specific WLM address spaces.
  - **c.** Grant access to users to create procedures in specific schemas. Use the GRANT statement with the CREATIN option for the appropriate schema.

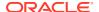

- **d.** Grant access to users to create packages for procedures in specific collections. Use the GRANT statement with the CREATE option for the appropriate collection.
- e. Grant access to refresh the WLM environments to the appropriate people.
- f. Add additional RACF authority to the appropriate people, allowing the WLM procedures to start the memory manager job.
- 4. Ensure the ID used to run the WLM startup JCL procedure has permission to use RRSAF. Each time one of the Db2 WLM address spaces is started, it uses RRSAF to attach to Db2. See the Db2 11 for z/OS Installation and Migration Guide
- 5. In the Linux or UNIX installation of Oracle GoldenGate for Db2 z/OS, there is a ZIP file called zOSPrograms.zip. Unzip zOSPrograms.zip to zOSPrograms.tar and copy zOSPrograms.tar in binary mode to your Db2 z/OS system into an HFS directory.
- 6. On your Db2 z/OS system in USS or OMVS, change directories to the directory containing zOSPrograms.tar.
- **7. Restore the objects with the command**: tar -xovf zOSPrograms.tar.

#### Note:

In this command, the copy target is double-quote forward-slash single-quote authorized PDSE name single-quote double quote. The -x is an uppercase capital X *not* a lowercase x.

- 8. Copy the objects to the authorized PDSE. Use the cp -X ogg[irmj][abt][0-9]\* "//'authorized\_PDSE\_name'" where authorized\_PDSE\_name is the name of the APF authorized PDSE, which is intended for the Oracle GoldenGate objects. Using this command installs the objects with the default names.
- 9. Installing the scripts with different names allows you to conform with system protocols, or it allows you to run multiple versions of Oracle GoldenGate. To install the scripts with different names, it is recommended to create a shell script that renames the programs before copying them to the PDSE. An example of the shell script is given in the following code snippet.

```
#!/bin/bash
# Copy new programs renaming them to version 21.12 names.
cp oggib001 oggi2112
cp oggrb001 oggr2112
cp oggmt001 oggm2112
cp oggjt001 oggj2112
cp -X oggi2112 "//'SYS4.WLMDSNA.AUTHLOAD'"
cp -X oggr2112 "//'SYS4.WLMDSNA.AUTHLOAD'"
cp -X oggm2112 "//'SYS4.WLMDSNA.AUTHLOAD'"
cp -X oggm2112 "//'SYS4.WLMDSNA.AUTHLOAD'"
cp -X oggj2112 "//'SYS4.WLMDSNA.AUTHLOAD'"
```

You can run the script using chmod +x command. You can copy and reuse this script for new versions.

10. You must create the SQL procedures using your SQL tool of choice so that Oracle GoldenGate can call the Extract objects. The Oracle GoldenGate stored procedures should have permission granted to only those users that use them for replication.

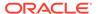

Edit the following line before running the scripts:

• Modify the WLM ENVIRONMENT line to use the correct name for the WLM environment that you will use for Oracle GoldenGate.

### Note:

The oggifi0001 schema name is configurable using the TRANLOGOPTIONS REMOTESCHEMA schemaname parameter. The procedure names are not configurable. Each of the external names in the script and the PDSE can be renamed as long as the script names and the PDSE object names match. Changing these names is part of the procedure that allows migration to new versions or if specific naming procedures must be adhered to on Db2 z/OS. The following table contains a check list of components that you may wish to edit and/or update:

**Table 4-2** List of Editable Components

| Component           | From     | Rename | Where                                          |
|---------------------|----------|--------|------------------------------------------------|
| oggib001            | tar file |        | authorized PDSE                                |
| oggrb001            | tar file |        | authorized PDSE                                |
| oggmt001            | tar file |        | authorized PDSE & proc<br>library              |
| oggjt001            | tar file |        | authorized PDSE &<br>Extract parm              |
| oggpr001            | tar file |        | procedure library & Extract parm               |
| proclib             | MVS      |        | add Extract parm if needed                     |
| step libraries      | MVS      |        | WLM and oggpr001<br>procedure library          |
| remoteschema        |          |        | demo_db2_setupb_os39<br>0.sq1 and Extract parm |
| WLM name            | MVS      |        | demo_db2_setupb_os39<br>0.sql                  |
| external<br>program |          |        | demo_db2_setupb_os39<br>0.sql                  |

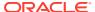

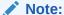

Remember to perform all these steps after every new patch installation.

### Use Shared Memory Manager for Extract

Oracle GoldenGate Extract starts a separate task, or job, from the WLM to monitor shared memory usage. This memory consists of a small 48 to 64 byte ECSA area, and a large 64-bit area based on the Extract buffer size.

Specific fields in shared memory get updated for every read performed by the Extract. These fields are updated whether or not the script returns any data. The monitor checks those fields to ensure the Extract has not become inactive. If the Extract is inactive, the shared memory is released, and the monitor ends. You can control the Memory Manager using the remote memory options parameter in the Extract's parameter file.

You can specify multiple sub-parameters to configure the monitor task. You can configure the wait interval and inactive time the monitor uses by specifying sub-parameters of the remote memory options, as shown in the following example:

```
remote_memory_options wait_interval 2000 inactive_time 01:00
```

The wait interval is expressed in hundredths of seconds in the example and causes the monitor to wait 20 seconds between each memory check. If the monitor has checked for 1 hour (format HH:MM) and the Extract is still inactive, then the monitor will shut down after releasing the shared memory. If the Extract returns to an active state during that hour, the monitor will reset its state and continue monitoring.

The wait\_interval can have values from 100 to 6000 and the default is 1000. The inactive\_time can be from 00:10 to 12:00 and the default is 00:30. If the monitor does not start properly, the Extract displays a warning message in the Extract report and the Extract continues the processing. The Extract will attempt to release ECSA memory when it shuts down.

The remote memory parameter has three options to make this feature work. The syntax for these parameters is:

- task procedure proc name
- task\_library proc library
- task\_setup task setup program

### Example:

```
remote_memory_options task_procedure OGGPR001
remote_memory_options task_library TEST.PROCLIB
remote_memory_options task_setup OGGJT001
```

You may specify multiple options in a single command, as shown below:

```
\begin{tabular}{ll} remote\_memory\_options & task\_procedure & OGGPR001 & task\_library & TEST.PROCLIB \\ task & setup & OGGJT001 \\ \end{tabular}
```

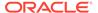

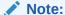

The values for the remote memory parameter are case insensitive.

The default values are procedure name OGGPR001 and the task setup program OGGJT001. There is no default for task library as the procedure might be installed in one of the MVS system default procedure libraries. The task library parameter is only needed if the procedure is not in a system default library.

The memory task will start with a simple JOB card and an EXEC procedure name with parameters passed from the Extract. Some z/OS systems may require various other parameters on the job card. The JOB parameters can also be modified using the remote memory parameter, as shown in the example given below.

```
remote_memory_options task_jobname [valid MVS job name (see below)]
remote_memory_options task_acct_info [valid MVS acct value ( see
below)]
remote_memory_options task_programmer [valid MVS programmer name, Can
use single quotes]
remote_memory_options task_class [valid MVS job class A to Z or 0 to 9]
remote_memory_options task_msgclass [valid MVS msgclass A to Z or 0 to
9]
remote_memory_options task_msglevel [valid MVS message level n or (,n)
or (n,n) n=valid digit]
remote_memory_options task_priority [valid MVS priority 0-15]
```

You can specify the JOB name using two valid characters and an asterisk, such as  $AA^*$ . The default JOB name is  $GG^*$ . The asterisk is replaced by six random numbers when it is specified. Otherwise, if you specify a one to eight byte character name, it must be a valid MVS job name.

Specify account values in any of the following valid MVS formats:

- OTXI
- 'MY ACCT'
- (ACCT, 1234, ABC)

For parameters, like <code>acct\_info</code> and <code>programmer</code>, that allow special characters, you must enclose those in single quotes. In addition, the MVS rules about using double single quotes or ampersands within quotes continue to apply. The Extract does minimal validation for these parameters and leaves the complete validation to the MVS process. Extract will accept the first one if you specify duplicate parameters and ignore any duplicates.

A sample procedure JCL file will be included in the <code>zOSPrograms.zip</code> file. The JCL has the following format:

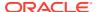

Modify the libraries marked with PREFIX so that they work in your system. If you renamed the program <code>OGGMT001</code> you copied from the <code>zOSPrograms.tar</code> file, you must change it in the JCL. The null parameters on the <code>PROC</code> statement are there for information purposes. The job setup program supplies those values using information passed from the Extract. You may also specify as many step library dataset names as required. The JCL procedure supplied in the <code>zOSPrograms.tar</code> file gives an example using more than one step library.

### Support Globalization Functions

Oracle GoldenGate provides globalization support and you should take into consideration when using this support.

#### Topics:

- Replicating From a Source that Contains Both ASCII and EBCDIC
- Specifying Multi-Byte Characters in Object Names

### Replicating From a Source that Contains Both ASCII and EBCDIC

When replicating to or from a Db2 source system to a target that has a different character set, some consideration must be given to the encoding of the character data on the Db2 source if it contains a mix of ASCII and EBCDIC data. Character set conversion by any given Replicat requires source data to be in a single character set.

The source character set is specified in the trail header. Thus, the Oracle GoldenGate trail can contain either ASCII or EBCDIC data, but not both. Unicode tables are processed without any special configuration and are exempt from the one-character set requirement.

With respect to a source that contains both character encoding types, you have the following options:

- You can use one Extract for all of your tables, and have it write the character data to the trail as either ASCII or as EBCDIC.
- You can use different Extracts: one Extract to write the ASCII character data to a trail, and another Extract to write the EBCDIC character data to a different trail. You then associate each trail with its own Extract and Replicat process, so that the two data streams are processed separately.

To output the correct character set in either of those scenarios, use the TRAILCHARSETASCII and TRAILCHARSETEBCDIC parameters. The default is TRAILCHARSETEBCDIC. Without these parameters, ASCII and EBCDIC data are written to the trail as-is. When using these parameters, note the following:

If used on a single-byte Db2 subsystem, these parameters cause Extract to convert all of the character data to either the ASCII or EBCDIC single-byte CCSID of the subsystem to

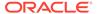

which Extract is connected, depending on which parameter is used (except for Unicode, which is processed as-is).

 If used on a multi-byte Db2 subsystem, these parameters cause Extract to capture only ASCII or EBCDIC tables (and Unicode). Character data is written in either the ASCII or EBCDIC mixed CCSID (depending on the parameter used) of the Db2 z/OS subsystem to which Extract is connected.

### Specifying Multi-Byte Characters in Object Names

If the name of a schema, table, column, or stored procedure in a parameter file contains a multi-byte character, the name must be double-quoted.

For more information about specifying object names, see Specifying Object Names in Oracle GoldenGate Input.

### **Prepare Tables for Processing**

You must perform the following tasks to prepare your tables for use in an Oracle GoldenGate environment for Db2 z/OS.

#### Topics:

- Disable Triggers and Cascade Constraints
- Ensure Row Uniqueness for Tables
- Handle Tables with ROWID Columns

### Disable Triggers and Cascade Constraints

Disable triggers, cascade delete constraints, and cascade update constraints on the target tables, or alter them to ignore changes made by the Oracle GoldenGate database user. Oracle GoldenGate replicates DML that results from a trigger or cascade constraint. If the same trigger or constraint gets activated on the target table, it becomes redundant because of the replicated version, and the database returns an error. Consider the following example, where the source tables are <code>emp\_src</code> and <code>salary src</code> and the target tables are <code>emp\_targ</code> and <code>salary targ</code>.

- A delete is issued for emp src.
- It cascades a delete to salary\_src.
- Oracle GoldenGate sends both deletes to the target.
- The parent delete arrives first and is applied to emp\_targ.
- The parent delete cascades a delete to salary\_targ.
- The cascaded delete from salary\_src is applied to salary\_targ.
- The row cannot be located because it was already deleted in step 5.

### **Ensure Row Uniqueness for Tables**

Oracle GoldenGate requires some form of unique row identifier on the source and target tables to locate the correct target rows for replicated updates and deletes.

Unless a KEYCOLS clause is used in the TABLE or MAP statement, Oracle GoldenGate selects a row identifier to use in the following order of priority:

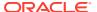

- 1. Primary key
- 2. First unique key alphanumerically that does not contain a timestamp or non-materialized computed column.
- 3. If none of the preceding key types exist (even though there might be other types of keys defined on the table) Oracle GoldenGate constructs a pseudo key of all columns that the database allows to be used in a unique key, excluding those that are not supported by Oracle GoldenGate in a key or those that are excluded from the Oracle GoldenGate configuration.

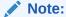

If there are other, non-usable keys on a table or if there are no keys at all on the table, Oracle GoldenGate logs an appropriate message to the report file. Constructing a key from all of the columns impedes the performance of Oracle GoldenGate on the source system. On the target, this key causes Replicat to use a larger, less efficient WHERE clause.

4. If a table does not have an appropriate key, or if you prefer that the existing key(s) are not used, you can define a substitute key, if the table has columns that always contain unique values. You define this substitute key by including a KEYCOLS clause within the Extract TABLE parameter and the Replicat MAP parameter. The specified key will override any existing primary or unique key that Oracle GoldenGate finds. See TABLE | MAP in Reference for Oracle GoldenGate.

#### **Topics:**

Using KEYCOLS to Specify a Custom Key

### Using KEYCOLS to Specify a Custom Key

If a table does not have one of the preceding types of row identifiers, or if you prefer those identifiers not to be used, you can define a substitute key if the table has columns that always contain unique values. You define this substitute key by including a KEYCOLS clause within the Extract TABLE parameter and the Replicat MAP parameter. The specified key will override any existing primary or unique key that Oracle GoldenGate finds. For more information, see Reference for Oracle GoldenGate.

#### Handle Tables with ROWID Columns

Any attempt to insert into a target table that includes a column with a data type of ROWID GENERATED ALWAYS (the default) will fail with the following ODBC error:

ODBC error: SQLSTATE 428C9 native database error -798. {DB2 FOR OS/390}{ODBC DRIVER}{DSN08015} DSNT408I SQLCODE = -798, ERROR: YOU CANNOT INSERT A VALUE INTO A COLUMN THAT IS DEFINED WITH THE OPTION GENERATED ALWAYS. COLUMN NAME ROWIDCOL.

You can do one of the following to prepare tables with ROWID columns to be processed by Oracle GoldenGate:

- Ensure that any ROWID columns in target tables are defined as GENERATED BY DEFAULT.
- If it is not possible to change the table definition, you can work around it with the following procedure.

To workaround ROWID GENERATE ALWAYS:

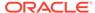

1. For the source table, create an Extract TABLE statement, and use a COLSEXCEPT clause in that statement that excludes the ROWID column. For example:

```
TABLE tab1, COLSEXCEPT (rowidcol);
```

The COLSEXCEPT clause excludes the ROWID column from being captured and replicated to the target table.

- 2. For the target table, ensure that Replicat does not attempt to use the ROWID column as the key. This can be done in one of the following ways:
  - Specify a primary key in the target table definition.
  - If a key cannot be created, create a Replicat MAP parameter for the table, and use a KEYCOLS clause in that statement that contains any unique columns except for the ROWID column. Replicat will use those columns as a key. For example:

```
MAP tab1, TARGET tab1, KEYCOLS (num, ckey);
```

## Transaction Log Settings and Requirements

Know more about transaction log settings, requirements and the steps to add transaction logs for Oracle GoldenGate for Db2 z/OS.

#### Topics:

Prepare Db2 z/OS Transaction Logs for Oracle GoldenGate

### Prepare Db2 z/OS Transaction Logs for Oracle GoldenGate

Learn to configure the Db2 transaction logging to support data capture by Oracle GoldenGate Extract.

Oracle GoldenGate can capture Db2 transaction data from the active and archived logs. Follow these guidelines to configure the logs so that Extract can capture data.

To enable change capture for Oracle GoldenGate for Db2 z/OS, see Db2 z/OS: Enable Change Capture

#### **Topics:**

- Enable Access to Log Records
- Size and Retain Logs
- Use Archive Logs on Tape
- Control Log Flushes

### Enable Access to Log Records

Activate Db2 Monitor Trace Class 1 ("TRACE (MONITOR) CLASS (1)") so that Db2 allows Extract to read the active log. The default destination of OPX is sufficient, because Oracle GoldenGate does not use a destination.

#### To Start the Trace Manually

1. Log on to Db2 as a Db2 user who has the TRACE privilege or at least SYSOPR authority.

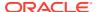

#### **2.** Issue the following command:

```
start trace(monitor) class(1) scope(group)
```

#### To Start the Trace Automatically When Db2 is Started

Do either of the following:

- Set MONITOR TRACE to "YES" on the DSNTIPN installation tracing panel.
- Set 'DSN6SYSP MON=YES' in the DSNTIJUZ installation job, as described in the *Db2 UDB* Installation Guide.

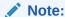

The primary authorization ID, or one of the secondary authorization IDs, of the ODBC plan executor also must have the MONITOR2 privilege.

### Size and Retain Logs

When tables are defined with DATA CAPTURE CHANGES, more data is logged than when they are defined with DATA CAPTURE NONE. If any of the following is true, you might need to increase the number and size of the active and archived logs.

- Your applications generate large amounts of Db2 data.
- Your applications have infrequent commits.
- You expect to stop Extract for long periods of time.
- Your network is unreliable or slow.

To control log retention, use the DSN6LOGP MAXARCH system parameter in the DSNTIJUZ installation job.

Retain enough log data so that Extract can start again from its checkpoints after you stop it or after an unplanned outage. Extract must have access to the log that contains the start of the oldest uncommitted unit of work, and all logs thereafter.

If data that Extract needs during processing was not retained, either in online or archived logs, one of the following corrective actions might be required:

- Alter Extract to capture from a later point in time for which log data is available (and accept possible data loss on the target).
- Resynchronize the source and target tables, and then start the Oracle GoldenGate environment over again.

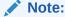

The IBM documentation makes recommendations for improving the performance of log reads. In particular, you can use large log output buffers, large active logs, and make archives to disk.

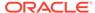

### Use Archive Logs on Tape

Oracle GoldenGate can read Db2 archive logs on tape, but it will degrade performance. For example, Db2 reserves taped archives for a single recovery task. Therefore, Extract would not be able to read an archive tape that is being used to recover a table until the recovery is finished. You could use DFHSM or an equivalent tools to move the archive logs in a seamless manner between online DASD storage and tape, but Extract will have to wait until the transfer is finished. Delays in Extract processing increase the latency between source and target data.

### Control Log Flushes

When reading the transaction log, Extract does not process a transaction until it captures the commit record. If the commit record is on a data block that is not full, it cannot be captured until more log activity is generated to complete the block. The API that is used by Extract to read the logs only retrieves full physical data blocks.

A delay in receiving blocks that contain commits can cause latency between the source and target data. If the applications are not generating enough log records to fill a block, Extract generates its own log records by issuing SAVEPOINT and COMMIT statements, until the block fills up one way or the other and is released.

In a data sharing group, each API call causes DB2 to flush the data blocks of all active members, eliminating the need for Extract to perform flushes.

To prevent Extract from performing flushes, use the Extract parameter TRANLOGOPTIONS with the NOFLUSH option.

## Db2 z/OS: Supported Data Types, Objects, and Operations

This section contains support information for Oracle GoldenGate on Db2 z/OS database.

Oracle GoldenGate for Db2 for z/OS supports capture and delivery of initial load and transactional data for supported Db2 for z/OS database versions.

Oracle GoldenGate for Db for z/OS supports the mapping, filtering, and transformation of source data, unless noted otherwise in this document, along with replicating data derived from other source databases supported by Oracle GoldenGate, into Db2 for z/OS databases.

Oracle GoldenGate for Db2 for z/OS is installed and runs remotely on Linux and zLinux.

#### **Topics:**

- Supported Db2 z/OS Data Types
- Non-Supported Db2 for z/OS Data Types
- Supported Objects and Operations for Db2 z/OS
- Non-Supported Objects and Operations for Db2 z/OS

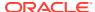

### Supported Db2 z/OS Data Types

Here is the list of the Db2 for z/OS data types that Oracle GoldenGate supports and any limitations of this support.

- Oracle GoldenGate does not perform character set conversion for columns that could contain multi-byte data. This includes <code>GRAPHIC</code>, <code>VARGRAPHIC</code> and <code>DBCLOB</code> data types, as well as <code>CHAR</code>, <code>VARCHAR</code>, and <code>CLOB</code> for tables defined with <code>ENCODING\_SCHEME</code> of 'M' (multiple CCSID set or multiple encoding schemes) or 'U' (Unicode). Such data is only supported if the source and target systems are the same CCSID.
- Oracle GoldenGate supports ASCII, EBCDIC, and Unicode data format. Oracle GoldenGate converts between ASCII and EBCDIC data automatically. Unicode is not converted.
- Oracle GoldenGate supports most Db2 data types except those listed in Non-Supported Db2 for z/OS Data Types.

#### **Limitations of Support**

- The support of range and precision for floating-point numbers depends on the host machine. In general, the precision is accurate to 16 significant digits, but you should review the database documentation to determine the expected approximations. Oracle GoldenGate rounds or truncates values that exceed the supported precision.
- Oracle GoldenGate does not support the filtering, column mapping, or manipulation of large objects greater than 4K in size. You can use the full Oracle GoldenGate functionality for objects that are 4K or smaller.
- Oracle GoldenGate supports the default TIMESTAMP and the TIMESTAMP with TIMEZONE to
  up to 9 digit fractional value, but no further.

## Non-Supported Db2 for z/OS Data Types

Here is the list of Db2 for z/OS data types that Oracle GoldenGate does not support. Data that is not supported may affect the integrity of the target data in relation to the source data.

- Negative dates
- User-defined types
- XML

### Supported Objects and Operations for Db2 z/OS

Here is the list of database objects and types of operations that Oracle GoldenGate supports.

- Extraction and replication of DML operations on Db2 for z/OS tables that contain rows of up to 512KB in length. This size exceeds the maximum row size of Db2.
- INSERT operations from the IBM LOAD utility are supported for change capture if the utility is run with LOG YES and SHRLEVEL CHANGE, and the source tables that are being loaded have DATA CAPTURE CHANGES enabled (required by Oracle GoldenGate) and are specified in the Oracle GoldenGate Extract configuration. Oracle GoldenGate also supports initial loads with the LOAD utility to instantiate target tables during initial synchronization.
- Oracle GoldenGate supports the maximum number of columns per table, which is supported by the database.

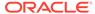

- Oracle GoldenGate supports the maximum column size that is supported by the database.
- Extraction and replication of data that is stored using DB2 data compression (CREATE TABLESPACE COMPRESS YES).
- Capture from temporal history tables is supported.
- TRUNCATE TABLE is supported, but because this command issues row deletes to perform the truncate, they are shown in Oracle GoldenGate statistics as such, and not as a truncate operation. To replicate a TRUNCATE, the Replicat process uses a DELETE operation without a WHERE clause.
- TRUNCATES are always captured from a Db2 for z/OS source, but can be ignored by Replicat if the IGNORETRUNCATES parameter is used in the Replicat parameter file.
- UNICODE columns in EBCDIC tables are supported.
- Supported options with SHOWTRANS

```
SHOWTRANS [transaction_ID] [COUNT n]
[DURATION duration unit]
[FILE file_name] |
```

transaction\_ID and count cannot be specified together.

transaction ID and duration cannot be specified together.

• Options supported with SKIPTRANS and FORCETRANS:

```
SKIPTRANS transaction_ID [FORCE] FORCETRANS transaction ID [FORCE]
```

## Non-Supported Objects and Operations for Db2 z/OS

The following objects and operations are not supported by Oracle GoldenGate on Db2 z/OS:

- Extraction or replication of DDL operations
- Clone tables
- Data manipulation, including compression, that is performed within user-supplied Db2 exit routines, such as:
  - Date and time routines
  - Edit routines (CREATE TABLE EDITPROC)
  - Validation routines (CREATE TABLE VALIDPROC)
- Replicating with BATCHSQL is not fully functional for Db2 z/OS. Non-insert
  operations are not supported so any update or delete operations will cause
  Replicat to drop temporarily out of BATCHSQL mode. The transactions will stop and
  errors will occur.

# **MySQL**

This section lists details about configuring Oracle GoldenGate for MySQL.

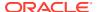

### Topics:

- Prepare Database Users and Privileges
- Prepare Database Connection, System, and Parameter Settings
- Transaction Log Settings and Requirements
- MySQL: Supported Data Types, Objects, and Operations

## Prepare Database Users and Privileges

Learn about creating database users and assigning privileges for Oracle GoldenGate for MySQL.

#### Topics:

Prepare Database Users and Assign Privileges for Oracle GoldenGate for MySQL

## Prepare Database Users and Assign Privileges for Oracle GoldenGate for MySQL

Requirements for the database user for Oracle GoldenGate processes are as follows:

- Create a database user that is dedicated to Oracle GoldenGate. It can be the same user for all the Oracle GoldenGate processes that must connect to a database.
- To support DDL replication, the MySQL user must have privileges to install the database plug-ins. The required permissions for the plug-in is only required with MySQL 5.7. The INSERT privilege is required on the mysql.plugin system table.
- To preserve the security of your data, and to monitor Oracle GoldenGate processing accurately, do not permit other users, applications, or processes to log on as, or operate as, the Oracle GoldenGate database user.
- Keep a record of the database users. They must be specified in the Oracle GoldenGate parameter files with the USERID parameter.
- The Oracle GoldenGate user requires read access to the INFORMATION SCHEMA database.
- The Oracle GoldenGate user requires the following user privileges.

| Privilege         | Source Extract | Target Replicat | Purpose                                                              |
|-------------------|----------------|-----------------|----------------------------------------------------------------------|
| SELECT            | Yes            | Yes             | Connect to the database and select object definitions                |
| REPLICATION SLAVE | Yes            | NA              | Connect and receive updates from the replication master's binary log |
| CREATE            | Yes            | Yes             | Source and target                                                    |
| CREATE VIEW       |                |                 | database heartbeat<br>and checkpoint table                           |
| EVENT             |                |                 | creation, and data                                                   |
| INSERT            |                |                 | record generation and                                                |
| UPDATE            |                |                 | purging                                                              |
| DELETE            |                |                 |                                                                      |

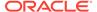

| Privilege                                                     | Source Extract | Target Replicat | Purpose                                                                           |
|---------------------------------------------------------------|----------------|-----------------|-----------------------------------------------------------------------------------|
| DROP                                                          | Yes            | Yes             | Dropping a Replicat checkpoint table or deleting a heartbeat table implementation |
| EXECUTE                                                       | Yes            | Yes             | To execute stored procedures                                                      |
| INSERT, UPDATE, DELETE on target tables                       | NA             | Yes             | Apply replicated DML to target objects                                            |
| DDL privileges on<br>target objects (if using<br>DDL support) | NA             | Yes             | Issue replicated DDL on target objects                                            |

- To capture binary log events, an Administrator must provide the following privileges to the Extract user:
  - Read and Execute permissions for the directory where the MySQL configuration file (my.cnf) is located.
  - Read permission for the MySQL configuration file (my.cnf).
  - Read and Execute permissions for the directory where the binary logs are located.
  - Read and Execute permission for the tmp directory. The tmp directory is /tmp.
     The MySQL database connection requires access to the /tmp/mysql.sock file for versions prior to MySQL 8.0.

## Prepare Database Connection, System, and Parameter Settings

Learn about configuring database connection, system, and parameter settings for Oracle GoldenGate for MySQL.

#### **Topics:**

- · Configure the Database Connection
- Database Configuration

## Configure the Database Connection

Oracle GoldenGate gets the name of the database it is supposed to connect to from the SOURCEDB parameter. To configure the connection for the SOURCEDB parameter, use the following format:

SOURCEDB dbname@hostname:port, USERID mysqluser, PASSWORD welcome

The dbname is the name of the MySQL instance, hostname is the name or IP address of the MySQL database server, port is the port number of the MySQL instance. If using an unqualified host name, that name must be properly configured in the DNS database. Otherwise, use the fully qualified host name, for example myhost.company.com.

Configuring a Two-way SSL Connection in MySQL Capture and Delivery

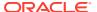

### Configuring a Two-way SSL Connection in MySQL Capture and Delivery

To use the two way SSL in Oracle GoldenGate for MySQL capture and delivery, you need to supply the full paths of the certificate authority (ca.pem), the client certificate (client-cert.pem) and the client key (client-key.pem) files to the capture and delivery.

To know more about generating the certificate files, see:

https://dev.mysql.com/doc/refman/5.7/en/creating-ssl-rsa-files-using-mysql.html

You need to provide these paths in the Extract and Replicat parameter files using the SETENV parameter.

Following are the SETENV environment parameters to set the two-way SSL connection:

- OGG MYSQL OPT SSL CA: Sets the full path of the certification authority.
- OGG MYSQL OPT SSL CERT: Sets the full path of the client certificate.
- OGG MYSQL OPT SSL KEY: Sets the full path of the client key.

In the following example, the MySQL SSL certificate authority, client certificate, and client key paths are set to the Oracle GoldenGate MySQL Extract and Replicat parameter:

```
SETENV (OGG_MYSQL_OPT_SSL_CA='/var/lib/mysql.pem')
SETENV (OGG_MYSQL_OPT_SSL_CERT='/var/lib/mysql/client-cert.pem')
SETENV (OGG_MYSQL_OPT_SSL_KEY='/var/lib/mysql/client-key.pem')
```

For a MySQL user configured with X509 encryption scheme, the MySQL database requires the ssl-key and ssl-cert options at the time of logging in. So, when an Oracle GoldenGate credential store entry is created for this user, the SSL options in the credential store alias must mandatorily include sslKey and sslCert regardless of sslMode used.

## **Database Configuration**

Learn about supported databases, database storage engine, database character set, and how to prepare tables for processing as part of configuring MySQL for Oracle GoldenGate.

#### **Topics:**

- Supported Databases
- Database Storage Engine
- Database Character Set
- Set the Session Character Set
- Prepare Tables for Processing
- Configure MySQL for Remote Capture

### Supported Databases

Oracle GoldenGate for MySQL supports capture and delivery for MySQL, Oracle MySQL Database Service, Amazon Aurora MySQL, Amazon RDS for MariaDB, Amazon RDS for MySQL, Azure Database for MySQL, Google Cloud SQL for MySQL, and MariaDB.

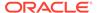

With Oracle GoldenGate release 21.10, SingleStoreDB and SingleStoreDB Cloud are now supported for delivery only, using the Oracle GoldenGate for MySQL Replicat.

From Oracle GoldenGate 21c (21.7) for MySQL 8.0 and higher, capture and delivery for MySQL configured with Group Replication in single-primary mode is supported. For more information, see Using Oracle GoldenGate with MySQL Group Replication.

For a complete list of supported databases and versions, review the Certification Matrix for your version of Oracle GoldenGate.

Limitations of Support

### **Limitations of Support**

Following are the limitations of support for Oracle GoldenGate for MySQL:

- MySQL databases enabled with binary log transaction compression are not supported with Oracle GoldenGate Extract.
- MySQL databases enabled with binary log encryption are not supported with Oracle GoldenGate Extract.

### **Database Storage Engine**

Requirements for the database storage engine are as follows:

- Oracle GoldenGate supports the InnoDB storage engine for a source MySQL database.
- All the components of Oracle GoldenGate for MySQL, including Extract, Replicat, and Admin Client connect to the database using the MySQL native API.
- Oracle GoldenGate supports capture and apply from and to the InnoDB engine.
   Apply to MyISAM engine works, but there might be data integrity issues as MyISAM engine in non-transactional.

#### **Database Character Set**

MySQL provides a facility that allows users to specify different character sets at different levels.

| Level    | Example                                                                                             |
|----------|----------------------------------------------------------------------------------------------------|
| Database | create database test charset utf8;                                                                  |
| Table    | <pre>create table test( id int, name char(100)) charset utf8;</pre>                                 |
| Column   | <pre>create table test ( id int, name1 char(100) charset gbk, name2 char(100) charset utf8));</pre> |

### **Limitations of Support**

When you specify the character set of your database as utf8mb4/utf8, the default collation is utf8mb4\_unicode\_ci/utf8\_general\_ci. If you specify collation\_server=utf8mb4\_bin, the database interprets the data as binary. For example, specifying the CHAR column length as four means that the byte length returned is 16 (for utf8mb4) though when you try to insert data more than four

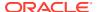

bytes the target database warns that the data is too long. This is the limitation of database so Oracle GoldenGate does not support binary collation. To overcome this issue, specify collation\_server=utf8mb4\_bin when the character set is utf8mb4 and collation server=utf8 bin for UTF-8.

The following character sets are **not** supported:

armscii8 keybcs2 utf16le geostd8

### Set the Session Character Set

The Extract and Replicat processes use a session character set when connecting to the database from the command line interface (Admin Client). For MySQL, the session character set is taken from the SESSIONCHARSET option of the SOURCEDB and the TARGETDB. Make certain that you specify a session character set in one of these ways when you configure Oracle GoldenGate.

### Prepare Tables for Processing

This section describes how to prepare the tables for processing. Table preparation requires these tasks.

#### Topics:

- Ensure Row Uniqueness for Tables
- Limit Row Changes in Tables That Do Not Have a Key
- Triggers and Cascade Constraints Considerations

### **Ensure Row Uniqueness for Tables**

Oracle GoldenGate requires some form of unique row identifier on the source and target tables to locate the correct target rows for replicated updates and deletes.

Unless a KEYCOLS clause is used in the TABLE or MAP statement, Oracle GoldenGate selects a row identifier to use in the following order of priority:

- Primary key
- First unique key alphanumerically that does not contain a timestamp or non-materialized computed column.
- 3. If none of the preceding key types exist (even though there might be other types of keys defined on the table) Oracle GoldenGate constructs a pseudo key of all columns that the database allows to be used in a unique key, excluding those that are not supported by Oracle GoldenGate in a key or those that are excluded from the Oracle GoldenGate configuration.

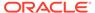

### Note:

If there are other, non-usable keys on a table or if there are no keys at all on the table, Oracle GoldenGate logs an appropriate message to the report file. Constructing a key from all of the columns impedes the performance of Oracle GoldenGate on the source system. On the target, this key causes Replicat to use a larger, less efficient WHERE clause.

- 4. If a table does not have an appropriate key, or if you prefer that the existing key(s) are not used, you can define a substitute key, if the table has columns that always contain unique values. You define this substitute key by including a KEYCOLS clause within the Extract TABLE parameter and the Replicat MAP parameter. The specified key will override any existing primary or unique key that Oracle GoldenGate finds. See TABLE | MAP in *Reference for Oracle GoldenGate*.
- Tables with a Primary Key Derived from a Unique Index
- Specify Your Own Key for Oracle GoldenGate to Use

#### Tables with a Primary Key Derived from a Unique Index

In the absence of a primary key on a table, MySQL will promote a unique index to primary key if the indexed column is  ${\tt NOT}\ {\tt NULL}.$  If there are more than one of these not-null indexes, the first one that was created becomes the primary key. To avoid Replicat errors, create these indexes in the same order on the source and target tables.

For example, assume that source and target tables named <code>ggvam.emp</code> each have columns named first, middle, and last, and all are defined as <code>NOT NULL</code>. If you create unique indexes in the following order, Oracle GoldenGate will abend on the target because the table definitions do not match.

#### Source:

```
CREATE UNIQUE INDEX UQL ON ggvam.emp(first);
CREATE UNIQUE INDEX UQ2 on ggvam.emp(middle);
CREATE UNIQUE INDEX UQ3 on ggvam.emp(last);

Target:

CREATE UNIQUE INDEX UQ1 ON ggvam.emp(last);
CREATE UNIQUE INDEX UQ2 ON ggvam.emp(first);
```

CREATE UNIQUE INDEX UQ3 ON ggvam.emp(middle);

The result of this sequence is that MySQL promotes the index on the source "first" column to primary key, and it promotes the index on the target "last" column to primary key. Oracle GoldenGate will select the primary keys as identifiers when it builds its metadata record, and the metadata will not match. To avoid this error, decide which column you want to promote to primary key, and create that index first on the source and target.

#### Specify Your Own Key for Oracle GoldenGate to Use

If a table does not have one of the preceding types of row identifiers, or if you prefer those identifiers not to be used, you can define a substitute key if the table has columns that always contain unique values. You define this substitute key by including a KEYCOLS clause within the Extract TABLE parameter and the Replicat MAP parameter.

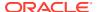

The specified key will override any existing primary or unique key that Oracle GoldenGate finds.

### Limit Row Changes in Tables That Do Not Have a Key

If a target table does not have a primary key or a unique key, duplicate rows can exist. In this case, Oracle GoldenGate could update or delete too many target rows, causing the source and target data to go out of synchronization without error messages to alert you. To limit the number of rows that are updated, use the DBOPTIONS parameter with the LIMITROWS option in the Replicat parameter file. LIMITROWS can increase the performance of Oracle GoldenGate on the target system because only one row is processed.

### Triggers and Cascade Constraints Considerations

- Triggers
- Cascade Constraints Considerations

#### **Triggers**

Disable triggers on the target tables, or alter them to ignore changes made by the Oracle GoldenGate database user. Oracle GoldenGate replicates DML that results from a trigger. If the same trigger gets activated on the target table, then it becomes redundant because of the replicated version, and the database returns an error.

#### Cascade Constraints Considerations

Cascading updates and deletes captured by Oracle GoldenGate are not logged in binary log, so they are not captured. This is valid for both MySQL and MariaDB. For example, when you run the delete statement in the parent table with a parent child relationship between tables, the cascading deletes (if there are any) happens for child table, but they are not logged in binary log. Only the delete or update record for the parent table is logged in the binary log and captured by Oracle GoldenGate.

See https://mariadb.com/kb/en/replication-and-foreign-keys/ and https://dev.mysql.com/doc/refman/8.0/en/innodb-and-mysql-replication.html for details.

To properly handle replication of cascading operations, it is recommended to disable cascade deletes and updates on the source and code your application to explicitly delete or update the child records prior to modifying the parent record. Alternatively, you must ensure that the target parent table has the same cascade constraints configured as the source parent table, but this could lead to an out-of-sync condition between source and target, especially in cases of bi-directional replication.

## Configure MySQL for Remote Capture

Oracle GoldenGate remote capture for MySQL, Amazon RDS for MySQL, Amazon Aurora MySQL, Azure Database for MySQL are used to capture transaction log data from a database located remotely to the Oracle GoldenGate installation.

### **Database Server Configuration**

For remote capture to work, configure the MySQL server as follows:

1. Grant access permissions to the Oracle GoldenGate remote capture user.

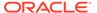

Run the following statements against the remote database to create the user and grant the permissions needed for remote capture.

```
CREATE USER 'username'@'host' IDENTIFIED BY 'Password';
GRANT ALL PRIVILEGES ON *.* TO 'username'@'host' WITH GRANT OPTION;
FLUSH PRIVILEGES;
```

2. The server\_id value of the remote MySQL server should be greater than 0. This value can be verified by issuing the following statement on the MySQL remote server:

```
SHOW VARIABLES LIKE 'server_id';
```

If the  $server\_id$  value is 0, modify the my.cnf configuration file to set to a value greater than 0.

### **Oracle GoldenGate Configuration**

Oracle GoldenGate configuration has the following steps:

 Provide the remote database's connection information in the Extract's parameter file.

```
SOURCEDB remotedb@mysqlserver.company.com:port, USERID username, PASSWORD password
```

2. Add the following parameter to the Extract's parameter file, after the connection information.

```
TRANLOGOPTIONS ALTLOGDEST REMOTE
```

#### Limitations of Oracle GoldenGate Remote Capture for MySQL

Co-existence of Oracle GoldenGate for MySQL remote capture with the MySQL's native replication slave is supported with following conditions and limitations:

 The native replication slave should be assigned a different server\_id than the currently running slaves. The slave server\_id values can be seen using the following MySQL command on the master server.

```
SHOW SLAVE HOSTS;
```

- If the Oracle GoldenGate capture abends with error "A slave with the same server\_uuid or server\_id as this slave has connected to the master", then change the capture's name and restart the capture.
- If the native replication slave dies with the error "A slave with the same server\_uuid or server\_id as this slave has connected to the master", then change the native replication slave's server id and restart it.
- Remote capture is supported for Oracle GoldenGate on running on Linux and can support databases running on Linux or Windows.

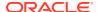

## Transaction Log Settings and Requirements

Know more about transaction log settings and requirements for Oracle GoldenGate for MySQL.

### **Topics:**

- Ensuring Data Availability
- Setting Logging Parameters
- Changing the Log-Bin Location
- Capturing using a MySQL Replication Slave

## **Ensuring Data Availability**

Retain enough binary log data so that if you stop Extract or there is an unplanned outage, Extract can start again from its checkpoints. Extract must have access to the binary log that contains the start of the oldest uncommitted unit of work, and all binary logs thereafter. The recommended retention period is at least 24 hours worth of transaction data, including both active and archived information. You might need to do some testing to determine the best retention time given your data volume and business requirements.

If data that Extract needs during processing was not retained, either in active or backup logs, one of the following corrective actions might be required:

- Alter Extract to capture from a later point in time for which binary log data is available (and accept possible data loss on the target).
- Resynchronize the source and target tables, and then start the Oracle GoldenGate environment over again.

To determine where the Extract checkpoints are, use the INFO EXTRACT command. For more information, see INFO EXTRACT in *Command Line Interface Reference for Oracle GoldenGate*.

## **Setting Logging Parameters**

To capture from the MySQL transaction logs, the Oracle GoldenGate Extract process must be able to find the index file, which contains the paths of all binary log files.

Extract expects that all of the table columns are in the binary log. As a result, binlog\_row\_image set as full is supported and this is the default. Other values of binlog\_row\_image are not supported.

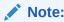

Oracle recommends that the binary log is retained for at least 24 hours.

In MySQL 5.7, the <code>server\_id</code> option must be specified along with <code>log-bin</code>, otherwise the server will not start. For MySQL 8.0, the <code>server\_id</code> is enabled by default.

Extract checks the following parameter settings to get this index file path:

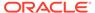

1. Extract TRANLOGOPTIONS parameter with the ALTLOGDEST option. If this parameter specifies a location for the log index file, Extract accepts this location over any default that is specified in the MySQL Server configuration file. When ALTLOGDEST is used, the binary log index file must also be stored in the specified directory. This parameter should be used if the MySQL configuration file does not specify the full index file path name, specifies an incorrect location, or if there are multiple installations of MySQL on the same machine. From Oracle GoldenGate 21c onwards, ALTLOGDEST parameter is optional for local Extract, however, for remote Extract this parameter is mandatory. When ALTLOGDEST is not specified, the binary log index and binary log filepaths will be fetched from the database directly. The paths thus fetched are also subject to same accessibilitychecks as in the existing process.

To specify the index file path using TRANLOGOPTIONS with ALTLOGDEST, use a command similar to the following:

TRANLOGOPTIONS ALTLOGDEST "/mnt/rdbms/mysql/data/logs/binlog.index"

To capture from a remote server or in case of remote capture, you only need to specify the REMOTE option instead of the index file path on the remote server. For remote capture, specify the following in the Extract parameter file:

TRANLOGOPTIONS ALTLOGDEST REMOTE

- 2. The MySQL Server configuration file: The configuration file stores default startup options for the MySQL server and clients. On Windows, the name of the configuration file is my.ini. On other platforms, it is my.cnf. In the absence of TRANLOGOPTIONS with ALTLOGDEST, Extract gets information about the location of the log files from the configuration file. However, even with ALTLOGDEST, these Extract parameters must be set correctly:
  - binlog-ignore-db=oggddl: This prevents DDL logging history table entries in the binlog and is set in the my.cnf or my.ini file.
  - log-bin: This parameter is used to enable binary logging. This parameter also specifies the location of the binary log index file and is a required parameter for Oracle GoldenGate, even if ALTLOGDEST is used. If log-bin is not specified, binary logging will be disabled and Extract returns an error.
  - log-bin-index: This parameter specifies the location of the binary log index. If
    it is not used, Extract assumes that the index file is in the same location as the
    log files. If this parameter is used and specifies a different directory from the
    one that contains the binary logs, the binary logs must not be moved once
    Extract is started.
  - max\_binlog\_size: This parameter specifies the size, in bytes, of the binary log file.

#### Note:

The server creates a new binary log file automatically when the size of the current log reaches the <code>max\_binlog\_size</code> value, unless it must finish recording a transaction before rolling over to a new file.

• binlog\_format: This parameter sets the format of the logs. It must be set to the value of ROW, which directs the database to log DML statements in binary

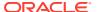

format. Extract silently ignores the binlog events that are not written in the ROW format instead of abending when it detects a binlog\_format other than ROW.

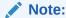

MySQL binary logging does not allow logging to be enabled or disabled for specific tables. It applies globally to all tables in the database.

mysql.rds\_set\_configuration: When capturing from MySQL Amazon RDS instance, you need to call the mysql.rds\_set\_configuration stored procedure on MySQL command line, to retain the binary logs for a specific duration. By default, the default value of binlog\_retention\_hours for MySQL Amazon RDS is set to NULL, which implies that the binary logs are not retained.

The following example shows the command to preserve the binary log for 24 hours:

```
mysql > call mysql.rds set configuration('binlog retention hours', 24);
```

To locate the configuration file, Extract checks the *MYSQL\_HOME* environment variable: If *MYSQL\_HOME* is set, Extract uses the configuration file in the specified directory. If *MYSQL\_HOME* is not set, Extract queries the information\_schema.global\_variables table to determine the MySQL installation directory. If a configuration file exists in that directory, Extract uses it.

3. For MariaDB version 10.2 and later, Oracle GoldenGate works in the same way as for MySQL but a new variable needs to be configured in the my.cnf or my.ini file. The variable that needs to be added is "binlog-annotate-row-events=OFF". Restart MariaDB after configuring this variable and then start the Extract process.

## Changing the Log-Bin Location

Modifying the binary log location by using the *log-bin* variable in the MySQL configuration file might result in two different path entries inside the index file, which could result in errors. To avoid any potential errors, change the *log-bin* location by doing the following:

- Stop any new DML operations.
- 2. Let the extract finish processing all of the existing binary logs. You can verify this by noting when the checkpoint position reaches the offset of the last log.
- 3. After Extract finishes processing the data, stop the Extract group and, if necessary, back up the binary logs.
- 4. Stop the MySQL database.
- **5.** Modify the *log-bin* path for the new location.
- 6. Start the MySQL database.
- 7. To clean the old log name entries from index file, use flush master or reset master (based on your MySQL version).
- 8. Start Extract.

### Capturing using a MySQL Replication Slave

You can configure a MySQL replication slave to capture the master's binary log events from the slave.

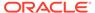

Typically, the transactions applied by the slave are logged into the relay logs and not into the slave's  $\mathtt{binlog}$ . For the slave to write transactions in its  $\mathtt{binlog}$ , that it receives from the master , you must start the replication slave with the  $\mathtt{log-slave-updates}$  option as 1 in  $\mathtt{my.cnf}$  in conjunction with the other binary logging parameters for Oracle GoldenGate. After the master's transactions are in the slave's  $\mathtt{binlog}$ , you can set up a regular Oracle GoldenGate capture on the slave to capture and process the slave's  $\mathtt{binlog}$ .

## MySQL: Supported Data Types, Objects, and Operations

This section contains support information for Oracle GoldenGate on MySQL Database.

Oracle GoldenGate for MySQL supports capture and delivery of initial load and transactional data for supported MySQL database versions and supported variants, such as MariaDB, Amazon RDS for MySQL, Amazon Aurora MySQL, and Google Cloud SQL for MySQL.

Oracle GoldenGate for MySQL supports the mapping, filtering, and transformation of source data, unless noted otherwise in this document, along with replicating data derived from other source databases supported by Oracle GoldenGate, into MySQL databases.

#### Topics:

- · Character Sets in MySQL
- Oracle GoldenGate for MySQL Supported Data Types
- Non-Supported MySQL Data Types
- Supported Objects and Operations for MySQL
- Details of Support for Objects and Operations in MySQL DDL
- Non-Supported Objects and Operations for MySQL
- Systems Schemas

### Character Sets in MySQL

MySQL allows users to specify different character sets at different levels.

| Level    | Example                                                                                             |
|----------|----------------------------------------------------------------------------------------------------|
| Database | create database test charset utf8;                                                                  |
| Table    | create table test( id int, name char(100)) charset utf8;                                            |
| Column   | <pre>create table test ( id int, name1 char(100) charset gbk, name2 char(100) charset utf8));</pre> |

#### **Limitations of Support**

Oracle GoldenGate supports mixed character sets per listed objects, with the following limitations.

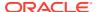

- Binary collations are not supported for multi-byte character sets. For example, do not set the collation\_server variable equal to utf8mb4\_bin when the character set is utf8mb4.
- The following character sets are not supported:

```
armscii8
utf8mb3
keybcs2
utf16le
geostd8
```

# Oracle GoldenGate for MySQL Supported Data Types

Oracle GoldenGate for MySQL supports the following data types:

- BLOB
- BIGINT
- BINARY
- BIT (M)
- CHAR
- DATE
- DATETIME
- DECIMAL
- DOUBLE
- ENUM
- FLOAT
- INT
- JSON
- LONGBLOB
- LONGTEXT
- MEDIUMBLOB
- MEDIUMINT
- MEDIUMTEXT
- SMALLINT
- TEXT
- TIME
- TIMESTAMP
- TINYBLOB
- TINYINT
- TINYTEXT
- VARBINARY

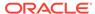

- VARCHAR
- YEAR
- · Limitations and Clarifications

### **Limitations and Clarifications**

When running Oracle GoldenGate for MySQL, be aware of the following:

- Functional indexes are not supported for Capture or Delivery.
- Oracle GoldenGate does not support BLOB or TEXT types when used as a primary key.
- Oracle GoldenGate supports a TIME type range from 00:00:00 to 23:59:59.
- Oracle GoldenGate supports timestamp data from 0001/01/03:00:00:00 to 9999/12/31:23:59:59. If a timestamp is converted from GMT to local time, these limits also apply to the resulting timestamp. Depending on the time zone, conversion may add or subtract hours, which can cause the timestamp to exceed the lower or upper supported limit.
- Oracle GoldenGate does not support negative dates.
- The support of range and precision for floating-point numbers depends on the host machine. In general, the precision is accurate to 16 significant digits, but you should review the database documentation to determine the expected approximations. Oracle GoldenGate rounds or truncates values that exceed the supported precision.
- When you use ENUM type in non-strict sql\_mode, the non-strict sql\_mode does not prevent you from entering an invalid ENUM value and an error will be returned. To avoid this situation, do one of the following:
  - Use sql\_mode as STRICT and restart Extract. This prevents users from entering invalid values for any of the data types. An IE user can only enter valid values for those data types.
  - Continue using non-strict sql mode, but do not use ENUM data types.
  - Continue using non-strict sql\_mode and use ENUM data types with valid values in the database. If you specify invalid values, the database will silently accept them and Extract will abend.
- Table with single column is not supported for JSON datatype. Extract will abend in case it is configured for a table which has a single column of JSON datatype.
- JSON datatype does not support CDR. The following message gets logged in the report file if GETBEFORECOLS is configured and the table has columns of JSON datatypes:

INFO OGG-06556 The following columns will not be considered for CDR

The limitations for CDR applies to cases where the  ${\tt GETBEFORECOLS}$  and  ${\tt COMPARECOLS}$  are used.

## Non-Supported MySQL Data Types

Oracle GoldenGate for MySQL does not support the following data types:

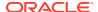

All spatial types (Geometry and so on), SET.

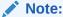

Extract abends if it is configured to capture from tables that contain any of the unsupported data types, so ensure that Extract is not configured to capture from tables containing columns of unsupported data types.

# Supported Objects and Operations for MySQL

Oracle GoldenGate for MySQL supports the following objects and operations:

- Oracle GoldenGate supports the following DML operations on source and target database transactional tables:
  - Insert operation
  - Update operation (compressed included)
  - Delete operation (compressed included)
  - Truncate operation
- Oracle GoldenGate supports the extraction and replication of DDL (data definition language) operations.
- Oracle GoldenGate supports transactional tables up to the full row size and maximum number of columns that are supported by MySQL and the database storage engine that is being used. InnoDB supports up to 1017 columns.
- Generated columns are supported and captured.
- Oracle GoldenGate supports the AUTO\_INCREMENT column attribute. The increment value
  is captured from the binary log by Extract and applied to the target table in a Replicat
  insert operation.
- Oracle GoldenGate can operate concurrently with MySQL native replication.
- Oracle GoldenGate supports the DYNSQL feature for MySQL.

#### Note:

XA transactions are not supported for capture and any XA transactions logged in binlog cause Extract to abend. So, you must not use XA transactions against a database that Extract is configured to capture.

If XA transactions are being used for databases that are not configured for Oracle GoldenGate capture, then exclude those databases from logging into MySQL binary logs by using the parameter <code>binlog-ignore-db</code> in the MySQL server configuration file.

Limitations on Automatic Heartbeat Table support are as follows:

 Ensure that the database in which the heartbeat table is to be created already exists to avoid errors when adding the heartbeat table.

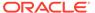

- In the heartbeat history lag view, the information in fields like
   heartbeat\_received\_ts, incoming\_heartbeat\_age, and
   outgoing\_heartbeat\_age are shown with respect to the system time. You
   should ensure that the operating system time is setup with the correct and
   current time zone information.
- Position by End of File (EOF) is supported in MySQL. Oracle GoldenGate Extract
  for MySQL finds the position corresponding to the end of the file and starts reading
  transactions from there. The EOF position is not exact, if data is continuously
  written to the binary log.

The Extract is added and altered using:

```
ADD EXTRACT group_name, TRANLOG, EOF

ALTER EXTRACT group name, EOF
```

### Details of Support for Objects and Operations in MySQL DDL

Here's a list of the MySQL objects and operation types that Oracle GoldenGate supports for the capture and replication of DDL operations.

- DDL replication for MySQL is only supported between MySQL databases as sources and targets.
- Basic extraction and replication of DDL operations are supported for MySQL 5.7.10 and higher.
- For MySQL 5.7.10, only local DDL capture is supported.
- For MySQL 8.0, local and remote DDL capture is supported.
- Only the Create Table, alter Table, and Drop Table operations are supported.
- TRUNCATE operations are supported as DML through the GETTRUNCATES Extract and Replicat parameter and do not require configuring Oracle GoldenGate for MySQL DDL support.
- DDL replication is not supported in a Oracle GoldenGate bi-directional configuration.
- DDL replication is not supported for cloud based database services where the binlog row metadata database setting cannot be set to FULL.

### Non-Supported Objects and Operations for MySQL

Oracle GoldenGate for MySQL does not support the following objects and operations:

- Invisible columns
- The Oracle GoldenGate BATCHSQL feature.
- Array fetching during initial load.
- The following character sets are not supported:

```
ULIB_CS_ARMSCII8, /* American National 166-9 */
ULIB_CS_GEOSTD8, /* Geogian Standard */
ULIB_CS_KEYBCS2, /* Kemennicky MS-DOS
```

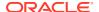

- Capturing NLS LOB data using the FETCHMOCOLS and FETCHMODCOLEXCEPT TABLE options
  is not supported when DDL is enabled.
- Renaming tables.
- DDL statements inside stored procedures is not supported.
- When the time zone of the Oracle GoldenGate installation server does not match the time zone of the source database server, then the TIMESTAMP data sent to the target database will differ from the source database. For Oracle GoldenGate Microservices installations, regardless of the time zones being the same, Extract will resolve the time zone to UTC. Determine the source database time zone by running the following query:

```
select @@system time zone;
```

This will return a time zone value, such as PDT.

Create a variable in the deployment that contains the source Extract, called  ${\tt TZ}$  and set it to the value of the source database time zone. After this, stop any running Oracle GoldenGate processes and restart the Administration Service, and then start the Extracts and Replicats.

- Extraction and replication from and to views is not supported.
- Transactions applied by the slave are logged into the relay logs and not into the slave's binlog. If you want a slave to write transactions the binlog that it receives from the master, you need to start the replication slave with the log slave-updates option as 1 in my.cnf. This is in addition to the other binary logging parameters. After the master's transactions are in the slave's binlog, you can then setup a regular capture on the slave to capture and process the slave's binlog.

### Systems Schemas

The following schemas or objects are not automatically replicated by Oracle GoldenGate unless they are explicitly specified without a wildcard.

- 'information schema'
- 'performance schema'
- 'mysql'

## **Oracle**

This section describes details for configuring Oracle GoldenGate for Oracle.

- Prepare Database Users and Privileges
- Prepare Database Connection, System, and Parameter Settings
- Configure Secure Connections to Oracle Database from Oracle GoldenGate
- Configure Logging Properties
- Oracle: Supported Data Types, Objects, and Operations for DDL and DML

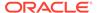

## Prepare Database Users and Privileges

Learn about creating database users and assigning privileges for Oracle GoldenGate for Oracle.

Grant User Privileges for Oracle Database 21c and Lower

## Grant User Privileges for Oracle Database 21c and Lower

The user privileges that are required for connecting to Oracle database from Oracle GoldenGate depend on the type of user.

Privileges should be granted depending on the actions that the user needs to perform as the GoldenGate Administrator User on the source and target databases. For example, to grant DML operation privileges to insert, update, and delete transactions to a user, use the GRANT ANY INSERT/UPDATE/DELETE privileges and to further allow users to work with tables and indexes as part of DML operations, use the GRANT CREATE/DROP/ALTER ANY TABLE/INDEX privileges.

If the GoldenGate Administrator user has the DBA role, additional object privileges are not needed. However, there might be security constraints granting the DBA role to the GoldenGate Administration user. The DBA role is not necessarily required for Oracle GoldenGate.

If there are many objects being replicated, you might consider using the ANY privilege for DML and DDL operations. This simplifies the provision of privileges to the GoldenGate Administrator users, as you only need to grant a few privileges depending on the database operations.

The following table describes some of the essential privileges for GoldenGate Administrator user for Oracle database. For explanation purposes, the table uses c#gadmin as an example of a common user for a multitenant container database and ggadmin as the pluggable database (PDB) user. PDBEAST and PDBWEST are used as examples of PDB names.

The following table describes the essential privileges for GoldenGate Administrator user for using Oracle GoldenGate with on source and target Oracle databases:

| Privilege | Extract | Replicat All<br>Modes | Purpose                                                                                                    |
|-----------|---------|-----------------------|----------------------------------------------------------------------------------------------------|
| RESOURCE  | Yes     | Yes                   | Required to create objects In Oracle Database 12cR1 and later, instead of RESOURCE, grant the following privilege: |
|           |         |                       | ALTER USER user QUOTA {size   UNLIMITED} ON tablespace;                                                            |

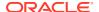

| Privilege                                                                                                    | Extract | Replicat All<br>Modes | Purpose                                                                                                    |  |
|----------------------------------------------------------------------------------------------------|---------|-----------------------|----------------------------------------------------------------------------------------------------|--|
| CONNECT                                                                                                    | Yes     | Yes                   | Common user SYSTEM connects to the root container. This privilege is essential when the DBA role is not assigned to the user.                                                                                                    |  |
|                                                                                                    |         |                       | See an example of Permissions granted to an Oracle mutitenant database common user.                                                                                                    |  |
| CREATE SESSION                                                                                                    | Yes     | Yes                   | Required to connect to the database.                                                                                                    |  |
| CREATE VIEW                                                                                                    | Yes     | Yes                   | Required to add the heartbeat table view.                                                                                                    |  |
|                                                                                                    |         |                       | If you want to be specific to each object, you can also provide the privileges for each object individually. You may consider creating a specific database role to maintain such privileges.                                                                                                    |  |
| ALTER SYSTEM                                                                                                    | Yes     | Yes                   | Perform administrative changes, such as enabling logging.                                                                                                    |  |
| ALTER USER                                                                                                    | Yes     | Yes                   | Required for multitenant architecture and <i>GGADMIN</i> should be a valid Oracle GoldenGate administrator schema.                                                                                                    |  |
| EXEC  DBMS_GOLDENGATE_AUTH.GRAN  T_ADMIN_PRIVILEGE ('REPUSER',  CONTAINER=>'PDBEAST');                                         | Yes     | Yes                   | Required for Autonomous Databases (ATP and ADW) Extract and Replicat. Extracts in the root container (CDB\$ROOT)) might require a value of ALL or a specific PDB (example: pdbeast). Grant privileges for Extract and Replicat users. See Example: Grant privileges using the DBMS_GOLDENGATE_AUTH.GRANT_ADMIN_PRIVILEGE package Grant privilges to capture from Virtual Private Database Grants privilges to capture redacted data |  |
| Grant DV_GOLDENGATE_ADMIN and DV_GOLDENGATE_REDO_ACCESS privileges connected as SYS user to the Extract and the Replicat user. | Yes     | Yes                   | Capture from Data Vault. See<br>Privileges for Capturing from<br>Oracle Data Vault.                                                                                                    |  |

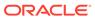

| Privilege                                                                           | Extract | Replicat All<br>Modes | Purpose                                                                                                    |  |
|-------------------------------------------------------------------------------------|---------|-----------------------|----------------------------------------------------------------------------------------------------|--|
| Grant Replicat privileges in DBMS_MACADM.ADD_AUTH_TO_R EALM if applying to a realm. | NA      | Yes                   | Capture from Data Vault. See<br>Privileges for Capturing from<br>Oracle Data Vault.                                                     |  |
| INSERT, UPDATE, DELETE on target tables                                             | NA      | Yes                   | Apply replicated DML to target objects. See Details of Support for Objects and Operations in Oracle DML                                 |  |
| GRANT INSERT ANY TO                                                                 | NA      | Yes                   | Grant these privileges to the Replicat user, instead of granting INSERT, UPDATE, DELETE to every table, if                              |  |
| GRANT UPDATE ANY TO                                                                 |         |                       | replicating every table.                                                                                                    |  |
| GRANT DELETE ANY TO                                                                 |         |                       |                                                                                                    |  |
| If DDL replication is performed, grant the following as Database Vault owner:       | No      | No                    | Capture from Data Vault. See<br>Privileges for Capturing from<br>Oracle Data Vault.                                                     |  |
| EXECUTE  DBMS_MACADM.AUTHORIZE_D  DL('GGADMIN USER', 'SCHEMA FOR DDL');             |         |                       |                                                                                                    |  |
| DDL privileges on target objects (if using DDL support)                             | NA      | Yes                   | Issue replicated DDL on target objects. See Details of Support for Objects and Operations in Oracle DDL.                                |  |
| GRANT [CREATE ALTER DROP] ANY [TABLE INDEX VIEW  PROCEDURE] to GGADMIN;             | Yes     | Yes                   | Grants privileges for DDL Replication for tables.                                                                                       |  |
| CREATE ANY TABLE                                                                    | Yes     | Yes                   | Grants privileges for creating table in any schema. To allow creating tables only in a specific schema, use the CREATE TABLE privilege. |  |
| CREATE ANY VIEW                                                                     | Yes     | Yes                   | Grants privilges to create view in any database schema. To allow creating views in a specific schema, use the CREATE VIEW privilege.    |  |
| SELECT ANY DICTIONARY                                                               | Yes     | Yes                   | Allow all privileges to work properly on dictionary tables.                                                                             |  |

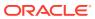

#### Example: Permissions granted for the Oracle database common user

Privilges granted for the Oracle database common user, which is c##ggadmin in the following example:

```
CREATE USER c##ggadmin IDENTIFIED BY passw0rd CONTAINER=all DEFAULT
TABLESPACE GG DATA TEMPORARY TABLESPACE temp;
GRANT RESOURCE to c##ggadmin;
GRANT CREATE SESSION to c##ggadmin;
GRANT CREATE VIEW to c##ggadmin;
GRANT CREATE TABLE to c##ggadmin;
GRANT CONNECT to c##ggadmin CONTAINER=all;
GRANT DV GOLDENGATE ADMIN; --- for data vault user
GRANT DV GOLDENGATE REDO ACCESS; --- for data vault user
GRANT ALTER SYSTEM to c##ggadmin;
GRANT ALTER USER to c##ggadmin;
ALTER USER c##ggadmin SET CONTAINER DATA=all CONTAINER=current;
ALTER USER c##ggadmin QUOTA unlimited ON GG DATA;
GRANT SELECT ANY DICTIONARY to c##ggadmin;
GRANT SELECT ANY TRANSACTION to c##ggadmin;
EXEC DBMS GOLDENGATE AUTH.GRANT ADMIN PRIVILEGE('c##ggadmin');
```

In this example, DBA privilege is not provided. If privileges are missing, then the DBA has to grant necessary privileges additionally.

Privileges granted for PDB user ggadmin are provided in the following example:

```
ALTER SESSION SET CONTAINER=dbwest;
CREATE USER ggadmin IDENTIFIED BY PASSWORD CONTAINER=CURRENT;
GRANT CONNECT, RESOURCE, DBA TO ggadmin CONTAINER=CURRENT;
GRANT CREATE SESSION TO ggadmin CONTAINER=CURRENT;
EXEC DBMS_GOLDENGATE_AUTH.GRANT_ADMIN_PRIVILEGE('ggadmin');
```

#### Note:

Granting DBA role is not mandatory for every user. Privileges should be granted depending on the actions that the user needs to perform on the database. For example, to grant DML operation privileges to insert, update, and delete transactions to ggadmin, use the GRANT ANY INSERT/UPDATE/DELETE privileges and to further allow users to work with tables and indexes as part of DML operations, use the GRANT CREATE/DROP/ALTER ANY TABLE/INDEX privileges.

# Example: Grant privileges using the DBMS\_GOLDENGATE\_AUTH.GRANT\_ADMIN\_PRIVILEGE package

This procedure grants the privileges needed by a user to be an Oracle GoldenGate administrator The following example grants explicit privileges for Extract on Oracle multitenant database:

```
BEGIN
DBMS GOLDENGATE AUTH.GRANT ADMIN PRIVILEGE
```

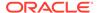

```
(GRANTEE => 'c##ggadmin', PRIVILEGE_TYPE => 'CAPTURE',
  GRANT_SELECT_PRIVILEGES => TRUE, DO_GRANTS => TRUE, CONTAINER =>
'ALL' );
END;
```

See DBMS\_GOLDENGATE\_AUTH in Oracle Database PL/SQL Packages and Types Reference for more information.

Privileges for Capturing from Oracle Data Vault

### Privileges for Capturing from Oracle Data Vault

Grant the following privileges connected as SYS user in Oracle database. These privileges are set for Extract and Replicat user credentials:

```
• EXEC DBMS_GOLDENGATE_AUTH.GRANT_ADMIN_PRIVILEGE ('userID','*', GRANT_OPTIONAL_PRIVILEGES=>'*');
GRANT_DV GOLDENGATE ADMIN, DV GOLDENGATE REDO ACCESS to userID;
```

Grant Replicat the privileges in DBMS\_MACADM.ADD\_AUTH\_TO\_REALM if applying to a realm.

Connect as Database Vault owner and execute the following scripts:

```
BEGIN
DVSYS.DBMS_MACADM.ADD_AUTH_TO_REALM(
REALM_NAME => 'Oracle Default Component Protection Realm', GRANTEE
=> 'userID', AUTH_OPTIONS => 1) ;
END ;
/
EXECUTE DBMS MACADM.AUTHORIZE DDL('SYS', 'SYSTEM');
```

For DDL replication, grant the following as the Database Vault owner:

```
EXECUTE DBMS_MACADM.AUTHORIZE_DDL
('userID', 'SCHEMA FOR DDL');
```

# Prepare Database Connection, System, and Parameter Settings

Learn about configuring database connection, system, and parameter settings for Oracle GoldenGate for Oracle.

- Enable Oracle GoldenGate for Oracle
- Setting Flashback Query
- Handling Other Database Properties
- Configure a Multitenant Container Database
- Configure the Auto Capture Mode for Extract
- Managing Server Resources

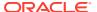

- Ensuring Row Uniqueness in Source and Target Table
- Support for Oracle Sequences

### Enable Oracle GoldenGate for Oracle

The database services required to support Oracle GoldenGate capture and apply must be enabled explicitly for all Oracle database versions. This is required for Extract and all Replicat modes.

To enable Oracle GoldenGate, set the following database initialization parameter. All instances in Oracle RAC must have the same setting.

```
ENABLE_GOLDENGATE_REPLICATION=true
```

This parameter alters the DBA\_FEATURE\_USAGE\_STATISTICS view. For more information about this parameter, see Initialization Parameters.

# Setting Flashback Query

To know about the data that Oracle GoldenGate fetches, see Details of Support for Oracle Data Types and Objects.

By default, Oracle GoldenGate uses Flashback Query to fetch the values from the undo (rollback) tablespaces. That way, Oracle GoldenGate can reconstruct a read-consistent row image as of a specific time or SCN to match the redo record.

For best fetch results, configure the source database as follows:

1. Set a sufficient amount of redo retention by setting the Oracle initialization parameters UNDO MANAGEMENT and UNDO RETENTION as follows (in seconds).

```
UNDO_MANAGEMENT=AUTO

UNDO_RETENTION=86400

UNDO RETENTION can be adjusted upward in high-volume environments.
```

Calculate the space that is required in the undo tablespace by using the following formula.

```
undo space = UNDO RETENTION * UPS + overhead
```

#### Where:

- undo space is the number of undo blocks.
- UNDO RETENTION is the value of the UNDO RETENTION parameter (in seconds).
- UPS is the number of undo blocks for each second.
- overhead is the minimal overhead for metadata (transaction tables, etc.).

Use the system view V\$UNDOSTAT to estimate UPS and overhead.

3. For tables that contain LOBs, do one of the following:

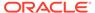

- Set the LOB storage clause to RETENTION. This is the default for tables that are created when UNDO MANAGEMENT is set to AUTO.
- If using PCTVERSION instead of RETENTION, set PCTVERSION to an initial value of 25. You can adjust it based on the fetch statistics that are reported with the STATS EXTRACT command. If the value of the STAT\_OPER\_ROWFETCH CURRENTBYROWID or STAT\_OPER\_ROWFETCH\_CURRENTBYKEY field in these statistics is high, increase PCTVERSION in increments of 10 until the statistics show low values.

Oracle GoldenGate provides the following parameters to manage fetching.

| Parameter or Command                                             | Description                                                                                                    |
|------------------------------------------------------------------|----------------------------------------------------------------------------------------------------|
| STATS EXTRACT command with REPORTFETCH option                    | Shows Extract fetch statistics on demand.                                                                                                    |
| STATOPTIONS parameter with REPORTFETCH option                    | Sets the STATS EXTRACT command so that it always shows fetch statistics.                                                                                                    |
| MAXFETCHSTATEMENTS parameter                                     | Controls the number of open cursors for prepared queries that Extract maintains in the source database, and also for SQLEXEC operations.                                                                |
| MAXFETCHSTATEMENTS parameter                                     | Controls the default fetch behavior of Extract: whether Extract performs a flashback query or fetches the current image from the table.                                                                 |
| parameter with the USELATESTVERSION or NOUSELATESTVERSION option | Handles the failure of an Extract flashback query, such as if the undo retention expired or the structure of a table changed. Extract can fetch the current image from the table or ignore the failure. |
| REPFETCHEDCOLOPTIONS parameter                                   | Controls the response by Replicat when it processes trail records that include fetched data or column-missing conditions.                                                                               |

# Handling Other Database Properties

There are some database properties that may affect Oracle GoldenGate and the parameters used to resolve or work around certain conditions.

The following table lists the database properties and the associated concern/resolution.

| Database Property                | Concern/Resolution                                                                                                    |
|----------------------------------|----------------------------------------------------------------------------------------------------|
| Table with interval partitioning | To support tables with interval partitioning, make certain that the WILDCARDRESOLVE parameter remains at its default of DYNAMIC.                                                                          |
| Table with virtual columns       | Virtual columns are not logged, and Oracle does not permit DML on virtual columns. You can, however, capture this data and map it to a target column that is not a virtual column by doing the following: |
|                                  | Include the table in the Extract TABLE statement and use the FETCHCOLS option of TABLE to fetch the value from the virtual column in the database.                                                        |
|                                  | In the Replicat ${\tt MAP}$ statement, map the source virtual column to the non-virtual target column.                                                                                                    |

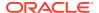

| Database Property                            | Concern/Resolution                                                                                                    |
|----------------------------------------------|----------------------------------------------------------------------------------------------------|
| Table with inherently updateable view        | To replicate to an inherently updateable view, define a key on the unique columns in the updateable view by using a KEYCOLS clause in the same MAP statement in which the associated source and target tables are mapped.                                                                                     |
| Redo logs or archives in different locations | The TRANLOGOPTIONS parameter contains options to handle environments where the redo logs or archives are stored in a different location than the database default or on a different platform from that on which Extract is running. For more information, see <i>Reference for Oracle GoldenGate</i> .        |
| TRUNCATE operations                          | To replicate TRUNCATE operations, choose one of two options:                                                                                                    |
|                                              | <ul> <li>Standalone TRUNCATE support by means of the GETTRUNCATES parameter replicates TRUNCATE TABLE, but no other TRUNCATE options. Use only if not using Oracle GoldenGate DDL support.</li> <li>The full DDL support replicates TRUNCATE TABLE, ALTER TABLE TRUNCATE PARTITION, and other DDL.</li> </ul> |
| Sequences                                    | To replicate DDL for sequences (CREATE, ALTER, DROP, RENAME), use Oracle                                                                                                    |
| 0040011000                                   | GoldenGate DDL support.                                                                                                    |
|                                              | To replicate just sequence values, use the SEQUENCE parameter in the Extract parameter file. This does <i>not</i> require the Oracle GoldenGate DDL support environment. For more information, see <i>Reference for Oracle GoldenGate</i> .                                                                   |

# Configure a Multitenant Container Database

Oracle GoldenGate with Oracle Database allows each pluggable database (PDB) to have Extract registered for a specific PDB, which is called a per-PDB Extract.

The following diagram shows the configuration for different approaches in a multitenant container database configuration:

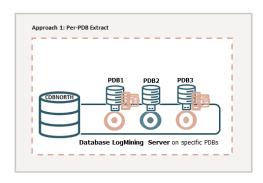

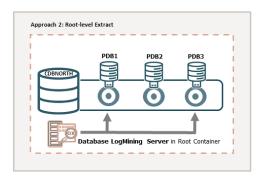

There are two approaches to configure an Extract for an Oracle multitenant database.

- **Approach 1:** Adding Extract directly from the PDB. This approach is useful when Extract captures from isolated PDBs, managing ownership and responsibility at the PDB level.
- **Approach 2:** Adding Extract in the root container and referencing the associated PDBs This approach is useful when Extract captures data from multiple PDBs.

If you use **Approach 1**, you can create a per-PDB Extract by connecting as the local PDB user (for example, <code>ggadmin</code>) and then register this Extract with the PDB. As you are already logged in as the PDB user, the <code>container</code> clause is *not* required. Similarly, the <code>SOURCECATALOG</code> and two-part naming convention is adequate.

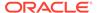

If you use **Approach 2**, you can connect to the root container with the common database user <code>c##ggadmin</code> and create Extract for specific PDBs. This Extract needs to be registered for the specific PDB using the container clause. The container clause might contain a single or multiple PDBs.

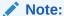

Even if you use a root-level Extract, you need the user credentials for each PDB from which you need to capture. The hearbeat table also resides in the individual PDBs.

To set up an Extract, see Add a Primary Extract.

#### **Considerations for Multitenant Container Database Configuration**

Consider the following guidelines when configuring a multitenant container databases for data replication using Oracle GoldenGate:

- The different pluggable databases in the multitenant container database can have different character sets. Oracle GoldenGate captures data from any multitenant database with different character sets into one trail file and replicates the data without corruption due to using different character sets.
- To create and register a per-PDB Extract, you will need to connect to the PDB user such as ggadmin created for PDB-level access. Use the USERIDALIAS parameter to configure a SQL\*Net connection string such as ggadmin@pdbeast. You do not need the container clause or the SOURCECATALOG to set up the per-PDB Extract.
- To add a user for the root container, Extract must connect to the root container (cdb\$root) as a common user in order to interact with the logmining server. To specify the root container, use the appropriate SQL\*Net connect string for the database user that you specify with the USERIDALIAS parameter, such as c##ggadmin@dbeast.
- To support source CDB 12.2, Extract must specify the trail format as release 12.3. Due to changes in the redo logs, to capture from a multitenant database that is Oracle 12.2 or higher, the trail format release must be 12.3 or higher.
- DDL replication works as a normal replication for multitenant databases.

See Add Database Credentials to add a multitenant container database user in Oracle GoldenGate credentials. See Grant User Privileges for Oracle Database 21c and Lower depending on the Oracle database installation that you need to configure.

Flush Sequence for Multitenant Container Database

#### Flush Sequence for Multitenant Container Database

You can only use the FLUSH SEQUENCE command within Oracle GoldenGate, if the sequence.sql script applies the database procedures into the GoldenGate Admin schema of the database.

Use the FLUSH SEQUENCE command immediately after you start Extract for the first time during an initial synchronization or a re-synchronization. This command updates an Oracle sequence, so that initial redo records are available at the time that Extract starts to capture transaction data. Normally, redo is not generated until the current

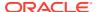

cache is exhausted. The flush gives Replicat an initial start point with which to synchronize to the correct sequence value on the target system. From then on, Extract can use the redo that is associated with the usual cache reservation of sequence values.

1. The following Oracle procedures are used by FLUSH SEQUENCE:

| Database | Procedure         | User and Privileges                                                                                                |
|----------|-------------------|----------------------------------------------------------------------------------------------------|
| Source   | updateSequence    | Grants EXECUTE to the owner of the Oracle GoldenGate DDL objects, or other selected user if not using DDL support. |
| Target   | replicateSequence | Grants EXECUTE to the Oracle GoldenGate Replicat user.                                                             |

The sequence.sql script installs these procedures. Normally, this script is run as part of the Oracle GoldenGate installation process, but make certain that was done before using FLUSH SEQUENCE. If sequence.sql was not run, the flush fails and an error message similar to the following is generated:

Cannot flush sequence {0}. Refer to the Oracle GoldenGate for Oracle documentation for instructions on how to set up and run the sequence.sql script. Error {1}.

- 2. The GLOBALS file must contain a GGSCHEMA parameter that specifies the schema in which the procedures are installed. This user must have CONNECT, RESOURCE, and DBA privileges.
- 3. Before using Flush sequence, issue the DBLOGIN command as the database user that has execute privilege on the updateSequence procedure. If logging into a multitenant container database, log into the pluggable database that contains the sequence that is to be flushed.

FLUSH SEQUENCE must be issued at the PDB level, to create an Oracle GoldenGate user in each PDB for which the sequence replication is required. Use DBLOGIN to log into that PDB, and run the FLUSH SEQUENCE command.

It is recommended that you use the same schema in each PDB, so that it works with the GGSCHEMA GLOBALS parameter file.

In the following example, the environment setup is for Oracle 21c to Oracle 21c Replication, with integrated Extract, parallel Replicat using Oracle GoldenGate 21c (21.3.0).

The following table lists the names of source and target CDB, PDBs, and their corresponding user credentials for connecting to the database.

| Source CDB                    | Target CDB        |
|-------------------------------|-------------------|
| NORTH                         | SOUTH             |
| PDB Name: DBEAST              | PDB Name: DBWEST  |
| Common user: c##ggadmin       | PDB User: ggadmin |
| PDB user for sequences: ggate |                   |

sglplus / as sysdba

ALTER SESSION SESSION SET CONTAINER=CERTMISSN;

CREATE USER ggate IDENTIFIED BY password DEFAULT TABLESPACE USERS TEMPORARY TABLESPACE TEMP QUOTA UNLIMITED ON USERS CONTAINER=CURRENT;

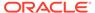

#### Run @sequence.sql

sqlplus / as sysdba
ALTER SESSION SET CONTAINER=DBEAST;
@sequence.sql

#### When prompted enter the following:

GGADMIN GLOBALS GGSCHEMA GGADMIN

#### Run the FLUSH SEQUENCE command:

DBLOGIN USERIDALIAS ggeast DOMAIN OracleGoldenGate FLUSH SEQUENCE DBEAST.HR.\*

#### Target Oracle GoldenGate Configuration:

sqlplus / as sysdba
ALTER SESSION SET CONTAINER =PDBWEST;
@sequence.sql

When prompted, enter the PDB user name ggadmin.

This also applies to the <code>@sequence.sql</code> script, which you must also run on each PDB from where you are going to capture.

# Configure the Auto Capture Mode for Extract

The **auto capture** mode allows automatically capturing the tables that have been enabled for Oracle GoldenGate **auto capture**.

See How to Capture Supplemental Logging for Oracle GoldenGate in the *Oracle Database Utilities* guide.

Here are some benefits of using the auto capture mode:

- Easy to configure captured table set
- No requirement to update TABLE/TABLEEXCLUDE parameter
- No need to stop or restart Extract when captured table set changes

#### **Enabling Auto Capture Mode for Extract**

Enable the auto capture mode using TRANLOGOPTIONS:

TRANLOGOPTIONS ENABLE\_AUTO\_CAPTURE | DISABLE\_AUTO\_CAPTURE

When Extract is running in the auto capture mode, don't filter an LCR if the object is not part of exclusion list set by TABLE EXCLUDE parameter or any inclusion list set by TABLE parameter.

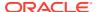

The LIST TABLES command shows the list of tables enabled for AUTO CAPTURE.

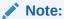

Auto capture is available from Oracle GoldenGate 21c with Oracle Database 19.18 data patch and higher. In case of database upgrade , any Extract which was registered prior to Oracle Database 19.18 cannot be converted to auto capture. Only new Extracts that are created after upgrateding to Oracle Database 19.18 and later, can be converted to auto capture Extract.

See DML Auto Capture and Details of Support for Objects and Operations in Oracle DDL to know about the DML and DDL considerations.

Also see this article Oracle GoldenGate 21c: Auto Capture of Tables to learn more.

# Managing Server Resources

Extract interacts with an underlying logmining server in the source database and Replicat interacts with an inbound server in the target database. This section provides guidelines for managing the shared memory consumed by the these servers.

The shared memory that is used by the servers comes from the Streams pool portion of the System Global Area (SGA) in the database. Therefore, you must set the database initialization parameter <code>STREAMS\_POOL\_SIZE</code> high enough to keep enough memory available for the number of Extract and Replicat processes that you expect to run in integrated mode. Note that Streams pool is also used by other components of the database (like Oracle Streams, Advanced Queuing, and Datapump export/import), so make certain to take them into account while sizing the Streams pool for Oracle GoldenGate.

By default, one Extract requests the logmining server to run with MAX\_SGA\_SIZE of 1GB. Thus, if you are running three Extracts in the same database instance, you need at least 3 GB of memory allocated to the Streams pool. As a best practice, keep 25 percent of the Streams pool available. For example, if there are 3 Extracts, set STREAMS\_POOL\_SIZE for the database to the following value:

3 GB \* 1.25 = 3.75 GB

# Ensuring Row Uniqueness in Source and Target Table

Unless a KEYCOLS clause is used in the TABLE or MAP statement, Oracle GoldenGate selects a row identifier to use in the following order of priority, depending on the number and type of constraints that were logged (see Configure Logging Properties).

- 1. Primary key if it does not contain any extended (32K) VARCHAR2/NVARCHAR2 columns. Primary key without invisible columns.
- 2. Unique key: Unique key without invisible columns.

In the case of a non-integrated Replicat, the selection of the unique key is as follows:

First unique key alphanumerically with no virtual columns, no UDTs, no function-based columns, no nullable columns, and no extended (32K) VARCHAR2/NVARCHAR2 columns. To support a key that contains columns that are part of an invisible index,

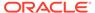

you must use the ALLOWINVISIBLEINDEXKEYS parameter in the Oracle GoldenGate GLOBALS file.

- First unique key alphanumerically with no virtual columns, no UDTs, no extended (32K) VARCHAR2/NVARCHAR2 columns, or no function-based columns, but can include nullable columns. To support a key that contains columns that are part of an invisible index, you must use the ALLOWINVISIBLEINDEXKEYS parameter in the Oracle GoldenGate GLOBALS file.
- 3. Not Nullable Unique keys: At least one column from one of the unique keys must be not nullable. This is because NOALLOWNULLABLEKEYS is the default.

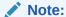

ALLOWNULLABLEKEYS is not valid for integrated Replicat.

4. If none of the preceding key types exist (even though there might be other types of keys defined on the table) Oracle GoldenGate constructs a pseudo key of all columns that the database allows to be used in a unique key, excluding virtual columns, UDTs, function-based columns, extended (32K) VARCHAR2/NVARCHAR2 columns, and any columns that are explicitly excluded from the Oracle GoldenGate configuration by an Oracle GoldenGate user.

Unless otherwise excluded due to the preceding restrictions, invisible columns are allowed in the pseudo key.

#### Note:

If there are other, non-usable keys on a table or if there are no keys at all on the table, Oracle GoldenGate logs an appropriate message to the report file. Constructing a key from all of the columns impedes the performance of Oracle GoldenGate on the source system. On the target, this key causes Replicat to use a larger, less efficient WHERE clause.

If a table does not have an appropriate key, or if you prefer the existing key(s) not to be used, you can define a substitute key if the table has columns that always contain unique values. You define this substitute key by including a KEYCOLS clause within the Extract TABLE parameter and the Replicat MAP parameter. The specified key will override any existing primary or unique key that Oracle GoldenGate finds. For more information, see *Reference for Oracle GoldenGate*.

# Support for Oracle Sequences

To support Oracle sequences, you must install some database procedures.

From the SQL prompt, run the script  $OGG_HOME/lib/sql/legacy/sequence.sql$  on the source and target database as a DBA.

In a container database (CDB), connect as a local user with DBA privileges in the pluggable database (PDB).

In a non-CDB, connect as DBA for the database.

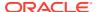

The Oracle GoldenGate Admin User does not necessarily need DBA privileges. However, the Oracle GoldenGate Admin User must have the SELECT ANY DICTIONARY and the [CREATE | ALTER|DROP] ANY SEQUENCE privileges in addition to the privileges granted by the OGG\_CAPTURE | OGG\_APPLY role for Oracle Database 23c and higher or through the procedure call DBMS\_GOLDEN\_GATE\_AUTH.GRANT\_ADMIN\_PRIVILEGE for earlier database versions.

The following example shows how to login to a CDB as the system user and run the sequence.sql script:

```
sqlplus system/***@cdb23_pdbeast
@sequence.sql
```

You will be prompted to provide the Oracle GoldenGate Admin User, such as ggadmin.

When the script successfully finishes, it returns the status for sequence replication:

```
STATUS OF SEQUENCE SUPPORT

SUCCESSFUL installation of Oracle Sequence Replication support
```

# Configure Secure Connections to Oracle Database from Oracle GoldenGate

To specify database connection string in a secure manner while configuring Oracle GoldenGate connections to the database, the following options are available:

- Include the USERIDALIAS option in the Extract and Replicat parameter files
- Set up a Bequeath connection

Security Options for Specifying the Connection String in the Extract and Replicat Parameter Files

The following are the security options for specifying the connection string in the Extract or Replicat parameter file.

Credential store method:

```
USERIDALIAS ggeast
```

In the case of USERIDALIAS, the alias ggeast is stored in the Oracle GoldenGate credential store with the actual connection string. The following example uses the INFO CREDENTIALSTORE command to display the details of the credentials configured in Oracle GoldenGate:

INFO CREDENTIALSTORE DOMAIN OracleGoldenGate

#### Output:

Domain: OracleGoldenGate
 Alias: ggeast

Userid: ggadmin@dc1.example.com:1521/DBEAST.example.com

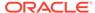

#### Setting up a Bequeath connection

Oracle GoldenGate can connect to a database instance without using the network listener if a Bequeath connect descriptor is added in the tnsnames.ora.

The following example shows the configuration for connecting to a database using Bequeath connect descriptor:

#### In this example:

/app/db home is the target Oracle database installation directory

sales is the database service name

The <code>ORACLE\_SID</code>, <code>ORACLE\_HOME</code>, and <code>LD\_LIBRARY\_PATH</code> in the <code>ENVS</code> parameter refers to the target.

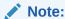

Make sure that there is no white space between these environment variable settings.

# **Configure Logging Properties**

Oracle GoldenGate relies on the redo logs to capture the data that it needs to replicate source transactions. The Oracle redo logs on the source system must be configured properly before you start Oracle GoldenGate processing.

This section addresses the following logging levels that apply to Oracle GoldenGate. The logging level that you use depends on Oracle GoldenGate features that you are using.

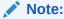

Redo volume is increased as the result of this required logging. You can wait until you are ready to start Oracle GoldenGate processing to enable the logging.

This table shows the Oracle GoldenGate use cases for the different logging properties.

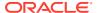

| Logging option                                                                                                    | Command Name                                    | What it does                                                                                                    | Use case                                                                                                    |
|----------------------------------------------------------------------------------------------------|-------------------------------------------------|----------------------------------------------------------------------------------------------------|----------------------------------------------------------------------------------------------------|
|                                                                                                    |                                                 |                                                                                                    |                                                                                                    |
| Forced logging mode                                                                                                    | ALTER DATABASE<br>FORCE LOGGING;                | Forces the logging of all transactions and loads.                                                                                                    | Strongly recommended for all Oracle GoldenGate use cases. FORCE LOGGING overrides any table-level NOLOGGING settings.                                                                                                    |
| Minimum database-level supplemental logging                                                                                                    | ALTER DATABASE ADD<br>SUPPLEMENTAL LOG<br>DATA  | Enables minimal supplemental logging to add row-chaining information to the redo log.                                                                                                    | Required for all Oracle<br>GoldenGate use cases                                                                                                    |
| Schema-level<br>supplemental logging,<br>default setting<br>See Enable Subset<br>Database Replication<br>Logging.                                                      | ADD SCHEMATRANDATA                              | Enables unconditional supplemental logging of the primary key and conditional supplemental logging of unique key(s) and foreign key(s) of all tables in a schema. All of these keys together are known as the scheduling columns. | Enables the logging for all current and future tables in the schema. If the primary key, unique key, and foreign key columns are not identical at both source and target, use ALLCOLS.                                                                                                    |
| Schema-level supplemental logging with unconditional logging for all supported columns. (See Enable Schema-level Supplemental Logging for non-supported column types.) | ADD SCHEMATRANDATA with ALLCOLS option          | Enables unconditional supplemental logging of all of the columns in a table, for all of the tables in a schema.                                                                                                    | Used for bidirectional and active-active configurations where all column values are checked, not just the changed columns, when attempting to perform an update or delete. This takes more resources though allows for the highest level of real-time data validation and thus conflict detection.  This method should also be used if they are going to be using the HANDLECOLLISIONS parameter for initial loads. |
| Schema-level<br>supplemental logging,<br>minimal setting                                                                                                    | ADD SCHEMATRANDATA with NOSCHEDULINGCOLS option | Enables unconditional supplemental logging of the primary key and all valid unique indexes of all tables in a schema.                                                                                                    | Use only for nonintegrated Replicat. This is the minimum required schema-level logging.                                                                                                    |

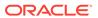

| Logging option                                                                                                    | Command Name                              | What it does                                                                                                    | Use case                                                                                                    |
|----------------------------------------------------------------------------------------------------|-------------------------------------------|----------------------------------------------------------------------------------------------------|----------------------------------------------------------------------------------------------------|
| Table-level supplemental logging with built-in support for integrated Replicat See Enable Table-level Supplemental Logging                                           | ADD TRANDATA                              | Enables unconditional supplemental logging of the primary key and conditional supplemental logging of unique key(s) and foreign key(s) of a table. All of these keys together are known as the scheduling columns. | Required for all Oracle<br>GoldenGate use cases<br>unless schema-level<br>supplemental logging is<br>used. If the primary key,<br>unique key, and foreign<br>key columns are not<br>identical at both source<br>and target, use<br>ALLCOLS.                                                                                                    |
| Table-level supplemental logging with unconditional logging for all supported columns. (See Enable Table-level Supplemental Logging for non-supported column types.) | ADD TRANDATA with ALLCOLS option          | Enables unconditional supplemental logging of all of the columns of the table.                                                                                                    | Used for bidirectional and active-active configurations where all column values are checked, not just the changed columns, when attempting to perform an update or delete. This takes more resources though allows for the highest level of real-time data validation and thus conflict detection. It can also be used when the source and target primary, unique, and foreign keys are not the same or are constantly changing between source and target. |
| Table-level supplemental logging, minimal setting                                                                                                    | ADD TRANDATA with NOSCHEDULINGCOLS option | Enables unconditional supplemental logging of the primary key and all valid unique indexes of a table.                                                                                                    | Use for nonintegrated<br>Replicat and non-<br>parallel Replicat. This is<br>the minimum required<br>table-level logging.                                                                                                    |

- Enable Subset Database Replication Logging
- Enable Schema-level Supplemental Logging
- Enable Table-level Supplemental Logging
- Remove Table-level Supplemental Logging

# **Enable Subset Database Replication Logging**

Oracle strongly recommends putting the Oracle source database into forced logging mode. Forced logging mode forces the logging of all transactions and loads, overriding any user or storage settings to the contrary. This ensures that no source data in the Extract configuration gets missed.

There is a fine-granular database supplemental logging mode called Subset Database Replication available in LogMiner, which is the basic recommended mode for all Oracle GoldenGate and XStream clients. It replaces the previously used Minimum Supplemental Logging mode.

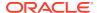

To know more, see ALTER DATABASE in the Oracle Database SQL Language Reference.

The subset database replication logging is enabled at CDB\$ROOT (and all user-PDBs inherit it) currently.

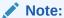

Database-level primary key (PK) and unique index (UI) logging is only discouraged if you are replicating a subset of tables. You can use it with Live Standby, or if Oracle GoldenGate is going to replicate all tables, like to reduce the downtime for a migration or upgrade.

Perform the following steps to verify and enable, if necessary, subset database replication logging and forced logging.

- 1. Log in to SQL\*Plus as a user with ALTER SYSTEM privilege.
- 2. Issue the following command to determine whether the database is in supplemental logging mode and in forced logging mode. If the result is YES for both queries, the database meets the Oracle GoldenGate requirement.

```
SELECT SUPPLEMENTAL_LOG_DATA_MIN, FORCE_LOGGING FROM V$DATABASE;
```

3. If the result is NO for either or both properties, continue with these steps to enable them as needed:

```
ALTER PLUGGABLE DATABASE pdbname ADD SUPPLEMENTAL LOG DATA SUBSET DATABASE REPLICATION;;
ALTER DATABASE FORCE LOGGING;
```

4. Issue the following command to verify that these properties are now enabled.

```
SELECT SUPPLEMENTAL LOG DATA MIN, FORCE LOGGING FROM V$DATABASE;
```

The output of the query must be YES for both properties.

5. Switch the log files.

ALTER SYSTEM SWITCH LOGFILE;

# **Enable Schema-level Supplemental Logging**

Oracle GoldenGate supports schema-level supplemental logging. Schema-level logging is required for an Oracle source database when using the Oracle GoldenGate DDL replication feature. In all other use cases, it is optional, but then you must use table-level logging instead (see Enable Table-level Supplemental Logging).

By default, schema-level logging automatically enables unconditional supplemental logging of the primary key and conditional supplemental logging of unique key(s) and foreign key(s) of all tables in a schema. Options enable you to alter the logging as needed.

#### Note:

Oracle strongly recommends using schema-level logging rather than table-level logging, because it ensures that any new tables added to a schema are captured if they satisfy wildcard specifications. This method is also recommended because any changes to key columns are automatically reflected in the supplemental log data too. For example, if a key changes, there is no need to issue ADD TRANDATA.

Perform the following steps on the source system to enable schema-level supplemental logging.

- 1. Start the command line on the source system.
- 2. Issue the DBLOGIN command with the alias of a user in the credential store who has privilege to enable schema-level supplemental logging.

DBLOGIN USERIDALIAS alias

See USERIDALIAS in *Reference for Oracle GoldenGate* for more information about USERIDALIAS and additional options.

3. When using ADD SCHEMATRANDATA or ADD TRANDATA on a multitenant database, you can either log directly into the PDB and perform the command. Alternately, if you are logging in at the root level (using a C## user), then you must include the PDB. Issue the ADD SCHEMATRANDATA command for each schema for which you want to capture data changes with Oracle GoldenGate.

ADD SCHEMATRANDATA pdb.schema [ALLCOLS | NOSCHEDULINGCOLS]

#### Where:

- Without options, ADD SCHEMATRANDATA schema enables the unconditional supplemental logging on the source system of the primary key and the conditional supplemental logging of all unique key(s) and foreign key(s) of all current and future tables in the given schema. Unconditional logging forces the primary key values to the log whether or not the key was changed in the current operation. Conditional logging logs all of the column values of a foreign or unique key if at least one of them was changed in the current operation. The default is optional to support nonintegrated Replicat but is required to support integrated Replicat because primary key, unique keys, and foreign keys must all be available to the inbound server to compute dependencies.
- ALLCOLS can be used to enable the unconditional supplemental logging of all
  of the columns of a table and applies to all current and future tables in the
  given schema. Use to support integrated Replicat when the source and target
  tables have different scheduling columns. (Scheduling columns are the
  primary key, the unique key, and the foreign key.)
- NOSCHEDULINGCOLS logs only the values of the primary key and all valid unique indexes for existing tables in the schema and new tables added later. This is the minimal required level of schema-level logging and is valid only for Replicat in nonintegrated mode.

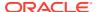

In the following example, the command enables default supplemental logging for the  ${\tt hr}$  schema.

```
ADD SCHEMATRANDATA pdbeast.hr ALLCOLS
```

In the following example, the command enables the supplemental logging only for the primary key and valid unique indexes for the HR schema.

ADD SCHEMATRANDATA pdbeast.hr NOSCHEDULINGCOLS

# **Enable Table-level Supplemental Logging**

Enable table-level supplemental logging on the source system in the following cases:

- To enable the required level of logging when not using schema-level logging (see Enable Schema-level Supplemental Logging). Either schema-level or table-level logging must be used. By default, table-level logging automatically enables unconditional supplemental logging of the primary key and conditional supplemental logging of unique key(s) and foreign key(s) of a table. Options enable you to alter the logging as needed.
- To prevent the logging of the primary key for any given table.
- To log non-key column values at the table level to support specific Oracle GoldenGate features, such as filtering and conflict detection and resolution logic.
- If the key columns change on a table that only has table-level supplemental logging, you must perform ADD TRANDATA on the table prior to allowing any DML activity on the table.

Perform the following steps on the source system to enable table-level supplemental logging or use the optional features of the command.

- 1. Run the command line on the source system.
- 2. Issue the DBLOGIN command using the alias of a user in the credential store who has privilege to enable table-level supplemental logging.

```
DBLOGIN USERIDALIAS alias
```

See USERIDALIAS in *Reference for Oracle GoldenGate*for more information about DBLOGIN and additional options.

3. Issue the ADD TRANDATA command.

```
ADD TRANDATA [PDB.] schema.table [, COLS (columns)] [, NOKEY] [, ALLCOLS | NOSCHEDULINGCOLS]
```

#### Where:

- PDB is the name of the root container or pluggable database if the table is in a multitenant container database.
- schema is the source schema that contains the table.
- *table* is the name of the table. See Specifying Object Names in Oracle GoldenGate Input for instructions for specifying object names.

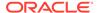

- ADD TRANDATA without other options automatically enables unconditional supplemental logging of the primary key and conditional supplemental logging of unique key(s) and foreign key(s) of the table. Unconditional logging forces the primary key values to the log whether or not the key was changed in the current operation. Conditional logging logs all of the column values of a foreign or unique key if at least one of them was changed in the current operation. The default is optional to support nonintegrated Replicat (see also NOSCHEDULINGCOLS) but is required to support integrated Replicat because primary key, unique keys, and foreign keys must all be available to the inbound server to compute dependencies. For more information about integrated Replicat, see #unique\_267.
- ALLCOLS enables the unconditional supplemental logging of all of the columns
  of the table. Use to support integrated Replicat when the source and target
  tables have different scheduling columns. (Scheduling columns are the
  primary key, the unique key, and the foreign key.)
- NOSCHEDULINGCOLS is valid for Replicat in nonintegrated mode only. It issues
  an ALTER TABLE command with an ADD SUPPLEMENTAL LOG DATA ALWAYS
  clause that is appropriate for the type of unique constraint that is defined for
  the table, or all columns in the absence of a unique constraint. This command
  satisfies the basic table-level logging requirements of Oracle GoldenGate
  when schema-level logging will not be used. See Ensuring Row Uniqueness in
  Source and Target Table for how Oracle GoldenGate selects a key or index.
- COLS columns logs non-key columns that are required for a KEYCOLS clause or
  for filtering and manipulation. The parentheses are required. These columns
  will be logged in addition to the primary key unless the NOKEY option is also
  present.
- NOKEY prevents the logging of the primary key or unique key. Requires a KEYCOLS clause in the TABLE and MAP parameters and a COLS clause in the ADD TRANDATA command to log the alternate KEYCOLS columns.
- 4. If using ADD TRANDATA with the COLS option, create a unique index for those columns on the target to optimize row retrieval. If you are logging those columns as a substitute key for a KEYCOLS clause, make a note to add the KEYCOLS clause to the TABLE and MAP statements when you configure the Oracle GoldenGate processes.

# Remove Table-level Supplemental Logging

If a table is no longer required to be captured by Oracle GoldenGate and the TABLE parameter for the table has been removed from the Extract parameter file, or TABLEEXCLUDE is used to exclude the table from a wildcard statement, then supplemental logging can be removed from the table.

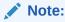

If the Extract resolves a table that does not have supplemental logging enabled, it will abend depending on the type of DML operation.

Using DELETE TRANDATA to remove supplemental logging sets the Replicat Identity level of the table to NOTHING. Supplemental logging can be disabled using the

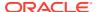

Microservices Architecture web interface from the Administration Service, Configuration page, under the Credential created for a source database, or can be issued with the DELETE TRANDATA command.

The following is the syntax for issuing Delete Trandata.

DBLOGIN USERIDALIAS alias\_name
DELETE TRANDATA schema.tablename

To check the level of supplemental logging:

INFO TRANDATA schema.tablename

# Oracle: Supported Data Types, Objects, and Operations for DDL and DML

Find out the supported data types, objects, and operations for Oracle GoldenGate on Oracle Database.

- Details of Support for Oracle Data Types and Objects
- · Details of Support for Oracle Database Editions
- Details of Support for Objects and Operations in Oracle DML
- Details of Support for Objects and Operations in Oracle DDL

# Details of Support for Oracle Data Types and Objects

Within the database, you can use the Dictionary view DBA\_GOLDENGATE\_SUPPORT\_MODE to get information about supported objects. There are different types for replication support:

- Support by Capturing from Redo
- Procedural Replication Support

Most data types are supported (SUPPORT\_MODE=FULL), which imply that Oracle GoldenGate captures the changes out of the redo. In some unique cases, the information cannot be captured, but the information can be fetched with a connection to the database (SUPPORT MODE=ID KEY).

From Oracle GoldenGate 21c onward, DML on tables that are not supported will be automatically skipped when DBA\_GOLDENGATE\_SUPPORT\_MODE.SUPPORT\_MODE= NONE is set. However, DDLs for these objects are still captured based on the DDL INCLUDE/EXCLUDE settings. See Details of Support for Objects and Operations in Oracle DDL for DDL support.

Tables supported with ID KEY require a connection to the source database or an ADG Standby database for fetching to support those tables. If using downstream Extract, with NOUSERID you must specify a FETCHUSERID or FETCHUSERIDALIAS connection.

Other changes can be replicated with Procedural Replication (SUPPORT\_MODE=PLSQL) that requires additional parameter setting of Extract. In the unlikely case that there is no native support, no support by fetching and no procedural replication support, there is no Oracle GoldenGate support.

Detailed support information for Oracle data types, objects, and operations starts with the following:

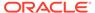

#### **Extract Redo Support:**

The following data types allow capturing directly from the redo logs and do not require any fetching. If used in a downstream mining configuration, the NOUSERID parameter may be used.

- NUMBER, BINARY FLOAT, BINARY DOUBLE, and (logical) UROWID
- DATE and TIMESTAMP
- CHAR, VARCHAR2, LONG, NCHAR, NVARCHAR2
- RAW, LONG RAW, CLOB, NCLOB, BLOB, SECUREFILE, BASICFILE, and BFILE (LOB size limited to 4GB)
- XML columns stored as CLOB, Binary and Object-Relational (OR)
- XMLType columns and XMLType tables stored as XML CLOB, XML Object Relational, and XML Binary
- Native JSON datatype identified by the DTYJSON code.
- UDTs (user-defined or abstract data types) on BYTE semantics with source database compatibility 12.0.0.0.0 or higher
- ANYDATA data type with source database compatibility 12.0.0.0.0 or higher
- Hierarchy-enabled tables are managed by the Oracle XML database repository with source database compatibility 12.2.0.0.0 or higher and enabled procedural replication
- REF types with source database compatibility 12.2.0.0.0 or higher
- DICOM with source database compatibility 12.0.0.0.0 or higher
- SDO \_TOPO\_GEOMETRY, SDO\_GEORASTER, or ST\_GEOMETRY with source database compatibility 12.2.0.0.0 or higher and enabled procedural replication
- Identity columns with source database compatibility 18.1.0.0.0 or higher
- SDO RDF TRIPLE S with source database compatibility 19.1.0.0.0 or higher

#### **Data Types Fetched from the Database**

Data types listed here are not readable in the redo logs and must be fetched by the Extract process during it's processing. The method for fetching these records is controlled by the use of the FETCHOPTIONS parameter.

It is recommended that the database that is generating the redo data is the same database that Oracle GoldenGate uses to fetch the data. However, if this is not possible, an Active Data Guard Standby database open for read-only can also be used as the fetch database.

#### SECUREFILE LOBS

- Modified with DBMS LOB.FRAGMENT \* procedures
- NOLOGGING LOBs
- Deduplicated LOBs with a source database release less than 12gR2

Object tables contain the following attributes:

Nested table

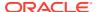

- SDO TOPO GEOMETRY
- SDO GEORASTER

Fetch does not support ANYDATA columns in a UDT.

#### **Additional Considerations**

- NUMBER can be up to the maximum size permitted by Oracle. The support of the range
  and precision for floating-point numbers depends on the host machine. In general, the
  precision is accurate to 16 significant digits, but you should review the database
  documentation to determine the expected approximations. Oracle GoldenGate rounds or
  truncates values that exceed the supported precision.
- Non-logical UROWID columns will be identified by Extract. A warning message is generated
  in the report file. The column information is not part of the trail record. All other supported
  datatypes of the record are part of the trail record and are replicated.
- TIMESTAMP WITH TIME ZONE as TZR (region ID) for initial loads, SQLEXEC or operations
  where the column can only be fetched from the database. In those cases, the region ID is
  converted to a time offset by the source database when the column is selected. Replicat
  applies the timestamp as date and time data into the target database with a time offset
  value.
- VARCHAR expansion from 4K to 32K (extended or long VARCHAR)
  - 32K long columns cannot be used as:
    - \* Row identifiers
    - \* Part of a key or unique index
    - \* In a KEYCOLS clause of the TABLE or MAP parameter
    - \* Resolution columns in a CDR (conflict detection and resolution)
  - If an extended VARCHAR column is part of unique index or constraint, then direct path inserts to this table may cause Replicat to abend with a warning. Verify that the extended VARCHAR caused the abend by checking ALL\_INDEXES or ALL\_IND\_COLUMNS for a unique index or ALL\_CONS\_COLUMNS or ALL\_CONSTRAINTS for a unique constraint. Once you determine that an extended VARCHAR, you can temporarily drop the index or disable the constraint:
    - \* Unique Index: DROP INDEX index name;
    - \* Unique Constraint: ALTER TABLE table\_name MODIFY CONSTRAINT constraint name DISABLE;
- BFILE column are replicating the locator. The file on the server file system outside of the database and is not replicated
- Multi-byte character data: The source and target databases must be logically identical in terms of schema definition for the tables and sequences being replicated.
   Transformation, filtering, and other manipulation cannot be used.
- The character sets between the two databases must be one of the following:
  - Identical on the source and on the target
  - Equivalent, which is not the same character set but containing the same set of characters
  - Target is a superset of the source

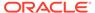

Multi-byte data can be used in any semantics: bytes or characters.

UDTs can have different source and target schemas. UDTs, including values inside
object columns or rows, cannot be used within filtering criteria in TABLE or MAP
statements, or as input or output for the Oracle GoldenGate column-conversion
functions, SQLEXEC, or other built-in data manipulation tools. Support is only
provided for like-to-like Oracle source and targets.

To fully support object tables created using the CREATE TABLE as SELECT (CTAS) statement, Extract must be configured to capture DML from the CTAS statement. Oracle object table can be mapped to a non-Oracle object table in a supported target database.

• XML column type cannot be used for filtering and manipulation. You can map the XML representation of an object to a character column by means of a COLMAP clause in a TABLE or MAP statement.

Oracle recommends the AL32UTF8 character set as the database character set when working with XML data. This ensures the correct conversion by Oracle GoldenGate from source to target. With DDL replication enabled, Oracle GoldenGate replicates the CTAS statement and allows it to select the data from the underlying target tables. OIDs are preserved if TRANLOGOPTIONS GETCTASDML parameter is set. For XMLType tables, the row object IDs must match between source and target.

- For JSON datatype, DTYJSON is stored in the binary JSON format for query and space efficiency as well as transportability between platforms. A column with JSON data as text is declared using any of the text data types (VARCHAR2, CLOB) and the IS JSON constraint. JSON datatype is supported by Oracle GoldenGate Extract, and Replicat processes along with XStream Out, XStream In processes. JSON support limits the inline text JSON to 4K to prevent Replicat from abending.
  - By default Extract writes native JSON columns in text format but using binary\_json\_format parameter forces to write in native format. So, this parameter must not be set for VARCHAR2, NVARVAR2, CLOB, NCLOB. The parameter is not set by default. If you are only replicating from Oracle to Oracle you can set the parameter and gain a bit of performance. Also the Column manipulation functions like str are supported only for text JSON.
- It is recommended that de-duplication is removed for LOB data types on the target database. If <code>DEDUPLICATION</code> is left enabled, it causes severe performance impact on the apply side.

#### **SQLEXEC Limitations**

There might be a few cases where replication support exists, but there are limitations of processing such as in case of using SQLEXEC. The following table lists these limitations:

| Datatypes Supported By SQLEXEC |        |        | Support Limitations |        |                                                                                 |
|--------------------------------|--------|--------|---------------------|--------|---------------------------------------------------------------------------------|
| NUMBER,<br>UROWID              | BINARY | FLOAT, | BINARY              | DOUBLE | Special cases of:  XML types  UDTs  Object tables  Collections or nested tables |

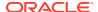

| Datatypes Supported By SQLEXEC                                                                   | Support Limitations                                                                           |
|--------------------------------------------------------------------------------------------------|-----------------------------------------------------------------------------------------------|
| (N) CHAR, (N) VARCHAR2 LONG, RAW, LONG RAW (N) CLOB, CLOB, BLOB, SECUREFILE, BASICFILE and BFILE | Not supported                                                                                 |
| XML columns, XMLType                                                                             | Not supported                                                                                 |
| Native JSON datatype                                                                             | VARCHAR2, NVARCHAR2, CLOB, NCLOB not supported with the Extract parameter binary_json_format. |
| UDT                                                                                              | Not supported                                                                                 |
| ANYDATA                                                                                          | Not supported                                                                                 |
| Hierarchy-enabled tables                                                                         | Not supported                                                                                 |
| RET Types                                                                                        | Not supported                                                                                 |
| DICOM                                                                                            | Not supported                                                                                 |
| SDO_TOPO_GEOMETRY, SDO_GEORASTER                                                                 | Not supported                                                                                 |
| Identity columns                                                                                 | Not supported                                                                                 |
| SDO_RDF_TRIPLE_S                                                                                 | Not supported                                                                                 |

### Note:

SECUREFILE LOBs updated using DBMS\_LOG.FRAGMENT or SECUREFILE LOBs that are set to NOLOGGING are fetched instead of read from the redo.

### Note:

Any datatype not listed in the table is fully supported by SQLEXEC with the same limitations as the regular product.

- Handling Special Data Types
- Non-Supported Oracle Data Types

# Handling Special Data Types

Here are the special configuration requirements for different Oracle data types for Extract.

- Multibyte Character Types
- TIMESTAMP
- Large Objects (LOB)
- XML
- User Defined Types

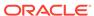

#### Multibyte Character Types

Multi-byte characters are supported as part of a supported character set. If the semantics setting of an Oracle source database is BYTE and the setting of an Oracle target is CHAR, use the Replicat parameter SOURCEDEFS in your configuration, and place a definitions file that is generated by the DEFGEN utility on the target. These steps are required to support the difference in semantics, whether or not the source and target data definitions are identical. Replicat refers to the definitions file to determine the upper size limit for fixed-size character columns.

#### **TIMESTAMP**

To replicate timestamp data, Oracle Database normalizes TIMESTAMP WITH LOCAL TIME ZONE data to the local time zone of the database that receives it, the target database in case of Oracle GoldenGate. To preserve the original time stamp of the data that it applies, Replicat sets its session to the time zone of the source database. You can override this default and supply a different time zone by using the SOURCETIMEZONE parameter in the Replicat parameter file. To force Replicat to set its session to the target time zone, use the PRESERVETARGETTIMEZONE parameter.

To prevent Oracle GoldenGate from abending on TIMESTAMP WITH TIME ZONE aS TZR, use the Extract parameter TRANLOGOPTIONS with INCLUDEREGIONIDWITHOFFSET to replicate TIMESTAMP WITH TIMEZONE as TZR from an Oracle source that is at least version 10g to an earlier Oracle target, or from an Oracle source to a non-Oracle target. This option allows replicating to Oracle versions that do not support TIMESTAMP WITH TIME ZONE as TZR and to database systems that only support time zone as a UTC offset.

You can also use the SOURCETIMEZONE parameter to specify the source time zone for data that is captured by an Extract that is earlier than version 12.1.2. Those versions do not write the source time zone to the trail.

### Large Objects (LOB)

The following are some configuration guidelines for Extract LOBs.

- 1. Store large objects out of row if possible.
- 2. Extract captures LOBs from the redo log. For UPDATE operations on a LOB document, only the changed portion of the LOB is logged. To force whole LOB documents to be written to the trail when only the changed portion is logged, use the TRANLOGOPTIONS parameter with the FETCHPARTIALLOB option in the Extract parameter file. When Extract receives partial LOB content from the logmining server, it fetches the full LOB image instead of processing the partial LOB. Use this option when replicating to a non-Oracle target or in other conditions where the full LOB image is required.

#### **XML**

The following are tools for working with XML within Oracle GoldenGate constraints.

 Although Extract does not support the capture of changes made to an XML schema, you may be able to evolve the schemas and then resume replication of them without the need for a resynchronization, see Supporting Changes to XML Schemas.

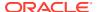

• Extract captures XML from the redo log. For UPDATE operations on an XML document, only the changed portion of the XML is logged if it is stored as OBJECT RELATIONAL or BINARY. To force whole XML documents to be written to the trail when only the changed portion is logged, use the TRANLOGOPTIONS parameter with the FETCHPARTIALXML option in the Extract parameter file. When Extract receives partial XML content from the logmining server, it fetches the full XML document instead of processing the partial XML. Use this option when replicating to a non-Oracle target or in other conditions where the full XML image is required.

#### **Topics:**

Supporting Changes to XML Schemas

#### Supporting Changes to XML Schemas

Learn about supporting changes to an XML schema. Extract does not support the capture of changes made to an XML schema.

#### **Topics:**

- Supporting RegisterSchema
- Supporting DeleteSchema
- Supporting CopyEvolve

#### Supporting RegisterSchema

RegisterSchema can be handled by registering the schema definition on both source and target databases before any table is created that references the XML schema.

#### Supporting DeleteSchema

Issue DeleteSchema on the source database first.

After Replicat is caught up with the changes made to the source database, issue the DeleteSchema call on the target database.

#### Supporting CopyEvolve

The CopyEvolve procedure evolves, or changes, a schema and can modify tables by adding or removing columns.

The CopyEvolve procedure can also be used to change whether or not XML documents are valid. Handling CopyEvolve requires more coordination.

Use the following procedure if you are issuing CopyEvolve on the source database.

- 1. Quiesce changes to dependent tables on the source database.
- 2. Execute the CopyEvolve on the primary or source database.
- **3.** Wait for Replicat to finish applying all of the data from those tables to the target database.
- 4. Stop Replicat.
- **5.** Apply the CopyEvolve on the target database.
- Restart Replicat.

### **User Defined Types**

If Oracle Database is compatible with releases greater than or equal to 12.0.0.0.0, then Extract captures data from redo (no fetch), see Setting Flashback Query.

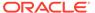

If replicating source data that contains user-defined types with the <code>NCHAR</code>, <code>NVARCHAR2</code>, or <code>NCLOB</code> attribute to an Oracle target, use the <code>HAVEUDTWITHNCHAR</code> parameter in the Replicat parameter file. When this type of data is encountered in the trail, <code>HAVEUDTWITHNCHAR</code> causes Replicat to connect to the Oracle target in <code>AL32UTF8</code>, which is required when a user-defined data type contains one of those attributes. <code>HAVEUDTWITHNCHAR</code> is required even if <code>NLS\_LANG</code> is set to <code>AL32UTF8</code> on the target. By default Replicat ignores <code>NLS\_LANG</code> and connects to an Oracle Database in the native character set of the database. Replicat uses the <code>OCIString</code> object of the Oracle Call Interface, which does not support <code>NCHAR</code>, <code>NVARCHAR2</code>, or <code>NCLOB</code> attributes, so Replicat must bind them as <code>CHAR</code>. Connecting to the target in <code>AL32UTF8</code> prevents data loss in this situation. <code>HAVEUDTWITHNCHAR</code> must appear before the <code>USERID</code> or <code>USERIDALIAS</code> parameter in the parameter file.

### Non-Supported Oracle Data Types

Oracle GoldenGate does not support the following data types.

- Time offset values outside the range of +12:00 and -12:00.. Oracle GoldenGate supports time offset values between +12:00 and -12:00.
- Tables that only contain a single column and that column one of the following:
  - UDT
  - LOB (CLOB, NCLOB, BLOB, BFILE)
  - XMLType column
  - VARCHAR2 (MAX) where the data is greater than 32KB
- Tables with LOB, UDT, XML, or XMLType column without one of the following:
  - Primary Key
  - Scalar columns with a unique constraint or unique index

Table where the combination of all scalar columns do not guarantee uniqueness are unsupported.

- Tables with the following XML characteristics:
  - Tables with a primary key constraint made up of XML attributes
  - XMLType tables with a primary key based on an object identifier (PKOID).
  - XMLType tables, where the row object identifiers (OID) do not match between source and target
  - XMLType tables created by an empty CTAS statement.
  - XML schema-based XMLType tables and columns where changes are made to the XML schema (XML schemas must be registered on source and target databases with the dbms xml package).
  - The maximum length for the entire SET value of an update to an XMLType larger than 32K, including the new content plus other operators and XQuery bind values.
  - SQL\*Loader direct-path insert for XML-Binary and XML-OR.
- Tables with following UDT characteristics:
  - UDTs that contain CFILE or OPAQUE (except of XMLType)

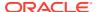

- UDTs with CHAR and VARCHAR attributes that contain binary or unprintable characters
- UDTs using the RMTTASK parameter
- UDTs and nested tables with following condition:
  - Nested table UDTs with CHAR, NVARCHAR2 or NCLOB attributes.
  - Nested tables with CLOB, BLOB, extended (32k) VARCHAR2 or RAW attributes in UDTs.
  - Nested table columns/attributes that are part of any other UDT.
- When data in a nested table is updated, the row that contains the nested table must be updated at the same time. Otherwise there is no support.
- When VARRAYS and nested tables are fetched, the entire contents of the column are fetched each time, not just the changes. Otherwise there is no support.
- · Object table contains the following attributes:
  - Nested table
  - SDO\_TOPO\_GEOMETRY
  - SDO\_GEORASTER

See additional exclusions in Details of Support for Oracle Data Types and Objects.

# Details of Support for Oracle Database Editions

This topic describes the Database Editions from the Oracle Database Product Family supported with the current Oracle GoldenGate release.

Oracle Database Express Edition (XE) is supported for delivery only and does not support any of the integrated features such as integrated Replicat or parallel Replicat in integrated mode.

Oracle Database Standard Edition 2 (SE2) is supported, with the following limitation:

 Extract, integrated Replicat, and parallel Replicat in integrated mode are limited to a single thread.

Oracle Database Enterprise Edition (EE) has full Oracle GoldenGate functionality.

Oracle Database Personal Edition (PE) is supported for delivery only, and does not support any of the integrated features such as integrated or parallel Replicat in integrated mode.

# Details of Support for Objects and Operations in Oracle DML

Here is a list of Oracle objects and operations that Oracle GoldenGate supports for the capture and replication of DML operations.

#### Topics:

- Multitenant Container Database
- · Tables, Views, and Materialized Views
- System Partitioning
- Sequences and Identity Columns

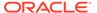

- Non-supported Objects and Operations in Oracle DML
- DML Auto Capture

#### Multitenant Container Database

Oracle GoldenGate captures from, and delivers to, a **multitenant container database**. See Configure a Multitenant Container Database.

Application Containers are not supported.

#### Tables, Views, and Materialized Views

Oracle GoldenGate supports the following DML operations made to regular tables, index-organized tables, clustered tables, and materialized views.

- INSERT
- UPDATE
- DELETE
- Associated transaction control operations

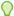

#### Tip:

You can use the DBA\_GOLDENGATE\_SUPPORT\_MODE data dictionary view to display information about the level of Oracle GoldenGate capture process support for the tables in your database. The PLSQL value of DBA\_GOLDENGATE\_SUPPORT\_MODE indicates that the table is supported natively, but requires procedural supplemental logging. For more information, see the DBA\_GOLDENGATE\_SUPPORT\_MODE. If you need to display all tables that have no primary and no non-null unique indexes, you can use the DBA\_GOLDENGATE\_NOT\_UNIQUE. For more information, see DBA\_GOLDENGATE\_NOT\_UNIQUE.

#### Topics:

- Limitations of Support for Regular Tables
- Limitations of Support for Views
- Limitations of Support for Materialized Views

#### Limitations of Support for Regular Tables

These limitations apply to Extract.

- Oracle GoldenGate supports tables that contain any number of rows.
- A row can be up to 4 MB in length. If Oracle GoldenGate is configured to include both the before and after image of a column in its processing scope, the 4 MB maximum length applies to the total length of the full before image plus the length of the after image. For example, if there are UPDATE operations on columns that are being used as a row identifier, the before and after images are processed and cannot exceed 4 MB in total. Before and after images are also required for columns that are not row identifiers but are used as comparison columns in conflict

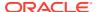

detection and resolution (CDR). Character columns that allow for more than 4 KB of data, such as a <code>CLOB</code>, only have the first 4 KB of data stored in-row and contribute to the 4MB maximum row length. Binary columns that allow for more than 4kb of data, such as a <code>BLOB</code> the first 8 KB of data is stored in-row and contributes to the 4MB maximum row length.

- Oracle GoldenGate supports the maximum number of columns per table that is supported by the database.
- Oracle GoldenGate supports the maximum column size that is supported by the database.
- Oracle GoldenGate supports tables that contain only one column, except when the column contains one of the following data types:
  - LOB
  - LONG
  - LONG VARCHAR
  - Nested table
  - User Defined Type (UDT)
  - VARRAY
  - XMLType
- Set DBOPTIONS ALLOWUNUSEDCOLUMN before you replicate from and to tables with unused columns.
- Oracle GoldenGate supports tables with these partitioning attributes:
  - Range partitioning
  - Hash Partitioning Interval Partitioning
  - Composite Partitioning
  - Virtual Column-Based Partitioning
  - Reference Partitioning
  - List Partitioning
- Oracle GoldenGate supports tables with virtual columns, but does not capture change
  data for these columns or apply change data to them: The database does not write virtual
  columns to the transaction log, and the Oracle Database does not permit DML on virtual
  columns. For the same reason, initial load data cannot be applied to a virtual column. You
  can map the data from virtual columns to non-virtual target columns.
- Oracle GoldenGate will not consider unique/index with virtual columns.
- Oracle GoldenGate supports replication to and from Oracle Exadata. To support Exadata
  Hybrid Columnar Compression, the source database compatibility must be set to
  11.2.0.0.0 or higher.
- Oracle GoldenGate supports Transparent Data Encryption (TDE).
- Oracle GoldenGate supports TRUNCATE statements as part of its DDL replication support, or as standalone functionality that is independent of the DDL support.
- Oracle GoldenGate supports the capture of direct-load INSERT, with the exception of SQL\*Loader direct-path insert for XML Binary and XML Object Relational. Supplemental

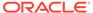

logging must be enabled, and the database must be in archive log mode. The following direct-load methods are supported.

- /\*+ APPEND \*/ hint
- /\*+ PARALLEL \*/ hint
- SQLLDR with DIRECT=TRUE
- Oracle GoldenGate fully supports capture from compressed objects for Extract.
- Oracle GoldenGate supports XA and PDML distributed transactions.
- Oracle GoldenGate supports DML operations on tables with FLASHBACK ARCHIVE enabled. However, Oracle GoldenGate does not support DDL that creates tables with the FLASHBACK ARCHIVE clause or DDL that creates, alters, or deletes the flashback data archive itself.

#### Limitations of Support for Views

These limitations apply to Extract.

- Oracle GoldenGate supports capture from a view when Extract is in initial-load mode (capturing directly from the source view, not the redo log).
- Oracle GoldenGate does not capture change data from a view, but it supports capture from the underlying tables of a view.

#### Limitations of Support for Materialized Views

Materialized views are supported by Extract with the following limitations.

- Materialized views created WITH ROWID are not supported.
- The materialized view log can be created WITH ROWID.
- The source table must have a primary key.
- Truncates of materialized views are not supported. You can use a DELETE FROM statement.
- DML (but not DDL) from a full refresh of a materialized view is supported. If DDL support for this feature is required, open an Oracle GoldenGate support case.
- For Replicat the Create MV command must include the FOR UPDATE clause
- Either materialized views can be replicated or the underlying base table(s), but not both.

### System Partitioning

System partitioning is an Oracle database feature that allows a table to be created with named partitions. A system partitioned table is not maintained by the database. Each DML must specify the partition where the row is to reside. Extract and all modes of Replicat support system partitioning. Each trail file record header pertaining to a system partitioned table includes the partition name. From Oracle GoldenGate 21c onward, a Partition Name Record (PNR) is generated for system partitioned tables, if it is included in the PARTITION parameter.

See PARTITION | PARTITIONEXCLUDE in the Reference for Oracle GoldenGate.

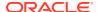

### Sequences and Identity Columns

- Identity columns are supported from Oracle database 18c onward and requires Extract, Parallel Replicat in Integrated mode, or Integrated Replicat.
- Oracle GoldenGate supports the replication of sequence values and identity columns in a unidirectional and active-passive high-availability configuration.
- Oracle GoldenGate ensures that the target sequence values will always be higher than those of the source (or equal to them, if the cache is zero).

#### Topics:

Limitations of Support for Sequences

#### Limitations of Support for Sequences

These limitations apply to Extract.

- Oracle GoldenGate does not support the replication of sequence values in an activeactive bi-directional configuration.
- The cache size and the increment interval of the source and target sequences must be identical. The cache can be any size, including 0 (NOCACHE).
- The sequence can be set to cycle or not cycle, but the source and target databases must be set the same way.
- Tables with default sequence columns are excluded from replication for Extract.

### Non-supported Objects and Operations in Oracle DML

The following are additional Oracle objects or operations that are not supported by Extract:

- REF are supported natively for compatibility with Oracle Database 12.2 and higher, but not primary-key based REFs (PKREFs)
- Sequence values in an active-active bi-directional configuration
- Database Replay
- Tables created as EXTERNAL

### **DML Auto Capture**

Oracle GoldenGate supports the following DML operations with auto capture mode:

- TABLEEXCLUSION parameter is supported.
- TABLE parameter is supported.
- Extract writes the table DML records delivered by the database for auto capture to trail file.

### Details of Support for Objects and Operations in Oracle DDL

Learn about the Oracle objects and operations that Oracle GoldenGate supports for the capture and replication of DDL operations.

Supported Objects and Operations in Oracle DDL

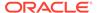

Non-supported Objects and Operations in Oracle DDL

### Supported Objects and Operations in Oracle DDL

DDL capture support is integrated into the database logmining server. You must set the database parameter compatibility to 11.2.0.4.0 or higher. Extract supports DDL that includes password-based column encryption, such as:

- CREATE TABLE t1 (a number, b varchar2(32) ENCRYPT IDENTIFIED BY my password);
- ALTER TABLE t1 ADD COLUMN c varchar2(64) ENCRYPT IDENTIFIED BY my password;

The following additional statements apply to Extract with respect to DDL support.

- All Oracle GoldenGate topology configurations are supported for Oracle DDL replication.
- Active-active (bi-directional) replication of Oracle DDL is supported between two (and only two) databases that contain identical metadata.
- Oracle GoldenGate supports DDL on the following objects:
  - clusters
  - directories
  - functions
  - indexes
  - packages
  - procedure
  - tables
  - tablespaces
  - roles
  - sequences
  - synonyms
  - triggers
  - types
  - views
  - materialized views
  - users
  - invisible columns
- Oracle Edition-Based Redefinition (EBR) database replication of Oracle DDL is supported for Extract for the following Oracle Database objects:
  - functions
  - library
  - packages (specification and body)
  - procedure

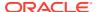

- synonyms
- types (specification and body)
- views
- From Oracle GoldenGate 21c onward, DDLs that are greater than 4 MB in size will be provided replication support.
- Oracle GoldenGate supports Global Temporary Tables (GTT) DDL operations to be visible to Extract so that they can be replicated. You must set the DDLOPTIONS parameter to enable this operation because it is not set by default.
- Oracle GoldenGate supports dictionary for use with NOUSERID and TRANLOGOPTIONS
   GETCTASDML. This means that Extract receives object metadata from the LogMiner
   dictionary without querying the dictionary objects. Oracle GoldenGate uses the dictionary
   automatically when the source database compatibility parameter is greater than or equal
   to 11.2.0.4.

When using dictionary and trail format in the Oracle GoldenGate release 12.2.x, Extract requires the Logminer patch to be applied on the mining database if the Oracle Database release is earlier than 12.1.0.2.

• Oracle GoldenGate supports replication of invisible columns in Extract. Trail format release 12.2 is required. Replicat must specify the MAPINVISIBLECOLUMNS parameter or explicitly map to invisible columns in the COLMAP clause of the MAP parameter.

If SOURCEDEFS or TARGETDEFS is used, the metadata format of a definition file for Oracle tables must be compatible with the trail format. Metadata format 12.2 is compatible with trail format 12.2, and metadata format earlier than 12.2 is compatible with trail format earlier than 12.2. To specify the metadata format of a definition file, use the FORMAT RELEASE option of the DEFSFILE parameter when the definition file is generated in DEFGEN.

- DDL statements to create a namespace context (CREATE CONTEXT) are captured by Extract and applied by Replicat.
- Extract in pump mode supports the following DDL options:
  - DDL INCLUDE ALL
  - DDL EXCLUDE ALL
  - DDL EXCLUDE OBJNAME

The SourceCatalog and allCatalog option of DDL exclude is also supported.

If no DDL parameter is specified, then all DDLs are written to trail. If DDL EXCLUDE OBJNAME is specified and the object owner is does not match an exclusion rule, then it is written to the trail.

• Starting with Oracle database 21c, the following DDL is available to support blocking of DML/DDL changes that are not replicated by Oracle GoldenGate:

```
ALTER DATABASE [ENABLE | DISABLE] goldengate blocking mode;
```

When Oracle GoldenGate blocking mode is enabled, DMLs that use support\_mode NONE
in tables and execute unsupported Oracle PL/SQL statements will fail with the following error:

ORA-26981: "operation was unsupported during Oracle GoldenGate blocking mode"

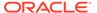

For Oracle database 21c, the following features cause a table to have  ${\tt support\_mode}$  NONE in Oracle GoldenGate:

- BFILE as an attribute of ADT column, or typed table
- Table with no scalars
- OLAP AW\$ table
- Sharded queue table
- Sorted Hash Cluster Table
- Primary key constraint on ADT attribute in relational table
- Primary key/unique key constraint on long raw/varchar (over 4000 bytes)
- V\$DATABASE column, Goldengate\_Blocking\_Mode can be queried to determine the current blocking mode status.
- For DDL auto capture mode:
  - It is relevant only for DDL INCLUDE MAPPED because Extract captures DDLs based on TABLE and TABLEEXCLUDE parameter.
  - Only table-related DDLs can be auto-captured.
  - DDLs to enable auto capture at table level:

```
CREATE/ALTER TABLE ... ENABLE LOGICAL REPLICATION ALLKEYS;
```

or

CREATE/ALTER TABLE ... ENABLE LOGICAL REPLICATION ALLOW NOVALIDATE KEYS;

See How to Capture Supplemental Logging for Oracle GoldenGate in *Oracle Database Utilities* guide.

- The following operations are supported for partition related DDLs and partition maintenance operations
  - Drop partition:

If a partition is recreated with the same name, then it will get a new object number. The internal caches are cleared to minimize space consumption when a drop partition DDL is processed.

Truncate partition:

Partition name and object number stays the same. Base table object version stays the same.

Rename partition:

The partition object number stays the same but gets a new name. The base table's object version gets bumped. In memory name cache will get invalidated upon seeing this DDL and repopulated upon the next DML. The cache, which stores if a given partition object number is interesting or not will also need to be reevaluated as a the new partition name may switch from filtered to not filtered or vice versa.

Exchange partition:

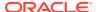

Exchanges data in a partition with that in a table or vice versa. The obj# of the partition being exchanged does not change. Dataobj# does change but is not used by Extract. The partition itself still belongs to the same table.

#### Merge partition:

Merges one or more partitions into a new partition. The DDL creates the new partition and drops the partitions from which it was merged. In memory caches should be cleared to save space and the user should ensure proper filter rules for the newly created partition.

### – Split partition:

The partition being split keeps its original name and object number and new partition is created for the split data. The user must ensure partition filter rules are correct for the newly created partition.

#### Coalesce partition:

Reduces the number of partitions in a hash partitioned table. The specific partition that is coalesced is selected by the database, and is dropped after its contents have been redistributed. The remaining partitions keep their same name and object number. The internal caches should be cleared to minimize space consumption.

### – Modify partition:

Modifies default and real attributes of partitions, apart from adding or dropping of values for list partitions. All modifications leave the partitions name and object number intact.

#### Move partition:

Partition data is moved to a new tablespace. Partition name and number remain the same.

#### Redef table:

dbms\_redefinition can be used to partition a table through the use of an interim table. The partitions are created on the interim table and after the finish\_redef operation, the tables swap names. The partitions created on the interim table keep their names and object numbers when the tables are swapped. The Extract filter cache, needs to be reevaluated upon finish\_redef as the partitions now belong to the base table. The user must ensure proper filter rules.

#### Redef partition:

When redefining a table, the partitions follow from the original table to the interim table. For example, consider the case where the original table has partitions, which live in the USER tablespace, and the interim table is created with no partitions and the table lives in the NEW tablespace. In this case, after the finish\_redef operation, when the tables are swapped the partition still lives in the USER tablespace. Redef partition allows a partition to be moved to the interim table's NEW tablespace. The partition retains its name and object number.

#### System generated partition names:

When partitions are created automatically for hash partitions and operations such as split partition, the partition name is in the form of SYS\_P sequence value. Similarly, subpartitions are of the form SYS\_SUBP sequence value. It is recommended that the partition is renamed before excepting DML to conform to filter rules.

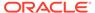

### Non-supported Objects and Operations in Oracle DDL

Here's a list of non-supported objects and operations in Oracle DDL.

- Excluded Objects
- Other Non-supported DDL

### **Excluded Objects**

The following names or name prefixes are considered Oracle-reserved and must be excluded from the Oracle GoldenGate DDL configuration. Oracle GoldenGate will ignore objects that contain these names.

#### Excluded schemas:

```
"ANONYMOUS", // HTTP access to XDB
"APPQOSSYS", // QOS system user
"AUDSYS", // audit super user
"BI", // Business Intelligence
"CTXSYS", // Text
"DBSNMP", // SNMP agent for OEM
"DIP", // Directory Integration Platform
"DMSYS", // Data Mining
"DVF", // Database Vault
"DVSYS", // Database Vault
"EXDSYS", // External ODCI System User
"EXFSYS", // Expression Filter
"GSMADMIN INTERNAL", // Global Service Manager
"GSMCATUSER", // Global Service Manager
"GSMUSER", // Global Service Manager
"LBACSYS", // Label Security
"MDSYS", // Spatial
"MGMT VIEW", // OEM Database Control
"MDDATA",
"MTSSYS", // MS Transaction Server
"ODM", // Data Mining
"ODM_MTR", // Data Mining Repository
"OJVMSYS", // Java Policy SRO Schema
"OLAPSYS", // OLAP catalogs
"ORACLE OCM", // Oracle Configuration Manager User
"ORDDATA", // Intermedia
"ORDPLUGINS", // Intermedia
"ORDSYS", // Intermedia
"OUTLN", // Outlines (Plan Stability)
"SI_INFORMTN_SCHEMA", // SQL/MM Still Image
"SPATIAL_CSW_ADMIN", // Spatial Catalog Services for Web
"SPATIAL_CSW_ADMIN_USR",
"SPATIAL WFS ADMIN", // Spatial Web Feature Service
"SPATIAL WFS ADMIN_USR",
"SYS",
"SYSBACKUP"
"SYSDG",
"SYSKM",
"SYSMAN", // Adminstrator OEM
"SYSTEM",
"TSMSYS", // Transparent Session Migration
"WKPROXY", // Ultrasearch
"WKSYS", // Ultrasearch
"WK TEST",
```

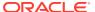

```
"WMSYS", // Workspace Manager
"XDB", // XML DB
"XS$NULL",
"XTISYS", // Time Index
```

### Special schemas:

```
"AURORA$JIS$UTILITY$", // JSERV
"AURORA$ORB$UNAUTHENTICATED", // JSERV
"DSSYS", // Dynamic Services Secured Web Service
"OSE$HTTP$ADMIN", // JSERV
"PERFSTAT", // STATSPACK
"REPADMIN",
"TRACESVR" // Trace server for OEM
```

Excluded tables (the \* wildcard indicates any schema or any character):

```
"*.AQ$*", // advanced queues
"*.DR$*$*", // oracle text
"*.M*_*$$", // Spatial index
"*.MLOG$*", // materialized views
"*.OGGQT$*",
"*.OGG$*", // AQ OGG queue table
"*.ET$*", // Data Pump external tables
"*.RUPD$*", // materialized views
"*.SYS_C*", // constraints
"*.MDR*_*$", // Spatial Sequence and Table
"*.SYS_IMPORT_TABLE*",
"*.CMP*$*", // space management, rdbms >= 12.1
"*.DBMS_TABCOMP_TEMP_*", // space management, rdbms < 12.1
"*.MDXT_*$*" // Spatial extended statistics tables</pre>
```

### Other Non-supported DDL

Oracle GoldenGate does not support the following:

- DDL on nested tables.
- DDL on identity columns.
- ALTER DATABASE and ALTER SYSTEM (these are not considered to be DDL) Using
  dictionary, you can replicate ALTER DATABASE DEFAULT EDITION and ALTER PLUGGABLE
  DATABASE DEFAULT EDITION. All other ALTER [PLUGABLE] DATABASE commands are
  ignored.
- DDL on a standby database.
- Database link DDL.
- DDL that creates tables with the FLASHBACK ARCHIVE clause and DDL that creates, alters, or deletes the flashback data archive itself. DML on tables with FLASHBACK ARCHIVE is supported.
- Some DDL will generate system generated object names. The names of system
  generated objects may not always be the same between two different databases. So,
  DDL operations on objects with system generated names should only be done if the
  name is exactly the same on the target.

# **PostgreSQL**

This section lists details about configuring Oracle GoldenGate for PostgreSQL.

### Topics:

- Prepare Database Users and Privileges
- Prepare Database Connection, System, and Parameter Settings
- Enabling Table-Level Supplemental Logging
- PostgreSQL: Supported Data Types, Objects, and Operations

# Prepare Database Users and Privileges

Learn about creating database users and assigning privileges for Oracle GoldenGate for PostgreSQL.

### **Topics:**

Database Privileges for Oracle GoldenGate for PostgreSQL

# Database Privileges for Oracle GoldenGate for PostgreSQL

Oracle GoldenGate processes require a database user to capture and deliver data to a PostgreSQL database and it is recommended to create a dedicated PostgreSQL database user for Extract and Replicat.

The following database user privileges are required for Oracle GoldenGate to capture from and apply to a PostgreSQL database.

| Privilege            | Extract    | Replicat | Purpose                                                                                                    |
|----------------------|------------|----------|----------------------------------------------------------------------------------------------------|
| Database Replication | Privileges |          |                                                                                                    |
| CONNECT              | Yes        | Yes      | Required for database connectivity.  GRANT CONNECT ON DATABASE dbname TO gguser;                                                  |
| WITH REPLICATION     | Yes        | NA       | Required for the user to register Extract with a replication slot.                                                                |
|                      |            |          | ALTER USER gguser WITH REPLICATION;                                                                                               |
| WITH SUPERUSER       | Yes        | NA       | Required to enable table level supplemental logging (ADD TRANDATA) but can be revoked after TRANDATA is enabled for the table(s). |
|                      |            |          | ALTER USER gguser WITH SUPERUSER;                                                                                                 |
|                      |            |          | For Azure Database for PostgreSQL, only the Admin user has SUPERUSER authority and is the only user that can enable TRANDATA.     |

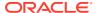

| Privilege                                                                                                    | Extract             | Replicat | Purpose                                                                                                    |
|----------------------------------------------------------------------------------------------------|---------------------|----------|----------------------------------------------------------------------------------------------------|
| USAGE ON SCHEMA                                                                                                    | Yes                 | Yes      | For metadata access to tables in the schema to be replicated.                                                                                                    |
|                                                                                                    |                     |          | GRANT USAGE ON<br>SCHEMA                                                                                                    |
|                                                                                                    |                     |          | tableschema TO gguser;                                                                                                    |
| SELECT ON TABLES                                                                                                    | Yes                 | Yes      | Grant select access on tables to be replicated.  GRANT SELECT ON ALL TABLES IN SCHEMA                                                                                                    |
|                                                                                                    |                     |          | tableschema TO gguser;                                                                                                    |
| INSERT, UPDATE, DELETE, TRUNCATE on target tables. Alternatively, if replicating every table, then you can use the GRANT INSERT, UPDATE, DELETE, TRUNCATE ON ALL TABLES IN SCHEMA TO to the Replicat user, instead of granting INSERT, UPDATE, DELETE to every table. | NA                  | Yes      | Apply replicated DML to target objects.  GRANT INSERT,  UPDATE, DELETE,  TRUNCATE ON TABLE tablename TO gguser;                                                                                               |
| Heartbeat and Checkpe                                                                                                    | oint Table Privileç | jes      |                                                                                                    |
| CREATE ON<br>DATABASE                                                                                                    | Yes                 | Yes      | Required by the Extract and Replicat user to add an Oracle GoldenGate schema for heartbeat and checkpoint table creation.  GRANT CREATE ON DATABASE dbname TO gguser;  Alternatively, if GGSCHEMA is the same |
|                                                                                                    |                     |          | as the user, then the objects can be created under the user by issuing CREATE SCHEMA AUTHORIZATION ggsuser;                                                                                                   |

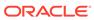

| Privilege                      | Extract | Replicat | Purpose                                                                                                    |
|--------------------------------|---------|----------|----------------------------------------------------------------------------------------------------|
| CREATE, USAGE ON SCHEMA        | Yes     | Yes      | For heartbeat and checkpoint table creation/deletion if the Extract or Replicat user does not own the objects.                                                   |
|                                |         |          | GRANT CREATE, USAGE ON SCHEMA ggschema TO gguser;                                                                                                    |
| EXECUTE ON ALL FUNCTIONS       | Yes     | Yes      | For heartbeat update and purge function execution if the user calling the functions does not own the objects.  GRANT EXECUTE ON ALL FUNCTIONS IN SCHEMA ggschema |
| SELECT, INSERT, UPDATE, DELETE | Yes     | Yes      | For heartbeat and checkpoint table inserts, updates and deletes if the user does not own the objects.  GRANT SELECT, INSERT, UPDATE, DELETE, ON ALL              |
|                                |         |          | TABLES IN SCHEMA ggschema TO gguser;                                                                                                    |

# Prepare Database Connection, System, and Parameter Settings

Learn about configuring database connection, system, and parameter settings for Oracle GoldenGate for MySQL.

### Topics:

- Configuring a Database Connection
- Database Configuration
- · Prepare Tables for Processing

# Configuring a Database Connection

Oracle GoldenGate connects to a PostgreSQL database through an ODBC (Open Database Connectivity) driver and requires a system Data Source Name (DSN) be created with the correct database connection details for each source and target PostgreSQL database.

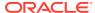

This section contains instructions for setting up the DSN connections that Extract and Replicat will use.

Ensure that you have installed and configured the driver prior to creating a DSN, by following the Installing the DataDirect driver for PostgreSQL instructions.

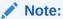

Do not use PgBouncer setup for Extract connections to the PostgreSQL database because PgBouncer does not understand the replication protocol, because of which the Extract connection is not identified as replication connection.

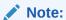

### **Topics:**

- Configuring a Database Connection in Linux
- Configuring a Database Connection in Windows
- Configuring SSL Support for PostgreSQL

# Configuring a Database Connection in Linux

To create a database connection in Linux for Oracle GoldenGate processes, create a DSN (Data Source Name) inside the /etc/odbc.ini file. Multiple DSNs can be part of the same ODBC file.

Use the following minimum settings when creating the DSN file:

- Data Source Name A user defined name of a source or target database connection that will be referenced by Oracle GoldenGate processes, such as Extract or Replicat. DSN names are allowed up to 32 alpha-numeric characters in length, and can include only underscore ( ) and dash (-) from special characters.
- IANAAppCodePage=4 Is the default setting but can be modified according to the guidance specified on the https://docs.progress.com/bundle/datadirect-connect-odbc-71/page/ IANAAppCodePage\_9.html#IANAAppCodePage\_9 page when the database character set is not Unicode.
- InstallDir Is the value of the Oracle GoldenGate installation path, for example: /u01/app/ogg.
- Driver For Oracle GoldenGate release versions prior to 21.8, set to / <GoldenGate Installation Path>/lib/GGpsql25.so.

For Oracle GoldenGate release versions 21.8 and later, set the value to / <GoldenGate Installation Path>/datadirect/lib/ggpsql25.so.

- Database Is the name of the source or target database.
- HostName Is the database host IP address or host name.
- PortNumber Is the listening port of the database.

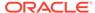

You can also provide a LogonID and Password for the Extract or Replicat user, but
these will be stored in clear text. It is recommended to leave these fields out of the
DSN and instead store them in the Oracle GoldenGate wallet as a credential alias,
and reference them with the USERIDALIAS parameter in Extract and Replicat.

The following is a sample /etc/odbc.ini file with two DSN entries. The Data Source names used in the example below are PG src and PG\_tgt.

1. Create a DSN for each source or target database in the /etc/odbc.ini file.

```
sudo vi /etc/odbc.ini
```

```
#Sample DSN entries [ODBC Data Sources]

PG_src=Oracle GoldenGate PostgreSQL Wire Protocol

PG_tgt=Oracle GoldenGate PostgreSQL Wire Protocol

[ODBC] IANAAppCodePage=4 InstallDir=/u01/app/ogg
```

```
[PG src]
```

Driver=/u01/app/ogg/datadirect/lib/ggpsql25.so

Description=Oracle GoldenGate PostgreSQL Wire Protocol

Database=sourcedb

HostName=remotehost

PortNumber=5432

```
[PG tgt]
```

Driver=/u01/app/ogg/datadirect/lib/ggpsql25.so

Description=Oracle GoldenGate PostgreSQL Wire Protocol

Database=targetdb

HostName=remotehost

PortNumber=5432

2. Save and close the odbc.ini file.

# Configuring a Database Connection in Windows

To create a database connection in Windows, use the Windows ODBC Data Source Administrator to create a system DSN for each source and target database.

- 1. On the Windows system, open the Control Panel folder.
- 2. Open the Administrative Tools folder.
- Open ODBC Data Sources (64-bit). The ODBC Data Source Administrator dialog box is displayed.

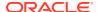

- 4. Select the System DSN tab, and then click Add.
- Under Create New Data Source, select the Oracle GoldenGate PostgreSQL Wire Protocol driver and click Finish.
- 6. The Create a New Data Source wizard is displayed.
- 7. Supply the following:
  - For Data Source Name, type a name for the DSN, up to 32 alpha-numeric characters in length, excluding special keyboard characters except for the underscore and dash.
  - (Optional) For Description, type a description of this DSN.
  - Provide the database server's Host Name, the database Port Number, and Database Name.
- 8. Click **OK** to close the dialog box.

You can also provide the User Name information under the Security tab but it is recommended instead to leave this field empty and instead store the user name and password in the Oracle GoldenGate wallet as a credential alias, and reference them with the USERIDALIAS parameter in Extract and Replicat.

### Configuring SSL Support for PostgreSQL

SSL can be enabled by setting the configuration parameter SSL to on in the PostgreSQL configuration file ( $\PGDATA/postgresql.conf$ ). If SSL is enabled, the corresponding hostssl entry must be present or added in the pg hba.conf file.

When SSL is enabled, Oracle GoldenGate uses the root certificate, root certification revocation list (CRL), server client certificate, and key from the default locations, as shown in the following snippet:

```
~/.postgresql/root.crt
~/.postgresql/root.crl
~/.postgresql/postgresql.crt
~/.postgresql/postgresql.key
```

You need to create the desired entities from this list, and store them in appropriate locations.

If the SSL configuration is setup using non-default locations, then the following environment variables should be set up as per the environment.

PGSSLROOTCERT PGSSLCRL PGSSLCERT PGSSLKEY

#### **Topics:**

· Changes required in \$ODBCINI file

### Changes required in \$ODBCINI file

The SSL support can be enabled by setting the EncryptionMethod DSN attribute to 1 or 6 in the \$ODBCINI file.

If set to 0 (No Encryption), data is not encrypted.

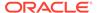

If set to 1 (SSL), data is encrypted using the SSL protocols specified in the Crypto Protocol Version connection option. If the specified encryption method is not supported by the database server, the connection fails and the driver returns an error.

If set to 6 (RequestSSL), the login request and data are encrypted using SSL if the server is configured for SSL. If the server is not configured for SSL, an unencrypted connection is established. The SSL protocol used is determined by the setting of the Crypto Protocol Version connection option.

If the database server/client certificates also need to be validated, then the corresponding KeyStore file needs to be created and the below mentioned ODBC DSN attributes should be setup accordingly in <code>\$ODBCINI</code>.

KeyStore=<path to .p12 keystore file> KeyStorePassword=<keystore-passwd>
TrustStore=<path to root certificate> ValidateServerCertificate=1

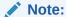

Azure Database for PostgreSQL defaults to enforce SSL connections. To adhere to this requirement, perform the requirements listed here, or optionally, you can disable enforcing SSL connections from the Connection security settings of the database instance using the Microsoft Azure Portal.

## **Database Configuration**

For Oracle GoldenGate, configure the following parameters in the PostgreSQL database configuration file, \$PGDATA/postgresql.conf:

• For remote connectivity of an Extract or Replicat, set the PostgreSQL listen addresses to allow for remote database connectivity. For example:

listen addresses=remotehost ip address

### Note:

Ensure that client authentication is set to allow connections from an Oracle GoldenGate host by configuring the pg\_hba.conf file. For more information, refer to this document: The pg\_hba.conf File

 To support Oracle GoldenGate Extract, write-ahead logging must be set to logical, which adds information necessary to support transactional record decoding.

The number of maximum replication slots must be set to accommodate one open slot per Extract, and in general, no more than one Extract is needed per database. If for example PostgreSQL Native Replication is already in use and is using all of the currently configured replication slots, increase the value to allow for the registration of an Extract.

Maximum write-ahead senders should be set to match the maximum replication slots value.

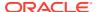

Optionally, commit timestamps can be enabled in the write-ahead log, which when set at the same time logical write-ahead logging is enabled, will track the first DML commit record from that point on, with the correct timestamp value. Otherwise, the first record encountered by Oracle GoldenGate capture will have an incorrect commit timestamp.

```
wal_level = logical  # set to logical for Capture

max_replication_slots = 1  # max number of replication
slots,  # one slot per Extract/client

max_wal_senders = 1  # one sender per max repl slot

track_commit_timestamp = on  # optional, correlates tx
commit time  # with begin tx log record

(useful for  # timestamp-based positioning)
```

• After making any of the preceding changes, restart the database.

### Topics:

Database Settings for PostgreSQL Cloud Databases

### Database Settings for PostgreSQL Cloud Databases

Use these instructions to manage the database settings for Azure for PostgreSQL, Amazon Aurora PostgreSQL, Amazon RDS for PostgreSQL, and Google Cloud SQL for PostgreSQL.

### Topics:

- Azure Database for PostgreSQL
- Amazon Aurora PostgreSQL and Amazon RDS for PostgreSQL
- Google Cloud SQL for PostgreSQL

### Azure Database for PostgreSQL

When configuring Oracle GoldenGate for PostgreSQL Extract against an Azure Database for PostgreSQL, logical decoding must be enabled and set to LOGICAL.

Read the Microsoft documentation for the instructions:

https://learn.microsoft.com/en-us/azure/postgresql/

Other database settings for Azure Database for PostgreSQL can be managed through the Server parameters section of the database instance.

For connections to an Azure Database for PostgreSQL instance, the default Azure Connection Security settings require SSL connections. To adhere to this requirement, further steps are required to support SSL connections with Oracle GoldenGate.

Follow the content listed under Configuring SSL Support for PostgreSQL for more information.

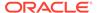

### Amazon Aurora PostgreSQL and Amazon RDS for PostgreSQL

For Amazon Aurora PostgreSQL and Amazon RDS for PostgreSQL, database settings are modified within parameter groups. Review the Amazon AWS documentation for information on how to edit database settings within a new parameter group and assign it to a database instance.

https://docs.aws.amazon.com/AmazonRDS/latest/UserGuide/USER WorkingWithParamGroups.html

- Ensure that the database configuration settings listed previously are correct, by verifying them in the parameter group assigned to the instance.
- The wal\_level setting for Amazon database services is configured with a
  parameter called rds.logical\_replication, whose default is 0 and should be set
  to 1 if the database is to be used a source database for Oracle GoldenGate
  Extract.

### Google Cloud SQL for PostgreSQL

When configuring an Oracle GoldenGate for PostgreSQL Extract for a Google Cloud SQL for PostgreSQL database, logical decoding must be set and is done by setting the cloudsql.logical\_decoding variable to ON. Follow the instructions provided by Google on how to enable this database flag. For more information, see https://cloud.google.com/sql/docs/postgres/flags#postgres-l.

# **Prepare Tables for Processing**

You must perform the following tasks to prepare your tables for use in an Oracle GoldenGate environment for PostgreSQL.

### **Topics:**

- Disabling Triggers and Cascade Constraints on the Target
- Ensuring Row Uniqueness for Tables

### Disabling Triggers and Cascade Constraints on the Target

If Oracle GoldenGate is configured to capture DML operations from source tables that occur due to trigger operations or cascade constraints, then disable the triggers and cascade delete and cascade update constraints on the target tables.

If not disabled, the same trigger or constraint gets activated on the target table and becomes redundant because of the replicated data. Consider the following example, where the source tables are <code>emp\_src</code> and <code>salary\_src</code> and the target tables are <code>emp\_targ</code> and <code>salary\_targ</code>

- 1. A delete is issued for emp src.
- 2. It cascades a delete to salary src.
- 3. Oracle GoldenGate sends both deletes to the target.
- The parent delete arrives first and is applied to emp targ.
- 5. The parent delete cascades a delete to salary targ.

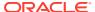

- 6. The cascaded delete from salary src is applied to salary targ.
- 7. The row cannot be located because it was already deleted in step 5.

In the Replicat MAP statements, map the source tables to appropriate targets, and map the child tables that the source tables reference with triggers or foreign-key cascade constraints. Triggered and cascaded child operations must be mapped to appropriate targets to preserve data integrity. Include the same parent and child source tables in the Extract TABLE parameters.

### **Ensuring Row Uniqueness for Tables**

Oracle GoldenGate requires some form of unique row identifier on the source and target tables to locate the correct target rows for replicated updates and deletes.

Unless a KEYCOLS clause is used in the TABLE or MAP statement, Oracle GoldenGate selects a row identifier to use in the following order of priority:

- Primary key
- 2. First unique key alphanumerically that does not contain a timestamp or non-materialized computed column.
- 3. If none of the preceding key types exist (even though there might be other types of keys defined on the table) Oracle GoldenGate constructs a pseudo key of all columns that the database allows to be used in a unique key, excluding those that are not supported by Oracle GoldenGate in a key or those that are excluded from the Oracle GoldenGate configuration. For PostgreSQL LOB types such as text, xml, bytea, char, varchar, Oracle GoldenGate supports these columns as a primary key in source or target tables up to a length of 8191 bytes.

### Note:

If there are other, non-usable keys on a table or if there are no keys at all on the table, Oracle GoldenGate logs an appropriate message to the report file. Constructing a key from all of the columns impedes the performance of Oracle GoldenGate on the source system. On the target, this key causes Replicat to use a larger, less efficient WHERE clause.

For tables that have no uniqueness and have repeat rows with the same values, Replicat will Abend on update and delete operations for these rows.

4. If a table does not have an appropriate key, or if you prefer that the existing key(s) are not used, you can define a substitute key, if the table has columns that always contain unique values. You define this substitute key by including a KEYCOLS clause within the Extract TABLE parameter and the Replicat MAP parameter. The specified key will override any existing primary or unique key that Oracle GoldenGate finds. See TABLE | MAP in Reference for Oracle GoldenGate.

# **Enabling Table-Level Supplemental Logging**

Enabling Supplemental logging is a process in which Oracle GoldenGate sets source database table level logging to support change data capture of source DML operations, and depending on the level of logging, to include additional, unchanged columns which would be needed in cases such as bi-directional replication with conflict detection and resolution configured.

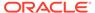

There are four levels of table level logging in PostgreSQL, which equate to the REPLICA IDENTITY setting of a table, and those include NOTHING, USING INDEX, DEFAULT, and FULL.

Oracle GoldenGate requires <code>FULL</code> logging for use cases that require uncompressed trail records and Conflict Detection and Resolution, but in cases where tables have a Primary Key or Unique Index whose changes are being replicated in a simple unidirectional configuration or where full before-images or uncompressed records are not needed, then the <code>DEFAULT</code> level is acceptable. <code>NOTHING</code> and <code>USING</code> <code>INDEX</code> logging levels are not supported by Oracle GoldenGate and cannot be set with <code>ADD</code> <code>TRANDATA</code>.

The following is the syntax for issuing ADD TRANDATA from the Admin Client.

DBLOGIN SOURCEDB dsn\_name USERIDALIAS alias\_name ADD TRANDATA schema.tablename ALLCOLS

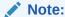

For tables that have a primary key or unique index, the ALLCOLS option is required in order to set <code>FULL</code> logging for the table, otherwise <code>DEFAULT</code> logging is set.

FULL logging is always set for tables without a primary key or unique index, regardless of whether ALLCOLS is specified or not.

To check the level of supplemental logging:

INFO TRANDATA schema.tablename

# PostgreSQL: Supported Data Types, Objects, and Operations

Oracle GoldenGate for PostgreSQL supports capture and delivery of initial load and transactional data for supported PostgreSQL database versions.

Oracle GoldenGate for PostgreSQL supports the mapping, filtering, and transformation of source data, unless noted otherwise in this document, as well as replicating data derived from other source databases supported by Oracle GoldenGate, into PostgreSQL databases.

#### Topics:

- Supported Databases
- Supported PostgreSQL Data Types
- Non-Supported PostgreSQL Data Types
- Supported Objects and Operations for PostgreSQL

### **Supported Databases**

The following are supported databases and limitations for Oracle GoldenGate for PostgreSQL:

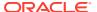

- Only user databases are supported for capture and delivery.
- Oracle GoldenGate does not support capture from archived logs.
- Capture and delivery are not supported against replica, standby databases.
- High Availability:
  - Oracle GoldenGate Extract does *not* support seamless role transitioning from a
    primary to a secondary Extract with PostgreSQL high availability configurations.
    However, manual procedural operations could be followed to provide continuity from
    the new primary Extract.
  - For more information, see the details available in the Oracle Support note, *Oracle GoldenGate Procedures for PostgreSQL HA Failover (Doc ID 2818379.1)*.

# Supported PostgreSQL Data Types

Here's a list of PostgreSQL data types that Oracle GoldenGate supports along with the limitations of this support.

- bigint
- bigserial
- bit(n)
- bit varying(n)
- boolean
- bytea
- char (n)
- cidr
- citext
- date
- decimal
- double precision
- inet
- integer
- interval
- json
- jsonb
- macaddr
- macaddr8
- money
- numeric
- real
- serial
- smallint

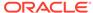

- smallserial
- text
- time with/without timezone
- timestamp with/without timezone
- uuid
- varchar(n)
- varbit
- xml

### **Limitations of Support**

- If columns of char, varchar, text, or bytea data types are part of a primary or unique key, then the maximum individual lengths for these columns must not exceed 8191 bytes.
- Columns of data type CITEXT that are part of the Primary Key are supported up to 8000 bytes in size. CITEXT columns that are greater than 8000 bytes and are part of the Primary Key are not supported.
- real, double, numeric, decimal: NaN input values are not supported.
- The following limitations apply to bit/varbit data types:
  - They are supported up to 4k in length. For lengths greater than 4k the data is truncated and only the lower 4k bits are captured.
  - The source bit(n) column can be applied only onto a character type column on a non-PostgreSQL target and can be applied onto a char type or a bit/ varbit column on PostgreSQL target.
- The following limitations are applicable to both timestamp with time zone and timestamp without time zone:
  - The timestamp data with BC or AD tags in the data is not supported.
  - The timestamp data older than 1883-11-18 12:00:00 is not supported.
  - The timestamp data with more than 4 digits in the YEAR component is not supported.
  - Infinity/-Infinity input strings for timestamp columns are not supported.
- The following are the limitations when using interval:
  - The capture of mixed sign interval data from interval type columns is not supported. You can use DBOPTIONS ALLOWNONSTANDARDINTERVALDATA in the Extract parameter file to capture the mixed sign interval data (or any other format of interval data, which is not supported by Oracle GoldenGate) as a string (not as standard interval data).
    - The following are a few examples of data that gets written to the trail file, on using the DBOPTIONS ALLOWNONSTANDARDINTERVALDATA in the Extract param file:
  - +1026-9 +0 +0:0:22.000000 is interpreted as 1026 years, 9 months, 0 days, 0 hours, 0 minutes, 22 seconds.
  - -0-0 -0 -8 is interpreted as 0 years, 0 months, 0 days, -8 hours.

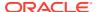

- +1-3 +0 +3:20 is interpreted as 1 year, 3 months, 0 days, 3 hours, 20 minutes.
- Replicat: If the source interval data was captured using DBOPTIONS
   ALLOWNONSTANDARDINTERVALDATA and written as a string to the trail, the corresponding source column is allowed to be mapped to either a char or a binary type column on the target.
- date limitations are:
  - The date data with BC or AD tags in the data is not supported.
  - Infinity/-Infinity input strings for date columns are not supported.
- Columns of text, json, xml, bytea, char (>8191), varchar (>8191) are treated as LOB columns and have the following limitations:
  - When using GETUPDATEBEFORES, the before image of LOB columns is never logged.
  - When using NOCOMPRESSUPDATES, LOB columns are logged in the after image only if they were modified.
- The support of range and precision for floating-point numbers depends on the host machine. In general, the precision is accurate to 16 significant digits, but you should review the database documentation to determine the expected approximations. Oracle GoldenGate rounds or truncates values that exceed the supported precision.

### Non-Supported PostgreSQL Data Types

Oracle GoldenGate for PostgreSQL does not support the following data types:

- Arrays
- box
- circle
- Composite Types
- Domain Types
- Enumerated Types
- line
- lseq
- Object Identifiers Types
- path
- pg lsn
- pg snapshot
- point
- polygon
- Pseudo-Types
- Range Types
- tsquery
- tsvector

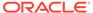

- User-defined Types (UDTs)
- Extensions and Additional Supplied Modules listed at: https://www.postgresql.org/ docs/current/contrib.html

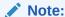

If the Extract parameter file contains a table with unsupported data types, the Extract will stop with an error message. To resume replication, remove the table from the Extract file or remove the column from the table with an unsupported data type.

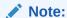

If an Extension or Additional Supplied Module is supported, it will be explicitly added to the Supported PostgreSQL data types list.

## Supported Objects and Operations for PostgreSQL

- Oracle GoldenGate for PostgreSQL only supports DML operations (Insert/Update/ Deletes). DDL replication is not supported.
- Oracle GoldenGate for PostgreSQL supports replication of truncate operations beginning with PostgreSQL 11 and above, and requires the GETTRUNCATES parameter in Extract and Replicat.
- Case-Sensitive/Insensitive names Usage:
  - Unquoted names are case-insensitive and are implicitly lowercase. For example, CREATE TABLE MixedCaseTable and SELECT \* FROM mixedcasetable are equivalent.
  - Quoted table and column names are case-sensitive and need to be listed correctly in Extracts and Replicats and with Oracle GoldenGate commands.

For example, TABLE appschema."MixedCaseTable" and ADD TRANDATA appschema."MixedCaseTable" would be required to support a case-sensitive table name.

### Topics:

- Tables and Views
- Sequences and Identity Columns

### **Tables and Views**

Tables to be included for capture and delivery must meet the following requirements and must only include data types listed under *Supported PostgreSQL Data Types*.

- Oracle GoldenGate for PostgreSQL supports capture of transactional DML from user tables, and delivery to user tables.
- Oracle GoldenGate for PostgreSQL supports delivery to partitioned tables.

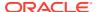

 Globalization is supported for object names (table /schema/database/column names) and column data.

#### Limitations:

- Oracle GoldenGate for PostgreSQL does not support capture and delivery for views.
- Oracle GoldenGate for PostgreSQL does not support capture from partitioned tables.

### Sequences and Identity Columns

- Sequences are supported on source and target tables for unidirectional, bidirectional, and multi- directional implementations.
- Identity columns created using the GENERATED BY DEFAULT AS IDENTITY clause, are supported on source and target tables, for unidirectional, bidirectional, and multidirectional implementations.
- Identity columns created using the GENERATED ALWAYS AS IDENTITY clause, are not supported in target database tables and the Identity property should be removed from target tables or changed to GENERATED BY DEFAULT AS IDENTITY.
- For bidirectional and multi-directional implementations, define the Identity columns and sequences with an INCREMENT BY value equal to the number of servers in the configuration, with a different MINVALUE for each one.

For example, MINVALUE /INCREMENT BY values for a bidirectional, two-database configuration would be as follows:

Database1, set the MINVALUE at 1 with an INCREMENT BY of 2.

Database2, set the MINVALUE at 2 with an INCREMENT BY of 2.

For example, MINVALUE /INCREMENT BY values for a multi-directional, three-database configuration would be as follows:

Database1, set the MINVALUE at 1 with an INCREMENT BY of 3.

Database2, set the MINVALUE at 2 with an INCREMENT BY of 3.

Database3, set the MINVALUE at 3 with an INCREMENT BY of 3.

# **SQL** Server

This section lists details about configuring Oracle GoldenGate for SQL Server.

### Topics:

- Prepare Database Users and Privileges
- Prepare Database Connection, System, and Parameter Settings
- Transaction Log Settings and Requirements
- Requirements Summary for Capture and Delivery of Databases in an Always On Availability Group
- SQL Server: Supported Data Types, Objects, and Operations

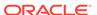

# Prepare Database Users and Privileges

Learn about required database users, privileges, and permissions for Oracle GoldenGate for SQL Server, including supported SQL Server cloud databases.

### Topics:

- Oracle GoldenGate for SQL Server
- Amazon RDS for SQL Server
- Azure SQL Database
- Google Cloud SQL for SQL Server

## Oracle GoldenGate for SQL Server

Oracle GoldenGate processes require a database user in order to capture from and apply data to a SQL Server database and it is recommended to create a dedicated database user to be used exclusively by GoldenGate processes.

Oracle GoldenGate for SQL Server supports SQL Server authentication for all of its certified platforms and Windows authentication for Classic Architecture only when Oracle GoldenGate is installed on a Windows server.

- To use Windows authentication for Oracle GoldenGate Classic Architecture, the Extract and Replicat processes inherit the login credentials of the Manager process. By default, the Manager process runs interactively as the user logged on to the Windows server or optionally can be added as a Windows Service with a default service name of GGSMGR. Whichever method that the Manager process is using, the user that it is running as needs to have the required SQL Server privileges listed above.
- To use SQL Server authentication, create a dedicated SQL Server login for Extract and Replicat and assign the privileges listed below.

#### **SQL Server and Azure SQL Managed Instance**

The following user requirements and minimum database privileges and permissions are required for Oracle GoldenGate to capture from and apply to a SQL Server or Azure SQL Managed Instance database.

- Create a dedicated login for Oracle GoldenGate for SQL Server or Azure SQL Managed Instance.
- 2. Add the login as a user to the msdb database and to the source or target database.
- Create a schema in the source or target database, to be used for objects required for Oracle GoldenGate. This schema should map to the GGSCHEMA value used in the GLOBALS parameter file.
- Enable the following privileges and permissions for the Oracle GoldenGate user based on whether the user is for an Extract, or for a Replicat.

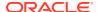

Table 4-3 Privileges and Permissions for Oracle GoldenGate User

| Privilege                          | Extract      | Replicat | Syntax                                                                                                    |  |
|------------------------------------|--------------|----------|----------------------------------------------------------------------------------------------------|--|
| msdb Database Roles and Privileges |              |          |                                                                                                    |  |
| SQLAgentReaderRole                 | Yes          | No       | ALTER ROLE SQLAgentReaderRole ADD MEMBER gguser;                                                                                                    |  |
| SQLAgentUserRole                   | Inherited    | Yes      | ALTER ROLE SQLAgentUserRole ADD MEMBER gguser;                                                                                                    |  |
| SELECT ON sysjobactivity           | Yes          | No       | Required for Classic Architecture only.  GRANT SELECT ON msdb.dbo.sysjobactivity TO gguser;                                                                                              |  |
| SELECT ON sysjobs                  | Yes          | No       | Required for Classic Architecture only.  GRANT SELECT ON msdb.dbo.sysjobs TO gguser;                                                                                                    |  |
| User Database Roles and            | d Privileges |          |                                                                                                    |  |
| SYSADMIN                           | Yes          | No       | Required for a one time change to enable database level Change Data Capture (CDC) if not already enabled and can be revoked once TRANDATA has been enabled.                              |  |
|                                    |              |          | ALTER SERVER ROLE sysadmin ADD MEMBER gguser;                                                                                                    |  |
|                                    |              |          | Database Administrators with sysadmin credentials can manually enable the database for CDC using the following, which would negate the need for the Extract user to have this privilege: |  |
|                                    |              |          | <pre>EXEC msdb.sys.sp_cdc_enable_db 'source_database'</pre>                                                                                                    |  |
| DBOWNER                            | Yes          | Yes      | ALTER ROLE db_owner ADD MEMBER gguser;                                                                                                    |  |

# Amazon RDS for SQL Server

The following user requirements and minimum database privileges and permissions are required for Oracle GoldenGate to capture from and apply to an Amazon RDS for SQL Server database:

- 1. Create a dedicated login for Oracle GoldenGate for Amazon RDS for SQL Server.
- 2. Add the login as a user to the msdb database and to the source or target database.
- 3. Create a schema in the source or target database, to be used for objects required for Oracle GoldenGate. This schema should map to the GGSCHEMA value used in the GLOBALS parameter file.
- **4.** Enable the following privileges and permissions for the Oracle GoldenGate user based on whether the user is for an Extract, or for a Replicat.

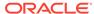

Table 4-4 Privileges and Permissions for Oracle GoldenGate User

| Privilege                          | Extract                            | Replicat | Syntax                                                                                                    |  |
|------------------------------------|------------------------------------|----------|----------------------------------------------------------------------------------------------------|--|
| msdb Database Roles and Privileges |                                    |          |                                                                                                    |  |
| EXECUTE ON rds_cdc_enable_db       | Yes                                | No       | GRANT EXECUTE ON msdb.dbo.rds_cdc_enable_db TO gguser;  Database administrators with master credentials can manually enable the database for Change Data Capture using the following command, which would negate the need for the Extract user to have this permission: |  |
|                                    |                                    |          | EXEC msdb.dbo.rds_cdc_enable_db                                                                                                    |  |
| SQLAgentOperato rRole              | Yes                                | No       | ALTER ROLE SQLAgentOperatorRole ADD MEMBER gguser;                                                                                                    |  |
| SQLAgentUserRol<br>e               | Inherited                          | Yes      | ALTER ROLE SQLAgentUserRole ADD MEMBER gguser;                                                                                                    |  |
| SELECT ON sysjobactivity           | Yes                                | No       | Required for Classic Architecture only.  GRANT SELECT ON  msdb.dbo.sysjobactivity TO gguser;                                                                                                    |  |
| SELECT ON<br>sysjobs               | Yes                                | No       | Required for Classic Architecture only.  GRANT SELECT ON msdb.dbo.sysjobs TO gguser;                                                                                                    |  |
| User Database Role                 | User Database Roles and Privileges |          |                                                                                                    |  |
| DBOWNER                            | Yes                                | Yes      | ALTER ROLE db_owner ADD MEMBER gguser;                                                                                                    |  |

# Azure SQL Database

The following user requirements and minimum database privileges and permissions are required for Oracle GoldenGate to apply to an Azure SQL Database:

- 1. Create a dedicated login for Oracle GoldenGate for Azure SQL Database.
- **2.** Add the login as a user to the target database.
- 3. Create a schema in the target database, to be used for objects required for Oracle GoldenGate. This schema should map to the GGSCHEMA value used in the GLOBALS parameter file.
- 4. Enable the following privileges and permissions for the Oracle GoldenGate user.

Table 4-5 Privileges and Permissions for Oracle GoldenGate User

| Privilege                          | Extract | Replicat | Syntax                                 |  |
|------------------------------------|---------|----------|----------------------------------------|--|
| User Database Roles and Privileges |         |          |                                        |  |
| DBOWNER                            | NA      | Yes      | ALTER ROLE db_owner ADD MEMBER gguser; |  |

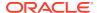

# Google Cloud SQL for SQL Server

The following user requirements and minimum database privileges and permissions are required for Oracle GoldenGate to capture from and apply to a Google Cloud SQL for SQL Server database:

- Create a dedicated login for Oracle GoldenGate Google Cloud SQL for SQL Server. The
  user must be created from within the Users section of the Google Cloud dashboard for
  the database instance.
- 2. Add the user to the source or target database.
- 3. Create a schema in the source or target database, to be used for objects required for Oracle GoldenGate. This schema should map to the GGSCHEMA value used in the GLOBALS parameter file.
- 4. If the database is to be used as a source for an Extract, manually enable the database for Change Data Capture (CDC):

```
EXEC msdb.dbo.gcloudsql cdc enable db 'source database';
```

Enable the following privileges and permissions for the Oracle GoldenGate user based on whether the user is for an Extract, or for a Replicat.

Table 4-6 Privileges and Permissions for Oracle GoldenGate User

| Privilege                          | Extract | Replicat | Syntax                                 |  |
|------------------------------------|---------|----------|----------------------------------------|--|
| User Database Roles and Privileges |         |          |                                        |  |
| DBOWNER                            | Yes     | Yes      | ALTER ROLE db_owner ADD MEMBER gguser; |  |

# Prepare Database Connection, System, and Parameter Settings

Learn about configuring database connection, system, and parameter settings for Oracle GoldenGate for SQL Server.

### Topics:

- Configuring a Database Connection
- Configuring a Database

## Configuring a Database Connection

Learn about configuring a database connection for SQL Server.

#### **Topics:**

- Extract and Replicat Database Connectivity
- Creating a Database Connection on Linux
- Creating a Database Connection on Windows
- Connecting to the Listener of a SQL Server Always On Configuration

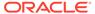

### Extract and Replicat Database Connectivity

Extract and Replicat connect to a SQL Server database using a system ODBC DSN (Data Source Name) and use ODBC for its metadata queries and transactional data processing.

### Creating a Database Connection on Linux

Before creating a database connection for Oracle GoldenGate processes running on Linux, install the latest version of Microsoft ODBC driver for SQL Server (Linux).

Select the following link for download and installation steps:

https://docs.microsoft.com/en-us/sql/connect/odbc/linux-mac/installing-the-microsoft-odbc-driver-for-sql-server?view=sql-server-ver15

For the installation, choose the steps listed under Red Hat Enterprise Linux and Oracle.

After the ODBC software is installed, follow the example below to create an ODBC DSN for Linux:

1. Create a template file for your data source(s):

```
vi odbc_template_file.ini
```

2. Describe the data source in the template file. Multiple unique DSN entries can be listed in the template file, if needed.

In the following example, <code>mydsn\_2019\_source</code> is the DSN name, which will be used with <code>DBLOGIN</code> and <code>SOURCEDB</code> or <code>TARGETDB</code> to connect to the Extract or Replicat to the database.

```
mydsn_2019_source]
Driver = ODBC Driver 18 for SQL Server
Server = myserver,1433
Database = source_database
TrustServerCertificate=YES
```

3. Install the data source using the following command.

```
odbcinst -i -s -f odbc template file.ini
```

This command adds the DSN to the system odbc.ini file. For more information, select the following link:

https://docs.microsoft.com/en-us/sql/connect/odbc/linux-mac/connection-string-keywords-and-data-source-names-dsns?view=sql-server-2017

### Creating a Database Connection on Windows

Before creating a database connection for Oracle GoldenGate processes running on Windows, install the latest version of Microsoft ODBC Driver for SQL Server.

Follow these steps to create a system DSN on the Windows server where Oracle GoldenGate is installed.

To create a SQL Server DSN,

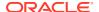

- 1. Open the ODBC Data Sources (64-bit) application.
- In the ODBC Data Source Administrator dialog box, select the System DSN tab, and then click Add.
- 3. Under Create New Data Source, select the ODBC Driver {version} for SQL Server and then click **Finish**. The Create a New Data Source to SQL Server wizard appears.
- 4. Enter the following details, and click **Next**:
  - Name: Can be of your choosing. In a Windows cluster, use one name across all nodes in the cluster.
  - Description: (Optional) Type a description of this data source.
  - Server: Type the SQL Server connection string or server\instance name. For Always On connections, use the listener\instance name of the Always On Availability Group.
- 5. For login authentication, select one of the following options, and then click **Next**:
  - a. With Integrated Windows Authentication
  - b. With SQL Server authentication using a login ID and password entered by the user
- 6. Select Change the default database to, and then select the source or target database from the list. Enable the Use ANSI settings. Click **Next**.
- 7. Leave the next page set to the defaults. Click **Finish**.
- 8. Click **Test Data Source** to test the connection.
- If the test is successful, close the confirmation box and the Create a New Data Source hox
- 10. Repeat this procedure for each SQL Server source and target database.

### Connecting to the Listener of a SQL Server Always On Configuration

Extract and Replicat can connect to the listener of an Always On configuration or directly to the current primary replica of the group, depending on the DSN connection used.

The advantage of creating the connection to the listener is that Extract or Replicat can reconnect to the new primary replica upon failover without having to reconfigure the DSN to the new primary.

An Extract can also be configured to route its read-only queries to an available readable, synchronous mode secondary replica. By default, if Extract connects to a listener, all processing will be done against the primary replica, but if an Extract is configured with the TRANLOGOPTIONS ALWAYSONREADONLYROUTING parameter, its read-only queries are routed by the listener to an available readable secondary replica.

See TRANLOGOPTIONS and Requirements Summary for Capture and Delivery of Databases in an Always On Availability Group for more information.

If creating the DSN to connect to a Listener of an Always On configuration, enable the Multisubnet failover option when creating the DSN. For Linux DSN connections, use the MultiSubnetFailover=Yes option in the DSN entry.

# Configuring a Database

Learn about configuring a database for SQL Server.

Topics:

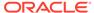

- SQL Server Supported Versions
- Preparing Tables for Processing

### **SQL Server Supported Versions**

Certified versions of SQL Server can be found on the published certification matrix available for each release of Oracle GoldenGate, which is available at the following link:

https://www.oracle.com/middleware/technologies/fusion-certification.html

Oracle GoldenGate Extract supports Enterprise Edition and some versions of SQL Server Standard Edition. Review the Exceptions and Additional Information column of the certification matrix to see the details of which Standard Edition versions of SQL Server are supported for Extract.

Oracle GoldenGate Delivery supports both SQL Server Enterprise and Standard editions.

Oracle GoldenGate supports remote capture and delivery for Azure SQL Database Managed Instance and remote delivery for Azure SQL Database.

Oracle GoldenGate supports remote capture and delivery for Amazon RDS for SQL Server.

### **Preparing Tables for Processing**

The table attributes in the following sections must be addressed in your Oracle GoldenGate environment.

#### **Topics:**

- Disabling Triggers and Cascade Constraints on the Target
- Replicat Consideration for Target Identity Columns, Triggers, and Constraints
- Setting the NOT FOR REPLICATION flag for Target Identity Columns, Triggers, and Constraints
- Ensuring Row Uniqueness in Source and Target Table
- Improving IDENTITY Replication with Array Processing

### Disabling Triggers and Cascade Constraints on the Target

In an environment where SQL Server is the target, consider triggers and cascade constraints that may repeat an operation that occurred on the source. For example, if the source has an insert trigger on TableA that inserts a record into TableB, and Oracle GoldenGate is configured to capture and deliver both TableA and TableB, the insert trigger on the target table, TableA, must be disabled. Otherwise, Replicat inserts into TableA, and the trigger fires and insert into TableB. Replicat will then try to insert into TableB, and then terminate abnormally.

When a trigger or cascade constraint repeats an operation that occurred on the source, you do not have to disable the trigger or constraint when the following conditions are both true:

You use the DBOPTIONS USEREPLICATIONUSER parameter in Replicat.

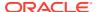

 You use OLE DB connection for Replicat. The use of the OLE DB connection is the default configuration. Note that the trigger, constraint, or IDENTITY property must have NOT FOR REPLICATION enabled.

In the following scenario, disable the triggers and constraints on the target:

Uni-directional replication where all tables on the source are replicated.

In the following scenarios, enable the triggers and constraints on the target:

- Uni-directional replication where tables affected by a trigger or cascade operation are not replicated, and the only application that loads these tables is using a trigger or cascade operation.
- Uni-directional or -bi-directional replication where all tables on the source are replicated. In this scenario, set the target table cascade constraints and triggers to enable NOT FOR REPLICATION, and use the DBOPTIONS USEREPLICATIONUSER parameter in Replicat.

### Replicat Consideration for Target Identity Columns, Triggers, and Constraints

When replicating data to a target SQL Server database that has identity columns, triggers, and cascade and check constraints, consider the following:

- For columns that have an identity column, Replicat sets the IDENTITY\_INSERT ON for the table, which may reduce delivery performance.
- For tables that have triggers or cascade constraints, execution of the trigger or cascade operation may result in a Replicat error if the Replicat is configured to deliver the same data that a trigger will insert or cascade constraint will update or delete.
  - For example, TableA on the source has a trigger that inserts a record into TableB. The Extract is configured to capture records for both TableA and TableB. On the target, the Replicat will first insert a record for TableA, then the trigger for TableA fires and inserts into TableB, followed by the Replicat attempting to insert the same record into TableB, which will result in a Replicat error.
- Check any foreign key constraints are also enforced, which may reduce delivery performance.

To overcome these situations, there are several options that can be implemented based on the replication use case.

- For unidirectional implementations where a Replicat is the only process writing data to the target tables, consider the following options for Identity columns, triggers and constraints on the target tables.
  - 1. Disable or drop the Identity property, triggers and constraints on the target tables.
  - 2. Modify the identity property, triggers and constraints and set the NOT FOR REPLICATION option on for each and ensure that the Microsoft ODBC driver is at least version 17.8.1.
- For multi-directional implementations where both a Replicat and application write data to the target tables, and triggers and constraints are enabled, modify the Identity property, triggers and constraints and set the NOT FOR REPLICATION option on for each and ensure that the Microsoft ODBC driver is at least version 17.8.1.

Additionally, to use IDENTITY columns in a multi-directional replication configuration, define the IDENTITY columns to have an increment value equal to the number of servers in the configuration, with a different seed value for each one.

For example, a three-database configuration would be as follows:

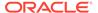

Database1 set the seed value at 0 with an increment of 3.

Database2 set the seed value at 1 with an increment of 3.

Database3 set the seed value at 2 with an increment of 3.

# Setting the NOT FOR REPLICATION flag for Target Identity Columns, Triggers, and Constraints

- 1. Set the NOT FOR REPLICATION flag on the following objects.
  - Foreign key constraints
  - Check constraints
  - IDENTITY columns
  - Triggers (requires textual changes to the definition. See the SQL Server documentation for more information.)

For active-passive configurations, set it only on the passive database. For active-active configurations, set it on both databases.

- 2. Partition IDENTITY values for bidirectional configurations.
- 3. In the Replicat MAP statements, map the source tables to appropriate targets, and map the child tables that the source tables reference with triggers or foreign-key cascade constraints. Triggered and cascaded child operations are replicated by Oracle GoldenGate, so the referenced tables must be mapped to appropriate targets to preserve data integrity. Make sure to include the same parent and child source tables in the Extract TABLE parameters.

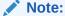

If referenced tables are omitted from the MAP statements, no errors alert you to integrity violations, such as if a row gets inserted into a table that contains a foreign key to a non-replicated table.

### Ensuring Row Uniqueness in Source and Target Table

Oracle GoldenGate requires some form of unique row identifier on the source and target tables to locate the correct target rows for replicated updates and deletes.

Unless a KEYCOLS clause is used in the TABLE or MAP statement, Oracle GoldenGate selects a row identifier to use in the following order of priority:

- Primary key
- 2. First unique key alphanumerically that does not contain a timestamp or non-materialized computed column.
- 3. If none of the preceding key types exist (even though there might be other types of keys defined on the table) Oracle GoldenGate constructs a pseudo key of all columns that the database allows to be used in a unique key, excluding those that are not supported by Oracle GoldenGate in a key or those that are excluded from the Oracle GoldenGate configuration.

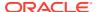

### Note:

If there are other, non-usable keys on a table or if there are no keys at all on the table, Oracle GoldenGate logs an appropriate message to the report file. Constructing a key from all of the columns impedes the performance of Oracle GoldenGate on the source system. On the target, this key causes Replicat to use a larger, less efficient WHERE clause.

- 4. If a table does not have an appropriate key, or if you prefer that the existing key(s) are not used, you can define a substitute key, if the table has columns that always contain unique values. You define this substitute key by including a KEYCOLS clause within the Extract TABLE parameter and the Replicat MAP parameter. The specified key will override any existing primary or unique key that Oracle GoldenGate finds. See TABLE | MAP in Reference for Oracle GoldenGate.
- Using KEYCOLS to Specify a Custom Key

#### Using KEYCOLS to Specify a Custom Key

If a table does not have an applicable row identifier, or if you prefer that identifiers are not used, you can define a substitute key, providing that the table has columns that always contain unique values. You define this substitute key by including a KEYCOLS clause within the Extract TABLE parameter and the Replicat MAP parameter. The specified key overrides any existing primary or unique key that Oracle GoldenGate finds.

### Improving IDENTITY Replication with Array Processing

Because only one table per session can have <code>IDENTITY\_INSERT</code> set to <code>ON</code>, Replicat must continuously toggle <code>IDENTITY\_INSERT</code> when it applies <code>IDENTITY</code> data to multiple tables in a session. To improve the performance of Replicat in this situation, use the <code>BATCHSQL</code> parameter. <code>BATCHSQL</code> causes Replicat to use array processing instead of applying SQL statements one at a time.

# Transaction Log Settings and Requirements

Know more about transaction log settings and requirements for Oracle GoldenGate for SQL Server.

### Topics:

- Preparing the Source Database for Oracle GoldenGate Capture
- CDC Capture Method Operational Considerations

# Preparing the Source Database for Oracle GoldenGate Capture

Learn how to enable supplemental logging in the source database and tables that are to be used for capture by the Extract for SQL Server and how to purge older Change Data Capture staging data.

### Topics:

- Enabling CDC Supplemental Logging
- Purging CDC Staging Data

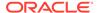

### **Enabling CDC Supplemental Logging**

With the CDC Extract, the method of capturing change data is via SQL Server Change Data Capture tables, so it is imperative that you follow the procedures and requirements below, so that change data is correctly enabled, maintained, and captured by Extract.

You will enable supplemental logging with the ADD TRANDATA command so that Extract can capture the information that is required to reconstruct transactions.

ADD TRANDATA must be issued for all tables that are to be captured by Oracle GoldenGate, and to do so requires that a valid schema be used in order to create the necessary Oracle GoldenGate tables and stored procedures.

Enabling supplemental logging for a CDC Extract does the following:

- Enables SQL Server Change Data Capture at the database level, if it's not already enabled.
- Creates a Change Data Capture staging table for each base table enabled with supplemental logging by running EXECUTE sys.sp\_cdc\_enable\_table, and creates a trigger for each CDC table. The CDC table exists as part of the system tables within the database and has a naming convention like, cdc.OracleGG basetableobjectid CT.
- Creates a tracking table of naming convention <code>ggschema.OracleGGTranTables</code>. This table is used to store transaction indicators for the CDC tables and is populated when the trigger for a CDC table is fired. The table will be owned by the schema listed in the <code>GLOBALS</code> file's, <code>GGSCHEMA</code> parameter.
- Creates a unique fetch stored procedure for each CDC table, as well as several
  other stored procedures that are required for Extract to function. These stored
  procedures will be owned by the schema listed in the GLOBALS file's, GGSCHEMA
  parameter.
- Also, as part of enabling CDC for tables, SQL Server creates two jobs per database:

```
cdc.dbname_capture
cdc.dbname_cleanup
```

The CDC Capture job is the job that reads the SQL Server transaction log and
populates the data into the CDC tables, and it is from those CDC tables that the
Extract will capture the transactions. So it is of extreme importance that the CDC
capture job be running at all times. This too requires that SQL Server Agent be set
to run at all times and enabled to run automatically when SQL Server starts.

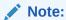

If SQL Server Transactional Replication is also enabled for the database, the CDC Capture job will not exist and instead, only the SQL Server Log Reader Agent job will exist.

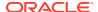

- The CDC Capture job can be tuned for better throughput and tuning information can be found in CDC Capture Method Operational Considerations.
- The CDC Cleanup job that is created by Microsoft does not have any dependencies on whether the Oracle GoldenGate Extract has captured data in the CDC tables or not. Therefore, extra steps need to be followed in order to disable or delete the CDC cleanup job immediately after TRANDATA is enabled, and to enable Oracle GoldenGate's own CDC cleanup job or Purge Change Data task. See Retaining the CDC Table History Data for more information.

To enable supplemental logging using the command line interface, use the following high-level steps:

- Review the Prepare Database Users and Privileges topic in order to determine required
  privileges and steps to enable the database for Change Data Capture, if it is not already
  set. Elevated permissions may be needed for GoldenGate if the database is not enabled
  for CDC but can be negated by having an admin manually enable the database for
  Change Data Capture.
  - For Google Cloud SQL for SQL Server, the database has to manually be enabled for Change Data Capture by a service admin user and executing the following command:

```
EXEC msdb.dbo.gcloudsql_cdc_enable_db 'source_database';
```

 For SQL Server and Azure SQL Managed Instance, adding TRANDATA will attempt to set the database for Change Data Capture if the user has sysadmin privileges, otherwise a database administrator can manually enable the database for CDC prior to adding TRANDATA, by executing the following command against the source database:

```
EXEC sys.sp_cdc_enable_db;
```

For Amazon RDS for SQL Server, adding TRANDATA will also attempt to set the
database for Change Data Capture if the user has been granted the permission,
otherwise a database administrator with master credentials can manually enable the
database for CDC prior to adding TRANDATA, by executing the following command
against the source database:

```
EXEC msdb.dbo.rds cdc enable db 'source database'
```

- 2. In the source Oracle GoldenGate installation, ensure that the GLOBALS file has the parameter GGSCHEMA schemaname and that the schema name used has been created (CREATE SCHEMA schemaname) in the source database. This schema will be used by all subsequent Oracle GoldenGate components created in the database, therefore it is recommended to create a unique schema that is solely used by Oracle GoldenGate, such as 'qqschema' and to not use the SQL Server schemas dbo or cdc.
- 3. On the source Oracle GoldenGate system, open the command line interface (Admin Client).
- 4. Connect to the database with the database login credentials.
- 5. Issue the following command for each table that is to be captured by an Extract. You can use a wildcard to specify multiple table names.

```
ADD TRANDATA owner.table ADD TRANDATA owner.*
```

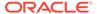

Optionally, you can designate the filegroup in which the SQL Server Change Data Capture staging tables will be placed, by using the FILEGROUP option with an existing filegroup name.

ADD TRANDATA owner.table FILEGROUP cdctablesSee ADD TRANDATA

See ADD TRANDATA for more details.

A sample tutorial to setup GoldenGate CDC Capture is available:

Using Oracle GoldenGate for SQL Server CDC Capture ReplicationUsing Oracle GoldenGate 19.1 for SQL Server CDC Capture Replication.

### Purging CDC Staging Data

When enabling supplemental logging, data that is required by Extract to reconstruct transactions are stored in a series of SQL Server CDC system tables, as well Oracle GoldenGate objects that are used to track operation ordering within a transaction. These tables require routine purging in order to reduce data storage within the database. As part of enabling supplemental logging using TRANDATA, SQL Server creates its own Change Data Capture Cleanup job, however this job is unaware that an Extract may still require data from these CDC system tables and can remove that data before the Extract has a chance to capture it.

If data that Extract needs during processing has been deleted from the CDC system tables, then one of the following corrective actions might be required:

- Alter Extract to capture from a later point in time for which CDC data is available (and accept possible data loss on the target).
- Resynchronize the source and target tables, and then start the Oracle GoldenGate environment over again.

To remedy the situation of CDC data being removed before before an Extract can process it, Oracle GoldenGate for SQL Server requires that a Purge Change Data task be created. This task will purge CDC staging data while ensuring that no data is purged that the Extract has yet to process.

Use the following steps immediately after enabling supplemental logging (TRANDATA) and prior to starting the Extract, to create the Oracle GoldenGate Purge Change Data task. The Purge Change Data task runs within the Administration Service and will automatically delete the SQL Server CDC Cleanup job when first created. There is no SQL Server Agent job for the Purge Change Data task as it is run by the Administration Service. Therefore, the Administration Service must be running in order for the cleanup task to function correctly.

### To create a Purge Change Data task:

With Oracle GoldenGate for Microservices Architecture, after adding TRANDATA to tables but prior to starting Extract, a **Purge Change Data** task must be created to perform CDC cleanup on the database. This can be done through either one of the following:

- Manual REST API requests
- Administration Server Web UI

To create a **Purge Change Data** task using the Administration Service Web UI:

1. Click **Configuration** from the menu on the left to open the **Configuration** page.

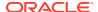

- 2. Click **Tasks** from the **Configuration** page to open the **Tasks** page.
- 3. Click Purge Change Data from the Tasks page.
- 4. Click the plus sign to display a form, and fill out the required fields to create a new Purge Change Data task.
  - **a. Operation Name**: Name of the purge task to be created.
  - **b. Enabled**: Set the task to enabled, which is the default value.
  - Credential Domain and Credential Alias: Select an existing Credential Alias for the source database.
  - d. Keep Rule: This value determines in hours or days, the amount of CDC staging data to keep in the source database. Depending on the version of Oracle GoldenGate, the default values are either 3 days or 1 hour. Lower CDC data retention periods reduce the amount of CDC staging data stored in the database but limit the ability for a user to reposition the Extract back to a time older than the data that exists in the staging tables.
  - e. **Purge Frequency**: This value represents how often the task runs, with a default value of every 10 minutes. It is recommended to keep the default value unless overhead from the purge task is impacting database performance during periods of high user activity.

Note:

Only create one Purge Change Data task per source database.

Additional information of the Oracle GoldenGate CDC Cleanup job can be found in CDC Capture Method Operational Considerations.

# **CDC Capture Method Operational Considerations**

Learn about the SQL Server CDC Capture options, features, and recommended settings.

#### **Topics:**

- Tuning SQL Server Change Data Capture
- Oracle GoldenGate CDC Object Versioning
- Valid and Invalid Extract Parameters for SQL Server Change Data Capture
- Details of the Oracle GoldenGate CDC Cleanup Process
- Changing from Classic Extract to a CDC Extract

### Tuning SQL Server Change Data Capture

The following information is useful in improving the capture performance of the Extract.

• Ensure that Auto Create Statistics and Auto Update Statistics are enabled for the database. Maintaining statistics on the cdc.OracleGG\_#####\_CT tables, cdc.lsn\_time\_mapping table, and OracleGGTranTables table are crucial to the performance and latency of the Extract.

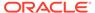

 The SQL Server Change Data Capture job collects data from the SQL Server transaction log and loads it into the Change Data Capture staging tables within the database.

As part of the job that is created, there are several available tuning parameters that can be used, and information on how to best tune the job can be found in the following article: https://technet.microsoft.com/en-us/library/dd266396(v=sql.100).aspx

As a general recommendation, you should change the SQL Server Change Data Capture Job polling interval from the default of 5 seconds to 1 second.

To change the default polling interval of the CDC Capture job, execute the following queries against the database:

```
EXEC [sys].[sp_cdc_change_job]
@job_type = N'capture',
@pollinginterval = 1,
GO,
    --stops cdc job
EXEC [sys].[sp_cdc_stop_job],
@job_type = N'capture',
GO,
    --restarts cdc job for new polling interval to take affect
EXEC [sys].[sp_cdc_start_job],
@job_type = N'capture',
```

### Oracle GoldenGate CDC Object Versioning

Oracle GoldenGate provides a version tracking subsystem to track the CDC objects that are created by Oracle GoldenGate when enabling supplemental logging. These objects are:

- Oracle GoldenGate change tracking tables in the format OracleGG object id CT.
- Stored procedures in the format fetch database name object id
- Stored procedures OracleCDCExtract, OracleGGCreateProcs, and OracleGGCreateNextBatch.
- After successfully completing the ADD TRANDATA command, Oracle GoldenGate creates a table called OracleGGVersion under the GGSCHEMA specified in the GLOBALS file, if it does not already exist.

Next, Oracle GoldenGate inserts a record into the table that tracks the start and end time of the TRANDATA session. When Extract starts up, it checks for consistency between itself and the Oracle GoldenGate CDC objects by comparing its internal version number with the version numbers found in the OracleGGVersion table. If it finds that the version numbers do not match, it abends with a message similar to the following:

ERROR OGG-05337 The Oracle GoldenGate CDC object versions on database, source, are not consistent with the expected version, 2. The following versions(s) were found: 1. Rerun ADD TRANDATA for all tables previously enabled, including heartbeat, heartbeat seed, and filter tables.

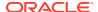

### Valid and Invalid Extract Parameters for SQL Server Change Data Capture

This section describes parameters used for the CDC Capture method.

#### TRANLOGOPTIONS LOB CHUNK SIZE

The Extract parameter LOB\_CHUNK\_SIZE is added for the CDC Capture method to support large objects. If you have huge LOB data sizes, then you can adjust the LOB\_CHUNK\_SIZE from the default of 4000 bytes, to a higher value up to 65535 bytes, so that the fetch size is increased, reducing the trips needed to fetch the entire LOB.

Example: TRANLOGOPTIONS LOB CHUNK SIZE 8000

#### TRANLOGOPTIONS MANAGECDCCLEANUP/NOMANAGECDCCLEANUP

The Extract parameter MANAGECDCCLEANUP/NOMANAGECDCCLEANUP is used by the CDC Capture method to instruct the Extract on whether or not to maintain recovery checkpoint data in the Oracle GoldenGate CDC Cleanup job. The default value is MANAGECDCCLEANUP and it doesn't have to be explicitly listed in the Extract. However, it does require creating the Oracle GoldenGate CDC Cleanup job prior to starting the Extract. MANAGECDCCLEANUP should be used for all production environments, where NOMANAGECDCCLEANUP may be used for temporary and testing implementations as needed.

Example: TRANLOGOPTIONS MANAGECDCCLEANUP

#### TRANLOGOPTIONS EXCLUDEUSER/EXCLUDETRANS

The SQL Server CDC Capture job does not capture user information or transaction names associated with a transaction, and as this information is not logged in the CDC staging tables, Extract has no method of excluding DML from a specific user or DML of a specific transaction name. The <code>EXCLUDEUSER</code> and <code>EXCLUDETRANS</code> parameters are therefore not valid for the CDC Capture process.

 ${\tt TRANLOGOPTIONS} \ {\tt MANAGESECONDARYTRUNCATIONPOINT/NOMANAGESECONDARYTRUNCATIONPOINT/ACTIVESECONDARYTRUNCATIONPOINT}$ 

The SQL Server Change Data Capture job is the only process that captures data from the transaction log when using the Oracle GoldenGate CDC Capture method. The secondary truncation point management is not handled by the Extract, and for the Change Data Capture Extract, these parameters are not valid.

#### TRANLOGOPTIONS ALWAYSONREADONLYROUTING

The ALWAYSONREADONLYROUTING parameter allows Extract for SQL Server to route its readonly processing to an available read-intent Secondary when connected to an Always On availability group listener.

### TRANLOGOPTIONS QUERYTIMEOUT

Specifies how long queries to SQL Server will wait for results before reporting a timeout error message. This option takes an integer value to represent the number of seconds. The default query timeout value is 300 seconds (5 minutes). The minimum value is 0 seconds (infinite timeout). The maximum is 2147483645 seconds.

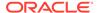

#### TRANLOGOPTIONS TRANCOUNT

Allows adjustment of the number of transactions processed per each call by Extract to pull data from the SQL Server change data capture staging tables. Based on your transaction workload, adjusting this value may improve capture rate throughput, although not all workloads will be positively impacted. The minimum value is 1, maximum is 100, and the default is 10.

### Details of the Oracle GoldenGate CDC Cleanup Process

The Oracle GoldenGate Purge Change Data task is required for a CDC Extract by default, since Extract defaults to TRANLOGOPTIONS MANAGECDCCLEANUP.

There should only be one purge task for each database enabled for CDC Capture, and you must create the task using the steps mentioned in the Preparing the Source Database for Oracle GoldenGate Capture section of this document.

### Modifying the Oracle GoldenGate Purge Change Data Task

The default purge task frequency schedule, and data retention period for the Oracle GoldenGate Purge Change Data task is to run every 10 minutes, with a data retention policy of 3 days or 1 hour, depending on the version of Oracle GoldenGate installed.

For customer specific requirements, it may be necessary to adjust the retention period (Keep Rule option) and the task run-time schedule (Purge Frequency option).

The Keep Rule option determines in hours or days, the amount of CDC staging data to keep in the source database. Depending on the version of Oracle GoldenGate installed, the default values are either 3 days or 1 hour. Lower CDC data retention periods reduce the amount of CDC staging data stored in the database but limit the ability for a user to reposition the Extract back to a time older than the data that exists in the staging tables. Typically, there would be no need to reposition an existing Extract back to an earlier point in time, so it is recommended to use the newer default setting of 1 hour unless there is a specific case that requires more staging data to remain in the database. Note that though if you change this value from a higher retention period to a very short retention period, the next time the task schedule runs, it could consume a lot of transaction log space and system overhead. So it is recommended to slowly decrease the Keep Rule value over time, until you reach the desired ending value.

The Purge Frequency represents how often the task runs, with a default of every 10 minutes. It is recommended to keep the default value unless overhead from the purge task is impacting database performance during periods of high user activity.

To modify an existing Purge Change Data task, navigate to the **Configuration** from the menu on the left of the Administration Service, to open the **Configuration** page.

- 1. Click **Tasks** from the **Configuration** page to open the **Tasks** page.
- Click Purge Change Data from the Tasks page.
- 3. Click the Alter Task icon next to an existing task.
- 4. Modify the values of **Keep Rule** and **Purge Frequency** options as required.
- 5. Click **Submit** to save the changes.

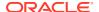

#### **Deleting the Oracle GoldenGate Purge Change Data Task**

Deleting a Purge Change Data task for a database should only be done if there are no Extracts configured to capture against the specific database.

To delete an existing Purge Change Data task, navigate to the **Configuration** option from the menu on the left of the Administration Service, to open the **Configuration** page.

- 1. Click **Tasks** from the **Configuration** page to open the **Tasks** page.
- 2. Click **Purge Change Data** from the **Tasks** page.
- 3. Click the **Delete Task** icon next to the task to be removed.

#### Changing from Classic Extract to a CDC Extract

If you plan to change from using a Classic Extract from Oracle GoldenGate 12c (12.3.0.1) or earlier, to an Oracle GoldenGate 21c CDC Extract, then you must remove the supplemental logging that was implemented using the Classic Extract installation method, and re-enable supplemental logging using the CDC Extract installation binaries, as the calls to enable TRANDATA are different between the two versions, and the implementation of TRANDATA for Classic Extract is not supported by the CDC Extract.

Follow these general guidelines to remove and re-enable supplemental logging. Special consideration and planning should be involved if migrating from Classic to CDC Extract in a production system. The information provided here does not cover all requirements and is only offered as general requirements regarding supplemental logging:

- 1. Ensure that the Classic Extract has processed all remaining data in the logs and can be gracefully stopped.
- 2. Do one of the following, depending on how Extract was running in relation to other replication or CDC components:
  - If Extract was not running concurrently with SQL Server transactional replication or a non-Oracle CDC configuration on the same database, open a query session in Management Studio and issue the following statement against the source database to disable and delete any CDC or replication components, and to clear the secondary truncation point.

```
EXEC sys.sp cdc disable db
```

 If Extract was running concurrently with SQL Server transactional replication or a non-Oracle CDC configuration on the same database, run GGSCI from the Classic Extract's installation folder, login to the source database with the DBLOGIN, and then issue the following command for each table that is in the Extract configuration. You can use a wildcard to specify multiple table names

```
DELETE TRANDATA owner.table
DELETE TRANDATA owner.*
```

3. Delete any heartbeat table entries if one was installed.

```
DELETE HEARTBEATTABLE
```

4. Using the Oracle GoldenGate CDC Extract installation binaries, follow the steps listed in Preparing the Source Database for Oracle GoldenGate Capture to re-enable supplemental logging and other necessary components, and re-add the heartbeat table.

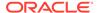

# Requirements Summary for Capture and Delivery of Databases in an Always On Availability Group

Oracle GoldenGate for SQL Server supports capture from a primary replica or a readonly, synchronous mode secondary replica of an Always On Availability Group, and delivery to the primary replica.

When capturing from either a primary or a secondary replica in an Always On Availability Group, it is important to understand that the capture process must only read hardened transactions from the log, and that there be no potential for data loss between any replica database that Oracle GoldenGate is or will capture from.

#### Topics:

- Database Connection
- Supplemental Logging
- Operational Requirements and Considerations

#### **Database Connection**

For both Extract and Replicat, it is recommended to create a System DSN that uses the Always On Availability Group Listener for the connection.

- For the Replicat, connecting to the Listener allows the Replicat to reconnect if the primary replica performs a failover to a new instance, without having to manually edit the DSN settings to point to the new primary.
- For the Extract connecting to the Listener not only allows reconnecting to the
  primary without editing the DSN to point to the new instance, but also provides the
  optional ability to run the Extract's data extraction stored procedures, against a
  read-only secondary.
- For both Extract and Replicat connected to an Always On environment, use the AUTORESTART parameter for the Manager, to restart the processes after a failover.
- To route the Extract's data extraction queries to a read-only secondary, ensure that the DSN connection uses the Listener, that you have one or more read-only secondary replicas that are configured to handle read-only routing, and that the Extract runs with the TRANLOGOPTIONS ALWAYSONREADONLYROUTING parameter.
  - Ensure that the Application Intent field of the DSN configuration is set to READWRITE and not READONLY
  - Refer to the following Microsoft documentation on how to configure read-only routing: https://docs.microsoft.com/en-us/sql/database-engine/availabilitygroups/windows/configure-read-only-routing-for-an-availability-group-sqlserver?view=sql-server-2017

# Supplemental Logging

Supplemental logging must be enabled by normal means (ADD TRANDATA) using Admin Client connected to the primary replica and not against a secondary replica.

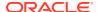

- Create a DSN to the primary replica, or to the Always On Availability Group Listener, to connect using DBLOGIN to run ADD TRANDATA.
- The login used to enable supplemental logging must have sysadmin membership of the primary replica instance.
- When enabling supplemental logging against the primary replica database, the SQL Server Change Data Capture job does not automatically get created on any secondary replicas. Upon failover from a primary to a secondary, you must manually create the SQL Server Change Data Capture job and the Oracle CDC Cleanup job if in use, on the new primary replica.

EXECUTE sys.sp cdc add job N'capture

When creating the SQL Server CDC Capture job on the new primary, the default configuration settings are put in place. So if you have previously modified the default values on the former primary replica, you need to run sys.sp\_cdc\_change\_job on the new primary and set the values accordingly.

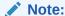

Consult the Microsoft documentation on how to enable the CDC Capture job for AlwaysOn Secondary Replicas for more information.

# Operational Requirements and Considerations

- When an instance is no longer the primary instance but has the SQL Server CDC
  Capture job installed, the job ceases to run after some time and does not attempt to
  restart. Upon failover back to that instance, the job does not automatically start, so it must
  be manually started.
- If secondary replica databases are not in sync with the primary replica database, the CDC capture job will not advance in the log, and therefore no records will be captured by an Extract, until such time that the primary and secondary replicas are synchronized. See this article from Microsoft for more details:

https://docs.microsoft.com/en-us/sql/database-engine/availability-groups/windows/replicate-track-change-data-capture-always-on-availability?view=sql-server-2017

#### Note:

When capturing from either a primary or a secondary replica in an Always On Availability Group, it is important to understand that the capture process must only read hardened transactions from the log, and that there be no potential for data loss between any replica database that Oracle GoldenGate is or will capture from.

- When running an Extract from a middle tier Windows or Linux server, set the middle tier server's date, time, and time zone to the same as that of the primary replica.
- Upon failover from a primary to a secondary replica, reinstall the Oracle GoldenGate CDC Cleanup job on the new primary by re-running the ogg\_cdc\_cleanup\_setup.bat file with the createJob option.

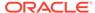

- If Extract is configured to capture from a readable secondary replica, but not
  configured with read-only routing, the SQL Server CDC Capture job must be
  created against the secondary replica prior to starting the Extract, as the Extract
  will check if the job exists. To create the SQL Server CDC Capture job, any
  potential secondary that will have an Extract connected to it, must at some point
  be set to a writable Primary database and then follow the steps above, under
  supplemental logging, to manually add the SQL Server CDC Capture job.
- If uninstalling Oracle GoldenGate and disabling Change Data Capture on a database that is part of an Always On availability group, follow the extra steps provided in Disabling Change Data Capture.

# SQL Server: Supported Data Types, Objects, and Operations

Learn about support information for Oracle GoldenGate on SQL Server Database.

With Oracle GoldenGate for SQL Server supports capture and delivery of initial load and transactional data for supported SQL Server database versions.

Oracle GoldenGate for SQL Server supports the mapping, filtering, and transformation of source data, unless noted otherwise in this document, as well as replicating data derived from other source databases supported by Oracle GoldenGate, into SQL Server databases.

#### **Topics:**

- Instance Requirements
- Database Requirements
- Table Requirements
- Supported SQL Server Data Types
- Non-Supported SQL Server Data Types and Features
- Supported Objects and Operations for SQL Server
- Non-Supported Objects and Operations for SQL Server
- System Schemas for SQL Server

# **Instance Requirements**

- The SQL Server server name (@@SERVERNAME) must not be NULL.
- (Extract) For Oracle GoldenGate to capture transactional data, the SQL Server Agent must be running on the source SQL Server instance and the SQL Server Change Data Capture job must be running against the database. If SQL Server Transactional Replication is also enabled for the database, then the SQL Server Log Reader Agent must be running.
- If your data for TEXT, NTEXT, IMAGE, or VARCHAR (MAX), NVARCHAR (MAX) and VARBINARY (MAX) columns will exceed the SQL Server default size set for the max text repl size option, then extend the size. Use sp\_configure to view or adjust the current value of max text repl size.

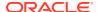

#### Note:

For Amazon RDS for SQL Server, to adjust instance settings, you need to use Parameter Groups instead of sp configure.

 It is recommended to install the most recent Service Pack or Cummulative Update for your SQL Server instance to ensure proper functionality. For SQL Server 2012, 2014, 2016, and 2017, Microsoft has identified and fixed several important issues that directly affect the SQL Server Change Data Capture feature. This situation impacts the ability for Oracle GoldenGate to correctly capture data. The current known issues that require Microsoft patches include KB3030352, KB3166120, and KB4073684.

### **Database Requirements**

Observe the following requirements and limitations for supporting Oracle GoldenGate:

- Only user databases are supported for capture and delivery.
- Ensure that Auto Create Statistics and Auto Update Statistics are enabled for the database.
- The database must be set to the compatibility level of the SQL Server instance version.
- Oracle GoldenGate supports SQL Server databases configured with Transparent Data Encryption (TDE).
- (Extract) The source database can be set to any recovery model that supports the change data capture feature in Microsoft SQL Server.
- If the source database was created by restoring a backup from a different instance you
  must synchronize the database owner SID with the SID on the new
  instance. Alternatively, you can use sp\_changedbowner to set the restored database to a
  current login.
- (AlwaysOn) Extract supports capturing from the primary database, or a read-only, synchronous-commit mode. Asynchronous-commit mode are not supported for capture.
- Replicat performance consideration: Beginning with SQL Server 2016, Microsoft changed
  the default setting for the database option TARGET\_RECOVERY\_TIME from 0 to 60 seconds.
  It has been demonstrated in internal testing that this can reduce the Replicat's
  throughput. If you experience Replicat throughput degradation, consider adjusting the
  TARGET\_RECOVERY\_TIME setting to 0.

#### Limitations:

- Oracle GoldenGate does not support capture or delivery of system databases.
- Oracle GoldenGate does not support capture from contained databases.
- Source database names cannot exceed 121 characters. This limitation is due to the SQL Server stored procedures that are used to enable supplemental logging.
- If you are configuring the Oracle GoldenGate heartbeat functionality, the SQL Server database name must not exceed 107 characters.
- Capture from SQL Server databases enabled with In-Memory OLTP (in-memory optimization) is not supported. When you add a Memory Optimized Data file group to your database, Oracle GoldenGate is not allowed to enable supplemental logging for any table in the database. Conversely, if supplemental logging has been enabled for any table

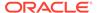

in the database prior to the creation of a Memory Optimized Data file group, SQL Server does not allow a Memory Optimized Data file group to be created.

• (AlwaysOn) Capture from databases configured in asynchronous-commit mode of an AlwaysOn Availability group are not supported.

## **Table Requirements**

Tables to be included for capture and delivery must include only the data types that are listed in Supported SQL Server Data Types.

- Oracle GoldenGate supports capture of transactional DML from user tables, and delivery to user tables and writeable views.
- DDL operations are not supported.
- Oracle GoldenGate supports the maximum permitted table names and column lengths for tables that are tracked by SQL Server Change Data Capture.
- The sum of all column lengths for a table to be captured from must not exceed the length that SQL Server allows for enabling Change Data Capture for the table. If the sum of all column lengths exceeds what is allowed by SQL Server procedure sys.sp.cdc\_enable\_table, then ADD TRANDATA cannot be enabled for that table. The maximum allowable record length decreases as more columns are present, so there is an inverse relationship between maximum record length and the number of columns in the table.

## Supported SQL Server Data Types

The following data types are supported for capture and delivery, unless specifically noted in the limitations that follow:

- Binary Data Types
  - (binary, varbinary, varbinary (max))
  - (varbinary (max) with FILESTREAM)
- Character Data Types
  - (char, nchar, nvarchar, nvarchar (max), varchar, varchar (max))
- Date and Time Data Types
  - (date, datetime2, datetime, datetimeoffset, smalldatetime, time)
- Numeric Data Types
  - (bigint, bit, decimal, float, int, money, numeric, real, smallint, smallmoney, tinyint)
- LOBs
  - (image, ntext, text)
- Other Data Types
  - (timestamp, uniqueidentifier, hierarchyid, geography, geometry, sql variant (Delivery only), XML)
- Oracle GoldenGate for SQL Server can replicate column data that contains SPARSE settings..

#### Limitations:

- Oracle GoldenGate does not support filtering, column mapping, or manipulating large objects larger than 4KB. Full Oracle GoldenGate functionality can be used for objects of up to 4KB.
- Oracle GoldenGate treats XML data as a large object (LOB), as does SQL Server when the XML does not fit into a row. SQL Server extended XML enhancements (such as lax validation, DATETIME, union functionality) are not supported.
- A system-assigned TIMESTAMP column or a non-materialized computed column cannot be part of a key. A table containing a TIMESTAMP column must have a key, which can be a primary key or unique constraint, or a substitute key specified with a KEYCOLS clause in the TABLE or MAP statements. For more information see Assigning Row Identifiers.
- Oracle GoldenGate supports multibyte character data types and multi byte data stored in character columns. Multibyte data is supported only in a like-to-like, SQL Server configuration. Transformation, filtering, and other types of manipulation are not supported for multibyte character data.
- If capture of data for TEXT, NTEXT, IMAGE, VARCHAR (MAX), NVARCHAR (MAX) and VARBINARY (MAX) columns will exceed the SQL Server default size set for the max text repl size option, extend the size. Use sp\_configure to view the current value of max text repl size and adjust the option as needed.

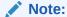

Amazon RDS for SQL Server does not allow  $\max$  text repl size to be greater than 64MB.

• Columns of IMAGE, NTEXT, and TEXT data types are logged as a NULL value for delete and before image update operations. Columns of VARBINARY (MAX), VARCHAR (MAX), and NVARCHAR (MAX) are logged as a NULL value for before image update operations unless the column was updated.

For more information, review the Large Object Data Types content in the following Microsoft document:

https://docs.microsoft.com/en-us/sql/relational-databases/system-tables/cdc-capture-instance-ct-transact-sql?view=sql-server-ver15

- Oracle GoldenGate supports UDT and UDA data of up to 2 GB in size. All UDTs except SQL\_Variant are supported.
- Common Language Runtime (CLR), including SQL Server built-in CLR data types (such as, geometry, geography, and hierarchy ID), are supported. CLR data types are supported only in a like-to-like SQL Server configuration. Transformation, filtering, and other types of manipulation are not supported for CLR data.
- VARBINARY (MAX) columns with the FILESTREAM attribute are supported up to a size of 4 GB. Extract uses standard win32 file functions to read the FILESTREAM file.
- The range and precision of floating-point numbers depends on the host machine. In general, precision is accurate to 16 significant digits, but you should review the database documentation to determine the expected approximations. Oracle GoldenGate rounds or truncates values that exceed the supported precision.

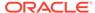

 Oracle GoldenGate supports time stamp data from 0001/01/03:00:00:00 to 9999/12/31:23:59:59. If a time stamp is converted from GMT to local time, these limits also apply to the resulting time stamp. Depending on the time zone, conversion may add or subtract hours, which can cause the time stamp to exceed the lower or upper supported limit.

#### **Limitations on Computed Columns:**

- Computed columns, either persisted or non-persisted, are not supported by
  Microsoft's Change Data Capture. Therefore, no data is written to the trail for
  columns that contain computed columns. To replicate data for non-persisted
  computed columns, use the FETCHCOLS or FETCHMODCOLS option of the TABLE
  parameter to fetch the column data from the table. Keep in mind that there can be
  discrepancies caused by differences in data values between the time that the
  column was changed in the data base and the time that Extract fetches the data
  for the transaction record that is being processed.
- Replicat does not apply DML to any computed column, even if the data for that
  column is in the trail, because the database does not permit DML on that type of
  column. Data from a source persisted computed column, or from a fetched nonpersisted column, can be applied to a target column that is not a computed
  column.
- In an initial load, all of the data is selected directly from the source tables, not the
  transaction log. Therefore, in an initial load, data values for all columns, including
  non-persisted computed columns, is written to the trail or sent to the target,
  depending on the method that is used. As when applying change data, however,
  Replicat does not apply initial load data to computed columns, because the
  database does not permit DML on that type of column.
- Oracle GoldenGate does not permit a non-persisted computed column to be used in a KEYCOLS clause in a TABLE or MAP statement.
- If a unique key includes a non-persisted computed column and Oracle GoldenGate must use the key, the non-persisted computed column is ignored.
   This may affect data integrity if the remaining columns do not enforce uniqueness.
- If a unique index is defined on any non-persisted computed columns, it is not used.
- If a unique key or index contains a non-persisted computed column and is the only
  unique identifier in a table, Oracle GoldenGate must use all of the columns as an
  identifier to find target rows. Because a non-persisted computed column cannot be
  used in this identifier, Replicat may apply operations containing this identifier to the
  wrong target rows.

# Non-Supported SQL Server Data Types and Features

- SQL Variant data type is not supported for capture.
- Tables that contain unsupported data types may cause Extract to Abend. As a
  workaround, you must remove TRANDATA from those tables and remove them from
  the Extract's TABLE statement, or use the Extract's TABLEEXCLUDE parameter for the
  table

# Supported Objects and Operations for SQL Server

The following objects and operations are supported:

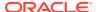

- Parallel Replicat is supported with Oracle GoldenGate for SQL Server.
- Oracle GoldenGate supports capture of transactional DML from user tables and delivery to user tables and writeable views.
- TEXT, NTEXT, IMAGE, VARBINARY, VARBINARY (MAX) VARCHAR (MAX), and NVARCHAR (MAX) columns are supported in their full size for operations that are logged by SQL Server Chang Data Capture. For example, columns of IMAGE, NTEXT, and TEXT data types are logged as a NULL value for delete operations. For more information, review the Large Object Data Types content at the following Microsoft document:
  - https://docs.microsoft.com/en-us/sql/relational-databases/system-tables/cdc-capture-instance-ct-transact-sql?view=sql-server-ver15
- Oracle GoldenGate supports the maximum row sizes that are permitted for tables that are enabled for SQL Server Change Data Capture.
- Oracle GoldenGate supports capture from tables enabled with PAGE and ROW
  compression. For partitioned tables that use compression, all partitions must be enabled
  with the same compression type.
- Oracle GoldenGate supports capture for partitioned tables if the table has the same physical layout across all partitions.
- The sum of all column lengths for a table to be captured from must not exceed the length that SQL Server allows for enabling Change Data Capture for the table. If the sum of all column lengths exceeds what is allowed by the SQL Server procedure sys.sp.cdc\_enable\_table, then ADD TRANDATA cannot be added for that table. The maximum allowable record length decreases as more columns are present, so there is an inverse relationship between maximum record length and the number of columns in the table.

# Non-Supported Objects and Operations for SQL Server

The following objects and operations are not supported:

- For source databases, operations that are not supported by SQL Server Change Data Capture, such as TRUNCATE statements. Refer to Microsoft SQL Server Documentation for a complete list of the operations that are limited by enabling SQL Server Change Data Capture.
- Oracle GoldenGate for SQL Server does not support the capture or delivery of DDL changes for SQL Server and extra steps are required for Oracle GoldenGate processes on the source and target to handle any table level DDL changes, including table index rebuild operations. See Requirements for Table Level DDL Changes.
- Views are not supported.
- Operations by the TextCopy utility and WRITETEXT and UPDATETEXT statements. These
  features perform operations that either are not logged by the database or are only
  partially logged, so they cannot be supported by the Extract process.
- Partitioned tables that have more than one physical layout across partitions.
- Partition switches against a source table. SQL Server Change Data Capture treats
  partition switches as DDL operations, and the data moved from one partition to another is
  not logged in the CDC tables, so you must follow the procedures in Requirements for
  Table Level DDL Changes to manually implement a partition switch when the table is
  enabled for supplemental logging.

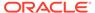

- Due to a limitation with SQL Server's Change Data Capture, column level collations that are different from the database collation, may cause incorrect data to be written to the CDC tables for character data and Extract will capture them as they are written to the CDC tables. It is recommended that you use NVARCHAR, NCHAR or NTEXT data type for columns containing non-ASCII data or use the same collation for table columns as the database. For more information see, About Change Data Capture (SQL Server).
- Due to a limitation with SQL Server's Change Data Capture, NOOPUPDATES are not captured by the SQL Server Change Data Capture agent so there are no records for Extract to capture for no-op update operations.
- Temporal tables are not supported for enabling Change Data Capture, therefore cannot be configured for Extract for source implementations.

#### Topics:

Requirements for Table Level DDL Changes

#### Requirements for Table Level DDL Changes

Oracle GoldenGate for SQL Server does not support the capture or delivery of DDL changes. However, beginning with Oracle GoldenGate 21c, changes made to tables enabled with TRANDATA will not cause Extract to abend. Extract will continue to process change data for the table as it existed when TRANDATA was enabled.

Operations considered to be table-level DDL changes include, but are not limited to: ALTER TABLE, TRUNCATE TABLE, index rebuilds, and partition switches.

To avoid data inconsistencies due to table level DDL changes, the following steps are required.

- 1. Source: Pause or Stop application data to the table or tables to be modified.
- Source: Ensure that there are no open transactions against the table to be modified.
- 3. Source: Ensure that the SQL Server CDC Capture job processes all remaining transactions for the table that is to be modified.
- **4.** Source: Ensure that the Extract processes all the transactions for the table that is to be modified, prior to making any DDL changes.
- **5.** Target: Ensure that the Replicat processes all the transactions for the table that is to be modified, prior to making any DDL changes.
- 6. Optionally, implementing an Event Marker table can be used to determine when all of the remaining transactions have been processed for the table that is to be modified, and handle the coordination of when to correctly stop the Extract and Replicat.
- 7. Source: Stop the Extract process.
- 8. Target: Stop the Replicat process.
- Source: Disable supplemental logging for the table to be modified by running DELETE TRANDATA.
- 10. Source: Make table DDL changes to the source table.
- 11. Target: Make table DDL changes to the target table.

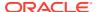

- **12.** Source: Re-enable supplemental logging by running ADD TRANDATA to the table(s) after the modifications have been performed.
- 13. Source: Start the Extract.
- 14. Target: Start the Replicat.
- **15.** Source: Resume application data to the table or tables that were modified.

# System Schemas for SQL Server

The following schemas or objects are not be automatically replicated by Oracle GoldenGate unless they are explicitly specified without a wildcard.

- · "sys"
- "cdc"
- "INFORMATION SCHEMA"
- "guest"

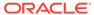

5

# Quickstarts

This section lists the Oracle GoldenGate guickstarts.

#### **Topics:**

- Set Up Data Replication with Oracle GoldenGate Microservices Architecture
- · Set Up Bidirectional Replication for Oracle GoldenGate Microservices Architecture
- Switching from Nonintegrated Replicat to Parallel Nonintegrated Replicat
- Connecting Two Deployments Using a Common RootCA Certificate
- Connecting Two Deployments Using External RootCA Certificate

# Set Up Data Replication with Oracle GoldenGate Microservices Architecture

Use this quickstart to configure data replication using Oracle GoldenGate Microservices Architecture for a multitenant container database with two pluggable databases to demonstrate data replication from an Oracle to Oracle database in a HUB configuration.

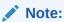

This quickstart does not perform an initial load instantiation and assumes that the tables and data are the same in the source and target endpoints.

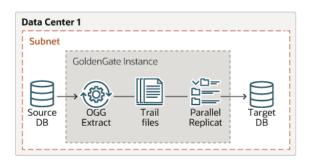

The source and target databases in this diagram refer to the container and pluggable databases (PDBs).

# COntainer Database (CDB\$ROOT) Process Names Pluggable Database (DBEAST) Pluggable Database (DBWEST) Process Name Database user: ggadmin Database user: ggadmin Database credential alias: Extract: exte cggnorth Pluggable Database (DBWEST) Process Name Database user: ggadmin Database user: ggadmin Extract: exte Extract: exte

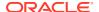

#### Configure and Set Privileges for Oracle Multitenant Database

In Oracle database, you need to enable replication for Oracle GoldenGate and assign privileges to the database user at the CDB level and the pluggable database (PDB) level.

The database is in ARCHIVELOG mode and FORCE LOGGING and Supplemental Logging is enabled. For the container database, assign the following privileges to the common user (cdb\$root):

#### **CDB** User Privileges

```
## CGGNORTH DATABASE SETUP AT CDB LEVEL
ALTER SESSION SET CONTAINER=cdb$root;
ALTER SYSTEM SET ENABLE GOLDENGATE REPLICATION=TRUE;
ALTER SYSTEM SET STREAMS POOL SIZE=2G;
ALTER DATABASE FORCE LOGGING;
ALTER DATABASE ADD SUPPLEMENTAL LOG DATA;
ARCHIVE LOG LIST;
CREATE TABLESPACE GG DATA DATAFILE '+DATA' SIZE 100M AUTOEXTEND ON
NEXT 100M;
CREATE USER c##ggadmin IDENTIFIED BY PASSWORD CONTAINER=ALL DEFAULT
TABLESPACE GG DATA TEMPORARY TABLESPACE TEMP;
GRANT ALTER SYSTEM TO c##ggadmin CONTAINER=ALL;
GRANT DBA TO c##ggadmin CONTAINER=ALL;
GRANT CREATE SESSION TO c##ggadmin CONTAINER=ALL;
GRANT ALTER ANY TABLE TO c##ggadmin CONTAINER=ALL;
GRANT RESOURCE TO c##ggadmin CONTAINER=ALL;
EXEC DBMS GOLDENGATE AUTH.GRANT ADMIN PRIVILEGE(' c##ggadmin
', CONTAINER=>'ALL');
```

#### Source PDB User Privileges (DBEAST)

```
ALTER SESSION SET CONTAINER=dbeast;

CREATE TABLESPACE GG_DATA DATAFILE '+DATA' SIZE 100M AUTOEXTEND ON NEXT 100M;

CREATE USER ggadmin IDENTIFIED BY PASSWORD CONTAINER=CURRENT;

GRANT CREATE SESSION TO ggadmin CONTAINER=CURRENT;

GRANT ALTER ANY TABLE TO ggadmin CONTAINER=CURRENT;

GRANT RESOURCE TO ggadmin CONTAINER=CURRENT;

GRANT DBA TO ggadmin CONTAINER=CURRENT;

EXEC DBMS_GOLDENGATE_AUTH.GRANT_ADMIN_PRIVILEGE('ggadmin');
```

#### Target PDB User Privileges (DBWEST):

```
ALTER SESSION SET CONTAINER=dbwest;

CREATE USER ggadmin IDENTIFIED BY PASSWORD CONTAINER=CURRENT;

GRANT ALTER SYSTEM TO ggadmin CONTAINER=CURRENT;

GRANT CREATE SESSION TO ggadmin CONTAINER=CURRENT;

GRANT ALTER ANY TABLE TO ggadmin CONTAINER=CURRENT;

GRANT RESOURCE TO ggadmin CONTAINER=CURRENT;

GRANT DBA TO ggadmin CONTAINER=CURRENT;

GRANT DV GOLDENGATE ADMIN, DV GOLDENGATE REDO ACCESS TO GGADMIN
```

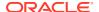

CONTAINER=CURRENT;
EXEC DBMS\_GOLDENGATE\_AUTH.GRANT\_ADMIN\_PRIVILEGE('ggadmin');

#### Note:

Granting DBA role is not mandatory for every user. Privileges should be granted depending on the actions that the user needs to perform on the database. For example, to grant DML operation privileges to insert, update, and delete transactions to ggadmin, use the GRANT ANY INSERT/UPDATE/DELETE privileges and to further allow users to work with tables and indexes as part of DML operations, use the GRANT CREATE/DROP/ALTER ANY TABLE/INDEX privileges. In this quickstart, the assumption is that the database user is a database administrator. See Grant User Privileges for Oracle Database 21c and Lower and Configure a Multitenant Container Database to know more about specific privilege requirements.

#### Configure the Replication Process from Oracle GoldenGate MA Web Interface

Data replication processes include Extracts, Replicats processes, along with Distribution Paths (DISTPATH) or Receiver Paths or Target-Initiated Paths (RECUPATH).

Using the following steps, you'll be able to configure data capture (Extract) and apply (Replicat) processes. You'll also be able to test if the replication has started. The DISTPATH process is not used for this configuration.

#### Step 1: Add Database Credentials from the Administration Service

In this section, you'll add the database credentials to connect to the source and target databases using EZConnect.

- 1. Keep your database user credentials, which created in the previous session, ready. You'll use them to connect Oracle GoldenGate to the database server.
- 2. Open the Service Manager login page in a web browser and log in to the Service Manager with your Oracle GoldenGate administrator user credentials. If logging in for the first time, you have to log in with the administrator account user credentials, created when adding your deployment with Oracle GoldenGate Configuration Assistant wizard.
- 3. From the Service Manager Overview page, click the port number for the Administration Service of the deployment.

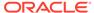

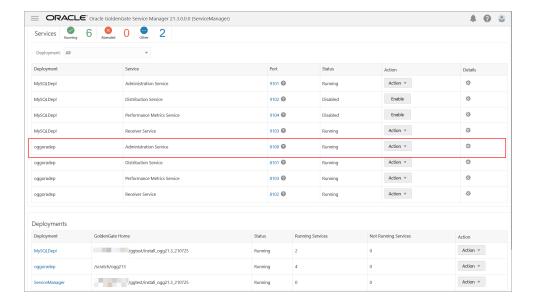

This opens the Administration Service login page.

 Log in to the Administration Service using the same credentials, which you used to log in to the Service Manager. The Administration Service Overview page is displayed.

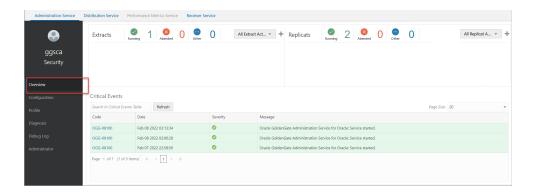

5. Click the **Application Navigation** icon to open the left-navigation pane and click **Configuration** to open the **Database** tab of the **Configuration** page.

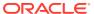

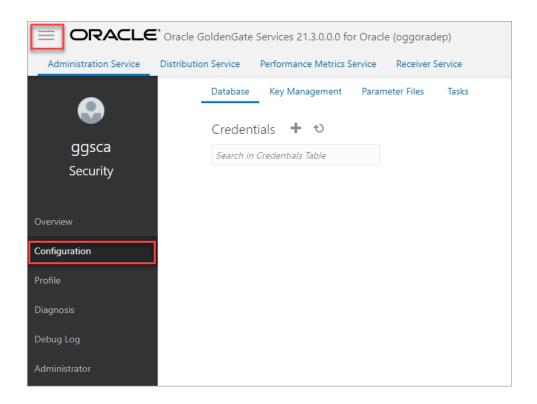

Click the plus (+) sign in the Credentials section to begin adding database user credentials.

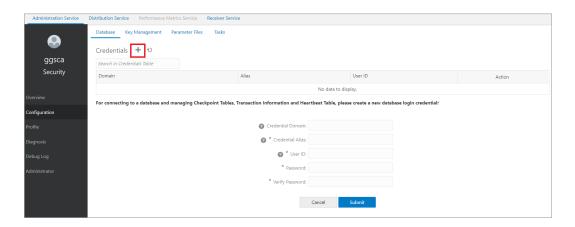

 You need to add connections for container database (CDB) and pluggable databases (PDBs). Each CDB is used to capture (Extract) from the source database and PDB for delivery (Replicat).

Use the EZconnect syntax to configure the database connection. You need the username, password, hostname, port number, and service name connection information to use the EZConnect syntax.

Here's the syntax that you need to specify in the User ID field:

username@hostname:port/service name

Here's an example for setting the User ID with EZConnect:

c##ggadmin@dc.example.com:1521/dc1.example.com

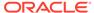

The following screen shows the database credential (**cggnorth**) for connecting to the user <code>c#ggadmin</code> added to the credentials list. You can also see the credentials being added for the **Alias** (<code>ggeast</code>) for connecting to the <code>DBEAST</code> PDB.

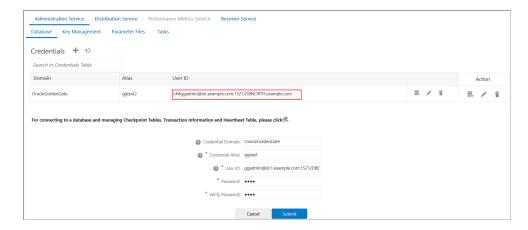

8. Click on the blue icon in the **Actions** column to connect to the database. The icon turns blue when the connection is successful.

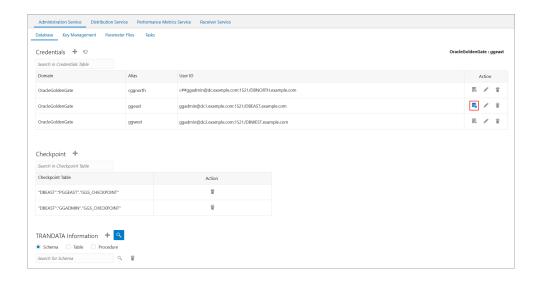

After connecting to the database, the sections to add checkpoint table, TRANDATA, and heartbeat table are displayed.

#### Step 2: Add TRANDATA, Heartbeat, and Checkpoint Tables

In this section, you will add TRANDATA for the source database to enable writing information to the redo logs. This would ensure that the rows added to the source database are uniquely identified on the target database and are updated. You'll add heartbeat tables for the source and target databases to monitor any possible lags. You will also add a checkpoint table for the target database to ensure that if there is a failure, then the Extract and Replicat processes can restart from the point of failure.

 Add TRANDATA to the source connection. Use the TRANDATA Information section to set up database logging properties. This is an essential step to enable supplemental logging and ensure that the data is written to the database redo log.

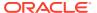

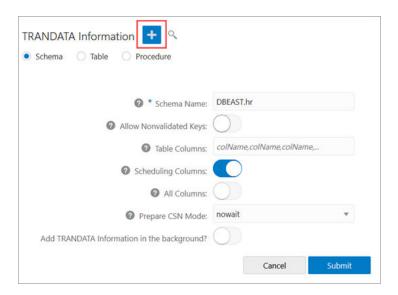

After you add the trandata, you can search for the schema for which you've add the trandata, using the search icon. This will display the trandata information. The following image shows the trandata information for the HR schema in the pluggable database  $_{\rm DBEAST.}$ 

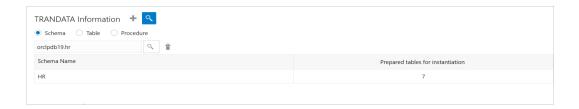

See Configure Logging Properties to learn the steps for configuring the logging properties at the Schema, Table or Procedure level.

2. To set up the checkpoint table for Replicat, you need to connect to the target database credentials (ggwest) from the Credentials section.

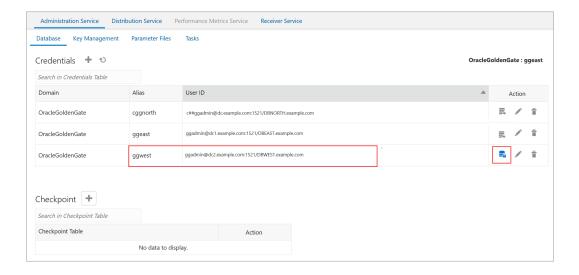

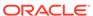

Click the plus sign (+) to add the checkpoint table for the target (pluggable) database.

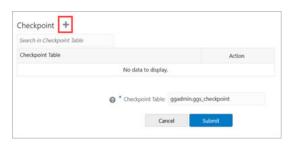

Click **Submit**. The checkpoint table is added.

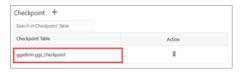

Also see the Before Adding an Extract section, for details on creating heartbeat tables.

4. Add the heartbeat tables for both source and target endpoints by connecting to ggeast and ggwest database credential aliases. Add the heartbeat table by clicking the plus sign.

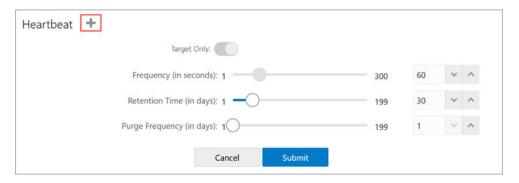

5. Click **Submit** after adjusting the heartbeat options.

#### Step 3: Add an Extract

In this section, you will add an Extract process (exte). The Extract process captures data from the source database and writes it to a trail file (ea).

1. Click the **Overview** option from the left-navigation pane of the **Administration Service** and click the plus sign (+) from the Extract section.

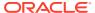

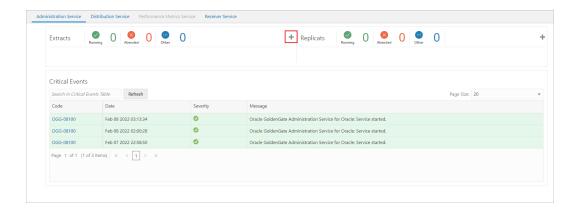

2. From Add Extract wizard, select Integrated Extract.

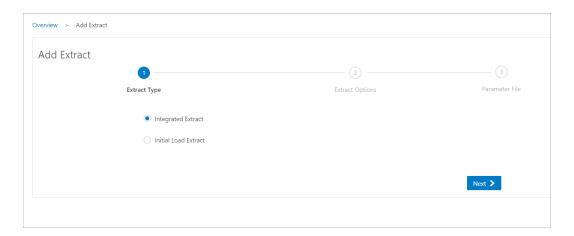

#### Note:

Before creating Replicat, you need to create an initial load Extract when starting the replication process for the first time. To learn about the initial load Extract and it's use case, see Add Initial Load Extract Using the Admin Client.

3. Click **Next** and specify the Extract options in the Extract Options screen. See the detailed steps to add an Extract from the Add a Primary Extract section.

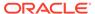

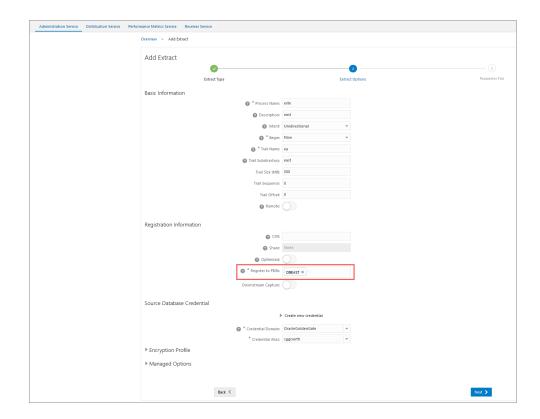

If you are creating the Extract for a pluggable database, then you'll see option **Register to PDBs** as soon as you enter the credentials domain and alias. Select the PDB in the container database that you want to use for replication.

**4.** After you enter the options for the Extract, click **Next**. The next screen displays the Extract parameter file to help you review the Extract settings.

Here's the Extract parameter file for the Extract exte:

```
EXTRACT exte
USERIDALIAS cggnorth DOMAIN OracleGoldenGate
EXTTRAIL east/ea
SOURCECATALOG DBEAST
DDL INCLUDE MAPPED
TABLE hr.*;
```

Review these settings and update the Extract configuration as needed.

For multitenant databases, you need to add entries for Extract to capture from multiple pluggable databases to a single trail. In the parameter file, source objects must be specified in TABLE and SEQUENCE statements with their fully qualified three-part names in the format of <code>container.schema.object</code> or using the <code>SOURCECATALOG</code> parameter with two-part names <code>schema.object</code>.

5. Click Create and Run to start your Extract.

#### Step 4: Add a Replicat

In this section, you will add a Replicat process (**repe**). The Replicat process delivers the change data from the trail file (**ea**) created by the Extract, to the target database.

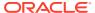

Replicat reads the trail file on the target database, reconstructs the DML or DDL operations, and applies them to the target database.

- 1. Before you Add a Replicat, make sure that you added your checkpoint table for the target database (DBWEST) by connecting to the **ggwest** database credentials.
- 2. Select a Replicat type to deliver data to the target database. Follow the wizard to complete adding a Replicat. See Add a Replicat.

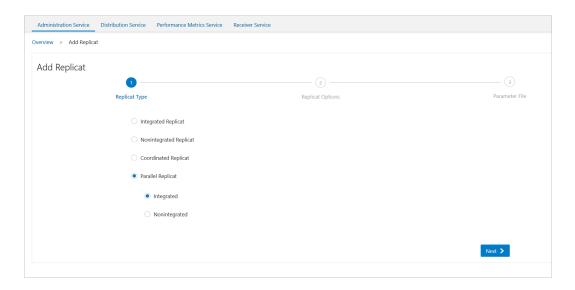

3. Enter the Parallel Nonintegrated Replicat options in the Replicat Options screen.

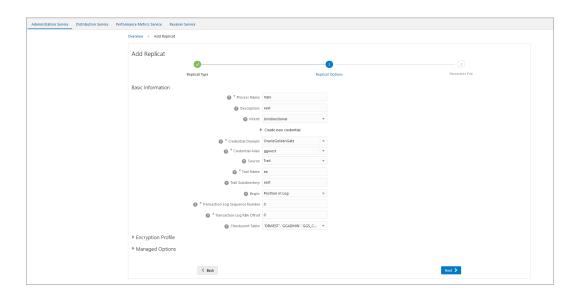

4. Click **Next** to view the **Replicat Parameter File** screen. All the parameters that you have specified are available for review here.

For multitenant container databases, Replicat can only apply to one pluggable database. To specify the correct one, use a SQL\*Net connect string for the database user that you specify with the <code>USERIDALIAS</code> parameter. For example: <code>ggadmin@DBWEST</code>. In the parameter file, specify only the <code>schema.object</code> in the <code>TARGET</code> portion of the <code>MAP</code> statements. In the <code>MAP</code> portion, identify source objects captured from more than one

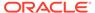

pluggable database with their three-part names or use the SOURCECATALOG parameter with two-part names.

Here's a sample of the Replicat Parameter File:

```
REPLICAT repe
USERIDALIAS ggwest DOMAIN OracleGoldenGate
--DDL EXCLUDE ALL
DDLERROR default discard
REPERROR (default, discard)
DDLOPTIONS REPORT
SOURCECATALOG DBEAST
MAP hr.*, TARGET hr.*;
```

After the Replicat starts successfully, you can see the Extract and Replicat processes in running state on the **Administration Service** Overview page.

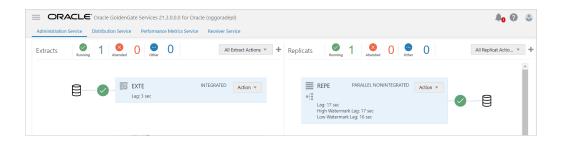

#### **Step 5: Test the Replication**

To test if the replication has started, try insert, update, or delete operations on your database and then follow these steps:

- 1. Click Action from the Extract (exte) section and click Details.
- Click the Statistics tab. You'll see additions to the Insert, Updates, or Deletes columns on this page.

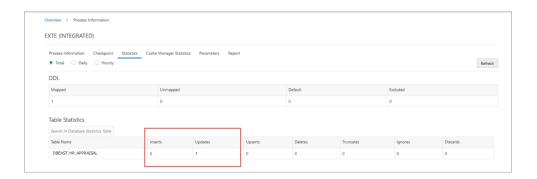

Also see the **Statistics** tab using the Replicat **Details** option. You would see the updates in the **Table Statistics** section.

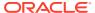

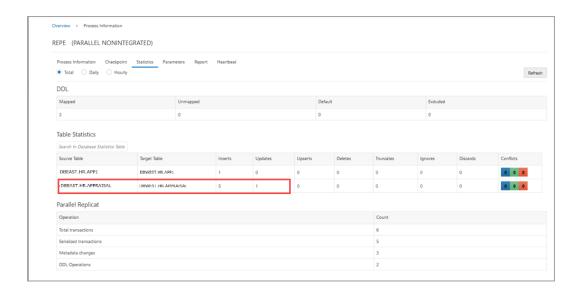

# Set Up Bidirectional Replication for Oracle GoldenGate Microservices Architecture

This quickstart demonstrates an active-active bidirectional replication between two pluggable databases over a single multitenant container Oracle database instance.

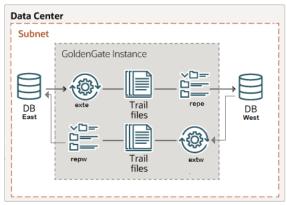

An active-active bidirectional replication implies that both data sources and targets (PDBs in this case), have the potential to send updates to each other. There are two data sources with identical sets of data that can be changed by application users on either side. Oracle GoldenGate replicates transactional data changes from each database to the other to keep both sets of data current.

The following diagram depicts the bidirectional replication workflow shown in this quickstart:

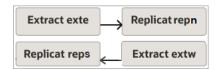

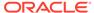

#### Note:

This quickstart uses a single multitenant container database with two PDBs to demonstrate bidirectional replication between two PDBs. However, in most real-life scenarios, bidirectional data replication happens across different multitenant container databases or different database instances.

#### Here's what's covered:

- Process Names in the Bidirectional Data Replication Environment
- Considerations for Configuring a Bidirectional Replication
- Oracle Multitenant Container Database Privileges Required for Data Replication
- Automatic Conflict Detection and Resolution (ACDR) Configuration
- Bidirectional Data Replication Process Configuration

#### **Process Names in the Bidirectional Data Replication Environment**

The following nomenclature is used to refer to processes for the database and Oracle GoldenGate.

| Container Database<br>(CDB\$ROOT) Process<br>Names |                                     | Pluggable Database<br>(DBEAST) Process Names |                        | Pluggable Database<br>(DBWEST) Process Name |                        |
|----------------------------------------------------|-------------------------------------|----------------------------------------------|------------------------|---------------------------------------------|------------------------|
| •                                                  | CDB\$ROOT database                  | •                                            | Database user: ggadmin | •                                           | Database user: ggadmin |
|                                                    | user: c##ggadmin                    | •                                            | Database alias: ggeast | •                                           | Database alias: ggwest |
| •                                                  | Database credential alias: cggnorth | •                                            | Extract: exte          | •                                           | Extract: extw          |
|                                                    |                                     | •                                            | Replicat repn          | •                                           | Replicat: reps         |

#### On DBWest:

#### **Considerations for Configuring a Bidirectional Replication**

To maintain data integrity and avoid conflicts, you need to configure the Extract and Replicat processes to prevent data looping and conflict using certain parameters and the automatic conflict detection and resolution (ACDR) feature.

Ideally, all situations that could lead to potential conflicts in a bidirectional or multidirectional replication must be avoided. However, if conflicts occur, Oracle GoldenGate provides the automatic conflict detection and resoution (ACDR) feature to handle them.

#### At the PDB level:

The Automatic Conflict Detection and Resolution feature (ACDR) available with Oracle database, allows you to manage conflict detection and resolution using the DBMS\_GOLDENGATE\_ADM package, using the ADD\_AUTO\_CDR procedure. You need to enable this package at the database level on both PDBs in this case. See Enable ACDR.

#### Oracle GoldenGate Extract parameter settings

 LOGALLSUPCOLS: This parameter controls writing of supplementally logged columns specified using ADD TRANDATA and the columns enabled for Conflict

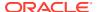

Detection and Resolution (CDR) in Oracle GoldenGate. This parameter is set by default for Extract.

- UPDATERECORDFORMAT: This parameter is set by default for integrated Extract, so don't need to set it in the parameter file. Its function is to combine the before and after images of an UPDATE operation into a single record in the trail. The COMPACT option generates one trail record that contains the before and after images of an UPDATE, where the before image includes all the columns that are available in the transaction record, but the after image is limited to the primary key columns and the columns that were modified in the UPDATE.
- EXCLUDETAG option ensures that there is not looping of data. Looping of data happens
  when a database sends updates to the second database and the second database
  assumes those updates to be a new changes, and tries to replicate this update back
  to the source database itself. These parameter settings are done when configuring
  the Extract parameter file, as shown in Step 3: Add Extracts of this document.

#### Oracle GoldenGate Replicat parameter settings:

ACDR works with integrated Replicat or parallel integrated Replicat. See the Replicat Parameter file in this document to know more.

#### Set the Required Privileges for Oracle Multitenant Database

In Oracle database, you need to enable replication for Oracle GoldenGate and assign privileges to the database user at the CDB level and the pluggable database (PDB) level.

The database is in ARCHIVELOG mode and FORCE LOGGING and Supplemental Logging is enabled. For the container database, assign the following privileges to the common user (cdb\$root):

#### **CDB User Privileges**

```
## CGGNORTH DATABASE SETUP AT CDB LEVEL

ALTER SESSION SET CONTAINER=cdb$root;

ALTER SYSTEM SET ENABLE_GOLDENGATE_REPLICATION=TRUE;

ALTER SYSTEM SET STREAMS_POOL_SIZE=2G;

ALTER DATABASE FORCE LOGGING;

ALTER DATABASE ADD SUPPLEMENTAL LOG DATA;

CREATE USER c##ggadmin IDENTIFIED BY PASSWORD CONTAINER=ALL DEFAULT

TABLESPACE GG_DATA TEMPORARY TABLESPACE TEMP;

GRANT CONNECT, RESOURCE, DBA TO c##ggadmin CONTAINER=ALL;

GRANT CREATE SESSION TO c##ggadmin CONTAINER=ALL;

EXEC

DBMS GOLDENGATE AUTH.GRANT ADMIN PRIVILEGE('c##ggadmin',CONTAINER=>'ALL');
```

#### **PDB User Privileges for DBEAST**

```
ALTER SESSION SET CONTAINER=dbeast;

CREATE USER ggadmin IDENTIFIED BY PASSWORD CONTAINER=CURRENT;

GRANT CONNECT, RESOURCE, DBA TO GGADMIN CONTAINER=CURRENT;

GRANT CREATE SESSION TO ggadmin CONTAINER=CURRENT;

EXEC DBMS GOLDENGATE AUTH.GRANT ADMIN PRIVILEGE('ggadmin');
```

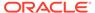

#### PDB User Privileges for DBWEST

```
ALTER SESSION SET CONTAINER=dbwest;

CREATE USER ggadmin IDENTIFIED BY PASSWORD CONTAINER=CURRENT;

GRANT CONNECT, RESOURCE, DBA TO ggadmin CONTAINER=CURRENT;

GRANT CREATE SESSION TO ggadmin CONTAINER=CURRENT;

EXEC DBMS_GOLDENGATE_AUTH.GRANT_ADMIN_PRIVILEGE('ggadmin');
```

#### Note:

Granting DBA role is not mandatory for every user. Privileges should be granted depending on the actions that the user needs to perform on the database. For example, to grant DML operation privileges to insert, update, and delete transactions to <code>ggadmin</code>, use the <code>GRANT ANY INSERT/UPDATE/DELETE</code> privileges and to further allow users to work with tables and indexes as part of DML operations, use the <code>GRANT CREATE/DROP/ALTER ANY TABLE/INDEX</code> privileges. In this quickstart, the assumption is that the database user is a database administrator. See Grant User Privileges for Oracle Database 21c and Lower and Configure a Multitenant Container Database to know more about specific privilege requirements.

#### **Enable ACDR**

Before enabling ACDR at the database level, it is recommended that you stop any running Extract or Replicat processes. To enable ACDR for the PDB DBEAST:

```
EXEC DBMS_GOLDENGATE_ADM.ADD_AUTO_CDR('hr', 'employees',
RECORD CONFLICTS=>TRUE);
```

#### The output will show as:

PL/SQL procedure successfully completed.

Now, switch to the other PDB, DBWEST and run the same command:

```
EXEC DBMS_GOLDENGATE_ADM.ADD_AUTO_CDR('hr', 'employees');
```

This enables the ACDR package on both PDBs.

You can check if ACDR has been enabled for the PDBs by checking for invisible columns that are added to manage ACDR at the column level. Run the following commands to test this:

Use the view  ${\tt ALL\_GG\_AUTO\_CDR\_TABLES}$  to list down the columns used for ACDR in the PDBs:

```
SELECT table_owner, table_name, tombstone_table, row_resolution_column, FROM all_gg_auto_cdr_tables;
```

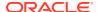

#### The output for this command shows:

```
TABLE_OWNER
---
TABLE_NAME
---
TOMBSTONE_TABLE
---
ROW_RESOLUTION_COLUMN
---
HR
EMPLOYEES
DT$_EMPLOYEES
CDRTS$ROW
```

Notice the two invisible columns that are added here:

- DT\$ EMPLOYEES: This is the tombstone table used for locking any delete transactions.
- CDRTS\$ROW: This is the row resolution column. When there is a conflict, this column which
  contains the timestamp for the transaction, is used to decide the record that would be
  applied in a row. This implies that the record with the latest timestamp would be used to
  apply changes in the row.

These columns are appended to schema.table on both PDBs, DBEAST and DBWEST.

After you have enabled ACDR, you'll need to edit the Replicat parameter file to include the invisible columns. Add the MAPINVISIBLECOLUMNS parameter in the Replicat parameter file, to allow Replicat to include target columns with default column mapping. This is explained in detail when configuring the Replicat Parameter File in **Step 4**: **Add Replicat** section.

Restart the Extract and Replicat processes from the web interface:

- 1. Log in to the Administration Service web interface.
- From the Administration Service Overview page, click the Action button next to the Extract process, exte.
- 3. Click Start.

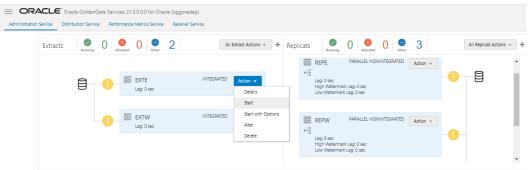

The green check mark would appear next to the process indicating that the processes started successfully.

Similarly, start the other Extract and Replicat processes on both PDBs.

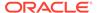

#### Configure the Replication Process from Oracle GoldenGate MA Web Interface

Using the following steps, you'll be able to configure data capture (Extract) and apply (Replicat) processes. You'll also be able to test if the replication has started.

- Step 1: Add Database Credentials from the Administration Service
- Step 2: Add Heartbeat and Checkpoint Tables
- Step 3: Add Extracts
- Step 4: Add a Replicat
- Test and Monitor Transactions
- Test Automatic Conflict Detection and Resolution

The DISTPATH process is not used for this configuration.

#### Step 1: Add Database Credentials from the Administration Service

In this section, you'll add the database credentials to connect to the source and target databases using EZConnect.

- Keep your database user credentials, which created in the previous session, ready. You'll use them to connect Oracle GoldenGate to the database server.
- 2. Open the Service Manager login page in a web browser and log in to the Service Manager with your Oracle GoldenGate administrator user credentials. If logging in for the first time, you have to log in with the administrator account user credentials, created when adding your deployment with Oracle GoldenGate Configuration Assistant wizard.
- From the Service Manager Overview page, click the port number for the Administration Service of the deployment.

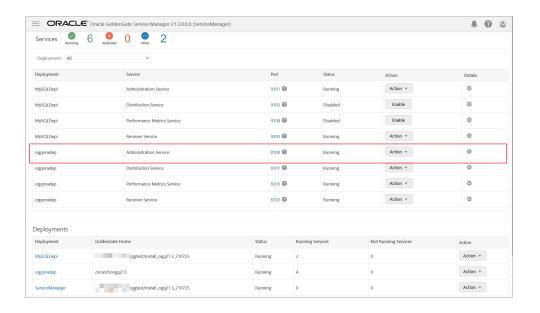

This opens the Administration Service login page.

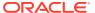

4. Log in to the Administration Service using the same credentials, which you used to log in to the Service Manager. The Administration Service **Overview** page is displayed.

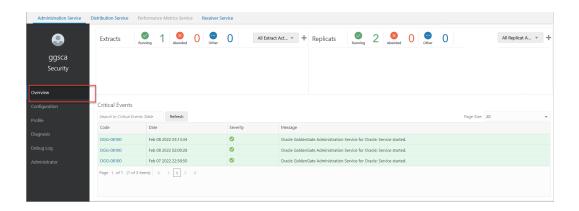

5. Click the **Application Navigation** icon to open the left-navigation pane and click **Configuration** to open the **Database** tab of the **Configuration** page.

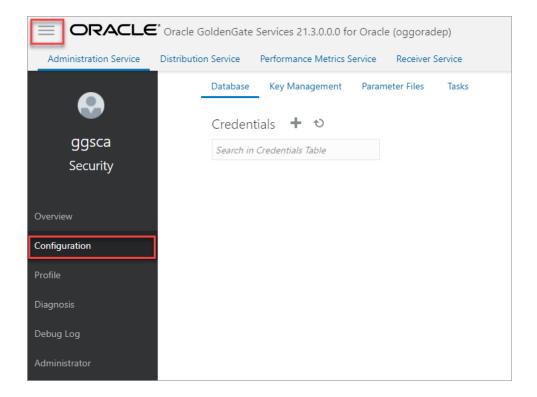

6. Click the plus (+) sign in the **Credentials** section to begin adding database user credentials.

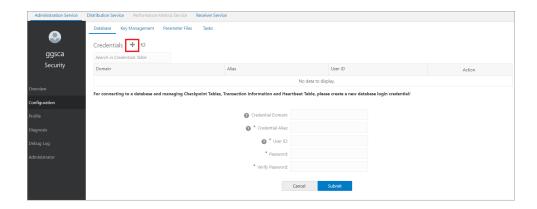

You need to add connections for container database (CDB) and pluggable databases (PDBs). Each CDB is used to capture (Extract) from the source database and PDB for delivery (Replicat).

Use the EZconnect syntax to configure the database connection. You need the username, password, hostname, port number, and service name connection information to use the EZConnect syntax.

Here's the syntax that you need to specify in the User ID field:

username@hostname:port/service name

Here's an example for setting the User ID with EZConnect:

c##ggadmin@dc.example.com:1521/DBWEST.example.com

**8.** Click on the blue icon in the **Actions** column to connect to the database. The icon turns blue when the connection is successful.

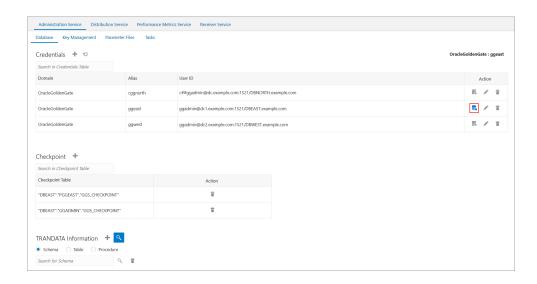

After connecting to the database, the sections to add checkpoint table, TRANDATA, and heartbeat table are displayed.

#### Step 2: Add Heartbeat, and Checkpoint Tables

Add the heartbeat tables for the PDBs to monitor any possible lags.

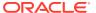

Add a checkpoint table for the target database to ensure that if there is a failure, then the Extract and Replicat processes can restart from the point of failure.

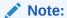

You don't need to add TRANDATA as this is internally done with the PL/SQL call of ADD\_AUTO\_CDR. You might want to check that supplemental logging is enabled for the tables.

1. Use the **TRANDATA Information** section to check if supplemental logging has been enabled for the tables set up for capture.

You can search for the schema for which you added the trandata, using the magnifier glass search icon. This will display the trandata information. The following image shows the trandata information for the  ${\tt HR}$  schema in the pluggable database  ${\tt DBEAST}$ .

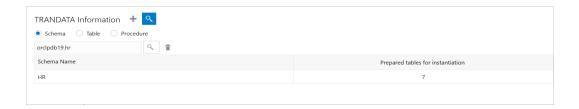

See Configure Logging Properties to learn the steps for configuring the logging properties at the Schema, Table or Procedure level.

- 2. To set up the checkpoint table for Replicat, you need to connect to the target database credentials (ggwest) from the Credentials section.
- 3. Click the plus sign (+) to add the checkpoint table for the PDBs.

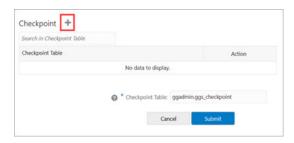

Click **Submit**. The checkpoint table is added.

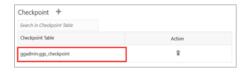

Also see the Before Adding an Extract section, for details on creating heartbeat tables.

4. Add another checkpoint table for the second Replicat, reps, by repeating the steps 3 and 4.

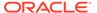

5. Add the heartbeat tables for both source and target endpoints by connecting to **ggeast** and **ggwest** database credential aliases.

For bidirectional, active/active replication, the heartbeat table should be in the same schema for the outgoing Extracts and incoming Replicats at each site. For example, see the following use case:

#### Site A Site B

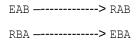

In this example, EAB and RBA heartbeat tables must use the same schema. However, EAB and RAB can use different schemas.

Add the heartbeat table by clicking the plus sign.

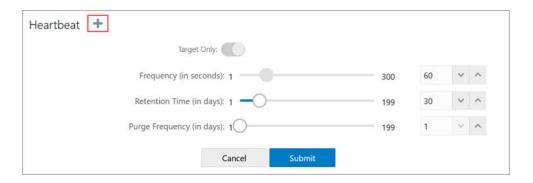

6. Click **Submit** after adjusting the heartbeat options.

#### **Step 3: Add Extracts**

In this section, you will add two extracts, exte and extw. The Extract process captures data from the source database and writes it to a trail file. The trail file for exte is ea and for extw is ew.

1. Click the **Overview** option from the left-navigation pane of the Administration Service and click the plus sign (+) from the Extract section.

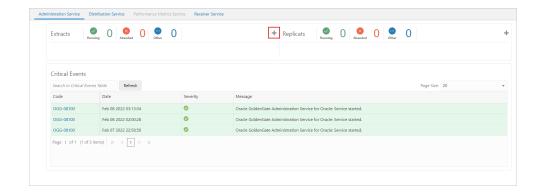

2. From Add Extract wizard, select Integrated Extract.

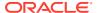

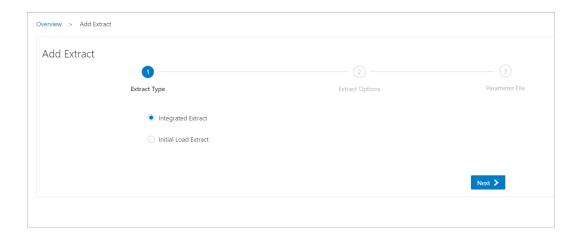

3. Click **Next** and specify the Extract options in the Extract Options screen. See the detailed steps to add an Extract from the Add a Primary Extract section.

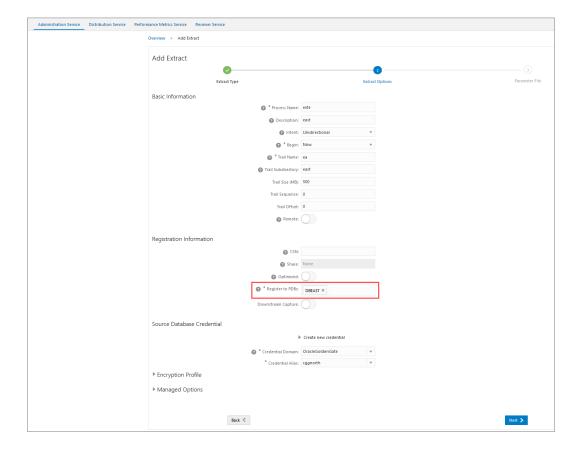

If you are creating the Extract for a pluggable database, then you'll see option **Register to PDBs** as soon as you enter the credentials domain and alias. Select the PDB in the container database that you want to use for replication.

**4.** After you enter the options for the Extract (exte), click **Next**. The next screen displays the Extract parameter file to help you review the Extract settings.

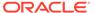

#### Here's the Extract parameter file for the Extract exte:

```
EXTRACT exte
USERIDALIAS cggnorth DOMAIN OracleGoldenGate
EXTTRAIL east/ea
SOURCECATALOG DBEAST
TRANLOGOPTIONS EXCLUDETAG 00
DDL INCLUDE MAPPED OBJNAME hr.*
DDLOPTIONS REPORT
TABLE DBEAST.hr.*;
```

Review these settings and update the Extract configuration as needed.

For multitenant databases, you need to add entries for Extract to capture from multiple pluggable databases to a single trail. In the parameter file, source objects must be specified in TABLE statements with the fully qualified three-part names in the format of <code>container.schema.object</code> or using the <code>SOURCECATALOG</code> parameter with two-part names <code>schema.object</code>.

Click Create and Run to start your Extract.

#### To create the Extract extw:

- 1. Navigate back to the Overview page using the Application Navigation pane.
- 2. From Add Extract wizard, select Integrated Extract.
- 3. Click Next and specify the Extract options in the Extract Options screen.

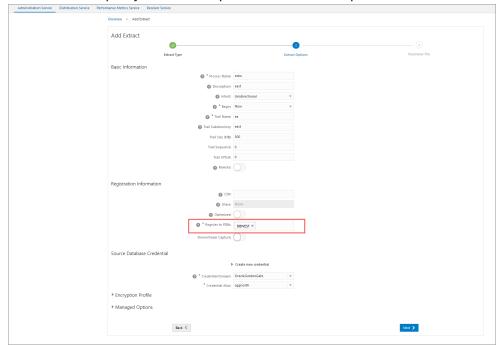

- Select the PDB as DBWEST in the container database that you want to use for replication.
- **5.** After you enter the options for the Extract, click Next. The next screen displays the Extract parameter file to help you review the Extract settings.

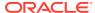

Enter the options for Extract parameter:

```
EXTRACT extw
USERIDALIAS cggnorth DOMAIN OracleGoldenGate
EXTTRAIL west/ew
SOURCECATALOG DBWEST
TRANLOGOPTIONS EXCLUDETAG 00
DDL INCLUDE MAPPED OBJNAME hr.*
DDLOPTIONS REPORT
TABLE DBWEST.hr.*;
```

Review these settings and update the Extract configuration as needed.

7. Click Create and Run to start your Extract.

#### Step 4: Add a Replicat

In this section, you will add Replicats **repe** and **repw**. The Replicat process delivers the change data from the trail file (ea) created by the Extract, to the target database. Replicat reads the trail file on the target database, reconstructs the DML or DDL operations, and applies them to the target database.

- 1. Before you Add a Replicat, make sure that you added your checkpoint table for the target database (DBWEST) by connecting to the **ggwest** database credentials.
- Select a Replicat type to deliver data to the target database. Follow the wizard to complete adding a Replicat.

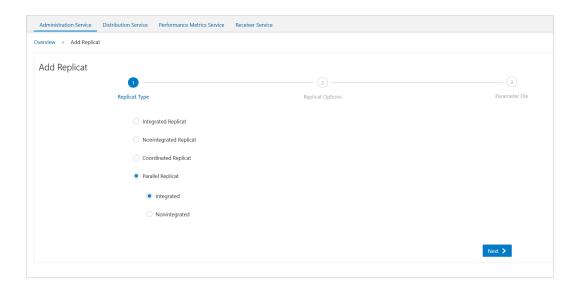

3. Select the **Parallel Integrated Replicat** option in the Replicat Options screen.

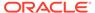

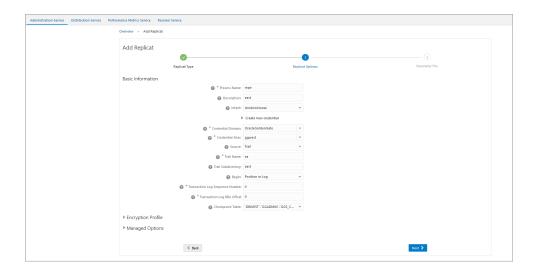

4. Click **Next** to view the **Replicat Parameter File** screen. All the parameters that you have specified are available for review here.

For multitenant container databases, Replicat can only apply to one pluggable database. To specify the correct one, use a SQL\*Net connect string for the database user that you specify with the USERID or USERIDALIAS parameter. For example: ggadmin@DBWEST.

In the parameter file, specify only the <code>schema.object</code> in the <code>TARGET</code> portion of the <code>MAP</code> statements. In the <code>MAP</code> portion, identify source objects captured from more than one pluggable database with their three-part names or use the <code>SOURCECATALOG</code> parameter with two-part names.

In case of integrated parallel Replicat, MAPINVISIBLECOLUMNS parameter is set by default. You don't need to set it in the Replicat parameter file explicitely.

Here's a sample of the Replicat Parameter File:

```
REPLICAT repe
USERIDALIAS ggwest DOMAIN OracleGoldenGate
DDLOPTIONS REPORT
SOURCECATALOG DBEAST
MAP hr.*, TARGET hr.*;
```

To create the second Replicat **repw**, follow these steps:

1. Repeat steps 1 and 2 from the steps to add the first Replicat (repe).

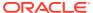

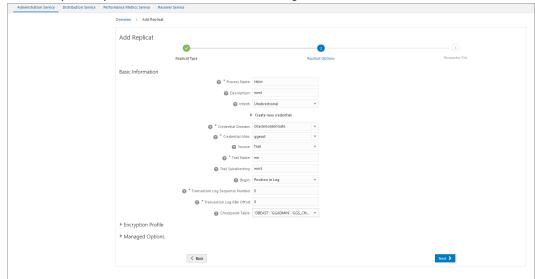

2. In the Replicat options screen, enter the following details:

Apart from entering the other options, make sure you enter the following details:

- a. Specify the trail name as ew and the trail file subdirectory as west.
- **b.** Select the checkpoint table as DBWEST.ggs checkpoint.
- c. Click Next.
- d. Change or modify the Replicat parameter file, as follows:

```
REPLICAT repw
USERIDALIAS ggeast DOMAIN OracleGoldenGate
SOURCECATALOG DBWEST
DDL INCLUDE ALL
DDLOPTIONS REPORT
MAPEXCLUDE ggadmin.ggs_checkpoint*
MAPINVISIBLECOLUMNS
MAP hr.*, TARGET hr.*;
```

After the Replicat starts successfully, you can see the Extract and Replicat processes in running state on the **Administration Service** Overview page.

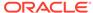

### **Test and Monitor Transactions**

The following screen shows that records were captured by the exte Extract from the hr.employees table on DBEAST.

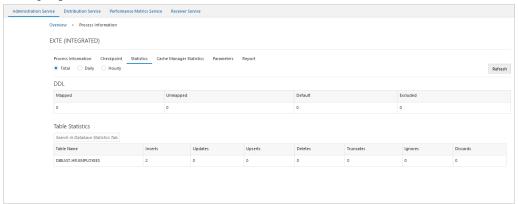

Check that the same is updated on the Replicat (repe) as well:

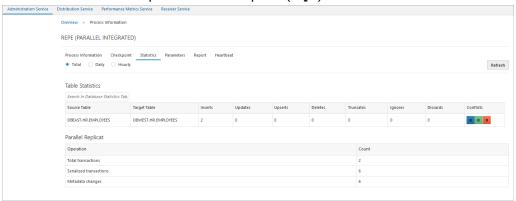

The 2 records in the hr.employees table are replicated to the endpoint (DBWEST).

Let's see the Extract (extw) on DBWEST.

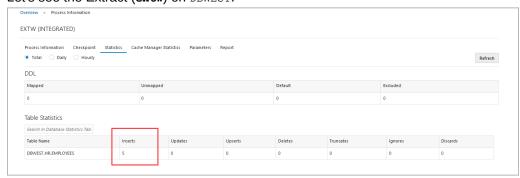

Notice that the value of inserted records is 5. Out of these 5 records, 2 were replicated by repe into hr.employees on DBWEST. 3 new records were then inserted into hr.employees on DBWEST.

When these 3 records are inserted in the hr.employees table in the PDB DBWEST, then only the updated records should be replicated in DBEAST. The following screen shows that only the updated records are added to DBEAST.

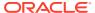

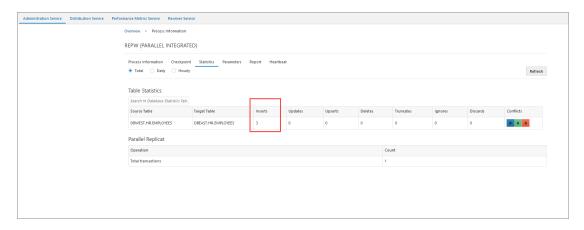

As shown in this figure, there are 3 INSERTS, indicating that there was no duplication of records.

This is one way of implementing an active-active bidirectional replication in Oracle GoldenGate MA.

#### **Test Automatic Conflict Detection and Resolution**

In this section, the latest timestamp of a record is checked to check if ACDR is able to resolve the conflict in records. To check automatic resolution of conflicts, let's create the following records.

#### Transaction in DBEAST:

In the following example, UPDATE transactions have been run simulateneously on DBEAST and DBWEST and with ACDR, the conflict is detected and resolved.

Here's the query to update a records in hr.employees on DBEAST:

```
UPDATE hr.employees set LAST_NAME='Simmonds', EMAIL='HSIMMONDS' where EMPLOYEE_ID=204;

UPDATE hr.employees set SALARY='15000' where EMPLOYEE_ID=203;
```

Simulteneously, another query is run on DBWEST for the same rows, as shown in the following example:

```
UPDATE hr.employees set LAST_NAME='Symmonds', EMAIL='HSYMMONDS' where EMPLOYEE_ID=204;

UPDATE hr.employees set SALARY='25000' where EMPLOYEE_ID=203;
```

To check which of these entries was the winner or the entry that was finally applied, and to know the criteria used to apply that entry, use the following options:

### Use DBA\_APPLY\_ERROR\_MESSAGES view

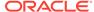

## On DBEAST, run the following query:

select OBJECT\_NAME, CONFLICT\_TYPE,APPLIED\_STATE,CONFLICT\_INFO from
DBA APPLY ERROR MESSAGES;

### The output for this query displays the following:

```
File Edit View Search Terminal Help

OBJECT_NAME

CONFLICT_TYPE APPLIED

CONFLICT_INFO

EMPLOYEES

UPDATE ROW EXISTS LOST

CDRTS$ROW:L

EMPLOYEES

UPDATE ROW EXISTS LOST

CDRTS$ROW:L

OBJECT_NAME

CONFLICT_TYPE APPLIED

CONFLICT_TYPE APPLIED
```

Run the same query on DBWEST also.

Make the CDRTS\$ROW visible by running the following command:

ALTER TABLE hr.employees modify CDRTS\$ROW visible;

To check the record that was eventually applied to the rows, run the SELECT query on the table hr.employees. You can run this query on either DBEAST or DBWEST:

SELECT \* from hr.employees WHERE employee id=204

#### The output shows as follows:

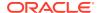

You can note the timestamp for this transaction: 11.38.45.774317 AM.

Now, let's check the timestamp on **DBWEST**:

As the conflict is resolved, the timestamp shows the same data on both PDBs.

Run the following command to check if the conflicts were detected and resolved on the Oracle GoldenGate side. Here's the command to check this:

```
STATS REPLICAT repe, REPORTCDR
```

The output for this command displays the following:

```
Replicating from DBEAST.HR.EMPLOYEES to DBWEST.HR.EMPLOYEES:
*** Total statistics since 2022-06-07 06:13:19 ***
    Total inserts
                                               3.00
    Total updates
                                               7.00
   Total deletes
                                               0.00
                                               0.00
    Total upserts
    Total discards
                                               0.00
                                              10.00
    Total operations
                                               3.00
    Total CDR conflicts
    CDR resolutions succeeded
                                               3.00
    CDR UPDATEROWEXISTS conflicts
                                               3.00
*** Daily statistics since 2022-06-14 00:00:00 ***
   Total inserts
                                               0.00
                                               2.00
    Total updates
                                               0.00
    Total deletes
    Total upserts
                                               0.00
    Total discards
                                               0.00
                                               2.00
    Total operations
                                                2.00
    Total CDR conflicts
    CDR resolutions succeeded
                                                2.00
    CDR UPDATEROWEXISTS conflicts
                                                2.00
```

As shown in this statistical report, there were 3 conflicts and 2 of them were resolved. The UPDATEROWEXISTS conflict type is used for resolution.

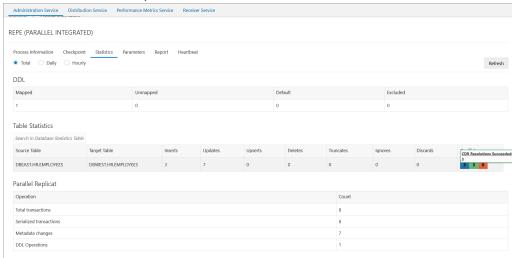

## You can also see this report from the web interface:

# Switching from Nonintegrated Replicat to Parallel Nonintegrated Replicat

The process for switching to parallel integrated or parallel nonintegrated Replicat is the same for all Replicat modes. This topic describes the process to switch from nonintegrated Replicat to parallel nonintegrated Replicat.

### **Before Starting the Switching Process**

 Create a parallel nonintegrated Replicat process, repe that reads from the exisiting trail file:

```
ADD REPLICAT repe, PARALLEL, EXTTRAIL ea, checkpointtable ggadmin.ggs checkpoint1
```

In this command, **repe** is the name of the Replicat. **ea** is the trail name. The trail name supplied while creating this Replicat is the same as the other Replicat in nonintegrated mode.

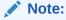

If the checkpoint table is configured in GLOBALS, then there is no need to include the <code>checkpointtable</code> option with this command. If not, then use this option to provide the checkpoint table name.

- 2. Do **not** start the parallel nonintegrated Replicat (repe).
- 3. Stop the current nonintegrated Replicat, repea.

STOP REPLICAT repea

**4.** On the target side, access the Replicat report file (.rpt) to know the values of the following components:

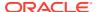

- Last applied CSN by the current nonintegrated Replicat process.
- Trail sequence and RBA of the exisiting Replicat process.

To access the details of the Replicat, run the command:

INFO REPLICAT repea DETAIL

## The output for this command shows an output similar to the following:

Last Started 2022-06-16 04:21 Status STOPPED Replicat REPEA Description eastt Checkpoint Lag 00:00:00 (updated 01:59:59 ago) Log Read Checkpoint File east/ea000000009 2022-06-14 04:38:34.084220 RBA 9382 Settings Profile Default Encryption Profile LocalWallet Current Log BSN value: (no data) Last Committed Transaction CSN value: 50698907 Extract Source Begin End 2022-06-16 04:21 2022-06-14 east/ea000000009 04:38 east/ea000000000 \* Initialized \* 2022-06-16 04:21 east/ea000000009 2022-06-14 04:38 2022-06-14 04:38 east/ea000000009 2022-06-14 04:38 2022-06-14 04:38 east/ea000000009 2022-06-16 03:55 2022-06-14 04:38 \* Initialized \* east/ea000000000 2022-06-16 03:55 \* Initialized \* east/ea000000000 First Record \* Initialized \* First east/ea000000000 Record east/ea000000000 \* Initialized \* First east/ea000000000 \* Initialized \* First Record Current directory /scratch/preeshuk/ggtest/install ogg21.3 210725/bin Report file /scratch/oggoradep/var/lib/report/REPEA.rpt Parameter file /scratch/oggoradep/etc/conf/ogg/REPEA.prm Checkpoint file /scratch/oggoradep/var/lib/checkpt/REPEA.cpr Checkpoint table DBEAST.GGADMIN.GGS CHECKPOINT

/scratch/oggoradep/var/run/REPEA.pcr

/scratch/oggoradep/var/log/ggserr.log

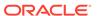

Process file Error log

## **Start the Switching Process**

To start using the nonintegrated parallel Replicat, you need to alter it to port the content from the other Replicat. Use the following steps to perform this task:

1. Run the ALTER REPLICAT command as follows:

```
ALTER REPLICAT replicat name, EXTSEQNO extseqno, EXTRBA extrba
```

For example, for the Replicat repe, here's the command:

```
ALTER REPLICAT repe, EXTSEQNO 9, EXTRBAm 9382
```

Start the newly created parallel nonintegrated Replicat process using the following command:

```
START REPLICAT repe AFTERCSN csn value
```

## For example:

```
START REPLICAT repe AFTERCSN 50698907
```

This starts the Replicat at the specified CSN value in the trail file.

# Connecting Two Deployments Using a Common RootCA Certificate

There are multiple approaches which you implement for applying certificates when working across different source and target deployments. This quickstart demonstrates how to set up and apply certificates when using a common RootCA certificate on the source and target deployment.

Here is an outline of the process that's followed for configuring certificates when using a common rootCA certificate:

- Create and add client, server, and rootCA certificates to the source and target deployment. Ensure that the same rootCA certificate is available on both source and target deployments.
- Create a user on the target deployment with Operator role and user Type set to Password. Add credentials for this user to the source deployment to allow connection between source and target deployment where the target authentication method is the password of the created user.

As shown in the following diagram, secure source and target deployments have client and server certificates and a common rootCA certificate. Authorizing an Oracle GoldenGate deployment user with role as Operator and user type as Password to set up credential alias on source deployment to connect to target.

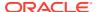

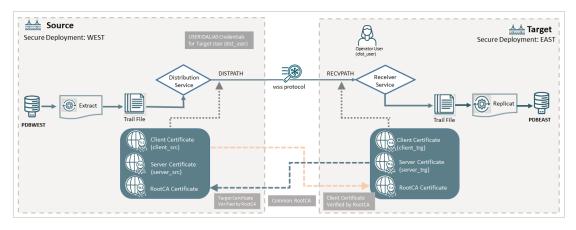

- Create Client, Server, and Trusted Chain Certificates
- Connect the Two Deployments through the Distribution Path

# Create Client, Server, and Trusted Chain Certificates

This part of the quickstart is a **prerequisite** to Connect the Two Deployments through the Distribution Path.

In a production environment, certificates are provided by a digital certificate authority such as DigiCert. However, in a testing environment, you can generate certificates using the instructions in this quickstart.

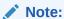

Make sure that the latest JDK is installed and the  ${\tt JAVA\_HOME}$  environment variable is set up. This is required to run the orapki utility.

Follow the steps in this topic, to create server, client, and trusted certificate chains on the source and target deployments.

## **Source Deployment:**

- Create a rootCA certificate.
  - a. Use the configuration file similar to the following, for rootCA.cfg:

```
[ req ]
default_bits = 4096
default_md = sha512
prompt = no
encrypt_key = no
distinguished_name = req_distinguished_name
req_extensions = v3_req
x509_extensions = v3_ca
x509_extensions = usr_cert
[ req_distinguished_name ]
commonName = "gg-Root"
[ v3_req ]
basicConstraints=CA:TRUE
```

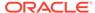

```
[ v3_ca ]
basicConstraints=CA:TRUE
[ usr_cert ]
basicConstraints=CA:TRUE
[ my_extensions ]
```

**b.** Use the following command to create the rootCA certificate:

```
openssl req -x509 -newkey rsa:4096 -keyout rootCA.key -out rootCA.cert -days 73000 -nodes -config rootCA.cfg
```

- 2. Create a Server Certificate.
  - a. Make a directory server and navigate to this directory.

```
mkdir server cd server
```

**b.** View the server configuration file, server.cfg

```
[ req ]
default_bits = 4096
default_md = sha512
prompt = no
encrypt_key = no
distinguished_name = req_distinguished_name
[ req_distinguished_name ]
commonName = "west.oracle.com"
[ my_extensions ]
```

c. Create the server certificate.

```
openssl req -new -newkey rsa:2048 -nodes -keyout servery -out servery -config server.cfg

openssl x509 -req -days 73000 -in server.csr -CA ../rootCA.cert -CAkey ../rootCA.key -CAcreateserial -out server.cert
```

3. Create an empty auto-login Oracle wallet for Server.

```
orapki wallet create -wallet ../server -auto login
```

When prompted, enter the password for logging in to the wallet.

4. Create a pkcs#12 file using the server certificate and trusted certificate (rootCA) chain details.

```
openssl pkcs12 -export -out server.p12 -inkey server.key -in server.cert -chain -CAfile ../rootCA.cert
```

Provide the password, if prompted.

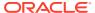

5. Import the pkcs#12 file into the auto-login wallet.

```
orapki wallet import_pkcs12 -wallet ../server -pkcs12file ./server.p12
```

Enter the password when prompted.

6. Review the content of the wallet.

```
orapki wallet display -wallet ../server/ -complete
```

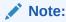

Make sure that you have the latest JDK installed on the system.

- 7. Create the client configuration file and client wallet with the client certificate.
  - a. Make directory client.

```
cd ..
mkdir client
cd client
cat >client.cfg <<EOF</pre>
```

Client configuration file (client.cfg):

```
[ req ]
default_bits = 4096
default_md = sha512
prompt = no
encrypt_key = no
distinguished_name = req_distinguished_name
[ req_distinguished_name ]
commonName = "client_src"
[ my_extensions ]
EOF
```

**b.** Create the client certificate, using the steps shown in the following code snippet:

```
openssl req -new -newkey rsa:2048 -nodes -keyout client.key -out client.csr -config client.cfg
openssl x509 -req -days 73000 -in client.csr -CA ../rootCA.cert -
CAkey ../rootCA.key -CAcreateserial -out
client.cert
```

c. Create an empty auto-login wallet for the client.

```
orapki wallet create -wallet ../client -auto login
```

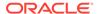

d. Create a pkcs#12 file using the client certificate and trusted certificate (rootCA) chain details.

```
openssl pkcs12 -export -out client.p12 -inkey ./client.key -in ./client.cert -chain -CAfile ../rootCA.cert
```

e. Import the pkcs#12 file into the auto-login wallet.

```
orapki wallet import_pkcs12 -wallet ../client -pkcs12file ./
client.p12
```

f. Review the content of the client wallet.

```
orapki wallet display -wallet ../client/ -complete
```

## **Target Deployment**

Repeat the same steps to create the target server and client certificate, as were used for generating the source server and client certificate.

- 1. Copy the rootCA certificate created previously, to the target deployment.
- 2. Generate the target server certificate, as shown in the following code snippet:

```
## a. Make target directory
cd ..
mkdir target
cd target
## b. Create target configuration file
cat > target.cfg << EOF
## c. Target Configuration File (target.cfg)
[ req ]
default bits = 4096
default md = sha512
prompt = no
encrypt key = no
distinguished name = req distinguished name
[ req distinguished name ]
commonName = "east.oracle.com"
[ my extensions ]
EOF
## d. Create the certificate for the target server
openssl req -new -newkey rsa:2048 -nodes -keyout target.key -out
target.csr -config target.cfg
openssl x509 -req -days 73000 -in target.csr -CA ../rootCA.cert -
CAkey ../rootCA.key -CAcreateserial -out
target.cert
## e. Create an empty auto-login wallet for the target certificate
orapki wallet create -wallet ../target -auto login
## f. Create a pkcs#12 file using the target certificate and
```

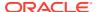

```
trusted certificate chain details
openssl pkcs12 -export -out target.p12 -inkey ./target.key -in ./
target.cert -chain -CAfile ../rootCA.cert

## g. Import the pkcs#12 file into the auto-login wallet
orapki wallet import_pkcs12 -wallet ../target -pkcs12file ./target.p12

## h. Review the content of the wallet
orapki wallet display -wallet ../target/ -complete
```

## **3.** Generate the target client certificate:

```
## make directory
cd ..
mkdir client
cd client
cat >client.cfg <<EOF
## client configuration file
[ req ]
default bits = 4096
default md = sha512
prompt = no
encrypt key = no
distinguished name = req distinguished name
[ req distinguished name ]
commonName = "client trg"
[ my extensions ]
EOF
##command to generate the client certificate
openssl reg -new -newkey rsa:2048 -nodes -keyout client.key -out
client.csr -config client.cfg
openssl x509 -req -days 73000 -in client.csr -CA ../rootCA.cert -CAkey ../
rootCA.key -CAcreateserial -out
client.cert
## Create an empty auto-login wallet for the target certificate
orapki wallet create -wallet ../client -auto_login
## Create a pkcs#12 file using the target certificate and trusted
certificate chain details.
openssl pkcs12 -export -out client.p12 -inkey ./client.key -in ./
client.cert -chain -CAfile ../rootCA.cert
## Import the pkcs#12 file into the auto-login wallet
orapki wallet import pkcs12 -wallet ../client -pkcs12file ./client.p12
## Review the content of the wallet
orapki wallet display -wallet ../client/ -complete
```

Apply Certificates to Source and Target Deployments

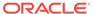

## Apply Certificates to Source and Target Deployments

Oracle GoldenGate provides two ways for applying certificates for deployments:

- Applying Certificates When Creating a Secure Deployment Using OGGCA: Use this option if you have existing wallets and certificates on source and target deployments.
- Applying Certificates Using the Service Manager Certificate Management page:
   Use this option when there are existing deployments, where certificates need to be
   applied on the source and target deployments.

In this quickstart, the OGGCA method is used to apply certificates while setting up a secure deployment.

1. On the **source**, run the OGGCA wizard and provide the wallet details on the Specify Security Options screen.

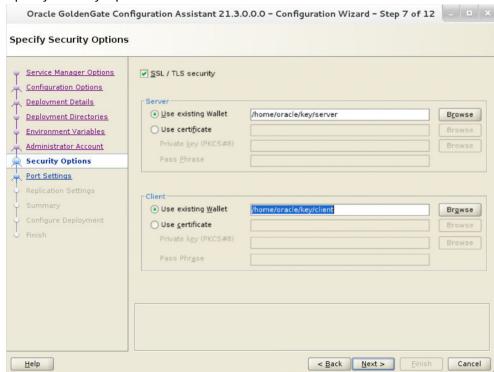

On the **target** also, run the OGGCA utility and provide the wallet location of the target server and client wallets on the Specify Security Options screen.

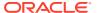

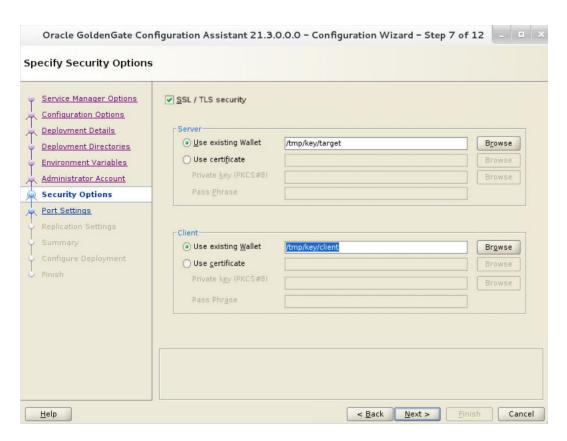

After the certificates are added on the source and target deployment, you can configure the distribution path on the source deployment to connect to the target.

# Connect the Two Deployments through the Distribution Path

This part of the quickstart describes the tasks that you need to perform if you need to use server, client, and trusted chain certificates when connecting two different deployments over a secure network.

After applying certificates, do the following:

- 1. Set up the distribution path on **source** deployment.
- 2. Create a user with the Operator role on **target** deployment, which would be used by the source when the DISTPATH establishes connection with the target deployment.
  - a. From the Administration Service, navigate to the Administrator menu.
  - b. Click the plus sign next to Users.

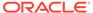

**c.** Specify the details for target deployment Operator user, as shown in the following image:

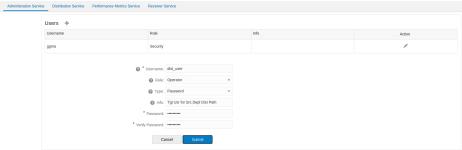

d. Specify a password and click **Submit**.

## Configure the Distribution Path for Connecting Source to Target

- 1. On the target side, add a user with the Operator role (**dist\_user**) that is used by the source deployment when the DISTPATH connects to the target deployment.
- 2. On the source side, create a credential alias to store the Operator user credential that was created on the target side (dist\_user).

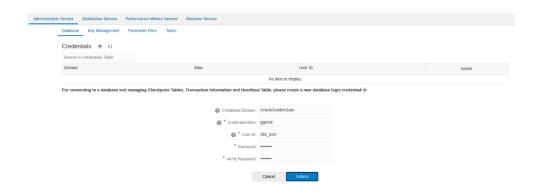

3. Create a distribution path on the **source** side.

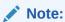

Make sure to use the following guidelines when creating the distribution path:

- Select the wss protocol.
- Use the Target Authentication Method as UserID Alias and specify the credential alias, ggeast, which was created for the Operator user.
- Make sure that the target hostname matches the CN name or SAN name(s) in the target certificate. In this case, the value is
   east.oracle.com. If this value does not match the value specified in the target configuration file, then the connection will not work.

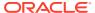

See the following image to see the options to set up the configuration:

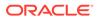

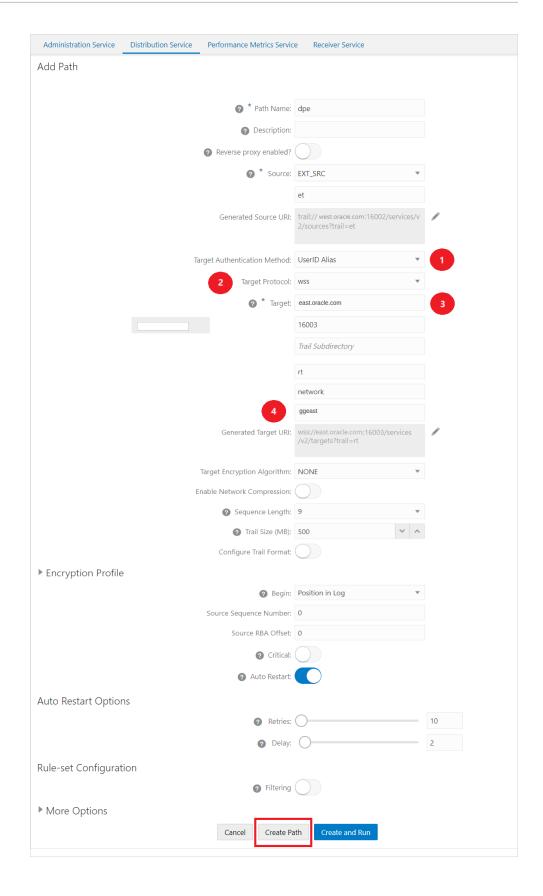

1: Target Authentication Method is selected as UserID Alias

- 2: Target protocol is selected as wss
- 3: Target name is the same as the CN name specified in the target.cfg file
- 4: Credential alias for the Operator user created in the target deployment, is added as alias
- **4.** Click **Create Path**. The path is created successfully and is visible on the Distribution Service home page.
- 5. To start the path, click **Action** and then click **Start**. This will start the distribution path as shown in the following image. You will be able to see the distribution path in running state.

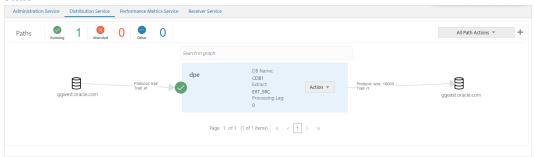

6. Navigate to the Receiver Service and you will see the distribution path in running state.

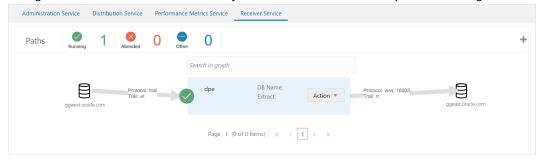

# Connecting Two Deployments Using External RootCA Certificate

There are multiple approaches which you can implement for applying certificates when working across different source and target deployments.

This quickstart demonstrates how to set up and apply certificates when using *external RootCA* certificate.

## **Environment**

Each deployment uses its own set of Root, Server, and Client certificates generated for that system. These server and client certificates are imported at the time of configuring deployment with the OGGCA utility. As this quickstart assumes to use a secure deployment, the server certificates and the corresponding root certificates are already installed at the time of deployment. In this quickstart, you will learn how an independent (external) Client Certificate is added to the source deployment for authenticating the Distribution Path (using the wss protocol) on the target deployment.

Source: west.oracle.com

Target: east.oracle.com

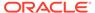

The target server presents a Server Certificate to the source deployment. The preinstalled CA Certificate at the source verifies the identity of the target Server Certificate. Similarly, the source distribution client presents a Client Certificate to the target deployment and the pre-installed CA Certificate on the target site verifies the identity of the distribution client.

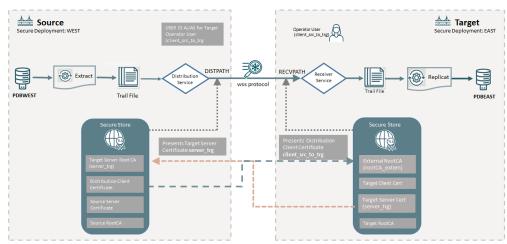

The process includes the following steps:

- Create an additional external distribution path client (dist\_client) certificate signed by an external Certificate Authority (rootCA\_extern) for the Distribution Path using the secure Web-Socket protocol (wss).
- 2. On the source deployment, apply the target server certificate (created for the initial deployment) as a root CA certificate. This allows the source deployment to validate the authenticity of the target system.
- Integrate the external dist client to the system:
  - In the source deployment, apply the external dist client certificate.
  - In the target deployment, apply the external root CA certificate (rootCA\_extern) from the external dist\_client certificate.

Now, the target deployment can validate the authenticity of the external dist\_client certificate.

- 4. In the target deployment, create an Oracle GoldenGate user certified by the dist\_client certificate with the Operator role. This user automatically gets the name in form of a Common Name (CN).
- 5. In the source deployment, create the distribution path using the wss protocol with the Certificate target authentication method. This certificate matches the Oracle GoldenGate CN user at the target deployment.
- Create the Distribution Client and External RootCA Certificates
- Connect the Two Deployments Using the Distribution Path

# Create the Distribution Client and External RootCA Certificates

This part of the quickstart is a prerequisite to the section Connect the Two Deployments Using the Distribution Path.

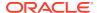

### Create the Distribution Path Client Certificate

The distribution path client certificate is an additional certificate required when using external trusted root CA certificate for authenticating a connection between the Distribution Path on the source deployment (west) with the external trusted root CA certificate (rootCA\_extern) on the target deployment (east). So, creating the distribution path client (dist\_client) certificate is a prerequisite. The other certificates for secure source and target deployments must be up and running already.

Follow the given steps, to create configuration file and certificates for the source and target deployment.

- 1. Create the rootCA extern certificate:
  - a. Use a configuration file similar to the following for rootCA\_extern:

```
[req]
default bits = 4096
default md = sha512
prompt = no
encrypt key = no
distinguished name = req distinguished name
req extensions = v3 req
x509 extensions = v3 ca
x509 extensions = usr cert
[ req distinguished name ]
commonName = "rootCA extern"
[ v3 req ]
basicConstraints=CA:TRUE
[ v3 ca ]
basicConstraints=CA:TRUE
[ usr cert ]
basicConstraints=CA:TRUE
[ my extensions ]
EOF
```

**b.** Use the following command to create the rootCA extern certificate:

- Create an external Distribution Path Client (dist\_client) certificate. Create a client\_west\_to\_east.cfg configuration file similar to the following:
  - a. Create a **client\_west\_to\_east.cfg** configuration file similar to the following:

```
[ req ]
default_bits = 4096
default_md = sha512
prompt = no
encrypt_key = no
distinguished_name = req_distinguished_name
[ req_distinguished_name ]
```

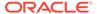

```
commonName = "client-west-to-east"
[ my_extensions ]
EOF
```

b. Create the **client\_west\_to\_east** distribution client certificate.

```
openssl req -new -newkey rsa:2048 -nodes \
    -keyout client_west_to_east.key \
    -out client_west_to_east.csr \
    -config client_west_to_east.cfg
```

This certificate is verified by the rootCA\_extern certificate when the source distribution client (dist\_client) connects to the target deployment (east).

```
openssl x509 -req -days 73000 \
    -in client_west_to_east.csr \
    -CA rootCA_extern.cert \
    -CAkey rootCA_extern.key \
    -CAcreateserial \
    -out client west to east.cert
```

Apply Certificates to Source and Target Deployments

# Apply Certificates to Source and Target Deployments

Oracle GoldenGate provides two ways for applying certificates for deployments:

- Applying Certificates When Creating a Secure Deployment Using OGGCA: Use this option if you have existing wallets and certificates on source and target deployments.
- Applying Certificates Using the Service Manager Certificate Management page:
   Use this option when there are existing deployments, where certificates need to be
   applied on the source and target deployments.

In this quickstart, the Certificate Management method is used to apply certificates while setting up a secure deployment.

- 1. Log in to the Service Manager and navigate to the Certificate Management page.
- 2. At the source, add the target Server CA certificate (server east).

The Distribution service on the source system must trust the target server certificate, which is authorized by the server\_east target server CA certificate. This is added to the source secure store.

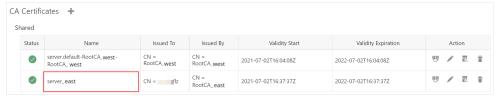

See Manage Certificates for Deployments to know the steps for accessing the Certificate Management page where you can add CA, Server, and Client certificates.

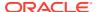

3. At the source, add a Distribution Path Client Certificate. The Distribution Path Client certificate is created in addition to the initial setup and is used connecting the Distribution Path to the target. This client certificate is signed by another trusted Root CA certificate (rootCA\_extern), which is added to the target deployment. Both certificates are independent from the certificates from the initial deployment of the Oracle GoldenGate source and target instances.

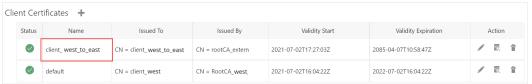

4. At the target, add the trusted Root certificate rootCA\_extern for the client certificate client\_west\_to\_east, which was added to the source deployment. The rootCA\_extern certificate is added as the CA Certificate for client\_west\_to\_east certificate. The Receiver Service on the target system must trust either the client certificate or the issuer of the client certificate. This needs to be added to the target secure store.

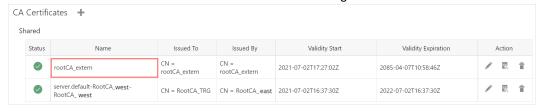

5. Add the target certificate, server\_east to the target deployment. This certificate is presented to the source deployment to make sure that the connected deployment is the correct target deployment. On the source side, the server\_east certificate is verified by the server east trusted CA certificate.

After the certificates are added on the source and target deployment, you can configure the distribution path on the source deployment to connect to the target.

# Connect the Two Deployments Using the Distribution Path

After applying certificates provided in Create the Distribution Client and External RootCA Certificates, perform the following steps to connect source and target deployments through the distribution path.

### Set Up the Distribution Path between Source (west) and Target (east)

- 1. From the target deployment web interface, add a user with the Operator role, for connecting to the target deployment using the distribution path.
  - a. From the Administration Service, navigate to the Administrator menu.
  - b. Click the plus sign next to Users.

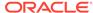

Administration Service Distribution Service Performance Metrics Service Receiver Service

Users +

Username Role Info Action

CN-agg-Client Administrator Noterio / \$\frac{1}{8}\$

99 Security

O' Username: O'N-client\_west\_to\_east

O' Role: Operator

O' Type: Certificate

O' Info: Operator user to allow connecting sour

Clancel Submit

c. Specify the details for target deployment Operator user, as shown in the following image:

Notice that the username is set as the **CN** value mentioned in the distribution path client certificate.

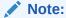

In this quickstart, the **Certificate** type of user authentication is used. You can also use the **Password** type for authentication, as discussed in **Set Up** the **Password** Type User Authentication.

d. Specify a password and click **Submit**.

The user is created as shown in the following image:

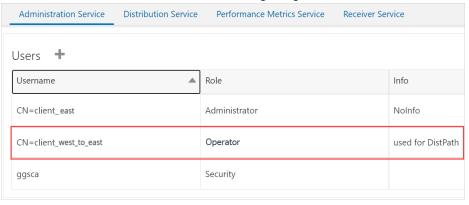

2. Now, you can create and start the distribution path at the source system using the client certificate that was created for routing data from source to target. The following diagram displays the configuration of the Distribution Path with the Target Authentication Method set as Certificate and the Certificate value shows client\_west\_to\_east.

The following image displays the distribution path options while adding a distribution path from the Distribution Service:

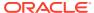

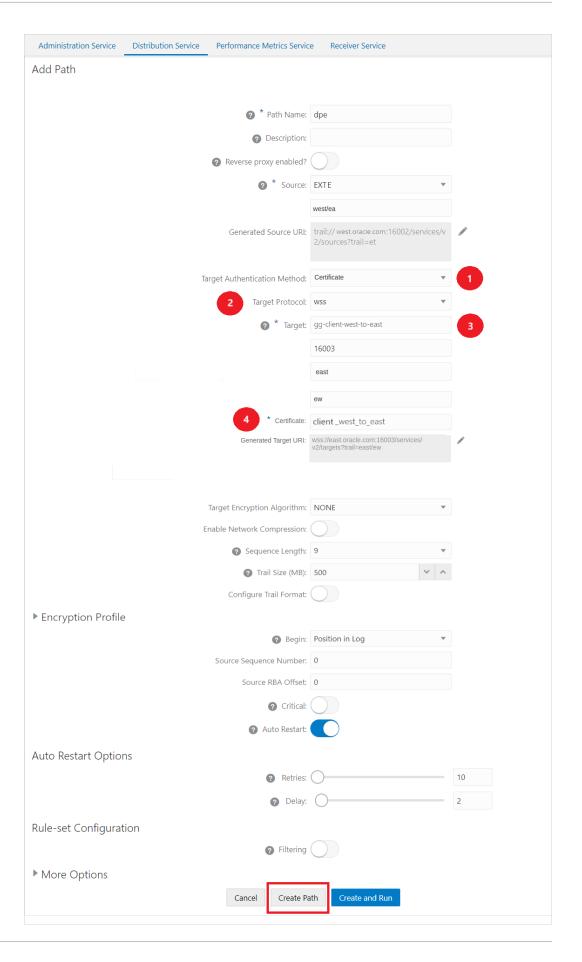

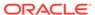

In the given image:

- 1: Target Authentication Method is selected as Certificate
- 2: Target protocol is selected as wss
- **3**: Target name is the same as the CN name specified in the **client\_west\_to\_east.cfg** file
- **4**: Certificate name is the name of the Distribution Path client certificate, **client\_west\_to\_east**.

You can also see Add a Distribution Path to know more about other options for configuring a distribution path.

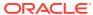

6

# **Extract**

This section lists details about adding and managing Extracts.

## **Topics:**

- About Extract
- Before Adding an Extract
- Add Extracts
- Downstream Extract for Downstream Database Mining
- MySQL: DDL Replication
- Oracle: DDL Replication
- Manage Trail Files
- Configure Managed Processes
- Positioning Extract to a Specific Start Point
- Using Oracle GoldenGate with MySQL Group Replication
- PostgreSQL: Extract Considerations for Remote Deployment

# **About Extract**

Extract is a process that is configured to run against the source database or configured to run on a downstream mining database (Oracle only) with capturing data generated in the true source database located somewhere else. This process is the extraction or the data capture mechanism of Oracle GoldenGate.

You can configure an Extract for the following use cases:

- Initial Loads: When you set up Oracle GoldenGate for initial loads, the Extract process
  captures the current, static set of data directly from the source objects. See Add Initial
  Load Extract Using the Admin Client and Replicat: Advance Tasks.
- Change Synchronization: When you set up Oracle GoldenGate to keep the source data synchronized with another set of data, the Extract process captures the DML and DDL operations performed on the configured objects after the initial synchronization has taken place. Extracts can run locally on the same server as the database or on another server using the downstream integrated Extract (in case of Oracle database) for reduced overhead. It stores these operations until it receives commit records or rollbacks for the transactions that contain them. If it receives a rollback, it discards the operations for that transaction. If it receives a commit, it persists the transaction to disk in a series of files called a trail, where it is queued for propagation to the target system. All the operations in each transaction are written to the trail as a sequentially organized transaction unit and are in the order in which they were committed to the database (commit sequence order). This design ensures both speed and data integrity.

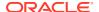

## Note:

Extract ignores operations on objects that are not in the Extract configuration, even though a transaction may also include operations on objects that are in the Extract configuration.

The Extract process can be configured to capture data from the following types of data sources:

- Source tables: This source type is used for initial loads.
- **Database recovery logs or transaction logs**: While capturing from the logs, the actual method varies depending on the database type. An example of this source type is the Oracle database redo logs, which are used for supplemental logging.

# Before Adding an Extract

Learn about the prequisites of adding an Extract.

## Topics:

- Register an Extract
- Access the Configurations Page
- Add Database Credentials
- Enable TRANDATA
- Add Heartbeat Table
- Add a Checkpoint Table

# Register an Extract

Valid for Oracle and PostgreSQL.

Registering an Extract is needed for Oracle and PostgreSQL databases.

#### Topics:

- Registering Extract for Oracle
- Registering Extract in Microservices Architecture for PostgreSQL

## Registering Extract for Oracle

Follow these instructions to register an Extract. Extract registration must be done prior to creating an Extract. See REGISTER EXTRACT in the *Command Line Interface*Reference for Oracle GoldenGate for more information.

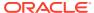

 Using the Admin Client, connect to the deployment, then connect to the credential alias for the source database.

```
CONNECT https://remotehost:srvmgrport DEPLOYMENT deployment_name AS deployment_user PASSWORD deployment_password
```

```
OGG (https://remotehost:16000oracle source) > DBLOGIN USERIDALIAS alias
```

2. Register the Extract, which internally creates a replication slot for the Extract. Extract names cannot be more than 8 alpha-numeric characters.

```
OGG (https://remotehost:16000oracle source)> REGISTER EXTRACT extname
```

You can also register an Extract from the Oracle GoldenGate MA web interface. See Add a Primary Extract.

## Registering Extract in Microservices Architecture for PostgreSQL

An Extract for PostgreSQL must be registered with the database and be granted a reserved replication slot. Replication slots are allocated through the database configuration setting max replication slots and can be configured as discussed in Database Configuration.

Follow these instructions to register an Extract. Extract registration must be done prior to creating an Extract. See REGISTER EXTRACT in the *Command Line Interface Reference for Oracle GoldenGate* for more information.

Using the Admin Client, connect to the deployment, then connect to the credential alias
for the source database.

2. Register the Extract, which internally creates a replication slot for the Extract. Extract names cannot be more than 8 alpha-numeric characters.

```
OGG (https://remotehost:16000postgresql source) > REGISTER EXTRACT extname
```

You can also register an Extract from the Oracle GoldenGate MA web interface. See Add a Primary Extract.

# Access the Configurations Page

Configure connections to the database from Oracle GoldenGate by setting up database user credentials from the Configurations page of the Administration Service left-navigation pane.

See Add Database Credentials for steps to create credentials for the database and test the connection. You can set up database credentials to set up connections to multiple databases, as required by the Extract and Replicat processes.

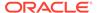

## Add Database Credentials

You must have a working database credential for your Extract and Replicat processes.

- 1. Launch the Administration Service interface and log in.
- 2. Click **Configuration** from the **Application Navigation** pane.
- 3. Click the plus sign (+) sign next to Credentials.
- 4. Enter the following details in the displayed fields:

| Database Credential Options | Description                                                                                                    |
|-----------------------------|----------------------------------------------------------------------------------------------------|
| Credential Domain           | Specify a domain name to which the database credential is associated. For example, "OracleGoldenGate" is the default domain name, incase you don't specify a domain name. |
| Credential Alias            | This is the alias for your database credential.                                                                                                    |
| User ID                     | This is the username of the database user.                                                                                                    |
|                             | For Oracle database, if you use the EZconnect syntax to connect to the database, then you can specify the value in this field in the following manner:                    |
|                             | <pre>dbusername@hostname:port/ service_name</pre>                                                                                                    |
|                             | dbusername is the database user name.                                                                                                    |
|                             | hostname or IP address of the server where the database is running.                                                                                                    |
|                             | port is the port number for connecting to<br>the database server. Usually, this value is<br>1521.                                                                         |
|                             | service_name is the name of the service provided in the tnsnames.ora file for the database connection.                                                                    |
| Password                    | Password used by database user to log in to the database.                                                                                                    |

#### 5. Click Submit.

6. Click the Connect to database icon to test that the connection is working correctly. If the connection is successful, the Connect to database icon turns blue. You'll also see sections to set up checkpoint and heartbeat tables after the connection is successful.

## **Enable TRANDATA**

Valid for Oracle and Non-Oracle databases.

Depending on the source database, supplemental logging must be enabled. This can be done at the table, schema, or global (database) level.

You can skip add trandata in case of initial load without CDC.

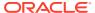

## Topics:

- Oracle: Enable TRANDATA or SCHEMATRANDATA
- Db2 z/OS: Enable Change Capture
- SQL Server: Enable Supplemental Logging and Other Features

## Oracle: Enable TRANDATA or SCHEMATRANDATA

Valid for Oracle.

Depending on the source database, supplemental logging must be enabled. This can be done at the table, schema, or global (database) level.

To enable supplemental logging at the table and schema level, on **Configuration** page:

- 1. Select the Table or Schema option as required and click plus sign to add.
- 2. Enter the name of the table for which you need to set up supplemental logging. Make sure to enter the full table name with schema name, such as, schema.table1. You can also use wildcard instead of specific table name.
- 3. Select the Add TRANDATA Information in the background? option as required.
- 4. Click Submit.

You can also use the commands add trandata and add schematrandata for setting up trandata and schema level trandata. For details, see add trandata and ADD SCHEMATRANDATA. You can skip add trandata in case of initial load without CDC.

## Db2 z/OS: Enable Change Capture

Follow these steps to configure Db2 to log data changes in the expanded format that is supplied by the DATA CAPTURE CHANGES feature of the CREATE TABLE and ALTER TABLE commands. This format provides Oracle GoldenGate with the entire before and after images of rows that are changed with update statements.

- 1. From the Oracle GoldenGate directory, start the Admin Client.
- 2. Log on to Db2 as a user that has ALTER TABLE privileges.

```
DBLOGIN SOURCEDB DSN, USERID user[, PASSWORD password][, encryption\ options]
```

3. Issue the following command. where table is the fully qualified name of the table. You can use a wildcard to specify multiple table names but not owner names.

```
ADD TRANDATA table
```

By default, ADD TRANDATA issues the following command:

```
ALTER TABLE name DATA CAPTURE CHANGES;
```

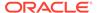

# SQL Server: Enable Supplemental Logging and Other Features

A database user must issue the ADD TRANDATA command to enable supplemental logging on the source database in an Oracle GoldenGate configuration. A database login command (DBLOGIN) is issued from the command line interface before ADD TRANDATA is issued.

The database user that enables TRANDATA must have sysadmin rights.

Extract can run with dbowner permissions. However, you also need sysadmin rights to issue the ADD/ALTER/ DELETE/INFO HEARTBEATTABLE commands, or to create the Oracle GoldenGate CDC Cleanup job using the ogg\_cdc\_cleanup\_setup.bat batch file.

## Add Heartbeat Table

Heartbeat tables are used to monitor lag throughout the data replication cycle. Automatic heartbeats are sent from each source database into the replication streams, by updating the records in a heartbeat seed table and a heartbeat table, and constructing a heartbeat history table. Each of the replication processes in the replication path process these heartbeat records and update the information in them. These heartbeat records are inserted or updated into the heartbeat table at the target databases.

To create the heartbeat table, you have to follow these steps on the source and target system:

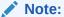

Creating the heartbeat table is optional but is recommended.

- 1. From the Administration Service, select Configuration from the navigation pane.
- 2. Select the + sign next to the Heartbeat section of the Database tab. You'll need to enter the values for the heartbeat frequency, retention time, and purge frequency.

Here are the steps to add a heartbeat table from the Admin Client:

- 1. Launch the Admin Client from the command line.
- Connect to the deployment from the Admin Client.

CONNECT https://remotehost:srvmgrport DEPLOYMENT deployment\_name AS deployment user PASSWORD deployment password

## Here's an example:

CONNECT https://remotehost:16000 DEPLOYMENT ggdep\_postgres AS ggadmin PASSWORD P@ssWord

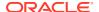

**3.** Connect to the source and target databases using the DBLOGIN USERIDALIAS command. The following example shows the connection to the source database with credential alias greast:

```
(https://remotehost:16000 ggdep postgres) > DBLOGIN USERIDALIAS ggeast
```

4. Add the heartbeat table:

```
(https://remotehost:16000 ggdep postgres) > ADD HEARTBEATTABLE
```

Optionally, for a target only database, one that is used for unidirectional replication only, you can include the TARGETONLY option which will not create a heartbeat record update function.

See ADD HEARTBEATTABLE for details about command options.

## Topics:

- Create the Oracle GoldenGate CDC Cleanup Task
- Running the Heartbeat Update and Purge Function for PostgreSQL

## Create the Oracle GoldenGate CDC Cleanup Task

For SQL Server users, there is a requirement to create Oracle GoldenGate CDC Cleanup tasks before adding an Extract. You can do so by performing the steps in Details of the Oracle GoldenGate CDC Cleanup Process.

# Running the Heartbeat Update and Purge Function for PostgreSQL

Oracle GoldenGate for PostgreSQL supports a heartbeat table configuration, with some limitations regarding the update and purge tasks.

The heartbeat table and associated functions are created from the ADD HEARTBEATTABLE command, however for PostgreSQL, there is no automatic scheduler to call the functions.

One main function controls both the heartbeat record update and the heartbeat history table purge functions. The default settings for both of these features are 60 seconds for the update frequency and 1 day for the history record purge, which deletes all records older than 30 days by default.

To call the main heartbeat record function, users should create an operating system level job that executes

```
"select ggschema.gg hb job run();"
```

. When this function is called, it will take into account the update frequency settings and history record purge settings and use those values regardless of the scheduler settings for the function call.

For example, users can create a **Cron Job** with the following syntax, and have it run every minute.

```
*****PGPASSWORD="gguserpasswd" psql -U gguser -d dbname -h remotehost -p
5432 -c "select ggschema.gg_hb_job_run();" >/dev/null
2>&1
```

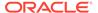

**Windows Task Scheduler, pgAdmin**, or **pg\_cron** are other programs that could be used to schedule the function call.

# Add a Checkpoint Table

You can view the checkpoint table within the checkpoint section. In case you want to add a checkpoint table for the target system:

- 1. Click the **plus sign** to enable adding a checkpoint table.
- 2. Add the checkpoint table name in the format

```
table.checkpoint_table_name
```

3. Click **Submit**. After the checkpoint is created, you'll be able to see in the list of checkpoint tables.

To perform this task from the command line, see ADD CHECKPOINTTABLE in the Command Line Interface Reference for Oracle GoldenGate.

# Add Extracts

Learn about adding different type of Extract(s), depending on the specific requirement, and database used with Oracle GoldenGate.

## Topics:

- Add a Primary Extract
- Add a Change Data Capture (CDC) Extract
- Add Online Extract Groups
- Extract Actions

# Add a Primary Extract

Set up database credentials to create and run Extract using the steps in Add Database Credentials.

Now, you're ready to add an Extract for your deployment.

- From the Overview page of the Administration Service, click the + sign next to Extracts.
- 2. Choose the type of Extract to create and click **Next**.

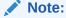

To learn about creating initial load Extract, see About Instantiating with Initial Load Extract. You can also create a Change Data Capture (CDC) Extract for MySQL and SQL Server databases. See Add a Change Data Capture (CDC) Extract.

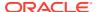

**3.** Provide the required information designated with an asterisk (\*). Here's a description of the options in the different sections for the Add Extract screen:

| Option                                            | Description                                                                                                    | Database      |
|---------------------------------------------------|----------------------------------------------------------------------------------------------------|---------------|
| Basic Information Section                         |                                                                                                    |               |
| Process Name                                      | Name of the Extract process. The name of the Extract process can be up to 8 characters.                                                                                                    | All databases |
| Description                                       | Description of the Extract process being created.                                                                                                    | All databases |
| Intent                                            | Describes the purpose of creating the Extract. The default option is Unidirectional. Other options are High Availability, Disaster Recovery, N-Way, which are informational only.                                                 | All databases |
| Begin                                             | Used to set the beginning location in the redo or transaction log from which the Extract will start to capture data. Available options are Now, Custom Time, CSN or Position in Log, and EOF depending on the supported database. | All databases |
| Trail Name                                        | A two character trail name.                                                                                                    | All databases |
| Trail Subdirectory, Size,<br>Sequence, and Offset | You can further configure the trail details.                                                                                                    | All databases |
| Remote                                            | Enable this option if the Extract trail is remote.                                                                                                    | Oracle, MySQL |
|                                                   | For Oracle databases, enable this option if the Extract trail is to be written directly to a remote Oracle GoldenGate Classic installation.                                                                                       |               |
|                                                   | For MySQL, setting this option enables the TRANLOGOPTIONS ALTLOGDEST REMOTE parameter to support a remote Extract, and is not related to trails.                                                                                  |               |
| Registration Information Section                  |                                                                                                    |               |
| CSN                                               | Commit Sequence Number (CSN) value                                                                                                    | Oracle        |

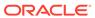

| Option                     | Description                                                                                                    | Database      |
|----------------------------|----------------------------------------------------------------------------------------------------|---------------|
| Share                      | Choose the method to share the LogMiner data dictionary. Options are:  • Automatic: This option allows the system to choose the method for sharing the dictionary.  • None: Choosing this option, will not allow the dictionary to be shared.  • Extract: Choose this option to allow sharing the LogMiner dictionary for specific Extract. | Oracle        |
| Optimized                  | Enable this option to optimize the Extract registration.                                                                                                    | Oracle        |
| Downstream Capture         | Enable this option to set up a downstream Extract for log mining.                                                                                                    | Oracle        |
| Register Only              | Use this option to just register the Extract and not add the Extract. The registration creates the replication slot when you register the Extract or use the Register Only option.                                                                                                    | PostgreSQL    |
| Source Database Credential |                                                                                                    |               |
| Create new credential      | If you haven't set up your database login credentials, you can create and save the database login credentials from here.                                                                                                    | All           |
| Credential Domain          | Create a domain for the database.                                                                                                    | All           |
| Credential Alias           | Specify a credential for the database login.                                                                                                    | All           |
| User ID                    | Specify a user name for logging into the database.                                                                                                    | All           |
| Password, Verify Password  | Enter the password used to login to the database and reenter the password to verify.                                                                                                    | All           |
| Credential Domain          | Saves the credential user under the specified domain name. Enables the same alias to be used by multiple Oracle GoldenGate installations that use the same credential store. The default domain is Oracle GoldenGate.                                                                                                    | All databases |

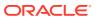

| Option                      | Description                                                                                                    | Database      |
|-----------------------------|----------------------------------------------------------------------------------------------------|---------------|
| Credential Alias            | Specifies an alias for the user name. Use this option if you do not want the user name to be in a parameter file or command. If                                                                                                    | All databases |
|                             | ALIAS                                                                                                    |               |
|                             | is not used, the alias defaults to<br>the user name, which then<br>must be used in parameter files<br>and commands where a login is<br>required. You can create<br>multiple entries for a user, each<br>with a different alias, by using<br>the |               |
|                             | ADD USER                                                                                                    |               |
|                             | option with                                                                                                    |               |
|                             | ALIAS                                                                                                    |               |
|                             |                                                                                                    |               |
| Downstream Mining           |                                                                                                    |               |
| Mining Credential Domain    | Domain name of the downstream mining database.                                                                                                    | Oracle        |
| Mining Credential Alias     | Alias for the mining downstream database.                                                                                                    | Oracle        |
| No UserID                   | Enable this option if there is no source database connection. Selecting this option enables the ADG fetch options.                                                                                                    | Oracle        |
| ADG Fetch Credential Domain | Domain name for the ADG fetch database.                                                                                                    | Oracle        |
| ADG Fetch Credential Alias  | Domain alias for the ADG fetch database.                                                                                                    | Oracle        |

- 4. (Optional) Enter the encryption profile description. If you have not created an encryption profile, then the Local Wallet profile would be selected, by default.
  - Select the profile name from the list box. You can select the Local Wallet or a custom profile.
  - **b.** Select the encryption profile type from the list box.
  - c. Specify the masterkey for the encryption profile. This option doesn't exist with SQL Server.
- **5.** This is an optional step. Enter the Managed Options while creating all types of Extract processes. See Configure Managed Processes.

The following table provides these options:

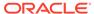

| Option                               | Description                                                                                                    |
|--------------------------------------|----------------------------------------------------------------------------------------------------|
| Profile Name                         | Provides the name of the autostart and autorestart profile. You can select the default or custom options.                                                                                                    |
|                                      | If you have already created a profile, then you can select that profile also. If you select the Custom option, then you can set up a new profile from this section itself.                                                     |
| Critical to deployment health        | (Oracle only) Enable this option if the profile is critical for the deployment health.Note:This option only appears while creating the Extract or Replicat and not when you set up the managed processes in the Profiles page. |
| Auto Start                           | Enables autostart for the process.                                                                                                    |
| Startup Delay                        | Time to wait in seconds before starting the process                                                                                                    |
| Auto Restart                         | Configures how to restart the process if it terminates                                                                                                    |
| Max Retries                          | Specify the maximum number of retries to try to start the process                                                                                                    |
| Retry Delay                          | Delay time in trying to start the process                                                                                                    |
| Retries Window                       | The duration interval to try to start the process                                                                                                    |
| Restart on Failure only              | If true the task is only restarted if it fails.                                                                                                    |
| Disable Task After Retries Exhausted | If true then the task is disabled after exhausting all attempts to restart the process.                                                                                                    |

### 6. Click Next.

- 7. You can edit the parameter file in the text area to list the table details that you are interested in capturing. For example, table source.table1;.
- 8. You can select Register Extract in the background to register the Extract in the background asynchronously. This option is required for Oracle and PostgreSQL databases. See Register an Extract.
- Click Create and Run to create and start the Extract. If you select Create, the Extract is created but you need to start it using the Extract drop-down on the Overview page.

You are returned to the Overview page of the Administration Service. Select the **Action** list if you want to look at the Extract details such as process information, checkpoint, statistics, parameters, and report.

### Topics:

Additional Parameter Options for Extract

# Additional Parameter Options for Extract

Learn about additional parameters that may be required for your Extract configuration.

Extract uses a database logmining server in the mining database to mine the redo stream of the source database. You can set parameters that are specific to the

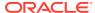

logmining server by using the tranlogoptions parameter with the integrated params option in the Extract parameter file.

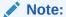

For detailed information and usage guidance for these parameters, see the "DBMS\_CAPTURE\_ADM" section in *Oracle Database PL/SQL Packages and Types Reference*.

The following parameters can be set with INTEGRATEDPARAMS:

- CAPTURE\_IDKEY\_OBJECTS: Controls the capture of objects that can be supported by FETCH. The default for Oracle GoldenGate is Y (capture ID key logical change records).
- DOWNSTREAM\_REAL\_TIME\_MINE: Controls whether the logmining server operates as a real-time downstream capture process or as an archived-log downstream capture process.
   The default is N (archived-log mode). Specify this parameter to use real-time capture in a downstream logmining server configuration. For more information on establishing a downstream mining configuration, see Downstream Extract for Downstream Database Mining.
- INLINE\_LOB\_OPTIMIZATION: Controls whether LOBs that can be processed inline (such as small LOBs) are included in the LCR directly, rather than sending LOB chunk LCRs. The default for Oracle GoldenGate is Y (Yes).
- MAX\_SGA\_SIZE: Controls the amount of shared memory used by the logmining server. The shared memory is obtained from the streams pool of the SGA. The default is 1 GB.
- PARALLELISM: Controls the number of processes used by the logmining server. The default is 2. For Oracle Standard Edition, this must be set to 1.
- TRACE\_LEVEL: Controls the level of tracing for the Extract logmining server. For use only with guidance from Oracle Support. The default for Oracle GoldenGate is 0 (no tracing).
- WRITE\_ALERT\_LOG: Controls whether the Extract logmining server writes messages to the Oracle alert log. The default for Oracle GoldenGate is Y (Yes).

See Managing Server Resources.

# Add a Change Data Capture (CDC) Extract

These steps configure a CDC Extract to capture transactional data from a source database.

CDC Extract is available with SQL Server and PostgreSQL databases.

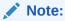

One Extract per database is generally sufficient, but multiple Extracts are allowed if the replication slots are available.

 Using the Admin Client, or REST API client on the source system, create the Extract parameter file. EDIT PARAMS extname

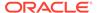

In this sample, extname is the name of the primary Extract and matches the name of the Extract that was registered with the database in the previous steps.

To learn about using Oracle GoldenGate Microservices to perform this task, see Add a Primary Extract.

2. Enter the Extract parameters in the order shown, starting a new line for each parameter statement. Sample basic parameters for Extract for Microservices installations:

EXTRACT extname

SOURCEDB dsn\_name

USERIDALIAS alias

EXTTRAIL ep

GETTRUNCATES

TABLE schema.\*;

| Parameter          | Description                                                                                                    |
|--------------------|----------------------------------------------------------------------------------------------------|
| EXTRACT extname    | extname is the name of the Extract and cannot be more than 8 alpha-numeric characters in length. For more information, see extract in Reference for Oracle GoldenGate. |
| SOURCEDB dsn_name  | Specifies the name of the database connection DSN.                                                                                                    |
| USERIDALIAS alias  | Specifies the alias of the database login credential of the user that is assigned to Extract. This credential must exist in the Oracle GoldenGate credential store.    |
| EXTTRAIL trailname | Specifies a two character, local trail to which the primary Extract writes captured data.                                                                              |
| GETTRUNCATES       | Optional parameter but needed in order to capture truncation operations.                                                                                               |

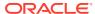

| Parameter            | Description                                                                                                    |
|----------------------|----------------------------------------------------------------------------------------------------|
| TABLE schema.object; | Specifies the database object for which to                                                                           |
| or                   | capture data.                                                                                                    |
| TABLE schema.*;      | <ul> <li>TABLE specifies a table or a wildcarded<br/>set of tables.</li> </ul>                                       |
|                      | <ul> <li>schema is the schema name or a<br/>wildcarded set of schemas.</li> </ul>                                    |
|                      | <ul> <li>object is the table or sequence name, or<br/>a wildcarded set of those objects.</li> </ul>                  |
|                      | <ul> <li>* is a wildcard for all tables in the<br/>schema.</li> </ul>                                                |
|                      | Terminate the parameter statement with a semi-colon.                                                                 |
|                      | To exclude a name from a wildcard specification, use the SCHEMAEXCLUDE, TABLEEXCLUDE, and EXCLUDEWILDCARDOBJECTSONLY |
|                      | parameters as appropriate.                                                                                           |

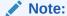

If the schema of tables to be captured from is the same as the schema in GGSCHEMA of the GLOBALS file, which is not recommended, then you cannot use schema.\* in the TABLE statement.

- Enter any optional Extract parameters that are recommended for your configuration. You can edit this file at any point before starting processing by using the EDIT PARAMS command.
- 4. Save and close the file.
- 5. Add the Extract and its associated trail file.

### **Topics:**

- PostgreSQL: Change Data Capture (CDC) Extract
- SQL Server: Change Data Capture (CDC) Extract

# PostgreSQL: Change Data Capture (CDC) Extract

The Oracle GoldenGate Extract process for PostgreSQL receives logical records from the PostgreSQL test decoding database plugin and writes them in commit order into trail files for downstream consumption by a Replicat.

# SQL Server: Change Data Capture (CDC) Extract

See CDC Capture Method Operational Considerations for operational considerations when adding a CDC Extract for SQL Server.

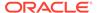

# Add Online Extract Groups

You can use the MA web interface or the Admin Client command line interface to set up Extract groups in these forms. This section describes the options and parameters used with the ADD EXTRACT command.

#### Topics:

- Add an Extract Group
- Create a Parameter File for Online Extraction

### Add an Extract Group

```
ADD EXTRACT group
{, datasource}
{, BEGIN start_point} | {position_point}
[, PARAMS pathname]
[, REPORT pathname]
[, DESC 'description']
```

#### Where:

- group is the name of the Extract group. A group name is required.
- datasource is required to specify the source of the data to be extracted. Use one
  of the following:
  - TRANLOG specifies the transaction log as the data source. When using this option for Oracle Enterprise Edition, you must issue the DBLOGIN command as the Extract database user (or a user with the same privileges) before using ADD EXTRACT (and also before issuing DELETE EXTRACT to remove an Extract group).
    - Use the bsds option for Db2 z/OS to specify the Bootstrap Data Set file name of the transaction log.
  - INTEGRATED TRANLOG specifies that this Extract will operate in integrated capture mode to receive logical change records (LCR) from an Oracle Database logmining server. This parameter applies only to Oracle databases.
  - EXTTRAILSOURCE trail\_name to specify the relative or fully qualified name of a local trail.
- BEGIN start\_point defines an online Extract group by establishing an initial checkpoint and start point for processing. Transactions started before this point are discarded. Use one of the following:
  - NOW to begin extracting changes that are timestamped at the point when the
    ADD EXTRACT command is executed to create the group or, for Extract in
    integrated mode, from the time the group is registered with the REGISTER
    EXTRACT command. Extract needs to be registered for Oracle and PostgreSQL
    databases only.

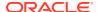

YYYY-MM-DD  ${\tt HH:MM[:SS[.CCCCCC]]}$  as the format for specifying an exact timestamp as the begin point. Use a begin point that is later than the time at which replication or logging was enabled.

- position\_point specifies a specific position within a specific transaction log file at which to start processing. For the specific syntax to use for your database.
- PARAMS pathname is required if the parameter file for this group will be stored in a location other than the dirprm sub-directory of the Oracle GoldenGate directory. Specify the fully qualified name. The default location is recommended.
- REPORT pathname is required if the process report for this group will be stored in a
  location other than the dirrpt sub-directory of the Oracle GoldenGate directory. Specify
  the fully qualified name. The default location is recommended.
- DESC 'description' specifies a description of the group.

### Create a Parameter File for Online Extraction

Follow these instructions to create a parameter file for an online Extract group. A parameter file is not required for an alias Extract group.

 On the source system, issue the following command: EDIT PARAMS name

#### Where:

name is either the name of the Extract group that you created with the ADD EXTRACT command or the fully qualified name of the parameter file if you defined an alternate location when you created the group.

2. Enter the parameters in the order shown in the following table, starting a new line for each parameter statement. Some parameters apply only for certain configurations.

| Parameter                                                                                               | Description                                                                                                    |
|----------------------------------------------------------------------------------------------------|----------------------------------------------------------------------------------------------------|
| EXTRACT group     group is the name of the Extract group that you created with the ADD EXTRACT command. | Configures Extract as an online process with checkpoints.                                                                                                    |
| <pre>[SOURCEDB dsn   container   catalog] [, USERIDALIAS alias options   , USERID user, options]</pre>  | Specifies database connection information. SOURCEDB specifies the source data source name (DSN). See for more information. USERID and USERIDALIAS specify database credentials if required.                                                                                                    |
| RMTHOSTOPTIONS host, MGRPORT port, [, ENCRYPT algorithm KEYNAME key_name]                               | Specifies the target system, the port where Manager is running, and optional encryption of data across TCP/IP. Only required when sending data over IP to a remote system (if ADD RMTTRAIL was used to create the trail). Not required if the trail is on the local system (if ADD EXTTRAIL was used).  Not valid for a passive Extract group. |
| ENCRYPTTRAIL algorithm                                                                                  | Encrypts all trails that are specified after this entry.                                                                                                    |

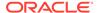

| Parameter                                             | Description                                                                                                    |
|-------------------------------------------------------|----------------------------------------------------------------------------------------------------|
| LOGALLSUPCOLS                                         | Use when using integrated Replicat for an Oracle target, or when using Conflict Detection and Resolution (CDR) support. Writes the before images of scheduling columns to the trail. (Scheduling columns are primary key, unique index, and foreign key columns.) See LOGALLSUPCOLS in Reference for Oracle GoldenGate.                                                                                |
| SOURCECATALOG                                         | Specifies a default container in an Oracle multitenant container database or SEQUENCE statements. Enables the use of two-part names (schema.object) where three-part names otherwise would be required for those databases. You can use multiple instances of this parameter to specify different default containers or catalogs for different sets of TABLE or SEQUENCE parameters.                   |
| <pre>SEQUENCE [container.]owner.sequence;</pre>       | Specifies the fully qualified name of an Oracle sequence to capture. Include the container name if the database is a multitenant container database (CDB).                                                                                                    |
| <pre>TABLE [container.   catalog.]owner.object;</pre> | Specifies the fully qualified name of an object or a fully qualified wildcarded specification for multiple objects. If the database is an Oracle multitenant container database, the object name must include the name of the container or catalog unless SOURCECATALOG is used. See Specifying Object Names in Oracle GoldenGate Input for guidelines for specifying object names in parameter files. |
| CATALOGEXCLUDE<br>SCHEMAEXCLUDE<br>TABLEEXCLUDE       | Parameters that can be used in conjunction with one another to exclude specific objects from a wildcard specification in the associated TABLE statement.                                                                                                    |
| EXCLUDEWILDCARDOBJECTSONLY                            |                                                                                                    |

- 3. Enter any appropriate optional Extract parameters listed in the Oracle GoldenGate Parameters.
- 4. Save and close the parameter file.

# **Extract Actions**

Extract actions include tasks like monitoring details for the Extract, checkpoint details, DDL/DML statistics, cache manager statistics, and other details.

Use the **Action** button to start or stop the Extract or view and manage its details. When you select the **Action**, **Details** option for an Extract, you can perform the following tasks for it.

When you change the status, the list options change accordingly. As status changes, the icons change to indicate the current and final status. The events are added to the **Critical Events** table. Additionally, progress pop-up notifications appear at the bottom of the page.

### Topics:

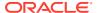

- Access Extract Details
- Start or Stop Extract
- Delete Extract

### Access Extract Details

From the Extract section of the Administration Service Overview page, click **Action**, **Details** for the specific Extract to view its details. The following tabs are displayed:

#### Process Information:

The status of the selected Extract process including the type, credentials, and trail details including trail name, trail subdirectory, trail sequence, and trail size.

### Checkpoint:

The checkpoint log name, path, timestamp, sequence, and offset value. You can monitor the input details, such as when starting, at recovery, and the current state. The checkpoint output values display the current checkpoint details.

#### Statistics:

The active replication maps along with replication statistics based on the process type. You sort the lost to view the entire statistical data, daily, or hourly basis.

### Cache Manager Statistics:

Access the global statistics and object pool statistics information for the Extract process from this page.

#### Parameters:

The parameters configured when the process was added. You can edit the parameters by clicking the pencil icon. Make sure that you apply your changes.

#### Report:

A detailed report of the process including parameter settings and a log of the transactions. You could copy the report text and save it to a file so that you can share or archive it.

# Start or Stop Extract

From the Administration Service Overview page, click **Action**, **Start/Stop** option. If the Extract is in abended state, it displays with a yellow icon. A green icon indicates that the Extract is running and a red icon indicates Extract is in stopped state.

### Delete Extract

To delete an Extract:

- Stop the Extract using the Actions, Stop option from the Extract section of the Administration Service Overview page.
- 2. Click **Delete** to remove the Extract.

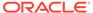

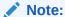

The **Delete** option appears only when the Extract is in **Stopped** state.

# Downstream Extract for Downstream Database Mining

Learn about downstream database mining.

### Topics:

- Configure Extract for a Downstream Deployment
- Use Cases for Downstream Mining Configuration

# Configure Extract for a Downstream Deployment

A downstream Oracle GoldenGate deployment allows you to offload the source database redo logs to a downstream mining database. A downstream mining database can accept both archived logs and online redo logs from a source database.

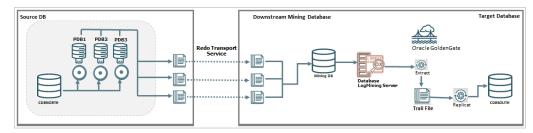

This workflow shows the source multitenant container database (CDBNORTH) offloading redo logs to the downstream database (CDBSOUTH) through the logmining server.

Note:

Configuring Extract for a downstream deployment is only applicable to Oracle database.

important for any Data Guard or downstream environment is the setup of the Redo Transport which with the parameter settings of

### Topics:

- Evaluate Extract Options for a Downstream Deployment
- Prepare the Source Database for the Downstream Deployment
- Prepare the Downstream Mining Database to Receive Online Redo Logs
- Enable Downstream Extract to Work with ADG

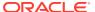

# Evaluate Extract Options for a Downstream Deployment

To configure an Extract on the downstream mining database side, consider the following guidelines:

- Multiple source databases can send their redo data to a single downstream database; however the downstream mining database can accept online redo logs from only one of those source databases. The rest of the source databases must ship archived logs.
- When online logs are shipped to the downstream database, real-time capture by Extract
  is possible. Changes are captured as though Extract is reading from the source logs. In
  order to accept online redo logs from a source database, the downstream mining
  database must have standby redo logs configured.
- When using a downstream mining configuration, the source database and mining database must be the same endian and same bitsize, which is 64 bits. For example, if the source database was on Linux 64-bit, you can have the mining database run on Windows 64-bit, because they have the same endian and bitsize.

# Prepare the Source Database for the Downstream Deployment

There must be an Extract user on the source database. Extract uses the credentials of this user to do metadata queries and to fetch column values as needed from the source database.

Add the credentials for connecting Extract to the source database from the Microservices Architecture web interface.

### Topics:

- Add Database Credentials to Connect to the Source Database
- Configure Redo Transport from Source Database to Downstream Mining Database

### Add Database Credentials to Connect to the Source Database

To create and run Extract and Replicat processes, you need to set up database credentials to connect Extract/Replicat users to the respective source or target databases.

- 1. Launch the **Administration Service** interface and log in.
- 2. Click Configuration from the Application Navigation pane.
- 3. Click the plus sign (+) sign next to Credentials.
- 4. Enter the following details in the displayed fields:

| Database Credential Options | Description                                                                                                    |
|-----------------------------|----------------------------------------------------------------------------------------------------|
| Credential Domain           | Specify a domain name to which the database credential is associated. For example, "OracleGoldenGate" is the default domain name, incase you don't specify a domain name. |
| Credential Alias            | This is the alias for your database credential.                                                                                                    |

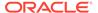

| Database Credential Options | Description                                                                                                    |
|-----------------------------|----------------------------------------------------------------------------------------------------|
| User ID                     | This is the username of the database user.                                                                                                    |
|                             | For Oracle database, if you use the EZconnect syntax to connect to the database, then you can specify the value in this field in the following manner:                                                |
|                             | dbusername@hostname:port/service_name                                                                                                    |
|                             | dbusername is the database user name. hostname or IP address of the server where the database is running. port is the port number for connecting to the database server. Usually, this value is 1521. |
|                             | service_name is the name of the service provided in the tnsnames.ora file for the database connection.                                                                                                |
| Password                    | Password used by database user to log in to the database.                                                                                                    |

- Click Submit.
- 6. Click the **Connect to database** icon to test that the connection is working correctly. If the connection is successful, the Connect to database icon turns blue.

When you successfully log into your database, you can add and manage checkpoint tables, transaction information (TRANDATA), and heartbeat tables. All of the tables can be searched using the various search fields. As you type, the table is filtered and you can use the search button with the search text.

### Configure Redo Transport from Source Database to Downstream Mining Database

To set up the transfer of redo log files from a source database to the downstream mining database, and to prepare the downstream mining database to accept these redo log files, perform the steps given in this topic.

The following summarizes the rules for supporting multiple sources sending redo to a single downstream mining database:

- Only one source database can be configured to send online redo to the standby redo logs at the downstream mining database. The log\_archive\_dest\_n setting for this source database should not have a TEMPLATE clause.
- Source databases that are not sending online redo to the standby redo logs of the downstream mining database must have a TEMPLATE clause specified in the log\_archive\_dest\_n parameter.
- Each of the source databases that sends redo to the downstream mining database must have a unique DBID. You can select the DBID column from the v\$database view of these source databases to ensure that the DBIDs are unique.
- The FAL\_SERVER value must be set to the downstream mining database. FAL\_SERVER specifies the FAL (fetch archive log) server for a standby database. The value is a list of Oracle Net service names, which are assumed to be configured properly on the standby database system to point to the desired FAL servers. The list contains the net service name of any database that can potentially ship redo to the downstream database.
- When using redo transport, there could be a delay in processing redo due to network latency. For Extract, this latency is monitored by measuring the delay

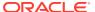

between LCRs received from source database and reporting it. If the latency exceeds a threshold, a warning message appears in the report file and a subsequent information message appears when the lag drops to normal values. The default value for the threshold is 10 seconds.

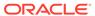

#### Note:

The archived logs shipped from the source databases are called foreign archived logs. You must not use the recovery area at the downstream mining database to store foreign archived logs. Such a configuration is not supported by Extract. Foreign archived logs stored in the Flash Recovery Area (FRA) are not automatically deleted by RMAN jobs. These archived logs must be manually purged.

These instructions take into account the requirements to ship redo from multiple sources, if required. You must configure an Extract process for each of those sources.

To configure redo transport:

- 1. Configure database connection to connect the source database with the mining database.
- 2. Configure authentication at each source database and at the downstream mining database to support the transfer of redo data. Redo transport sessions are authenticated using either the Secure Sockets Layer (SSL) protocol or a remote login password file. If a source database has a remote login password file, copy it to the appropriate directory of the mining database system. The password file must be the same at all source databases, and at the mining database.
- 3. At each source database, configure one LOG\_ARCHIVE\_DEST\_n initialization parameter to transmit redo data to the downstream mining database. Set the attributes of this parameter as shown in one of the following examples, depending on whether real-time or archived-log-only capture mode is to be used.
  - Example for real-time capture at the downstream logmining server, where the source database sends its online redo logs to the downstream database:

```
ALTER SYSTEM
SET LOG_ARCHIVE_DEST_2='SERVICE=DBMSCAP.EXAMPLE.COM ASYNC
NOREGISTER
VALID FOR=(ONLINE LOGFILES, PRIMARY ROLE) DB UNIQUE NAME=dbmscap'
```

 Example for archived-log-only capture at the downstream logmining server:

```
ALTER SYSTEM SET

LOG_ARCHIVE_DEST_2='SERVICE=DMBSCAP.EXAMPLE.COM ASYNC

NOREGISTER VALID_FOR=(ONLINE_LOGFILES, PRIMARY_ROLE)

TEMPLATE=/usr/oracle/log_for_dbms1/dbms1_arch_%t_%s_%r.log

DB UNIQUE NAME=dbmscap'
```

### Note:

When using an archived-log-only downstream mining database, you must specify a value for the TEMPLATE attribute. Oracle also recommends that you use the TEMPLATE clause in the source databases so that the log files from all remote

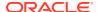

source databases are kept separated from the local database log files, and from each other.

4. At the source database, set a value of ENABLE for the LOG\_ARCHIVE\_DEST\_STATE\_n initialization parameter that corresponds with the LOG\_ARCHIVE\_DEST\_n parameter that corresponds to the destination for the downstream mining database, as shown in the following example:

```
ALTER SYSTEM SET LOG ARCHIVE DEST STATE 2=ENABLE
```

5. At the source database, and at the downstream mining database, set the DG\_CONFIG attribute of the LOG\_ARCHIVE\_CONFIG initialization parameter to include the DB\_UNIQUE\_NAME of the source database and the downstream database, as shown in the following example:

```
ALTER SYSTEM SET LOG_ARCHIVE_CONFIG='DG_CONFIG=(dbms1,dbmscap)'
```

# Prepare the Downstream Mining Database to Receive Online Redo Logs

A downstream mining database can accept both archived logs and online redo logs from a source database.

### Topics:

- Creating the Downstream Mining User Account
- Configure the Mining Database to Archive Local Redo Log Files
- Configure the Wallet for the Downstream Mining Database
- Prepare a Downstream Mining Database for Real-time Capture

### Creating the Downstream Mining User Account

When using a downstream mining configuration, there must be an Extract mining user on the downstream database. The mining Extract process uses the credentials of this user to interact with the downstream logmining server.

The downstream mining user is specified by the TRANLOGOPTIONS parameter with the MININGUSERALIAS option.

See Add Database Credentials to Connect to the Source Database to assign the correct credentials for the version of your database.

# Configure the Mining Database to Archive Local Redo Log Files

This procedure configures the downstream mining database to archive redo data in its online redo logs. These are redo logs that are generated at the downstream mining database.

Archiving must be enabled at the downstream mining database if you want to run Extract in real-time integrated capture mode, but it is also recommended for archive-log-only capture. Extract in integrated capture mode writes state information in the database. Archiving and regular backups will enable you to recover this state information in case there are disk failures or corruption at the downstream mining database.

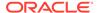

### To Archive Local Redo Log Files:

Alter the downstream mining database to be in archive log mode. You can do this
by issuing the following

```
DDL.STARTUP MOUNT;
ALTER DATABASE ARCHIVELOG;
ALTER DATABASE OPEN;
```

2. At the downstream mining database, set the first archive log destination in the LOG ARCHIVE DEST n initialization parameter as shown in the following example:

```
ALTER SYSTEM SET
LOG_ARCHIVE_DEST_1='LOCATION=/home/arc_dest/local
VALID FOR=(ONLINE LOGFILE, PRIMARY ROLE)'
```

Alternatively, you can use a command like this example:

```
ALTER SYSTEM SET
LOG_ARCHIVE_DEST_1='LOCATION='USE_DB_RECOVERY_FILE_DEST'
valid for=(ONLINE LOGFILE, PRIMARY ROLE)'
```

### Note:

The online redo logs generated by the downstream mining database can be archived to a recovery area. However, you must not use the recovery area of the downstream mining database to stage foreign archived logs or to archive standby redo logs. For information about configuring a fast recovery area, see the Oracle Database Backup and Recovery User's Guide.

3. Enable the local archive destination.

```
ALTER SYSTEM SET LOG ARCHIVE DEST STATE 1=ENABLE
```

# Configure the Wallet for the Downstream Mining Database

When TDE is enabled on source database and downstream database, then the source wallet or keys should be the same on the downstream mining database and the source database.

Follow these steps to copy the wallet directory from the source database to the downstream mining database:

- 1. Shutdown the downstream database using the shutdown immediate command.
- 2. Remove the wallet directory on downstream database view: rm \$T WORK/wallet/\*
- 3. Copy the \$T\_WORK/wallet/\* from the source database view to the downstream database view.
- 4. Restart the downstream database.
- 5. Run checksum on the source database view and downstream database view to ensure that it matches: cksum \$T WORK/wallet/\*

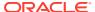

### Prepare a Downstream Mining Database for Real-time Capture

This procedure is only required if you want to use real-time capture at a downstream mining database. It is not required to use archived-log-only capture mode. To use real-time capture, it is assumed that the downstream database has already been configured to archive its local redo data as shown in Configuring the Mining Database to Archive Local Redo Log Files. **Topics:** 

- · Create the Standby Redo Log Files
- Configure the Database to Archive Standby Redo Log Files Locally

### Create the Standby Redo Log Files

The following steps outline the procedure for adding standby redo log files to the downstream mining database. The following summarizes the rules for creating the standby redo logs:

- Each standby redo log file must be at least as large as the largest redo log file of the redo source database. For administrative ease, Oracle recommends that all redo log files at source database and the standby redo log files at the downstream mining database be of the same size.
- The standby redo log must have at least one more redo log group than the redo log at the source database, for each redo thread at the source database.

The specific steps and SQL statements that are required to add standby redo log files depend on your environment. See *Oracle Data Guard Concepts and Administration Guide* for detailed instructions about adding standby redo log files to a database.

### Note:

If there are multiple source databases sending redo to a single downstream mining database, only one of those sources can send redo to the standby redo logs of the mining database. An Extract process that mines the redo from this source database can run in real-time mode. All other source databases must send only their archived logs to the downstream mining database, and the Extracts that read this data must be configured to run in archived-log-only mode.

To create the standby redo log files:

- 1. In SQL\*Plus, connect to the source database as an administrative user.
- 2. Determine the size of the source log file. Make note of the results.

```
SELECT BYTES FROM V$LOG;
```

**3.** Determine the number of online log file groups that are configured on the source database. Make note of the results.

```
SELECT COUNT (GROUP#) FROM V$LOG;
```

- Connect to the downstream mining database as an administrative user.
- 5. Add the standby log file groups to the mining database. The standby log file size must be at least the size of the source log file size. The number of standby log file groups must be

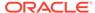

at least one more than the number of source online log file groups. This applies to each instance (thread) in a RAC installation. So if you have "n" threads at the source database, each having "m" redo log groups, you should configure n\*(m+1) redo log groups at the downstream mining database.

The following example shows three standby log groups.

```
ALTER DATABASE ADD STANDBY LOGFILE GROUP 3
('/oracle/dbs/slog3a.rdo', '/oracle/dbs/slog3b.rdo')
SIZE 500M; ALTER DATABASE ADD STANDBY LOGFILE
GROUP 4 ('/oracle/dbs/slog4.rdo', '/oracle/dbs/slog4b.rdo')
SIZE 500M; ALTER DATABASE ADD STANDBY LOGFILE GROUP 5 ('/oracle/dbs/slog5.rdo', '/oracle/dbs/slog5b.rdo') SIZE 500M;
```

**6.** Confirm that the standby log file groups were added successfully.

```
SELECT GROUP#, THREAD#, SEQUENCE#, ARCHIVED, STATUS FROM V$STANDBY LOG;
```

The output should be similar to the following:

```
GROUP# THREAD# SEQUENCE# ARC STATUS ----- ---- --- --- 3 0 0
YES UNASSIGNED 4 0 0 YES UNASSIGNED 5 0 0 YES UNASSIGNED
```

Ensure that log files from the source database are appearing in the location that is specified in the

```
LOCATION
```

attribute of the local

```
LOG ARCHIVE DEST n
```

that you set. You might need to switch the log file at the source database to see files in the directory.

Configure the Database to Archive Standby Redo Log Files Locally

This procedure configures the downstream mining database to archive the standby redo logs that receive redo data from the online redo logs of the source database. Keep in mind that foreign archived logs should not be archived in the recovery area of the downstream mining database.

To Archive Standby Redo Logs Locally:

1. At the downstream mining database, set the second archive log destination in the LOG\_ARCHIVE\_DEST\_n initialization parameter as shown in the following example.

```
ALTER SYSTEM SET LOG_ARCHIVE_DEST_2='LOCATION=/home/arc_dest/srl_dbms1
VALID FOR=(STANDBY LOGFILE, PRIMARY ROLE)'
```

Oracle recommends that foreign archived logs (logs from remote source databases) be kept separate from local mining database log files, and from each other. You must not use the recovery area of the downstream mining database to stage foreign archived logs.

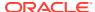

2. Enable the LOG\_ARCHIVE\_DEST\_2 parameter you set in the previous step as shown in the following example.

ALTER SYSTEM SET LOG\_ARCHIVE\_DEST\_STATE\_2=ENABLE

### Enable Downstream Extract to Work with ADG

In a cascaded downstream capture environment, the downstream database does not connect directly to the source database. It uses the Active Data Guard (ADG) as a reference.

Extract must be started using the sourceless option so that it does not connect to the source database and instead connects to ADG using FETCHUSERID or FETCHUSERIDALIAS when it needs to fetch any non-native datatypes. For example, FETCH operations are processed on the ADG database as this instance is open in read-only mode. Other operations that cannot be processed on the ADG instance, such as creating the dictionary build, are redirected from the ADG to the source database.

When registering a downstream Extract, Oracle GoldenGate connects to ADG as source database instead of the database where the redo originates. ADG redirection is supported for the following commands and parameters:

- SCHEMATRANDATA
- TRANDATA
- FLUSH SEQUENCE
- TRACETABLE
- HEARTBEATTABLE
- REGISTER EXTRACT

### Note:

SCHEMATRANDATA and TRANDATA, even though the command is executed on the standby redo log, the actual log groups are created and maintained on the primary database where the actual DML operations take place.

ADG Redirection is available with Oracle Database 21c and higher. It also supports wildcard registration. The following example shows the Extract parameter file for the downstream Extract, when using ADG:

EXTRACT EXTDSC

NOUSERID

TRANLOGOPTIONS MININGUSERALIAS cgg\_cdbDSC\_src DOMAIN OracleGoldenGate

TRANLOGOPTIONS INTEGRATEDPARAMS (DOWNSTREAM\_REAL\_TIME\_MINE Y)

FETCHUSERIDALIAS cgg\_cdbADG\_src DOMAIN OracleGoldenGate

EXTTRAIL cascade/ea

SOURCECATALOG CDBNORTH\_PDB01

DDL INCLUDE MAPPED

TABLE HR.\*;

Here are the steps to enable downstream Extract to work with ADG Standby:

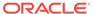

**1.** Add an additional LOG\_ARCHIVE\_DESTINATION\_N (LAD) on the ADG standby, as shown in the following example:

```
ALTER SYSTEM SET LOG_ARCHIVE_DEST_3='service=mining_db_service_name
ASYNC NOREGISTER VALID_FOR(STANDBY_LOGFILES, STANDBY_ROLES)
DB UNIQUE NAME=3rd db unique name' scope=both
```

This step transports and generates the standby logfiles for an ADG standby.

2. Set the LOG\_ARCHIVE\_CONFIG on the ADG standby to ship the logs to the mining database, as shown in the following example:

```
ALTER SYSTEM SET LOG ARCHIVE CONFIG='dg config' scope=both;
```

db config is the database unique name of the first, second, and third databases.

3. On the mining database, set up the location to store the incoming standby logfiles on the mining database:

```
ALTER SYSTEM SET LOG_ARCHIVE_DEST_2='location=
DB_RECOVERY_FILE_DEST VALID_FOR=(STANDBY_LOGFILE,ALL_ROLES)'
scope=both
```

The location is the database recovery file destination.

**4.** Run LOG\_ARCHIVE\_CONFIG on the mining database, so that the Extract process is able to read them on the mining database, as shown in the following example:

```
ALTER SYSTEM SET LOG_ARCHIVE_CONFIG='dg_config' scope=both
```

Here, db\_config is the database unique name of the first, second, and third databases.

- 5. For a downstream Extract, you need to ensure that the database connections are appropriately configured. When registering the Extract, make sure that DBLOGIN connection is made to the ADG Standby, that is open for read-only activity.
- **6.** To add the Extract and register it, use the following command:

```
DBLOGIN USERID ggadmin@cdbADG_src, PASSWORD ggadmin MININGDBLOGIN USERID ggadmin@cgg cdbDSC, password ggadmin
```

cdbADG src is the ADG not primary.

cgg cdbDSC is the mining database.

7. Now, register an Extract that uses the NOUSERID parameter:

```
ADD EXTRACT exte, INTEGRATED TRANLOG, BEGIN NOW REGISTER EXTRACT exte DATABASE
```

**8.** After the Extract is registered, you can use this Extract to mine data and start the Extract normally.

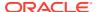

# Use Cases for Downstream Mining Configuration

Read about the different downstream mining configuration use cases.

### Topics:

- Case 1: Capture from One Source Database in Real-time Mode
- Case 2: Capture from Multiple Sources in Archive-log-only Mode
- Case 3: Capturing from Multiple Sources with Mixed Real-time and Archive-log-only Mode

### Case 1: Capture from One Source Database in Real-time Mode

This example captures changes from source database DBMS1 by deploying an Extract at a downstream mining database DBMSCAP.

The example assumes that you created the necessary standby redo log files as shown in Configure Extract for a Downstream Deployment.

This assumes that the following users exist:

- User GGADM1 in DBMS1 whose credentials Extract will use to fetch data and metadata from DBMS1. This user has the alias of ggadm1 in the Oracle GoldenGate credential store and logs in as ggadm1@dbms1. It is assumed that the DBMS\_GOLDENGATE\_AUTH.GRANT\_ADMIN\_PRIVILEGE() procedure was called to grant appropriate privileges to this user at the source database.
- User GGADMCAP in DBMSCAP whose credentials Extract will use to retrieve logical change records from the logmining server at the downstream mining database DBMSCAP. This user has the alias of ggadmcap in the Oracle GoldenGate credential store and logs in as ggadmcap@dbmscap. It is assumed that the DBMS\_GOLDENGATE\_AUTH.GRANT\_ADMIN\_PRIVILEGE() procedure was called to grant appropriate privileges to this user at the mining database.

#### Topics:

- Prepare the Mining Database to Archive its Local Redo
- Prepare the Mining Database to Archive Redo Received in Standby Redo Logs from the Source Database
- Prepare the Source Database to Send Redo to the Mining Database
- Set up Extract (ext1) on DBMSCAP

### Prepare the Mining Database to Archive its Local Redo

To prepare the mining database to archive its local redo:

1. The downstream mining database must be in archive log mode. You can do this by issuing the following DDL:

```
STARTUP MOUNT;
ALTER DATABASE ARCHIVELOG;
ALTER DATABASE OPEN;
```

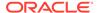

At the downstream mining database, set log\_archive\_dest\_1 to archive local redo:

```
ALTER SYSTEM SET LOG_ARCHIVE_DEST_1='LOCATION=/home/arc_dest/local VALID_FOR=(ONLINE_LOGFILE, PRIMARY_ROLE)'
```

3. Enable log archive dest 1.

```
ALTER SYSTEM SET LOG ARCHIVE DEST STATE 1=ENABLE
```

# Prepare the Mining Database to Archive Redo Received in Standby Redo Logs from the Source Database

To prepare the mining database to archive the redo received in standby redo logs from the source database:

1. At the downstream mining database, set log\_archive\_dest\_2 as shown in the following example:

```
ALTER SYSTEM SET LOG_ARCHIVE_DEST_2='LOCATION=/home/arc_dest/srl_dbms1
VALID FOR=(STANDBY LOGFILE, PRIMARY ROLE)'
```

2. Enable log\_archive\_dest\_2 as shown in the following example:

```
ALTER SYSTEM SET LOG_ARCHIVE_DEST_STATE_2=ENABLE
```

3. Set DG CONFIG at the downstream mining database:

```
ALTER SYSTEM SET LOG ARCHIVE CONFIG='DG CONFIG=(dbms1,dbmscap)'
```

# Prepare the Source Database to Send Redo to the Mining Database

To prepare the source database to send redo to the mining database::

1. Make sure that the source database is running with the required compatibility:

```
select name, value from v$parameter where name = 'compatible';
```

The minimum compatibility setting required from integrated capture is 11.1.0.0.0.

**2. Set DG CONFIG at the source database**:

```
ALTER SYSTEM SET LOG ARCHIVE CONFIG='DG CONFIG=(dbms1,dbmscap)';
```

3. Set up redo transport at the source database..

```
ALTER SYSTEM SET LOG_ARCHIVE_DEST_2='SERVICE=DBMSCAP.EXAMPLE.COM
ASYNC
OPTIONAL NOREGISTER
VALID_FOR=(ONLINE_LOGFILES, PRIMARY_ROLE) DB_UNIQUE_NAME=dbmscap';
```

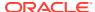

4. Enable the downstream destination.

ALTER SYSTEM SET LOG ARCHIVE DEST STATE 2=ENABLE;

### Set up Extract (ext1) on DBMSCAP

To set up Extract (ext1) on DBMSCAP:

1. Register Extract with the downstream mining database. In the credential store, the alias name of ggadm1 is linked to a user connect string of ggadm1@dbms1. The alias name of ggadmcap is linked to a user connect string of ggadmcap@dbmscap.

DBLOGIN USERIDALIAS ggadm1

MININGDBLOGIN USERIDALIAS ggadmcap

REGISTER EXTRACT ext1 DATABASE

2. Create Extract at the downstream mining database:

ADD EXTRACT ext1 INTEGRATED TRANLOG BEGIN NOW

3. Edit Extract parameter file ext1.prm. The following lines must be present to take advantage of real-time capture. In the credential store, the alias name of ggadm1 is linked to a user connect string of ggadm1@dbms1. The alias name of ggadmcap is linked to a user connect string of ggadmcap@dbmscap.

USERIDALIAS ggadm1 TRANLOGOPTIONS MININGUSERALIAS ggadmcap TRANLOGOPTIONS INTEGRATEDPARAMS (downstream real time mine Y)

4. Start Extract.

START EXTRACT ext1

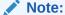

You can create multiple Extracts running in real-time Extract mode in the downstream mining database, as long as they all are capturing data from the same source database, such as capturing changes for database DBMS1 in the preceding example.

# Case 2: Capture from Multiple Sources in Archive-log-only Mode

The following example captures changes from database DBMS1 and DBMS2 by deploying an Extract at a downstream mining database DBMSCAP.

It assumes the following users:

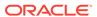

- User GGADM1 in DBMS1 whose credentials Extract will use to fetch data and metadata from DBMS1. It is assumed that the DBMS\_GOLDENGATE\_AUTH.GRANT\_ADMIN\_PRIVILEGE() procedure was called to grant appropriate privileges to this user at DBMS1.
- User GGADM2 in DBMS2 whose credentials Extract will use to fetch data and metadata from DBMS2. It is assumed that the DBMS\_GOLDENGATE\_AUTH.GRANT\_ADMIN\_PRIVILEGE() procedure was called to grant appropriate privileges to this user at DBMS2.
- User GGADMCAP in DBMSCAP whose credentials Extract will use to retrieve logical
  change records from the logmining server at the downstream mining database. It
  is assumed that the DBMS\_GOLDENGATE\_AUTH.GRANT\_ADMIN\_PRIVILEGE() procedure
  was called to grant appropriate privileges to this user at the downstream mining
  database DBMSCAP.

This procedure also assumes that the downstream mining database is configured in archive log mode.

### Topics:

- Prepare the Mining Database to Archive its Local Redo
- Prepare the Mining Database to Archive Redo from the Source Database

### Prepare the Mining Database to Archive its Local Redo

To prepare the mining database to archive its local redo:

1. The downstream mining database must be in archive log mode. You can do this by issuing the following DDL.

```
STARTUP MOUNT; ALTER DATABASE ARCHIVELOG; ALTER DATABASE OPEN;
```

2. At the downstream mining database, set <code>log\_archive\_dest\_1</code> to archive local redo.

```
ALTER SYSTEM SET LOG_ARCHIVE_DEST_1='LOCATION=/home/arc_dest/local VALID_FOR=(ONLINE_LOGFILE, PRIMARY_ROLE)'
```

3. Enable log archive dest 1.

```
ALTER SYSTEM SET LOG ARCHIVE DEST STATE 1=ENABLE
```

4. Start Extract.

START EXTRACT ext1

### Note:

You can create multiple Extracts running in real-time Extract mode in the downstream mining database, as long as they all are capturing data from the same source database, such as capturing changes for database DBMS1 in the preceding example.

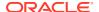

### Prepare the Mining Database to Archive Redo from the Source Database

Set DG\_CONFIG at the downstream mining database.

```
ALTER SYSTEM SET LOG_ARCHIVE_CONFIG='DG_CONFIG=(dbms1,dbms2, dbmscap)'
```

### **Topics:**

- Prepare the First Source Database to Send Redo to the Mining Database
- Prepare the Second Source Database to Send Redo to the Mining Database
- Set up Extracts at Downstream Mining Database

### Prepare the First Source Database to Send Redo to the Mining Database

To prepare the first source database to send redo to the mining database:

1. Make certain that DBMS1 source database is running with the required compatibility.

```
select name, value from v$parameter where name = 'compatible'; NAME VALUE ----- compatible 11.1.0.0.0
```

The minimum compatibility setting required from capture is 11.1.0.0.0.

2. Set DG CONFIG at DBMS1 source database.

```
ALTER SYSTEM SET LOG ARCHIVE CONFIG='DG CONFIG=(dbms1, dbmscap)';
```

3. Set up redo transport at DBMS1 source database. The TEMPLATE clause is mandatory if you want to send redo data directly to foreign archived logs at the downstream mining database.

```
ALTER SYSTEM SET LOG_ARCHIVE_DEST_2='SERVICE=DBMSCAP.EXAMPLE.COM ASYNC OPTIONAL NOREGISTER TEMPLATE='/usr/orcl/arc_dest/dbms1/dbms1_arch_%t_%s_%r.log
VALID FOR=(ONLINE LOGFILES, PRIMARY ROLE) DB UNIQUE NAME=dbmscap';
```

4. Enable the downstream destination.

```
ALTER SYSTEM SET LOG ARCHIVE DEST STATE 2=ENABLE;
```

### Note:

You can create multiple Extracts running in real-time Extract mode in the downstream mining database, as long as they all are capturing data from the same source database, such as capturing changes for database DBMS1 in the preceding example.

Prepare the Second Source Database to Send Redo to the Mining Database

To prepare the second source database to send redo to the mining database:

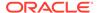

1. Make sure that DBMS2 source database is running with the required compatibility.

The minimum compatibility setting required from capture is 11.1.0.0.0.

**2.** Set DG\_CONFIG at DBMS2 source database.

```
ALTER SYSTEM SET LOG_ARCHIVE_CONFIG='DG_CONFIG=(dbms2, dbmscap)';
```

3. Set up redo transport at DBMS2 source database. The TEMPLATE clause is mandatory if you want to send redo data directly to foreign archived logs at the downstream mining database.

```
ALTER SYSTEM SET LOG_ARCHIVE_DEST_2='SERVICE=DBMSCAP.EXAMPLE.COM ASYNC

OPTIONAL NOREGISTER TEMPLATE='/usr/orcl/arc_dest/dbms2/
dbms2_arch_%t_%s_%r.log

VALID_FOR=(ONLINE_LOGFILES, PRIMARY_ROLE) DB_UNIQUE_NAME=dbmscap';
```

4. Enable the downstream destination.

```
ALTER SYSTEM SET LOG ARCHIVE DEST STATE 2=ENABLE;
```

### Note:

You can create multiple Extracts running in real-time Extract mode in the downstream mining database, as long as they all are capturing data from the same source database, such as capturing changes for database DBMS1 in the preceding example.

Set up Extracts at Downstream Mining Database

These steps set up Extract at the downstream database to capture from the archived logs sent by DBMS1 and DBMS2.

# Case 3: Capturing from Multiple Sources with Mixed Real-time and Archive-logonly Mode

The following example captures changes from database DBMS1, DBMS2 and DBMS3 by deploying an Extract at a downstream mining database DBMSCAP.

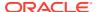

### Note:

This example assumes that you created the necessary standby redo log files as shown in Prepare the Downstream Mining Database to Receive Online Redo Logs. It assumes the following users:

- User GGADM1 in DBMS1 whose credentials Extract will use to fetch data and metadata from DBMS1. It is assumed that the DBMS\_GOLDENGATE\_AUTH.GRANT\_ADMIN\_PRIVILEGE() procedure was called to grant appropriate privileges to this user at DBMS1.
- User GGADM2 in DBMS2 whose credentials Extract will use to fetch data and metadata from DBMS2. It is assumed that the DBMS\_GOLDENGATE\_AUTH.GRANT\_ADMIN\_PRIVILEGE() procedure was called to grant appropriate privileges to this user at DBMS2.
- User GGADM3 in DBMS3 whose credentials Extract will use to fetch data and metadata from DBMS3. It is assumed that the DBMS\_GOLDENGATE\_AUTH.GRANT\_ADMIN\_PRIVILEGE() procedure was called to grant appropriate privileges to this user at DBMS3.
- User GGADMCAP in DBMSCAP whose credentials Extract will use to retrieve logical change records from the logmining server at the downstream mining database. It is assumed that the DBMS\_GOLDENGATE\_AUTH.GRANT\_ADMIN\_PRIVILEGE() procedure was called to grant appropriate privileges to this user at the downstream mining database DBMSCAP.

This procedure also assumes that the downstream mining database is configured in archive log mode.

In this example, the redo sent by DBMS3 will be mined in real time mode, whereas the redo data sent from DBMS1 and DBMS2 will be mined in archive-log-only mode.

#### Topics:

- Prepare the Mining Database to Archive its Local Redo
- Prepare the Mining Database to Accept Redo from the Source Databases
- Prepare the First Source Database to Send Redo to the Mining Database
- Prepare the Second Source Database to Send Redo to the Mining Database
- Prepare the Second Source Database to Send Redo to the Mining Database
- Prepare the Third Source Database to Send Redo to the Mining Database

### Prepare the Mining Database to Archive its Local Redo

To prepare the mining database to archive its local redo:

1. The downstream mining database must be in archive log mode. You can do this by issuing the following DDL:

```
STARTUP MOUNT;
ALTER DATABASE ARCHIVELOG;
ALTER DATABASE OPEN;
```

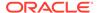

At the downstream mining database, set log\_archive\_dest\_1 to archive local redo.:

```
ALTER SYSTEM SET LOG_ARCHIVE_DEST_1='LOCATION=/home/arc_dest/local VALID_FOR=(ONLINE_LOGFILE, PRIMARY_ROLE)'
```

3. Enable log archive dest 1.

```
ALTER SYSTEM SET LOG ARCHIVE DEST STATE 1=ENABLE
```

### Prepare the Mining Database to Accept Redo from the Source Databases

Because redo data is being accepted in the standby redo logs of the downstream mining database, the appropriate number of correctly sized standby redo logs must exist. If you did not configure the standby logs, see Create the Standby Redo Log Files.

1. At the downstream mining database, set the second archive log destination in the LOG\_ARCHIVE\_DEST\_n initialization parameter as shown in the following example. This is needed to handle archive standby redo logs.

```
ALTER SYSTEM SET LOG_ARCHIVE_DEST_2='LOCATION=/home/arc_dest/srl_dbms3
VALID FOR=(STANDBY LOGFILE, PRIMARY ROLE)'
```

2. Enable the LOG\_ARCHIVE\_DEST\_STATE\_2 initialization parameter that corresponds with the LOG\_ARCHIVE\_DEST\_2 parameter as shown in the following example:

```
ALTER SYSTEM SET LOG ARCHIVE DEST STATE 2=ENABLE
```

3. Set DG\_CONFIG at the downstream mining database to accept redo data from all of the source databases.

```
ALTER SYSTEM SET LOG_ARCHIVE_CONFIG='DG_CONFIG=(dbms1, dbms2, dbms3, dbmscap)'
```

### Prepare the First Source Database to Send Redo to the Mining Database

To prepare the first source database to send redo to the mining database:

1. Make certain that DBMS1 source database is running with the required compatibility.

```
select name, value from v$parameter where name = 'compatible';
```

2. Set DG CONFIG at DBMS1 source database:

```
ALTER SYSTEM SET LOG ARCHIVE CONFIG='DG CONFIG=(dbms1, dbmscap)';
```

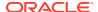

3. Set up redo transport at DBMS1 source database. The TEMPLATE clause is mandatory if you want to send redo data directly to foreign archived logs at the downstream mining database.

```
ALTER SYSTEM SET LOG_ARCHIVE_DEST_2='SERVICE=DBMSCAP.EXAMPLE.COM ASYNC OPTIONAL NOREGISTER TEMPLATE='/usr/orcl/arc_dest/dbms1/dbms1_arch_%t_%s_%r.log
VALID FOR=(ONLINE LOGFILES, PRIMARY ROLE) DB UNIQUE NAME=dbmscap';
```

4. Enable the downstream destination:

```
ALTER SYSTEM SET LOG_ARCHIVE_DEST_STATE_2=ENABLE;
```

### Prepare the Second Source Database to Send Redo to the Mining Database

To prepare the second source database to send redo to the mining database::

Make sure that DBMS2 source database is running with the required compatibility.

```
select name, value from v$parameter where name = 'compatible';
```

2. Set DG CONFIG at DBMS2 source database:

```
ALTER SYSTEM SET LOG ARCHIVE CONFIG='DG CONFIG=(dbms2, dbmscap)';
```

3. Set up redo transport at DBMS2 source database. The TEMPLATE clause is mandatory if you want to send redo data directly to foreign archived logs at the downstream mining database.

```
ALTER SYSTEM SET LOG_ARCHIVE_DEST_2='SERVICE=DBMSCAP.EXAMPLE.COM ASYNC OPTIONAL NOREGISTER TEMPLATE='/usr/orcl/arc_dest/dbms2/dbms2_arch_%t_%s_%r.log
VALID FOR=(ONLINE LOGFILES, PRIMARY ROLE) DB UNIQUE NAME=dbmscap';
```

4. Enable the downstream destination:

```
ALTER SYSTEM SET LOG_ARCHIVE_DEST STATE 2=ENABLE;
```

# Prepare the Second Source Database to Send Redo to the Mining Database

To prepare the second source database to send redo to the mining database::

Make sure that DBMS2 source database is running with the required compatibility.

```
select name, value from v$parameter where name = 'compatible';
```

**2.** Set DG CONFIG at DBMS2 source database:

```
ALTER SYSTEM SET LOG ARCHIVE CONFIG='DG CONFIG=(dbms2, dbmscap)';
```

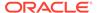

3. Set up redo transport at DBMS2 source database. The TEMPLATE clause is mandatory if you want to send redo data directly to foreign archived logs at the downstream mining database.

```
ALTER SYSTEM SET LOG_ARCHIVE_DEST_2='SERVICE=DBMSCAP.EXAMPLE.COM ASYNC

OPTIONAL NOREGISTER TEMPLATE='/usr/orcl/arc_dest/dbms2/
dbms2_arch_%t_%s_%r.log

VALID FOR=(ONLINE LOGFILES, PRIMARY ROLE) DB UNIQUE NAME=dbmscap';
```

4. Enable the downstream destination:

```
ALTER SYSTEM SET LOG ARCHIVE DEST STATE 2=ENABLE;
```

### Prepare the Third Source Database to Send Redo to the Mining Database

To prepare the third source database to send redo to the mining database:

1. Make sure that DBMS3 source database is running with the required compatibility.

The minimum compatibility setting required from capture is 11.1.0.0.0.

2. Set DG CONFIG at DBMS3 source database:

```
ALTER SYSTEM SET LOG_ARCHIVE_CONFIG='DG_CONFIG=(dbms3, dbmscap)';
```

 Set up redo transport at DBMS3 source database. Because DBMS3 is the source that will send its online redo logs to the standby redo logs at the downstream mining database, do not specify a TEMPLATE clause.

```
ALTER SYSTEM SET LOG_ARCHIVE_DEST_2='SERVICE=DBMSCAP.EXAMPLE.COM
ASYNC
OPTIONAL NOREGISTER
VALID_FOR=(ONLINE_LOGFILES, PRIMARY_ROLE) DB_UNIQUE_NAME=dbmscap';
```

4. Enable the downstream destination:

```
ALTER SYSTEM SET LOG_ARCHIVE_DEST_STATE_2=ENABLE;
```

#### **Topics:**

Set up Extracts at Downstream Mining Database

### Set up Extracts at Downstream Mining Database

These steps set up Extract at the downstream database to capture from the archived logs sent by DBMS1 and DBMS2.

#### Topics:

Set up Extract (ext1) to Capture Changes from Archived Logs Sent by DBMS1

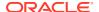

- Set up Extract (ext2) to Capture Changes from Archived Logs Sent by DBMS2
- Set up Extract (ext3) to Capture Changes in Real-time Mode from Online Logs Sent by DBMS3

Set up Extract (ext1) to Capture Changes from Archived Logs Sent by DBMS1

Perform the following steps on the DBMSCAP downstream mining database:

1. Register Extract with DBMSCAP for the DBMS1 source database. In the credential store, the alias name of ggadm1 is linked to a user connect string of ggadm1@dbms1. The alias name of ggadmcap is linked to a user connect string of ggadmcap@dbmscap.

DBLOGIN USERIDALIAS ggadm1 MININGDBLOGIN USERIDALIAS ggadmcap REGISTER EXTRACT ext1 DATABASE

**2.** Add Extract at the mining database DBMSCAP:

ADD EXTRACT ext1 INTEGRATED TRANLOG BEGIN NOW

3. Edit the Extract parameter file extl.prm. In the credential store, the alias name of ggadm1 is linked to a user connect string of ggadm1@dbms1. The alias name of ggadmcap is linked to a user connect string of ggadmcap@dbmscap:

USERIDALIAS ggadm1 TRANLOGOPTIONS MININGUSERALIAS ggadmcap TRANLOGOPTIONS INTEGRATEDPARAMS (downstream real time mine N)

4. Start Extract:

START EXTRACT ext1

Set up Extract (ext2) to Capture Changes from Archived Logs Sent by DBMS2

Perform the following steps on the DBMSCAP downstream mining database:

1. Register Extract with the mining database for source database DBMS2. In the credential store, the alias name of ggadm2 is linked to a user connect string of ggadm2@dbms2. The alias name of ggadmcap is linked to a user connect string of ggadmcap@dbmscap.

DBLOGIN USERIDALIAS ggadm2 MININGDBLOGIN USERIDALIAS ggadmcap REGISTER EXTRACT ext2 DATABASE

2. Create Extract at the mining database:

ADD EXTRACT ext2 INTEGRATED TRANLOG, BEGIN NOW

3. Edit the Extract parameter file ext2.prm. In the credential store, the alias name of ggadm2 is linked to a user connect string of ggadm2@dbms2. The alias name of ggadmcap is linked to a user connect string of ggadmcap@dbmscap:

USERIDALIAS ggadm2 TRANLOGOPTIONS MININGUSERALIAS ggadmcap TRANLOGOPTIONS INTEGRATEDPARAMS (downstream real time mine N)

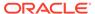

START EXTRACT ext2

Set up Extract (ext3) to Capture Changes in Real-time Mode from Online Logs Sent by DBMS3

Perform the following steps on the DBMSCAP downstream mining database:

 Register Extract with the mining database for source database DBMS3. In the credential store, the alias name of ggadm3 is linked to a user connect string of ggadm3@dbms3. The alias name of ggadmcap is linked to a user connect string of ggadmcap@dbmscap.

DBLOGIN USERID ggadm3 MININGDBLOGIN USERID ggadmcap REGISTER EXTRACT ext3 DATABASE

2. Create Extract at the mining database:

ADD EXTRACT ext3 INTEGRATED TRANLOG, BEGIN NOW

3. Edit the Extract parameter file ext3.prm. In the credential store, the alias name of ggadm3 is linked to a user connect string of ggadm3@dbms3. The alias name of ggadmcap is linked to a user connect string of ggadmcap@dbmscap:

USERIDALIAS ggadm3
TRANLOGOPTIONS MININGUSERALIAS ggadmcap TRANLOGOPTIONS
INTEGRATEDPARAMS (downstream real time mine N)

4. Start Extract:

START EXTRACT ext3

### Note:

You can create multiple Extracts running in real-time integrated capture mode in the downstream mining database, as long as they all are capturing data from the same source database, such as all capturing for database DBMS3 in the preceding example.

# MySQL: DDL Replication

Learn about DDL replication in MySQL.

### **Topics:**

- MySQL: Prerequisites for Transaction Log Based DDL Configuration
- Plug-in Based DDL Configuration Prerequisites and Considerations
- DDL Filtering for Replication
- Using DDL Filtering for Replication

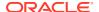

# MySQL: Prerequisites for Transaction Log Based DDL Configuration

The prerequisites for configuring transaction log based DDL replication are as follows:

- Logging of full metadata is mandatory after upgrading to MySQL 8.0 onwards with Oracle GoldenGate 21c and higher. To enable full metadata logging:
  - 1. Set the value of MySQL server variable binlog\_row\_metadata to FULL, inside MySQL configuration file, my.cnf for Linux and my.ini for Windows.
  - 2. Restart the database server after changing the configuration file for the settings to take effect.
- DDL replication for remote capture is supported for MySQL 8.0 onwards. Transaction log based DDL replication works with both remote or local capture. This was a limitation for earlier Oracle GoldenGate releases. For example, Oracle GoldenGate 19c remote capture did not support DDL replication.
- Transaction log based DDL replication can handle DDLs issued within stored procedures, which is a limitation with plugin-based DDL replication.
- By design, the heartbeat table DDLs are ignored by the capture and you should create the heartbeat tables manually at the target.

# Plug-in Based DDL Configuration Prerequisites and Considerations

This is an older approach to performing DDL Replication. The prerequisites for configuring DDL replication are as follows:

- DDL replication is supported for MySQL 5.7.
- Remote capture for MySQL 5.7 doesn't support DDL replication.
- Oracle GoldenGate DDL replication uses two plug-ins as a shared library, ddl\_rewriter and ddl\_metadata, which must be installed on your MySQL server before Oracle GoldenGate replication starts.
- The standalone application, Oracle GoldenGate metadata\_server, must be running to capture the DDL metadata.
- The history table under the new oggddl database (oggddl.history). This metadata
  history table is used to store and retrieve the DDL metadata history. The history table
  records must be ignored from being logged into the binary log so you must specify
  binlog-ignore-db=oggddl in the my.cnf file.
- You should not manually drop the oggddl database or the history table because all DDL statements that run after this event will be lost.
- You should not stop the metadata\_server during DDL capture as all the DDL statements that run after this event will be lost.
- You should not manually remove the ddl\_rewriter and the ddl\_metadata plugins during DDL capture because all DDL statements that run after this event will be lost.
- DDL executed within the stored procedure is not supported. For example, a DDL executed as in the following is not supported.

CREATE PROCEDURE atssrc.generate\_data()
BEGIN

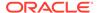

```
DECLARE i INT DEFAULT 0;
WHILE i < 800 DO
SET i = i + 1;
IF (i = 100) then
alter table atssrc. `ddl6` add col2 DATE after id;
ELSEIF (i = 200) then
alter table atssrc. `ddl6` add col3 DATETIME after datetime;
ELSEIF (i = 300) then
alter table atssrc.`ddl6` add `col4` timestamp NULL DEFAULT NULL
after
channel;
ELSEIF (i = 400) then
alter table atssrc.`ddl6` add col5 YEAR after value;
END IF;
END WHILE;
END$$
DELIMITER ;
call atssrc.generate data();
```

- By design, the heartbeat table DDLs are ignored by the Extract and you should create the heartbeat tables manually at the target.
- Installing DDL Replication
- · Using the Metadata Server
- Troubleshooting Plug-in Based DDL Replication
- Upgrading from Plugin-based DDL Replication to Transaction Log-based DDL Replication
- Uninstalling Plug-In Based DDL Replication

# Installing DDL Replication

To install DDL replication, you run the installation script that is provided with Oracle GoldenGate as the replication user. This user must have Create, Insert,Select, Delete, Drop, and Truncate database privileges. Additionally, this user must have write permission to copy the Oracle GoldenGate plugin in the MySQL plugin directory. For example, the MySQL plugin are typically in /usr/lib64/mysql/plugin/.

The installation script options are install, uninstall, start, stop, and restart.

The command to install DDL replication uses the install option, user id, password, and port number respectively:

```
bash-3.2$ ./ddl install.sh install-option user-id password port-number
```

#### For example:

```
bash-3.2$ ./ddl install.sh install root welcome 3306
```

The DDL replication installation script completes the following tasks:

# Using the Metadata Server

You can use the following options with the metadata server:

- You must have the Oracle GoldenGate metadata\_server running to capture the DDL metadata.
- Run the install script with start option to start the metadata server.
- Run the install script with stop option to stop the metadata server.
- Run the install script with restart option to stop the running metadata server and start again.
- Oracle GoldenGate DDL replication uses two plugins as a shared library, ddl\_rewriter and ddl\_metadata, both of which must be installed on your MySQL server before Oracle GoldenGate replication starts.
- The oggddl.history metadata history table is used to store and retrieve the DDL metadata history.

There is a single history table and metadata server for each MySQL server. If you want to issue and capture DDLs from multiple instances of an Extract process on the same database server at the same time, there is a possibility of conflict between accessing and populating the metadata history table. Oracle recommends that you do not run and capture DDLs using multiple Extract instances on the same MySQL server.

# Troubleshooting Plug-in Based DDL Replication

Plug-in based DDL replication relies on a metadata history table and the metadata plugin and server. To troubleshoot when DDL replication is enabled, the history table contents and the metadata plugin server logs are required.

You can use the <code>mysqldump</code> command to generate the history table dump using one of the following examples:

```
mysqldump [options] database [tables]
mysqldump [options] --databases [options] DB1 [DB2 DB3...]
mysqldump [options] --all-databases [options]
```

For example, bash-3.2\$ mysqldump -uroot -pwelcome oggddl history > outfile

The metadata plugins and server logs are located in the MySQL and Oracle GoldenGate installation directories respectively.

If you find an error in the log files, you need to ensure that the metadata server is running.

# Upgrading from Plugin-based DDL Replication to Transaction Log-based DDL Replication

If you are using the plug-in based solution on MySQL 5.7 and plan to upgrade to MySQL 8.0, which uses transaction log based DDL replication, you need to:

- Uninstall the plug-in components as mentioned in Uninstalling Plug-In Based DDL Replication
- Upgrade your database.

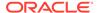

3. Re-enable DDL replication support based on the steps provided in MySQL: Prerequisites for Transaction Log Based DDL Configuration and check the prerequisites and configuration considerations.

## Uninstalling Plug-In Based DDL Replication

If you no longer want to capture the DDL events, then you can use the same install script and select the uninstall option to disable the DDL setup. Also, any Extract with DDL parameters should be removed or disabled. If you want to capture the DDL again, you can run the install script again. You should take care when multiple instances of the capture process is running on the same instance of your MySQL server. The DDL setup should *not* be disturbed or uninstalled when multiple capture processes are running and when at most one capture is designed to capture the DDL statement.

Use the installation script with the uninstall option to uninstall DDL Replication. For example:

```
bash-3.2$ ./ddl_install.sh uninstall root welcome 3306
```

### The script performs the following tasks:

- Uninstalls the ddl rewriter and ddl metadata plugins.
- 2. Deletes the oggddl.history table if exists.
- 3. Removes the plugins from MySQL plugin directory.
- Stops the metadata\_server if it is running.

## **DDL** Filtering for Replication

The following options are supported for MySQL DDL replication:

| Option                                   | Description                                                                                                    |
|------------------------------------------|----------------------------------------------------------------------------------------------------|
| DDL INCLUDE OPTYPE CREATE OBJTYPE TABLE; | Include create table.                                                                                                    |
| DDL INCLUDE OBJNAME ggvam.*              | Include tables under the ggvamdatabase.                                                                                                    |
| DDL EXCLUDE OBJNAME ggvam.emp*;          | Exclude all the tables under the ggvam database and table name starting with the empwildcard.                                                        |
| DDL INCLUDE INSTR 'XYZ'                  | Include DDL that contains this string.                                                                                                    |
| DDL EXCLUDE INSTR 'WHY'                  | Excludes DDL that contains this string.                                                                                                    |
| DDL INCLUDE MAPPED                       | MySQL DDL uses this option and should be used as the default for Oracle GoldenGate MySQL DDL replication. DDL INCLUDE ALL and DDL are not supported. |
| DDL EXCLUDE ALL                          | Default option.                                                                                                    |

For a full list of options, see DDL in *Reference for Oracle GoldenGate*.

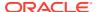

## Using DDL Filtering for Replication

The following options are supported for MySQL DDL replication:

| Option                                   | Description                                                                                                    |
|------------------------------------------|----------------------------------------------------------------------------------------------------|
| DDL INCLUDE OPTYPE CREATE OBJTYPE TABLE; | Include create table.                                                                                                    |
| DDL INCLUDE OBJNAME ggvam.*              | Include tables under the ggvamdatabase.                                                                                                    |
| DDL EXCLUDE OBJNAME ggvam.emp*;          | Exclude all the tables under the ggvam database and table name starting with the empwildcard.                                                        |
| DDL INCLUDE INSTR 'XYZ'                  | Include DDL that contains this string.                                                                                                    |
| DDL EXCLUDE INSTR 'WHY'                  | Excludes DDL that contains this string.                                                                                                    |
| DDL INCLUDE MAPPED                       | MySQL DDL uses this option and should be used as the default for Oracle GoldenGate MySQL DDL replication. DDL INCLUDE ALL and DDL are not supported. |
| DDL EXCLUDE ALL                          | Default option.                                                                                                    |

For a full list of options, see DDL in Reference for Oracle GoldenGate.

### **Using DDL Statements and Options**

- INCLUDE (default) means include all objects that fit the rest of the description. EXCLUDE
  means to omit items that fit the description. Exclude rules take precedence over include
  rules.
- OPTYPE specifies the types of operations to be included or excluded. You can use CREATE
  and ALTER. Multiple OPTYPE can be specified using parentheses. For example, optype
  (create, alter). The asterisk (\*) wildcard can be specified to indicate all operation
  types, and this is the default.
- OBJTYPE specifies the TABLE operations to include or exclude. The wildcard can be specified to indicate all object types, and this is the default.
- OBJNAME specifies the actual object names to include or exclude. For example, eric.\*.
   Wildcards are specified as in other cases where multiple tables are specified. The default is \*
- String indicates that the rule is true if any of the strings in stringspec are present (or
  false if excludestring is specified and the stringspec is present). If multiple string
  entries are made, at least one entry in each stringspec must be present to make the rule
  evaluate true.

#### For example:

```
ddlops string ("a", "b"), string ("c") evaluates true if string "a" OR "b" is present, AND string "c" is present
```

- local is specified if you want the rule to apply only to the current Extract trail (the Extract trail to which the rule applies must precede this ddlops specification).
- The semicolon is required to terminate the parameter entry.

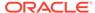

#### For example:

```
ddl optype (create, drop), objname (eric.*);
ddl exclude objname (eric.tab*);
exttrail a;
exttrail b;
ddl optype (create), objname (joe.*), string ("abc", "xyz") local;
ddl optype (alter), objtype (index);
```

In this preceding example, the <code>exttrail</code> a gets creates and drops for all objects that belong to <code>eric</code>, except for objects that start with <code>tab</code>, <code>exttrail</code> a also gets all alter index statements, unless the index name begins with <code>tab</code> (the rule is global even though it's included in <code>exttrail</code> b). <code>exttrail</code> b gets the same objects as <code>a</code>, and it also gets all creates for objects that belong to <code>joe</code> when the string <code>abcor</code> <code>xyz</code> is present in the <code>DDL</code> text. The <code>ddlops.c</code> module stores all <code>DDL</code> operation parameters and executes related rules.

Additionally, you can use the <code>DDLOPTIONS</code> parameter to configure aspects of DDL processing other than filtering and string substitution. You can use multiple <code>DDLOPTIONS</code> statements and Oracle recommends using one. If you are using multiple <code>DDLOPTIONS</code> statements, then make each of them unique so that one does not override the other. Multiple <code>DDLOPTIONS</code> statements are executed in the order listed in the parameter file.

See DDL and DDLOPTIONS.

# **Oracle: DDL Replication**

Learn about DDL replication in Oracle.

#### **Topics:**

- Prerequisites for Configuring DDL
- Overview of DDL Synchronization
- Limitations of Oracle GoldenGate DDL Support
- Configuration Guidelines for DDL Support
- Understanding DDL Scopes
- Correctly Identifying Unqualified Object Names in DDL
- Enabling DDL Support
- Filtering DDL Replication
- Special Filter Cases
- How Oracle GoldenGate Handles Derived Object Names
- Using DDL String Substitution
- Controlling the Propagation of DDL to Support Different Topologies
- Add Supplemental Log Groups Automatically
- Removing Comments from Replicated DDL
- Replicating an IDENTIFIED BY Password
- How DDL is Evaluated for Processing

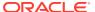

- Viewing DDL Report Information
- Tracing DDL Processing
- · Using Edition-Based Redefinition

## Prerequisites for Configuring DDL

Extract supports the DDL capture method for Oracle 11.2.0.4 or later. An Extract can capture DDL operations from a source Oracle database natively through the Oracle logmining server.

Oracle databases that have the COMPATIBLE parameter set to 11.2.0.4 or higher support DDL capture through the database logmining server. This method is known as native DDL capture. Native DDL capture is the only supported method for capturing DDL from a multitenant container database.

For downstream mining, the source database must also have database COMPATIBLE set to 11.2.0.4 or higher to support DDL capture through the database logmining server.

# Overview of DDL Synchronization

Oracle GoldenGate supports the synchronization of DDL operations from one database to another.

DDL synchronization can be active when:

- business applications are actively accessing and updating the source and target objects.
- Oracle GoldenGate transactional data synchronization is active.

The components that support the replication of DDL and the replication of transactional data changes (DML) are independent of each other. Therefore, you can synchronize:

- just DDL changes
- just DML changes
- both DDL and DML

For a list of supported objects and operations for DDL support for Oracle, see Supported Objects and Operations in Oracle DDL.

## Limitations of Oracle GoldenGate DDL Support

Here are the limitations of Oracle GoldenGate DDL support.

For any additional limitations that were found after this documentation was published, see the *Release Notes for Oracle GoldenGate*.

### Topics:

- DDL Statement Length
- Supported Topologies
- Filtering, Mapping, and Transformation
- Renames
- Interactions Between Fetches from a Table and DDL
- Comments in SQL

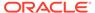

- Compilation Errors
- Interval Partitioning
- DML or DDL Performed Inside a DDL Trigger
- LogMiner Data Dictionary Maintenance

### **DDL Statement Length**

Oracle GoldenGate measures the length of a DDL statement in bytes, not in characters. Oracle GoldenGate 21c and higher releases support DDL statement length greater than 4 MB, allowing for some internal overhead that can vary in size depending on the name of the affected object and its DDL type, among other characteristics. If the DDL is longer than the supported size, Extract will issue a warning and ignore the DDL operation.

### **Supported Topologies**

Oracle GoldenGate supports DDL synchronization only in a like-to-like configuration. The source and target object definitions must be identical.

DDL replication is only supported for Oracle to Oracle replication. It is not supported between different databases, like Oracle to Teradata, or SQL Server to Oracle. Oracle GoldenGate does not support DDL on a standby database. Oracle GoldenGate supports DDL replication in all supported unidirectional configurations, and in bidirectional configurations between two, and only two, systems. For special considerations in an Oracle active-active configuration, see Propagating DDL in Active-Active (Bidirectional) Configurations.

## Filtering, Mapping, and Transformation

DDL operations cannot be transformed by any Oracle GoldenGate process. However, source DDL can be mapped and filtered to a different target object by a primary Extract or a Replicat process.

### Renames

RENAME operations on tables are converted to the equivalent ALTER TABLE RENAME so that a schema name can be included in the target DDL statement. For example RENAME EMP TO EMPLOYEES could be changed to ALTER TABLE hr.EMP RENAME TO hr.EMPLOYEES.

The conversion is reported in the Replicat process report file.

### Interactions Between Fetches from a Table and DDL

Oracle GoldenGate supports some data types by identifying the modified row from the redo stream and then querying the underlying table to fetch the changed columns. For instance, partial updates on LOBs are supported by identifying the modified row and the LOB column from the redo log, and then querying for the LOB column value for the row from the base table. A similar technique is employed to support UDT.

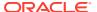

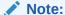

Extract only requires fetch for UDT when *not* using native object support.

Such fetch-based support is implemented by issuing a flashback query to the database based on the SCN (System Change Number) at which the transaction committed. The flashback query feature has certain limitations. Certain DDL operations act as barriers such that flashback queries to get data prior to these DDLs do not succeed. Examples of such DDL are ALTER TABLE MODIFY COLUMN and ALTER TABLE DROP COLUMN.

Thus, in cases where there is Extract capture lag, an intervening DDL may cause fetch requests for data prior to the DDL to fail. In such cases, Extract falls back and fetches the current snapshot of the data for the modified column. There are several limitations to this approach: First, the DDL could have modified the column that Extract needs to fetch (for example, suppose the intervening DDL added a new attribute to the UDT that is being captured). Second, the DDL could have modified one of the columns that Extract uses as a logical row identifier. Third, the table could have been renamed before Extract had a chance to fetch the data.

To prevent fetch-related inconsistencies such as these, take the following precautions while modifying columns.

- 1. Pause all DML to the table.
- 2. Wait for Extract to finish capturing all remaining redo, and wait for Replicat to finish processing the captured data from trail. To determine whether Replicat is finished, issue the following command until you see a message that there is no more data to process.

```
INFO REPLICAT group
```

- 3. Execute the DDL on the source.
- 4. Resume source DML operations.

### Comments in SQL

If a source DDL statement contains a comment in the middle of an object name, that comment will appear at the end of the object name in the target DDL statement. For example:

#### Source:

```
CREATE TABLE hr./*comment*/emp ...
```

### Target:

```
CREATE TABLE hr.emp /*comment*/ ...
```

This does not affect the integrity of DDL synchronization. Comments in any other area of a DDL statement remain in place when replicated.

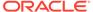

## **Compilation Errors**

If a CREATE operation on a trigger, procedure, function, or package results in compilation errors, Oracle GoldenGate executes the DDL operation on the target anyway. Technically, the DDL operations themselves completed successfully and should be propagated to allow dependencies to be executed on the target. For example in recursive procedures.

## **Interval Partitioning**

DDL replication is unaffected by interval partitioning, because the DDL is implicit. However, this is system generated name so Replicat cannot convert this to the target.I believe this is expected behavior. You must drop the partition on the source. For example:

ALTER TABLE employees DROP PARTITION FOR (20);

## DML or DDL Performed Inside a DDL Trigger

DML or DDL operations performed from within a DDL trigger are not captured.

## LogMiner Data Dictionary Maintenance

Oracle recommends that you gather dictionary statistics *after* the Extract is registered (logminer session) and the logminer dictionary is loaded, or after any significant DDL activity on the database.

# Configuration Guidelines for DDL Support

Here are the guidelines for configuring Oracle GoldenGate processes to support DDL replication.

### Topics:

- Database Privileges
- Parallel Processing
- Object Names
- Data Definitions
- Truncates
- Initial Synchronization
- Data Continuity After CREATE or RENAME

### **Database Privileges**

See Grant User Privileges for Oracle Database 21c and Lower.

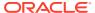

### **Parallel Processing**

If using parallel Extract and/or Replicat processes, keep related DDL and DML together in the same process stream to ensure data integrity. Configure the processes so that:

- all DDL and DML for any given object are processed by the same Extract group and by the same Replicat group.
- all objects that are relational to one another are processed by the same process group.

For example, if repe processes DML for EMPLOYEES, then it should also process the DDL for EMPLOYEES. If APPRAISAL has a foreign key to EMPLOYEES, then its DML and DDL operations also should be processed by repe.

If an Extract group writes to multiple trails that are read by different Replicat groups, Extract sends all of the DDL to all of the trails. Use each Replicat group to filter the DDL by using the filter options of the DDL parameter in the Replicat parameter file.

## **Object Names**

Oracle GoldenGate preserves the database-defined object name, case, and character set. This support preserves single-byte and multibyte names, symbols, and accent characters at all levels of the database hierarchy.

Object names must be fully qualified with their two-part or three-part names when supplied as input to any parameters that support DDL synchronization. You can use the question mark (?) and asterisk (\*) wildcards to specify object names in configuration parameters that support DDL synchronization, but the wildcard specification also must be fully qualified as a two-part or three-part name. To process wildcards correctly, the WILDCARDRESOLVE parameter is set to DYNAMIC by default. If WILDCARDRESOLVE is set to anything else, the Oracle GoldenGate process that is processing DDL operations will abend and write the error to the process report.

### **Data Definitions**

Because DDL support requires a like-to-like configuration, the ASSUMETARGETDEFS parameter must be used in the Replicat parameter file. Replicat will abend if objects are configured for DDL support and the SOURCEDEFS parameter is being used.

For more information about ASSUMETARGETDEFS, see Reference for Oracle GoldenGate.

### **Truncates**

TRUNCATE statements can be supported as follows:

- As part of the Oracle GoldenGate full DDL support, which supports TRUNCATE TABLE, ALTER TABLE TRUNCATE PARTITION, and other DDL. This is controlled by the DDL parameter (see Enabling DDL Support.)
- As standalone TRUNCATE support. This support enables you to replicate TRUNCATE TABLE, but no other DDL. The GETTRUNCATES parameter controls the standalone TRUNCATE feature. For more information, see Reference for Oracle GoldenGate.

To avoid errors from duplicate operations, only one of these features can be active at the same time.

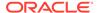

# Initial Synchronization

To configure DDL replication, start with a target database that is synchronized with the source database. DDL support is compatible with the Replicat initial load method.

Before executing an initial load, disable DDL extraction and replication. DDL processing is controlled by the DDL parameter in the Extract and Replicat parameter files

After initial synchronization of the source and target data, use all of the source sequence values at least once with NEXTVAL before you run the source applications. You can use a script that selects NEXTVAL from every sequence in the system. This must be done while Extract is running.

## Data Continuity After CREATE or RENAME

To replicate DML operations on new Oracle tables resulting from a CREATE OF RENAME operation, the names of the new tables must be specified in TABLE and MAP statements in the parameter files. You can use wildcards to make certain that they are included.

To create a new user with CREATE USER and then move new or renamed tables into that schema, the new user name must be specified in TABLE and MAP statements. To create a user fin2 and move new or renamed tables into that schema, the parameter statements could look as follows, depending on whether you want the fin2 objects mapped to the same, or different, schema on the target:

#### Extract:

```
TABLE fin2.*;
```

### Replicat:

```
MAP fin2.*, TARGET different schema.*;
```

## **Understanding DDL Scopes**

Database objects are classified into scopes. A scope is a category that defines how DDL operations on an object are handled by Oracle GoldenGate.

#### The scopes are:

- MAPPED
- UNMAPPED
- OTHER

The use of scopes enables granular control over the filtering of DDL operations, string substitutions, and error handling.

### Topics:

- Mapped Scope
- Unmapped Scope

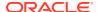

### Other Scope

## Mapped Scope

Objects that are specified in TABLE and MAP statements are of MAPPED scope. Extraction and replication instructions in those statements apply to both data (DML) and DDL on the specified objects, unless override rules are applied.

For objects in TABLE and MAP statements, the DDL operations listed in the following table are supported.

| Operations              | On any of these Objects <sup>1</sup> |
|-------------------------|--------------------------------------|
| CREATE                  | TABLE <sup>3</sup>                   |
| ALTER                   | INDEX                                |
| DROP                    | TRIGGER                              |
| RENAME                  | SEQUENCE                             |
| COMMENT ON <sup>2</sup> | MATERIALIZED VIEW                    |
|                         | VIEW                                 |
|                         | FUNCTION                             |
|                         | PACKAGE                              |
|                         | PROCEDURE                            |
|                         | SYNONYM                              |
|                         | PUBLIC SYNONYM <sup>4</sup>          |
| GRANT                   | TABLE                                |
| REVOKE                  | SEQUENCE                             |
|                         | MATERIALIZED VIEW                    |
| ANALYZE                 | TABLE                                |
|                         | INDEX                                |
|                         | CLUSTER                              |

TABLE and MAP do not support some special characters that could be used in an object name affected by these operations. Objects with non-supported special characters are supported by the scopes of UNMAPPED and

For Extract, MAPPED scope marks an object for DDL capture according to the instructions in the TABLE statement. For Replicat, MAPPED scope marks DDL for replication and maps it to the object specified by the schema and name in the TARGET clause of the MAP statement. To perform this mapping, Replicat issues ALTER SESSION to set the schema of the Replicat session to the schema that is specified in the TARGET clause. If the DDL contains unqualified objects, the schema that is assigned on the target depends on circumstances described in Understanding DDL Scopes.

Assume the following TABLE and MAP statements:

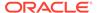

<sup>&</sup>lt;sup>2</sup> Applies to COMMENT ON TABLE, COMMENT ON COLUMN

<sup>3</sup> Includes AS SELECT

<sup>&</sup>lt;sup>4</sup> Table name must be qualified with schema name.

### **Extract (source)**

```
TABLE fin.expen;
TABLE hr.tab*;
```

#### Replicat (target)

```
MAP fin.expen, TARGET fin2.expen2;
MAP hr.tab*, TARGET hrBackup.bak *;
```

Also assume a source DDL statement of:

```
ALTER TABLE fin.expen ADD notes varchar2(100);
```

In this example, because the source table fin.expen is in a MAP statement with a TARGET clause that maps to a different schema and table name, the target DDL statement becomes:

```
ALTER TABLE fin2.expen2 ADD notes varchar2(100);
```

Likewise, the following source and target DDL statements are possible for the second set of TABLE and MAP statements in the example:

#### Source:

```
CREATE TABLE hr.tabPayables ...;
```

### Target:

```
CREATE TABLE hrBackup.bak_tabPayables ...;
```

When objects are of MAPPED scope, you can omit their names from the DDL configuration parameters, unless you want to refine their DDL support further. If you ever need to change the object names in TABLE and MAP statements, the changes will apply automatically to the DDL on those objects.

If you include an object in a TABLE statement, but not in a MAP statement, the DDL for that object is MAPPED in scope on the source but UNMAPPED in scope on the target.

## **Unmapped Scope**

If a DDL operation is supported for use in a TABLE or MAP statement, but its base object name is not included in one of those parameters, it is of UNMAPPED scope.

An object name can be of UNMAPPED scope on the source (not in an Extract TABLE statement), but of MAPPED scope on the target (in a Replicat MAP statement), or the other way around. When Oracle DDL is of UNMAPPED scope in the Replicat configuration, Replicat will by default do the following:

 Set the current schema of the Replicat session to the schema of the source DDL object.

- 2. Execute the DDL as that schema.
- 3. Restore Replicat as the current schema of the Replicat session.

## Other Scope

DDL operations that cannot be mapped are of OTHER scope. When DDL is of OTHER scope in the Replicat configuration, it is applied to the target with the same schema and object name as in the source DDL.

An example of OTHER scope is a DDL operation that makes a system-specific reference, such as DDL that operates on data file names.

Some other examples of OTHER scope:

```
CREATE USER joe IDENTIFIED by joe;
CREATE ROLE ggs_gguser_role IDENTIFIED GLOBALLY;
ALTER TABLESPACE gg user TABLESPACE GROUP gg grp user;
```

## Correctly Identifying Unqualified Object Names in DDL

Extract captures the current schema (also called session schema) that is in effect when a DDL operation is executed. The current container is also captured if the source is a multitenant container database.

The container and schema are used to resolve unqualified object names in the DDL.

Consider the following example:

```
CONNECT ggadmin/PASSWORD

CREATE TABLE EMPLOYEES (X NUMBER);

CREATE TABLE EAST.FINANCE(X NUMBER) AS SELECT * FROM EMPLOYEES;
```

In both of those DDL statements, the unqualified table TAB1 is resolved as SCOTT.TAB1 based on the current schema SCOTT that is in effect during the DDL execution.

There is another way of setting the current schema, which is to set the <code>current\_schema</code> for the session, as in the following example:

```
CONNECT ggadmin/PASSWORD

ALTER SESSION SET CURRENT_SCHEMA=SRC;

CREATE TABLE EMPLOYEES (X NUMBER);

CREATE TABLE HR.FINANCE(X NUMBER) AS SELECT * FROM EMPLOYEES;
```

In both of those DDL statements, the unqualified table <code>EMPLOYEES</code> is resolved as  ${\tt HR.EMPLOYEES}$  based on the current schema  ${\tt HR}$  that is in effect during the DDL execution.

Extract captures the current schema that is in effect during DDL execution, and it resolves the unqualified object names (if any) by using the current schema. As a result, MAP statements specified for Replicat, work correctly for DDL with unqualified object names.

You can also map a source session schema to a different target session schema, if that is required for the DDL to succeed on the target. This mapping is global and overrides any other

mappings that involve the same schema names. To map session schemas, use the DDLOPTIONS parameter with the MAPSESSIONSCHEMA option.

If the default or mapped session schema mapping fails, you can handle the error with the following DDLERROR parameter statement, where error 1435 means that the schema does not exist.

DDLERROR 1435 IGNORE INCLUDE OPTYPE ALTER OBJTYPE SESSION

# **Enabling DDL Support**

Data Definition Language (DDL) is useful in dynamic environments which change constantly.

By default, the status of DDL replication support is as follows:

- On the source, Oracle GoldenGate DDL support is disabled by default. You must configure Extract to capture DDL by using the DDL parameter.
- On the target, DDL support is enabled by default, to maintain the integrity of transactional data that is replicated. By default, Replicat will process all DDL operations that the trail contains. If needed, you can use the DDL parameter to configure Replicat to ignore or filter DDL operations.

## Filtering DDL Replication

By default, all DDL is passed to Extract.

You can use the filtering with DDL parameter method to filter DDL operations so that specific (or all) DDL is applied to the target database according to your requirements. Valid for native DDL capture. This is the preferred method of filtering and is performed within Oracle GoldenGate, and both Extract and Replicat can execute filter criteria. Extract can perform filtering, or it can send the entire DDL to a trail, and then Replicat can perform the filtering. Alternatively, you can filter in a combination of different locations. The DDL parameter gives you control over where the filtering is performed, and it also offers more filtering options, including the ability to filter collectively based on the DDL scope (for example, include all MAPPED scope).

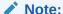

If a DDL operation fails in the middle of a TRANSACTION, it forces a commit, which means that the transaction spanning the DDL is split into two. The first half is committed and the second half can be restarted. If a recovery occurs, the second half of the transaction cannot be filtered since the information contained in the header of the transaction is no longer there.

#### **Topics:**

Filtering with the DDL Parameter

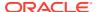

## Filtering with the DDL Parameter

The DDL parameter is the main Oracle GoldenGate parameter for filtering DDL within the Extract and Replicat processes.

When used without options, the DDL parameter performs no filtering, and it causes all DDL operations to be propagated as follows:

- As an Extract parameter, it captures all supported DDL operations that are generated on all supported database objects and sends them to the trail.
- As a Replicat parameter, it replicates all DDL operations from the Oracle GoldenGate trail
  and applies them to the target. This is the same as the default behavior without this
  parameter.

When used with options, the DDL parameter acts as a filtering agent to include or exclude DDL operations based on:

- scope
- object type
- operation type
- object name
- strings in the DDL command syntax or comments, or both

Only one DDL parameter can be used in a parameter file, but you can combine multiple inclusion and exclusion options, along with other options, to filter the DDL to the required level.

- DDL filtering options are valid for a primary Extract that captures from the transaction source.
- When combined, multiple filter option specifications are linked logically as AND statements.
- All filter criteria specified with multiple options must be satisfied for a DDL statement to be replicated.
- When using complex DDL filtering criteria, it is recommended that you test your configuration in a test environment before using it in production.

See DDL parameter syntax and additional usage guidelines in the *Reference for Oracle GoldenGate*.

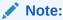

Before you configure DDL support, it might help to review How DDL is Evaluated for Processing.

## Special Filter Cases

This topic describes the special cases that you must consider before creating your DDL filters.

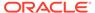

The following are the special cases for creating filter conditions.

- DDL EXCLUDE ALL
- Implicit DDL

### DDL EXCLUDE ALL

DDL EXCLUDE ALL is a special processing option that is intended primarily for Extract. DDL EXCLUDE ALL blocks the replication of DDL operations, but ensures that Oracle GoldenGate continues to keep the object metadata current. When Extract receives DDL directly from the logmining server (triggerless DDL capture mode), current metadata is always maintained.

You can use <code>DDL EXCLUDE ALL</code> when using a method other than Oracle GoldenGate to apply DDL to the target and you want Oracle GoldenGate to replicate data changes to the target objects. It provides the current metadata to Oracle GoldenGate as objects change, thus preventing the need to stop and start the Oracle GoldenGate processes. The following special conditions apply to <code>DDL EXCLUDE ALL</code>:

- DDL EXCLUDE ALL does not require the use of an INCLUDE clause.
- When using DDL EXCLUDE ALL, you can set the WILDCARDRESOLVE parameter to IMMEDIATE to allow immediate DML resolution if required.

To prevent all DDL metadata and operations from being replicated, omit the  $\mathtt{DDL}$  parameter entirely.

### Implicit DDL

User-generated DDL operations can generate implicit DDL operations. For example, the following statement generates two distinct DDL operations.

```
CREATE TABLE customers (custID number, name varchar2(50), address varchar2(75), address2 varchar2(75), city varchar2(50), state (varchar2(2), zip number, contact varchar2(50), areacode number(3), phone number(7), primary key (custID));
```

The first (explicit) DDL operation is the CREATE TABLE statement itself.

The second DDL operation is an implicit CREATE UNIQUE INDEX statement that creates the index for the primary key. This operation is generated by the database engine, not a user application.

## How Oracle GoldenGate Handles Derived Object Names

DDL operations can contain a base object name and also a derived object name.

A base object is an object that contains data. A derived object is an object that inherits some attributes of the base object to perform a function related to that object. DDL statements that have both base and derived objects are:

- RENAME and ALTER RENAME
- CREATE and DROP on an index, synonym, or trigger

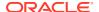

### Consider the following DDL statement:

```
CREATE INDEX hr.indexPayrollDate ON TABLE hr.tabPayroll (payDate);
```

In this case, the table is the base object. Its name (hr.tabPayroll) is the base name and is subject to mapping with TABLE or MAP under the MAPPED scope. The derived object is the index, and its name (hr.indexPayrollDate) is the derived name.

You can map a derived name in its own TABLE or MAP statement, separately from that of the base object. Or, you can use one MAP statement to handle both. In the case of MAP, the conversion of derived object names on the target works as follows:

- MAP Exists for Base and Derived Objects
- MAP Exists for Derived Object, But Not Base Object
- New Tables as Derived Objects
- Disabling the Mapping of Derived Objects

### MAP Exists for Base and Derived Objects

If there is a MAP statement for the base object and also one for the derived object, the result is an explicit mapping. Assuming the DDL statement includes MAPPED, Replicat converts the schema and name of each object according to its own TARGET clause. For example, assume the following:

#### **Extract (source)**

```
TABLE hr.tab*; TABLE hr.index*;
```

### Replicat (target)

```
MAP hr.tab*, TARGET hrBackup.*; MAP hr.index*, TARGET hrIndex.*;
```

### Assume the following source DDL statement:

```
CREATE INDEX hr.indexPayrollDate ON TABLE hr.tabPayroll (payDate);
```

The CREATE INDEX statement is executed by Replicat on the target as follows:

```
CREATE INDEX hrIndex.indexPayrollDate ON TABLE hrBackup.tabPayroll (payDate);
```

Use an explicit mapping when the index on the target must be owned by a different schema from that of the base object, or when the name on the target must be different from that of the source.

## MAP Exists for Derived Object, But Not Base Object

If there is a MAP statement for the derived object, but not for the base object, Replicat does not perform any name conversion for either object. The target DDL statement is the same as that of the source. To map a derived object, the choices are:

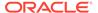

- Use an explicit MAP statement for the base object.
- If names permit, map both base and derived objects in the same MAP statement by means of a wildcard.
- Create a MAP statement for each object, depending on how you want the names converted.

## New Tables as Derived Objects

The following explains how Oracle GoldenGate handles new tables that are created from:

- RENAME and ALTER RENAME
- CREATE TABLE AS SELECT

#### Topics:

- Prerequisites for Configuring DDL
- RENAME and ALTER TABLE RENAME

### Prerequisites for Configuring DDL

The CREATE TABLE AS SELECT (CTAS) statements include SELECT statements and INSERT statements that reference any number of underlying objects. By default, Oracle GoldenGate obtains the data for the AS SELECT clause from the target database. You can force the CTAS operation to preserve the original inserts using this parameter.

### Note:

For this reason, Oracle XMLType tables created from a CTAS (CREATE TABLE AS SELECT) statement cannot be supported. For XMLType tables, the row object IDs must match between source and target, which cannot be maintained in this scenario. XMLType tables created by an empty CTAS statement (that does not insert data in the new table) can be maintained correctly.

In addition, you could use the GETCTASDML parameter that allows CTAS to replay the inserts of the CTAS thus preserving OIDs during replication. This parameter is only supported with Integrated Dictionary and any downstream Replicat must be 12.1.2.1 or greater to consume the trail otherwise, there may be divergence.

The objects in the AS SELECT clause must exist in the target database, and their names must be identical to the ones on the source.

In a MAP statement, Oracle GoldenGate only maps the name of the new table (CREATE TABLE name) to the TARGET specification, but does not map the names of the underlying objects from the AS SELECT clause. There could be dependencies on those objects that could cause data inconsistencies if the names were converted to the TARGET specification.

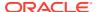

The following shows an example of a CREATE TABLE AS SELECT statement on the source and how it would be replicated to the target by Oracle GoldenGate.

```
CREATE TABLE a.tab1 AS SELECT * FROM a.tab2;
```

The MAP statement for Replicat is as follows:

```
MAP a.tab*, TARGET a.x*;
```

The target DDL statement that is applied by Replicat is the following:

```
CREATE TABLE a.xtab1 AS SELECT * FROM a.tab2;
```

The name of the table in the AS SELECT \* FROM clause remains as it was on the source: tab2 (rather than xtab2).

To keep the data in the underlying objects consistent on source and target, you can configure them for data replication by Oracle GoldenGate. In the preceding example, you could use the following statements to accommodate this requirement:

#### Source

```
TABLE a.tab*;
```

### **Target**

```
MAPEXCLUDE a.tab2
MAP a.tab*, TARGET a.x*;
MAP a.tab2, TARGET a.tab2;
```

See Correctly Identifying Unqualified Object Names in DDL.

### RENAME and ALTER TABLE RENAME

In RENAME and ALTER TABLE RENAME operations, the base object is always the new table name. In the following example, the base object name is considered to be <code>index\_paydate</code>.

```
ALTER TABLE hr.indexPayrollDate RENAME TO index paydate;
```

or...

RENAME hr.indexPayrollDate TO index paydate;

The derived object name is hr.indexPayrollDate.

## Disabling the Mapping of Derived Objects

Use the DDLOPTIONS parameter with the NOMAPDERIVED option to prevent the conversion of the name of a derived object according to a TARGET clause of a MAP statement that includes it. NOMAPDERIVED overrides any explicit MAP statements that contain the name of the base or

derived object. Source DDL that contains derived objects is replicated to the target with the same schema and object names as on the source.

The following table shows the results of MAPDERIVED compared to NOMAPDERIVED, based on whether there is a MAP statement just for the base object, just for the derived object, or for both.

## Using DDL String Substitution

This feature provides a convenience for changing and mapping directory names, comments, and other things that are not directly related to data structures. For example, you could substitute one tablespace name for another, or substitute a string within comments. String substitution is controlled by the DDLSUBST parameter. For more information, see *Reference for Oracle GoldenGate*.

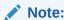

Before you create a DDLSUBST parameter statement, it might help to review How DDL is Evaluated for Processing.

# Controlling the Propagation of DDL to Support Different Topologies

To support bidirectional and cascading replication configurations, it is important for Extract to be able to identify the DDL that is performed by Oracle GoldenGate and by other applications, such as the local business applications.

Depending on the configuration that you want to deploy, it might be appropriate to capture one or both of these sources of DDL on the local system.

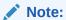

Oracle GoldenGate DDL consists of ALTER TABLE statements performed by Extract to create log groups and the DDL that is performed by Replicat to replicate source DDL changes.

The following options of the DDLOPTIONS parameter control whether DDL on the local system is captured by Extract and then sent to a remote system, assuming Oracle GoldenGate DDL support is configured and enabled:

The GETREPLICATES and IGNOREREPLICATES options control whether Extract captures or ignores the DDL that is generated by Oracle GoldenGate. The default is IGNOREREPLICATES, which does not propagate the DDL that is generated by Oracle GoldenGate. To identify the DDL operations that are performed by Oracle GoldenGate, the following comment is part of each Extract and Replicat DDL statement:

```
/* GOLDENGATE DDL REPLICATION */
```

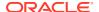

The GETAPPLOPS and IGNOREAPPLOPS options control whether Extract captures or ignores
the DDL that is generated by applications other than Oracle GoldenGate. The default is
GETAPPLOPS, which propagates the DDL from local applications (other than Oracle
GoldenGate).

The result of these default settings is that Extract ignores its own DDL and the DDL that is applied to the local database by a local Replicat, so that the DDL is not sent back to its source, and Extract captures all other DDL that is configured for replication. The following is the default DDLOPTIONS configuration.

DDLOPTIONS GETAPPLOPS, IGNOREREPLICATES

This behavior can be modified. See the following topics:

- Propagating DDL in Active-Active (Bidirectional) Configurations
- · Prerequisites for Configuring DDL

## Propagating DDL in Active-Active (Bidirectional) Configurations

Oracle GoldenGate supports active-active DDL replication between two systems. For an active-active bidirectional replication, the following must be configured in the Oracle GoldenGate processes:

- DDL that is performed by a business application on one system must be replicated to the
  other system to maintain synchronization. To satisfy this requirement, include the
  GETAPPLOPS option in the DDLOPTIONS statement in the Extract parameter files on both
  systems.
- 2. DDL that is applied by Replicat on one system must be captured by the local Extract and sent back to the other system. To satisfy this requirement, use the <code>GETREPLICATES</code> option in the <code>DDLOPTIONS</code> statement in the Extract parameter files on both systems.

### Note:

An internal Oracle GoldenGate token will cause the actual Replicat DDL statement itself to be ignored to prevent loopback. The purpose of propagating Replicat DDL back to the original system is so that the Replicat on that system can update its object metadata cache, in preparation to receive incoming DML, which will have the new metadata.

3. Each Replicat must be configured to update its object metadata cache whenever the remote Extract sends over a captured Replicat DDL statement. To satisfy this requirement, use the <code>updatemetadata</code> option in the <code>ddloptions</code> statement in the Replicat parameter files on both systems.

The resultant DDLOPTIONS statements should look as follows:

#### **Extract (primary and secondary)**

DDLOPTIONS GETREPLICATES, GETAPPLOPS

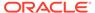

### Replicat (primary and secondary)

DDLOPTIONS UPDATEMETADATA

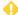

#### **WARNING:**

Before you allow new DDL or DML to be issued for the same object(s) as the original DDL, allow time for the original DDL to be replicated to the remote system and then captured again by the Extract on that system. This will ensure that the operations arrive in correct order to the Replicat on the original system, to prevent DML errors caused by metadata inconsistencies. See the following diagram for more information.

For more information, see Reference for Oracle GoldenGate.

### Prerequisites for Configuring DDL

In a cascading configuration, use the following setting for <code>DDLOPTIONS</code> in the Extract parameter file on each intermediary system. This configuration forces Extract to capture the DDL from Replicat on an intermediary system and cascade it to the next system downstream.

DDLOPTIONS GETREPLICATES, IGNOREAPPLOPS

For more information about DDLOPTIONS, see DDLOPTIONS.

## Add Supplemental Log Groups Automatically

Use the DDLOPTIONS parameter with the ADDTRANDATA option for performing tasks described in this topic.

You can perform the following tasks using the DDLOPTIONS:

- Enable Oracle's supplemental logging automatically for new tables created with a CREATE TABLE.
- Update Oracle's supplemental logging for tables affected by an ALTER TABLE to add or drop columns.
- Update Oracle's supplemental logging for tables that are renamed.
- Update Oracle's supplemental logging for tables where unique or primary keys are added or dropped.

To use <code>DDLOPTIONS</code> <code>ADDSCHEMATRANDATA</code>, the <code>ADD</code> <code>SCHEMATRANDATA</code> command must be issued on the Admin Client to enable schema-level supplemental logging.

By default, the ALTER TABLE that adds the supplemental logging is not replicated to the target unless the GETREPLICATES parameter is in use.

DDLOPTIONS ADDTRANDATA is not supported for multitenant container databases, see Configure Logging Properties for more information.

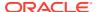

## Removing Comments from Replicated DDL

You can use the DDLOPTIONS parameter with the REMOVECOMMENTS BEFORE and REMOVECOMMENTS AFTER options to prevent comments that were used in the source DDL from being included in the target DDL.

By default, comments are not removed, so that they can be used for string substitution.

# Replicating an IDENTIFIED BY Password

Use the DDLOPTIONS parameter with the DEFAULTUSERPASSWORDALIAS and REPLICATEPASSWORD | NOREPLICATEPASSWORD options to control how the password of a replicated {CREATE | ALTER} USER name IDENTIFIED BY password statement is handled. These options must be used together.

See the USEPASSWORDVERIFIERLEVEL option of DDLOPTIONS for important information about specifying the password verifier when Replicat operates against an Oracle 10g or 11g database.

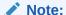

Replication of CREATE | ALTER PROFILE will fail as the profile/password verification function must exist in the SYS schema. To replicate these DDLs successfully, password verification function must be created manually on both source/target(s) since DDL to SYS schema is excluded.

# How DDL is Evaluated for Processing

Learn about the order in which different criteria in the Oracle GoldenGate parameters are processed, and the differences between how Extract and Replicat each process the DDL.

#### **Extract**

- Extract captures a DDL statement.
- 2. Extract separates comments, if any, from the main statement.
- 3. Extract searches for the DDL parameter. (This example assumes it exists.)
- 4. Extract searches for the IGNOREREPLICATES parameter. If it is present, and if Replicat produced this DDL on this system, Extract ignores the DDL statement. (This example assumes no Replicat operations on this system.)
- 5. Extract determines whether the DDL statement is a RENAME. If so, the rename is flagged internally.
- 6. Extract gets the base object name and, if present, the derived object name.
- 7. If the statement is a RENAME, Extract changes it to ALTER TABLE RENAME.
- 8. Extract searches for the DDLOPTIONS REMOVECOMMENTS BEFORE parameter. If it is present, Extract removes the comments from the DDL statement, but stores them in case there is a DDL INCLUDE or DDL EXCLUDE clause that uses INSTR or INSTRCOMMENTS.
- 9. Extract determines the DDL scope: MAPPED, UNMAPPED or OTHER:

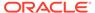

- It is MAPPED if the operation and object types are supported for mapping, and the base object name and/or derived object name (if RENAME) is in a TABLE parameter.
- It is UNMAPPED if the operation and object types are not supported for mapping, and the base object name and/or derived object name (if RENAME) is not in a TABLE parameter.
- Otherwise the operation is identified as OTHER.
- **10.** Extract checks the DDL parameter for INCLUDE and EXCLUDE clauses, and it evaluates the DDL parameter criteria in those clauses. All options must evaluate to TRUE in order for the INCLUDE or EXCLUDE to evaluate to TRUE. The following occurs:
  - If an EXCLUDE clause evaluates to TRUE, Extract discards the DDL statement and evaluates another DDL statement. In this case, the processing steps start over.
  - If an INCLUDE clause evaluates to TRUE, or if the DDL parameter does not have any INCLUDE or EXCLUDE clauses, Extract includes the DDL statement, and the processing logic continues.
- 11. Extract searches for a DDLSUBST parameter and evaluates the INCLUDE and EXCLUDE clauses. If the criteria in those clauses add up to TRUE, Extract performs string substitution. Extract evaluates the DDL statement against each DDLSUBST parameter in the parameter file. For all true DDLSUBST specifications, Extract performs string substitution in the order that the DDLSUBST parameters are listed in the file
- 12. Now that DDLSUBT has been processed, Extract searches for the REMOVECOMMENTS AFTER parameter. If it is present, Extract removes the comments from the DDL statement.
- **13.** Extract searches for DDLOPTIONS ADDTRANDATA. If it is present, and if the operation is CREATE TABLE, Extract issues the ALTER TABLE name ADD SUPPLEMENTAL LOG GROUP command on the table.
- 14. Extract writes the DDL statement to the trail.

## Viewing DDL Report Information

By default, Oracle GoldenGate shows basic statistics about DDL at the end of the Extract and Replicat reports.

To enable expanded DDL reporting, use the DDLOPTIONS parameter with the REPORT option. Expanded reporting includes the following information about DDL processing:

- A step-by-step history of the DDL operations that were processed by Oracle GoldenGate.
- The DDL filtering and processing parameters that are being used.

Expanded DDL report information increases the size of the report file, but it might be useful in certain situations, such as for troubleshooting or to determine when an ADD TRANDATA to add supplemental logging was applied.

To view a report, use the VIEW REPORT command.

VIEW REPORT group

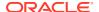

#### Topics:

- Viewing DDL Reporting in Replicat
- Viewing DDL Reporting in Extract
- Statistics in the Process Reports

### Viewing DDL Reporting in Replicat

The Replicat report lists:

- The entire syntax and source Oracle GoldenGate SCN of each DDL operation that Replicat processed from the trail. You can use the source SCN for tracking purposes, especially when there are restores from backup and Replicat is positioned backward in the trail.
- A subsequent entry that shows the scope of the operation (MAPPED, UNMAPPED, OTHER) and how object names were mapped in the target DDL statement, if applicable.
- Another entry that shows how processing criteria was applied.
- Additional entries that show whether the operation succeeded or failed, and whether or not Replicat applied error handling rules.

The following excerpt from a Replicat report illustrates a sequence of steps, including error handling:

```
2011-01-20 15:11:45 GGS INFO
                                  2104
                                       DDL found, operation [drop table
myTableTemp], Source SCN [1186713.0].
 2011-01-20 15:11:45 GGS INFO
                                  2100 DDL is of mapped scope, after
mapping new operation [drop table "QATEST2"."MYTABLETEMP" ].
 2011-01-20 15:11:45 GGS INFO
                                  2100 DDL operation included [include
objname myTable*], optype [DROP], objtype [TABLE], objname
[QATEST2.MYTABLETEMP].
 2011-01-20 15:11:45 GGS INFO
                                  2100 Executing DDL operation.
 2011-01-20 15:11:48 GGS INFO
                                  2105 DDL error ignored for next retry:
error code [942], filter [include objname myTableTemp], error text
[ORA-00942: table or view does not exist], retry [1].
 2011-01-20 15:11:48 GGS INFO
                                  2100 Executing DDL operation , trying
again due to RETRYOP parameter.
 2011-01-20 15:11:51 GGS INFO
                                  2105 DDL error ignored for next retry:
error code [942], filter [include objname myTableTemp], error text
[ORA-00942: table or view does not exist], retry [2].
 2011-01-20 15:11:51 GGS INFO
                                  2100 Executing DDL operation, trying
again due to RETRYOP parameter.
 2011-01-20 15:11:54 GGS INFO
                                  2105 DDL error ignored for next retry:
error code [942], filter [include objname myTableTemp], error text
[ORA-00942: table or view does not exist], retry [3].
 2011-01-20 15:11:54 GGS INFO
                                  2100 Executing DDL operation, trying
again due to RETRYOP parameter.
 2011-01-20 15:11:54 GGS INFO
                                  2105 DDL error ignored: error code
[942], filter [include objname myTableTemp], error text [ORA-00942: table or
view does not exist].
```

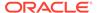

### Viewing DDL Reporting in Extract

The Extract report lists the following:

- The entire syntax of each captured DDL operation, the start and end SCN, the Oracle instance, the DDL sequence number (from the SEQNO column of the history table), and the size of the operation in bytes.
- A subsequent entry that shows how processing criteria was applied to the operation, for example string substitution or INCLUDE and EXCLUDE filtering.
- Another entry showing whether the operation was written to the trail or excluded.

The following, taken from an Extract report, shows an included operation and an excluded operation. There is a report message for the included operation, but not for the excluded one.

```
2011-01-20 15:11:41 GGS INFO 2100 DDL found, operation [create
table myTable (
   myId number (10) not null,
   myNumber number,
   myString varchar2(100),
   myDate date,
   primary key (myId)
) ], start SCN [1186754], commit SCN [1186772] instance [test11g (1)],
DDL segno [4134].
2011-01-20 15:11:41 GGS INFO
                                 2100 DDL operation included
[INCLUDE OBJNAME myTable*], optype [CREATE], objtype [TABLE], objname
[OATEST1.MYTABLE].
2011-01-20 15:11:41 GGS INFO 2100 DDL operation written to
extract trail file.
2011-01-20 15:11:42 GGS INFO
                                 2100 Successfully added TRAN DATA
for table with the key, table [QATEST1.MYTABLE], operation [ALTER
TABLE "QATEST1". "MYTABLE" ADD SUPPLEMENTAL LOG GROUP
"GGS MYTABLE 53475" (MYID) ALWAYS /* GOLDENGATE DDL REPLICATION */ ].
2011-01-20 15:11:43 GGS INFO
                                 2100 DDL found, operation [create
table myTableTemp (
   vid varchar2(100),
   someDate date,
   primary key (vid)
) ], start SCN [1186777], commit SCN [1186795] instance [test11g (1)],
DDL segno [4137].
2011-01-20 15:11:43 GGS INFO
                                 2100 DDL operation excluded
[EXCLUDE OBJNAME myTableTemp OPTYPE CREATE], optype [CREATE], objtype
[TABLE], objname [QATEST1.MYTABLETEMP].
```

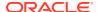

### Statistics in the Process Reports

You can send current statistics for DDL processing to the Extract and Replicat reports by using the SEND command in Admin Client.

SEND {EXTRACT | REPLICAT} group REPORT

#### The statistics show totals for:

- All DDL operations
- Operations that are MAPPED in scope
- Operations that are UNMAPPED in scope
- Operations that are OTHER in scope
- Operations that were excluded (number of operations minus included ones)
- Errors (Replicat only)
- Retried errors (Replicat only)
- Discarded errors (Replicat only)
- Ignored operations (Replicat only)

## Tracing DDL Processing

If you open a support case with Oracle GoldenGate Technical Support, you might be asked to turn on tracing. TRACE and TRACE2 control DDL tracing.

## Using Edition-Based Redefinition

Oracle GoldenGate supports the use of Edition-based Redefinition (EBR) with Oracle Databases enabling you to upgrade the database component of an application while it is in use, thereby minimizing or eliminating down time.

Editions are non-schema objects that Editioned objects belong to. Editions can be thought of as owning editioned objects or as a namespace. Every database starts with one edition named, <code>ORA\$BASE</code>; this includes upgraded databases. More than one edition can exist in a database and each can only have one child. For example, if you create three editions in succession, edition1, edition2, edition3, then edition1 is the parent of edition2 which is the parent of edition3. This is irrespective of the user or database session that creates them or which edition was current when the new one is created. When you create an edition, it inherits all the editioned objects of its parent. To use editions with Oracle GoldenGate, you must create them.

An object is considered editioned if it is an editionable type, it is created with the EDITIONABLE attribute, and the schema is enabled for editioning of that object type. When you create, alter, or drop an editioned object, the redo log will contain the name of the edition in which it belongs. In a container database, editions belong to the container and each container has its own default edition.

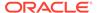

The CREATE | DROP EDITION DDLs are captured for all Extract configurations. They fall into the OTHER category and assigned an OBJTYPE option value of EDITION. The OBJTYPE option can be used for filtering, for example:

```
DDL EXCLUDE OBJTYPE EDITION

DDL EXCLUDE OBJTYPE EDITION OPTYPE CREATE

DDL EXCLUDE OBJTYPE EDITION OPTYPE DROP

DDL EXCLUDE OBJTYPE EDITION OPTYPE DROP ALLOWEMPTYOWNER OBJNAME edition name
```

You must use the following syntax to exclude an edition from Extract or Replicat:

```
EXCLUDE OBJTYPE EDITION, ALLOWEMPTYOWNER OBJNAME edition name
```

Editions fall into the OTHER category so no mapping is performed on the edition name. When applied, the USE permission is automatically granted to the Replicat user. Replicat will also perform a grant use on edition name with grant option to the original creating user if that user exists on the target database. Because editions are not mappable operations, they do not have owners so the standard EXCLUDE statement does not work.

The DDLs used to create or alter editions does not actually enable the user for editions, rather they enable the schema for editions. This is an important distinction because it means that the Replicat user does not need to be enabled for editions to apply DDLs to editioned objects. When Replicat applies a CREATE EDITION DDL, it grants the original creating user permission to USE it if the original user exists on the target database. For any unreplicated CREATE EDITION statements, you must issue a USE WITH GRANT OPTION grant to the Replicat user.

Whether or not an editionable objects becomes editioned is controlled by the schema it is applied in. Replicat switches its current session Edition before applying a DDL if the edition name attribute exists in the trail file and it is not empty.

Container database environments are supported for both Extract and Replicat. No additional configuration is necessary. The Replicat user's schema can not be enabled for editions if it is a common user. The Replicat user's schema does not need to be enabled for editions when applying DDLs to editioned objects in other schemas.

# Manage Trail Files

After data has been extracted, it must be processed into one or more trails, where it is stored for processing by another Oracle GoldenGate process. A trail is a sequence of files that are created and aged as needed. Processes that read a trail are:

- **Distribution Service**: Extracts data from a local trail for further processing, if needed, and transfers it to the target system.
- **Receiver Service**: Receives the trail and transfers to Replicat, which reads the trail and applies change data to the target database.

You can create more than one trail to separate the data of different tables or applications, or to satisfy the requirements of a specific replication topology, such as a cascading topology. You link tables specified with a TABLE statement to a trail specified with an EXTTRAIL or RMTTRAIL parameter statement in the Extract parameter file.

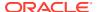

- Assign Storage for Oracle GoldenGate Trails
- Estimate Space for the Trail
- Add a Trail

See About Oracle GoldenGate Trails.

#### Topics:

- Assign Storage for Oracle GoldenGate Trails
- Estimate Space for the Trails
- Add a Trail
- Automate Maintenance Tasks

## Assign Storage for Oracle GoldenGate Trails

In a typical configuration, there is at least one trail on the source system and one on the target system. Allocate enough disk space to allow for the following:

- The primary Extract process captures transactional data from the source database and writes it to the local trail. There must be enough disk space to contain the data accumulation, or the primary Extract will abend.
- For a trail at the target location, provide enough disk space to handle data accumulation according to the purge rules set with the PURGEOLDEXTRACTS parameter. Even with PURGEOLDEXTRACTS in use, data will always accumulate on the target because it is transferred across the network faster than it can be applied to the target database. Also see Purge Datastore.

To prevent trail activity from interfering with business applications, assign a separate disk or file system to contain the trail files. Trail files can reside on drives that are local to the Oracle GoldenGate installation, or they can reside on NAS or SAN devices. In an Oracle cluster, they can reside on ASM or DBFS storage. See Preparing DBFS for an Active-Active Configuration.

# Estimate Space for the Trails

The following are guidelines for estimating the amount of disk space that will be required to store Oracle GoldenGate trail data.

- 1. Estimate the longest time that the network could be unavailable. Plan to store enough data to withstand the longest possible outage, because otherwise you will need to resynchronize the source and target data if the outage outlasts disk capacity.
- 2. Estimate how much transaction log volume your business applications generate in one hour.
- 3. Use the following formula to calculate the required disk space.

```
[log volume in one hour] x [number of hours downtime] x .4 = trail disk space
```

This equation uses a multiplier of 40 percent because only about 40 percent of the data in a transaction log is needed by Oracle GoldenGate.

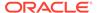

### Note:

This formula is a conservative estimate, and you should run tests once you have configured Oracle GoldenGate to determine exactly how much space you need.

To prevent trail activity from interfering with business applications, assign a separate disk or file system to contain the trail files. Trail files can reside on drives that are local to the Oracle GoldenGate installation, or they can reside on NAS or SAN devices. In an Oracle cluster, they can reside on ASM or DBFS storage.

### Add a Trail

When you create, or add, a trail, you do not physically create any files on disk. The files are created automatically by an Extract process. Rather, you specify the name of the trail and associate it with the Extract group that writes to it.

To add a trail, issue the following command on the source system.

```
ADD {RMTTRAIL | EXTTRAIL} pathname, EXTRACT group [, MEGABYTES n]
```

#### Where:

- RMTTRAIL specifies a trail on a remote system.
- EXTTRAIL specifies a trail on the local system.
  - EXTTRAIL cannot be used for an Extract in PASSIVE mode.
  - EXTTRAIL must be used to specify a local trail.
- pathname is the relative or fully qualified name of the trail, including a two-character name that can be any two alphanumeric characters, for example c:\ggs\dirdat\rt. Oracle GoldenGate appends a serial number to each trail file as it is created during processing. Typically, trails are stored in the dirdat sub-directory of the Oracle GoldenGate directory.
- EXTRACT group specifies the name of the Extract group that writes to this trail. Only one Extract group can write to a trail.
- MEGABYTES n is an optional argument with which you can set the size, in megabytes, of each trail file (default is 100).

#### **Example: Create a Local Trail**

This example creates a local trail named /ggs/dirdat/lt for Extract group exte.

```
ADD EXTTRAIL /ggs/dirdat/lt, EXTRACT exte
```

#### **Example: Create a Remote Trail**

This example creates a trail named c:\ggs\dirdat\rt for Extract group finance, with each file sized at approximately 50 megabytes.

```
ADD RMTTRAIL c:\ggs\dirdat\rt, EXTRACT finance, MEGABYTES 200
```

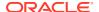

### **Automate Maintenance Tasks**

Use the **Tasks** tab on the Configuration page, to set up the following automated tasks.

#### **Purging Trails**

The Purge Trail page works the same way as the Manager PURGEOLDEXTRACTS parameter in the Classic Architecture. It allows you to purge trail files when Oracle GoldenGate has finished processing them. Automating this task ensures that the trail files are periodically deleted to avoid excessive consumption of disk space.

From the Tasks tab, when you select the Purge Trail page, it allows you to configure the Administration Service purge trail process.

- 1. Add a Purge Trail task by clicking the + sign.
- Enter the Operation Name of the Administration Service task. The operation name is case sensitive. For example, you can create an operation with the name TASK1 and another operation named task1.
- 3. Enter the trail path or trail name in the **Trail** field.
- 4. Click the + sign to add the trail to the **Selected Trails** list.
- 5. If you don't need to use checkpoints, disable the option **Use Checkpoints**. However, Oracle recommends using checkpoints. If you don't use checkpoints. the trail will be purged whether or not it has been consumed if the keep rule is met.
- 6. Set the **Keep Rule** value to specify the maximum number of hours, days, or number of files for which the Purge Trails task needs to be active.
- 7. Specify the number of hours or days when the purge trails task has to run, in the Purge Frequency field and click Submit.
- 8. Use the Purge Trails task table to edit or delete the task, as required.

  Also see PURGE EXTTRAIL.

### **Purging Tasks**

You can automatically purge processes associated with an Administration Service.

From the Tasks tab, click Purge Tasks.

- 1. Enter the **Operation Name** that you need to set up for automatic purging.
- 2. Select the Extract or Replicat task (initial load process) **Process Name** for the operation. The list contains all processes so ensure that you select the correct task.
- 3. Select the Extract or Replicat task (initial load) **Process Type** for the operation.
- 4. If you enable **Use Stop Status**, the status of the task is used to perform the purge task.
- 5. Enter the hours or days after which you need to purge the process and click **Submit**.
- 6. Edit or delete the purge process task using the relevant icon from the Purge Tasks table.

#### **Reporting Lag**

You can manage lag reports from the Lag Report tab. To do so:

From the Tasks tab, click Lag Report.

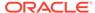

- 2. The Action column contains all the options to delete, alter, refresh, and view the lag report task details.
- 3. Select the required option.
- **4.** If you select the Alter Task option, you are presented with options to edit the lag report. The options are:
  - Enabled: To keep processing the lag report task.
  - Check Every (in minutes): To set a time interval to check the lag report.
  - · Report: To log report for the task.
  - If Exceeds: To specify a threshold after which a warning would be initiated.
  - Warning: To allow a warning to be generated incase the lag threshold exceeds the specified limit.
  - When Exceeds: The lag threshold after which the warning is triggered.
- Click Submit.

# **Configure Managed Processes**

Oracle GoldenGate Administration Service provides options to set up managed Extract and Replicat (ER) processes. These processes are assigned auto-start and auto-restart properties to control their life cycles.

You can create profiles for managed processes using the Administration Service or the Admin Client. To create a profile in the Administration Service, perform the following tasks:

- 1. Click Profile from the Administration Service navigation pane.
- 2. In the Managed Process Settings tab, you can click + sign to start creating a profile. There's also a default profile preset on this page.
- 3. Enter the details for the profile options including the Profile Name, Description, Auto Start and Auto Restart options. See the following table for Auto Start and Auto Restart options.

| Option       | Description                                                                                                    |
|--------------|----------------------------------------------------------------------------------------------------|
| Profile Name | Provides the name of the autostart and autorestart profile. You can select the default or custom options.                                                                  |
|              | If you have already created a profile, then you can select that profile also. If you select the Custom option, then you can set up a new profile from this section itself. |

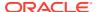

| Option                        | Description                                                                                                    |
|-------------------------------|----------------------------------------------------------------------------------------------------|
| Critical to deployment health | (Oracle only) Enable this option if the profile is critical for the deployment health.                                                     |
|                               | Note:  This option only appears while creating the Extract or Replicat and not when you set up the managed processes in the Profiles page. |
| Auto Start                    | Enables autostart for the process.                                                                                                    |
| Startup Delay                 | Time to wait in seconds before starting the process                                                                                        |
| Auto Restart                  | Configures how to restart the process if it terminates                                                                                     |
| Max Retries                   | Specify the maximum number of retries to try to start the process                                                                          |
| Retry Delay                   | Delay time in trying to start the process                                                                                                  |
|                               |                                                                                                    |

The duration interval to try to start the

If true then the task is disabled after exhausting all attempts to restart the

If true the task is only restarted if it failes

# Positioning Extract to a Specific Start Point

Disable Task After Retries Exhausted

You can position the Extract to a specific start point in the transaction logs using the ADD/ALTER EXTRACT commands:

process

process.

{ADD | ALTER EXTRACT} group, LOGNUM log num, LOGPOS log pos

- group is the name of the Oracle GoldenGate Extract group for which the start position is required.
- LOGNUM is the log file number. For example, if the required log file name is test.000034, the LOGNUM value is 34. Extract will search for this log file.

### Note:

**Retries Window** 

Restart on Failure only

In Microservices Architecture, ADD EXTRACT will fail if the LOGNUM value contains zeroes preceding the value. For example, ADD EXTRACT ext1, TRANLOG, LOGNUM 000001, LOGPOS 0 will fail. Instead, set LOGNUM to 1 for this example to succeed.

• LOGPOS is an event offset value within the log file that identifies a specific transaction record. Event offset values are stored in the header section of a log record. To position at the beginning of a binlog file, set the LOGPOS as 0.

In MySQL logs, an event offset value can be unique only within a given binary file. The combination of the position value and a log number will uniquely identify a transaction record. Maximum Log number length is 8 bytes unsigned integer and Maximum Log offset length is 8 bytes unsigned integer. Log number and Log offset are separated by a pipe ('|') delimiter. Transactional records available after this position within the specified log will be captured by Extract. In addition, you can position an Extract using a timestamp.

# Using Oracle GoldenGate with MySQL Group Replication

This topic describes the requirements and configuration steps for setting up Oracle GoldenGate to support MySQL Group Replication.

#### **Topics:**

- Oracle GoldenGate Features to Support MySQL Group Replication
- Requirements for Supporting Group Replication
- SSL Configuration on Group Replication Cluster

## Oracle GoldenGate Features to Support MySQL Group Replication

The following are Oracle GoldenGate features required to support capture from a MySQL database Group Replication instance.

#### **CSN Format**

The Extract for MySQL Group Replication uses a new CSN format that is based on the Group Replication Global Transaction ID. This CSN format should be used with ATCSN and AFTERCSN when manually positioning a MySQL Group Replication Extract or Replicat whose source trail was generated by a MySQL Group Replication Extract. An example of the sequence used in group replication capture is:

```
00000000000000000001:f77024f9-f4e3-11eb-a052-0021f6e03f10:00000000000000010654
```

#### **Extended Checkpoint Support**

The Extract for MySQL Group Replication includes an extended checkpoint file in addition to the core Extract checkpoint file. The extended checkpoint file is created in the same checkpoint directory where the core checkpoint and has a cpex extension after the name of the capture group for example, extmysql.cpex.

This file is created when Extract starts and is deleted when Extract is deleted and should not be edited.

### **Using GTID-based Extract**

If  $gtid\_mode$  is enabled in MySQL database, then Oracle GoldenGate Extract for MySQL automatically starts using the GTID-based recovery mechanism and extended checkpoint, which enables it to support failover and recovery. There is no extra parameter required for the Extract.

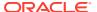

### Note:

If not using Group Replication, it is recommended to disable <code>gtid\_mode</code> on the source MySQL database. This will return the Extract's capture behavior to using the log number and offset method.

## Requirements for Supporting Group Replication

This topic describes the requirements for using Oracle GoldenGate with MySQL Group Replication database clusters.

- Oracle GoldenGate for MySQL Group Replication supports MySQL version 8.0 and higher and requires Oracle GoldenGate version 21.7 or higher.
- Only Group Replication configured in Single-Primary Mode is supported for Extract.
- The MySQL database setting gtid mode must be enabled.

#### Topic:

Limitations of Group Replication with Oracle GoldenGate for MySQL

### Limitations of Group Replication with Oracle GoldenGate for MySQL

Here are the limitations of support when running group replication with Oracle GoldenGate for MySQL:

- Oracle GoldenGate Extract with MySQL 21.7 Group Replication does not support multiprimary Group Replication mode.
- Oracle GoldenGate Extract with MySQL Group Replication does not support writing to remote trails. If using RMTTRAILwith an Extract, the Extract will abend with the following error

```
"Trail file ea is remote. Only local trail allowed for this extract."
```

In this example, ea is the remote trail file name.

If you need to use remote trails, then you can use data Pump to send the trail in Classic Architecture. In Microservices Architecture, use the DISTPATH to transport the trail. See Manage Distribution Paths.

# SSL Configuration on Group Replication Cluster

Learn about SSL configuration on Group Replication Cluster.

#### Topics:

- Overview of Database Cluster SSL Configuration for Group Replication
- Create Server Certificates
- Configure Database Nodes and Router

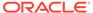

## Overview of Database Cluster SSL Configuration for Group Replication

A clustered database environment contains different nodes, constituting one primary node and one or more secondary nodes. There can be only one primary node at any instant. Each node has its own distinct hostname with a MySQL database instance, which is maintained by a separate configuration for that particular node. All the nodes in the cluster collectively represent the database.

There is a Router as well, which is the first point of contact for any client trying to connect to the database.

When enabling SSL connectivity, all of the database nodes and the Router will need to have their own authorization keys and server certificates. These certificates must be authorized by a common Certificate Authority (CA).

The certificates that are commonly used for this setup are:

- ca.pem: The certificate of the common CA (Certification Authority)
- server-cert.pem: The certificate that is certified by the CA for identifying the database node
- server-key.pem: The private key of the individual database node
- router-cert.pem: The certificate that is certified by the CA for identifying the router
- router-key.pem: The private key of the router

Configuration for the Router and database nodes is described in the following tables. For the purpose of this explanation, the following example shows one router and three database nodes.

Table 6-1 Router and Database Node Configuration

| -                       |
|-------------------------|
| mysqlrouter.company.com |
| mysqlrouter.conf        |
| 6446                    |
| mysqlrouter.company.com |
| server-cert.pem         |
| server-key.pem          |
| -                       |
| dbnode1.company.com     |
| my.cnf                  |
| 3308                    |
| dbnode1                 |
| server-cert.pem         |
| server-key.pem          |
| Primary                 |
|                         |

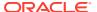

Table 6-1 (Cont.) Router and Database Node Configuration

| Router           | -                   |
|------------------|---------------------|
| Database Node2   | -                   |
| Hostname         | dbnode2.company.com |
| Config Filename  | my.cnf              |
| Port             | 3308                |
| Common Name      | dbnode2             |
| Certificate Name | server-cert.pem     |
| Key file name    | server-key.pem      |
| Node Rank        | Secondary           |
| Database Node3   | -                   |
| Hostname         | dbnode3.company.com |
| Config Filename  | my.cnf              |
| Port             | 3308                |
| Common Name      | dbnode3             |
| Certificate Name | server-cert.pem     |
| Key file name    | server-key.pem      |
| Node Rank        | Secondary           |
| <del>-</del>     |                     |

### **Create Server Certificates**

Before you begin configuring the router and database nodes, you'll need to create SSL server certificates. For connecting database nodes and router using SSL, you must have the right SSL keys and certificates for secure communication. All certificates must be recognized by a common Certification Authority (CA). If the keys and certificates were auto-generated during database/router installation (or if they are self-signed) then the connection might fail. Only certificates that are authorized by a CA are allowed to proceed further.

If the authorized server key and certificates are already available, then ensure that the certificates have the correct permissions and have been placed in the correct path for the router/database node.

For steps to generate SSL certificates for server, see:

Creating SSL Certificates and Keys Using OpenSSL

### **Tasks for Configuring SSL Certificates**

- 1. Generate a separate certificate and key for each database node.
- 2. Use the same ca.pem which is common to all database nodes and routers.
- 3. In the server-certificate for the database nodes, specify the common name *without* the domain name. See the common name in the Table 6-1 in Overview of Database Cluster SSL Configuration for Group Replication for reference.
- Ensure that the server certificate name and key file name match the corresponding database node and router values.

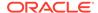

**5.** To verify the CN values in each generated server certificate, invoke openSSL using the following commands :

```
openssl x509 -text -in ca.pem
openssl x509 -text -in server-cert.pem
openssl x509 -text -in client-cert.pem
```

The issuer CN must be the same for all. The subject CN must contain only hostname without domain name.

- 6. After generating the certificates, verify them against the CA file.
- Copy the generated certificate and key file to the MySQL data directory for each database node and router. Ensure that you provide read permission to all users and retain write permission to file owner only.
- 8. Copy the common ca.pem to every node and router and provide read permissions to all users.

### Configure Database Nodes and Router

Use the settings similar to the following, to configure database nodes and router for connecting over a secure SSL connection.

#### Router

In the Router config file, ensure that the below settings are present:

```
CLIENT_SSL_MODE=PREFERRED

CLIENT_SSL_CERT=absolute path of the generated router certificate

CLIENT_SSL_KEY=absolute path of the generated router key

SERVER_SSL_MODE=AS_CLIENT

SERVER_SSL_VERIFY=VERIFY_IDENTITY

SERVER_SSL_CA=absolute path of the common ca.pem placed on this server
```

After it is configured, provide read permissions to all users and revoke write permissions from group and others.

#### **Database Node**

In each of the MySQL database nodes, make sure the following are set under the appropriate section:

```
SSL_CAPATH=absolute path of the common ca.pem placed on this node
SSL_CA=ca.pem
SSL_CERT=server-cert.pem
SSL_KEY=server-key.pem
GROUP_REPLICATION_SSL_MODE=REQUIRED
REQUIRE SECURE TRANSPORT=ON
```

After configuring the database node, provide read permissions to all users and revoke write permissions from group and others.

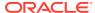

#### **Testing the Connection**

After the configurations are in place and the appropriate permissions have been provided to the configuration files, test the settings by restarting the database nodes and router.

#### **Test the Database Nodes Connection**

Ensure that the database node does not terminate. Check the logs under log-error setting in the configuration file for any errors or warnings that indicate the SSL settings were not accepted. Try connecting to the specific node using the following command line (use the common name as specified in the certificate for this node):

```
mysql -u username -p password -h db_common_name -P db_port --ssl-
mode=VERIFY IDENTITY --ssl-ca=path/of/ca.pem
```

Make sure that the connection does not generate any errors.

Similarly, connect with different SSL-modes by providing the appropriate parameter values.

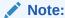

The ssl-cert and ssl-key are not mandatory for VERIFY\_IDENTITY. However, if the database user requires X509 authentication, then both ssl-cert and ssl-key must be provided with client-cert and client-key.

Test all database nodes using this method and then test the router connection.

#### **Test the Router Connection**

After the database nodes are up, restart the router and monitor it ensuring it does not terminate.

Check the logs under log-error setting in the configuration file for any errors or warnings that indicate the SSL settings were not accepted. If there are no errors or warnings, try connecting to the database from the router using the following command. Make sure you use the common name as specified in the certificate for the router:

```
mysql -u username -p password -h router_common_name -P router_port --ssl-
mode=VERIFY_IDENTITY --ssl-ca=path/of/ca.pem
```

Ensure that connection goes through without any errors.

#### Verify the Connection from the Router to the Database Node

First determine the currently active primary node, using the following command:

```
MySQL> SHOW VARIABLES like '%hosts%';
```

Now logout from the database and switchover the database to another node. Then login to the database from the router again, using the following command:

```
mysql -u username -p password -h router_common_name -P router_port --ssl-
mode=VERIFY IDENTITY --ssl-ca=path/of/ca.pem
```

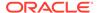

Check the currently active primary node using the same command again:

MySQL> SHOW VARIABLES like '%hosts%';

# PostgreSQL: Extract Considerations for Remote Deployment

For a remote deployment, the source database and Oracle GoldenGate are installed on separate servers. Remote deployments are the only option available for supporting cloud databases, such as Azure for PostgreSQL or Amazon Aurora PostgreSQL.

For remote deployments, operating system endianness between the database server and Oracle GoldenGate server need to be the same.

Server time and time zones of the Oracle GoldenGate server should be synchronized with that of the database server. If this is not possible, then positioning of an Extract when creating or altering one will need to be done by LSN.

In remote capture use cases, using SQLEXEC may introduce additional latency, as the SQLEXEC operation must be done serially for each record that the Extract processes. If special filtering that would require a SQLEXEC is done by a remote hub Extract and the performance impact is too severe, it may become necessary to move the Extract process closer to the source database.

With remote deployments, low network latency is important, and it is recommended that the network latency between the Oracle GoldenGate server and the source database server be less than 1 millisecond.

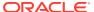

7

## Instantiate

This section lists details about instantiating with Initial Load Extract and adding the Initial Load Extract using the Admin Client.

#### Topics:

- · About Instantiating with Initial Load Extract
- Add Initial Load Extract Using the Admin Client
- Configuring an Initial Synchronization for a PostgreSQL Source Database using Precise Instantiation

# About Instantiating with Initial Load Extract

Using the initial load Extract for instantiation, you can replicate data precisely from a source to a target database with zero data loss. To configure this Extract, you'll require a combination of file-based initial load and change data capture (CDC) processes.

In Microservices Architecture, the process of instantiation includes the following tasks:

- Add and configure an Initial Load Extract: This Extract is used to copy the existing contents of one or more tables from the source to the target database.
- Configure Change Data Capture: Used to copy transactional changes from the source to the target database.

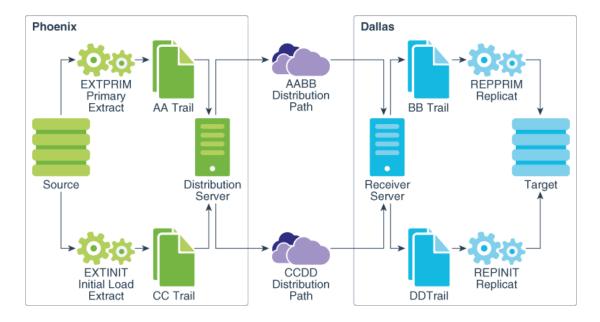

Note:

MA doesn't support loading data with an Oracle GoldenGate direct load.

File-based initial load process is the preferred method for performing data replication in MA. It's key components are:

- Initial Load Extract and Replicat: Replicates the existing content of the database tables.
- Primary Extract and Replicat: Replicates change data from the database tables.
- Distribution Paths: Transfers trail files to the target system.

Before you begin, make sure that the database credential alias is created.

You can use the Oracle GoldenGate web interface, Admin Client, or cURL commands to set up this configuration.

# Add Initial Load Extract Using the Admin Client

Learn about adding the Initial Load Extract using the Admin Client.

#### Topics:

- Step 1: Create a Primary Extract
- Step 2: Determine the Instantiation SCN
- Step 3: Create and Start the Initial Load Replicat
- Step 4: Create and start the Initial Load Extract
- Step 5: Create the Distribution Paths
- Step 6: Create the Primary Replicat

### Step 1: Create a Primary Extract

Precise instantiation is used to replicate database resources correctly from the source to the target database. The primary Extract is started first to initiate change data capture early. Precise instantiation is based on the following assumptions:

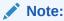

For precise instantiation to work, the instantiation SCN must come after the registration SCN.

- The primary Extract is started. It is responsible for change data capture and noting it's registration SCN.
- The database is monitored. The database waits for the oldest open transaction's SCN to come after the registration SCN. This is the instantiation SCN.

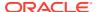

- The instantiation SCN is used when creating the initial load Extract and Replicat processes.
- The instantiation SCN is used to create the primary Replicat, once the initial load replication is complete.

To begin, create and start the primary Extract EXTPRIM from the AdminClient, as shown in the following example:

#### Command:

OGG (not connected) 1> CONNECT https://oggdep.example.com:9100 as oggadmin password oggadmin !

#### Output:

Using default deployment 'OGGDEP'

#### Command:

OGG (https://oggdep.example.com:9100 OGGDEP) 2> DBLOGIN USERIDALIAS oggadmin

#### Output:

Successfully logged into database.

#### Command:

OGG (https://oggdep.example.com:9100 OGGDEP) 3> ADD EXTRACT extprim INTEGRATED TRANLOG BEGIN NOW

#### Output:

2018-03-16T13:37:07Z INFO OGG-08100 EXTRACT (Integrated) added.

#### Command:

OGG (https://oggdep.example.com:9100 OGGDEP as oggadmin) 4> REGISTER EXTRACT extprim DATABASE

#### Output:

2018-03-16T13:37:30Z INFO OGG-02003 Extract EXTPRIM successfully registered with database at SCN 1608891.

#### Command:

OGG (https://oggdep.example.com:9100 OGGDEP as oggadmin) 5> EDIT PARAMS extprim

#### Command:

OGG (https://oggdep.example.com:9100 OGGDEP as oggadmin) 6> VIEW PARAMS extprim

#### Output:

```
-- E X T P R I M . p r m
-- Primary Extract Parameter File
-- Extract EXTPRIM
UseridAlias oggadmin
```

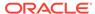

```
ExtTrail AA
Table user01.*;
```

#### Command:

OGG (https://oggdep.example.com:9100 OGGDEP as oggadmin) 7> ADD EXTTRAIL aa EXTRACT extprim

#### Output:

2018-03-16T13:37:55Z INFO OGG-08100 EXTTRAIL added.

#### Command:

OGG (https://oggdep.example.com:9100 OGGDEP as oggadmin) 8> START EXTRACT extprim

#### Output:

```
2018-03-16T13:38:02Z INFO OGG-00975 EXTRACT EXTPRIM starting 2018-03-16T13:38:02Z INFO OGG-15426 EXTRACT EXTPRIM started
```

In this example, oggadmin is the database credential alias.

After creating the primary Extract, retrieve the SCN registration number. Run the REGISTER EXTRACT command in the AdminClient. The following example retrieves an SCN value of 1608891.

OGG (https://oggdep.example.com:9100 OGGDEP as oggadmin) 4> REGISTER EXTRACT extprim DATABASE

#### Output:

2018-03-16T13:37:30Z INFO OGG-02003 Extract EXTPRIM successfully registered with database at SCN 1608891.

### Step 2: Determine the Instantiation SCN

The Administration Service in Oracle GoldenGate Microservices Architecture, provides an endpoint for retrieving information about open database transactions. This information can be used to identify the SCN to use when instantiating the initial load Extract.

In the following example, the instantiation SCN is 1609723, which is the oldest SCN of all open transactions that is also past the registration SCN of 1608891, identified in the previous step.

```
-- Query for active transactions
--
SELECT T.START_SCN, T.STATUS TSTATUS, T.START_DATE,
S.SID, S.SERIAL#, S.INST_ID, S.USERNAME, S.OSUSER, S.STATUS
SSTATUS, S.LOGON_TIME
FROM gv$transaction T
INNER JOIN gv$session S
ON s.saddr = t.ses_addr
UNION ALL
```

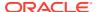

The results of this query can be used to determine the instantiation SCN. The results for this specific query are:

```
1538916 ACTIVE 2018-03-16 18:10:31.0 3865 9176 1 OGGADMIN oracle INACTIVE 2018-03-16 18:10:26.0 1540555 CURRENT 2018-03-16 18:21:50.0 SYS
```

The SCN used to instantiate the initial load Extract is obtained using SQL\*Plus. In the following example, the SQL query uses the instantiation SCN value as 1624963, which is the oldest SCN of all open transactions that are also past the registration SCN of 1608891.

If there are no open transactions, then this SQL query returns an empty result. A detailed query that takes into account the situation where there are no open transactions is:

```
SELECT MIN(SCN) as INSTANTIATION_SCN
FROM (SELECT MIN(START_SCN) as SCN
          FROM gv$transaction
          UNION ALL
          SELECT CURRENT_SCN
          FROM gv$database);
```

### Step 3: Create and Start the Initial Load Replicat

Before you begin this step, make sure that the checkpoint table <code>oggadmin.checkpoints</code>, already exists on the target system. The initial load Replicat is responsible for populating the target database. Run the following command on the AdminClient to create and start the initial load Replicat (REPINIT):

#### Command:

```
OGG (not connected) 1> CONNECT https://oggdep.example.com:9100 as oggadmin password oggadmin !
```

#### Output:

Using default deployment 'OGGDEP'

#### Command:

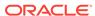

OGG (https://oggdep.example.com:9100 OGGDEP) 2> DBLOGIN USERIDALIAS oggadmin

#### Output:

Successfully logged into database.

#### Command:

OGG (https://oggdep.example.com:9100 OGGDEP as oggadmin) 3> ADD CHECKPOINTTABLE oggadmin.checkpoints

#### Output:

ADD "oggadmin.checkpoints" succeeded.

#### Command:

OGG (https://oggdep.example.com:9100 OGGDEP as oggadmin) 4> ADD REPLICAT repinit EXTTRAIL dd CHECKPOINTTABLE oggadmin.checkpoints

#### Output:

2018-03-16T13:56:41Z INFO OGG-08100 REPLICAT added.

#### Command:

OGG (https://oggdep.example.com:9100 OGGDEP as oggadmin) 5> EDIT PARAMS repinit

#### Command:

OGG (https://oggdep.example.com:9100 OGGDEP as oggadmin) 6 > VIEW PARAMS repinit

#### Output:

```
--
-- R E P I N I T . p r m
-- File-Based Initial Load Replicat Parameter File
--
Replicat REPINIT
UseridAlias oggadmin
Map user01.*
Target user01.*;
```

#### Command:

OGG (https://oggdep.example.com:9100 OGGDEP as oggadmin) 7> START REPLICAT repinit

#### Output:

2018-03-16T13:58:21Z INFO OGG-00975 REPLICAT REPINIT starting 2018-03-16T13:58:21Z INFO OGG-15426 REPLICAT REPINIT started

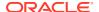

### Step 4: Create and start the Initial Load Extract

Using the instantiation SCN that you retrieved (1624963), the initial load Extract is created to write contents of the database tables to the trail. Create and start the initial load extract, EXTINIT.

#### Command:

OGG (https://oggdep.example.com:9100 OGGDEP as oggadmin) 15> ADD EXTRACT extinit SOURCEISTABLE sourceistable

#### Output:

2018-03-16T14:08:38Z INFO OGG-08100 EXTRACT added.

#### Command:

OGG (https://oggdep.example.com:9100 OGGDEP as oggadmin) 16> EDIT PARAMS extinit

#### Command:

OGG (https://oggdep.example.com:9100 OGGDEP as oggadmin) 17> VIEW PARAMS extinit

#### Output:

```
-- E X T I N I T . p r m
-- File-Based Initial Load Extract Parameter File
-- Extract EXTINIT
UseridAlias oggadmin
ExtFile CC Megabytes 2000 Purge
Table user01.*, SQLPredicate "As Of SCN 1609723";
```

#### Command:

OGG (https://oggdep.example.com:9100 OGGDEP as oggadmin) 18> START EXTRACT extinit

#### Output:

```
2018-03-16T14:13:42Z INFO OGG-00975 EXTRACT EXTINIT starting 2018-03-16T14:13:42Z INFO OGG-15426 EXTRACT EXTINIT started
```

### Step 5: Create the Distribution Paths

Create two distribution paths (AABB and CCDD) for copying the local trails to the remote host from the Admin Client:

#### Command:

```
OGG (https://oggdep.example.com:9100 oggdep) 15> ADD DISTPATH aabb SOURCE TRAIL://oggdep.example.com:9102/services/v2/sources?trail=AA target wss://dallas.oggdevops.us:9103/services/v2/targets?trail=BB
```

#### Output:

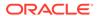

2018-03-16T17:28:27Z INFO OGG-08511 The path 'AABB' has been added.

#### Command:

OGG (https://oggdep.oggdevops.us:9100 oggdep) 16> ADD DISTPATH ccdd SOURCE TRAIL://oggdep.example.com:9102/services/v2/sources?trail=CC target wss://dallas.oggdevops.us:9103/services/v2/targets?trail=DD

#### Output:

2018-03-16T17:28:35Z INFO OGG-08511 The path 'CCDD' has been added.

#### Command:

OGG (https://oggdep.example:9100 oggdep) 17> START DISTPATH aabb

#### Output:

2018-03-16T17:28:42Z INFO OGG-08513 The path 'AABB' has been started.

#### Command:

OGG (https://oggdep.example.com:9100 oggdep) 18> START DISTPATH ccdd

#### Output:

2018-03-16T17:28:47Z INFO OGG-08513 The path 'CCDD' has been started.

If you use the ogg protocol instead of wss, then you must use the TARGETTYPE option. The syntax in that case would be:

ADD DISTPATH path-name SOURCE source-uri TARGET target-uri [ TARGETTYPE ( MANAGER | COLLECTOR | RECVSRVR ) ]

TARGETTYPE specifies the target type in case the distribution path uses the legacy protocol. This argument is only valid if the target URI schema is ogg.

### Step 6: Create the Primary Replicat

Once the initial load Extract and Replicat complete, they can be deleted. Then, the primary Replicat process is created on the remote host for applying change data to the target database.

Use the AdminClient to create the primary Replicat process.

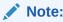

The primary Replicat is started at the instantiation SCN.

#### Command:

OGG (https://oggdep.example.com:9100 oggdep as oggadmin) 12> ADD REPLICAT repprim EXTTRAIL bb CHECKPOINTTABLE oggadmin.checkpoints

#### Output:

2018-03-16T17:37:46Z INFO OGG-08100 REPLICAT added.

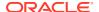

#### Command: EDIT PARAMS

OGG (https://oggdep.example.com:9100 oggdep as oggadmin) 13> EDIT PARAMS repprim

#### Command:

OGG (https://oggdep.example.com:9100 oggdep as oggadmin) 14> VIEW PARAMS repprim

#### Output:

```
-- R E P P R I M . p r m
-- Replicat Parameter File
-- Replicat REPPRIM
USERIDALIAS oggadmin
Map user01.*
Target user01.*;
```

#### Command:

OGG (https://oggdep.example.com:9100 oggdep as oggadmin) 15> START REPLICAT repprim ATCSN 1624963

#### Output:

```
2018-03-16T17:38:10Z INFO OGG-00975 REPLICAT REPPRIM starting 2018-03-16T17:38:10Z INFO OGG-15426 REPLICAT REPPRIM started
```

# Configuring an Initial Synchronization for a PostgreSQL Source Database using Precise Instantiation

Data synchronization from a source PostgreSQL database to an Oracle GoldenGate target can be accomplished with the optional method of using precise instantiation. This method was introduced with Oracle GoldenGate 21c (21.8.0).

Precise instantiation has the advantage of not requiring any collision handling in the target Replicat. This is important for targets that do not support collision handling, such as flat files. This method uses a database snapshot to synchronize the output of the initial load Extract with the starting position of the Change Data Capture Extract. This snapshot is managed by the initial load Extract, so it is not possible for multiple initial load Extracts to use the same snapshot. Therefore, this method is not supported when using multiple intial load Extracts to parallelize the workload.

The following example uses the Admin Client within Microservices Architecture. It is assumed that you are familiar with Oracle GoldenGate and have setup the source and target databases correctly, with all required prerequisites. These steps require a minimum of Oracle GoldenGate 21c (21.8.0) or higher.

Perform the following steps to set up end-to-end initial load and synchronization processes using the precise instantiation method:

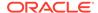

 Register a Change Data Capture (CDC) Extract with the source PostgreSQL database.

```
DBLOGIN USERIDALIAS src_alias REGISTER EXTRACT extecdc
```

In this example, extecdc is the Extract name. For Microservices Architecture, use DBLOGIN USERIDALIAS for database connection setup.

2. Create an initial load Extract.

```
ADD EXTRACT extinit, SOURCEISTABLE EDIT PARAMS extinit
```

The initial load Extract parameter file must contain the INITIALLOADOPTIONS USESNAPSHOT parameter. For example:

```
EXTRACT extinit
INITIALLOADOPTIONS USESNAPSHOT
SOURCEDB USERIDALIAS src_alias
EXTFILE west/ei, MEGABYTES 500, PURGE
TABLE public.*;
```

See INITIALLOADOPTIONS to learn about the usage of this parameter with the USESNAPSHOT option.

3. Start the initial load Extract.

```
START EXTRACT extinit
```

**4.** When the initial load Extract has completed and stopped, review its report file to determine the positioning LSN to be used by the CDC Extract.

For example, in the following output, the positioning LSN to be used by the CDC Extract will be '0/173F770'.

```
INFO OGG-100001 A consistent point is established in database 'tpcc' using replication slot ogg_initx_1234 at LSN 0/173F770 and snapshot name '00000003-00000026-1'.

INFO OGG-100002 Create or position the CDC extract to LSN 0/173F770. Example: ADD EXTRACT <cdc-extract> TRANLOG LSN 0/173F770 or ALTER EXTRACT <cdc-extract> LSN 0/173F770.
```

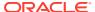

5. Create and start an initial load Replicat that reads the trail from the initial load Extract.

```
DBLOGIN USERIDALIAS tgt_alias

ADD CHECKTPOINTTABLE ggs.checkpoint

ADD REPLICAT repinit, EXTTRAIL west/ei, CHECKPOINTTABLE ggs.ggcheckpoint

START REPLICAT repinit
```

Here is an example of the initial load Replicat parameter file:

```
REPLICAT repinit

TARGETDB USERIDALIAS tgt_alias

END RUNTIME

BATCHSQL

MAP public.*, TARGET public.*;
```

6. Add and start the CDC Extract (extecdc) using the consistent LSN value referred to in the initial load Extract report file.

```
ADD EXTRACT extecdc, TRANLOG, LSN 0/173F770

ADD EXTTRAIL ea, EXTRACT extecdc

START EXTRACT extecdc
```

Here is an example of a CDC Extract parameter file:

```
EXTRACT extecdc
SOURCEDB USERIDALIAS src_alias
EXTTRAIL west/ea
TABLE public.*;
```

7. When the initial load Replicat completes and stops, add and start a CDC Replicat that reads the trail from the CDC Extract.

```
ADD REPLICAT repecdc, EXTTRAIL west/ea, CHECKPOINTTABLE ggs.ggcheckpoint
START REPLICAT repecdc
```

8. Monitor the lag in both the CDC Extract and the CDC Replicat, and when they are both close to zero seconds, then the data stream from source to target database should be close to real-time.

8

### Distribute

This section lists details about the distribution service, how to add a distribution path, how to add a target-initiated distribution paths, and about managing distribution paths.

#### **Topics:**

- About Distribution Service
- Add a Distribution Path
- About Target-Initiated Distribution Paths
- Add Target-Initiated Distribution Paths
- Manage Distribution Paths

### **About Distribution Service**

Distribution Service functions as a networked data distribution agent in support of conveying and processing data and commands in a distributed deployment. It is a high performance application that is able to handle multiple commands and data streams from multiple source trail files, concurrently.

Distribution Service replaces the classic multiple source-side data pumps with a single instance service. This service distributes one or more trails to one or more destinations and provides lightweight filtering only (no transformations).

Different communication protocols can be used, to allow tuning of network parameters on a per path basis. These protocols include:

 Oracle GoldenGate (ogg) protocol for communication between the Distribution Service and the Collector in a non services-based (classic) target. It is used for inter-operability.

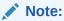

TCP encryption does not work in a mixed environment of Classic and Microservices architecture. The Distribution Service in Microservices Architecture cannot be configured to use the TCP encryption to communicate with the Server Collector in Classic Architecture running in a deployment. Also, the Receiver Service in Microservices Architecture cannot accept a connection request from a data pump in Classic Architecture configured with RMTHOST ... ENCRYPT parameter running in a deployment.

- WebSockets (wss) for HTTPS-based streaming, which relies on SSL security.
- · UDP protocols.
- Proxy support for cloud environments:
  - SOCKS5 for any network protocol.

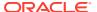

HTTP for HTTP-type protocols only, including WebSocket.

#### Note:

A Distribution Service cannot filter data in the trail and will send all operations.

The Distribution Service is accessible from the Service Manager Overview page or by directly specifying the URL.

Log in to the Distribution Service for the associated deployment. From the Distribution Service Overview page you can see dashboard that displays the path that connects the Extract and Replicat processes. You can also add paths from this page. Use the dashboard to perform the following operations.

| Ac | tion                                 | Reference                       |
|----|--------------------------------------|---------------------------------|
| •  | Add paths                            | See:                            |
| •  | View path details                    | Add a Distribution Path         |
| •  | Start or Stop the path               | Path Actions                    |
| •  | Reposition the path                  | Also see:                       |
| •  | Enable sharding using filters        |                                 |
| •  | Set or customize the DML filtering   | ALTER DISTPATH command options. |
| •  | Set the DDL filtering                |                                 |
| •  | Set or customize Procedure filtering |                                 |
| •  | Customize Tag filtering              |                                 |
| •  | Delete a Path                        |                                 |

### Add a Distribution Path

A path is used to send trail data between two data endpoints of a deployment. You can add, monitor, reposition, and manage these paths using the Distribution Service. This topic discusses the steps to create a distribution path (DISTPATHS).

A distribution path defines the route for the trail to send and receive data for different topologies such as:

- Path between two secure deployments with USER ID ALIAS target authentication: On the target deployment, a user with Operator role is created and then the credentials of this user are added as credentials in the source Oracle GoldenGate deployment. The target authentication method that is set up which creating the Distribution Path is "Password". The wss (secure web socket) protocol is used for this type of distribution path.
- Path between two secure deployments with Certificate target authentication: In this case, the distribution path uses trusted CA certificates to access the target deployment. The target authentication method that is set up which creating the Distribution Path is "Certificate". The wss (secure web socket) protocol is used for this type of distribution path.
- Path between two deployments with OAuth target authentication: In this case, the Oracle GoldenGate user authentication is outsourced to an OAuth service such as IDCS.

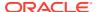

Paths can also be initiated from the Receiver Service. In cases where there are network security policies that prevent the Distribution Service to open a network connection in the target endpoint to the Receiver Service, the path is initiated from the Receiver Service to the Distribution Service. These types of paths are called target-initiated paths, which are suitable in environments such as Demilitarized Zone Paths (DMZ) or Cloud to on-premise networks.

A path is created to send the trail data over a network from the Extract to the Replicat. To add a distribution path from the Distribution Service:

A path is created to send the transaction of data from the Extract to the Replicat creating a trail path.

- 1. Log in to the **Distribution Service**.
- 2. Click the plus (+) sign next to Distribution Paths on the Distribution Service home page. The Add Path wizard is displayed.
- 3. On the **Path Information** screen, enter the following details:

| Path Information Screen | Description                                                                                                    |
|-------------------------|----------------------------------------------------------------------------------------------------|
| Path Name               | Select a name for the path.                                                                                               |
| Description             | Provide a description. For example, the name of the Extract and Replicat processes associated with the distribution path. |

4. On the Source Options screen, enter the following details:

| Source Options Screen | Description                                                                                                    |
|-----------------------|----------------------------------------------------------------------------------------------------|
| Source Extract        | Select the source Extract for which the trail distribution will be done by the Distribution Path.                                                                                                    |
| Trail Name            | Name of the source trail file.                                                                                                    |
| Subdirectory          | Path of the trail subdirectory.                                                                                                    |
| Generated Source URI  | A URI is automatically generated for the trail based on the Extract information you provided. You can edit this URI by clicking the pencil, then modifying the source. Typically, you will need to edit the URI if you want to use reverse proxy. |
| Encryption Profile    | Select an encryption profile from the drop down list, if required.                                                                                                    |
| Begin                 | Select the point from where you need to log data. You can select the following options from the drop-down list:                                                                                                    |
|                       | <ul><li>Now</li><li>Custom Time</li><li>Position Log</li></ul>                                                                                                    |
| Source Log            | Specify the values for the source log:                                                                                                    |
|                       | <ul><li>Sequence Number</li><li>RBA Offset</li></ul>                                                                                                    |

- 5. Click Next.
- **6.** On the the Target Options screen, specify the following details:

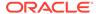

| Target Options Screen       | Description                                                                                                    |
|-----------------------------|----------------------------------------------------------------------------------------------------|
| Target Protocol             | Select the data transfer protocol. Available options include wss, ws, and ogg.                                                                                                    |
| Reverse Proxy Enabled       | Select to use reverse proxy.                                                                                                    |
| Deployment                  | Name of the target deployment.                                                                                                    |
| URI Path                    | The URI path of the target host.                                                                                                    |
| Target Host                 | Enter the URL of the target host, for example, localhost, if the target is on the same system.                                                                                                    |
| Port Number                 | Port number of the target deployment.                                                                                                    |
| Trail Name                  | Name of the source trail file.                                                                                                    |
| Trail Subdirectory          | Location of the trail subdirectory.                                                                                                    |
| Trail Size                  | Maximum size of the file in the trail.                                                                                                    |
| Target Encryption Algorithm | Encryption algorithm used when sending trail to target deployment. Options include AES128, AES192, and AES256.                                                                                                    |
| Change Encryption           | Enable this option to allow changing the encryption algorithm.                                                                                                    |
| Generated Target URI        | A target URI is automatically generated for the trail based on the target authentication method and target you provided. You can edit this URI by clicking the pencil, then modifying the target. This field is autopopulated. |
| Domain                      | The Domain that stores the userid alias, which has the target user id and password. This is used when the Distribution Path used the Target Authentication Method uses the UserID Alias authentication.                        |
| Alias                       | UserID alias that has the target Oracle GoldenGate UserID and password.                                                                                                    |
| Trail Options               | Enable this option to customize the trail options in the next screen.                                                                                                    |
| Advanced Options            | Enable this option to customize the other advanced options in the next screen.                                                                                                    |
|                             |                                                                                                    |

#### 7. Click Next.

8. On the Trail Options screen, enter the following details:

| Trail Options Screen | Description                                 |
|----------------------|---------------------------------------------|
| Туре                 | Trail is accepted in the following formats: |
|                      | Plain Text                                  |
|                      | XML                                         |
|                      | SQL                                         |

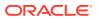

| Trail Options Screen        | Description                                                                                                    |
|-----------------------------|----------------------------------------------------------------------------------------------------|
| Compatible With             | Select the utility that is compatible with the trail file. Options are:  BCP SQLLOADER COMCAST                                                                                        |
| Timestamp Precision         | Specify the timestamp precision value for the trail file.  TS  Date  Time                                                                                                    |
| Extra Columns               | Includes placeholders for additional columns at the end of each record. Use this option when a target table has more columns than the source table.  Specify a value between 1 and 9. |
| Include SYSKEY              | Select this option incase your Replicat configuration includes tables with SYSKEY.                                                                                                    |
| Quote Style                 | Select the quote style depending on the database requirements. Options are: single none embed                                                                                         |
| Include Column Name         | Enable this option to include column names in the trail file.                                                                                                    |
| Null is Space               | Select this option to indicate that any null values in the trail file is a space.                                                                                                    |
| Include Place Holder        | Outputs a placeholder for missing columns.                                                                                                    |
| Include Header Fields       | Select to include header fields in the trail file.                                                                                                    |
| Delimiter                   | An alternative delimiter character.                                                                                                    |
| Include Operation Type      | Enable this option to include the trail operation type in the trail options.                                                                                                    |
| Include Image Indicator     | Enable this option to include details about the before and after image.                                                                                                    |
| Include Object Name         | Enable this option to include the object name in the trail details.                                                                                                    |
|                             |                                                                                                    |
| Encoding                    | UTF-8                                                                                                    |
| Encoding Use Qualified Name | UTF-8  Select to use the fully qualified name of the parameter file.                                                                                                    |

- 9. Click Next.
- **10.** The Advanced Options screen appears if you enabled Advanced Options in the Target Options screen. On the Advanced Options screen, provide the following details to configure the target network:

| Advanced Options             | Description                              |
|------------------------------|------------------------------------------|
| Target Trail Sequence Length | The length of the trail sequence number. |

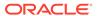

| Advanced Options           | Description                                                                                                    |
|----------------------------|----------------------------------------------------------------------------------------------------|
| Enable Network Compression | Set the compression threshold value if you decide enable this option.                                                                                                    |
| Compression Threshold      | Option appears when you enable the network compression. Specify the compresion threshold value.                                                                                                    |
| Eof Delay (centiseconds)   | You can specify the Eof Delay in centiseconds. On Linux platforms, the default settings can be retained. However, on non-Linux platforms, you may need to adjust this setting for high bandwidth, high latency networks, or for networks that have Quality of Service (QoS) settings (DSCP and Time of Service (ToS)). |
| Checkpoint Frequency       | Frequency of the path that is taking the checkpoint (in seconds).                                                                                                    |
| TCP Flush Bytes            | Enter the TCP flush size in bytes.                                                                                                    |
| TCP Flush Seconds          | Enter the TCP flush interval in seconds.                                                                                                    |
| DSCP                       | Select the Differentiated Services Code Point (DSCP) value from the drop-down list, or search for it from the list.                                                                                                    |
| TOS                        | Select the Type of service (TOS) value from the drop-down list.                                                                                                    |
| TCP_NODELAY                | Enable this option to prevent delay when using the Nagle's option.                                                                                                    |
| Quick ACK                  | Enable this option to send quick acknowledgment after receiving data.                                                                                                    |
| TCP_CORK                   | Enable this option to allow using the Nagle's algorithm cork option.                                                                                                    |
| System Send Buffer Size    | You can set the value for the send buffer size for flow control.                                                                                                    |
| System Receive Buffer Size | You can set the value for the receive buffer size for flow control.                                                                                                    |
| Keep Alive                 | Timeout for keep-alive.                                                                                                    |
| Use Enckeys                | Enable this option to use an Enckey.                                                                                                    |
| Target Encryption Keyname  | The encryption keyname of the Enckeys method.                                                                                                    |

### 11. Click Next.

### **12.** On the Filtering Options screen, specify the following:

| Filtering Options Screen | Description                                                                                                    |
|--------------------------|----------------------------------------------------------------------------------------------------|
| Rule Name                | Name of the rule you need to create.                                                                                                    |
| Rule Action              | Select from the Exclude or Include rules. Exclude would filter out based on the selected options, while Include would include data based on the specified options. |

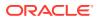

| Filtering Options Screen | Description                                                                                                    |
|--------------------------|----------------------------------------------------------------------------------------------------|
| Filter Type              | Select from the following list of options:                                                                                                    |
| Time Type                | <ul> <li>Object Type: Select from three object types: DML, DDL, and Procedure</li> <li>Object Names: Select this option to provide an existing object name. A 3–part naming convention depends on whether you are using CDB. With CDB, you need to use a 3–part naming convention, otherwise a 2–part convention is mandatory. 3–part convention includes container, schema, object. 2–part convention includes schema, object name.</li> <li>Procedure Feature Name: Select this option to filter, based on existing procedure feature name.</li> <li>Column Based: If you select this option, you are presented with the option to enter the table and column name to which the rule applies. You can filter out using column value with LT, GT, EQ, LE, GE, NE conditions. You can also specify if you want to have before image or after image in filtered data.</li> <li>Tag: Select this option to set the filter based on tags.</li> <li>Chunk ID: Displays the configuration details of database shards, however, the details can't be edited.</li> </ul> |
| Object Names             | Name of the object being filtered.                                                                                                    |
| <u> </u>                 | <u>`</u>                                                                                                    |
| Negate                   | Select this check box if you need to negate any existing rule.                                                                                                    |

- 13. Click Add to add the rule and then click Next.
- **14.** On the Managed Options screen, specify the following options:

| Managed Options Screen | Description                                                                                             |
|------------------------|----------------------------------------------------------------------------------------------------|
| Critical               | Enable this option if you want to configure the Distribution Path for high availability.                |
| Auto Restart           | Enable this toggle switch to adjust the auto restart options:  Auto restart Retries  Auto restart Delay |

**15.** Click **Create Path** or **Create Path and Run**, as required. Select **Cancel** if you need to get out of the Add Path page without adding a path.

You are returned to the Distribution Service home page, which now includes your new path.

After the path is created, you'll be able to see the new path in the **Distribution Service** home page. You can also see this distribution path from the **Receiver Service** home page of the target deployment.

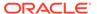

# **About Target-Initiated Distribution Paths**

Target-initiated paths for microservices enable the Receiver Service to initiate a path to the Distribution Service on the target deployment and pull trail files.

This feature allows the Receiver Service to create a target initiated path for environments such as Demilitarized Zone Paths (DMZ) or Cloud to on-premise, where the Distribution Service in the source Oracle GoldenGate deployment cannot open network connections in the target environment to the Receiver Service due to network security policies.

If the Distribution Service cannot initiate connections to the Receiver Service, but Receiver Service can initiate a connection to the machine running the Distribution Service, then the Receiver Service establishes a secure or non-secure target initiated path to the Distribution Service through a firewall or Demilitarized (DMZ) zone using Oracle GoldenGate and pull the requested trail files.

The Receiver Service endpoints display that the retrieval of the trail files was initiated by the Receiver Service.

You can enable this option from the Configuration Assistant wizard Security options, see Add a Deployment.

# Add Target-Initiated Distribution Paths

A target-initiated distribution path is created from the Receiver Service. These paths can be used when communication must be initiated from the target.

To create a target-initiated distribution path:

- 1. Log in to the Receiver Service.
- 2. Click the + sign on the Overview page to start adding a path.
- 3. The following table lists the options to set up the path:

| Options                      | Description                                                                                                    |
|------------------------------|----------------------------------------------------------------------------------------------------|
| Path Name                    | Name of the target-initiated distribution path                                                                                                    |
| Description                  | Provide a description of the path.                                                                                                    |
| Reverse Proxy Enabled        | Select to use reverse proxy. To know more about configuring your reverse proxy servers, see Configure Reverse Proxy with NGINX to Access Oracle GoldenGate Microservices. |
| Source Authentication Method | Select the authentication method for the source URI. Authentication options are OAuth 2.0, Certificate, UserID Alias.                                                     |

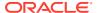

| Options                     | Description                                                                                                    |  |
|-----------------------------|----------------------------------------------------------------------------------------------------|--|
| Source                      | From the drop-down list, select your data transfer protocol. The default option is Secure Web Socket Proctocl (wss). Other option is ws. You also need to enter the following details:  • Source Host: URL of the source host for example, localhost, if the source is on the same system.  • Port Number: Enter the port number of the Distribution Service.  • Trail Name: Enter the trail name you want to read on your source. |  |
|                             | The Distribution Service doesn't not create any trail on source. It can only read the provided trail name.                                                                                                    |  |
|                             | <ul> <li>Domain: Enter the domain for the host.</li> <li>Alias: Provide an alias for this host.</li> <li>Path takes the source trail and sends the data to a target trail given here, which can be consumed by any Replicats created later.</li> </ul>                                                                                                    |  |
| Generated Source URI        | A URI is automatically generated for the trail based on the source information you provided.                                                                                                    |  |
| Target                      | Name of the target trail of the Replicat you created earlier.                                                                                                    |  |
| Generated Target URI        | A Target URI is automatically generated for the trail based on target trail information you provided.                                                                                                    |  |
| Target Encryption Algorithm | Select the encryption algorithm for the target trail. Options include AES128, AES192, AES256.                                                                                                    |  |
| Enable Network Compression  | Set the compression threshold value if you decide enable this option.                                                                                                    |  |
| Sequence Length             | The length of the trail sequence number.                                                                                                    |  |
| Trail Size                  | The maximum size of a file in a trail.                                                                                                    |  |
| Configure Trail Format      | Toggle this switch to enable and configure the trail file format.                                                                                                    |  |
| Туре                        | Select one of these types of trail file formats:  Plain Text  XML  SQL                                                                                                    |  |
| Compatible With             | Select the utility that is compatible with the trail file. Options are:  BCP  SQLLOADER COMCAST                                                                                                    |  |
| Timestamp Precision         | Specify the timestamp precision value for the trail file.                                                                                                    |  |

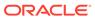

| Options                   | Description                                                                                                    |
|---------------------------|----------------------------------------------------------------------------------------------------|
| Extra Columns             | Includes placeholders for additional columns at<br>the end of each record. Use this option when a<br>target table has more columns than the source<br>table.<br>Specify a value between 1 and 9. |
| Include SYSKEY            | Select this option incase your Replicat configuration includes tables with SYSKEY.                                                                                                    |
| Quote Style               | Select the quote style depending on the database requirements.                                                                                                    |
| Include Column Name?      | Enable this option to include column names in the trail file.                                                                                                    |
| Null Is Space?            | Select this option to indicate that any null values in the trail file is a space.                                                                                                    |
| Include Place Holder?     | Outputs a placeholder for missing columns.                                                                                                    |
| Include Header Fields?    | Select to include header fields in the trail file.                                                                                                    |
| Delimiter                 | An alternative delimiter character.                                                                                                    |
| Use Qualified Name?       | Select to use the fully qualified name of the parameter file.                                                                                                    |
| Include Transaction Info? | Enable to to include transaction information.                                                                                                    |
| Encryption Profile        | Section                                                                                                    |
| Begin                     | Select the point from where you need to log data. You can select the following options from the drop-down list:                                                                                  |
|                           | <ul><li>Now</li><li>Custom Time</li><li>Position is Log (default)</li></ul>                                                                                                    |
| Source Sequence Number    | Select the sequence number of the trail from source deployment Extract.                                                                                                    |
| Source RBA Offset         | This setting provides the Relative Byte Address (RBA) offset value which is the point in the trail file (in bytes) from where you want the process to start.                                     |
| Critical                  | The default value is false. If set to true, this indicates that the distribution path is critical to the deployment.                                                                             |
| Auto Restart              | The default value is false. If set to true, the distribution path is restarted automatically when killed.                                                                                        |
| Auto Restart Options      | Set up the auto restart option in this section.                                                                                                    |
| Retries                   | The number of times to try an restart the task (path process).                                                                                                    |
| Delay                     | The duration interval to wait between retries.                                                                                                    |
|                           |                                                                                                    |

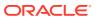

| Role Configuration | Description                                                                                                    |  |
|--------------------|----------------------------------------------------------------------------------------------------|--|
| Enable filtering   | If you enable filtering by selecting it from the toggle button and click <b>Add Rule</b> , you'll see the Rule Definition dialog box.                                                                                                    |  |
|                    | • Rule Name                                                                                                    |  |
|                    | Rule Action: Select either Exclude or                                                                                                    |  |
|                    | Include                                                                                                    |  |
|                    | <ul> <li>Filter Type: Select from the following list options:         <ul> <li>Object Type: Select from three object types: DML, DDL, and Procedure</li> <li>Object Names: Select this option to provide an existing object name. A 3-pa naming convention depends on whether you are using CDB. With CDB, you need to use a 3-part naming convention, otherwise a 2-part convention is mandatory. 3-part convention includes container, schema, object. 2-part convention includes schema, object name.</li> <li>Procedure Feature Name: Select this option to filter, based on existing procedure feature name.</li> </ul> </li> </ul> |  |
|                    | <ul> <li>Column Based: If you select this option you are presented with the option to ent the table and column name to which the rule applies. You can filter out using column value with LT, GT, EQ, LE, GE, NE conditions. You can also specify if you want to have before image or after image in filtered data.</li> <li>Tag: Select this option to set the filter based on tags.</li> </ul>                                                                                                    |  |
|                    | based on tags.                                                                                                    |  |
|                    | <ul> <li>Chunk ID: Displays the configuration<br/>details of database shards, however, the<br/>details can't be edited.</li> </ul>                                                                                                    |  |
|                    | <ul> <li>Negate: Select this check box if you need to<br/>negate any existing rule.</li> </ul>                                                                                                    |  |
|                    | You can also see the JSON script for the rule by clicking the JSON tab.                                                                                                    |  |

| Additional Options       | Description                                                                                                    |
|--------------------------|----------------------------------------------------------------------------------------------------|
| Eof Delay (centiseconds) | You can specify the Eof Delay in centiseconds. On Linux platforms, the default settings can be retained. However, on non-Linux platforms, you may need to adjust this setting for high bandwidth, high latency networks, or for networks that have Quality of Service (QoS) settings (DSCP and Time of Service (ToS)). |
| Checkpoint Frequency     | Frequency of the path that is taking the checkpoint (in seconds).                                                                                                    |
| TCP Flush Bytes          | Enter the TCP flush size in bytes.                                                                                                    |
| TCP Flush Seconds        | Enter the TCP flush interval in seconds.                                                                                                    |

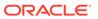

| Additional Options         | Description                                                                                                    |
|----------------------------|----------------------------------------------------------------------------------------------------|
| TCP Options                | Section                                                                                                    |
| DSCP                       | Select the Differentiated Services Code Point (DSCP) value from the drop-down list, or search for it from the list. |
| TOS                        | Select the Type of service (TOS) value from the drop-down list.                                                     |
| TCP_NODELAY                | Enable this option to prevent delay when using the Nagle's option.                                                  |
| Quick ACK                  | Enable this option to send quick acknowledgment after receiving data.                                               |
| TCP_CORK                   | Enable this option to allow using the Nagle's algorithm cork option.                                                |
| System Send Buffer Size    | You can set the value for the send buffer size for flow control.                                                    |
| System Receive Buffer Size | You can set the value for the receive buffer size for flow control.                                                 |
| Keep Alive                 | Timeout for keep-alive.                                                                                             |

For target-initiated distribution paths, the use case for the ws and wss protocols is explained in the following table:

| Deployment Type                | Target Deployment (Non<br>Secure) | Target Deployment (Secure) |
|--------------------------------|-----------------------------------|----------------------------|
| Source Deployment (Non-secure) | ws                                | ws                         |
| Source Deployment (Secure)     | wss                               | wss                        |

The  $\mbox{wss}$  protocol must be specified whenever the source deployment (Distribution Service host) has been configured with security enabled. The secured communication channel can be created using an SSL certificate in a client Wallet, even if the target deployment (Receiver Service host) has disabled security.

Features and Limitations for Using Target-initiated Distrbution Paths

Here are the limitations when working with target-initiated distribution paths:

- There is no support for interaction between legacy and secure deployments using this mode of operation for target-initiated distribution paths.
- No support for ogg protocol. Only ws and wss protocols are supported.
- It is possible to only get information and stop a target-initiated distribution path on Distribution Service and after the path stops, it is not be visible on the Distribution Service.

You can also set up target-initiated distribution paths using the Admin Client.

For command options, see the Admin Client commands add Recvpath, alter Recvpath, info Recvpath, delete Recvpath, start Recvpath.

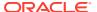

# Manage Distribution Paths

Learn about managing distribution paths.

#### Topics:

- Path Actions
- Reposition a Path
- Change the Path Filtering
- Review the Distribution Path Information

### Path Actions

After a new path is added, you can perform actions such as stop or pause a path, view reports and statistics, reposition the path, change its filtering, and delete a path.

On the Overview page of the Distribution Service, click the **Action** button next the Distribution Path name. From the drop-down list, you can use the following path actions:

- Details: Use this option to view details of the path. You can view the path information
  including the source and target. You can also edit the description of the path. Statistical
  data is also displayed including metrics for LCR Read from Trails, LCR Sent, LCR
  Filtered, DDL, Procedure, DML inserts, updates, and deletes, and so on. You can also
  update the App Options and TCP Options.
- Start or Stop: Use these options to start or stop a path. If the path isn't started, the Start option is displayed instead of the Stop option. For a target-initiated distribution path, you can only stop this path from the Distribution Service and cannot delete or start it from the Distribution Service. After you stop the path, it'll not be available on the Distribution Service.
- **Delete**: Use this option to delete a path. This option is available only when the path is in stopped state. Click Yes on the confirmation screen to complete path deletion.
- Reposition: Use this option to change the Source Sequence Number and Source RBA Offset
- **Change Filtering**: Use this option to enter sharding, DML filtering, DDL filtering, Procedure filtering, and Tag filtering options.

Depending on the action you select, you can see the change in status at the bottom of the Overview page.

### Reposition a Path

You can reposition a path whenever it's necessary.

On the Distribution Service Overview page, click the Action button for the path. From the drop-down list, click **Reposition**.

Change one or both of the source database options to reposition the path, then apply the changes.

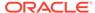

## Change the Path Filtering

If you want to change the filter settings for an existing path, the steps are mostly the same as those for creating the filtering for a new path.

On the Distribution Service Overview page, click **Action** for the path. From the drop-down list, click Change Filtering.

| Rule Cofiguration | Task                                                                                                    |
|-------------------|----------------------------------------------------------------------------------------------------|
| Add paths         | If you enable filtering by selecting it from the toggle button and click <b>Add Rule</b> , you'll see the Rule Definition dialog box.                                                                                                    |
|                   | • Rule Name                                                                                                    |
|                   | <ul> <li>Rule Action: Select either Exclude or<br/>Include</li> </ul>                                                                                                    |
|                   | <ul> <li>Filter Type: Select from the following list of options:         <ul> <li>Object Type: Select from three object types: DML, DDL, and Procedure</li> <li>Object Names: Select this option to provide an existing object name. A 3-part naming convention depends on whether you are using CDB. With CDB, you need to use a 3-part</li> </ul> </li> </ul> |
|                   | naming convention, otherwise a 2- part convention is mandatory. 3-part convention includes container, schema, object. 2-part convention includes schema, object name.  - Procedure Feature Name: Select this option to filter, based on existing                                                                                                    |
|                   | procedure feature name.                                                                                                    |
|                   | <ul> <li>Column Based: If you select this option, you are presented with the option to enter the table and column name to which the rule applies. You can filter out using column value with LT, GT, EQ, LE, GE, NE conditions. You can also specify if you want to have before image or after image in filtered data.</li> </ul>                               |
|                   | <ul> <li>Tag: Select this option to set the filter<br/>based on tags.</li> </ul>                                                                                                    |
|                   | <ul> <li>Chunk ID: Displays the configuration details of database shards, however, the details can't be edited.</li> </ul>                                                                                                    |
|                   | <ul> <li>Negate: Select this check box if you need<br/>to negate any existing rule.</li> </ul>                                                                                                    |
|                   | You can also see the JSON script for the rule by clicking the JSON tab.                                                                                                    |

After you add a rule, it is listed in Inclusion Rules. You can delete rules or edit them. When you edit a rule, you have the same options as adding a rule with the following added filters:

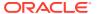

| Options      | Description                                                     |
|--------------|-----------------------------------------------------------------|
| OR AND       | Select one logical operator.                                    |
| Chunk ID     | Edit or delete the database shard settings if sharding is used. |
| Object Type: | Edit or delete the type of object for the rule.                 |

### Review the Distribution Path Information

You can constantly monitor the activity of the path on the Distribution Service Process Information page.

- The path details that you configured. You can change the Description, source and target URIs, Target Authentication Method, DB Name, Target Encryption Algorithm, Enable Network Compression, Sequence Length, Trail Size, configure trail format, mark as Critical and enable Auto Restart. When changing the trail format, be sure to apply your changes.
- The advanced options are the delay, flush, and TCP that you configured. You can change any or all of these options, then apply to the path.

The **Statistics** tab shows you detailed information about the path, such as the different path types and tables. You can use the arrows to sort the tables and the search to quickly locate a specific table. The search is case insensitive and starts searching as you type to update the table.

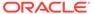

9

# Replicat

This section lists details about Replicat, types of Replicat, steps to add a replicat, and other tasks associated with Replicat.

#### **Topics:**

- About Replicat
- Types of Replicat
- Select a Replicat Type for your Deployment
- Add a Replicat
- Replicat Actions
- Controlling Checkpoint Retention
- Excluding Replicat Transactions in Bidirectional Replication
- Additional Parameter Options for Integrated Replicat
- DDL Notification on Target Tables

# **About Replicat**

Replicat is a process that delivers data to a target system. It reads the trail file on the target database, reconstructs the DML or DDL operations, and applies them to the target database.

The Replicat process uses SQL to compile a SQL statement once and then executes it many times with different bind variables. You can configure the Replicat process so that it waits a specific amount of time before applying the replicated operations to the target database. For example, a delay may be desirable to prevent the propagation of errant SQL, to control data arrival across different time zones, or to allow time for other planned events to occur.

For the following two common uses cases of Oracle GoldenGate, the function of the Replicat process is as follows:

- Initial Loads: When you set up Oracle GoldenGate for initial loads, the Replicat process
  applies a static data copy to target objects or routes the data to a high-speed bulk-load
  utility.
- Change Synchronization: When you set up Oracle GoldenGate to keep the target database synchronized with the source database, the Replicat process applies the source operations to the target objects using a native database interface or ODBC, depending on the database type.

You can configure multiple Replicat processes with one or more Extract processes to increase the throughput. To preserve data integrity, each set of processes handles a different set of objects. To differentiate among Replicat processes, you assign each one a group name.

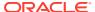

# Select a Replicat Type for your Deployment

The Replicat process is responsible for applying trail data to the target database. Although you can choose from different types of Replicat modes, Oracle recommends that you use the parallel nonintegrated Replicat, unless a specific feature requires a different type of Replicat. Parallel Replicat is available for both Oracle and non-Oracle databases.

The following table lists the features supported by the respective Replicats.

| Feature                   | Parallel Replicat | Integrated<br>Replicat | Coordinated<br>Replicat | Classic Replicat |
|---------------------------|-------------------|------------------------|-------------------------|------------------|
| Batch Processing          | Yes               | Yes                    | Yes                     | Yes              |
| Barrier<br>Transactions   | Yes               | Yes                    | Yes                     | No               |
| Dependency<br>Computation | Yes               | Yes                    | No                      | No               |

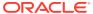

| Feature          | Parallel Replicat | Integrated<br>Replicat | Coordinated<br>Replicat | Classic Replicat |
|------------------|-------------------|------------------------|-------------------------|------------------|
| Auto-parallelism | Yes               | Yes                    | No                      | No               |

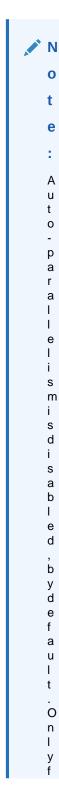

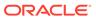

| Feature | Parallel Replicat               | Integrated<br>Replicat | Coordinated<br>Replicat | Classic Replicat |
|---------|---------------------------------|------------------------|-------------------------|------------------|
|         | 0                               |                        |                         |                  |
|         | u                               |                        |                         |                  |
|         | r                               |                        |                         |                  |
|         | t<br>h                          |                        |                         |                  |
|         | r                               |                        |                         |                  |
|         | e                               |                        |                         |                  |
|         | а                               |                        |                         |                  |
|         | d                               |                        |                         |                  |
|         | s<br>a                          |                        |                         |                  |
|         | r                               |                        |                         |                  |
|         | е                               |                        |                         |                  |
|         | u                               |                        |                         |                  |
|         | S                               |                        |                         |                  |
|         | e<br>d                          |                        |                         |                  |
|         | i                               |                        |                         |                  |
|         | n                               |                        |                         |                  |
|         | t                               |                        |                         |                  |
|         | h                               |                        |                         |                  |
|         | e<br>d                          |                        |                         |                  |
|         | e                               |                        |                         |                  |
|         | f                               |                        |                         |                  |
|         | a                               |                        |                         |                  |
|         | u                               |                        |                         |                  |
|         | l<br>t                          |                        |                         |                  |
|         | s                               |                        |                         |                  |
|         | е                               |                        |                         |                  |
|         | t                               |                        |                         |                  |
|         | t<br>:                          |                        |                         |                  |
|         | i<br>n                          |                        |                         |                  |
|         | g                               |                        |                         |                  |
|         | S                               |                        |                         |                  |
|         |                                 |                        |                         |                  |
|         | l<br>f                          |                        |                         |                  |
|         | V                               |                        |                         |                  |
|         | y<br>o<br>u                     |                        |                         |                  |
|         | u                               |                        |                         |                  |
|         | W                               |                        |                         |                  |
|         | a                               |                        |                         |                  |
|         | n<br>t                          |                        |                         |                  |
|         | t                               |                        |                         |                  |
|         | t<br>t<br>o<br>c<br>h<br>a<br>n |                        |                         |                  |
|         | С                               |                        |                         |                  |
|         | h                               |                        |                         |                  |
|         | a                               |                        |                         |                  |
|         | a                               |                        |                         |                  |
|         | 9                               |                        |                         |                  |

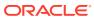

| Feature | Parallel Replicat | Integrated<br>Replicat | Coordinated<br>Replicat | Classic Replica |
|---------|-------------------|------------------------|-------------------------|-----------------|
|         | е                 |                        |                         |                 |
|         | R                 |                        |                         |                 |
|         | e                 |                        |                         |                 |
|         | p<br>I            |                        |                         |                 |
|         | i                 |                        |                         |                 |
|         | С                 |                        |                         |                 |
|         | a                 |                        |                         |                 |
|         | t<br>t            |                        |                         |                 |
|         | 0                 |                        |                         |                 |
|         | u                 |                        |                         |                 |
|         | S                 |                        |                         |                 |
|         | e                 |                        |                         |                 |
|         | M                 |                        |                         |                 |
|         | I<br>N            |                        |                         |                 |
|         |                   |                        |                         |                 |
|         | P                 |                        |                         |                 |
|         | A                 |                        |                         |                 |
|         | R                 |                        |                         |                 |
|         | A                 |                        |                         |                 |
|         | L                 |                        |                         |                 |
|         | L                 |                        |                         |                 |
|         | E                 |                        |                         |                 |
|         | L                 |                        |                         |                 |
|         | S                 |                        |                         |                 |
|         | M                 |                        |                         |                 |
|         | а                 |                        |                         |                 |
|         | n                 |                        |                         |                 |
|         | d                 |                        |                         |                 |
|         | 24                |                        |                         |                 |
|         | M<br>A            |                        |                         |                 |
|         | X                 |                        |                         |                 |
|         |                   |                        |                         |                 |
|         | _<br>P            |                        |                         |                 |
|         | A                 |                        |                         |                 |
|         | R                 |                        |                         |                 |
|         | A                 |                        |                         |                 |
|         | L                 |                        |                         |                 |
|         | L                 |                        |                         |                 |
|         | E                 |                        |                         |                 |
|         | T.                |                        |                         |                 |
|         | S                 |                        |                         |                 |
|         | L<br>I<br>S<br>M  |                        |                         |                 |
|         |                   |                        |                         |                 |
|         | ţ                 |                        |                         |                 |
|         | h<br>e            |                        |                         |                 |
|         | е                 |                        |                         |                 |

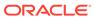

| Feature                                                                            | Parallel Replicat                                | Integrated<br>Replicat | Coordinated<br>Replicat | Classic Replicat |
|------------------------------------------------------------------------------------|--------------------------------------------------|------------------------|-------------------------|------------------|
|                                                                                    | nauto-parallelismisused.                         |                        |                         |                  |
| DML Handler                                                                        | Yes, Integrated mode                             | Yes                    | No                      | No               |
| Procedural<br>Replication                                                          | Yes, used for integrated Parallel Replicat (iPR) | Yes                    | No                      | No               |
| Auto CDR                                                                           | Yes, used by iPR only                            | Yes                    | No                      | No               |
| Dependency-<br>aware<br>Transaction Split                                          | Yes                                              | No                     | No                      | No               |
| Cross-RAC-node<br>Processing                                                       | Yes                                              | No                     | Yes                     | No               |
| ALLOWDUPTARGE<br>TMAP<br>See<br>ALLOWDUPTAR<br>GETMAP  <br>NOALLOWDUPT<br>ARGETMAP | No. Oracle<br>Database with<br>iPR               | No, Oracle<br>Database | Yes                     | Yes              |

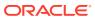

# **Controlling Checkpoint Retention**

The CHECKPOINTRETENTIONTIME option of the TRANLOGOPTIONS parameter controls the number of days that Replicat retains checkpoints before purging them automatically. Partial days can be specified using decimal values. For example, 8.25 specifies 8 days and 6 hours. The default is seven days.

# **Excluding Replicat Transactions in Bidirectional Replication**

In a bidirectional configuration, Replicat must be configured to mark its transactions, and Extract must be configured to exclude Replicat transactions so that they do not propagate back to their source.

This can be implemented in two ways:

#### Method 1

Valid only for Oracle to Oracle implementations.

Replicat can be in either integrated or nonintegrated mode. Use the following parameters:

- Use DBOPTIONS with the SETTAG option in the Replicat parameter file. The inbound server
  tags the transactions of that Replicat with the specified value, which identifies those
  transactions in the redo stream. The default value for SETTAG is 00.
- Use the TRANLOGOPTIONS parameter with the EXCLUDETAG option in an Extract parameter file. The logmining server associated with that Extract excludes redo that is tagged with the SETTAG value. Multiple EXCLUDETAG statements can be used to exclude different tag values, if desired.

#### Method 2

Valid for any implementation; Oracle or heterogeneous database configurations.

Use the Extract TRANLOGOPTIONS parameter with the EXCLUDEUSER or EXCLUDEUSERID option to ignore the Replicat DDL and DML transactions based on its user name or ID. Multiple EXCLUDEUSER statements can be used. The specified user is subject to the rules of the GETREPLICATES or IGNOREREPLICATES parameter.

# Additional Parameter Options for Integrated Replicat

You can set these parameters by using the DBOPTIONS parameter with the INTEGRATEDPARAMS option or dynamically by issuing the SEND REPLICAT command with the INTEGRATEDPARAMS option.

The default Replicat configuration should be sufficient. However, if needed, you can set the following inbound server parameters to support specific requirements.

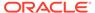

### Note:

For detailed information and usage guidance for these parameters, see the "DBMS\_APPLY\_ADM" section in *Oracle Database PL/SQL Packages and Types Reference*.

See DBOPTIONS for more information about the parameter.

- COMMIT\_SERIALIZATION: Controls the order in which applied transactions are
  committed and has 2 modes, DEPENDENT\_TRANSACTIONS and FULL. The default
  mode for Oracle GoldenGate is DEPENDENT\_TRANSACTIONS where dependent
  transactions are applied in the correct order though may not necessarily be
  applied in source commit order. In FULL mode, the source commit order is
  enforced when applying transactions.
- BATCHSQL\_MODE: Controls the batch execution scheduling mode including pending dependencies. A pending dependency is a dependency on another transaction that has already been scheduled, but not completely executed. The default is DEPENDENT. You can use following three modes:

#### DEPENDENT

Dependency aware scheduling without an early start. Batched transactions are scheduled when there are no pending dependencies.

#### DEPENDENT EAGER

Dependency aware batching with early start. Batched transactions are scheduled irrespective of pending dependencies.

#### SEQUENTIAL

Sequential batching. Transactions are batched by grouping the transactions sequentially based on the original commit order.

- DISABLE\_ON\_ERROR: Determines whether the apply server is disabled or continues on an unresolved error. The default for Oracle GoldenGate is N (continue on errors), however, you can set the option to Y if you need to disable the apply server when an error occurs.
- EAGER\_SIZE: Sets a threshold for the size of a transaction (in number of LCRs) after which Oracle GoldenGate starts applying data before the commit record is received. The default for Oracle GoldenGate is 15100.
- ENABLE\_XSTREAM\_TABLE\_STATS: Controls whether statistics on applied transactions are recorded in the V\$GOLDENGATE\_TABLE\_STATS view or not collected at all. The default for Oracle GoldenGate is Y (collect statistics).
- MAX\_PARALLELISM: Limits the number of apply servers that can be used when the load is heavy. This number is reduced again when the workload subsides. The automatic tuning of the number of apply servers is effective only if PARALLELISM is greater than 1 and MAX\_PARALLELISM is greater than PARALLELISM. If PARALLELISM is equal to MAX\_PARALLELISM, the number of apply servers remains constant during the workload. The default for Oracle GoldenGate is 50.
- MAX\_SGA\_SIZE: Controls the amount of shared memory used by the inbound server. The shared memory is obtained from the streams pool of the SGA. The default for Oracle GoldenGate is INFINITE.

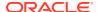

- MESSAGE\_TRACKING\_FREQUENCY: Controls how often LCRs are marked for high-level LCR tracing through the apply processing. The default value is 2000000, meaning that every 2 millionth LCR is traced. A value of zero (0) disables LCR tracing.
- PARALLELISM: Sets a minimum number of apply servers that can be used under normal conditions. Setting PARALLELISM to 1 disables apply parallelism, and transactions are applied with a single apply server process. The default for Oracle GoldenGate is 4. For Oracle Standard Edition, this must be set to 1.
- PARALLELISM\_INTERVAL: Sets the interval in seconds at which the current workload activity is computed. Replicat calculates the mean throughput every 5 X PARALLELISM\_INTERVAL seconds. After each calculation, the apply component can increase or decrease the number of apply servers to try to improve throughput. If throughput is improved, the apply component keeps the new number of apply servers. The parallelism interval is used only if PARALLELISM is set to a value greater than one and the MAX\_PARALLELISM value is greater than the PARALLELISM value. The default is 5 seconds.
- PRESERVE\_ENCRYPTION: Controls whether to preserve encryption for columns encrypted using Transparent Data Encryption. The default for Oracle GoldenGate is N (do not apply the data in encrypted form).
- TRACE\_LEVEL: Controls the level of tracing for the Replicat inbound server. For use only with guidance from Oracle Support. The default for Oracle GoldenGate is 0 (no tracing).
- WRITE\_ALERT\_LOG: Controls whether the Replicat inbound server writes messages to the Oracle alert log. The default for Oracle GoldenGate is Y (yes).

# **DDL Notification on Target Tables**

Oracle GoldenGate Replicat caches target table metadata during DML replication. Out of band DDL changes makes cached metadata obsolete. For example, when an application patch is applied to the target database before upgrading the source.

Starting with Oracle GoldenGate 23c, Replicat uses efficient table DDL change notification to automatically detect target table metadata changes. Oracle GoldenGate registers for DDL notification on a table when the metadata is cached. Whenever DDL is performed on the target table, Replicat is notified and it invalidates any cached metadata. Replicat reloads the target table metadata, next time it applies DML to the target table. This feature is applicable to all types Replicat on Oracle Database. See TARGETDDLNOTIFY in the *Reference for Oracle GoldenGate* to learn about the parameter options and syntax.

For details about Efficient Table Change DDL Notification, see Using Efficient Table DDL Change Notification.

# Types of Replicat

The Replicat process can be configured in the following three modes (also referred to as Replicat types):

- Classic Replicat: In classic mode, Replicat is a single-threaded process that uses standard SQL to apply data to the target tables. See Classic Replicat for more details.
- **Coordinated Replicat**: In this mode, the Replicat process is threaded. One coordinator thread spawns and coordinates one or more threads that execute replicated SQL

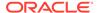

operations in parallel. A coordinated Replicat process uses one parameter file and is monitored and managed as one unit. See Coordinated Replicat for more details.

- Integrated Replicat: In this mode, the Replicat process leverages the apply
  processing functionality that is available within the Oracle Database. Within a
  single Replicat configuration, multiple inbound server child processes known as
  apply servers apply transactions in parallel while preserving the original
  transaction atomicity. See Integrated Replicat for more details.
- Parallel Replicat: Is a new variant of Replicat that applies transactions in parallel
  to improve performance. Parallel Replicat only supports replicating data from trails
  with full metadata, which requires the classic trail format. It takes into account
  dependencies between transactions, similar to Integrated Replicat. See Parallel
  Replicat for more details. Parallel Replicat is available in non-integrated (classic)
  and integrated mode.
- Initial Load Replicat: In this mode, when you set up Oracle GoldenGate for initial loads, the Replicat process applies a static data copy to target objects or routes the data to a high-speed bulk-load utility. See Add Initial Load Extract Using the Admin Client for more details.
- · About Classic or Non-Integrated Replicat
- About Coordinated Replicat
- About Integrated Replicat
- About Parallel Replicat

# About Classic or Non-Integrated Replicat

In classic mode, Replicat is a single-threaded process that uses standard SQL to apply data to the target tables. In this mode, Replicat operates as follows:

- Reads the Oracle GoldenGate trail.
- Performs data filtering, mapping, and conversion.
- Constructs SQL statements that represent source database DML or DDL transactions (in committed order).
- Applies the SQL to the target through the SQL interface that is supported for the given target database, such as ODBC or the native database interface.

As shown in this figure, you can apply transactions in parallel with a Classic Replicat, but only by partitioning the workload across multiple Replicat processes. A parameter file must be created for each Replicat.

To determine whether to use classic mode for any objects, you must determine whether the objects in one Replicat group will ever have dependencies on objects in any other Replicat group, transactional or otherwise. Not all workloads can be partitioned across multiple Replicat groups and still preserve the original transaction atomicity. For example, tables for which the workload routinely updates the primary key cannot easily be partitioned in this manner. DDL replication (if supported for the database) is not viable in this mode, nor is the use of some SQLEXEC or EVENTACTIONS features that base their actions on a specific record.

If your tables do not have any foreign key dependencies or updates to primary keys, classic mode may be suitable. Classic mode requires less overhead than coordinated mode.

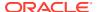

# About Integrated Replicat

In integrated mode, Replicat leverages the apply processing functionality that is available within the target Oracle database. In this mode, Replicat reads the trail, constructs logical change records that represent source DML or DDL transactions, and transmits these records to an inbound server in the Oracle target database. The inbound server applies the data to the target database.

Note:

Integrated Replicat is an online process only. Do not use it to perform initial loads.

In integrated mode, the Replicat process leverages the apply processing functionality that is available within the Oracle Database. In this mode, Replicat operates as follows:

- Reads the Oracle GoldenGate trail.
- Performs data filtering, mapping, and conversion.
- Constructs logical change records (LCR) that represent source database DML transactions (in committed order). DDL is applied directly by Replicat.
- Attaches to a background process in the target database known as a database inbound server by means of a lightweight streaming interface.
- Transmits the LCRs to the inbound server, which applies the data to the target database.

Within a single Replicat configuration, multiple inbound server child processes known as apply servers apply transactions in parallel while preserving the original transaction atomicity. You can increase this parallelism as much as your target system will support when you configure the Replicat process or dynamically as needed. The following diagram illustrates integrated Replicat configured with two parallel apply servers.

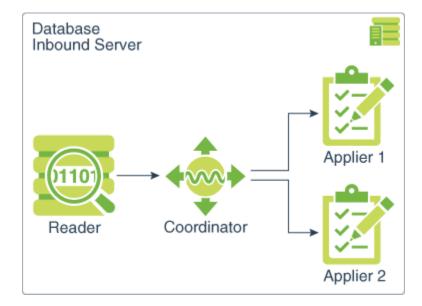

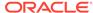

In the above diagram, Integrated Replicat applies transactions asynchronously. Transactions that do not have interdependencies can be safely executed and committed out of order to achieve fast throughput. Transactions with dependencies are guaranteed to be applied in the same order as on the source.

A reader process in the inbound server computes the dependencies among the transactions in the workload based on the constraints defined at the target database (primary key, unique, foreign key). Barrier transactions and DDL operations are managed automatically, as well. A coordinator process coordinates multiple transactions and maintains order among the apply servers.

If the inbound server does not support a configured feature or column type, Replicat disengages from the inbound server, waits for the inbound server to complete transactions in its queue, and then applies the transaction to the database in direct apply mode through OCI. Replicat resumes processing in integrated mode after applying the direct transaction.

The following features are applied in direct mode by Replicat:

- DDL operations
- Sequence operations
- SQLEXEC parameter within a TABLE or MAP parameter
- EVENTACTIONS processing
- UDT

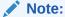

By default, UDT's are applied with the inbound server. Only if NOUSENATIVEOBJSUPPORT is in place, then Extract handling is done by Replicat directly.

Because transactions are applied serially, heavy use of such operations may reduce the performance of the integrated Replicat mode. Integrated Replicat performs best when most of the apply processing can be performed in integrated mode.

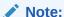

User exits are executed in integrated mode. However, user exit may produce unexpected results, if the exit code depends on data in the replication stream.

## Note:

Integrated Replicat requires that any foreign key columns are indexed.

- Benefits of Integrated Replicat
- Integrated Replicat Requirements

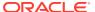

# Benefits of Integrated Replicat

The following are the benefits of using integrated Replicat versus non-integrated Replicat.

- Integrated Replicat enables heavy workloads to be partitioned automatically among
  parallel apply processes that apply multiple transactions concurrently, while preserving
  the integrity and atomicity of the source transaction. Both a minimum and maximum
  number of apply processes can be configured with the PARALLELISM and
  MAX\_PARALLELISM parameters. Replicat automatically adds additional servers when the
  workload increases, and then adjusts downward again when the workload lightens.
- Integrated Replicat requires minimal work to configure. All work is configured within one Replicat parameter file, without configuring range partitions.
- High-performance apply streaming is enabled for integrated Replicat by means of a lightweight application programming interface (API) between Replicat and the inbound server.
- Barrier transactions are coordinated by integrated Replicat among multiple server apply processes.
- DDL operations are processed as direct transactions that force a barrier by waiting for server processing to complete before the DDL execution.
- Transient duplicate primary key updates are handled by integrated Replicat in a seamless manner.

# **Integrated Replicat Requirements**

To use integrated Replicat, the following must be true.

- Supplemental logging must be enabled on the source database to support the
  computation of dependencies among tables and scheduling of concurrent transactions on
  the target. Instructions for enabling the required logging are in Configuring Logging
  Properties. This logging can be enabled at any time up to, but before you start the Oracle
  GoldenGate processes.
- Integrated Parallel Replicat is supported on Oracle Database 12.2.0.1 and greater.

# **About Coordinated Replicat**

In coordinated mode, Replicat operates as follows:

- Reads the Oracle GoldenGate trail.
- Performs data filtering, mapping, and conversion.
- Performs data filtering, mapping, and conversion.
- Applies the SQL to the target through the SQL interface that is supported for the given target database, such as ODBC or the native database interface.

The difference between classic mode and coordinated mode is that Replicat is multi-threaded in coordinated mode. Within a single Replicat instance, multiple threads read the trail independently and apply transactions in parallel. Each thread handles the filtering, mapping, conversion, SQL construction, and error handling for its assigned workload. A coordinator thread coordinates the transactions across threads to account for dependencies among the threads.

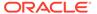

The source transactions could be split across CR processes such that the integrity of the total source transaction is not maintained. The portion of the transaction processed by a CR process is done in committed order but the whole transaction across all CR processes is not.

Coordinated Replicat allows for user-defined partitioning of the workload so as to apply high volume transactions concurrently. In addition, it automatically coordinates the execution of transactions that require coordination, such as DDL, and primary key updates with THREADRANGE partitioning. Such a transaction is executed as one transaction in the target with full synchronization: it waits until all prior transactions are applied first, and all transactions after this barrier transaction have to wait until this barrier transaction is applied.

Only one parameter file is required for a coordinated Replicat, regardless of the number of threads. You use the <code>THREAD</code> or <code>THREADRANGE</code> option in the <code>MAP</code> statement to specify which threads process the transactions for those objects, and you specify the maximum number of threads when you create the Replicat group.

This figure illustrates the architecture of Coordinated Replicat.

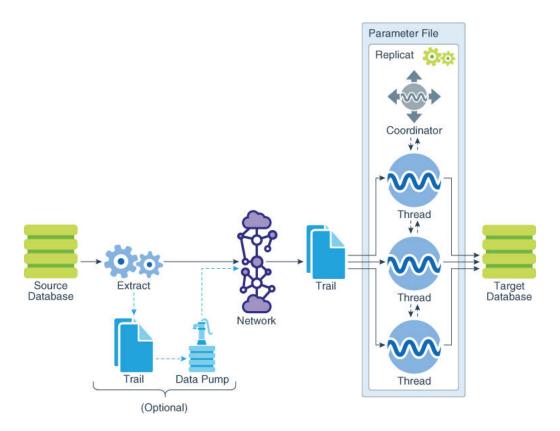

As shown in this figure, the Coordinated Replicat includes the following two processes:

- About Barrier Transactions
- How Barrier Transactions are Processed

## **About Barrier Transactions**

Barrier transactions are managed automatically in a coordinated Replicat configuration. Barrier transactions are transactions that require coordination across

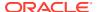

threads. Examples include DDL statements, transactions that include updates to primary keys, and certain EVENTACTIONS actions.

Optionally, you can force other transactions to be treated like a barrier transaction through the use of the COORDINATED keyword in a MAP statement. One use case for this would be force a SQLEXEC to be executed in a manner similar to a serial execution. This could be beneficial if the results can become ambiguous unless the state of the target is consistent across all transactions.

### Note:

Coordinated Replicat doesn't do dependency calculations for non-barrier transactions when a mapped table is partitioned based on THREADRANGE. It relies on specified THREADRANGE columns to compute a hash value. It partitions the incoming data based on the hash value and sends all the records that match this hash value to same thread.

## How Barrier Transactions are Processed

All threads converge and wait at the start of a barrier transaction. The barrier transaction is suspended until the other threads reach its start position. If any threads were already processing part of the barrier transaction, those threads perform a rollback. Grouped transactions, such as those controlled by the BATCHSQL or GROUPTRANSOPS parameters, are also rolled back and then reapplied until they reach the start of the barrier transaction.

All of the threads converge and wait at the start of the next transaction after the barrier transaction as well. The two synchronization points, before and after the barrier transaction, ensure that metadata operations and EVENTACTIONS actions all occur in the proper order relevant to the data operations.

Once the threads are synchronized at the start of the barrier transaction, the barrier transaction is processed serially by the thread that has the lowest thread ID among all of the threads specified in the MAP statements, and then parallel processing across threads is resumed. You can force barrier transactions to be processed through a specific thread, which is always thread 0, by specifying the USEDEDICATEDCOORDINATIONTHREAD parameter in the Replicat parameter file.

# **About Parallel Replicat**

Parallel Replicat is another variant of Replicat that applies transactions in parallel to improve performance.

It takes into account dependencies between transactions, similar to Integrated Replicat. The dependency computation, parallelism of the mapping and apply is performed outside the database so can be off-loaded to another server. The transaction integrity is maintained in this process. In addition, parallel Replicat supports the parallel apply of large transactions by splitting a large transaction into chunks and applying them in parallel.

Parallel Replicat supports the following two modes: Integrated and Non-integrated. Only Oracle database supports parallel Replicat and integrated parallel Replicat. However, parallel Replicat supports all databases when using the non-integrated option.

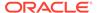

To use parallel Replicat, you need to ensure that you have the following values, which are also the default values:

- Metadata in the trail (which means you can't use parallel Replicat if your trails are formatted below 12.1).
- You must have scheduling columns in your trail file.
- You must use UPDATERCORDFORMAT COMPACT.

With integrated parallel Replicat, the Replicat sends the LCRs to the inbound server, which applies the data to the target database, and in regular parallel Replicat, Oracle GoldenGate applies the LCR as a SQL statement directly to the database, similar to how the other non-integrated Replicats work.

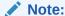

For best performance for an OLTP workload, parallel Replicat in non-integrated mode is recommended.

The components of parallel Replicat are:

- Mappers operate in parallel to read the trail, map trail records, convert the mapped records to the Integrated Replicat LCR format, and send the LCRs to the Merger for further processing. While one Mapper maps one set of transactions, the next Mapper maps the next set of transactions. The trail information is split and the trail file is untouched because it orders trail information in order.
- Master processes have two threads, Collater and Scheduler. The Collater receives
  mapped transactions from the Mappers and puts them back into trail order for
  dependency calculation. The Scheduler calculates dependencies between
  transactions, groups transactions into independent batches, and sends the
  batches to the Appliers to be applied to the target database.
- Appliers reorder records within a batch for array execution. It applies the batch to the target database and performs error handling. It also tracks applied transactions in checkpoint tables.

#### Note:

Parallel Replicat requires that any foreign key columns are indexed.

- Benefits of Parallel Replicat
- Parallel Replication Architecture
- Basic Parameters for Parallel Replicat

# Benefits of Parallel Replicat

The following are the benefits of using parallel Replicat:

 Integrated Parallel Replicat enables heavy workloads to be partitioned automatically among parallel apply processes that apply multiple transactions

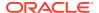

concurrently, while preserving the integrity and atomicity of the source transaction. Both a minimum and maximum number of apply processes can be configured with the PARALLELISM and MAX\_PARALLELISM parameters. Replicat automatically adds additional servers when the workload increases, and then adjusts downward again when the workload lightens.

- Integrated Parallel Replicat requires minimal work to configure. All work is configured within one Replicat parameter file, without configuring range partitions.
- High-performance apply streaming is enabled for integrated parallel Replicat by means of a lightweight application programming interface (API) between Replicat and the inbound server.
- Barrier transactions are coordinated by integrated parallel Replicat among multiple server apply processes.
- DDL operations are processed as direct transactions that force a barrier by waiting for server processing to complete before the DDL execution.
- Transient duplicate primary key updates are handled by integrated parallel Replicat in a seamless manner.
- Parallel Replicat can break a single large transaction into smaller chunks and apply those chunks in parallel. See SPLIT\_TRANS\_RECS for details.

# Parallel Replication Architecture

Parallel replication processes leverage the apply processing functionality that is available within the Oracle Database in integrated mode. Within a single Replicat configuration, multiple inbound server child processes, known as apply servers, apply transactions in parallel while preserving the original transaction atomicity.

The following architecture diagram depicts the flow of change records through the various processes of a parallel replication from the trail files to the target database, for a non-integrated parallel Replicat.

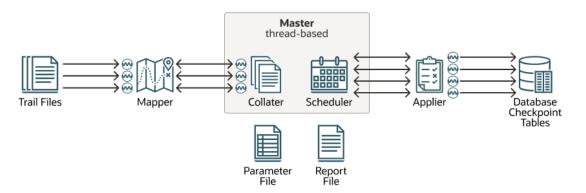

The following is the description of the architecture diagram given above:

- The Mappers read the trail file and map records, forward the mapped records to the Master. The batches are sent to the Appliers where they are applied to the target database.
- The Master process consists of two separate threads, Collater and Scheduler. The
  Collater is responsible for managing and communicating with the Mappers, along with
  receiving the mapped transactions and reordering them into a single in-order stream. The

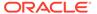

- Scheduler is responsible for managing and communicating with the Appliers, along with reading transactions from the Collater, batching them, and scheduling them to Appliers.
- The Scheduler controller communicates with the Scheduler to gather any
  necessary information (such as, the current low watermark position). The
  Scheduler controller is required for CDB mode for Oracle Database because it is
  responsible for aggregating information pertaining to the different target PDBs and
  reporting a unified picture. The Scheduler controller is created for simplicity and
  uniformity of implementation, even when not in CDB mode. Every process reads
  the parameter file and shares a single checkpoint file.

# Basic Parameters for Parallel Replicat

The following table lists the basic parallel Replicat parameters and their description.

| Parameter                                   | Description                                                                                                    |
|---------------------------------------------|----------------------------------------------------------------------------------------------------|
| MAP_PARALLELISM                             | Configures number of mappers. This controls the number of threads used to read the trail file. The minimum value is 1, maximum value is 100 and the default value is 2.                                                                                                    |
| APPLY_PARALLELISM                           | Configures number of appliers. This controls the number of connections in the target database used to apply the changes. The default value is four.                                                                                                    |
| MIN_APPLY_PARALLELISM MAX_APPLY_PARALLELISM | The Apply parallelism is auto-tuned. You can set a minimum and maximum value to define the ranges in which the Replicat automatically adjusts its parallelism. There are no defaults.  Do not use with APPLY_PARALLELISM at same time.                                                                                         |
| SPLIT_TRANS_REC                             | Specifies that large transactions should be broken into pieces of specified size and applied in parallel. Dependencies between pieces are still honored. Disabled by default.                                                                                                    |
| COMMIT_SERIALIZATION                        | Enables commit FULL serialization mode, which forces transactions to be committed in trail order.                                                                                                    |
| Advanced Parameters                         |                                                                                                    |
| LOOK_AHEAD_TRANSACTIONS                     | Controls how far ahead the Scheduler looks when batching transactions. The default value is 10000.                                                                                                    |
| CHUNK_SIZE                                  | Controls how large a transaction must be for parallel Replicat to consider it as large. When parallel Replicat encounters a transaction larger than this size, it will serialize it, resulting in decreased performance. However, increasing this value will also increase the amount of memory consumed by parallel Replicat. |

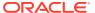

### **Example Parameter File**

```
REPLICAT repe USERID ggadmin, password ***
MAP_PARALLELISM 3
MIN_APPLY_PARALLELISM 2
MAX_APPLY_PARALLELISM 10
SPLIT_TRANS_RECS 60000
MAP *.*, TARGET *.*;
```

# Add a Replicat

Learn about the prerequisites to add a Replicat, select the approriate Replicat type, and the steps to add a Replicat.

- Before you Add a Replicat
- Add a Replicat
- Basic Parameters for Different Replicat Modes

# Before you Add a Replicat

Before you add a Replicat, add a checkpoint table. After you connect to the database, you can create the checkpoint table by following these steps:

- From the Administration Service, go the Configuration page using the navigation pane.
- 2. Click the + sign next to the **Checkpoint** section on the **Database** tab.
- 3. Enter the checkpoint table name in the **Checkpoint Table** box. The table name must be a two-part or three-part value. For example, ggadmin.ggs checkpointtable.

You can add the checkpoint table using the ADD CHECKPOINTTABLE command from the Admin Client.

Add a Checkpoint Table

# Add a Checkpoint Table

Not valid for Replicat for Java, Oracle GoldenGate Applications Adapter, or Oracle GoldenGate for Big Data.

Use ADD CHECKPOINTTABLE to create a checkpoint table in the target database. Replicat uses the table to maintain a record of its read position in the trail for recovery purposes.

The use of a checkpoint table is strongly recommended, because it causes checkpoints to be part of the Replicat transaction. This allows Replicat to recover more easily in certain circumstances than when a checkpoint file alone is used. Parallel and Coordinated Replicats require checkpoint tables.

One table can serve as the default checkpoint table for all Replicat groups in an Oracle GoldenGate instance if you specify it with the CHECKPOINTTABLE parameter in a GLOBALS file. More than one instance of Oracle GoldenGate (multiple installations) can use the same checkpoint table. Oracle GoldenGate keeps track of the checkpoints even when the same Replicat group name exists in different instances.

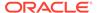

Use the DBLOGIN command to establish a database connection before using this command. Do not change the names or attributes of the columns in this table. You may, however, change table storage attributes.

### **Admin Client Syntax**

```
ADD CHECKPOINTTABLE [[container. | catalog.] owner.table]
```

The name cannot contain any special characters, such as quotes, backslash, dollar sign, and percent symbol. Record the name of the table, because you need it to view statistics or delete the table if needed.

The owner and name can be omitted if you are using this table as the default checkpoint table and it is listed with CHECKPOINTTABLE in the GLOBALS file. It is recommended, but not required, that the table be created in a schema dedicated to Oracle GoldenGate. If an owner and name are not specified, a default table is created based on the CHECKPOINTTABLE parameter in the GLOBALS parameter file.

Record the name of the table, because you will need it to view statistics or delete the table if needed.

Record the name of the checkpoint table as that will be used when you add a Replicat, or delete a Replicat and need to drop the checkpoint table using the DELETE CHECKPOINTTABLE command.

The default schema for the checkpoint table is controlled by the Oracle GoldenGate user that is defined for each deployment.

### **Examples**

The following adds a checkpoint table with the default name specified in the GLOBALS file.

ADD CHECKPOINTTABLE

The following adds a checkpoint table with a user-defined name.

ADD CHECKPOINTTABLE ggadmin.ggs\_checkpointtable

# Add a Replicat

You can add Replicats for the target deployment from the Administration Service. Make sure that you have configured your deployments correctly, checked your database credentials, and created an Extract before you set up your Replicat. For details, see Manage Deployments from the Service Manager. Once you've set up your source and target deployment, you can create and run the Replicat by following these steps:

- Click the + sign next to Replicats on the Administration Service home page. The Add Replicat page is displayed.
- 2. Select a Replicat type and click Next.

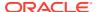

Some Replicat types are only available for certain databases. All Replicat types may not be applicable to your database.

## The types of Replicat are:

- Integrated Replicat
- Non-integrated Replicat: This option is displayed with heterogeneous or non-Oracle databases.
- Classic Replicat: This option is displayed with Oracle database.
- Coordinated Replicat
- Parallel Replicat: If you select this option, then select an integrated or non-integrated parallel Replicat.
  - Integrated: This option appears when you select Parallel Replicat.
  - Non-Integrated: This option appears when you select Parallel Replicat.
- **3.** Enter the required Replicat options on the Replicat Options page and click **Next**. To know more about the Replicat options, see the online help.
- 4. For managed processes, the options to enter are:

| Option                        | Description                                                                                                    |  |
|-------------------------------|----------------------------------------------------------------------------------------------------|--|
| Profile Name                  | Provides the name of the autostart and autorestart profile. You can select the default or custom options.                                                                  |  |
|                               | If you have already created a profile, then you can select that profile also. If you select the Custom option, then you can set up a new profile from this section itself. |  |
| Critical to deployment health | (Oracle only) Enable this option if the profile is critical for the deployment health.                                                                                     |  |
|                               | Note:  This option only appears while creating the Extract or Replicat and not when you set up the managed                                                                 |  |

| Auto Start    | Enables autostart for the process                                 |
|---------------|-------------------------------------------------------------------|
| Startup Delay | Time to wait in seconds before starting the process               |
| Auto Restart  | Configures how to restart the process if it terminates            |
| Max Retries   | Specify the maximum number of retries to try to start the process |

processes in the Profiles page.

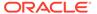

| Option                               | Description                                                                              |
|--------------------------------------|------------------------------------------------------------------------------------------|
| Retry Delay                          | Delay time in trying to start the process                                                |
| Retries Window                       | The duration interval to try to start the process                                        |
| Restart on Failure only              | If true, the task is only restarted if it fails.                                         |
| Disable Task After Retries Exhausted | If true, then the task is disabled after exhausting all attempts to restart the process. |

5. Check the Replicat parameter files and modify it as follows:

```
REPLICAT repe
USERIDALIAS ggwest DOMAIN OracleGoldenGate
--
DDL EXCLUDE ALL
DDLERROR default discard
REPERROR (default, discard)
DDLOPTIONS REPORT
SOURCECATALOG DBEAST MAP hr.*, TARGET hr.*;
```

6. Click Create and Run to create and run the Replicat.

# Basic Parameters for Different Replicat Modes

Configure a Replicat parameter file to configure Replicat against a pluggable database. Replicat can operate in any mode within a pluggable database. These steps configure the Replicat parameter file.

1. On the target system, create the Replicat parameter file using Oracle GoldenGate command line interface.

```
EDIT PARAMS groupname
```

Where: name is the name of the Replicat group.

2. Enter the Replicat parameters in the order shown, starting a new line for each parameter statement.

Basic parameters for the Replicat group in non-integrated mode:

```
REPLICAT repe
USERIDALIAS ggeast
MAP hr.*, TARGET hr.*;
```

Basic parameters for the parallel Replicat in integrated mode:

```
REPLICAT repe
USERIDALIAS ggeast
DBOPTIONS INTEGRATEDPARAMS
MAP hr.*, TARGET hr.*;
```

| Parameter      | Description                              |
|----------------|------------------------------------------|
| REPLICAT group | group is the name of the Replicat group. |

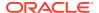

| Parameter                                            | Description                                                                                                    |
|------------------------------------------------------|----------------------------------------------------------------------------------------------------|
| USERIDALIAS alías                                    | Specifies the alias of the database login credential of the user that is assigned to Replicat. This credential must exist in the Oracle GoldenGate credential store.                                                                                                    |
| DBOPTIONS DEFERREFCONST                              | Applies to Replicat in nonintegrated mode.  DEFERREFCONST sets constraints to  DEFERRABLE to delay the enforcement of cascade constraints by the target database until the Replicat transaction is committed.                                                                                                    |
| DBOPTIONS INTEGRATEDPARAMS (parameter[,])            | This parameter specification applies to Replicat in integrated mode. It specifies optional parameters for the inbound server.                                                                                                    |
| MAP [container.]schema.object, TARGET schema.object; | Specifies the relationship between a source table or sequence, or multiple objects, and the corresponding target object or objects.  MAP specifies the source table or sequence, or a wildcarded set of objects.  TARGET specifies the target table or sequence or a wildcarded set of objects.  container is the name of a container, if the source database is a multitenant container database.  schema is the schema name or a wildcarded set of schemas.  object is the name of a table or sequence, or a wildcarded set of objects.  Terminate this parameter statement with a semi-colon.  To exclude objects from a wildcard specification, use the MAPEXCLUDE parameter. |

- 3. If using integrated Replicat or parallel Replicat in integrated mode, add the following parameters to the Extract parameter file:
  - LOGALLSUPCOLS: This is a default option, which is preset for the Replicat parameter. This parameter ensures the capture of the supplementally logged columns in the before image. It's the default parameter and shouldn't be turned off or disabled. It is valid for any source database that is supported by Oracle GoldenGate. For Extract versions older than 12c, you can use GETUPDATEBEFORES and NOCOMPRESSDELETES parameters to satisfy the same requirement. The database must be configured to log the before and after values of the primary key, unique indexes, and foreign keys.
  - The UPDATERECORDFORMAT parameter set to COMPACT: This is a default option, which is
    preset for the Replicat parameter. This setting causes Extract to combine the before
    and after images of an UPDATE operation into a single record in the trail. This is the
    default option and it is recommended that you don't change the default setting.
- 4. Enter any optional Replicat parameters that are recommended for your configuration. You can edit this file at any point before starting processing by using the EDIT PARAMS command.

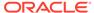

Save and close the file.

# **Replicat Actions**

Replicat actions include starting or stopping Replicat, alter Replicat parameters, forcibly stopping Replicat, or deleting a Replicat.

You can manage a Replicat process or a Replicat group from the Administration Service Overview Page.

#### Topics:

- Access Replicat Details
- Stop, Start a Replicat
- Alter Replicat
- Delete Replicat

# Access Replicat Details

#### **Process Information**

Displays Replicat process details such as status of Replicat as running or stopped. You can also edit the encryption profile and managed options for auto start and auto restart from here.

### Checkpoint

Displays the checkpoint log name, path, timestamp, sequence, and offset value. You can click the **Checkpoint Detail** icon to view elaborate information about the checkpoint.

#### **Statistics**

Displays the active replication maps along with replication statistics based on the type of Replicat.

#### **Parameters**

Displays the parameters configured when the Replicat was added. You can edit the parameters by clicking the edit **pencil** icon. See Basic Parameters for Parallel Replicat. Also see Additional Parameter Options for Integrated Replicat

#### Report

Displays the details about the Replicat including the parameters with which the replicat is running, and run time messages.

# Stop, Start a Replicat

There are various options to start or stop a Replicat.

- Start/Stop: Select this option to start or stop a Replicat immediately.
- Start/Stop (in the background): Select this option to start or stop Replicat using a background process.
- Start with Options: Select this option to change the Replicat start point, CSN value, filter duplicates before starting the Replicat. When you select this option, a screen is displayed where you can reset the CSN value, Replicat start point, and filter duplicates if required.

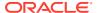

**Force Stop**: Select this option to forcibly stop a Replicat process or group, immediately.

# Alter Replicat

The Alter Replicat option allows you to reset some Replicat options. When you click Alter Replicat, a screen is displayd for options that you can modify for the specific Replicat or Replicat group. These options are:

- · Replicat begin position.
- Replicat description.
- Intent of the Replicat.

Click **Submit** to apply the Replicat alterations.

Start the Replicat.

# Delete Replicat

Select this action from the Replicat **Actions** button, when you have stopped the Replicat. This option allows you to stop Replicat processes in a group in the background.

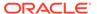

10

# Secure

This section lists details about creating an applying master and encryption keys, streaming protocols, managing identities, and configuring Kerberos authentication.

### **Topics:**

· Oracle GoldenGate Security Feature: Implementation

# Oracle GoldenGate Security Feature: Implementation

This section is relevant for DBAs and developers engaged in security configurations. It describes the implementation steps of security features available with Oracle GoldenGate Microservices Architecture.

An Oracle GoldenGate Microservices deployment can be installed with various security features. When setting up a secure deployment, some information is required for proper configuration depending on whether self-signed certificates are used or provided. See Create Certificates for a Secure Deployments.

Oracle GoldenGate fully supports virtual machine environments created with any virtualization software on any platform unless otherwise noted. When installing Oracle GoldenGate into a virtual machine environment, select a build that matches the database and the operating system of the virtual machine, not the host system.

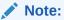

Oracle customers with an active support contract and running supported versions of Oracle products (including Oracle GoldenGate) receive assistance from Oracle when running those products on VMware virtualized environments. If Oracle identifies the underlying issue is not caused by Oracle's products or is being run in a computing environment not supported by Oracle, Oracle will refer customers to VMware for further assistance and Oracle will provide assistance to VMware as applicable in resolving the issue.

This support policy does not affect Oracle or VMware licensing policies.

- Create Certificates for a Secure Deployments
- Encrypting Trail Files
- Managing Identities in a Credential Store
- Configure Kerberos Authentication

# Create Certificates for a Secure Deployments

Learn about creating different types of certificates for a single deployment in a hub. In case of two deployments, learn about the options to add external certificates in cases where the

distribution path needs to be established between deployments with different source and target databases.

### Topics:

Create Different Types of Certificates for a Secure Deployment

## Create Different Types of Certificates for a Secure Deployment

Certificates are used when configuring a deployment that has a Distribution path from the Distibution and Reciver Service within a single (or same) deployment or a hub deployment.

Here's how you can create client, server certificates, and trusted chain certificates to set up a secure Oracle GoldenGate Microservices Architecture deployment.

- Create a Self-Signed Trusted (Root) Certificate
- Create Server Certificates
- Create a Client Certificate
- Set Up Trusted Certificates
- Create a RootCA External Certificate in the Target Deployment

## Create a Self-Signed Trusted (Root) Certificate

You may apply your existing trusted certificate or use the <code>orapki</code> in the <code>OGG\_HOME/bin</code> directory.

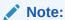

Adding a non-CA self-signed certificate as a trusted certificate using Certificate Management page's CA Cert section is not supported and will result in an error.

Here's an example of how you can create a root certificate using orapki:

- Create a directory to store your wallets and certificates. For example, ~/ wallet\_directory.
- 2. Create an automatic login wallet. This example uses root ca for the wallet name.

```
orapki wallet create -wallet ~/wallet_directory/root_ca -auto_login
-pwd welcome123
```

3. In the orapki command to create self-signed (root user) certificate, specify the-sign alg sha256 option.

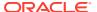

### 4. In orapki wallet:

```
orapki wallet add -wallet ~/wallet_directory/root_ca -dn "CN=RootCA" - addext_basic_cons -pathlen 10 -keysize 2048 -self_signed -validity 7300 - pwd welcome123 -sign alg sha256
```

5. Export the certificate to a .pem file.

```
orapki wallet export -wallet ~/wallet_directory/root_ca -dn "CN=RootCA" -cert ~/wallet directory/rootCA Cert.pem -pwd welcome123
```

The certificate creation is complete.

The following code snippet illustrates how to set up orapki generated wallets:

```
# 1. (Self-Signing) Root Certificate
orapki wallet create -wallet ${WORKDIR}/wallet SRC/rootCA SRC -auto login -
pwd welcome123 -nologo
                     -wallet ${WORKDIR}/wallet SRC/rootCA SRC -dn
orapki wallet add
"CN=RootCA SRC" -addext basic cons -pathlen 10 -keysize 2048 \
self signed -validity 1825 \
pwd welcome123 -nologo
orapki wallet export -wallet ${WORKDIR}/wallet SRC/rootCA SRC -dn
"CN=RootCA_SRC" -cert ${WORKDIR}"/wallet SRC/rootCA SRC CERT.pem" -pwd
welcome123 -nologo
# 2. Server Certificate
orapki wallet create -wallet ${WORKDIR}"/wallet SRC/server "${v hostname} -
auto login -pwd welcome123 -nologo
orapki wallet add
                    -wallet ${WORKDIR}"/wallet SRC/server "${v hostname} -
dn "CN=${v hostname}" \
addext basic cons -pathlen 10 -keysize 2048 \
                                                                         -pwd
welcome123 -nologo
orapki wallet export -wallet ${WORKDIR}"/wallet SRC/server "${v hostname} -
dn "CN=${v hostname}" \
                     -request ${WORKDIR}"/wallet SRC/server "$
{v hostname}" req.pem" -pwd welcome123 -nologo
orapki cert create
                    -wallet ${WORKDIR}/wallet SRC/rootCA SRC \
                     -request ${WORKDIR}"/wallet SRC/server "$
{v hostname}"_req.pem" \
                     -cert ${WORKDIR}"/wallet SRC/server "$
{v hostname}" Cert.pem" \
                     -serial num 25 -validity 365 -pwd welcome123 -
nologo
orapki wallet add
                     -wallet ${WORKDIR}"/wallet SRC/server "${v hostname} \
                     -trusted cert -cert ${WORKDIR}"/wallet SRC/
rootCA SRC CERT.pem" -pwd welcome123 -nologo
orapki wallet add     -wallet ${WORKDIR}"/wallet SRC/server "${v hostname} \
                     -user cert -cert ${WORKDIR}"/wallet SRC/server "$
```

```
{v hostname}" Cert.pem" -pwd welcome123 -nologo
# 3. Distribution Server Certificate
orapki wallet create -wallet ${WORKDIR}/wallet SRC/client SRC -
auto login -pwd welcome123 -nologo
orapki wallet add
                   -wallet ${WORKDIR}/wallet SRC/client SRC -dn
"CN=client_SRC" -keysize 2048 -pwd welcome123 -nologo
orapki wallet export -wallet ${WORKDIR}/wallet SRC/client SRC -dn
"CN=client SRC" \
                     -request ${WORKDIR}/wallet SRC/
client SRC req.pem
                    -pwd welcome123 -
nologo
orapki cert create
                    -wallet ${WORKDIR}/wallet SRC/rootCA SRC \
                     -request ${WORKDIR}/wallet SRC/client SRC req.pem
                     -cert ${WORKDIR}/wallet_SRC/client_SRC_Cert.pem \
                     -serial num 26 -validity 365 -pwd welcome123 -
nologo
```

## **Create Server Certificates**

The following steps are an example of how you can create a sever certificate using a root certificate named root ca.

- Create a directory to store your wallets and certificates. For example, ~/ wallet directory.
- 2. Create an automatic login server wallet.

```
orapki wallet create -wallet ~/wallet_directory/$(hostname) -
auto_login -pwd welcome123
```

Enter the password for the server when prompted.

3. Add a Certificate Signing Request (CSR) to the server's wallet.

```
orapki wallet add -wallet ~/wallet_directory/$(hostname) -dn "CN=$
(hostname)" -keysize 2048 -pwd welcome123
```

## Note:

The addext\_basic\_cons -pathlen 10 option is important as it is used to apply the later certificate into another secure store, when setting certificates for two different deployments. See #unique\_143.

4. Export the CSR to a .pem file.

```
orapki wallet export -wallet ~/wallet_directory/$(hostname) -dn
"CN=$(hostname)" -request ~/wallet_directory/servername_req.pem -
pwd welcome123
```

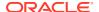

5. Using the CSR, create a signed server certificate and sign it using the root certificate. Assign a unique serial number to each certificate.

```
orapki cert create -wallet ~/wallet_directory/root_ca -request ~/
wallet_directory/servername_req.pem -cert ~/wallet_directory/
servername_Cert.pem -serial_num 20 -validity 375 -sign_alg sha256
```

**6.** Add the root certificate into the server's wallet as a trusted certificate.

```
orapki wallet add -wallet ~/wallet_directory/$(hostname) -trusted_cert -
cert ~/wallet directory/rootCA Cert.pem -pwd welcome123
```

7. Add the server certificate as a user certificate into the server's wallet.

```
orapki wallet add -wallet ~/wallet_directory/$(hostname) -user_cert -cert ~/wallet directory/servername Cert.pem -pwd welcome123
```

The wallet creation is complete.

### Create a Client Certificate

The following steps are an example of how you can create a Distribution Service user certificate:

- Create a directory to store your wallets and certificates. For example, ~/ wallet directory.
- Create an automatic login client wallet. This example uses dist\_client for the wallet name.

```
orapki wallet create -wallet ~/wallet_directory/dist_client -auto_login - pwd welcome123
```

3. Add a CSR to the wallet.

```
orapki wallet add -wallet \sim/wallet_directory/dist_client -dn "CN=dist_client" -keysize 2048 -pwd welcome123
```

4. Export the CSR to a .pem file.

```
orapki wallet export -wallet ~/wallet_directory/dist_client -dn
"CN=dist_client" -request ~/wallet_directory/dist_client_req.pem -pwd
welcome123
```

5. Using CSR, create a signed client certificate and sign it using the root certificate. Assign a unique serial number to each certificate.

```
orapki cert create -wallet ~/wallet_directory/root_ca -request ~/
wallet_directory/dist_client_req.pem -cert ~/wallet_directory/
dist_client_Cert.pem -serial_num 30 -validity 375 -pwd welcome123
```

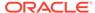

6. Add the root certificate as a trusted certificate into the client's wallet.

```
orapki wallet add -wallet ~/wallet_directory/dist_client -
trusted_cert -cert ~/wallet_directory/rootCA_Cert.pem -pwd
welcome123
```

7. Add the client certificate as a user certificate into the client's wallet.

```
orapki wallet add -wallet ~/wallet_directory/dist_client -user_cert
-cert ~/wallet directory/dist client Cert.pem -pwd welcome123
```

The wallet creation is complete.

## Set Up Trusted Certificates

There are two types of TLS connections. To use TLS, there are certain requirements for the certificate trust chain.

The wss communication protocol is used in the Distribution Service for the Distribution Path to meet the needs of secure communication using TLS in Oracle GoldenGate Microservices Architecture.

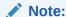

Adding a non-CA self-signed certificate as a trusted certificate using Service Manager's Certificate Management web interface's CA Cert section is not supported and will result in an error.

# Setting up the server's CA certificate as a Trusted Certificate for External Identity Provider

To work with an external Identity Provider (IDP) such as IDCS, you need to upload the IDP server's (IDCS) CA certificate as a trusted certificate.

See Manage Certificates for Deployments.

### **Distribution Service and Receiver Service**

Both the Distribution Service and Receiver Service need certificates. The Distribution Service uses the certificate in the client wallet location under outbound section. The location of that wallet can be found in the deploymentConfiguration.dat file under deployment home/etc/conf.

The certificates in both wallets need to be trusted by each other, so either both need to have commercial certificates issued by Oracle GoldenGate Microservices Architecture, or they have to trust each other using self-signed certificates.

For self-signed certificates, you can choose from one of the following:

- Have both certificates signed by the same root certificate. (rootCA)
- The other side's certificate is added to the local wallet as a trusted certificate

For the Receiver Service, the certificate is in the wallet for the local wallet location, which is also in the <code>deploymentConfiguration.dat file</code>.

On the Distribution Service, if the hostname used in the Receiver Service's certificate can't be routed correctly, /etc/hosts file should be updated with the correct IP address for that host. The Distribution Service will use this IP address to communicate with the Receiver Service once it accepts the certificate from the Receiver Service.

### Using the Reverse Proxy (NGINX) with the Distribution Service and Receiver Service

You only need to add the Nginx certificate to the Distribution Service's client wallet as a trusted certificate. Usually the certificate used by NGINX is self-signed.

The host name in the Nginx certificate should also be routable. If not, on the Distribution Service, /etc/hosts file needs to be updated to reflect the correct IP address for that host name. The Distribution Service will use the host name in the certificate to communicate to the target. If the NGINX certificate doesn't have a valid host name in it, but has a Subject Alternative Name record, then the host name is the DNS name there.

See Configure Reverse Proxy with NGINX to Access Oracle GoldenGate Microservices

## Create a RootCA External Certificate in the Target Deployment

Use the following steps to create and manage the root CA external certificate and the distribution client certificate for a target deployment that is different from the source deployment.

Here's a sample of the client certificate configuration (client src to trg.cfg) file:

```
[ req ]
default_bits = 4096
default_md = sha512
prompt = no
encrypt_key = no
distinguished_name = req_distinguished_name
[ req_distinguished_name ]
commonName = "client_src_to_trg"
[ my_extensions ]
```

The command to generate a client certificate is similar to the following:

```
# client certificate
openssl req -new -newkey rsa:2048 -nodes -keyout client.key -out client.csr -
config client.cfg
openssl x509 -req -days 73000 -in client.csr -CA rootCA_extern.cert -CAkey
rootCA extern.key -CAcreateserial -out client.cert
```

Here is a sample rootCA\_extern.cfg configuration file:

```
[ req ]
default_bits = 4096
default_md = sha512
prompt = no
encrypt_key = no
distinguished_name = req_distinguished_name
req_extensions = v3_req
x509_extensions = v3_ca
```

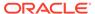

```
x509 extensions = usr cert
[ req distinguished name ]
#countryName = "US"
#stateOrProvinceName = "CA"
#localityName = "Redwood City"
#streetAddress = "400 Oracle Pkwy"
#organizationName = "Oracle USA Inc"
#organizationalUnitName = "Security"
commonName = "rootCA extern"
#emailAddress = "rootsecurity@oracle.com"
[ v3 req ]
basicConstraints=CA:TRUE
[ v3 ca ]
basicConstraints=CA:TRUE
[ usr cert ]
basicConstraints=CA:TRUE
[ my extensions ]
```

### The command to generate the rootCA external certificate is:

```
# rootCA certificate
openssl req -x509 -newkey rsa:4096 -keyout rootCA_extern.key -out
rootCA extern.cert -days 73000 -nodes -config rootCA extern.cfg
```

# **Encrypting Trail Files**

Learn about using different Oracle key management systems available with Oracle GoldenGate.

### Topics:

- Generate Master Keys and Encryption Key
- Key Management Service (KMS)
- Create and Apply Encryption Profile in a Deployment
- Using Oracle Key Vault Trail File Encryption in Oracle GoldenGate
- Using OCI KMS Trail File Encryption in Oracle GoldenGate

# Generate Master Keys and Encryption Key

You can generate the master key and encryption keys using the **Key Management** tab in the **Configuration** page of the Administration Service.

#### **Using Master Keys**

If you want to encrypt your data, then create a Master Key by clicking the + sign in the Master Key section. The master key is generated automatically.

You can change the status of the key to Available or Unavailable, by clicking the edit icon in the Master Key table. You can also delete the Master Key from the table by clicking the delete icon.

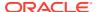

### **Using the Encryption Keys**

To use this method of data encryption, you configure Oracle GoldenGate to generate an encryption key and store the key in a local <code>ENCKEYS</code> file. The <code>ENCKEYS</code> file must be secured through the normal method of assigning file permissions in the operating system. This procedure generates an AES encryption key and provides instructions for storing it in the <code>ENCKEYS</code> file.

To generate the ENCKEYS files, click the + sign in the Encryption Keys section. The Encryption Key is generated.

# Key Management Service (KMS)

Oracle GoldenGate supports Oracle Key Vault (OKV) and Oracle Cloud Infrastructure Key Management Service (OCI KMS) methods to manage encryption keys.

Oracle GoldenGate Microservices Architecture supports KMS to provide scalability in managing encryption keys and credentials along with security such that the key isn't stored or managed by Oracle GoldenGate.

Oracle GoldenGate uses the encapsulation approach to encrypt trail files. It generates a data encryption key (DEK) for each trail file, known as local key. An encrypted version of the local key is included in the trail file header and a master key is used to encrypt the data encryption key. This process is called encapsulation encryption.

In Oracle GoldenGate, a KMS can be used to manage cryptographic keys within an enterprise.

Why Use KMS to Store Oracle GoldenGate Encryption Keys?

## Why Use KMS to Store Oracle GoldenGate Encryption Keys?

Oracle GoldenGate encryption of trail files is enhanced by using OKV or OCI KMS as the Key Management Service (KMS) to store master keys.

Each time Oracle GoldenGate creates a trail file, it generates a new encryption key automatically. This encryption key encrypts the trail contents. The master key encrypts the encryption key. This process of encrypting encryption keys is known as **key wrap** and is described in standard ANS X9.102 from American Standards Committee.

Key management refers to managing cryptographic keys within an enterprise. It deals with generating, exchanging, storing, using, and replacing keys as required. A KMS also includes key servers, user procedures, and protocols. The security of the enterprise is dependent upon successful key management.

The advantages of using KMS with Oracle GoldenGate are:

- Centralized lifecycle management of master keys. You'll be able to generate and upload
  master keys to Oracle Key Vault directly using custom attributes and perform lifecycle
  maintenance tasks within the KMS directly.
- Oracle GoldenGate doesn't need to store the master keys locally and is not involved in the lifecycle management of the master keys.
- Oracle GoldenGate can leverage from the specialized KMS features that provide key management with several layers of security.

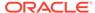

# Create and Apply Encryption Profile in a Deployment

In Oracle GoldenGate, the encryption profile is used to define, which trail encryption method to use.

An encryption profile is the configuration information that is used to retrieve a master key from a **local wallet** or a **Key Management Service (KMS)** such as OKV or OCI KMS. Encryption profile configuration is only available with Microservices Architecture.

Following methods are available for managing encryption of master keys:

- Local Wallets
- Key Management Systems:
  - Oracle Key Vault
  - Oracle Cloud Infrastructure

Each Extract and Replicat process is associated with an encryption profile. The default encryption profile is stored in the **local wallet**, if you haven't specified any other encryption profile.

If you use a different encryption profile, which uses a KMS, then it includes all the information necessary to connect and authenticate to the KMS server. It also contains the details necessary to retrieve a particular master key that will be used for encryption and decryption. Any KMS uses an authentication token to access their APIs. Oracle GoldenGate Microservices Architecture stores this access token as a credential. This credential is created using the encryption profile in Microservices Architecture.

Oracle Golden Gate processes need to make a request to the Key Management Service (KMS) each time a trail file is opened.

- For Oracle Key Vault (OKV), the encryption profile parameter time to live (TTL) is used to keep the master key on memory until TTL has been reached.
- In OCI KMS, the actual master key is never returned and instead the client sends the data to encrypt or decrypt. Thereafter, the server returns the result to the client.

An encryption profile is used by the Oracle GoldenGate processes to encrypt or decrypt depending on whether the processes are writing or reading trail files.

- Extract: Encrypt (writer)
- Replicat: Decrypt (Reader)
- Distribution Service Path (DISTPATH): Encrypt/Decrypt (Writer/Reader).
- LogDump: Decrypt (Reader)
- Configure an Encryption Profile

## Configure an Encryption Profile

Oracle GoldenGate Administration Service provides options to set up encryption profiles for managed Extract and Replicat processes.

To set up the encryption profile, click **Profile** from the navigation pane and then select the **Key Management System** (KMS) tab.

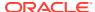

 By default, the Local Wallet profile is created. If you select the Local Wallet encryption profile, you'll see its options, which you can edit using the pen icon.

| Options                 | Description                                                                                     |
|-------------------------|-------------------------------------------------------------------------------------------------|
| Description             | A description of the local wallet.                                                              |
| Default Profile         | This option is enabled by default. You can select to disable it.                                |
| Encryption Profile Type | This option cannot be changed for the local wallet.                                             |
| Masterkey Name          | OGG_DEFAULT_MASTERKEY default master key for the local wallet. You cannot edit this value.      |
| Masterkey Version       | This is the master key version number. The value is set to <b>LATEST</b> and cannot be changed. |

2. Click the + sign next to **Profile** to create an encryption profile by specifying the following details:

| Option                  | Description                                                                         |
|-------------------------|-------------------------------------------------------------------------------------|
| Profile Name            | Name of the encryption profile                                                      |
| Description             | Describe the encryption profile.                                                    |
| Default Profile         | If you want to make this profile the default, then enable this option.              |
| Encryption Profile Type | Available options are Oracle Key Vault (OKV) and Oracle Cloud Infrastructure (OCI). |

**3.** Before you set up OKV, you need to perform a client installation. See Step 1: Configure the Oracle Key Vault Server Environment in the *Oracle Key Vault Administrator's Guide*.

| OKV Configuration Options | Options to set up Oracle Key Vault (OKV)                                                                                                    |
|---------------------------|----------------------------------------------------------------------------------------------------|
| KMS Library Path          | Specify the directory location where Oracle Key Vault is installed.                                                                                                    |
| Oracle Key Vault Version  | Specify the supported Oracle Key Vault version.                                                                                                    |
| Masterkey Name            | Specify the name of the master key.                                                                                                    |
| Time to Live              | Time to live (TTL) for the key retrieved by Extract from KMS. When encrypting the next trail, Extract checks if TTL has expired. If so, it retrieves the latest version of the master key. The default is 24 hours. |

4. For configuring the encryption profile for OCI KMS, see Using OCI KMS Trail File Encryption in Oracle GoldenGate.

# Using Oracle Key Vault Trail File Encryption in Oracle GoldenGate

Learn about the benefits of using Oracle Key Vault (OKV) with Oracle GoldenGate Microservices Architecture. Determine the system requirements, processes and parameters available with Oracle GoldenGate for configuring OKV with Oracle GoldenGate.

### Topics:

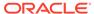

- Oracle Key Vault Capabilities
- Prerequisites for Configuring OKV on Oracle GoldenGate
- Requirements for Setting up an Encryption Profile
- Client Behavior Against Different Key States for Oracle Key Vault

## Oracle Key Vault Capabilities

The following table provides the behavior and capabilities of Oracle Key Vault (OKV).

For more information about configuring OKV, see Installing and Configuring Oracle Key Vault .

| KMS Name         | KMS Type                                     | Support Tags | Support Importing of<br>Keys |
|------------------|----------------------------------------------|--------------|------------------------------|
| Oracle Key Vault | Keyname and custom attributes for versioning | Yes          | Yes                          |

## Prerequisites for Configuring OKV on Oracle GoldenGate

Learn the prerequisites for setting up OKV with Oracle GoldenGate.

The following steps belong to the OKV configuration on the machine where the Oracle GoldenGate instance is running:

- 1. Download the okvrestservices.jar from the OKV server, where Oracle GoldenGate is deployed as the same system user as the deployment.
- 2. Download and install the endpoint file, <code>okvclient.jar</code> from the OKV server, where Oracle GoldenGate is deployed as the same system user as the deployment. For example,

```
OS> java -jar okvclient.jar -d /u01/app/oracle/OKV
```

3. Create the key. The name of the wallet is provided by the OKV administrator. The following example show how the key is created:

```
OS> java -jar okvrestservices.jar kmip
--config /u01/app/oracle/OKV/conf/okvclient.ora
--service create_key
--algorithm AES
--length 256
--mask
"ENCRYPT, DECRYPT, TRANSLATE_ENCRYPT, TRANSLATE_DECRYPT, TRANSLATE_WRAP,
TRANSLATE_UNWRAP"
--wallet OKV WALLET76876ABA-B06D-4F35-BF7C-D9306D29764B
```

Alternatively, you can register your own key, as shown in the following example:

```
OS>java -jar okvrestservices.jar kmip
--config ./conf/okvclient.ora --service reg_key -
ENCRYPT, DECRYPT, TRANSLATE_ENCRYPT, TRANSLATE_DECRYPT, TRANSLATE_WRAP, T
RANSLATE UNWRAP
```

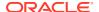

```
--wallet OGG_WALLET
--object /u01/key.txt64B3AAD0-BE77-1821-E053-0100007FD178
```

4. Set the OKV HOME environment variable.

```
OS> setenv OKV HOME /u01/app/oracle/OKV
```

The sub-directory structure contains the necessary libraries, binaries, and configuration files for the OKV environment. See Oracle Key Vault Installation and Configuration in the Oracle Key Vault Administration Guide for details about the configuration within the OKV server.

5. Activate the key as shown in the following example:

```
OS> java -jar okvrestservices.jar kmip
--config /u01/app/oracle/OKV/conf/okvclient.ora
--service activate
--uid 76876ABA-B06D-4F35-BF7C-D9306D29764B
INFO: Success
```

6. Add the Oracle GoldenGate related key attributes (KeyName, KeyVersion) to the configuration. The key name must match the master keyname in the KMS encryption profile created within Oracle GoldenGate. The key value must match the version number of the masterkey.

```
OS> java -jar okvrestservices.jar kmip
            --config /u01/app/oracle/OKV/conf/okvclient.ora
            --service add custom attr
            --uid 76876ABA-B06D-4F35-BF7C-D9306D29764B
            --attribute x-OGG-KeyName
            --type TEXT
            --value OGG Masterkey
INFO: Success
OS> java -jar okvrestservices.jar kmip
            --config /u01/app/oracle/OKV/conf/okvclient.ora
            --service add custom attr
            --uid 76876ABA-B06D-4F35-BF7C-D9306D29764B
            --attribute x-OGG-KeyVersion
            --type TEXT
            --value 1
INFO: Success
```

7. Use okvutil to list the configuration setting and check the endpoint status. As shown in the following example:

```
OS>okvutil list -v 4
okvutil version 18.2.0.0.0
Endpoint type: Oracle (non-database)
Configuration file: /u01/app/oracle/OKV/conf/okvclient.ora
Server: 10.245.64.45:5696 10.245.64.46:5696
Standby Servers:Read Servers: 10.245.64.48:5696
Auto-login wallet found, no password needed
Trying to connect to 10.245.64.45:5696 ...
Connected to 10.245.64.45:5696.
```

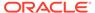

```
Unique ID Type Identifier
72B673E8-840B-4AD6-8400-CB77B68D74B5 Template Default template for
OGG_EP
76876ABA-B06D-4F35-BF7C-D9306D29764B Symmetric Key -
```

The next steps are managed within Oracle GoldenGate and are shown as an implementation from the Admin Client.

## Requirements for Setting up an Encryption Profile

This topic describes the requirements when configuring an encryption profile in Oracle GoldenGate.

You can create multiple encryption profiles within a deployment, but an Oracle GoldenGate process (Extract, Replicat, distribution path) can only use one encryption profile at a time. For distribution paths using filtering, decryption is done to apply the filters but the output trail file remains encrypted. In PASSTHRU, a distribution path will not attempt to use the encryption profile or decrypt the trail file unless explicitly specified.

Any of the existing encryption profiles within a deployment can be set as the default profile. This default profile is only relevant during the creation of an Extract, Replicat or Distribution Path processes. If an encryption profile is not explicitly specified during the creation of a process, the current default profile is assigned to the new process. Changing the default profile does not update the encryption profile assigned to any existing Oracle GoldenGate processes.

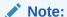

It is advised not to change the encryption profile or master key of a process that has already processed trail files.

The Administration Service web interface allows you to manage your encryption profiles. You cannot modify an encryption profile. If you need to change it, you must delete and add a new profile using the Administration Service.

You can configure encryption profiles from the Administration Service or the Admin Client.

| Tool to Set up Encryption Profile | Description                                                                                               |
|-----------------------------------|----------------------------------------------------------------------------------------------------|
| Administation Service             | To configure the encryption profile using the Administration Server, see Configure an Encryption Profile. |

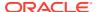

| Tool to Set up Encryption Profile | Description                                                                                                    |
|-----------------------------------|----------------------------------------------------------------------------------------------------|
| Admin Client                      | The Admin Client commands used to set up the encryption profile for Extract, Replicat, and Distribution Path, include:                                           |
|                                   | ADD ENCRYPTIONPROFILE,                                                                                                    |
|                                   | ALTER ENCRYPTIONPROFILE,                                                                                                    |
|                                   | DELETE ENCRYPTIONPROFILE,                                                                                                    |
|                                   | INFO ENCRYPTIONPROFILE.                                                                                                    |
|                                   | In addition, the ADD or ALTER the Extract, DISTPATH, or Replicat commands have been modified to include the parameter ENCRYPTIONPROFILE encryption-profile-name. |
|                                   | To know more, see Admin Client Command Line Interface Commands in Command Line Interface Reference for Oracle GoldenGate.                                        |

# Client Behavior Against Different Key States for Oracle Key Vault

This topic describes the relative behavior of the of the reader or writer client processes depending on the different encryption key states.

A key can be in the following states:

| Key State             | Trail Writer (encryption)                                                            | Trail Reader (decryption)                                                                                                    |
|-----------------------|--------------------------------------------------------------------------------------|----------------------------------------------------------------------------------------------------|
| Active                | Trail writer chooses the highest version number with Active state for encryption.    | Trail reader can use this key and version number to decrypt the trail.                                                                                |
| Preactive             | Trail writer ignores and does not consider the key version number with these states. | Not Applicable                                                                                                    |
| Deactivated           | None                                                                                 | Trail file reader retrieves and decrypts the trail if the key and version number is deactivated or compromised.                                       |
| Compromised           | None                                                                                 | Trail file reader retrieves and decrypts the trail if the key and version number is deactivated or compromised.                                       |
| Destroyed             | Non                                                                                  | Trail file reader generates an error and abends if the key and version number required to decrypt is in the destroyed or destroyed-compromised state. |
| Destroyed-Compromised | None                                                                                 | Trail file reader raises an error and abends if the key and version number required to decrypt is in the destroyed or destroyed-compromised state.    |

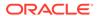

# Using OCI KMS Trail File Encryption in Oracle GoldenGate

Learn about the prerequisites, requirements, and steps to configure an OCI KMS encryption profile in Oracle GoldenGate to allow trail file encryption using OCI KMS with Extract, Replicat, or Distribution Path processes.

### **Topics:**

- Oracle GoldenGate with OCI KMS Workflow
- Prerequisites for Connecting Oracle GoldenGate with OCI KMS
- Configure OCI KMS to Connect with Oracle GoldenGate
- Configure Oracle GoldenGate Processes to Enable OCI KMS Trail File Encryption
- Test Data Replication with Trail File Encryption Using OCI KMS

### Oracle GoldenGate with OCI KMS Workflow

The following diagrams explains how Oracle GoldenGate works with OCI KMS for trail file encryption.

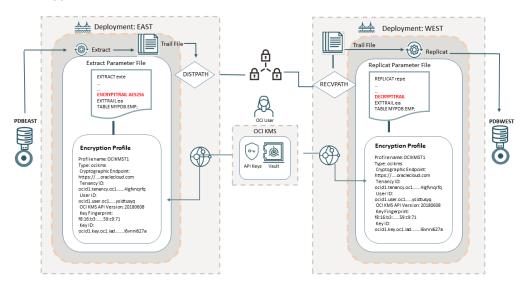

This diagram shows the source deployment **EAST** containing an Extract associated with the OCI KMS encryption profile. To create the encryption profile in Oracle GoldenGate, the OCI user needs to access the OCI tenancy and get some values from the OCI vault and generate the master key and the API key for the OCI user.

The OCI vault contains information about the tenancy OCID, user OCID, and cryptographic endpoint URL used for downloading the digital CA certificate. The master key associated with the vault is also generated from the OCI vault. The API key pair is also required, which you can generate from the OCI tenancy or upload an existing key pair. See Configure OCI KMS to Connect with Oracle GoldenGate for details.

After you have saved all the values from the OCI tenancy, you can create an encryption profile in Oracle GoldenGate Administration Service. This encryption profile is then associated with the Extract and the Extract parameter file applies the encryption algorithm (AES 128, AES 192, AES 256) that you have decided to apply,

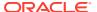

using the ENCRYPTTRAIL parameter. The encrypted trail file is transported by the DISTPATH to the target deployment (WEST). The Replicat parameter file on the target deployment (WEST) includes the DECRYPTTRAIL parameter, which allows decrypting the trail file. See Configure Oracle GoldenGate Processes to Enable OCI KMS Trail File Encryption .

## Prerequisites for Connecting Oracle GoldenGate with OCI KMS

Perform the tasks in this section before you begin configuring an OCI KMS encryption profile in Oracle GoldenGate.

#### **Topics:**

- Download the CA Certificate using the Cryptographic Endpoint
- Add the Digital CA Certificate as a Trusted CA Certificate in Oracle GoldenGate

## Download the CA Certificate using the Cryptographic Endpoint

To perform the steps in this topic, you need to have a Vault in your OCI teanancy where the cryptographic endpoint URL is mentioned. This URL is required to download the digital CA certificate, for establishing a trusted connection from Oracle GoldenGate to the OCI teanancy. If you don't have an existing vault, then see Create or Access the OCI Vault, and return to this topic for steps to download the CA certificate using the cryptographic endpoint.

If you have an existing Vault in your OCI tenancy, then follow the steps provided in this topic, to download the CA certificate using the cryptographic endpoint.

- 1. Navigate to **Identity & Security** page from the left-navigation pane and select **Vault** to open the Vault Information page.
- 2. From the Vault Information page, copy the cryptographic endpoint value and OCID.
- Open a web browser and paste the cryptographic endpoint value in the browser URL bar.
   The browser does not display any page. However, you can click the Connection is secure to view the CA certificate.

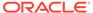

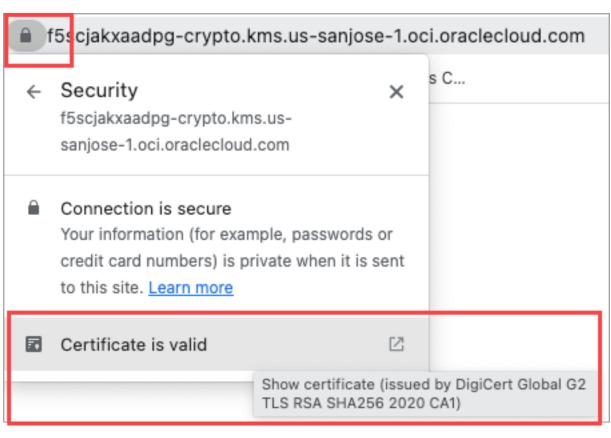

This CA certificate is required by Oracle GoldenGate to be able to trust this OCI tenancy when connecting to it.

4. Go to the **Downloads** section of the web browser. The CA certificate are listed here.

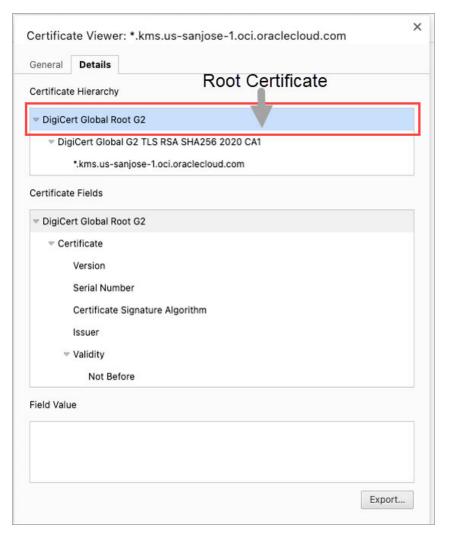

**5.** Click **Export** to download the Root certificate.

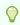

#### Tip:

Keep the same directory for downloading the API key and the Root certificate.

Add the Digital CA Certificate as a Trusted CA Certificate in Oracle GoldenGate

The digital CA certificate which you downloaded previously using the cryptographic endpoint URL, needs to be added to the Oracle GoldenGate source deployment as a trusted CA certificate. See Set Up Trusted Certificates.

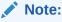

In OCI GoldenGate Service, you can skip this step as the CA certificate is already added as part of the service.

From the Oracle GoldenGate Service Manager, perform the following steps to add the digital CA certificate as a Trusted CA certificate for the source deployment:

- Log in to Oracle GoldenGate Service Manager.
- 2. From the left-navigation pane, select the Certificate Management option.

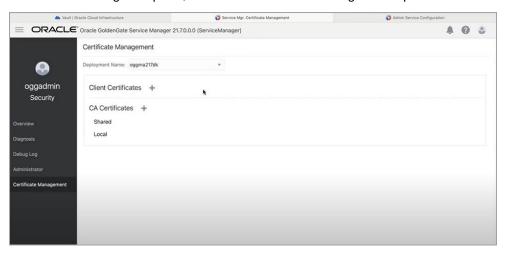

As of now, there is no certificate added as a trusted certificate to connect to the specific OCI tenancy. You will need to add the root certificate that you had downloaded in step of

 Add the root certificate as a trusted certificate to the CA Certificates in the Oracle GoldenGate deployment. This enables Oracle GoldenGate to trust a connection with the specific OCI tenancy. Also see, Add a CA Certificate.

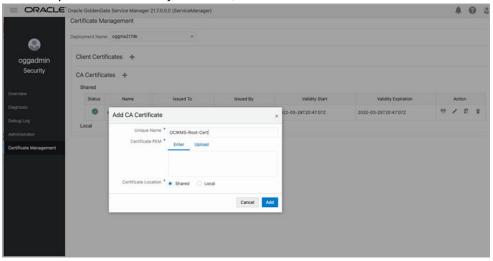

# Configure OCI KMS to Connect with Oracle GoldenGate

From the OCI KMS tenancy, certain values are needed to set up a connection between Oracle GoldenGate and OCI KMS. These values are:

- Tenancy ID
- · Cryptographic Endpoint
- User OCID
- API Key

Before configuring Oracle GoldenGate to connect with OCI KMS, you need to log in to the OCI tenancy to perform the following tasks:

- Create a vault, if not already created and get the cryptographic endpoint and User
   OCID values. See
- Create and download an API private key pair and information associated with the API key such as the fingerprint and API key value.
- Download the CA certificate using the cryptographic endpoint. This step is also a
  prerequisite for configuring Oracle GoldenGate encryption profile. See Download the CA
  Certificate using the Cryptographic Endpoint for details.

Use the following steps to view and save the OCI KMS values, which would be required while setting up Oracle GoldenGate processes for connecting to OCI KMS:

#### Topics:

- Create or Access the OCI Vault
- Generate the Master Key and Download the API Private Key

#### Create or Access the OCI Vault

Access the vault if it already exists in your OCI tenancy to determine the values for:

- **Cryptographic Endpoint:** This is the link from where you need to obtain the trusted certificate. Copy this link for use in the later steps.
- **OCID**: This is the unique ID for your OCI environment. It will be required while setting up the encryption profile in Oracle GoldenGate.

Use the following steps to create and access the vault:

- 1. Log in to your Oracle Cloud account.
- From the left-navigation pane of the Oracle Cloud home page, click the Identity & Security option and then select Vault.
- 3. Click **Create Vault** to create a vault, if you haven't already created a vault. In this case, the vault (**WSJCVAULT**) is already created.

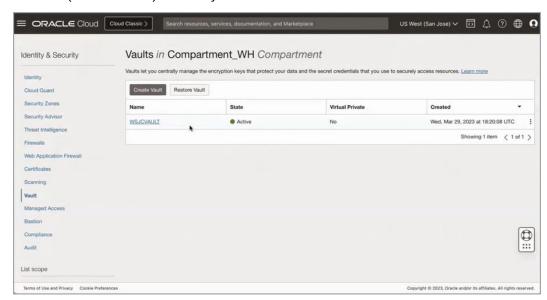

4. Click the vault name, for example WSJCVAULT shown in the following image, to access the information regarding vault ocid, cryptographic endpoint, and master key details. In the following image, the General Information section contains the ocid and

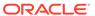

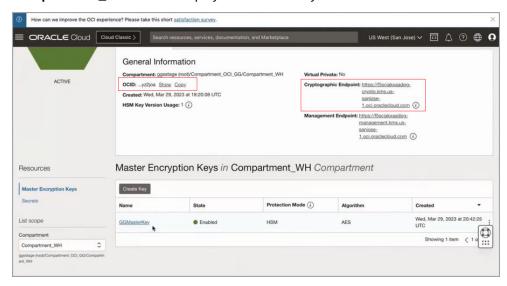

# cryptographic endpoint details and the Master Encryption Keys in the Compartment WH section displays the master key details.

From this page, you get the values required to set up a trusted connection between Oracle GoldenGate and OCI KMS. Copy this information to a notepad for reference.

#### Generate the Master Key and Download the API Private Key

The following steps assume that you are already logged into your OCI tenancy.

#### **Generate Master Key**

To create the master key:

- 1. Navigate to the **Vault Information** page.
- 2. Click Create Key to display the Create Key page.
- 3. Specify the name of the Master key and encryption algorithm among other details to create a master key, as shown in the following image.

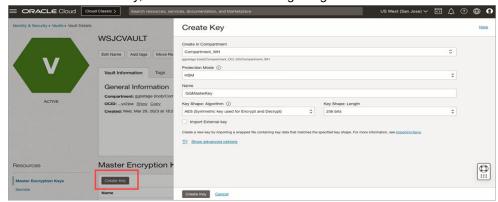

**4.** Click **Create Key**. This generates the master key that would be used by Oracle GoldenGate.

#### **Generate API Key**

To connect the user with OCI KMS, create an API key using the following steps:

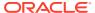

1. From the vault information page, click the User Settings icon on the top-right corner.

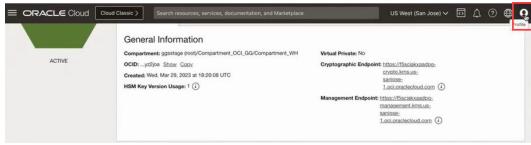

Click the API Key option from the Resource section of the left panel to open the API Keys section.

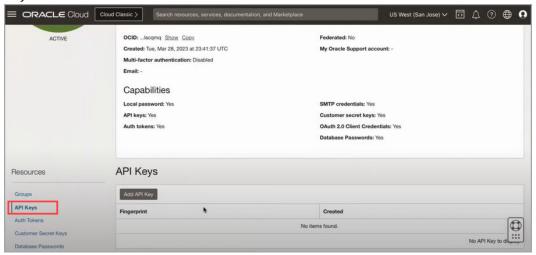

- 3. Click Add API Key to open the Add API Key dialog box.
- 4. Select the Generate the API key Pair option to create a key pair for the OCI user to connect with OCI KMS. You also have the option to upload an existing public key file using the Choose Public Key File option or paste the value of public key in the text box

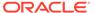

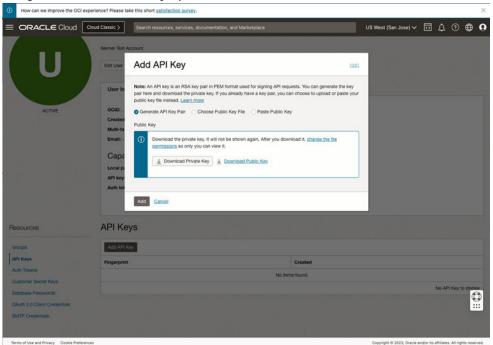

#### using the Paste Public Key option.

- Click Download Private Key and keep it in a known location. You can rename the file to a user-friendly name such as API private key.pem.
- 6. Click Add. This displays the Configuration File Preview dialog box, which contains all information associated with the API key such as the fingerprint, tenancy, region and other details. Copy and save these values in notepad.

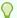

#### Tip:

Maintain the same notepad file to store information about the API key's fingerprint, tenancy value and the information about the cryptographic endpoint and OCID values for the OCI vault.

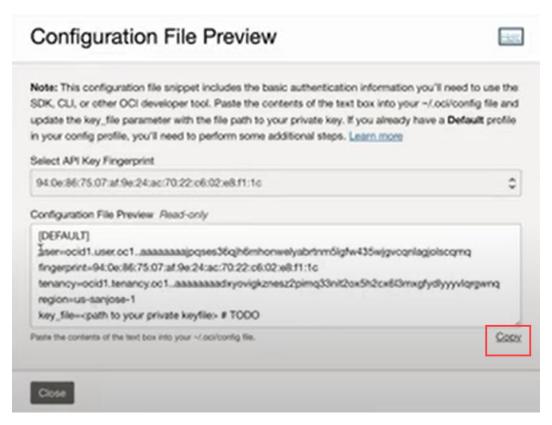

7. Click Close to return to the API Keys section where the new API key is listed.

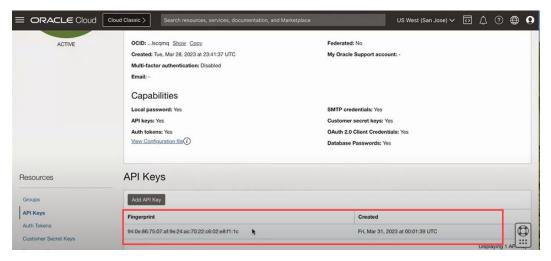

The next step is to set up Oracle GoldenGate encryption profile using all these details and then apply the encryption profile to Extract, Replicat processes, as needed. See the Configure Oracle GoldenGate Processes to Enable OCI KMS Trail File Encryption for next steps.

To learn about the OCI KMS encrypt and decrypt endpoints, see /encrypt and /decrypt endpoint documentation in *Oracle Cloud Infrastructure Documentation*.

### Configure Oracle GoldenGate Processes to Enable OCI KMS Trail File Encryption

Before beginning the steps in this section, make sure that you have completed the Prerequisites for Connecting Oracle GoldenGate with OCI KMS.

In the Oracle GoldenGate interface, perform the following tasks when configuring Oracle GoldenGate to set up a trusted connection with OCI KMS:

- Create an encryption profile using the OCID, cryptographic endpoint, API key, tenancy, and fingerprint values.
- Apply the encryption profile to Extract, Distribution Path, or Replicat processes.

Use the following steps to apply OCI KMS-based trail encryption from Oracle GoldenGate Microservices Architecture:

#### **Topics:**

- Create Encryption Profile in Oracle GoldenGate Processes
- Apply the OCI KMS Encryption Profile for Extract

#### Create Encryption Profile in Oracle GoldenGate Processes

Use the following steps to apply OCI KMS-based trail file encryption from Oracle GoldenGate Microservices Architecture web interface:

- 1. Log in to the Administration Service and select the **Profile** option from the left-navigation pane.
- 2. Click the Key Management System (KMS) tab.

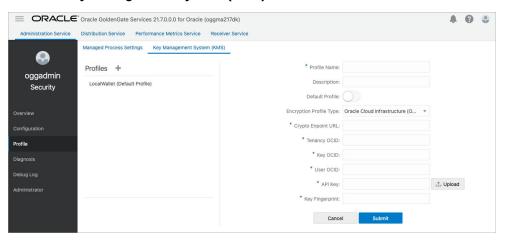

3. Open the notepad file where you saved the details for the OCI KMS API key and crypto endpoint details. See step 8 for reference from the Configure OCI KMS to Connect with Oracle GoldenGate. The following image displays the values obtained from API Configuration File Preview dialog box:

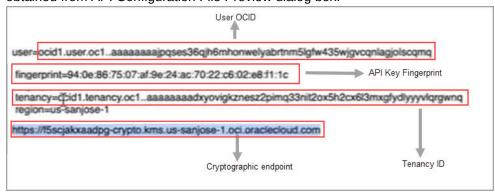

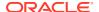

The information would include the following values:

- Crypto Endpoint URL: This value is displayed in the Vault page of OCI KMS.
- Tenancy OCID: This value can be obtained from the API values that were copied in the notepad file.
- Key OCID: To obtain this value:
  - a. Go to the OCI Vault page and click the API key to open the key details page where the OCID for the API key is provided.

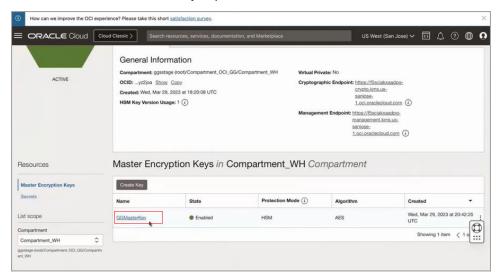

copy the API private key OCID from the Key Details page.

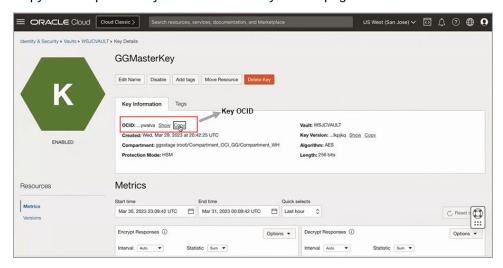

- User OCID: Obtain this value from the API configuration details.
- API Private Key: Upload the API Private Key from the location where you saved it
  while performing tasks in Configure OCI KMS to Connect with Oracle GoldenGate.
- API Key Fingerprint: Obtain this value from the API configuration details.
- 4. Validate the encryption profile.

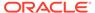

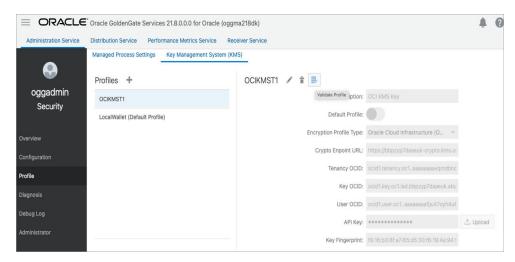

You will see a message box similar to the following confirming that the validation of the encryption profile was successful.

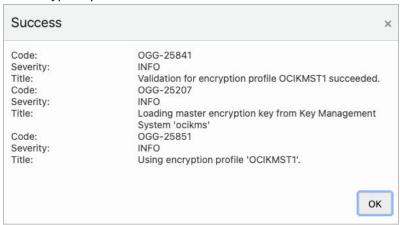

### Apply the OCI KMS Encryption Profile for Extract

Use the following steps to implement the OCI KMS encryption profile for Extract:

- 1. From the Administration Service Overview page, click **Add Extract**.
- After providing other details for the Extract, scroll down and expand the Encryption Profile section and select OCIKMS profile, such as OCIKMST1.

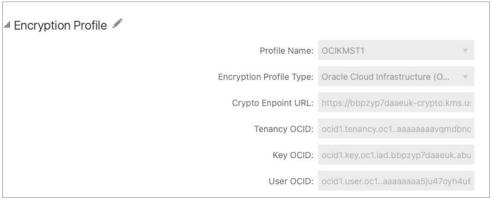

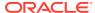

3. In the Extract parameter file, include the ENCRYPTTRAIL AES256 option. The Extract parameter file would look similar to the following:

```
EXTRACT ktst
USERIDALIAS ggwest DOMAIN OracleGoldenGate
ENCRYPTTRAIL AES256
EXTTRAIL tt
TABLE WPDB.U1.*;
```

- 4. Click **Create** to add Extract and then start the Extract.
- 5. On the target host, select **Add Replicat** from the Administration Service Overview page to add a Replicat.
- 6. Select the type of Replicat and populate the Replicat details.
- Scroll to the Encryption Profile section, and select the same OCIKMS encryption profile (in this case OCIKMSTS1). Click Next.
- 8. In the Replicat parameter file, include the DECRYPTTRAIL option. The Replicat parameter file looks similar to the following:

```
REPLICAT renct
USERIDALIAS ggeast DOMAIN OracleGoldenGate
DECRYPTTRAIL
MAP WPDB.U1.*, TARGET U2.*;
```

- 9. Create and then start the Replicat process.
- **10.** If you want to apply the encryption profile on a Distribution Path (DISTPATH), then you need to do the following steps:
  - a. Create the OCI KMS encryption profile on the target host.
  - b. Create the DISTPATH and apply the OCI KMS encryption profile to it. See Add a
     Distribution Path.
  - c. Use the same encryption profile to decrypt the trail on the target. This implies that you use the encryption profile created on the target host, while adding a Replicat.

The next section describes steps to test that the committed transactions are captured and applied when using an encryption profile

See ADD ENCRYPTIONPROFILE, ALTER ENCRYPTIONPROFILE if you want to set up the encryption profile using the Admin Client.

### Test Data Replication with Trail File Encryption Using OCI KMS

Test the trail file encryption on the source side and trail file decryption on the target side using the steps given in this topic.

#### Topics:

- Test Trail File Encryption in the Source Deployment
- Test the Trail File Decryption on the Target Deployment

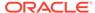

#### Test Trail File Encryption in the Source Deployment

In Configure Oracle GoldenGate Processes to Enable OCI KMS Trail File Encryption , the Extract is set up with the OCI KMS encryption profile.

In this example, you will be able to confirm that the encryption profile is being used by Extract by viewing the Extract report file.

To check if Extract is using the OCI KMS encryption profile:

 From the Administration Service, click Extract, Details, Report tab to view the Extract report file.

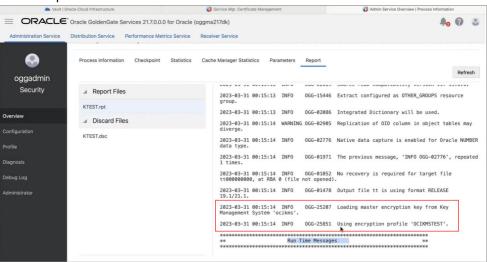

 For troubleshooting purposes, you can check if the trail file is encrypted at source, using Logdump commands. See the Scanning a Trail File to Check for Trail File Encryption from the Logdump Reference for Oracle GoldenGate.

#### Test the Trail File Decryption on the Target Deployment

On the target side, the following example tests that Replicat applies the 3000 transactions that were captured from source. To make sure that the Replicat is using the OCI KMS encryption profile to decrypt the trail file, check the Replicat report file.

 From the Administration Service Overview page, click Replicat, Details, Statistics.

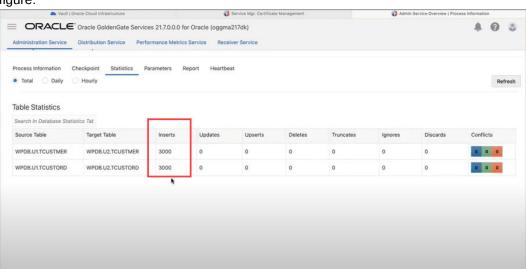

On the Statistics page, the applied transactions are displayed as shown in the following figure:

3. Check the Replicat report file to see if the encryption profile is implemented and used by the Replicat.

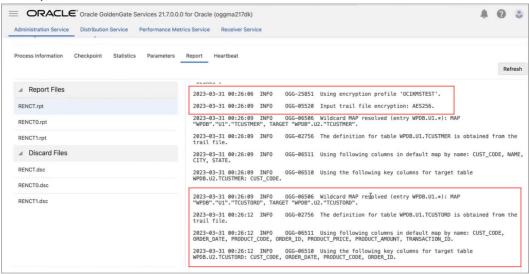

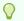

#### Tip:

To check if the trail data is received in encrypted format on the target, you can run Replicat without the DECRYPTTRAIL parameter. In this case, the Replicat report file displays that the trail data is encrypted and could not be decrypted without proper key setting.

With these use cases, you can test that the trail file on the Extract side is using OCI KMS encryption profile to encrypt the trail data. On the Replicat side, the OCI KMS encryption profile is used to decrypt the trail data and apply the transactions on the target.

# Managing Identities in a Credential Store

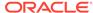

Oracle GoldenGate uses credential stores to maintain encrypted database passwords and user IDs and associate them with an alias.

Starting with Oracle GoldenGate 23c, maximum password length has been increased to 1024 bytes.

It is the alias, not the actual user ID or password, that is specified in a command or parameter file, and no user input of an encryption key is required. The credential store is implemented as an autologin wallet within the Oracle Credential Store Framework (CSF).

Another benefit of using a credential store is that multiple installations of Oracle GoldenGate can use the same one, while retaining control over their local credentials. You can partition the credential store into logical containers known as **domains**, for example, one domain per installation of Oracle GoldenGate. Domains enable you to develop one set of aliases and then assign different local credentials to those aliases in each domain. For example, credentials for user ogg1 can be stored as ALIAS ext under DOMAIN system1, while credentials for user ogg2 can be stored as ALIAS ext under DOMAIN system2.

#### Topics:

- Credential Store Tasks
- Specifying the Alias in a Parameter File or Command
- Encrypting and Storing User Credentials

### **Credential Store Tasks**

- 1. (Optional) To store the credential store in a location other than the direct subdirectory of the Oracle GoldenGate installation directory, specify the desired location with the CREDENTIALSTORELOCATION parameter in the GLOBALS file.
- 2. From the Oracle GoldenGate installation directory, start the command line.
- 3. After using the CONNECT command to login to the deployment (when using the Admin Client), isssue the following commands to perform various tasks with the credential store.

| Command                | Description                                                                                                    |
|------------------------|----------------------------------------------------------------------------------------------------|
| ADD CREDENTIALSTORE    | Adds a database credential store.                                                                                                    |
| ALTER CREDENTIALSTORE  | Adds each set of credentials to the credential store.                                                                                                    |
| INFO CREDENTIALSTORE   | Retrieves information about an Oracle GoldenGate credential store. This information includes the aliases that a credential store contains and the user IDs that correspond to them. The encrypted passwords in the credential store are not returned. |
| DELETE CREDENTIALSTORE | Removes a credential store from the system. The credential store wallet and its contents are permanently deleted.                                                                                                    |

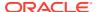

# Specifying the Alias in a Parameter File or Command

The following commands and parameters accept an alias as substitution for a login credential.

Table 10-1 Specifying Credential Aliases in Parameters and Commands

| Purpose of the Credential                                                                      | Parameter or Command to Use               |
|------------------------------------------------------------------------------------------------|-------------------------------------------|
| Oracle GoldenGate database login.                                                              | USERIDALIAS <i>alias</i>                  |
| Oracle GoldenGate database login for a downstream Oracle mining database.                      | TRANLOGOPTIONS MININGUSERALIAS alias      |
| Password substitution for {CREATE   ALTER} USER name IDENTIFIED BY password.                   | DDLOPTIONS DEFAULTUSERPASSWORDALIAS alias |
| Oracle GoldenGate database login from the Admin Client.                                        | DBLOGIN USERIDALIAS alias                 |
| Oracle GoldenGate database login to a downstream Oracle mining database from the Admin Client. | MININGDBLOGIN USERIDALIAS alías           |

# **Encrypting and Storing User Credentials**

As you set up and install Oracle GoldenGate, you must occasionally log-in to the database by using the DBLOGIN command, for tasks such as adding supplemental logging with the ADD TRANDATA command.

Encrypting the login password is a recommended security measure. However, using a secure password in the standard DBLOGIN command requires first encrypting it by using the ENCRYPT PASSWORD command. To avoid this step while protecting the user ID from exposure, you can create an Oracle GoldenGate credential store before you start setting up and configuring the user credentials.

When you use a credential store, you only have to supply an alias for the login credential whenever you log in with <code>DBLOGIN</code>. The credential store also makes the work of specifying login credentials for the Extract and Replicat processes easier and more secure when configuring the parameter files. You can create basic entries in the credential store at first and then use the management commands to expand it as needed. You can create an encryption profile using the Admin Client to set up your credential store.

# Configure Kerberos Authentication

Oracle GoldenGate already supports operating system level login for Oracle database. The support of Kerberos authentication is enabled on top of the existing OS level external authentication feature.

To enable Kerberos authentication in Oracle GoldenGate for Oracle database, the following configurations are assumed:

- Kerberos KDC is configured, and Kerberos system is installed locally.
- Kerberos Principals are configured for externally authenticated Database Users.

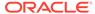

- Kerberos Caches are configured locally for each Kerberos Principal.
- Oracle Net Services are configured properly.
- Oracle Server parameter files are configured with Kerberos related settings.
- Externally authenticated database users are created with proper privileges.
- TNS ADMIN environment variable is configured for Oracle GoldenGate.

For Microservices Architecture you need to first create an alias before you use <code>DBLOGIN</code>:

CONNECT http://localhost:9005 as ggadmin password Welcome \$

#### Using default deployment demo:

```
ALTER CREDENTIALSTORE ADD USER
/@EAST nopassword alias dbeast

2020-06-22T21:08:33Z INFO OGG-15102 Credential store created.
2020-06-22T21:08:33Z INFO OGG-15114 Credential store altered.

INFO CREDENTIALSTORE

Default domain: OracleGoldenGate
   Alias: dbeast
   Userid: /@EAST

DBLOGIN USERIDALIAS dbeast

Successfully logged into database EAST.
```

Here, the NET SERVICE is the simple name for the database service. Alternatively, a complete connect string (descriptor) can be used instead of the Oracle net service name.

Here's an example of a predefined net service name and connect descriptor mapping:

```
EAST = (DESCRIPTION=(ADDRESS=(PROTOCOL=ipc) (KEY=db1))
(CONNECT_DATA=(SERVICE_NAME=EAST.regress.rdbms.test.us.oracle.com)))
```

A valid DBLOGIN command without USERID and password can then be specified as:

```
DBLOGIN USERID /@EAST
```

To know more, see the ALTER CREDENTIALSTORE, DBLOGIN USERIDALIAS, and MININGDBLOGIN commands. Also see, USERID | NOUSERID, USERIDALIAS parameters.

On the Oracle GoldenGate side, if you want to issue the DBLOGIN command with different externally authenticated users, the usage of a default Kerberos cache location is specified in the SQLNET.ORA file. This is then assumed to be the externally authenticated user for the database login.

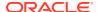

For example, observe a Kerberos Cache location specified in the client side SQLNET.ORA file:

```
\label{eq:sqlnet_Kerberos5_Conf} SQLNET.KERBEROS5\_CONF = /ade/b/3910426782/oracle/work/krb/krb.conf SQLNET.KERBEROS5\_KEYTAB = /ade/b/3910426782/oracle/work/krb/v5srvtab SQLNET.KERBEROS5\_CC_NAME = /ade/b/3910426782/oracle/work/krb/krb.cc
```

In this example, the krb.cc is the Kerberos Cache used in this Oracle GoldenGate deployment. If you open the krb.cc cache file with the oklist utility, you can see that the default principal is used as the externally authenticated user oratst@US.ORACLE.COM.

#### **Topics:**

Configure Kerberos Authentication with MA

# Configure Kerberos Authentication with MA

Here are the steps to configure kerberos authentication from the Admin Client.

Connect to the Administration Service from the Admin Client:

```
CONNECT http://localhost:9005 DEPLOYMENT oggdep as ggadmin PASSWORD Welcome $
```

Alter the credentialstore after connecting to the Administration Service of the deployment oggdep:

```
ALTER CREDENTIALSTORE ADD USER /@DBEAST NOPASSWORD ALIAS ggeast
```

#### Output shows:

```
2020-06-22T21:08:33Z INFO OGG-15102 Credential store created. 2020-06-22T21:08:33Z INFO OGG-15114 Credential store altered.
```

Run the following command to verify that the credentialstore was altered successfully:

INFO CREDENTIALSTORE

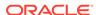

#### Output displays the following:

Default domain: OracleGoldenGate Alias: ggeast Userid: /@DBEAST

When using the MA web UI to create the credential, if the **User ID** field begins with a *I* character, then the password is not required. So, in the **User ID** field, enter / connect\_string where connect\_string is your connection string.

Here, the NET SERVICE is the simple name for the database service. Alternatively, a complete connect string (descriptor) can be used instead of the Oracle net service name.

Here's an example of a predefined net service name and connect descriptor mapping:

```
DBEAST = (DESCRIPTION=(ADDRESS=(PROTOCOL=ipc) (KEY=db1))
(CONNECT DATA=(SERVICE NAME=DBEAST.regress.rdbms.test.example.com)))
```

Example: Using USERIDALIAS in Parameter File for Kerberos Account

### Example: Using USERIDALIAS in Parameter File for Kerberos Account

The following example shows how to set the USERIDALIAS values in the parameter file after creating the credential store with Kerberos authentication:

```
ALTER CREDENTIALSTORE ADD USER /@ggadmin NOPASSWORD ALIAS ggadmin
```

```
2020-12-17T21:08:33
INFO OGG-15102 Credential store created.2020-12-17T21:08:33
INFO OGG-15114 Credential store altered.
```

ALTER CREDENTIALSTORE ADD USER  $/@ggadmin\_mining$  NOPASSWORD ALIAS  $ggadmin\_mining$ 

```
2020-12-17T21:09:45
INFO OGG-15102 Credential store created.2020-12-17T21:09:45
INFO OGG-15114 Credential store altered.
```

INFO CREDENTIALSTORE

Default domain: OracleGoldenGate Alias: ggadmin Userid: /@ggadmin

Default domain: OracleGoldenGate

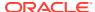

Alias: ggadmin\_mining Userid: /@ggadmin mining

After altering the credentialstore, you can specify USERIDALIAS options in the parameter file:

USERIDALIAS ggadmin
DOMAIN OracleGoldenGate
TRANLOGOPTIONS MININUSERIDLIAS ggadmin\_mining
DOMAIN OracleGoldenGate

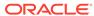

11

# Administer

This section lists details about Microservices command line interface, parameters files, configuring bi-directional and procedural replication, managing automatic and manual conflict detection and resolution, configuring managed processes, mapping and manipulating data, and handling processing errors.

#### Topics:

- Microservices: Command Line Interface
- Working with Parameter Files
- Use SQLEXEC for Executing Commands, Stored Procedures, and Queries
- Simplify and Automate Work with Oracle GoldenGate Macros
- Bi-Directional Replication
- Using Procedural Replication
- Automatic Conflict Detection and Resolution
- Manual Conflict Detection and Resolution
- Mapping and Manipulating Data
- Handling Processing Errors

# Microservices: Command Line Interface

To start either the Admin Client, you need to change the current working directory to the Oracle GoldenGate home directory ( $OGG\_HOME$ ).

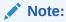

The environment variable  ${\tt OGG\_HOME}$  and  ${\tt OGG\_VAR\_HOME}$  must be set before starting the Admin Client.

- About Admin Client
- Using Wildcards in Command Arguments
- Using Command History
- Storing and Calling Frequently Used Command Sequences
- Controlling Extract and Replicat
- · Deleting Extract and Replicat
- Specifying Object Names in Oracle GoldenGate Input

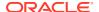

### **About Admin Client**

Admin Client is a command line utility. It uses the REST API published by the microservices to accomplish control and configuration tasks in an Oracle GoldenGate deployment.

Admin Client is a command line utility that can be used to created, modify, and remove Oracle GoldenGate processes and can be used in place of the MA web user interface. The Admin Client program is located in the <code>\$OGG\_HOME/bin</code> directory, where <code>\$OGG\_HOME</code> is the Oracle GoldenGate home directory.

If you need to automate the Admin Client connection with the deployment, you can use an Oracle Wallet to store the user credentials. The credentials stored must have the following characteristics:

- Single user name (account) and password
- Local to the environment where the Admin Client runs
- Available only to the currently logged user
- Managed by the Admin Client
- Referenced using a credential name
- Available for Oracle GoldenGate deployments and proxy connections.

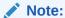

To use the Admin Client for administration tasks, you need the user credentials that work with both the Service Manager and Administration Service.

To use the Admin Client, perform the following steps:

1. In Linux, set the OGG HOME, and PATH environment variable to the following:

```
export OGG_HOME=ogg_install_location
export PATH=$OGG HOME/bin:$PATH
```

If you configure a secure deployment using SSL certificate files (.pem or .der), you must add the <code>OGG\_CLIENT\_TLS\_CAPATH</code> environment variable. This is required to be able to connect to the deployment from Admin Client. This variable is used to specify the location where the certificate files are located on the host. For clients only needing to validate server certificates, the <code>OGG\_CLIENT\_TLS\_CAPATH</code> environment variable should refer to a file containing a trusted CA Certificate that is shared with the server to which the client is expected to connect.

```
export OGG_CLIENT_TLS_CAPATH =
deployment rootCA certificate location
```

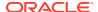

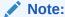

For Microsoft Windows, the default certificate file format is .der while all other platforms use .pem as the default format.

2. Run the command:

```
[oracle]$ adminclient
```

The output displays the Oracle GoldenGate Admin Client prompt, where you can connect to the deployment from the Admin Client:

```
OGG (not connected) 1>
```

Connect to a deployment or to a proxy server from the Admin Client as a security user. This is the user you created while adding the deployment for your Oracle GoldenGate instance using OGGCA.

CONNECT http(s)://localhost:port DEPLOYMENT deployment name AS security role user PASSWORD password

### Note:

If your password to connect to a secure or non-secure deployment from the Admin Client has an exclamation mark (!) at the end, then you must enter the password in double quotes when using the CONNECT command in a single line. Otherwise, the password is not accepted and the connection fails. This is required for all deployments with a strong password policy.

#### Syntax:

```
CONNECT - Connect to an Oracle GoldenGate Service Manager

| CONNECT server-url [ DEPLOYMENT deployment-name]

| [ ( AS deployment-credentials-name|

| USER deployment-user-name )

| [ PASSWORD deployment-password] ]

| [ PROXY proxy-uri|

| [ (AS proxy-credentials-name

| USER proxy-user-name)

| [ PASSWORD proxy-password] ] ] [ ! ]
```

See the CONNECT command in the *Command Line Interface Reference for Oracle GoldenGate* to know more.

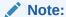

The deployment credentials cannot be stored as a USERIDALIAS in the credential store because the Oracle wallet used for storing database credentials is managed by the Administration Service. Instead, a separate Oracle wallet is created for the Admin Client. The Oracle wallet is stored in the users home directory.

The following example shows adding Oracle GoldenGate deployment user to connect to the deployment from the Admin Client:

ADD CREDENTIALS admin USER ggadmin PASSWORD oggadmin-A1

#### Output:

2019-02-14T00:35:38Z INFO OGG-15114 Credential store altered.

The following example shows adding Oracle GoldenGate deployment proxy user to connect to the deployment from the Admin Client:

ADD CREDENTIALS proxy USER proxyadmin PASSWORD oggadmin-A2

#### Output:

```
2019-02-14T00:35:48Z INFO OGG-15114 Credential store altered.
```

```
OGG (Not Connected) 4> CONNECT http://www.example.com:12000 deployment EAST PROXY http:111.1.1:3128 as proxyadmin password oggadmin-A2 Using default deployment 'Local' OGG (http://www.example.com:12000 Local) 4>
```

If the credentials are invalid for a proxy connection, then an error similar to the following error occurs:

```
ERROR: Proxy server user name 'proxyadmin' or password is incorrect.
```

4. You can view the full list of Admin Client commands using the HELP command. Use the HELP SHOWSYNTAX command to view the syntax for specific commands.

# Using Wildcards in Command Arguments

You can use wildcards with certain Oracle GoldenGate commands to control multiple Extract and Replicat groups as a unit. The wildcard symbol that is supported by Oracle GoldenGate is the asterisk (\*). An asterisk represents any number of characters. For example, to start all Extract groups whose names contain the letter X, issue the following command.

```
START EXTRACT *X*
```

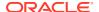

# **Using Command History**

The execution of multiple commands is made easier with the following tools:

- Use the HISTORY command to display a list of previously executed commands.
- Use the ! command to execute a previous command again without editing it.
- Use the FC command to edit a previous command and then execute it again.

# Storing and Calling Frequently Used Command Sequences

You can automate a frequently-used series of commands by using an <code>OBEY</code> file and the <code>OBEY</code> command. The <code>OBEY</code> file takes the character set of the local operating system. To specify a character that is not compatible with that character set, use the Unicode notation.

#### To use **OBEY**

- 1. Create and save a text file that contains the commands, one command per line. This is your <code>OBEY</code> file. The name can be anything supported by the operating system. You can nest other <code>OBEY</code> files within an <code>OBEY</code> file.
- 2. Run the Admin Client.
- 3. (Optional) If using an <code>OBEY</code> file that contains nested <code>OBEY</code> files, issue the following command. This command enables the use of nested <code>OBEY</code> files for the current session and is required whenever using nested <code>OBEY</code> files.

ALLOWNESTED

4. Call the OBEY file by using the OBEY command from the Admin Client.

```
OBEY file_name
```

#### Where:

file name is the relative or fully qualified name of the OBEY file.

#### Example 11-1 OBEY command file

```
ADD EXTRACT myext, TRANLOG, BEGIN now START EXTRACT myext

ADD REPLICAT myrep, EXTTRAIL /ggs/dirdat/aa START REPLICAT myrep

INFO EXTRACT myext, DETAIL INFO REPLICAT myrep, DETAIL
```

The following example illustrates an <code>OBEY</code> command file for use with the <code>OBEY</code> command. It creates and starts Extract and Replicat groups and retrieves processing information.

See OBEY for more information in Reference for Oracle GoldenGate.

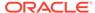

# Controlling Extract and Replicat

Here are basic directions for controlling Extract and Replicat processes.

#### To Start Extract or Replicat

```
START {EXTRACT | REPLICAT} group name
```

#### Where:

group\_name is the name of the Extract or Replicat group or a wildcard set of groups (for example, \* or fin\*).

#### To Stop Extract or Replicat Gracefully

```
STOP {EXTRACT | REPLICAT} group name
```

#### Where:

group\_name is the name of the Extract or Replicat group or a wildcard set of groups (for example, \* or fin\*).

#### To Stop Replicat Forcefully

```
STOP REPLICAT group name!
```

The current transaction is aborted and the process stops immediately. You cannot stop Extract forcefully.

#### To End a Process that STOP Cannot Stop

```
KILL {EXTRACT | REPLICAT} group name
```

Ending a process does not shut it down gracefully, and checkpoint information can be lost.

#### To Control Multiple Processes at Once

command ER wildcard specification

#### Where:

- command is: KILL, START, or STOP
- wildcard specification is a wildcard specification for the names of the process groups that you want to affect with the command. The command affects every Extract and Replicat group that satisfies the wildcard. Oracle GoldenGate supports up to 100,000 wildcard entries.

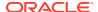

# **Deleting Extract and Replicat**

This section contains basic directions for deleting Extract and Replicat processes.

#### To Delete an Extract Group

- 1. Connect to the deployment from the Admin Client.
- 2. Issue the DBLOGIN command as the Extract database user (or a user with the same privileges). You can use either of the following commands, depending on whether a local credential store exists.

```
DBLOGIN [SOURCEDB dsn] {USERID user, PASSWORD password [encryption options] | USERIDALIAS alias [DOMAIN domain]}
```

3. Stop the Extract process.

```
STOP EXTRACT group name
```

4. Issue the following command.

```
DELETE EXTRACT group name
```

(Oracle) Unregister the Extract group from the database.

```
UNREGISTER EXTRACT group name, database name
```

#### To Delete a Replicat Group

1. Stop the Replicat process.

```
STOP REPLICAT group_name
```

2. Issue one of the following commands to log into the database.

```
DBLOGIN [SOURCEDB dsn] {USERID user, PASSWORD password [encryption options] | USERIDALIAS alias [DOMAIN domain]}
```

#### Where:

- SOURCEDB *dsn* supplies the data source name, if required as part of the connection information.
- USERID user, PASSWORD password specifies an explicit database login credential.
- USERIDALIAS alias [DOMAIN domain] specifies an alias and optional domain of a credential that is stored in a local credential store.
- encryption options is one of the options that encrypt the password.
- 3. Issue the following command to delete the group.

```
DELETE REPLICAT group name
```

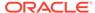

Deleting a Replicat group preserves the checkpoints in the checkpoint table (if being used). Deleting a process group also preserves the parameter file. You can create the same group again, using the same parameter file, or you can delete the parameter file to remove the group's configuration permanently.

# Specifying Object Names in Oracle GoldenGate Input

The following rules apply when specifying object names in parameter files (such as in TABLE and MAP statements), column-conversion functions, commands, and in other input.

#### Topics:

- Specifying Filesystem Path Names in Parameter Files on Windows Systems
- Supported Database Object Names
- Specifying Names that Contain Slashes
- Qualifying Database Object Names
- Specifying Case-Sensitive Database Object Names
- Using Wildcards in Database Object Names
- Differentiating Case-Sensitive Column Names from Literals

# Specifying Filesystem Path Names in Parameter Files on Windows Systems

On Windows systems, if the name of any directory in a filesystem path name begins with a number, the path must be specified with forward slashes, not backward slashes, when listing that path in Oracle GoldenGate input, such as parameter files or commands. This requirement prevents Oracle GoldenGate from interpreting the name as an octal escape sequence. For example, the following paths contain a directory named  $\2014$  that will be interpreted as the octal sequence  $\2011$ :

```
C:\ogg\2014\install\dirdat\aa
C:\ogg\install\2014\dirdat\aa
```

The preceding path can be used with forward slashes as follows:

```
C:/ogg/2014/install/dirdat/aa
C:/ogg/install/2014/dirdat/aa
```

For more information, see Support for Escape Sequences.

# Supported Database Object Names

Object names in parameter files, command, and other input can be any length and in any supported character set. For supported character sets, see Supported Character Sets.

Oracle GoldenGate supports most characters in object and column names. Specify object names in double quote marks if they contain special characters such as white spaces or symbols.

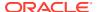

The following lists of supported and non-supported characters covers all databases supported by Oracle GoldenGate; a given database platform may or may not support all listed characters.

#### **Topics:**

- Supported Special Characters
- Non-supported Special Characters

### Supported Special Characters

Oracle GoldenGate supports all characters that are supported by the database, including the following special characters. Object names that contain these special characters must be enclosed within double quotes in parameter files.

| Character       | Description                                                                                                    |
|-----------------|----------------------------------------------------------------------------------------------------|
| /               | Forward slash (See Specifying Names that Contain Slashes)                                                                 |
| *               | Asterisk (Must be escaped by a backward slash when used in parameter file, as in: $\ \ \ \ \ \ \ \ \ \ \ \ \ \ \ \ \ \ \$ |
| ?               | Question mark (Must be escaped by a backward slash when used in parameter file, as in: $\ \ ?$ )                          |
| @               | At symbol (Supported, but is often used as a resource locator by databases. May cause problems in object names)           |
| #               | Pound symbol                                                                                                    |
| \$              | Dollar symbol                                                                                                    |
| %               | Percent symbol (Must be %% when used in parameter file)                                                                   |
| ۸               | Caret symbol                                                                                                    |
| ()              | Open and close parentheses                                                                                                |
| _               | Underscore                                                                                                    |
| -               | Dash                                                                                                    |
| <space></space> | Space                                                                                                    |

# Non-supported Special Characters

The following characters are not supported in object names and non-key column names.

| Character | Description                                             |
|-----------|---------------------------------------------------------|
| \         | Backward slash (Must be \\ when used in parameter file) |
| {}        | Begin and end curly brackets (braces)                   |
| []        | Begin and end brackets                                  |
| =         | Equal symbol                                            |
| +         | Plus sign                                               |
| !         | Exclamation point                                       |
| ~         | Tilde                                                   |
| 1         | Pipe                                                    |
| &         | Ampersand                                               |

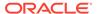

| Character | Description                                   |
|-----------|-----------------------------------------------|
| :         | Colon                                         |
| ;         | Semi-colon                                    |
| ,         | Comma                                         |
| • •       | Single quotes                                 |
| " "       | Double quotes                                 |
| •         | Accent mark (Diacritical mark)                |
|           | Period                                        |
| <         | Less-than symbol (or beginning angle bracket) |
| >         | Greater-than symbol (or ending angle bracket) |

# Specifying Names that Contain Slashes

If a table name contains a forward-slash character (/) in any part of its name, that name component must be enclosed within double quotes unless the object name is from an IBM i platform. The following are some examples:

```
"c/d"
"/a".b
a."b/"
```

If the name contains a forward slash that is not enclosed within double quotes, Oracle GoldenGate treats it as a name that originated on the IBM i platform (from a DB2 for i database). The forward slash in the name is interpreted as a separator character.

# Qualifying Database Object Names

Object names must be fully qualified in the parameter file. This means that every name specification must be qualified, not only those supplied as input to Oracle GoldenGate parameter syntax, but also names in a SQL procedure or query that is supplied as SQLEXEC input, names in user exit input, and all other input supplied in the parameter file.

Oracle GoldenGate supports two-part and three-part object names, as appropriate for the database.

#### Topics:

- Two-part Names
- Three-part Names
- Applying Data from Multiple Containers or Catalogs
- Specifying a Default Container or Catalog

### Two-part Names

Most databases require only two-part names to be specified, in the following format:

owner.object

For example: HR.EMP

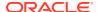

#### Where:

owner is a schema or database, depending on how the database defines a logical namespace that contains database objects. object is a table or other supported database object.

The databases for which Oracle GoldenGate supports two-part names are as follows, shown with their appropriate two-part naming convention:

• **Db2 for i**: schema.object and library/file (member)

Db2 LUW: schema.object

Db2 on z/OS: schema.object

MySQL: database.object

Oracle Database (non-CDB databases): schema.object

SQL Server: schema.objectTeradata: database.object

### Three-part Names

Oracle GoldenGate supports three-part names for the following databases:

Oracle container databases (CDB)

Three-part names are required to capture from a source Oracle container database because one Extract group can capture from more than one container. Thus, the name of the container, as well as the schema, must be specified for each object or objects in an Extract TABLE statement.

Specify a three-part Oracle CDB name as follows:

container.schema.object

For example: PDBEAST.HR.EMP

# Applying Data from Multiple Containers or Catalogs

To apply data captured from multiple source containers or catalogs to a target Oracle container database, both three- and two-part names are required. In the MAP portion of the MAP statement, each source object must be associated with a container or catalog, just as it was in the TABLE statement. This enables you (and Replicat) to properly map data from multiple source containers or catalogs to the appropriate target objects. In the TARGET portion of the MAP statement, however, only two-part names are required. This is because Replicat can connect to only one target container or catalog at a time, and <code>schema.owner</code> is a sufficient qualifier. Multiple Replicat groups are required to support multiple target containers or catalogs. Specify the target container or catalog with the TARGETDB parameter.

# Specifying a Default Container or Catalog

You can use the SOURCECATALOG parameter to specify a default catalog for any subsequent TABLE, MAP, (or Oracle SEQUENCE) specifications in the parameter file.

The following example shows the use of SOURCECATALOG to specify the default Oracle PDB named pdbeast for region and jobs objects, and the default PDB named pdbwest for

appraisal objects. The objects in pdbeast are specified with a fully qualified three-part name, which does not require a default catalog to be specified.

```
TABLE pdbeast.hr.emp*;
SOURCECATALOG pdbeast
TABLE region.country*;
TABLE jobs.desg*;
SOURCECATALOG pdbwest
TABLE appraisal.sal*;
```

# Specifying Case-Sensitive Database Object Names

Oracle GoldenGate supports case-sensitive names. Follow these rules when specifying case-sensitive objects.

Specify object names from a case-sensitive database in the same case that is
used to store them in the host database. Keep in mind that, in some database
types, different levels of the database can have different case-sensitivity, such as
case-sensitive schema but case-insensitive table. If the database requires quotes
to enforce case-sensitivity, put quotes around each object that is case-sensitive in
the qualified name.

```
Correct: TABLE "Sales"."ACCOUNT"
Incorrect: TABLE "Sales.ACCOUNT"
```

 Oracle GoldenGate converts case-insensitive names to the case in which they are stored when required for mapping purposes.

Table 11-1 provides an overview of the support for case-sensitivity in object names, per supported database. Refer to the database documentation for details on this type of support.

Table 11-1 Case Sensitivity of Object Names Per Database

| Database                              | Requires quotes to enforce case-sensitivity?                                                                                                 | Unquoted object name                   | Quoted object name                   |
|---------------------------------------|----------------------------------------------------------------------------------------------------|----------------------------------------|--------------------------------------|
| DB2                                   | Yes. Differentiates between casesensitive and caseinsensitive by use of quotes.                                                              | Case-insensitive, stores in upper case | Case-sensitive, stores in mixed case |
| MySQL<br>(Case-sensitive<br>database) | <ul> <li>Always case-sensitive, stores in mixed case</li> <li>The names of columns, triggers, and procedures are case-insensitive</li> </ul> | No effect                              | No effect                            |

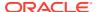

| rabie 11-1 | (Cont.) Case Sensitivity of Object Names Per Database |
|------------|-------------------------------------------------------|
|            |                                                       |

| Database                               | Requires quotes to enforce case-sensitivity?                                    | Unquoted object<br>name                   | Quoted object name                   |
|----------------------------------------|---------------------------------------------------------------------------------|-------------------------------------------|--------------------------------------|
| Oracle Database                        | Yes. Differentiates between casesensitive and caseinsensitive by use of quotes. | Case-insensitive,<br>stores in upper case | Case-sensitive, stores in mixed case |
| SQL Server                             | No                                                                              | No effect                                 | No effect                            |
| (Database created as case-sensitive)   | Always case-sensitive, stores in mixed case                                     |                                           |                                      |
| SQL Server                             | No                                                                              | No effect                                 | No effect                            |
| (Database created as case-insensitive) | Always case-<br>insensitive, stores in<br>mixed case                            |                                           |                                      |
| Teradata                               | No                                                                              | No effect                                 | No effect                            |
|                                        | Always case-<br>insensitive, stores in<br>mixed case                            |                                           |                                      |

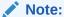

For all supported databases, passwords are always treated as case-sensitive regardless of whether the associated object name is quoted or unquoted.

# Using Wildcards in Database Object Names

You can use wildcards for any part of a fully qualified object name, if supported for the specific database. These name parts can be the following: the container, database, or catalog name, the owner (schema or database name), and table or sequence name. For specifics on how object names and wildcards are supported, see the Oracle GoldenGate installation and configuration guide for that database.

Where appropriate, Oracle GoldenGate parameters permit the use of two wildcard types to specify multiple objects in one statement:

- A question mark (?) replaces one character. For example in a schema that contains tables named TABn, where n is from 0 to 9, a wildcard specification of HQ.TAB? returns HQ.TABO, HQ.TAB1, HQ.TAB2, and so on, up to HQ.TAB9, but no others. This wildcard is not supported for the DB2 LUW database nor for DEFGEN. This wildcard can only be used to specify source objects in a TABLE or MAP parameter. It cannot be used to specify target objects in the TARGET clause of TABLE or MAP.
- An asterisk (\*) represents any number of characters (including zero sequence). For example, the specification of HQ.T\* could return such objects as HQ.TOTAL, HQ.T123, and HQ.T. This wildcard is valid for all database types throughout all Oracle GoldenGate commands and parameters where a wildcard is allowed.

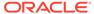

• In Table and Map statements, you can combine the asterisk and question-mark wildcard characters in source object names only.

#### Topics:

- Rules for Using Wildcards for Source Objects
- Rules for Using Wildcards for Target Objects
- Fallback Name Mapping
- Asterisks or Question Marks as Literals in Object Names
- · How Wildcards are Resolved
- Excluding Objects from a Wildcard Specification

### Rules for Using Wildcards for Source Objects

For source objects, you can use the asterisk alone or with a partial name. For example, the following source specifications are valid:

```
TABLE HQ.*;TABLE PDB*.HQ.*;MAP HQ.T_*;MAP HQ.T *, TARGET HQ.*;
```

The TABLE, MAP and SEQUENCE parameters take the case-sensitivity and locale of the database into account for wildcard resolution. For databases that are created as case-sensitive or case-insensitive, the wildcard matches the exact name and case. For example, if the database is case-sensitive, SCHEMA.TABLE is matched to SCHEMA.TABLE, Schema.Table is matched to Schema.Table, and so forth. If the database is case-insensitive, the matching is not case-sensitive.

For databases that can have both case-sensitive and case-insensitive object names in the same database instance, with the use of quote marks to enforce case-sensitivity, the wildcarding works differently. When used alone for a source name in a TABLE statement, an asterisk wildcard matches any character, whether or not the asterisk is within quotes. The following statements produce the same results:

```
TABLE hr.*;
TABLE hr."*";
```

Similarly, a question mark wildcard used alone matches any single character, whether or not it is within quotes. The following produce the same results:

```
TABLE hr.?;
TABLE hr."?";
```

If a question mark or asterisk wildcard is used with other characters, case-sensitivity is applied to the non-wildcard characters, but the wildcard matches both case-sensitive and case-insensitive names.

The following TABLE statements capture any table name that begins with lower-case abc. The quoted name case is preserved and a case-sensitive match is applied. It captures table names that include "abcA" and "abca" because the wildcard matches both case-sensitive and case-insensitive characters.

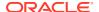

```
TABLE hr. "abc*";
TABLE hr. "abc?";
```

The following TABLE statements capture any table name that begins with upper-case ABC, because the partial name is case-insensitive (no quotes) and is stored in upper case by this database. However, because the wildcard matches both case-sensitive and case-insensitive characters, this example captures table names that include ABCA and "ABCA".

```
TABLE hr.abc*;
TABLE hr.abc?;
```

# Rules for Using Wildcards for Target Objects

When using wildcards in the TARGET clause of a MAP statement, the target objects must exist in the target database. (The exception is when DDL replication is being used, which allows new schemas and their objects to be replicated as they are created.)

For target objects, only an asterisk can be used. If an asterisk wildcard is used with a partial name, Replicat replaces the wildcard with the entire name of the corresponding source object. Therefore, specifications such as the following are *incorrect*:

```
TABLE HQ.T_*, TARGET RPT.T_*;
MAP HQ.T_*, TARGET RPT.T_*;
```

The preceding mappings produce incorrect results, because the wildcard in the target specification is replaced with  $\mathtt{T\_TEST}$  (the name of a source object), making the whole target name  $\mathtt{T}$   $\mathtt{T}$   $\mathtt{TEST}n$ . The following illustrates the incorrect results:

- HQ.T\_TEST1 maps to RPT.T\_T\_TEST1
- HQ.T TEST2 maps to RPT.T T TEST2
- (The same pattern applies to all other HQ.T TESTn mappings.)

The following examples show the correct use of asterisk wildcards.

```
MAP HQ.T *, TARGET RPT.*;
```

The preceding example produces the following correct results:

- HQ.T TEST1 maps to RPT.T TEST1
- HQ.T TEST2 maps to RPT.T TEST2
- (The same pattern applies to all other HQ.T TESTn mappings.)

### Fallback Name Mapping

Oracle GoldenGate has a fallback mapping mechanism in the event that a source name cannot be mapped to a target name. If an exact match cannot be found on the target for a case-sensitive source object, Replicat tries to map the source name to the same name in upper or lower case (depending on the database type) on the target. Fallback name mapping is controlled by the NAMEMATCH parameters. For more information, see *Reference for Oracle GoldenGate*.

# Asterisks or Question Marks as Literals in Object Names

If the name of an object itself includes an asterisk or a question mark, the entire name must be escaped and placed within double quotes, as in the following example:

TABLE HT."\?ABC";

#### How Wildcards are Resolved

By default, when an object name is wildcarded, the resolution for that object occurs when the first row from the source object is processed. (By contrast, when the name of an object is stated explicitly, its resolution occurs at process startup.) To change the rules for resolving wildcards, use the WILDCARDRESOLVE parameter. The default is DYNAMIC.

### Excluding Objects from a Wildcard Specification

You can combine the use of wildcard object selection with explicit object exclusion by using the EXCLUDEWILDCARDOBJECTSONLY, CATALOGEXCLUDE, SCHEMAEXCLUDE, MAPEXCLUDE, and TABLEEXCLUDE parameters.

# Differentiating Case-Sensitive Column Names from Literals

By default, Oracle GoldenGate follows SQL-92 rules for specifying column names and literals. In Oracle GoldenGate parameter files, conversion functions, user exits, and commands, case-sensitive column names must be enclosed within double quotes if the database requires quotes around a name to support case-sensitivity. For example:

```
"columnA"
```

Case-sensitive column names in databases that do not require quotes to enforce case-sensitivity must be specified as they are stored in the database. For example:

```
ColumnA
```

Literals must be enclosed within single quotes. In the following example, Product\_Code is a case-sensitive column name in an Oracle database, and the other strings are literals.

```
@CASE ("Product Code", 'CAR', 'A car', 'TRUCK', 'A truck')
```

# Working with Parameter Files

- Creating a Parameter File Using Admin Client
- Validating a Parameter File
- Simplifying the Creation of Parameter Files

# Creating a Parameter File Using Admin Client

To create a parameter file, run the EDIT PARAMS command from the Admin Client. When you create a parameter file with EDIT PARAMS, it is saved to the dirprm subdirectory of the Oracle GoldenGate directory. You can create a parameter file in a directory other than dirprm, but you also must specify the full path name with the PARAMS option of the ADD EXTRACT or ADD REPLICAT command when you create your process groups. Once paired with an Extract or Replicat group, a parameter file must remain in its original location for Oracle GoldenGate to operate properly after processing has started.

The EDIT PARAMS command launches the following text editors in Admin Client:

- Notepad on Microsoft Windows systems.
- The vi editor on UNIX and Linux systems. DB2 for i only supports vi when connected with SSH or xterm. For more information, see Creating a Parameter File with a Text Editor.

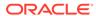

#### Note:

You can change the default editor through Admin Client by using the SET EDITOR command.

- 1. From the \$OGG HOME/bin directory, run the Admin Client.
- 2. Connect to the Admin Client using the CONNECT command.
- 3. In Admin Client, issue the following command to open the default text editor:

EDIT PARAMS group\_name

#### where:

 group\_name is the name of the Extract or Replicat group for which the file is being created. The name of an Extract or Replicat parameter file must match that of the process group. The following creates or edits the parameter file for an Extract group named extora:

EDIT PARAMS extora

- 4. Using the editing functions of the text editor, enter as many comment lines as you want to describe this file, making certain that each comment line is preceded with two hyphens (--).
- 5. On non-commented lines, enter the Oracle GoldenGate parameters, starting a new line for each parameter statement.
  Oracle GoldenGate parameters have the following syntax:

PARAMETER NAME argument [,option] [&]

#### Where:

- PARAMETER NAME is the name of the parameter.
- argument is a required argument for the parameter. Some parameters take arguments, but others do not. Commas between arguments are optional.
   EXTRACT myext USERIDALIAS ogg1 ENCRYPT AES192 KEYNAME mykey ENCRYPTTRAIL AES 192 EXTTRAIL ./ dirdat/c1, PURGE CUSEREXIT userexit.dll MyUserExit, INCLUDEUPDATEBEFORES, & PARAMS "init.properties" TABLE myschema.mytable;
- [, option] is an optional argument.
- [&] is required at the end of each line in a multi-line parameter statement, as in the CUSEREXIT parameter statement in the previous example. The exceptions are the following, which can accept, but do not require, the ampersand because they terminate with a semicolon:

\* MAP

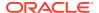

- \* TABLE
- \* SEQUENCE
- \* FILE
- \* QUERY

#### Note:

The RMTHOST and RMTHOSTOPTIONS parameters can be specified together; the RMTHOST parameter is not required for RMTHOSTOPTIONS if the dynamic IP assignment is properly configured. When RMTHOSTOPTIONS is used, the MGRPORT option is ignored.

- 6. Save and close the file.
- · Creating a Parameter File with a Text Editor

# Creating a Parameter File with a Text Editor

You can create a parameter file outside Admin Client by using a text editor, but make certain to:

- Save the parameter file with the name of the Extract or Replicat group that owns it. Use the .prm file extension. For example: exte.prm.
- Save the parameter file in the dirprm directory of the Oracle GoldenGate home directory.

# Validating a Parameter File

You can validate the parameter file from the Administration Service web interface. You can validate the Extract and Replicat parameters from the **Reports** tab. To access the **Reports** tab:

- 1. From Extract or Replicat section of the Administration Service Overview Page, click **Action** and then click **Details**.
- Click the Reports tab to view the report for Extract and Replicat parameters, error log, and other information.

See Access Extract Details to learn how to check and edit the Extract parameters. See Access Replicat Details to learn about editing Replicat parameter files. Also see Additional Parameter Options for Integrated Replicat

You can also use the <code>checkprm</code> validation native command is run from the command line and give an assessment of the specified parameter file, with a configurable application and running environment. It can provide either a simple PASS/FAIL or with additional details about how the values of each parameter are stored and interpreted.

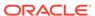

The CHECKPRM executable file can be found in the <code>\$OGG\_HOME/bin</code> directory of Microservices Architecture. See checkprm in the *Reference for Oracle GoldenGate*. The input to <code>checkprm</code> is case insensitive. If a value string contains spaces, it does not need to be quoted because checkprm can recognize meaningful values. If no mode is specified to <code>checkprm</code>, then all parameters applicable to any mode of the component will be accepted.

The output of checkprm is assembled with four possible sections:

- help messages
- pre-validation error
- validation result
- parameter details

A pre-validation error is typically an error that prevents a normal parameter validation from executing, such as missing options or an inaccessible parameter file. If an option value is specified incorrectly, a list of possible inputs for that option is provided. If the result is FAIL, each error is in the final result message. If the result is PASS, a message that some of the parameters are subject to further runtime validation. The parameter detailed output contains the validation context, and the specified parameters. The parameter and options are printed with proper indentation to illustrate these relationships.

See CHECKPARAMS parameter.

# Simplifying the Creation of Parameter Files

You can reduce the number of times that a parameter must be specified by using the following time-saving tools.

#### Topics:

- Using Wildcards
- Using OBEY
- Using Macros
- Using Parameter Substitution

### **Using Wildcards**

For parameters that accept object names, you can use asterisk (\*) and question mark (?) wildcards. The use of wildcards reduces the work of specifying numerous object names or all objects within a given schema. For more information about using wildcards, see Using Wildcards in Database Object Names.

### **Using OBEY**

You can create a library of text files that contain frequently used parameter settings, and then you can call any of those files from the active parameter file by means of the <code>OBEY</code> parameter. The syntax for <code>OBEY</code> is:

OBEY file name

Where:

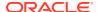

file name is the relative or full path name of the file.

Upon encountering an <code>OBEY</code> parameter in the active parameter file, Oracle GoldenGate processes the parameters from the referenced file and then returns to the active file to process any remaining parameters. <code>OBEY</code> is not supported for the <code>GLOBALS</code> parameter file.

If using the CHARSET parameter in a parameter file that includes an OBEY parameter, the referenced parameter file does not inherit the CHARSET character set. The CHARSET character set is used to read wildcarded object names in the referenced file, but you must use an escape sequence (\uX) for all other multibyte specifications in the referenced file.

See Reference for Oracle GoldenGate for more information about OBEY.

See Reference for Oracle GoldenGate for more information about CHARSET.

# **Using Macros**

You can use macros to automate multiple uses of a parameter statement. See Simplify and Automate Work with Oracle GoldenGate Macros .

### Using Parameter Substitution

You can use parameter substitution to assign values to Oracle GoldenGate parameters automatically at run time, instead of assigning static values when you create the parameter file. That way, if values change from run to run, you can avoid having to edit the parameter file or maintain multiple files with different settings. You can simply export the required value at runtime. Parameter substitution can be used for any Oracle GoldenGate process.

#### To Use Parameter Substitution

1. For each parameter for which substitution is to occur, declare a runtime parameter instead of a value, and precede the runtime parameter name with a question mark (?) as shown in the following example.

```
SOURCEISFILE EXTFILE EXTFILE MAP scott?TABNAME, TARGET tiger ACCOUNT TARG;
```

Before starting the Oracle GoldenGate process, use the shell of the operating system to pass the runtime values by means of an environment variable, as shown in the following examples:

#### **Example 11-2** Parameter substitution on Windows

```
C:\GGS> set EXTFILE=C:\ggs\extfile
C:\GGS> set TABNAME=PROD.ACCOUNTS
C:\GGS> replicat paramfile c:\ggs\dirprm\parmfl
```

#### Example 11-3 Parameter substitution on UNIX (Korn shell)

```
$ EXTFILE=/ggs/extfile
$ export EXTFILE
$ TABNAME=PROD.ACCOUNTS
$ export TABNAME
$ replicat paramfile ggs/dirprm/parmfl
```

UNIX is case-sensitive, so the parameter declaration in the parameter file must be the same case as the shell variable assignments.

# Use SQLEXEC for Executing Commands, Stored Procedures, and Queries

The SQLEXEC parameter of Oracle GoldenGate enables Extract and Replicat to communicate with the database to do the following:

- Execute a database command, stored procedure, or SQL query to perform a
  database function, return results (SELECT statements) or perform DML (INSERT,
  UPDATE, DELETE) operations.
- Retrieve output parameters from a procedure for input to a FILTER or COLMAP clause.

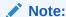

SQLEXEC provides minimal globalization support. To use SQLEXEC in the capture parameter file of the source capture, make sure that the client character set in the source .prm file is either the same or a superset of the source database character set.

- Performing Processing with SQLEXEC
- Using SQLEXEC
- Apply SQLEXEC as a Standalone Statement
- Apply SQLEXEC within a TABLE or MAP Statement
- Using Input and Output Parameters
- Handling SQLEXEC Errors
- Additional SQLEXEC Guidelines

# Performing Processing with SQLEXEC

 $\mathtt{SQLEXEC}$  extends the functionality of both Oracle GoldenGate and the database by allowing Oracle GoldenGate to use the native SQL of the database to execute custom processing instructions.

- Stored procedures and queries can be used to select or insert data into the
  database, to aggregate data, to denormalize or normalize data, or to perform any
  other function that requires database operations as input. Oracle GoldenGate
  supports stored procedures that accept input and those that produce output.
- Database commands can be issued to perform database functions required to facilitate Oracle GoldenGate processing, such as disabling triggers on target tables and then enabling them again.

# Using SQLEXEC

The SQLEXEC parameter can be used as follows:

as a clause of a TABLE or MAP statement

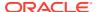

as a standalone parameter at the root level of the Extract or Replicat parameter file.

# Apply SQLEXEC as a Standalone Statement

When used as a standalone parameter statement in the Extract or Replicat parameter file, SQLEXEC can execute a stored procedure, query, or database command. As such, it need not be tied to any specific table and can be used to perform general SQL operations.

For example, if the Oracle GoldenGate database user account is configured to time-out when idle, you could use SQLEXEC to execute a query at a defined interval, so that Oracle GoldenGate does not appear idle. As another example, you could use SQLEXEC to issue an essential database command, such as to disable target triggers. A standalone SQLEXEC statement cannot accept input parameters or return output parameters.

| Parameter syntax                | Purpose                    |
|---------------------------------|----------------------------|
| SQLEXEC 'call procedure_name()' | Execute a stored procedure |
| SQLEXEC 'sql_query'             | Execute a query            |
| SQLEXEC 'database_command'      | Execute a database command |

| Argument                 | Description                                                                                                    |
|--------------------------|----------------------------------------------------------------------------------------------------|
| 'call procedure name ()' | Specifies the name of a stored procedure to execute. The statement must be enclosed within single quotes.  Example:                                        |
| procedure_name ()        | Example.                                                                                                    |
|                          | SQLEXEC 'call prc_job_count ()'                                                                                                    |
| 'sql_query'              | Specifies the name of a query to execute. The query must be contained all on one line and enclosed within single quotes.                                   |
|                          | Specify case-sensitive object names the way they are stored in the database, such as within double quotes for Oracle object names that are case-sensitive. |
|                          | SQLEXEC 'SELECT "col1" from "schema"."table"'                                                                                                    |
| 'database_command'       | Specifies a database command to execute. Must be a valid command for the database.                                                                         |

SQLEXEC provides options to control processing behavior, memory usage, and error handling. For more information, see SOLEXEC in the *Reference for Oracle GoldenGate*.

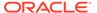

# Apply SQLEXEC within a TABLE or MAP Statement

When used within a TABLE or MAP statement, SQLEXEC can pass and accept parameters. It can be used for procedures and queries, but not for database commands.

#### **Syntax**

This syntax executes a procedure within a TABLE or MAP statement.

```
SQLEXEC (SPNAME sp_name,
[ID logical_name,]
{PARAMS param spec | NOPARAMS})
```

| Argument                        | Description                                                                                                    |
|---------------------------------|----------------------------------------------------------------------------------------------------|
| SPNAME                          | Required keyword that begins a clause to execute a stored procedure.                                                                                                    |
| sp_name                         | Specifies the name of the stored procedure to execute.                                                                                                    |
| ID logical_name                 | Defines a logical name for the procedure. Use this option to execute the procedure multiple times within a TABLE or MAP statement. Not required when executing a procedure only once. |
| PARAMS param_spec  <br>NOPARAMS | Specifies whether or not the procedure accepts parameters. One of these options must be used (see Using Input and Output Parameters).                                                 |

#### **Syntax**

This syntax executes a query within a TABLE or MAP statement.

```
SQLEXEC (ID logical_name, QUERY ' query ',
{PARAMS param spec | NOPARAMS})
```

| Argument        | Description                                                                                                    |
|-----------------|----------------------------------------------------------------------------------------------------|
| ID logical_name | Defines a logical name for the query. A logical name is required in order to extract values from the query results. ID |
|                 | <pre>logical_name references the column values returned by the query.</pre>                                            |

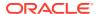

| Argument                        | Description                                                                                                    |  |
|---------------------------------|----------------------------------------------------------------------------------------------------|--|
| QUERY ' sql_query '             | Specifies the SQL query syntax to execute against the database It can either return results with a SELECT statement or change the database with an INSERT, UPDATE, or DELETE statement. The query must be within single quotes and must be contained all on one line. Specify case-sensitive object names the way the are stored in the database, such as within quotes for Oracle case-sensitive names. |  |
|                                 | SQLEXEC 'SELECT "col1" from "schema"."table"'                                                                                                    |  |
| PARAMS param_spec  <br>NOPARAMS | Defines whether or not the query accepts parameters. One of these options must be used (see Using Input and Output Parameters).                                                                                                    |  |

If you want to execute a query on a table residing on a different database than the current database, then the different database name has to be specified with the table. The delimiter between the database name and the tablename should be a colon (:).

The following are some example use cases:

```
select col1 from db1:tab1
select col2 from db2:schema2.tab2
select col3 from tab3
select col3 from schema4.tab4
```

# Using Input and Output Parameters

Oracle GoldenGate provides options for passing input and output values to and from a procedure or query that is executed with SQLEXEC within a TABLE or MAP statement.

- Passing Values to Input Parameters
- Passing Values to Output Parameters
- SQLEXEC Examples Using Parameters

# Passing Values to Input Parameters

To pass data values to input parameters within a stored procedure or query, use the PARAMS option of SQLEXEC.

#### **Syntax**

```
PARAMS ([OPTIONAL | REQUIRED] param = {source_column | function}
[, ...] )
```

#### Where:

• OPTIONAL indicates that a parameter value is not required for the SQL to execute. If a required source column is missing from the database operation, or if a column-

conversion function cannot complete successfully because a source column is missing, the SQL executes anyway.

- REQUIRED indicates that a parameter value must be present. If the parameter value is not present, the SQL will not be executed.
- param is one of the following:
  - For a stored procedure, it is the name of any parameter in the procedure that can accept input, such as a column in a lookup table.
  - For an Oracle query, it is the name of any input parameter in the query excluding the leading colon. For example, :param1 would be specified as param1 in the PARAMS clause.
  - For a non-Oracle query, it is pn, where n is the number of the parameter within the statement, starting from 1. For example, in a query with two parameters, the param entries are p1 and p2.
- { source\_column | function} is the column or Oracle GoldenGate conversion function that provides input to the procedure.

# Passing Values to Output Parameters

To pass values from a stored procedure or query as input to a FILTER or COLMAP clause, use the following syntax:

#### **Syntax**

{procedure name | logical name}.parameter

#### Where:

- procedure\_name is the actual name of the stored procedure. Use this argument
  only if executing a procedure one time during the life of the current Oracle
  GoldenGate process.
- logical\_name is the logical name specified with the ID option of SQLEXEC. Use this
  argument if executing a query or a stored procedure that will be executed multiple
  times.
- parameter is either the name of the parameter or RETURN\_VALUE, if extracting returned values.

# **SQLEXEC Examples Using Parameters**

These examples use stored procedures and queries with input and output parameters.

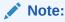

Additional SQLEXEC options are available for use when a procedure or query includes parametes. See SQLEXEC in the *Reference for Oracle GoldenGate*.

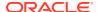

#### Example 11-4 SQLEXEC with a Stored Procedure

This example uses SQLEXEC to run a stored procedure named LOOKUP that performs a query to return a description based on a code. It then maps the results to a target column named NEWACCT VAL.

```
CREATE OR REPLACE PROCEDURE LOOKUP

(CODE_PARAM IN VARCHAR2, DESC_PARAM OUT VARCHAR2)

BEGIN

SELECT DESC_COL

INTO DESC_PARAM

FROM LOOKUP_TABLE

WHERE CODE_COL = CODE_PARAM

END;
```

#### Contents of MAP statement:

```
MAP sales.account, TARGET sales.newacct, &
    SQLEXEC (SPNAME lookup, PARAMS (code_param = account_code)), &
    COLMAP (newacct id = account id, newacct val = lookup.desc param);
```

SQLEXEC executes the LOOKUP stored procedure. Within the SQLEXEC clause, the PARAMS (code\_param = account\_code) statement identifies code\_param as the procedure parameter to accept input from the account code column in the account table.

Replicat executes the LOOKUP stored procedure prior to executing the column map, so that the COLMAP clause can extract and map the results to the newacct val column.

#### Example 11-5 SQLEXEC with a Query

This example implements the same logic as used in the previous example, but it executes a SQL query instead of a stored procedure and uses the <code>@GETVAL</code> function in the column map.

A query must be on one line. To split an Oracle GoldenGate parameter statement into multiple lines, an ampersand (&) line terminator is required.

#### Query for an Oracle database:

```
MAP sales.account, TARGET sales.newacct, &
SQLEXEC (ID lookup, &
QUERY 'select desc_col desc_param from lookup_table where code_col
= :code_param', &
PARAMS (code_param = account_code)), &
COLMAP (newacct_id = account_id, newacct_val = &
@getval (lookup.desc_param));
```

#### Query for a non-Oracle database:

```
MAP sales.account, TARGET sales.newacct, &
SQLEXEC (ID lookup, &
QUERY 'select desc_col desc_param from lookup_table where code_col = ?', &
PARAMS (p1 = account_code)), &
COLMAP (newacct_id = account_id, newacct_val = &
@getval (lookup.desc_param));
```

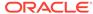

# Handling SQLEXEC Errors

There are two types of error conditions to consider when implementing SQLEXEC:

- The column map requires a column that is missing from the source database operation. This can occur for an update operation if the database only logs the values of columns that changed, rather than all of the column values. By default, when a required column is missing, or when an Oracle GoldenGate column-conversion function results in a "column missing" condition, the stored procedure does not execute. Subsequent attempts to extract an output parameter from the stored procedure results in a "column missing condition" in the COLMAP or FILTER clause.
- The database generates an error.
- Handling Database Errors
- Handling Missing Column Values

### Handling Database Errors

Use the ERROR option in the SQLEXEC clause to direct Oracle GoldenGate to respond in one of the following ways:

Table 11-2 ERROR Options

| Action | Description                                                                                                    |
|--------|----------------------------------------------------------------------------------------------------|
| IGNORE | Causes Oracle GoldenGate to ignore all errors associated with the stored procedure or query and continue processing. Any resulting parameter extraction results in a "column missing" condition. This is the default.                                                                                                    |
| REPORT | Ensures that all errors associated with the stored procedure or query are reported to the discard file. The report is useful for tracing the cause of the error. It includes both an error description and the value of the parameters passed to and from the procedure or query. Oracle GoldenGate continues processing after reporting the error. |
| RAISE  | Handles errors according to rules set by a REPERROR parameter specified in the Replicat parameter file. Oracle GoldenGate continues processing other stored procedures or queries associated with the current TABLE or MAP statement before processing the error.                                                                                   |
| FINAL  | Performs in a similar way to RAISE except that when an error associated with a procedure or query is encountered, any remaining stored procedures and queries are bypassed. Error processing is called immediately after the error.                                                                                                    |
| FATAL  | Causes Oracle GoldenGate to abend immediately upon encountering an error associated with a procedure or query.                                                                                                    |

# Handling Missing Column Values

Use the <code>@COLTEST</code> function to test the results of the parameter that was passed, and then map an alternative value for the column to compensate for missing values, if desired. Otherwise, to ensure that column values are available, you can use the <code>FETCHCOLS</code> or <code>FETCHCOLSEXCEPT</code> option of the <code>TABLE</code> parameter to fetch the values from

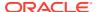

the database if they are not present in the log. As an alternative to fetching columns, you can enable supplemental logging for those columns.

# Additional SQLEXEC Guidelines

Observe the following SQLEXEC guidelines:

- Up to 20 stored procedures or queries can be executed per TABLE or MAP entry. They execute in the order listed in the parameter statement.
- A database login by the Oracle GoldenGate user must precede the SQLEXEC clause. Use
  the SOURCEDB and USERIDALIAS parameter in the Extract parameter file or the TARGETDB
  and USERIDALIAS parameter in the Replicat parameter file, as needed for the database
  type and configured authentication method.
- The SQL is executed by the Oracle GoldenGate user. This user must have the privilege to execute stored procedures and call RDBM-supplied procedures.
- Database operations within a stored procedure or query are committed in same context as the original transaction.
- Do not use SQLEXEC to update the value of a primary key column. If SQLEXEC is used to
  update the value of a key column, then the Replicat process will not be able to perform a
  subsequent update or delete operation, because the original key value will be
  unavailable. If a key value must be changed, you can map the original key value to
  another column and then specify that column with the KEYCOLS option of the TABLE or MAP
  parameter.
- For Db2, Oracle GoldenGate uses the ODBC SQLExecDirect function to execute a SQL statement dynamically. This means that the connected database server must be able to prepare the statement dynamically. ODBC prepares the SQL statement every time it is executed (at the requested interval). Typically, this does not present a problem to Oracle GoldenGate users. See the IBM Db2 documentation for more information.
- All object names in a SQLEXEC statement must be fully qualified with their two-part or three-part names, as appropriate for the database.
- All objects that are affected by a SQLEXEC stored procedure or query must exist with the
  correct structures prior to the execution of the SQL. Consequently, DDL on these objects
  that affects structure (such as CREATE or ALTER) must happen before SQLEXEC executes.
- All objects affected by a standalone SQLEXEC statement must exist before the Oracle GoldenGate processes start. Because of this, DDL support must be disabled for those objects; otherwise, DDL operations could change the structure or delete the object before the SQLEXEC procedure or query executes on it.

# Simplify and Automate Work with Oracle GoldenGate Macros

You can use Oracle GoldenGate macros in parameter files to configure and reuse parameters, commands, and conversion functions. reducing the amount of text you must enter to do common tasks. A macro is a built-in automation tool that enables you to call a stored set of processing steps from within the Oracle GoldenGate parameter file. A macro can consist of a simple set of frequently used parameter statements to a complex series of parameter substitutions, calculations, or conversions. You can call other macros from a macro. You can store commonly used macros in a library, and then call the library rather than call the macros individually.

Oracle GoldenGate macros work with the following parameter files:

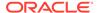

- DEFGEN
- Extract
- Replicat

There are two steps to using macros:

Defining a Macro

Calling a Macro

#### Topics:

- Define a Macro
- Call a Macro
- Calling Other Macros from a Macro
- Create Macro Libraries
- Tracing Macro Expansion

# Define a Macro

To define an Oracle GoldenGate macro, use the MACRO parameter in the parameter file. MACRO defines any input parameters that are needed and it defines the work that the macro performs.

#### **Syntax**

```
MACRO #macro_name
PARAMS (#p1, #p2 [, ...])
BEGIN
macro_body
END;
```

**Table 11-3** Macro Definition Arguments

| Argument | Description                                                             |
|----------|-------------------------------------------------------------------------|
| MACRO    | Required. Indicates the start of an Oracle GoldenGate macro definition. |

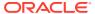

**Table 11-3 (Cont.) Macro Definition Arguments** 

| Argument          | Description                                                                                                    |  |
|-------------------|----------------------------------------------------------------------------------------------------|--|
| #macro_name       | The name of the macro. Macro and parameter names must begin with a macro character. The default macro character is the pound (#) character, as in #macro1 and #param1.                                                                                                    |  |
|                   | A macro or parameter name can be one word consisting of letters and numbers, or both. Special characters, such as the underscore character (_) or hyphen (-), can be used. Some examples of macro names are: #mymacro, #macro1, #macro_1 #macro-1, #macro\$. Some examples of parameter names are #sourcecol, #s, #col1, and #col_1.                                                                                                    |  |
|                   | To avoid parsing errors, the macro character cannot be used as the first character of a macro name. For example, ##macro is invalid. If needed, you can change the macro character by using the MACROCHAR parameter. See Reference for Oracle GoldenGate for Windows and UNIX.                                                                                                    |  |
|                   | Macro and parameter names are not case-sensitive. Macro or parameter names within quotation marks are ignored.                                                                                                    |  |
| PARAMS (#p1, #p2) | Optional definition of input parameters. Specify a commaseparated list of parameter names and enclose it within parentheses. Each parameter must be referenced in the macro body where you want input values to be substituted. You can list each parameter on a separate line to improve readability (making certain to use the open and close parentheses to enclose the parameter list). See Call a Macro that Contains Parameters for more information. |  |
| BEGIN             | Begins the macro body. Must be specified before the macro body.                                                                                                    |  |
| macro_body        | The macro body. The body is a syntax statement that defines the function that is to be performed by the macro. A macro body can include any of the following types of statements.                                                                                                    |  |
|                   | <ul> <li>Simple parameter statements, as in:</li> </ul>                                                                                                    |  |
|                   | COL1 = COL2                                                                                                    |  |
|                   | <ul> <li>Complex parameter statements with parameter substitution as in:</li> </ul>                                                                                                    |  |
|                   | MAP #o.#t, TARGET #o.#t, KEYCOLS (#k), COLMAP (USEDEFAULTS);                                                                                                    |  |
|                   | <ul> <li>Invocations of other macros, as in:</li> </ul>                                                                                                    |  |
|                   | <pre>#colmap (COL1, #sourcecol)</pre>                                                                                                    |  |
| END;              | Ends the macro definition. The semicolon is required to complete the definition.                                                                                                    |  |

The following is an example of a macro definition that includes parameters. In this case, the macro simplifies the task of object and column mapping by supplying the base syntax of the

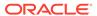

MAP statement with input parameters that resolve to the names of the owners, the tables, and the KEYCOLS columns.

```
MACRO #macro1
PARAMS ( #o, #t, #k )
BEGIN
MAP #o.#t, TARGET #o.#t, KEYCOLS (#k), COLMAP (USEDEFAULTS);
END;
```

The following is an example of a macro that does not define parameters. It executes a frequently used set of parameters.

```
MACRO #option_defaults
BEGIN
GETINSERTS
GETUPDATES
GETDELETES
INSERTDELETES
END;
```

# Call a Macro

To call a macro, use the following syntax where you want the macro to run within the parameter file.

#### **Syntax**

```
[target =] macro_name (val[, ...])

[target =] macro name (val | {val, val, ...}[, ...])
```

Table 11-4 Syntax Elements for Calling a Macro

| Argument   | Description                                                                                                    |  |
|------------|----------------------------------------------------------------------------------------------------|--|
| target =   | Optional. Specifies the target to which the results of the macro are assigned or mapped. For example, target can be used to specify a target column in a COLMAP statement. In the following call to the #make_date macro, the column DATECOL1 is the target and will be mapped to the macro results. |  |
|            | DATECOL1 = #make_date (YR1, MO1, DAY1)                                                                                                    |  |
|            | Without a target, the syntax to call #make_date is:                                                                                                    |  |
|            | <pre>#make_date (YR1, MO1, DAY1)</pre>                                                                                                    |  |
| macro_name | The name of the macro that is being called, for example: #make_date.                                                                                                    |  |
|            |                                                                                                    |  |

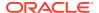

| Argument                 | Description                                                                                                    |
|--------------------------|----------------------------------------------------------------------------------------------------|
| ( val[,])                | The parameter input values. This component is required whether or not the macro defines parameters. If the macro defines parameters, specify a comma-separated list of input values, in the order that corresponds to the parameter definitions in the MACRO parameter, and enclose the list within parentheses. If the macro does not define parameters, specify the open and close parentheses with nothing between them ().                                                                                                    |
| ( val   {val, val,} )[,] | The parameter input values. This component is required whether or not the macro defines parameters. If the macro defines parameters, specify a comma-separated list of input values, in the order that corresponds to the parameter definitions in the MACRO parameter, and enclose the list within parentheses. To pass multiple values to one parameter, separate them with commas and enclose the list within curly brackets. If the macro does not define parameters, specify the open and close parentheses with nothing between them (). |

Table 11-4 (Cont.) Syntax Elements for Calling a Macro

See the following topics to learn more about syntax for calling a macro:

- Call a Macro that Contains Parameters
- Call a Macro without Input Parameters

#### Call a Macro that Contains Parameters

To call a macro that contains parameters, the call statement must supply the input values that are to be substituted for those parameters when the macro runs.

Valid input for a macro parameter is any of the following, preceded by the macro character (default is #):

- A single value in plain or quoted text, such as: #macro (#name, #address, #phone) or #macro (#"name", #"address", #"phone").
- A comma-separated list of values enclosed within curly brackets, such as: #macro1 (SCOTT, DEPT, {DEPTNO1, DEPTNO2, DEPTNO3}). The ability to substitute a block of values for any given parameter add flexibility to the macro definition and its usability in the Oracle GoldenGate configuration.
- Calls to other macros, such as: #macro (#mycalc (col2, 100), #total). In this example, the #mycalc macro is called with the input values of col2 and 100.

Oracle GoldenGate substitutes parameter values within the macro body according to the following rules.

- The macro processor reads through the macro body looking for instances of parameter names specified in the PARAMS statement.
- 2. For each occurrence of the parameter name, the corresponding parameter value specified during the call is substituted.
- 3. If a parameter name does not appear in the PARAMS statement, the macro processor evaluates whether or not the item is, instead, a call to another macro. (See Calling Other

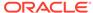

Macros from a Macro.) If the call succeeds, the nested macro is executed. If it fails, the whole macro fails.

#### **Example 11-6 Using Parameters to Populate a MAP Statement**

The following macro definition specifies three parameter that must be resolved. The parameters substitute for the names of the table owner (parameter  $\#\circ$ ), the table (parameter #t), and the KEYCOLS columns (parameter #k) in a MAP statement.

```
MACRO #macrol PARAMS ( #o, #t, #k ) BEGIN MAP #o.#t, TARGET #o.#t, KEYCOLS (#k), COLMAP (USEDEFAULTS); END;
```

Assuming a table in the MAP statement requires only one KEYCOLS column, the following syntax can be used to call #macro1. In this syntax, the #k parameter can be resolved with only one value.

```
#macro1 (SCOTT, DEPT, DEPTNO1)
```

To call the macro for a table that requires two KEYCOLS columns, the curly brackets are used as follows to enclose both of the required values for the column names:

```
#macro1 (SCOTT, DEPT, {DEPTNO1, DEPTNO2})
```

The DEPTNO1 and DEPTNO2 values are passed as one argument to resolve the #t parameter. Tables with three or more KEYCOLS can also be handled in this manner, using additional values inside the curly brackets.

#### **Example 11-7 Using a Macro to Perform Conversion**

In this example, a macro defines the parameters #year, #month, and #day to convert a proprietary date format.

```
MACRO #make_date
PARAMS (#year, #month, #day)
BEGIN
@DATE ('YYYY-MM-DD', 'CC', @IF (#year < 50, 20, 19), 'YY', #year,
'MM', #month, 'DD', #day)
END;
```

The macro is called in the COLMAP clause:

```
MAP sales.acct_tab, TARGET sales.account,
COLMAP
(
targcol1 = sourcecol1,
datecol1 = #make_date(YR1, MO1, DAY1),
datecol2 = #make_date(YR2, MO2, DAY2)
);
```

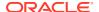

#### The macro expands as follows:

```
MAP sales.acct_tab, TARGET sales.account,
COLMAP
(
targcol1 = sourcecol1,
datecol1 = @DATE ('YYYY-MM-DD', 'CC', @IF (YR1 < 50, 20, 19),'YY', YR1,
'MM', MO1, 'DD', DAY1),
datecol2 = @DATE ('YYYY-MM-DD', 'CC', @IF (YR2 < 50, 20, 19),'YY', YR2,
'MM', MO2, 'DD', DAY2)
);</pre>
```

# Call a Macro without Input Parameters

To call a macro without input parameters, the call statement must supply the open and close parentheses, but without any input values: #macro ().

The following macro is defined without input parameters. The body contains frequently used parameters.

```
MACRO #option_defaults
BEGIN
GETINSERTS
GETUPDATES
GETDELETES
INSERTDELETES
END:
```

#### This macro is called as follows:

```
#option_defaults ()
IGNOREUPDATES
MAP owner.srctab, TARGET owner.targtab;
#option_defaults ()
MAP owner.srctab2, TARGET owner.targtab2;
```

#### The macro expands as follows:

```
GETINSERTS
GETUPDATES
GETDELETES
INSERTDELETES
IGNOREUPDATES
MAP owner.srctab, TARGET owner.targtab;
GETINSERTS
GETUPDATES
GETUPDATES
INSERTDELETES
INSERTDELETES
MAP owner.srctab2, TARGET owner.targtab2;
```

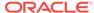

# Calling Other Macros from a Macro

To call other macros from a macro, create a macro definition similar to the following. In this example, the <code>#make\_date</code> macro is nested within the <code>#assign\_date</code> macro, and it is called when <code>#assign\_date</code> runs.

The nested macro must define all, or a subset of, the same parameters that are defined in the base macro. In other words, the input values when the base macro is called must resolve to the parameters in both macros.

The following defines #assign date:

```
MACRO #assign_date
PARAMS (#target_col, #year, #month, #day)
BEGIN
#target_col = #make_date (#year, #month, #day)
END:
```

The following defines <code>#make\_date</code>. This macro creates a date format that includes a four-digit year, after first determining whether the two-digit input date should be prefixed with a century value of 19 or 20. Notice that the <code>PARAMS</code> statement of <code>#make\_date</code> contains a subset of the parameters in the <code>#assign\_date</code> macro.

```
MACRO #make_date
PARAMS (#year, #month, #day)
BEGIN
@DATE ('YYYY-MM-DD', 'CC', @IF (#year < 50, 20, 19), 'YY', #year, 'MM', #month,
'DD', #day)
END;
```

The following syntax calls #assign date:

```
#assign date (COL1, YEAR, MONTH, DAY)
```

The macro expands to the following given the preceding input values and the embedded #make date macro:

```
COL1 = @DATE ('YYYY-MM-DD', 'CC', @IF (YEAR < 50, 20, 19), 'YY', YEAR, 'MM', MONTH, 'DD', DAY)
```

# Create Macro Libraries

You can create a macro library that contains one or more macros. By using a macro library, you can define a macro once and then use it within many parameter files.

#### To Create a Macro Library

- Open a new file in a text editor.
- 2. Use commented lines to describe the library, if needed.
- 3. Use the following syntax to define each macro:

```
MACRO #macro_name
PARAMS (#p1, #p2 [, ...])
BEGIN
```

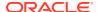

```
macro_body
END;
```

4. Save the file in the dirprm sub-directory of the Oracle GoldenGate directory as:

```
filename.mac
```

#### Where:

filename is the name of the file. The .mac extension defines the file as a macro library.

The following sample library named datelib contains two macros, #make\_date and #assign\_date.

```
-- datelib macro library
--
MACRO #make_date
PARAMS (#year, #month, #day)
BEGIN
@DATE ('YYYY-MM-DD', 'CC', @IF (#year < 50, 20, 19), 'YY', #year, 'MM',
#month, 'DD', #day)
END;

MACRO #assign_date
PARAMS (#target_col, #year, #month, #day)
BEGIN
#target_col = #make_date (#year, #month, #day)
END;
```

To use a macro library, use the INCLUDE parameter at the beginning of a parameter file, as shown in the following sample Replicat parameter file.

```
INCLUDE /ggs/dirprm/datelib.mac
REPLICAT rep
ASSUMETARGETDEFS
USERIDALIAS ogg
MAP fin.acct tab, TARGET fin.account;
```

When including a long macro library in a parameter file, you can use the NOLIST parameter to suppress the listing of each macro in the Extract or Replicat report file. Listing can be turned on and off by placing the LIST and NOLIST parameters anywhere within the parameter file or within the macro library file. In the following example, NOLIST suppresses the listing of each macro in the hugelib macro library. Specifying LIST after the INCLUDE statement restores normal listing to the report file.

```
NOLIST
INCLUDE /ggs/dirprm/hugelib.mac
LIST
INCLUDE /ggs/dirprm/mdatelib.mac
REPLICAT REP
```

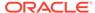

# **Tracing Macro Expansion**

You can trace macro expansion with the CMDTRACE parameter. With CMDTRACE enabled, macro expansion steps are shown in the Extract or Replicat report file.

#### **Syntax**

```
CMDTRACE [ON | OFF | DETAIL]
```

#### Where:

- ON enables tracing.
- OFF disables tracing.
- DETAIL produces a verbose display of macro expansion.

In the following example, tracing is enabled before #testmac is called, then disabled after the macro's execution.

```
REPLICAT REP
MACRO #testmac
BEGIN
COL1 = COL2,
COL3 = COL4,
END;
...
CMDTRACE ON
MAP test.table1, TARGET test.table2,
COLMAP (#testmac);
CMDTRACE OFF
```

# **Bi-Directional Replication**

In a bi-directional configuration, there are Extract and Replicat processes on both the source and target systems to support the replication of transactional changes on each system to the other system. To support this configuration, each Extract must be able to filter the transactions applied by the local Replicat, so that they are not recaptured and sent back to their source in a continuous loop. Additionally, AUTO\_INCREMENT columns must be set so that there is no conflict between the values on each system.

#### Topics:

- Prerequisites for Bidirectional Replication
- MySQL: Bi-Directional Replication
- PostgreSQL: Bi-Directional Replication
- Preparing DBFS for an Active-Active Configuration

# Prerequisites for Bidirectional Replication

#### **Topics:**

- Enable Bi-Directional Loop Detection
- Considerations for an Active-Active Configuration

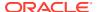

- Preventing Data Looping
- Preventing the Capture of Replicat Operations

# **Enable Bi-Directional Loop Detection**

Loop detection is a requirement for bi-directional implementations of Oracle GoldenGate, so that an Extract for one source database does not recapture transactions sent by a Replicat from another source database.

With the CDC Extract capture method, by default, any transaction committed by a Replicat into a database where an Extract is configured, will recapture that transaction from the Replicat as long as supplemental logging is enabled for those tables that the Replicat is delivering to.

In order to ignore recapturing transactions that are applied by a Replicat, you must use the TRANLOGOPTIONS FILTERTABLE parameter for the CDC Extract. The table used as the filtering table will be the Oracle GoldenGate checkpoint table that you must create for the Replicat.

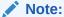

Only Classic and Coordinated Replicats support bi-directional and multi-directional replication, Parallel Replicat does not support this.

To create a Filter Table and enable Supplemental Logging:

 On each source database, ensure that a checkpoint table for use by Replicats has been created. For example:

ADD CHECKPOINTTABLE ggadmin.oggcheck

2. Enable supplemental logging for the the checkpoint table. For example:

ADD TRANDATA ggadmin.ggcheckpoint ALLCOLS

3. Ensure that the Replicat is created with the checkpoint table information.

ADD REPLICAT reptgt1, EXTTRAIL ./dirdat/e2, CHECKPOINTTABLE ggadmin.ggcheckpoint

4. Configure each Extract with the IGNOREREPLICATES (on by default) and FILTERTABLE parameters, using the Replicat's checkpoint table for the filtering table.

TRANLOGOPTIONS IGNOREREPLICATES TRANLOGOPTIONS FILTERTABLE ggadmin.ggcheckpoint

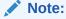

Oracle GoldenGate for PostgreSQL supports only one FILTERTABLE statement per Extract, so for multi-directional implementations, ensure each Replicat uses the same checkpoint table in the database that they deliver to.

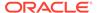

# Considerations for an Active-Active Configuration

The following considerations apply in an active-active configuration. In addition, review the Oracle GoldenGate installation and configuration document for your type of database to see if there are any other limitations or requirements to support a bi-directional configuration.

- Application Design
- Keys
- · Database-Generated Values
- Database Configuration

### **Application Design**

When using Active-Active replication, the time zones must be the same on both systems so that timestamp-based conflict resolution and detection can operate.

Active-active replication is not recommended for use with commercially available packaged business applications, unless the application is designed to support it. Among the obstacles that these applications present are:

- Packaged applications might contain objects and data types that are not supported by Oracle GoldenGate.
- They might perform automatic DML operations that you cannot control, but which will be replicated by Oracle GoldenGate and cause conflicts when applied by Replicat.
- You probably cannot control the data structures to make modifications that are required for active-active replication.

#### Keys

For accurate detection of conflicts, all records must have a unique, not-null identifier. If possible, create a primary key. If that is not possible, use a unique key or create a substitute key with a KEYCOLS option of the MAP and TABLE parameters. In the absence of a unique identifier, Oracle GoldenGate uses all of the columns that are valid in a WHERE clause, but this will degrade performance if the table contains numerous columns.

To maintain data integrity and prevent errors, the following must be true of the key that you use for any given table:

- contain the same columns in all of the databases where that table resides.
- contain the same values in each set of corresponding rows across the databases.

#### **Database-Generated Values**

Do not replicate database-generated sequential values, such as Oracle sequences, in a bi-directional configuration. The range of values must be different on each system, with no chance of overlap. For example, in a two-database environment, you can have one server generate even values, and the other odd. For an *n*-server environment, start each key at a different value and increment the values by the number of servers in the environment. This method may not be available to all types of applications or

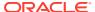

databases. If the application permits, you can add a location identifier to the value to enforce uniqueness.

#### **Database Configuration**

One of the databases must be designated as the *trusted source*. This is the primary database and its host system from which the other database is derived in the initial synchronization phase and in any subsequent resynchronizations that become necessary. Maintain frequent backups of the trusted source data.

### **Preventing Data Looping**

In a bidirectional configuration, SQL changes that are replicated from one system to another must be prevented from being replicated back to the first system. Otherwise, it moves back and forth in an endless loop, as in this example:

- 1. A user application updates a row on system A.
- 2. Extract extracts the row on system A and sends it to system B.
- 3. Replicat updates the row on system B.
- 4. Extract extracts the row on system B and sends it back to system A.
- The row is applied on system A (for the second time).
- This loop continues endlessly.

To prevent data loopback, you may need to provide instructions that:

- prevent the capture of SQL operations that are generated by Replicat, but enable the
  capture of SQL operations that are generated by business applications if they contain
  objects that are specified in the Extract parameter file.
- identify local Replicat transactions, in order for the Extract process to ignore them.
- Identifying Replicat Transactions

### **Identifying Replicat Transactions**

To configure Extract to identify Replicat transactions, follow the instructions for the database from which Extract will capture data.

#### **Topics:**

- DB2 z/OS
- MySQL
- PostgreSQL and SQL Server
- Oracle

#### DB2 z/OS

Identify the Replicat user name by using the following parameter statement in the Extract parameter file.

TRANLOGOPTIONS EXCLUDEUSER user

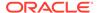

This parameter statement marks all DDL and DML transactions that are generated by this user as Replicat transactions. The user name is included in the transaction record that is read by Extract.

#### MySQL

Identify the name of the Replicat checkpoint table by using the following parameter statement in the Extract parameter file.

```
TRANLOGOPTIONS FILTERTABLE table name
```

Replicat writes a checkpoint to the checkpoint table at the end of each of its transactions as part of its checkpoint procedure. (This is the table that is created with the ADD CHECKPOINTTABLE command.) Because every Replicat transaction includes a write to this table, it can be used to identify Replicat transactions in a bidirectional configuration. FILTERTABLE identifies the name of the checkpoint table, so that Extract ignores transactions that contain any operations on it.

#### PostgreSQL and SQL Server

Identify the name of the Replicat checkpoint table by using the following parameter statement in the Extract parameter file and ensure that the Replicat checkpoint table has been enabled for supplemental logging with the ADD TRANDATA command.

```
TRANLOGOPTIONS FILTERTABLE table name
```

Replicat writes a checkpoint to the checkpoint table at the end of each of its transactions as part of its checkpoint procedure. (This is the table that is created with the ADD CHECKPOINTTABLE command). Because every Replicat transaction includes a write to this table, it can be used to identify Replicat transactions in a bi-directional configuration. FILTERTABLE identifies the name of the checkpoint table, so that Extract ignores transactions that contain any operations on it.

#### Oracle

There are multiple ways to identify Replicat transaction in an Oracle environment. When Replicat is in classic or integrated mode, you use the following parameters:

- Replicats set a tag of 00 by default. Use DBOPTIONS with the SETTAG option in the
  Replicat parameter file to change the tag that Replicat sets. Replicat tags the
  transactions being applied with the specified value, which identifies those
  transactions in the redo stream. Valid values are a single TAG value consisting of
  hexadecimal digits.
- Use the TRANLOGOPTIONS parameter with the EXCLUDETAG option in the Extract parameter file. The logmining server associated with that Extract excludes redo that is tagged with the SETTAG value.

The following shows how SETTAG can be set in the Replicat parameter file:

```
DBOPTIONS SETTAG 0935
```

The following shows how EXCLUDETAG can be set in the Extract parameter file:

```
TRANLOGOPTIONS EXCLUDETAG 0935
```

If you are excluding multiple tags, each must have a separate TRANLOGOPTIONS EXCLUDETAG statement specified.

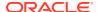

You can also use the transaction name or USERID of the Replicat user to identify Replicat transactions. You can choose which of these to ignore when you configure Extract.

# Preventing the Capture of Replicat Operations

Depending on which database you are using, you may or may not need to provide explicit instructions to prevent the capture of Replicat operations.

- Oracle: Preventing the Capture of Replicat Transactions
- Non-Oracle Database: Preventing Capture of Replicat Transactions
- Manage Conflicts

### Oracle: Preventing the Capture of Replicat Transactions

To prevent the capture of SQL that is applied by Replicat to an Oracle database, use the TRANLOGOPTIONS parameter with the EXCLUDETAG tag option. This parameter directs the Extract process to ignore transactions that are tagged with the specified redo tag.

See Identifying Replicat Transactions to set the tag value. This is the recommended approach for Oracle.

#### Non-Oracle Database: Preventing Capture of Replicat Transactions

To prevent the capture of SQL that is applied by Replicat to other database types, use the following parameters:

- GETAPPLOPS | IGNOREAPPLOPS: Controls whether or not data operations (DML) produced by business applications *except Replicat* are included in the content that Extract writes to a specific trail or file.
- GETREPLICATES | IGNOREREPLICATES: Controls whether or not DML operations produced by *Replicat* are included in the content that Extract writes to a specific trail or file.

### Manage Conflicts

Uniform conflict-resolution procedures must be in place on all systems in an active-active configuration. Conflicts should be identified immediately and handled with as much automation as possible; however, different business applications will present their own unique set of requirements in this area.

Because Oracle GoldenGate is an asynchronous solution, conflicts can occur when modifications are made to identical sets of data on separate systems at (or almost at) the same time. Conflicts occur when the timing of simultaneous changes results in one of these out-of-sync conditions:

- A uniqueness conflict occurs when Replicat applies an insert or update operation that violates a uniqueness integrity constraint, such as a PRIMARY KEY OR UNIQUE constraint. An example of this conflict type is when two transactions originate from two different databases, and each one inserts a row into a table with the same primary key value.
- An update conflict occurs when Replicat applies an update that conflicts with another
  update to the same row. Update conflicts happen when two transactions that originate
  from different databases update the same row at nearly the same time. Replicat detects
  an update conflict when there is a difference between the old values (the before values)
  that are stored in the trail record and the current values of the same row in the target
  database.

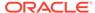

 A delete conflict occurs when two transactions originate at different databases, and one deletes a row while the other updates or deletes the same row. In this case, the row does not exist to be either updated or deleted. Replicat cannot find the row because the primary key does not exist.

For example, UserA on DatabaseA updates a row, and UserB on DatabaseB updates the same row. If UserB's transaction occurs before UserA's transaction is synchronized to DatabaseB, there will be a conflict on the replicated transaction.

A more complicated example involves three databases and illustrates a more complex ordering conflict. Assume three databases A, B, and C. Suppose a user inserts a row at database A, which is then replicated to database B. Another user then modifies the row at database B, and the row modification is replicated to database C. If the row modification from B arrives at database C before the row insert from database A, C will detect a conflict.

Where possible, try to minimize or eliminate any chance of conflict. Some ways to do so are:

- Configure the applications to restrict which columns can be modified in each database. For example, you could limit access based on geographical area, such as by allowing different sales regions to modify only the records of their own customers. As another example, you could allow a customer service application on one database to modify only the NAME and ADDRESS columns of a customer table, while allowing a financial application on another database to modify only the BALANCE column. In each of those cases, there cannot be a conflict caused by concurrent updates to the same record.
- Keep synchronization latency low. If UserA on DatabaseA and UserB on DatabaseB both update the same rows at about the same time, and UserA's transaction gets replicated to the target row before UserB's transaction is completed, conflict is avoided. See Managing Conflicts for suggestions on improving the performance of the Oracle GoldenGate processes.

To avoid conflicts, replication latency must be kept as low as possible. When conflicts are unavoidable, they must be identified immediately and resolved with as much automation as possible, either through the Oracle GoldenGate Conflict Detection and Resolution (CDR) feature, or through methods developed on your own. Custom methods can be integrated into Oracle GoldenGate processing through the SQLEXEC and user exit functionality. See Manual Conflict Detection and Resolution for more information about using Oracle GoldenGate to handle conflicts.

For Oracle database, the automatic Conflict Detection Resolution (CDR) feature exists. To know more, see Automatic Conflict Detection and Resolution.

# MySQL: Bi-Directional Replication

In a bidirectional configuration, there are Extract and Replicat processes on both the source and target systems to support the replication of transactional changes on each system to the other system. To support this configuration, each Extract must be able to filter the transactions applied by the local Replicat, so that they are not recaptured and sent back to their source in a continuous loop. Additionally, AUTO\_INCREMENT columns must be set so that there is no conflict between the values on each system.

 Configure Oracle GoldenGate for high availability or active-active replication according to the instructions in the Propagating DDL in Active-Active (Bidirectional) Configurations.

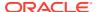

- 2. To filter out Replicat operations in a bi-directional configuration so that the applied operations are not captured and looped back to the source again, take the following steps on each MySQL database:
  - Configure each Replicat process to use a checkpoint table. Replicat writes a
    checkpoint to this table at the end of each transaction. You can use one global
    checkpoint table or one per Replicat process. See Oracle GoldenGate Checkpoint
    Tables.
  - Specify the name of the checkpoint table with the FILTERTABLE option of the TRANLOGOPTIONS parameter in the Extract parameter file. The Extract process will ignore transactions that end with an operation to the specified table, which should only be those of Replicat.

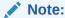

Although optional for other supported databases as a means of enhancing recovery, the use of a checkpoint table is required for MySQL when using bidirectional replication (and likewise, will enhance recovery).

If using a parallel Replicat in a bidirectional replication, then multiple filter tables are supported using the TRANLOGOPTIONS FILTERTABLE option. Multiple filter tables allow the TRANLOGOPTIONS FILTERTABLE to be specified multiple times with different table names or wildcards.

You can include single or multiple TRANLOGOPTIONS FILTERTABLE entries in the Extract parameter file. In the following example, multiple TRANLOGOPTIONS FILTERTABLEentries are included in the Extract parameter file with explicit object names and wildcards.

```
TRANLOGOPTIONS FILTERTABLE ggs.chkpt2
TRANLOGOPTIONS FILTERTABLE ggs.chkpt RABC *
```

 Edit the MySQL server configuration file to set the auto\_increment\_increment and auto\_increment\_offset parameters to avoid discrepancies that could be caused by the bi-directional operations. The following illustrates these parameters, assuming two servers: ServerA and ServerB.

#### ServerA:

```
auto-increment-increment = 2
auto-increment-offset = 1

ServerB:
auto-increment-increment = 2
auto-increment-offset = 2
```

# PostgreSQL: Bi-Directional Replication

In a bidirectional configuration, there are Extract and Replicat processes on both the source and target systems to support the replication of transactional changes on each system to the other system. To support this configuration, each Extract must be able to filter the transactions applied by the local Replicat, so that they are not recaptured and sent back to their source in a continuous loop.

- Configure Oracle GoldenGate for high availability or active-active replication according to the instructions in the Propagating DDL in Active-Active (Bidirectional) Configurations.
- 2. To filter out Replicat operations in a bi-directional configuration so that the applied operations are not captured and looped back to the source again, take the following steps on each PostgreSQL database:
  - Configure each Replicat process to use a checkpoint table. Replicat writes a
    checkpoint to this table at the end of each transaction. You can use one global
    checkpoint table or one per Replicat process.
  - Specify the name of the checkpoint table with the FILTERTABLE option of the TRANLOGOPTIONS parameter in the Extract parameter file. The Extract process will ignore transactions that end with an operation to the specified table, which should only be those of Replicat.

If using a parallel Replicat in a bidirectional replication, then multiple filter tables are supported using the TRANLOGOPTIONS FILTERTABLE option. Multiple filter tables allow the TRANLOGOPTIONS FILTERTABLE to be specified multiple times with different table names or wildcards.

You can include single or multiple TRANLOGOPTIONS FILTERTABLE entries in the Extract parameter file. In the following example, multiple TRANLOGOPTIONS FILTERTABLE entries are included in the Extract parameter file with explicit object names and wildcards.

```
TRANLOGOPTIONS FILTERTABLE ggs.chkpt2
TRANLOGOPTIONS FILTERTABLE ggs.chkpt RABC *
```

# Preparing DBFS for an Active-Active Configuration

Learn the steps to configure Oracle GoldenGate to function within an active-active bidirectional or multi-directional environment where Oracle Database File System (DBFS) is in use on both (or all) systems.

#### Topics:

- Supported Operations and Prerequisites
   This topic lists what is supported by Oracle GoldenGate for DBFS.
- Applying the Required Patch
   Apply the Oracle DBFS patch for bug-9651229 on both databases.
- Examples Used in these Procedures
   The following procedures assume two systems and configure the environment so that DBFS users on both systems see the same DBFS files, directories, and contents that are kept in synchronization with Oracle GoldenGate.
- Partitioning the DBFS Sequence Numbers
   DBFS uses an internal sequence-number generator to construct unique names and unique IDs.
- Configuring the DBFS file system
   To replicate DBFS file system operations, use a configuration that is similar to the standard bi-directional configuration for DML.

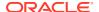

Mapping Local and Remote Peers Correctly

The names of the tables that underlie the DBFS file systems are generated internally and dynamically.

# Supported Operations and Prerequisites

This topic lists what is supported by Oracle GoldenGate for DBFS.

Oracle GoldenGate for DBFS supports the following:

- Supported DDL (like TRUNCATE or ALTER) on DBFS objects except for CREATE statements
  on the DBFS objects. CREATE on DBFS must be excluded from the configuration, as must
  any schemas that will hold the created DBFS objects. The reason to exclude CREATES is
  that the metadata for DBFS must be properly populated in the SYS dictionary tables
  (which itself is excluded from Oracle GoldenGate capture by default).
- Capture and replication of DML on the tables that underlie the DBFS file system.

The procedures that follow assume that Oracle GoldenGate is configured properly to support active-active configuration. This means that it must be:

- Installed according to the instructions in this guide.
- Configured according to the instructions in the Oracle GoldenGate Windows and UNIX Administrator's Guide.

### Applying the Required Patch

Apply the Oracle DBFS patch for bug-9651229 on both databases.

To determine if the patch is installed, run the following query:

```
connect / as sysdba
select procedure_name
from dba_procedures
where object_name = 'DBMS_DBFS_SFS_ADMIN'
and procedure_name = 'PARTITION_SEQUENCE';
```

The query should return a single row. Anything else indicates that the proper patched version of DBFS is not available on your database.

### **Examples Used in these Procedures**

The following procedures assume two systems and configure the environment so that DBFS users on both systems see the same DBFS files, directories, and contents that are kept in synchronization with Oracle GoldenGate.

It is possible to extend these concepts to support three or more peer systems.

### Partitioning the DBFS Sequence Numbers

DBFS uses an internal sequence-number generator to construct unique names and unique IDs.

These steps partition the sequences into distinct ranges to ensure that there are no conflicts across the databases. After this is done, further DBFS operations (both creation of new file systems and subsequent file system operations) can be performed without conflicts of names, primary keys, or IDs during DML propagation.

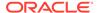

1. Connect to each database as sysdba.

Issue the following query on each database.

```
SELECT LAST_NUMBER
FROM DBA_SEQUENCES
WHERE SEQUENCE_OWNER = 'SYS'
AND SEQUENCE NAME = 'DBFS SFS $FSSEQ'
```

- 2. From this query, choose the maximum value of LAST\_NUMBER across both systems, or pick a high value that is significantly larger than the current value of the sequence on either system.
- 3. Substitute this value ("maxval" is used here as a placeholder) in both of the following procedures. These procedures logically index each system as myid=0 and myid=1.

#### Node1

#### Node 2

```
DECLARE
BEGIN
DBMS_DBFS_SFS_ADMIN.PARTITION_SEQUENCE(NODES => 2, MYID => 0,
NEWSTART => :MAXVAL);
COMMIT;
END;
//
```

#### Note:

Notice the difference in the value specified for the myid parameter. These are the different index values.

For a multi-way configuration among three or more databases, you could make the following alterations:

- Adjust the maximum value that is set for maxval upward appropriately, and use that value on all nodes.
- Vary the value of myid in the procedure from 0 for the first node, 1 for the second node, 2 for the third one, and so on.
- 4. (Recommended) After (and only after) the DBFS sequence generator is partitioned, create a new DBFS file system on each system, and use only these file systems for DML propagation with Oracle GoldenGate. See Configuring the DBFS file system.

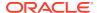

#### Note:

DBFS file systems that were created before the patch for bug-9651229 was applied or before the DBFS sequence number was adjusted can be configured for propagation, but that requires additional steps not described in this document. If you must retain old file systems, open a service request with Oracle Support.

# Configuring the DBFS file system

To replicate DBFS file system operations, use a configuration that is similar to the standard bi-directional configuration for DML.

Some guidelines to follow while configuring Oracle GoldenGate for DBFS are:

- Use matched pairs of identically structured tables.
- Allow each database to have write privileges to opposite tables in a set, and set the other one in the set to read-only. For example:
  - Node1 writes to local table t1 and these changes are replicated to t1 on Node2.
  - Node2 writes to local table t2 and these changes are replicated to t2 on Node1.
  - On Node1, t2 is read-only. On Node2, t1 is read-only.

DBFS file systems make this kind of table pairing simple because:

- The tables that underlie the DBFS file systems have the same structure.
- These tables are modified by simple, conventional DML during higher-level file system operations.
- The DBFS ContentAPI provides a way of unifying the namespace of the individual DBFS stores by means of mount points that can be qualified as read-write or read-only.

The following steps create two DBFS file systems (in this case named FS1 and FS2) and set them to be read-write or read, as appropriate.

- Run the following procedure to create the two file systems. (Substitute your store names for FS1 and FS2.)
- 2. Run the following procedure to give each file system the appropriate access rights. (Substitute your store names for FS1 and FS2.)

In this example, note that on Node 1, store FS1 is read-write and store FS2 is read-only, while on Node 2 the converse is true: store FS1 is read-only and store FS2 is read-write.

Note also that the read-write store is mounted as *local* and the read-only store is mounted as *remote*. This provides users on each system with an identical namespace and identical semantics for read and write operations. Local path names can be modified, but remote path names cannot.

#### Example 11-8

```
DECLARE

DBMS_DBFS_SFS.CREATEFILE SYSTEM('FS1');

DBMS_DBFS_SFS.CREATEFILE SYSTEM('FS2');

DBMS_DBFS_CONTENT.REGISTERSTORE('FS1',
```

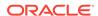

```
'POSIX', 'DBMS_DBFS_SFS');
DBMS_DBFS_CONTENT.REGISTERSTORE('FS2',
'POSIX', 'DBMS_DBFS_SFS');
COMMIT;
END;
/
```

#### Example 11-9 Node 1

```
DECLARE
DBMS_DBFS_CONTENT.MOUNTSTORE('FS1', 'LOCAL');
DBMS_DBFS_CONTENT.MOUNTSTORE('FS2', 'REMOTE',
READ_ONLY => TRUE);
COMMIT;
END;
/
```

#### Example 11-10 Node 2

```
DECLARE

DBMS_DBFS_CONTENT.MOUNTSTORE('FS1', 'REMOTE',

READ_ONLY => TRUE);

DBMS_DBFS_CONTENT.MOUNTSTORE('FS2', 'LOCAL');

COMMIT;

END;
/
```

### Mapping Local and Remote Peers Correctly

The names of the tables that underlie the DBFS file systems are generated internally and dynamically.

Continuing with the preceding example, there are:

- Two nodes (Node 1 and Node 2 in the example).
- Four stores: two on each node (FS1 and FS2 in the example).
- Eight underlying tables: two for each store (a table and a ptable). These tables must be identified, specified in Extract TABLE statements, and mapped in Replicat MAP statements.
- 1. To identify the table names that back each file system, issue the following query. (Substitute your store names for FS1 and FS2.)

The output looks like the following examples.

- 2. Identify the tables that are *locally read-write* to Extract by creating the following TABLE statements in the Extract parameter files. (Substitute your pluggable database names, schema names, and table names as applicable.)
- 3. Link changes on each remote file system to the corresponding local file system by creating the following MAP statements in the Replicat parameter files. (Substitute your pluggable database, schema and table names.)

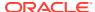

This mapping captures and replicates local read-write *source* tables to remote read-only peer tables:

- file system changes made to FS1 on Node 1 propagate to FS1 on Node 2.
- file system changes made to FS2 on Node 2 propagate to FS2 on Node1.

Changes to the file systems can be made through the DBFS ContentAPI (package  $\tt DBMS\_DBFS\_CONTENT$ ) of the database or through  $\tt dbfs\_client$  mounts and conventional file systems tools.

All changes are propagated in both directions.

- A user at the virtual root of the DBFS namespace on each system sees identical content.
- For mutable operations, users use the /local sub-directory on each system.
- For read operations, users can use either of the /local or /remote sub-directories, depending on whether they want to see local or remote content.

#### Example 11-11

```
select fs.store_name, tb.table_name, tb.ptable_name
from table(dbms_dbfs_sfs.listTables) tb,
table(dbms_dbfs_sfs.listfile systems) fs
where fs.schema_name = tb.schema_name
and fs.table_name = tb.table_name
and fs.store_name in ('FS1', 'FS2');
```

#### Example 11-12 Example output: Node 1 (Your Table Names Will Be Different.)

| STORE NAME | TABLE_NAME    | PTABLE_NAME    |
|------------|---------------|----------------|
|            |               |                |
| FS1        | SFS\$_FST_100 | SFS\$_FSTP_100 |
| FS2        | SFS\$_FST_118 | SFS\$_FSTP_118 |

#### Example 11-13 Example output: Node 2 (Your Table Names Will Be Different.)

| STORE NAME | TABLE_NAME    | PTABLE_NAME    |
|------------|---------------|----------------|
|            |               |                |
| FS1        | SFS\$_FST_101 | SFS\$_FSTP_101 |
| FS2        | SFS\$_FST_119 | SFS\$_FSTP_119 |

#### Example 11-14 Node1

```
TABLE [container.]schema.SFS$_FST_100
TABLE [container.]schema.SFS$_FSTP_100;
```

#### Example 11-15 Node2

```
TABLE [container.]schema.SFS$_FST_119
TABLE [container.]schema.SFS$_FSTP_119;
```

#### Example 11-16 Node1

```
MAP [container.]schema.SFS$_FST_119, TARGET [container.]schema.SFS$_FST_118; MAP [container.]schema.SFS$ FSTP 119, TARGET [container.]schema.SFS$ FSTP 118
```

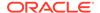

#### Example 11-17 Node2

```
MAP [container.]schema.SFS$_FST_100, TARGET [container.]schema.SFS$_FST_101;MAP [container.]schema.SFS$_FSTP_100, TARGET [container.]schema.SFS$ FSTP 101;
```

# **Using Procedural Replication**

Learn about procedural replication and how to configure it.

#### Topics:

- About Procedural Replication
- Procedural Replication Process Overview
   Procedural replication uses a trail record to ensure that sufficient information is encapsulated with the record.
- Determining Whether Procedural Replication Is On
   Use the GG\_PROCEDURE\_REPLICATION\_ON function in the DBMS\_GOLDENGATE\_ADM
   package to determine whether Oracle GoldenGate procedural replication is on or
   off.
- Enabling and Disabling Supplemental Logging
- Filtering Features for Procedural Replication
   You can specify which procedures and packages you want to include or exclude for procedure replication.
- Handling Procedural Replication Errors
   Procedural replication uses REPERROR parameter to configure the behavior of Replicat when an procedural error occurs.
- Listing the Procedures Supported for Oracle GoldenGate Procedural Replication
  The DBA\_GG\_SUPPORTED\_PROCEDURES view displays information about the supported packages for Oracle GoldenGate procedural replication.
- Monitoring Oracle GoldenGate Procedural Replication
   A set of data dictionary views enable you to monitor Oracle GoldenGate procedural replication.

# **About Procedural Replication**

Procedural replication is available with Oracle database only. Oracle GoldenGate uses procedural replication to replicate Oracle Database supplied PL/SQL procedures avoiding the shipping and applying of high volume records usually generated by these operations. Procedural replication implements dictionary changes that control user and session behavior and the swapping of objects in dictionary.

Procedural replication is not related to the replication of the CREATE, ALTER, and DROP statements (or DDL), rather it is the replication of a procedure call like:

```
CALL procedure_name(arg1, arg2, ...);

As opposed to:

exec procedure name(arg1, arg2, ...)
```

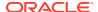

After you enable procedural replication, calls to procedures in Oracle Database supplied packages at one database are replicated to one or more other databases and then executed at those databases. For example, a call to subprograms in the <code>DBMS\_REDEFINITION</code> package can perform an online redefinition of a table. If the table is replicated at several databases, and if you want the same online redefinition to be performed on the table at each database, then you can make the calls to the subprograms in the <code>DBMS\_REDEFINITION</code> package at one database, and Oracle GoldenGate can replicate those calls to the other databases.

To support procedural replication, your Oracle Database should be configured to identify procedures that are enabled for this optimization.

To use procedural replication, the following prerequisites must be met:

- Oracle GoldenGate with Extract and Replicat.
- System supplied packages are only working in combination with DML and DDL.

# **Procedural Replication Process Overview**

Procedural replication uses a trail record to ensure that sufficient information is encapsulated with the record.

To use Oracle GoldenGate procedural replication, you need to enable it. Your Oracle Database must have a built in mechanism to identify the procedures that are enabled for this optimization.

PL/SQL pragmas are used to indicate which procedures can be replicated. When the pragma is specified, a callback is made to Logminer on entry and exit from the routine. The callback provides the name of the procedure call and arguments and indicates if the procedure exited successfully or with an error. Logminer augments the redo stream with the information from the callbacks. For supported procedures, the normal redo generated by the procedure is suppressed, and only the procedure call is replicated.

A new trail record is generated to identify procedural replication. This trail record leverages existing trail column data format for arguments passed to PL/SQL procedures. For LOBs, data is passed in chunks similar to existing trail format for LOBs. This trail record has sufficient information to replay the procedure as-is on the target.

When you enable procedural replication, it prevents writing of individual records impacted by the procedure to the trail file.

If an error is encountered when applying a PL/SQL procedure, Replicat can replay the entire PL/SQL procedure.

# Determining Whether Procedural Replication Is On

Use the <code>GG\_PROCEDURE\_REPLICATION\_ON</code> function in the <code>DBMS\_GOLDENGATE\_ADM</code> package to determine whether Oracle GoldenGate procedural replication is on or off.

If you want to use Oracle GoldenGate in an Oracle Database Vault environment with procedural replication, then you must set the appropriate privileges. See *Oracle Database Vault Administrator's Guide*.

To enable procedural replication:

- 1. Connect to the database as sys (sqlplus, sqlcl, sqldeveloper) not as an Oracle GoldenGate administrator.
- 2. Run the gg procedure replication on function.

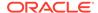

#### Example 11-18 Running the GG\_PROCEDURE\_REPLICATION\_ON Function

```
SET SERVEROUTPUT ON
DECLARE
  on_or_off   NUMBER;
BEGIN
  on_or_off := DBMS_GOLDENGATE_ADM.GG_PROCEDURE_REPLICATION_ON;
  IF on_or_off=1 THEN
     DBMS_OUTPUT.PUT_LINE('Oracle GoldenGate procedural replication is
ON.');
  ELSE
     DBMS_OUTPUT.PUT_LINE('Oracle GoldenGate procedural replication is
OFF.');
  END IF;
END;
//
```

# **Enabling and Disabling Supplemental Logging**

Oracle GoldenGate provides commands to allow you to enable or disable procedural supplemental logging.

To enable supplemental logging:

 Connect to the source database as the Oracle GoldenGate administrator with DBLOGIN.

```
{\tt CONNECT\ https://localhost:9000\ DEPLOYMENT\ demo\ AS\ ggadmin\ PASSWORD\ adminpw}
```

DBLOGIN USERIDALIAS ggeast DOMAIN OracleGoldenGate

2. Add supplemental logging for procedural replication.

```
ADD PROCEDURETRANDATA
```

#### The output shows:

INFO OGG-13005 PROCEDURETRANDATA supplemental logging has been enabled.

Supplemental logging is enabled for procedure replication.

To disable supplemental logging:

1. Connect to the source database as the Oracle GoldenGate administrator with dblogin.

CONNECT https://localhost:9000 DEPLOYMENT demo AS ggadmin PASSWORD adminpw

DBLOGIN USERIDALIAS ggeast DOMAIN OracleGoldenGate

2. Remove supplemental logging for procedure replication.

DELETE PROCEDURETRANDATA

Supplemental logging is disabled for procedure replication.

To view information about supplemental logging:

1. Connect to the source database as the Oracle GoldenGate administrator with dblogin.

CONNECT https://localhost:9000 DEPLOYMENT demo AS ggadmin PASSWORD adminpw

DBLOGIN USERIDALIAS ggeast DOMAIN OracleGoldenGate

2. Display supplemental logging information for procedure replication.

INFO PROCEDURETRANDATA

Supplemental logging information for procedure replication is displayed.

### Filtering Features for Procedural Replication

You can specify which procedures and packages you want to include or exclude for procedure replication.

You group supported packages and procedures using feature groups. You use the procedure parameter with the INCLUDE or EXCLUDE keyword to filter features for procedure replication.

In the procedure parameter, INCLUDE or EXCLUDE specify the beginning of a filtering clause. They specify the procedures to replicate (INCLUDE) or filter out (EXCLUDE). The filtering clause must consist of the INCLUDE ALL\_SUPPORTED or EXCLUDE ALL\_SUPPORTED keyword followed by any valid combination of the other filtering options of the procedure parameter. The EXCLUDE filter takes precedence over any INCLUDE filters that contain the same criteria.

#### Note:

When replicating Oracle Streams Advanced Queuing (AQ) procedures, you must use the RULE option in your parameter file as follows:

PROCEDURE INCLUDE FEATURE ALL SUPPORTED

or

PROCEDURE INCLUDE FEATURE AQ, RULE

Do not use PROCEDURE INCLUDE FEATURE AQ without the RULE option.

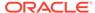

#### Including all system supplied packages at Extract:

1. Connect to Extract in the source database.

```
EXTRACT edba

USERIDALIAS admin_dbA DOMAIN ORADEV
```

2. Create a new trail file.

```
EXTTRAIL ea
```

**3.** Enable procedure replication, if not already done.

```
TRANLOGOPTIONS INTEGRATEDPARAMS (ENABLE PROCEDURAL REPLICATION Y)
```

4. Include filter for procedure replication.

```
PROCEDURE INCLUDE FEATURE ALL SUPPORTED
```

You have successfully included all system supplied packages for procedure replication.

#### **Excluding specific packages at Replicat:**

1. Connect to Replicat in the target database.

```
REPLICAT rdba
USERIDALIAS admin dbBDOMAIN ORADEV
```

2. Include filter for procedure replication.

```
PROCEDURE EXCLUDE FEATURE RLS
```

You have successfully excluded specific packages for procedure replication.

### Handling Procedural Replication Errors

Procedural replication uses REPERROR parameter to configure the behavior of Replicat when an procedural error occurs.

By default, Replicat will abend when a procedural replication occurs so using the following steps sets up error handling:

1. Connect to Replicat in the target database.

```
REPLICAT rdba
USERIDALIAS admin dbBDOMAIN ORADEV
```

2. Include filter for procedure replication.

```
PROCEDURE EXCLUDE FEATURE RLS
```

3. Specify error handling parameter, see REPERROR in *Reference for Oracle GoldenGate* for other options.

```
REPERROR (PROCEDURE, DISCARD)
```

You have successfully handled errors for procedural replication.

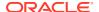

# Listing the Procedures Supported for Oracle GoldenGate Procedural Replication

The DBA\_GG\_SUPPORTED\_PROCEDURES view displays information about the supported packages for Oracle GoldenGate procedural replication.

When a procedure is supported and Oracle GoldenGate procedural replication is on, calls to the procedure are replicated, unless the procedure is excluded specifically.

- 1. Connect to the database as sys (sqlplus, sqlcl, sqldeveloper) not as an Oracle GoldenGate administrator.
- 2. Query the DBA GG SUPPORTED PROCEDURES view.

# Example 11-19 Displaying Information About the Packages Supported for Oracle GoldenGate Procedural Replication

This query displays the following information about the packages:

- The owner of each package
- The name of each package
- The name of each procedure
- The minimum database release from which the procedure is supported
- Whether there is an exclusion rule that prevents the procedure from being replicated for some database objects

```
COLUMN OWNER FORMAT A10

COLUMN PACKAGE_NAME FORMAT A15

COLUMN PROCEDURE_NAME FORMAT A15

COLUMN MIN_DB_VERSION FORMAT A14

COLUMN EXCLUSION_RULE_EXISTS FORMAT A14

SELECT OWNER,
PACKAGE_NAME,
PROCEDURE_NAME,
MIN_DB_VERSION,
EXCLUSION_RULE_EXISTS

FROM DBA GG SUPPORTED PROCEDURES;
```

#### Your output looks similar to the following:

| OWNER  | PACKAGE_NAME    | PROCEDURE_NAME  | MIN_DB_VERSION | EXCLUSION_RULE |
|--------|-----------------|-----------------|----------------|----------------|
|        |                 |                 |                |                |
| XDB    | DBMS_XDB_CONFIG | ADDTRUSTMAPPING | 12.2           | NO             |
| CTXSYS | CTX_DDL         | ALTER_INDEX     | 12.2           | NO             |
| SYS    | DBMS_FGA        | DROP_POLICY     | 12.2           | NO             |
| SYS    | XS_ACL          | DELETE_ACL      | 12.2           | NO             |
| •      |                 |                 |                |                |
| •      |                 |                 |                |                |
|        |                 |                 |                |                |

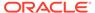

### Monitoring Oracle GoldenGate Procedural Replication

A set of data dictionary views enable you to monitor Oracle GoldenGate procedural replication.

You can use the following views to monitor Oracle GoldenGate procedural replication:

| View                         | Description                                                                                                    |
|------------------------------|----------------------------------------------------------------------------------------------------|
| DBA_GG_SUPPORTED_PACKAGES    | Provides details about supported packages for Oracle GoldenGate procedural replication.                                                                                                    |
|                              | When a package is supported and Oracle GoldenGate procedural replication is on, calls to subprograms in the package are replicated.                                                                                                    |
| DBA_GG_SUPPORTED_PROCEDURES  | Provides details about the procedures that are supported for Oracle GoldenGate procedural replication.                                                                                                    |
| DBA_GG_PROC_OBJECT_EXCLUSION | Provides details about all database objects that are on the exclusion list for Oracle GoldenGate procedural replication.                                                                                                    |
|                              | A database object is added to the exclusion list using the INSERT_PROCREP_EXCLUSION_OBJ procedure in the DBMS_GOLDENGATE_ADM package. When a database object is on the exclusion list, execution of a subprogram n the package is not replicated if the subprogram operates on the excluded object. |

- 1. Connect to the database as sys (sqlplus, sqlcl, or sqldeveloper) not as an Oracle GoldenGate administrator.
- 2. Query the views related to Oracle GoldenGate procedural replication.

### **Automatic Conflict Detection and Resolution**

When Oracle GoldenGate replicates changes between Oracle databases, you can configure and manage Oracle GoldenGate automatic conflict detection and resolution in the Oracle databases.

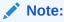

The automatic conflict detection and resolution feature is specific to Oracle Database 12c Release 2 (12.2) and later, which is configured in an Oracle database. It also requires Oracle GoldenGate 12c (12.3.0.1) and later. There is a manual conflict detection and resolution feature, which is called Oracle GoldenGate conflict detection and resolution (CDR). Oracle GoldenGate CDR is configured in the Replicat parameter file. To know more about Oracle GoldenGate CDR, see

- About Automatic Conflict Detection and Resolution
- Configuring Delta Conflict Detection and Resolution

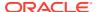

- Managing Automatic Conflict Detection and Resolution
- Monitoring Automatic Conflict Detection and Resolution

### About Automatic Conflict Detection and Resolution

When Oracle GoldenGate replicates changes between Oracle databases, you can configure and manage Oracle GoldenGate conflict detection and resolution automatically in these databases.

This feature is intended for use with active-active configurations, where Oracle GoldenGate must maintain data synchronization among multiple databases that contain the same data sets.

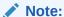

Automatic conflict detection and resolution (ACDR) feature that is available only when using Oracle GoldenGate with Oracle Database. For non-Oracle databases, there is a manual conflict detection and resolution (CDR) feature available with Oracle GoldenGate. Oracle GoldenGate CDR is configured in the Replicat parameter file.

#### **Topics:**

- Automatic Conflict Detection and Resolution
- Requirements for Automatic Conflict Detection and Resolution
- Column Groups
- DELETE TOMBSTONE Table
- Earliest Timestamp Conflict Detection and Resolution
- Latest Timestamp Conflict Detection and Resolution
- Delete Always Wins Timestamp CDR
- Delta Conflict Detection and Resolution
- Site Priority CDR
- Track PK Updates in Delete Tombstone

#### Automatic Conflict Detection and Resolution

You can configure automatic conflict detection and resolution in an Oracle GoldenGate configuration that replicates tables between Oracle Databases. To configure conflict detection and resolution for a table, call the <code>ADD\_AUTO\_CDR</code> procedure in the <code>DBMS\_GOLDENGATE\_ADM</code> package. These are administration APIs, which are expected to be called by an Oracle GoldenGate administrator who is granted privileges through the <code>DBMS\_GOLDENGATE\_AUTH.GRANT\_ADMIN\_PRIVILEGE</code>. This user needs to have privileges to modify the affected table. These APIs result in the version number being bumped for the object and also lock the object due to DDL execution.

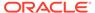

The administrator user must be logged in to the appropriate PDB when calling these APIs. Three constants, which represent bit flags are now added:

- EARLIEST\_TIMESTAMP\_RESOLUTION=0x0001 sets TOMBSTONE KEY VERSIONING automatically
- DELETE ALWAYS WINS=0x0002 sets TOMBSTONE KEY VERSIONING automatically.
- IGNORE SITE PRIORITY=0x0004

When Oracle GoldenGate captures changes that originated at an Oracle Database, each change is encapsulated in a row logical change record (LCR). A row LCR is a structured representation of a DML row change. Each row LCR includes the operation type, old column values, and new column values. Multiple row LCRs can be part of a single database transaction.

When more than one replica of a table allows changes to the table, a conflict can occur when a change is made to the same row in two different databases at nearly the same time. Oracle GoldenGate replicates changes using the row LCRs. It detects a conflict by comparing the old values in the row LCR for the initial change from the origin database with the current values of the corresponding table row at the destination database identified by the key columns. If any column value does not match, then there is a conflict.

After a conflict is detected, Oracle GoldenGate can resolve the conflict by overwriting values in the row with some values from the row LCR, ignoring the values in the row LCR, or computing a delta to update the row values.

Automatic conflict detection and resolution does not require application changes for the following reasons:

- Oracle Database automatically creates and maintains invisible timestamp columns.
- Inserts, updates, and deletes use the delete tombstone log table to determine if a row was deleted.
- LOB column conflicts can be detected.
- Oracle Database automatically configures supplemental logging on required columns.

### See Also:

Oracle Database Utilities for information about supplemental logging

### Requirements for Automatic Conflict Detection and Resolution

Supplemental logging is required to ensure that each row LCR has the information required to detect and resolve a conflict. Supplemental logging places additional information in the redo log for the columns of a table when a DML operation is performed on the table. When you configure a table for Oracle GoldenGate conflict detection and resolution, supplemental logging is configured automatically for all of the columns in the table. The additional information in the redo log is placed in an LCR when a table change is replicated.

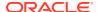

Extract must be used for capturing. Integrated Replicat or parallel Replicat in integrated mode must be used on the apply side. LOGALLSUPCOLS should remain the default.

There is a hidden field KEYVER\$\$ of type timestamp that is optionally added to the DELETE TOMBSTONE table. This field is required for EARLIEST TIMESTAMP, DELETE ALWAYS WINS, and SITE PRIORITY resolution and it also exists in the base table. The existence of the field in the base table needs to be provided in the trail file metadata as a flag or token.

Primary Key updates is also supported in the DELETE TOMBSTONE table. An entry is inserted into the DELETE TOMBSTONE table for the row of the original key value (before image). The logic in the Extract which matches inserts in the DELETE TOMBSTONE table to deletes also needs to be matched to PK updates, or unique key (UK) with at least one non-nullable field, if there is no PK.

Site priority needs support from the Replicat, both the parameters are implemented and the setting is passed to the apply.

· Compatibility and Migration

### Compatibility and Migration

Replicating from a base table which doesn't have a KEYVER\$\$ to a target, which has EARLIEST TIMESTAMP resolution support, DELETE ALWAYS WINS resolution, or SITE PRIORITY, will receive an error in cases involving DELETE or PK Update.

Replicating from a base table, which has a KEYVER\$\$ to a target, which does not, will ignore the KEYVER\$\$, when replicating to an earlier release, then the field is dropped or is not supported).

#### **Example**

The following table shows EARLIEST TIMESTAMP resolution on **Site1** with no keyver\$\$ column or earlier RDBMS version replication to **Site 2** 

| Site 1   | Site 2   | Description                                                                                            |
|----------|----------|----------------------------------------------------------------------------------------------------|
| insert   | insert   | If the <b>Site1</b> CDRTS\$ timestamp is earlier then <b>Site1</b> wins else <b>Site2</b> wins         |
| insert   | update   | Same as insert insert.                                                                                 |
| insert   | delete   | Conflict cannot be resolved, depending on configuration, error goes to error queue, discard and so on. |
| insert   | pkupdate | Same as insert delete                                                                                  |
| update   | insert   | Same as insert insert                                                                                  |
| update   | update   | Same as insert insert                                                                                  |
| update   | delete   | Same as insert delete                                                                                  |
| update   | pkupdate | Same as insert delete                                                                                  |
| delete   | insert   | Same as insert delete                                                                                  |
| delete   | update   | Same as insert delete                                                                                  |
| pkupdate | insert   | Same as insert delete                                                                                  |

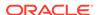

| Site 1   | Site 2 | Description           |
|----------|--------|-----------------------|
| pkupdate | update | Same as insert delete |
| pkupdate | delete | Same as insert delete |

Primary Key Updates (pkupdate) interoperability will not resolve correctly without a backport. Besides the interoperability problems listed above, pkupdates that are replicated to earlier versions of the RDBMS, will not resolve correctly. A conflicting insert and replicated pkupdate on the earlier RDBMS may result in 2 rows. The insert will succeed to the original row and the pkupdate will succeed to update or create the new row.

No upgrage or downgrade scripts are needed because the changes are just to procedure attributes and view columns.

### Column Groups

A column group is a logical grouping of one or more columns in a replicated table. When you add a column group, conflict detection and resolution is performed on the columns in the column group separately from the other columns in the table.

When you configure a table for Oracle GoldenGate conflict detection and resolution with the ADD\_AUTO\_CDR procedure, all of the scalar columns in the table are added to a default column group. To define other column groups for the table, run the ADD\_AUTO\_CDR\_COLUMN\_GROUP procedure. Any columns in the table that are not part of a user-defined column group remain in the default column group for the table.

Column groups enable different databases to update different columns in the same row at nearly the same time without causing a conflict. When column groups are configured for a table, conflicts can be avoided even if different databases update the same row in the table. A conflict is not detected if the updates change the values of columns in different column groups.

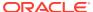

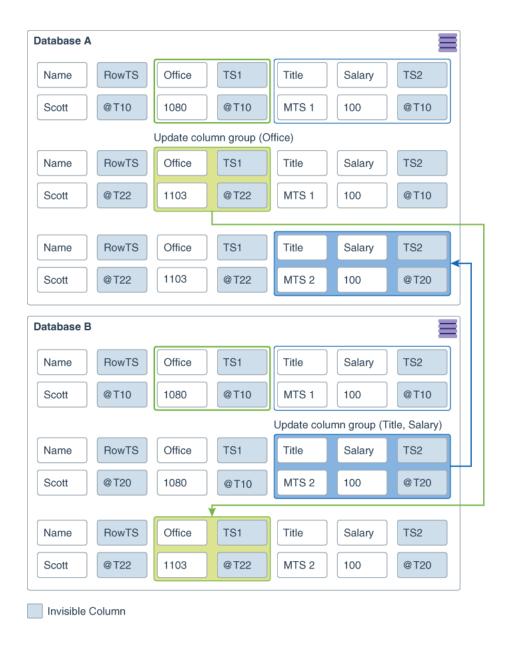

This example shows a row being replicated at database A and database B. The following two column groups are configured for the replicated table at each database:

- One column group includes the Office column. The invisible timestamp column for this column group is TS1.
- Another column group includes the Title and Salary columns. The invisible timestamp column for this column group is TS2.

These column groups enable database A and database B to update the same row at nearly the same time without causing a conflict. Specifically, the following changes are made:

- At database A, the value of Office was changed from 1080 to 1030.
- At database B, the value of Title was changed from MTS1 to MTS2.

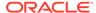

Because the Office column and the Title column are in different column groups, the changes are replicated without a conflict being detected. The result is that values in the row are same at both databases after each change has been replicated.

#### **Piecewise LOB Updates**

A set of lob operations composed of LOB WRITE, LOB ERASE, and LOB TRIM is a piecewise LOB update. When a table that contains LOB columns is configured for conflict detection and resolution, each LOB column is placed in its own column group, and the column group has its own hidden timestamp column. The timestamp column is updated on the first piecewise LOB operation.

For a LOB column, a conflict is detected and resolved in the following ways:

- If the timestamp for the LOB's column group is later than the corresponding LOB column group in the row, then the piecewise LOB update is applied.
- If the timestamp for the LOB's column group is earlier than the corresponding LOB column group in the row, then the LOB in the table row is retained.
- If the row does not exist in the table, then an error occurs

#### **DELETE TOMBSTONE Table**

DELETE TOMBSTONE table is a marker for a deleted record to distinguish it from a record, which never existed. A DELETE TOMBSTONE table contains at minimum the key columns and operation timestamp. This information is required for delete convergence becasue some incoming updates and inserts may be delayed from another site and the incoming LCR needs to be filtered against the tombstone operation timestamp to determine whether it should be applied.

### Earliest Timestamp Conflict Detection and Resolution

Columns with names of the form CDRTS\$ column group and CDRTS\$ROW are used to contain timestamps that reflect modification times for column groups and the row. The DBMS GOLDENGATE ADM procedures ADD AUTO CDR(), ADD AUTO CDR COLUMN GROUP(), REMOVE AUTO CDR(), REMOVE AUTO CDR COLUMN GROUP(), ALTER AUTO CDR(), and ALTER AUTO CDR COLUMN GROUP() are presently used to configure ACDR with latest timestamp resolution. They are also used in configuration of ACDR with earliest timestamp resolution, The field ADDITIONAL OPTIONS in both ADD AUTO CDR() and ALTER AUTO CDR() turn on the use of earliest timestamp. Turning on earliest timestamp automatically turn on versioning, which adds a new hidden column KEYVER\$\$ (version number) of type timestamp. A new flag value is added to acdrflags kgldtvc to indicate earliest timestamp usage. This field is also added to the Delete tombstone table. Delete conflicts are the reason that version number is needed. With an earliest timestamp resolution, delete conflicts, which can be transparent, might not only incorrectly succeed, they might prevent new inserts of the row (new versions). With a version timestamp, the delete can be correctly resolved against a row DML for the same row version.

The original insert of the row receives the current timestamp from its default value. The delete of this row then inserts the version number and the time when this row was inserted, into the tombstone table when there is a delete. On a new insert, by default, the version number receives the current timestamp again, thereby avoiding a false conflict with the present delete entries in the tombstone table.

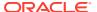

#### **Example**

For key version kv and timestamp ts

Database 1: insert tab1 key1 kv1 ts1

Database 2: delete tab1 key1 kv1 ts1

Insertion to DELETE TOMBSTONE table key1 kv1 ts1

Database 1: insert tab1 key1 kv2 ts2

Without using the key version, the insert would be ignoreed, the delete timestamp is earlier. As the key version is used, you know that kv2 is not the version of the row that was deleted and the insert succeeds.

### Latest Timestamp Conflict Detection and Resolution

When you run the ADD\_AUTO\_CDR procedure in the DBMS\_GOLDENGATE\_ADM package to configure a table for automatic Oracle GoldenGate conflict detection and resolution, a hidden timestamp column is added to the table. This hidden timestamp column records the time of a row change, and this information is used to detect and resolve conflicts.

When a row LCR is applied, a conflict can occur for an INSERT, UPDATE, or DELETE operation. The following table describes each type of conflict and how it is resolved.

| Operation | Conflict Detection                                                                                         | Conflict Resolution                                                                                                    |
|-----------|----------------------------------------------------------------------------------------------------|----------------------------------------------------------------------------------------------------|
| INSERT    | A conflict is detected when the table has the same value for a key column as the new value in the row LCR. | If the timestamp of the row LCR is later than the timestamp in the table row, then the values in the row LCR replace the values in the table.     |
|           |                                                                                                    | If the timestamp of the row LCR is earlier than the timestamp in the table row, then the row LCR is discarded, and the table values are retained. |

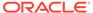

| Operation | Conflict Detection                                                                                                    | <b>Conflict Resolution</b>                                                                                                    |
|-----------|----------------------------------------------------------------------------------------------------|----------------------------------------------------------------------------------------------------|
| UPDATE    | A conflict is detected in each of the following cases:  There is a mismatch between the timestamp value in the row LCR and the timestamp value of the corresponding row in the table.  There is a mismatch between an old value in a column group in the row LCR does not match the column value in the corresponding table row. A column group is a logical grouping of one or more columns in a replicated table. | If there is a value mismatch and the timestamp of the row LCR is later than the timestamp in the table row, then the values in the row LCR replace the values in the table.  If there is a value mismatch and the timestamp of the row LCR is earlier than the timestamp in the table row, then the row LCR is discarded, and the table values are retained.  If the table row does not exist and the timestamp of the row LCR is later than the timestamp in the tombstone table row, then the row LCR is converted from an UPDATE operation to an |
|           | The table row does not exist.  If the row is in the tombstone table, then this is referred to as an update-delete conflict.                                                                                                    | INSERT operation and inserted into the table.  If the table row does not exist and the timestamp of the row LCR is earlier than the timestamp in the tombstone table row, then the row LCR is discarded.                                                                                                    |
|           |                                                                                                    | If the table row does not exist and there is no corresponding row in the tombstone table, then the row LCR is converted from an UPDATE operation to an INSERT operation and inserted into the table.                                                                                                    |
| DELETE    | A conflict is detected in each of the following cases:  There is a mismatch between the timestamp                                                                                                    | If the timestamp of the row LCR is later than the timestamp in the table, then delete the row from the table.                                                                                                    |
|           | value in the row LCR and the timestamp value of the corresponding row in the table.  • The table row does not exist.                                                                                                    | If the timestamp of the row LCR is earlier than the timestamp in the table, then the row LCR is discarded, and the table values                                                                                                    |
|           |                                                                                                    | If the delete is successful, then log the row LCR by inserting it into the tombstone table.                                                                                                    |
|           |                                                                                                    | If the table row does not exist, then log the row LCR by inserting it into the tombstone table.                                                                                                    |

Delete Always Wins Timestamp CDR

DELETE ALWAYS WINS is enabled through the field ADDITIONAL\_OPTIONS in both DBMS\_GOLDENGATE\_ADM procedures ADD\_AUTO\_CDR() and ALTER\_AUTO\_CDR(). This is again a delete conflict resolution method, which is not using latest timestamp resolution, therefore, versioning is needed. Turning on DELETE ALWAYS WINS automatically turns on versioning, which adds a new hidden column KEYVER\$\$ (version number) of type timestamp. A new flag value is also added to acdrflags\_kqldtvc to indicate DELETE ALWAYS WINS usage. This field is also added to the DELETE TOMBSTONE table. The same versioning issues exist as the EARLIEST TIMESTAMP resolution.

#### Exmaple:

Key Version kv and Timestamp ts

Database 1: insert tab1 key1 kv1 ts1

Database 2: delete tab1 key1 kv1 ts1

Insertion to DELETE TOMBSTONE table key1 kv1 ts1

Database 1: insert tab1 key1 kv2 ts2

Without using the key version, the insert would be ignored, the delete always wins. As the key version is used, you know that  ${\rm kv2}$  is not the version of the row that was deleted and the insert succeeds.

#### Delta Conflict Detection and Resolution

With delta conflict detection, a conflict occurs when a value in the old column list of the row LCR differs from the value for the corresponding row in the table.

To configure delta conflict detection and resolution for a table, run the <code>ADD\_AUTO\_CDR\_DELTA\_RES</code> procedure in the <code>DBMS\_GOLDENGATE\_ADM</code> package. The delta resolution method does not depend on a timestamp or an extra resolution column. With delta conflict resolution, the conflict is resolved by adding the difference between the new and old values in the row LCR to the value in the table. This resolution method is generally used for financial data such as an account balance. For example, if a bank balance is updated at two sites concurrently, then the converged value accounts for all debits and credits.

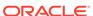

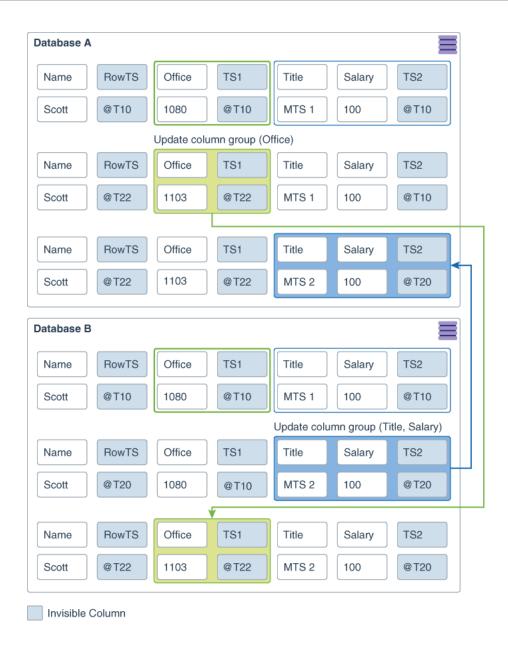

This example shows a row being replicated at database A and database B. The <code>Balance</code> column is designated as the column on which delta conflict resolution is performed, and the <code>TS1</code> column is the invisible timestamp column to track the time of each change to the <code>Balance</code> column. A change is made to the <code>Balance</code> value in the row in both databases at nearly the same time (<code>@T20</code> in database A and <code>@T22</code> in database B). These changes result in a conflict, and delta conflict resolution is used to resolve the conflict in the following way:

- At database A, the value of Balance was changed from 100 to 110. Therefore, the value was increased by 10.
- At database B, the value of Balance was changed from 100 to 120. Therefore, the value was increased by 20.
- To resolve the conflict at database A, the value of the difference between the new and old values in the row LCR to the value in the table. The difference between the new and old values in the LCR is 20 (120–100=20). Therefore, the current

value in the table (110) is increased by 20 so that the value after conflict resolution is 130.

• To resolve the conflict at database B, the value of the difference between the new and old values in the row LCR to the value in the table. The difference between the new and old values in the LCR is 10 (110–100=10). Therefore, the current value in the table (120) is increased by 10 so that the value after conflict resolution is 130.

After delta conflict resolution, the value of the Balance column is the same for the row at database A and database B.

### Site Priority CDR

#### Note:

SITE PRIORITY resolution takes precedence over all COLUMN GROUP resolution settings.

#### Note:

If SITE PRIORITY Replicat parameter is not placed before applicable map statements in the parameter file, it will not work. This parameter must be placed before the applicable map statements.

Priority resolution specified in Replicat parameter file between source and target in conflict resolution.

SITE PRIORITY is turned on for a database or PDB in the Replicat parameter file with the parameter ACDR SITE\_PRIORITY {source\_db\_name}{OVERWRITE | IGNORE } specified to turn on SITE PRIORITY resolution for a table. If OVERWRITE is specified, then the source table has priority and conflicts are resolved by OVERWRITE. Conversely, if IGNORE is specified, then the target table has priority and source table change are ignored in a conflict. SITE PRIORITY resolution can be turned off by the field ADDITIONAL\_OPTIONS in both DBMS\_GOLDENGATE\_ADM procedure ADD\_AUTO\_CDR() and ALTER\_AUTO\_CDR() setting the bit IGNORE\_SITE\_PRIORITY. Every Replicat source-target relationship can be set up differently, therefore, convergence is dependent on user setup.

### Track PK Updates in Delete Tombstone

Full support of primary key (PK) updates requires handling conflicts on both the rows represented by the before image of the key and the row represented by the after image of the key. A PK update is an autonomous delete and insert, so, the PK update conflicts must be supported as a delete for conflicts with the before image of the key and inserts with the after image of the key (and row).

Supporting the PK update as a delete of the row represented by the before image of the key means that it should insert into the delete tombstone table as a delete. An update internal trigger is added to insert into the tombstone table when the PK is updated (actually the row identifying key, either the PK if it exists or the chosen UK with at least one non-nullable column). As a PK update may lead to two conflicts, up to two resolutions are attempted at the row level, delete of the row with the original PK and the insert of the row with the new PK.

#### **Example: Using latest timestamp resolution**

```
Database 1: Update to tab1 key1 at ts1

Database 2: Update to tab1 key1 set key1 to key2 ts2

Database 3: Update to tab1 key2 ts3
```

In this scenario, it appears that at the row level tab1 row with key1 should be deleted and the database 3 update should be the final modification of tab1 row key2. If instead the database 2 is at ts3 and database 3 is at ts3, then the PK update at database 2 would be the final modification of tab1 row key2.

Now, consider a case where the database 1 was at ts3, database 2 at ts2 and database 3 at ts1, then the update to tab1 row key1 on database 1 should succeed and the PK update from database 2 on tab1 row key2 should succeed. At this point, it looks like the complete resolution is that both the delete at the before image and the insert at the after image must be resolved separately. This implies that they are not dependent on each other and a loss for one, is not a loss for both.

### Configuring Delta Conflict Detection and Resolution

The ADD\_AUTO\_CDR\_DELTA\_RES procedure in the DBMS\_GOLDENGATE\_ADM package configures delta conflict detection and resolution.

With delta conflict resolution, you specify one column for which conflicts are detected and resolved. The conflict is detected if the value of the column in the row LCR does not match the corresponding value in the table. The conflict is resolved by adding the difference between the new and old values in the row LCR to the value in the table.

You can configure an Oracle GoldenGate administrator using the GRANT ADMIN PRIVILEGE procedure in the DBMS GOLDENGATE ADM package.

- Connect to the inbound server database as an Oracle GoldenGate administrator.
- 2. Run the ADD\_AUTO\_CDR procedure and specify the table to configure for latest timestamp conflict detection and resolution.
- 3. Run the ADD\_AUTO\_CDR\_DELTA\_RES procedure and specify the column on which delta conflict detection and resolution is performed.
- 4. Repeat the previous steps in each Oracle Database that replicates the table.

#### Example 11-20 Configuring Delta Conflict Detection and Resolution for a Table

This example configures delta conflict detection and resolution for the <code>order\_total</code> column in the <code>oe.orders</code> table.

```
BEGIN
  DBMS_GOLDENGATE_ADM.ADD_AUTO_CDR(
    SCHEMA_NAME => 'OE',
    TABLE_NAME => 'ORDERS');
END;
/
BEGIN
  DBMS_GOLDENGATE_ADM.ADD_AUTO_CDR_DELTA_RES(
```

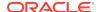

```
SCHEMA_NAME => 'OE',
TABLE_NAME => 'ORDERS',
COLUMN_NAME => 'ORDER_TOTAL');
END;
/
```

- Configuring Latest Timestamp Conflict Detection and Resolution
- Configuring Delta Conflict Detection and Resolution

### Configuring Latest Timestamp Conflict Detection and Resolution

The <code>ADD\_AUTO\_CDR</code> procedure in the <code>DBMS\_GOLDENGATE\_ADM</code> package configures latest timestamp conflict detection and resolution. The <code>ADD\_AUTO\_CDR\_COLUMN\_GROUP</code> procedure adds optional column groups.

With latest timestamp conflict detection and resolution, a conflict is detected when the timestamp column of the row LCR does not match the timestamp of the corresponding table row. The row LCR is applied if its timestamp is later. Otherwise, the row LCR is discarded, and the table row is not changed. When you run the ADD\_AUTO\_CDR procedure, it adds an invisible timestamp column for each row in the specified table and configures timestamp conflict detection and resolution. When you use the ADD\_AUTO\_CDR\_COLUMN\_GROUP procedure to add one or more column groups, it adds a timestamp for the column group and configures timestamp conflict detection and resolution for the column group.

You can configure an Oracle GoldenGate administrator using the <code>GRANT\_ADMIN\_PRIVILEGE</code> procedure in the <code>DBMS GOLDENGATE ADM package</code>.

- Connect to the inbound server database as a Oracle GoldenGate administrator.
- 2. Run the ADD\_AUTO\_CDR procedure and specify the table to configure for latest timestamp conflict detection and resolution.
- 3. Optional: Run the ADD\_AUTO\_CDR\_COLUMN\_GROUP procedure and specify one or more column groups in the table.
- 4. Repeat the previous steps in each Oracle Database that replicates the table.

# Example 11-21 Configuring the Latest Timestamp Conflict Detection and Resolution for a Table

This example configures latest timestamp conflict detection and resolution for the hr.employees table.

```
BEGIN
  DBMS_GOLDENGATE_ADM.ADD_AUTO_CDR(
    schema_name => 'hr',
    table_name => 'employees');
END;
/
```

#### **Example 11-22 Configuring Column Groups**

This example configures the following column groups for timestamp conflict resolution on the hr.employees table:

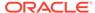

- The job\_identifier\_cg column group includes the job\_id, department\_id, and manager id columns.
- The compensation\_cg column group includes the salary and commission\_pct columns.

### Configuring Delta Conflict Detection and Resolution

The ADD\_AUTO\_CDR\_DELTA\_RES procedure in the DBMS\_GOLDENGATE\_ADM package configures delta conflict detection and resolution.

With delta conflict resolution, you specify one column for which conflicts are detected and resolved. The conflict is detected if the value of the column in the row LCR does not match the corresponding value in the table. The conflict is resolved by adding the difference between the new and old values in the row LCR to the value in the table.

You can configure an Oracle GoldenGate administrator using the GRANT ADMIN PRIVILEGE procedure in the DBMS GOLDENGATE ADM package.

- 1. Connect to the inbound server database as an Oracle GoldenGate administrator.
- 2. Run the ADD\_AUTO\_CDR procedure and specify the table to configure for latest timestamp conflict detection and resolution.
- 3. Run the ADD\_AUTO\_CDR\_DELTA\_RES procedure and specify the column on which delta conflict detection and resolution is performed.
- **4.** Repeat the previous steps in each Oracle Database that replicates the table.

#### Example 11-23 Configuring Delta Conflict Detection and Resolution for a Table

This example configures delta conflict detection and resolution for the <code>order\_total</code> column in the <code>oe.orders</code> table.

```
BEGIN
  DBMS_GOLDENGATE_ADM.ADD_AUTO_CDR(
    SCHEMA_NAME => 'OE',
    TABLE_NAME => 'ORDERS');
END;
```

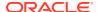

```
BEGIN
   DBMS_GOLDENGATE_ADM.ADD_AUTO_CDR_DELTA_RES(
     SCHEMA_NAME => 'OE',
     TABLE_NAME => 'ORDERS',
     COLUMN_NAME => 'ORDER_TOTAL');
END;
//
```

### Managing Automatic Conflict Detection and Resolution

You can manage Oracle GoldenGate automatic conflict detection and resolution in Oracle Database with the DBMS GOLDENGATE ADM package.

- Altering Conflict Detection and Resolution for a Table
- · Altering a Column Group
- Purging Tombstone Rows
- Removing Conflict Detection and Resolution From a Table
- Removing a Column Group
- Removing Delta Conflict Detection and Resolution

### Altering Conflict Detection and Resolution for a Table

The ALTER\_AUTO\_CDR procedure in the DBMS\_GOLDENGATE\_ADM package alters conflict detection and resolution for a table.

Oracle GoldenGate automatic conflict detection and resolution must be configured for the table:

- 1. Connect to the inbound server database as the Oracle GoldenGate administrator.
- 2. Run the ALTER\_AUTO\_CDR procedure and specify the table to configure for latest timestamp conflict detection and resolution.
- 3. Repeat all of the previous steps in each Oracle Database that replicates the table.

#### Example 11-24 Altering Conflict Detection and Resolution for a Table

This example alters conflict detection and resolution for the HR.EMPLOYEES table to specify that delete conflicts are tracked in a tombstone table.

```
BEGIN

DBMS_GOLDENGATE_ADM.ALTER_AUTO_CDR(

SCHEMA_NAME => 'HR',

TABLE_NAME => 'EMPLOYEES',

TOMBSTONE_DELETES => TRUE);

END;
```

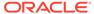

### Altering a Column Group

The ALTER AUTO CDR COLUMN GROUP procedure alters a column group.

- Connect to the inbound server database as an Oracle GoldenGate administrator.
- 2. Run the ALTER\_AUTO\_CDR\_COLUMN\_GROUP procedure and specify one or more column groups in the table.
- 3. Repeat all of the previous steps in each Oracle Database that replicates the table.

#### Example 11-25 Altering a Column Group

This example removes the MANAGER\_ID column from the JOB\_IDENTIFIER\_CG column group for the HR.EMPLOYEES table.

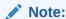

If there is more than one column, then use a comma-separated list.

### **Purging Tombstone Rows**

The PURGE\_TOMBSTONES procedure removes tombstone rows that were recorded before a specified date and time. This procedure removes the tombstone rows for all tables configured for conflict resolution in the database.

It might be necessary to purge tombstone rows periodically to keep the tombstone log from growing too large over time.

- Connect to the inbound server database as an Oracle GoldenGate administrator.
- 2. Run the PURGE TOMBSTONES procedure and specify the date and time.

#### **Example 11-26 Purging Tombstone Rows**

This example purges all tombstone rows recorded before 3:00 p.m. on December, 1, 2015 Eastern Standard Time. The timestamp must be entered in TIMESTAMP WITH TIME ZONE format.

```
EXEC DBMS_GOLDENGATE_ADM.PURGE_TOMBSTONES('2015-12-01 15:00:00.000000 EST');
```

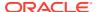

### Removing Conflict Detection and Resolution From a Table

The REMOVE\_AUTO\_CDR procedure in the DBMS\_GOLDENGATE\_ADM package removes automatic conflict detection and resolution from a table. This procedure also removes any column groups and delta conflict detection and resolution configured for the table.

- Connect to the inbound server database as an Oracle GoldenGate administrator.
- 2. Run the REMOVE AUTO CDR procedure and specify the table.
- 3. Repeat all of the previous steps in each Oracle Database that replicates the table.

#### **Example 11-27** Removing Conflict Detection and Resolution for a Table

This example removes conflict detection and resolution for the hr.employees table.

```
BEGIN
  DBMS_GOLDENGATE_ADM.REMOVE_AUTO_CDR(
    schema_name => 'hr',
    table_name => 'employees');
END;
/
```

### Removing a Column Group

The REMOVE AUTO CDR COLUMN GROUP procedure removes a column group.

- 1. Connect to the inbound server database as an Oracle GoldenGate administrator.
- Run the REMOVE\_AUTO\_CDR\_COLUMN\_GROUP procedure and specify the name of the column group.
- Repeat all of the previous steps in each Oracle Database that replicates the table.

#### **Example 11-28 Removing a Column Group**

This example removes the compensation cg column group from the hr.employees table.

### Removing Delta Conflict Detection and Resolution

The REMOVE\_AUTO\_CDR\_DELTA\_RES procedure in the DBMS\_GOLDENGATE\_ADM package removes delta conflict detection and resolution for a column.

Delta conflict detection and resolution must be configured for the specified column.

- Connect to the inbound server database as an Oracle GoldenGate administrator.
- 2. Run the REMOVE AUTO CDR DELTA RES procedure and specify the column.

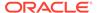

3. Repeat all of the previous steps in each Oracle Database that replicates the table.

#### Example 11-29 Removing Delta Conflict Detection and Resolution for a Table

This example removes delta conflict detection and resolution for the <code>ORDER\_TOTAL</code> column in the <code>OE.ORDERS</code> table.

```
BEGIN
   DBMS_GOLDENGATE_ADM.REMOVE_AUTO_CDR_DELTA_RES(
        SCHEMA_NAME => 'OE',
        TABLE_NAME => 'ORDERS',
        COLUMN_NAME => 'ORDER_TOTAL');
END;
//
```

## Monitoring Automatic Conflict Detection and Resolution

You can monitor Oracle GoldenGate automatic conflict detection and resolution in an Oracle Database by querying data dictionary views.

- Displaying Information About the Tables Configured for Conflicts
- Displaying Information About Conflict Resolution Columns
- · Displaying Information About Column Groups

### Displaying Information About the Tables Configured for Conflicts

The ALL\_GG\_AUTO\_CDR\_TABLES view displays information about the tables configured for Oracle GoldenGate automatic conflict detection and resolution.

- Connect to the database.
- 2. Query the ALL GG AUTO CDR TABLES view.

# Example 11-30 Displaying Information About the Tables Configured for Conflict Detection and Resolution

This query displays the following information about the tables that are configured for conflict detection and resolution:

- The table owner for each table.
- The table name for each table.
- The tombstone table used to store rows deleted for update-delete conflicts, if a tombstone table is configured for the table.
- The hidden timestamp column used for conflict resolution for each table.

```
COLUMN TABLE_OWNER FORMAT A15

COLUMN TABLE_NAME FORMAT A15

COLUMN TOMBSTONE_TABLE FORMAT A15

COLUMN ROW_RESOLUTION_COLUMN FORMAT A25

SELECT TABLE_OWNER,

TABLE_NAME,

TOMBSTONE_TABLE,
```

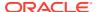

```
ROW_RESOLUTION_COLUMN
FROM ALL_GG_AUTO_CDR_TABLES
ORDER BY TABLE OWNER, TABLE NAME;
```

#### Your output looks similar to the following:

| TABLE_OWNER | TABLE_NAME | TOMBSTONE_TABLE | ROW_RESOLUTION_COLUMN |
|-------------|------------|-----------------|-----------------------|
|             |            |                 |                       |
| HR          | EMPLOYEES  | DT\$_EMPLOYEES  | CDRTS\$ROW            |
| OE          | ORDERS     | DT\$_ORDERS     | CDRTS\$ROW            |

### Displaying Information About Conflict Resolution Columns

The ALL\_GG\_AUTO\_CDR\_COLUMNS view displays information about the columns configured for Oracle GoldenGate automatic conflict detection and resolution.

The columns can be configured for row or column automatic conflict detection and resolution. The columns can be configured for latest timestamp conflict resolution in a column group. In addition, a column can be configured for delta conflict resolution.

- Connect to the database as an Oracle GoldenGate administrator.
- 2. Query the ALL GG AUTO CDR COLUMNS view.

#### **Example 11-31 Displaying Information About Column Groups**

This query displays the following information about the tables that are configured for conflict detection and resolution:

- The table owner for each table.
- The table name for each table.
- If the column is in a column group, then the name of the column group.
- The column name.
- If the column is configured for latest timestamp conflict resolution, then the name of the hidden timestamp column for the column.

```
COLUMN TABLE_OWNER FORMAT A10

COLUMN TABLE_NAME FORMAT A10

COLUMN COLUMN_GROUP_NAME FORMAT A17

COLUMN COLUMN_NAME FORMAT A15

COLUMN RESOLUTION_COLUMN FORMAT A23

SELECT TABLE_OWNER,

TABLE_NAME,

COLUMN_GROUP_NAME,

COLUMN_NAME,

RESOLUTION_COLUMN

FROM ALL_GG_AUTO_CDR_COLUMNS

ORDER BY TABLE OWNER, TABLE NAME;
```

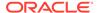

#### Your output looks similar to the following:

```
TABLE OWNE TABLE NAME COLUMN GROUP NAME COLUMN NAME
RESOLUTION COLUMN
______ _
            EMPLOYEES COMPENSATION CG COMMISSION PCT
CDRTS$COMPENSATION CG
HR EMPLOYEES COMPENSATION CG SALARY
CDRTS$COMPENSATION CG
HR EMPLOYEES JOB IDENTIFIER CG MANAGER ID
CDRTS$JOB IDENTIFIER CG
           EMPLOYEES JOB IDENTIFIER CG JOB ID
CDRTS$JOB IDENTIFIER CG
            EMPLOYEES JOB IDENTIFIER CG DEPARTMENT ID
CDRTS$JOB IDENTIFIER CG
          EMPLOYEES IMPLICIT COLUMNS$ PHONE NUMBER CDRTS$ROW
            EMPLOYEES IMPLICIT COLUMNS$ LAST_NAME CDRTS$ROW
HR
          EMPLOYEES IMPLICIT_COLUMNS$ HIRE_DATE CDRTS$ROW
EMPLOYEES IMPLICIT_COLUMNS$ FIRST_NAME CDRTS$ROW
EMPLOYEES IMPLICIT_COLUMNS$ EMAIL CDRTS$ROW
HR
HR
HR
          EMPLOYEES IMPLICIT COLUMNS$ EMPLOYEE ID CDRTS$ROW
HR
            ORDERS IMPLICIT_COLUMNS$ ORDER_MODE CDRTS$ROW ORDERS IMPLICIT_COLUMNS$ ORDER_ID CDRTS$ROW
ΟE
          ORDERS IMPLICIT_COLUMNS$ ORDER ID
ΟE
          ORDERS IMPLICIT_COLUMNS$ ORDER_ID CDRTS$ROW
ORDERS IMPLICIT_COLUMNS$ CUSTOMER_ID CDRTS$ROW
ORDERS DELTA$ ORDER_TOTAL
ORDERS IMPLICIT_COLUMNS$ PROMOTION_ID CDRTS$ROW
ΟE
ΟE
OΕ
ΟE
            ORDERS IMPLICIT COLUMNS$ ORDER STATUS CDRTS$ROW
ΟE
            ORDERS IMPLICIT_COLUMNS$ SALES_REP_ID
ΟE
                                                                CDRTS$ROW
```

In this example, the columns with IMPLICIT\_COLUMNS\$ for the column group name are configured for row conflict detection and resolution, but they are not part of a column group. The columns with DELTA\$ for the column group name are configured for delta conflict detection and resolution, and these columns do not have a resolution column.

### Displaying Information About Column Groups

The ALL\_GG\_AUTO\_CDR\_COLUMN\_GROUPS view displays information about the column groups configured for Oracle GoldenGate automatic conflict detection and resolution.

You can configure Oracle GoldenGate automatic conflict detection and resolution using the ADD\_AUTO\_CDR procedure in the DBMS\_GOLDENGATE\_ADM package. You can configure column groups using the ADD\_AUTO\_CDR\_COLUMN\_GROUP procedure in the DBMS\_GOLDENGATE\_ADM package.

- 1. Connect to the database as an Oracle GoldenGate administrator.
- 2. Query the ALL GG AUTO CDR COLUMN GROUPS view.

#### **Example 11-32 Displaying Information About Column Groups**

This query displays the following information about the tables that are configured for conflict detection and resolution:

The table owner.

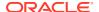

- The table name.
- The name of the column group.
- The hidden timestamp column used for conflict resolution for each column group.

```
COLUMN TABLE_OWNER FORMAT A15

COLUMN TABLE_NAME FORMAT A15

COLUMN COLUMN_GROUP_NAME FORMAT A20

COLUMN RESOLUTION_COLUMN FORMAT A25

SELECT TABLE_OWNER,

TABLE_NAME,

COLUMN_GROUP_NAME,

RESOLUTION_COLUMN

FROM ALL_GG_AUTO_CDR_COLUMN_GROUPS
ORDER BY TABLE OWNER, TABLE NAME;
```

#### The output looks similar to the following:

| TABLE_OWNER | TABLE_NAME | COLUMN_GROUP_NAME | RESOLUTION_COLUMN        |
|-------------|------------|-------------------|--------------------------|
|             |            |                   |                          |
| HR          | EMPLOYEES  | COMPENSATION_CG   | CDRTS\$COMPENSATION_CG   |
| HR          | EMPLOYEES  | JOB_IDENTIFIER_CG | CDRTS\$JOB_IDENTIFIER_CG |

### Manual Conflict Detection and Resolution

This chapter contains instructions for manually configuring Conflict Detection and Resolution (CDR) using specific parameters. Conflict detection and resolution is required in active-active configurations, where Oracle GoldenGate must maintain data synchronization among multiple databases that contain the same data sets.

#### Topics:

- Overview of the Oracle GoldenGate CDR Feature
- Configuring the Oracle GoldenGate Parameter Files for Error Handling
- Configuring the Oracle GoldenGate Parameter Files for Conflict Resolution
- Making the Required Column Values Available to Extract
- Viewing CDR Statistics
- CDR Example 1: All Conflict Types with USEMAX, OVERWRITE, DISCARD
- CDR Example 2: UPDATEROWEXISTS with USEDELTA and USEMAX
- CDR Example 3: UPDATEROWEXISTS with USEDELTA, USEMAX, and IGNORE

### Overview of the Oracle GoldenGate CDR Feature

Oracle GoldenGate Conflict Detection and Resolution (CDR) provides basic conflict resolution routines that:

Resolve a uniqueness conflict for an INSERT.

- Resolve a "no data found" conflict for an UPDATE when the row exists, but the
  before image of one or more columns is different from the current value in the
  database.
- Resolve a "no data found" conflict for an UPDATE when the row does not exist.
- Resolve a "no data found" conflict for a DELETE when the row exists, but the before image of one or more columns is different from the current value in the database.
- Resolve a "no data found" conflict for a DELETE when the row does not exist.

To use conflict detection and resolution (CDR), the target database must reside on a Windows, Linux, or UNIX system. It is not supported for databases on the NonStop platform.

CDR supports scalar data types such as:

- NUMERIC
- DATE
- TIMESTAMP
- CHAR/NCHAR
- VARCHAR/ NVARCHAR

This means that these column types can be used with the <code>COMPARECOLS</code> parameter and as the resolution column in the <code>USEMIN</code> and <code>USEMAX</code> options of the <code>RESOLVECONFLICT</code> parameter. Only <code>NUMERIC</code> columns can be used for the <code>USEDELTA</code> option of <code>RESOLVECONFLICT</code>. Do not use CDR for columns that contain LOBs, abstract data types (ADT), or user-defined types (UDT).

Conflict resolution is not performed when Replicat operates in BATCHSQL mode. If a conflict occurs in BATCHSQL mode, Replicat reverts to GROUPTRANSOPS mode, and then to single-transaction mode. Conflict detection occurs in all three modes. For more information, see *Reference for Oracle GoldenGate*.

# Configuring the Oracle GoldenGate Parameter Files for Error Handling

Manual CDR should be used in conjunction with error handling to capture errors that were resolved and errors that CDR could not resolve.

- 1. Conflict resolution is performed before these other error-handling parameters:

  HANDLECOLLSIONS, INSERTMISSINGUPDATES, and REPERROR. Use the REPERROR

  parameter to assign rules for handling errors that cannot be resolved by CDR, or
  for errors that you do not want to handle through CDR. It might be appropriate to
  have REPERROR handle some errors, and CDR handle others; however, if REPERROR

  and CDR are configured to handle the same conflict, CDR takes precedence. The
  INSERTMISSINGUPDATES and HANDLECOLLISIONS parameters also can be used to
  handle some errors not handled by CDR. See the *Reference for Oracle GoldenGate* for details about these parameters.
- 2. (Optional) Create an exceptions table. When an exceptions table is used with an exceptions MAP statment, Replicat sends every operation that generates a conflict (resolved or not) to the exceptions MAP statement to be mapped to the exceptions table. Omit a primary key on this table if Replicat is to process UPDATE and DELETE conflicts; otherwise there can be integrity constraint errors.

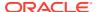

At minimum, an exceptions table should contain the same columns as the target table. These rows will contain each row image that Replicat applied to the target (or tried to apply).

In addition, you can define additional columns to capture other information that helps put the data in transactional context. Oracle GoldenGate provides tools to capture this information through the exceptions MAP statement. Such columns can be, but are not limited to, the following:

- The before image of the trail record. This is a duplicate set of the target columns with names such as *col1*\_before, *col2*\_before, and so forth.
- The current values of the target columns. This also is a duplicate set of the target columns with names such as col1 current, col2 current, and so forth.
- The name of the target table
- The timestamp of the conflict
- The operation type
- The database error number
- (Optional) The database error message
- Whether the conflict was resolved or not
- 3. Create an exceptions MAP statement to map the exceptions data to the exceptions table. An exceptions MAP statement contains:
  - (Required) The INSERTALLRECORDS option. This parameter converts all mapped operations to INSERTS so that all column values are mapped to the exceptions table.
  - (Required) The EXCEPTIONSONLY option. This parameter causes Replicat to map operations that generate an error, but not those that were successful.
  - (Optional) A COLMAP clause. If the names and definitions of the columns in the exceptions table are identical to those of the source table, and the exceptions table only contains those columns, no COLMAP is needed. However, if any names or definitions differ, or if there are extra columns in the exceptions table that you want to populate with additional data, use a COLMAP clause to map all columns.
- Tools for Mapping Extra Data to the Exceptions Table
- Sample Exceptions Mapping with Source and Target Columns Only
- Sample Exceptions Mapping with Additional Columns in the Exceptions Table

### Tools for Mapping Extra Data to the Exceptions Table

The following are some tools that you can use in the COLMAP clause to populate extra columns:

• If the names and definitions of the source columns are identical to those of the target columns in the exceptions table, you can use the USEDEFAULTS keyword instead of explicitly mapping names. Otherwise, you must map those columns in the COLMAP clause, for example:

```
COLMAP (exceptions col1 = col1, [...])
```

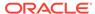

• To map the before image of the source row to columns in the exceptions table, use the <code>@BEFORE</code> conversion function, which captures the before image of a column from the trail record. This example shows the <code>@BEFORE</code> usage.

```
COLMAP (USEDEFAULTS, exceptions_col1 = @BEFORE (source_col1), & exceptions col2 = @BEFORE (source col2), [...])
```

• To map the current image of the target row to columns in the exceptions table, use a SQLEXEC query to capture the image, and then map the results of the query to the columns in the exceptions table by using the 'queryID.column' syntax in the COLMAP clause, as in the following example:

```
COLMAP (USEDEFAULTS, name_current = queryID.name, phone_current =
queryID.phone, [...])
```

 To map timestamps, database errors, and other environmental information, use the appropriate Oracle GoldenGate column-conversion functions. For example, the following maps the current timestamp at time of execution.

```
res date = @DATENOW ()
```

See Sample Exceptions Mapping with Additional Columns in the Exceptions Table , for how to combine these features in a COLMAP clause in the exceptions MAP statement to populate a detailed exceptions table.

See Reference for Oracle GoldenGate for Windows and UNIX for the usage and syntax of the parameters and column-conversion functions shown in these examples.

### Sample Exceptions Mapping with Source and Target Columns Only

The following is a sample parameter file that shows error handling and simple exceptions mapping for the source and target tables that are used in the CDR examples that begin. This example maps source and target columns, but no extra columns. For the following reasons, a COLMAP clause is not needed in the exceptions MAP statement in this example:

- The source and target exceptions columns are identical in name and definition.
- There are no other columns in the exceptions table.

#### Note:

This example intentionally leaves out other parameters that are required in a Replicat parameter file, such as process name and login credentials, as well as any optional parameters that may be required for a given database type. When using line breaks to split a parameter statement into multiple lines, use an ampersand (&) at the end of each line.

```
-- REPERROR error handling: DEFAULT represents all error types. DISCARD
-- writes operations that could not be processed to a discard file.

REPERROR (DEFAULT, DISCARD)
-- Specifies a discard file.

DISCARDFILE /users/ogg/discards/discards.dsc, PURGE
```

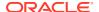

```
-- The regular MAP statement with the CDR parameters
MAP fin.src, TARGET fin.tgt, &
COMPARECOLS (ON UPDATE ALL, ON DELETE ALL), &
RESOLVECONFLICT (UPDATEROWEXISTS, (DEFAULT, USEMAX (last mod time)), &
RESOLVECONFLICT (INSERTROWEXISTS, (DEFAULT, USEMAX (last mod time)), &
RESOLVECONFLICT (DELETEROWEXISTS, (DEFAULT, OVERWRITE)), &
RESOLVECONFLICT (UPDATEROWMISSING, (DEFAULT, OVERWRITE)), &
RESOLVECONFLICT (DELETEROWMISSING, (DEFAULT, DISCARD)), &
    -- Starts the exceptions MAP statement by mapping the source table to the
    -- exceptions table.
MAP fin.src, TARGET fin.exception, &
    -- directs Replicat only to map operations that caused the error specified
    -- in REPERROR.
EXCEPTIONSONLY, &
    -- directs Replicat to convert all the exceptions to inserts into the
    -- exceptions table. This is why there cannot be a primary key constraint
    -- on the exceptions table.
INSERTALLRECORDS
```

### Sample Exceptions Mapping with Additional Columns in the Exceptions Table

The following is a sample parameter file that shows error handling and complex exceptions mapping for the source and target tables that are used in the CDR examples that begin. In this example, the exceptions table has the same rows as the source table, but it also has additional columns to capture context data.

#### Note:

This example intentionally leaves out other parameters that are required in a Replicat parameter file, such as process name and login credentials, as well as any optional parameters that may be required for a given database type. When using line breaks to split a parameter statement into multiple lines, use an ampersand (&) at the end of each line.

```
-- REPERROR error handling: DEFAULT represents all error types. DISCARD
    -- writes operations that could not be processed to a discard file.
REPERROR (DEFAULT, DISCARD)
    -- Specifies the discard file.
DISCARDFILE /users/ogg/discards/discards.dsc, PURGE
    -- The regular MAP statement with the CDR parameters
MAP fin.src, TARGET fin.tqt, &
COMPARECOLS (ON UPDATE ALL, ON DELETE ALL), &
RESOLVECONFLICT (UPDATEROWEXISTS, (DEFAULT, USEMAX (last mod time)), &
RESOLVECONFLICT (INSERTROWEXISTS, (DEFAULT, USEMAX (last mod time)), &
RESOLVECONFLICT (DELETEROWEXISTS, (DEFAULT, OVERWRITE)), &
RESOLVECONFLICT (UPDATEROWMISSING, (DEFAULT, OVERWRITE)), &
RESOLVECONFLICT (DELETEROWMISSING, (DEFAULT, DISCARD))
);
    -- Starts the exceptions MAP statement by mapping the source table to
the -- exceptions table.
MAP fin.src, TARGET fin.exception, &
    -- directs Replicat only to map operations that caused the error
```

```
specified
    -- in REPERROR.
EXCEPTIONSONLY, &
    -- directs Replicat to convert all the exceptions to inserts into
the
    -- exceptions table. This is why there cannot be a primary key
constraint
    -- on the exceptions table.
INSERTALLRECORDS &
    -- SQLEXEC query to select the values from the target record
before the
    -- Replicat statement is applied. These are mapped to the * target
    -- columns later.
SQLEXEC (id qry, query 'select name, phone, address, salary, balance,
& comment, last mod time from fin.tgt where name = :p1', PARAMS(p1 =
name )), &
    -- Start of the column mapping, specifies use default column
definitions.
COLMAP ( &
    -- USEDEFAULTS maps the source columns to the target exceptions
    -- that receive the after image that Replicat applied or tried to
apply.
    -- In this case, USEDEFAULTS can be used because the names and
definitions
    -- of the source and target exceptions columns are identical;
otherwise
    -- the columns must be mapped explicitly in the COLMAP clause.
USEDEFAULTS, &
    -- captures the timestamp when the resolution was performed.
res date = @DATENOW (), &
    -- captures and maps the DML operation type.
optype = @GETENV ('LASTERR', 'OPTYPE'), &
   -- captures and maps the database error number that was returned.
dberrnum = @GETENV ('LASTERR', 'DBERRNUM'), &
    -- captures and maps the database error that was returned.
dberrmsge = @GETENV ('LASTERR', 'DBERRMSG'), &
    -- captures and maps the name of the target table
tabname = @GETENV ('GGHEADER', 'TABLENAME'), &
    -- If the names and definitions of the source columns and the
target
    -- exceptions columns were not identical, the columns would need to
    -- be mapped in the COLMAP clause instead of using USEDEFAULTS, as
    -- follows:
       -- name after = name, &
       -- phone after = phone, &
       -- address after = address, &
       -- salary after = salary, &
       -- balance after = balance, &
       -- comment after = comment, &
       -- last mod time after = last mod time &
    -- maps the before image of each column from the trail to a column
in the
    -- exceptions table.
name before = @BEFORE (name), &
```

Once you are confident that your routines work as expected in all situations, you can reduce the amount of data that is logged to the exceptions table to reduce the overhead of the resolution routines.

# Configuring the Oracle GoldenGate Parameter Files for Conflict Resolution

The following parameters are required to support conflict detection and resolution.

- 1. Use the COMPARECOLS option of the MAP parameter in the Replicat parameter file to specify columns that are to be used with before values in the Replicat WHERE clause. The before values are compared with the current values in the target database to detect update and delete conflicts. (By default, Replicat only uses the primary key in the WHERE clause; this may not be enough for conflict detection).
- 2. Use the RESOLVECONFLICT option of the MAP parameter to specify conflict resolution routines for different operations and conflict types. You can use RESOLVECONFLICT multiple times in a MAP statement to specify different resolutions for different conflict types. However, you cannot use RESOLVECONFLICT multiple times for the same type of conflict. Use identical conflict-resolution procedures on all databases, so that the same conflict produces the same end result. One conflict-resolution method might not work for every conflict that could occur. You might need to create several routines that can be called in a logical order of priority so that the risk of failure is minimized.

#### Note:

Additional consideration should be given when a table has a primary key and additional unique indexes or unique keys. The automated routines provided with the COMPARECOLS and RESOLVECONFLICT parameters require a consistent way to uniquely identify each row. Failure to consistently identify a row will result in an error during conflict resolution. In these situations the additional unique keys should be disabled or you can use the SQLEXEC feature to handle the error thrown and resolve the conflict.

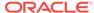

For detailed information about these parameters, see *Reference for Oracle GoldenGate*. See the examples starting on CDR Example 1: All Conflict Types with USEMAX, OVERWRITE, DISCARD, for more information on these parameters.

### Making the Required Column Values Available to Extract

To use CDR, the following column values must be logged so that Extract can write them to the trail.

- The full before image of each record. Some databases do not provide a before image in the log record, and must be configured to do so with supplemental logging. For most supported databases, you can use the ADD TRANDATA command for this purpose.
- Use the LOGALLSUPCOLS parameter to ensure that the full before and after images
  of the scheduling columns are written to the trail. Scheduling columns are primary
  key, unique index, and foreign key columns. LOGALLSUPCOLS causes Extract to
  include in the trail record the before image for UPDATE operations and the before
  image of all supplementally logged columns for both UPDATE and DELETE
  operations.

For detailed information about these parameters and commands, see the *Reference for Oracle GoldenGate*. See the examples starting on CDR Example 1: All Conflict Types with USEMAX, OVERWRITE, DISCARD for more information on how these parameters work with CDR.

## Viewing CDR Statistics

The CDR feature provides the following methods for viewing the results of conflict resolution.

Here are different techniques you can use to view CDR statistics.

#### Report File

Replicat writes CDR statistics to the report file:

```
Total CDR conflicts 7

CDR resolutions succeeded 6

CDR resolutions failed 1

CDR INSERTROWEXISTS conflicts 1

CDR UPDATEROWEXISTS conflicts 4

CDR UPDATEROWMISSING conflicts

CDR DELETEROWEXISTS conflicts 1

CDR DELETEROWMISSING conflicts 1
```

#### **Command Line**

You can view CDR statistics from the command line by using the STATS REPLICAT command with the REPORTEDR option:

```
STATS REPLICAT group, REPORTCDR
```

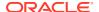

#### **Column-conversion Functions**

The following CDR statistics can be retrieved and mapped to an exceptions table or used in other Oracle GoldenGate parameters that accept input from column-conversion functions, as appropriate.

- Number of conflicts that Replicat detected
- Number of resolutions that the Replicat resolved
- Number of resolutions that the Replicat could not resolve

To retrieve these statistics, use the <code>@GETENV</code> column-conversion function with the <code>STATS</code> or <code>DELTASTATS</code> information type. The results are based on the current Replicat session. If Replicat stops and restarts, it resets the statistics.

You can return these statistics for a specific table or set of wildcarded tables:

```
@GETENV ('STATS','TABLE','SCHEMA.TABLNAME','CDR_CONFLICTS')
@GETENV ('STATS','TABLE','SCHEMA.TABLNAME','CDR_RESOLUTIONS_SUCCEEDED')
@GETENV ('STATS','TABLE','SCHEMA.TABLNAME','CDR RESOLUTIONS FAILED')
```

You can return these statistics for all of the tables in all of the MAP statements in the Replicat parameter file:

```
@GETENV ('STATS','CDR_CONFLICTS')
@GETENV ('STATS','CDR_RESOLUTIONS_SUCCEEDED')
@GETENV ('STATS','CDR_RESOLUTIONS_FAILED')
```

The 'STATS' information type in the preceding examples can be replaced by 'DELTASTATS' to return the requested counts since the last execution of 'DELTASTATS'. For more information about @GETENV, see @GETENV

# CDR Example 1: All Conflict Types with USEMAX, OVERWRITE, DISCARD

This example resolves all conflict types by using the <code>USEMAX</code>, <code>OVERWRITE</code>, and <code>DISCARD</code> resolutions.

- Table Used in this Example
- MAP Statement with Conflict Resolution Specifications
- Description of MAP Statement
- INSERTROWEXISTS with the USEMAX Resolution
- UPDATEROWEXISTS with the USEMAX Resolution
- UPDATEROWMISSING with OVERWRITE Resolution
- DELETEROWEXISTS with OVERWRITE Resolution
- DELETEROWMISSING with DISCARD Resolution

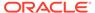

### Table Used in this Example

The examples assume identical Oracle databases.

```
CREATE TABLE tgt(
   name varchar2(30) primary key,
   phone varchar2(10),
   address varchar2(100),
   salary number,
   balance number,
   comment varchar2(100),
   last_mod_time timestamp);
```

At the source database, all columns are supplementally logged:

```
ADD TRANDATA scott.src, COLS (name, phone, address, salary, balance, comment, last mod time);
```

# MAP Statement with Conflict Resolution Specifications

```
MAP fin.src, TARGET fin.tgt,

COMPARECOLS (ON UPDATE ALL, ON DELETE ALL),

RESOLVECONFLICT (UPDATEROWEXISTS, (DEFAULT, USEMAX (last_mod_time)),

RESOLVECONFLICT (INSERTROWEXISTS, (DEFAULT, USEMAX (last_mod_time)),

RESOLVECONFLICT (DELETEROWEXISTS, (DEFAULT, OVERWRITE)),

RESOLVECONFLICT (UPDATEROWMISSING, (DEFAULT, OVERWRITE)),

RESOLVECONFLICT (DELETEROWMISSING, (DEFAULT, DISCARD)),

);
```

### **Description of MAP Statement**

The following describes the MAP statement:

- Per COMPARECOLS, use the before image of all columns in the trail record in the Replicat WHERE clause for updates and deletes.
- Per DEFAULT, use all columns as the column group for all conflict types; thus the resolution applies to all columns.
- For an INSERTROWEXISTS conflict, use the USEMAX resolution: If the row exists during an insert, use the last\_mod\_time column as the resolution column for deciding which is the greater value: the value in the trail or the one in the database. If the value in the trail is greater, apply the record but change the insert to an update. If the database value is higher, ignore the record.
- For an UPDATEROWEXISTS conflict, use the USEMAX resolution: If the row exists
  during an update, use the last\_mod\_time column as the resolution column: If the
  value in the trail is greater, apply the update.
- If you use USEMIN or USEMAX, and the values are exactly the same, then RESOLVECONFLICT isn't triggered and the incoming row is ignored. If you use USEMINEQ or USEMAXEQ, and the values are exactly the same, then the resolution is triggered.
- For a DELETEROWEXISTS conflict, use the OVERWRITE resolution: If the row exists during a delete operation, apply the delete.

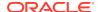

- For an UPDATEROWMISSING conflict, use the OVERWRITE resolution: If the row does not exist during an update, change the update to an insert and apply it.
- For a DELETROWMISSING conflict use the DISCARD resolution: If the row does not exist during a delete operation, discard the trail record.

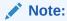

As an alternative to  $\tt USEMAX$ , you can use the  $\tt USEMAXEQ$  resolution to apply a >= condition. For more information, see *Reference for Oracle GoldenGate*.

### INSERTROWEXISTS with the USEMAX Resolution

For this example, the USEMAX resolution is illustrated with the applicable before and after images for the record in the trail and in the database. It shows how to resolve an insert where the row exists in the source and target, but some or all row values are different.

Table 11-5 INSERTROWEXISTS Conflict with USEMAX Resolution

| Image                                                              | SQL                                                                                                    | Comments                                                                                                    |
|--------------------------------------------------------------------|----------------------------------------------------------------------------------------------------|----------------------------------------------------------------------------------------------------|
| Before image in trail                                              | None (row was inserted on the source).                                                                               | N/A                                                                                                    |
| After image in trail                                               | name='Mary' phone='1234567890' address='Oracle Pkwy' salary=100 balance=100 comment=NULL last_mod_time='9/1/10 3:00' | last_mod_time='9/1/10 3:00 is the after image of the resolution column. Since there is an after image, this will be used to determine the resolution.      |
| Target database image                                              | name='Mary' phone='111111' address='Ralston' salary=200 balance=500 comment='aaa' last_mod_time='9/1/10 1:00'        | last_mod_time='9/1/10 1:00 is the current image of the resolution column in the target against which the resolution column value in the trail is compared. |
| Initial INSERT applied by<br>Replicat that detects the<br>conflict | SQL bind variables:  1) 'Mary' 2) '1234567890' 3) 'Oracle Pkwy' 4) 100 5) 100 6) NULL 7) '9/1/10 3:00'               | This SQL returns a uniqueness conflict on 'Mary'.                                                                                                    |

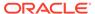

Table 11-5 (Cont.) INSERTROWEXISTS Conflict with USEMAX Resolution

| Image                                              | SQL                                                                                                    | Comments                                                                                                    |
|----------------------------------------------------|----------------------------------------------------------------------------------------------------|----------------------------------------------------------------------------------------------------|
| UPDATE applied by Replicat to resolve the conflict | SQL bind variables:  1) '1234567890' 2) 'Oracle Pkwy' 3) 100 4) 100 5) NULL 6) '9/1/10 3:00' 7) 'Mary' 8) '9/1/10 3:00' | Because USEMAX is specified for INSERTROWEXISTS, Replicat converts the insert to an update, and it compares the value of last_mod_time in the trail record with the value in the database. The value in the record is greater, so the after images for columns in the trail file are applied to the target. |

## UPDATEROWEXISTS with the USEMAX Resolution

For this example, the USEMAX resolution is illustrated with the applicable before and after images for the record in the trail and in the database. It shows how to resolve an update where the row exists in the source and target, but some or all row values are different.

Table 11-6 UPDATEROWEXISTS Conflict with USEMAX Resolution

| Image                 | SQL                                                                                                    | Comments                                                                                                    |
|-----------------------|----------------------------------------------------------------------------------------------------|----------------------------------------------------------------------------------------------------|
| Before image in trail | name='Mary' phone='1234567890' address='Oracle Pkwy' salary=100 balance=100 comment=NULL last_mod_time='9/1/10 3:00'  | last_mod_time='9/1/10 3:00 is the before image of the resolution column.                                                                                   |
| After image in trail  | phone='222222' address='Holly' last_mod_time='9/1/10 5:00'                                                            | last_mod_time='9/1/10 5:00 is the after image of the resolution column. Since there is an after image, this will be used to determine the resolution.      |
| Target database image | name='Mary' phone='1234567890' address='Oracle Pkwy' salary=100 balance=600 comment='com' last_mod_time='9/1/10 6:00' | last_mod_time='9/1/10 6:00 is the current image of the resolution column in the target against which the resolution column value in the trail is compared. |

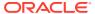

Table 11-6 (Cont.) UPDATEROWEXISTS Conflict with USEMAX Resolution

| Image                                                        | SQL                                                                                                    | Comments                                                                                                    |
|--------------------------------------------------------------|----------------------------------------------------------------------------------------------------|----------------------------------------------------------------------------------------------------|
| Initial UPDATE applied by Replicat that detects the conflict | SQL bind variables:  1) '222222' 2) 'Holly' 3) '9/1/10 5:00' 4) 'Mary' 5) '1234567890' 6) 'Oracle Pkwy' 7)100 8)100 9)NULL 10) '9/1/10 3:00' | This SQL returns a no-data-found error because the values for the balance, comment, and last_mod_time are different in the target.  All columns are used in the WHERE clause because the COMPARECOLS statement is set to ALL.                                                                                                    |
| UPDATE applied by Replicat to resolve the conflict           | SQL bind variables:  1) 'Mary' 2) '222222' 3) 'Holly' 4) 100 5) 100 6) NULL 7) '9/1/10 5:00' 8) 'Mary' 9) '9/1/10 5:00'                      | Because the after value of last_mod_time in the trail record is less than the current value in the database, the database value is retained. Replicat applies the operation with a WHERE clause that contains the primary key plus a last_mod_time value set to less than 9/1/10 5:00. No rows match this criteria, so the statement fails with a "data not found" error, but Replicat ignores the error because a USEMAX resolution is expected to fail if the condition is not satisfied. |

## UPDATEROWMISSING with OVERWRITE Resolution

For this example, the OVERWRITE resolution is illustrated with the applicable before and after images for the record in the trail and in the database. It shows how to resolve the case where the target row is missing. The logical resolution, and the one used, is to overwrite the row into the target so that both databases are in sync again.

Table 11-7 UPDATEROWMISSING Conflict with OVERWRITE Resolution

| Image                 | SQL                                                                                                    | Comments |
|-----------------------|----------------------------------------------------------------------------------------------------|----------|
| Before image in trail | name='Jane' phone='333' address='Oracle Pkwy' salary=200 balance=200 comment=NULL last_mod_time='9/1/10 7:00' | N/A      |
| After image in trail  | <pre>phone='4444' address='Holly' last_mod_time='9/1/10 8:00'</pre>                                           |          |

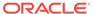

Table 11-7 (Cont.) UPDATEROWMISSING Conflict with OVERWRITE Resolution

| Image                                                        | SQL                                                                                                    | Comments                                                                                                    |
|--------------------------------------------------------------|----------------------------------------------------------------------------------------------------|----------------------------------------------------------------------------------------------------|
| Target database image                                        | None (row for Jane is missing)                                                                                                    |                                                                                                    |
| Initial UPDATE applied by Replicat that detects the conflict | SQL bind variables:  1) '4444' 2) 'Holly' 3) '9/1/10 8:00' 4) 'Jane' 5) '333' 6) 'Oracle Pkwy' 7) 200 8) 200 9) NULL 10) '9/1/10 7:00' | This SQL returns a no-data-found error. All columns are used in the WHERE clause because the COMPARECOLS statement is set to ALL.                               |
| INSERT applied by Replicat to resolve the conflict           | SQL bind variables:  1) 'Jane' 2) '4444' 3) 'Holly' 4) 200 5) 200 6) NULL 7) '9/1/10 8:00'                                             | The update is converted to an insert because OVERWRITE is the resolution. The after image of a column is used if available; otherwise the before image is used. |

## **DELETEROWEXISTS** with OVERWRITE Resolution

For this example, the OVERWRITE resolution is illustrated with the applicable before and after images for the record in the trail and in the database. It shows how to resolve the case where the source row was deleted but the target row exists. In this case, the OVERWRITE resolution applies the delete to the target.

Table 11-8 DELETEROWEXISTS Conflict with OVERWRITE Resolution

| Image                 | SQL                                                                                                    | Comments |
|-----------------------|----------------------------------------------------------------------------------------------------|----------|
| Before image in trail | <pre>name='Mary' phone='222222' address='Holly' salary=100 balance=100 comment=NULL last_mod_time='9/1/10 5:00'</pre> | N/A      |
| After image in trail  | None                                                                                                    | N/A      |

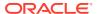

Table 11-8 (Cont.) DELETEROWEXISTS Conflict with OVERWRITE Resolution

| Image                                                        | SQL                                                                                                    | Comments                                                                                                    |
|--------------------------------------------------------------|----------------------------------------------------------------------------------------------------|----------------------------------------------------------------------------------------------------|
| Target database image                                        | name='Mary' phone='1234567890' address='Oracle Pkwy' salary=100 balance=600 comment=com last_mod_time='9/1/10 7:00' | The row exists on the target, but the phone, address, balance, comment, and last_mod_time columns are different from the before image in the trail. |
| Initial DELETE applied by Replicat that detects the conflict | SQL bind variables:  1) 'Mary' 2) '222222'                                                                          | All columns are used in the WHERE clause because the COMPARECOLS statement is set to ALL.                                                           |
|                                                              | 3) 'Holly' 4) 100 5) 100d 6) NULL 7) '9/1/10 5:00'                                                                  | A no-data-found error occurs because of the difference between the before and current values.                                                       |
| DELETE applied by Replicat to resolve the conflict           | SQL bind variables: 1) 'Mary'                                                                                       | Because OVERWRITE is the resolution. the DELETE is applied using only the primary key (to avoid an integrity error).                                |

# **DELETEROWMISSING** with **DISCARD** Resolution

For this example, the <code>DISCARD</code> resolution is illustrated with the applicable before and after images for the record in the trail and in the database. It shows how to resolve the case where the target row is missing. In the case of a delete on the source, it is acceptable for the target row not to exist (it would need to be deleted anyway), so the resolution is to discard the <code>DELETE</code> operation that is in the trail.

Table 11-9 DELETEROWMSING Conflict with DISCARD Resolution

| Image                 | SQL                                                                                                    | Comments |
|-----------------------|----------------------------------------------------------------------------------------------------|----------|
| Before image in trail | name='Jane' phone='4444' address='Holly' salary=200 balance=200 comment=NULL last_mod_time='9/1/10 8:00' | N/A      |
| After image in trail  | None                                                                                                    | N/A      |
| Target database image | None (row missing)                                                                                       | N/A      |

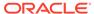

Table 11-9 (Cont.) DELETEROWMSING Conflict with DISCARD Resolution

| Image                                                              | SQL                                                                                        | Comments                                                                                                    |
|--------------------------------------------------------------------|--------------------------------------------------------------------------------------------|----------------------------------------------------------------------------------------------------|
| Initial DELETE applied by<br>Replicat that detects the<br>conflict | SQL bind variables:  1) 'Jane' 2) '4444' 3) 'Holly' 4) 200 5) 200 6) NULL 7) '9/1/10 8:00' | This SQL returns a no-data-found error. All columns are used in the WHERE clause because the COMPARECOLS statement is set to ALL. |
| SQL applied by Replicat to resolve the conflict                    | None                                                                                       | Because DISCARD is specified as the resolution for DELETEROWMISSING, so the delete from the trail goes to the discard file.       |

# CDR Example 2: UPDATEROWEXISTS with USEDELTA and USEMAX

This example resolves the condition where a target row exists on <code>UPDATE</code> but non-key columns are different, and it uses two different resolution types to handle this condition based on the affected column.

- · Table Used in this Example
- MAP Statement
- Description of MAP Statement
- Error Handling

## Table Used in this Example

The examples assume identical Oracle databases.

```
CREATE TABLE tgt(
name varchar2(30) primary key,
phone varchar2(10),
address varchar2(100),
salary number,
balance number,
comment varchar2(100),
last mod time timestamp);
```

#### At the source database, all columns are supplementally logged:

```
ADD TRANDATA scott.src, COLS (name, phone, address, salary, balance, comment, last_mod_time);
```

#### MAP Statement

```
MAP fin.src, TARGET fin.tgt,
COMPARECOLS
(ON UPDATE KEYINCLUDING (address, phone, salary, last mod time),
```

```
ON DELETE KEYINCLUDING (address, phone, salary, last_mod_time)),
RESOLVECONFLICT (
UPDATEROWEXISTS,
(delta_res_method, USEDELTA, COLS (salary)),
(DEFAULT, USEMAX (last mod_time)));
```

# Description of MAP Statement

For an updaterowexists conflict, where a target row exists on update but non-key columns are different, use two different resolutions depending on the column:

- Per the delta\_res\_method resolution, use the USEDELTA resolution logic for the salary column so that the change in value will be added to the current value of the column.
- Per DEFAULT, use the USEMAX resolution logic for all other columns in the table (the default column group), using the last\_mod\_time column as the resolution column. This column is updated with the current time whenever the row is modified; the value of this column in the trail is compared to the value in the target. If the value of last\_mod\_time in the trail record is greater than the current value of last\_mod\_time in the target database, the changes to name, phone, address, balance, comment and last\_mod\_time are applied to the target.

Per COMPARECOLS, use the primary key (name column) plus the address, phone, salary, and last\_mod\_time columns as the comparison columns for conflict detection for UPDATE and DELETE operations. (The balance and comment columns are not compared.)

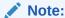

As an alternative to usemax, you can use the usemaxeq resolution to apply a >= condition. For more information, see *Reference for Oracle GoldenGate*.

# **Error Handling**

For an example of error handling to an exceptions table, see Configuring the Oracle GoldenGate Parameter Files for Error Handling.

Table 11-10 UPDATEROWEXISTS with USEDELTA and USEMAX

| Image                 | SQL                                                                                   | Comments                                                                                           |
|-----------------------|---------------------------------------------------------------------------------------|----------------------------------------------------------------------------------------------------|
| Before image in trail | name='Mary'<br>phone='1234567890'                                                     | last_mod_time='9/1/10 3:00 is the before image of the resolution column for the USEMAX resolution. |
|                       | address='Oracle Pkwy' salary=100 balance=100 comment=NULL last_mod_time='9/1/10 3:00' | salary=100 is the before image for the USEDELTA resolution.                                        |

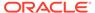

Table 11-10 (Cont.) UPDATEROWEXISTS with USEDELTA and USEMAX

| Image                                                                                     | SQL                                                                                                    | Comments                                                                                                    |
|-------------------------------------------------------------------------------------------|----------------------------------------------------------------------------------------------------|----------------------------------------------------------------------------------------------------|
| After image in trail                                                                      | phone='222222' address='Holly' salary=200 comment='new' last_mod_time='9/1/10 5:00'                                                    | last_mod_time='9/1/10 5:00 is the after image of the resolution column for USEMAX. Since there is an after image, this will be used to determine the resolution.                                                                                                    |
| Target database image                                                                     | name='Mary' phone='1234567890' address='Oracle Pkwy' salary=600 balance=600 comment='com' last_mod_time='9/1/10 4:00'                  | last_mod_time='9/1/10 4:00 is the current image of the resolution column in the target against which the resolution column value in the trail is compared. salary=600 is the current image of the target column for the USEDELTA resolution.                                                                   |
| Initial UPDATE applied by Replicat that detects the conflict                              | SQL bind variables:  1)'222222' 2)'Holly' 3)200 4)'new' 5)'9/1/10 5:00' 6)'Mary' 7)'1234567890' 8)'Oracle Pkwy' 9)100 10)'9/1/10 3:00' | This SQL returns a no-data-found error because the values for the salary and last_mod_time are different. (The values for comment and balance are also different, but these columns are not compared.)                                                                                                    |
| UPDATE applied by Replicat to resolve the conflict for salary, using USEDELTA.            | SQL bind variables:  1)200 2)100 3)'Mary'                                                                                              | Per USEDELTA, the difference between the after image of salary (200) in the trail and the before image of salary (100) in the trail is added to the current value of salary in the target (600). The result is 700.  600 + (200 - 100) = 700                                                                   |
| UPDATE applied by Replicat to resolve the conflict for the default columns, using USEMAX. | SQL bind variables:  1) '222222' 2) 'Holly' 3) 'new' 4) '9/1/10 5:00' 5) 'Mary' 6) '9/1/10 5:00'                                       | Per USEMAX, because the after value of last_mod_time in the trail record is greater than the current value in the database, the row is updated with the after values from the trail record.  Note that the salary column is not set here, because it is resolved with the UPDATE from the USEDELTA resolution. |

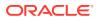

# CDR Example 3: UPDATEROWEXISTS with USEDELTA, USEMAX, and IGNORE

This example resolves the conflict where a target row exists on UPDATE but non-key columns are different, and it uses three different resolution types to handle this condition based on the affected column.

- Table Used in this Example
- MAP Statement
- Description of MAP Statement
- Error Handling

## Table Used in this Example

The examples assume identical Oracle databases.

```
CREATE TABLE tgt(
   name varchar2(30) primary key,
   phone varchar2(10),
   address varchar2(100),
   salary number,
   balance number,
   comment varchar2(100),
   last mod time timestamp);
```

At the source database, all columns are supplementally logged:

```
ADD TRANDATA scott.src, COLS (name, phone, address, salary, balance, comment, last_mod_time);
```

#### MAP Statement

```
MAP fin.src, TARGET fin.tgt,
    COMPARECOLS
    (ON UPDATE ALLEXCLUDING (comment)),
    RESOLVECONFLICT (
    UPDATEROWEXISTS,
    (delta_res_method, USEDELTA, COLS (salary, balance)),
    (max_res_method, USEMAX (last_mod_time), COLS (address, last_mod_time)),
    (DEFAULT, IGNORE));
```

# Description of MAP Statement

- For an UPDATEROWEXISTS conflict, where a target row exists on UPDATE but non-key columns are different, use two different resolutions depending on the column:
  - Per the delta\_res\_method resolution, use the USEDELTA resolution logic for the salary and balance columns so that the change in each value will be added to the current value of each column.
  - Per the max\_res\_method resolution, use the USEMAX resolution logic for the address and last\_mod\_time columns. The last\_mod\_time column is the resolution column. This column is updated with the current time whenever the row is modified; the value of this column in the trail is compared to the value in the target. If the value of

last\_mod\_time in the trail record is greater than the current value of last\_mod\_time in the target database, the changes to address and last\_mod\_time are applied to the target; otherwise, they are ignored in favor of the target values.

- Per DEFAULT, use the IGNORE resolution logic for the remaining columns (phone and comment) in the table (the default column group). Changes to these columns will always be ignored by Replicat.
- Per COMPARECOLS, use all columns except the comment column as the comparison columns for conflict detection for UPDATE operations. Comment will not be used in the WHERE clause for updates, but all other columns that have a before image in the trail record will be used.

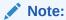

As an alternative to  $\tt USEMAX$ , you can use the  $\tt USEMAXEQ$  resolution to apply a  $\gt=$  condition. For more information, see *Reference for Oracle GoldenGate*.

# **Error Handling**

For an example of error handling to an exceptions table, see Configuring the Oracle GoldenGate Parameter Files for Error Handling.

Table 11-11 UPDATEROWEXISTS with USEDELTA, USEMAX, and IGNORE

| Image                 | SQL                                                                                                    | Comments                                                                                                    |
|-----------------------|----------------------------------------------------------------------------------------------------|----------------------------------------------------------------------------------------------------|
| Before image in trail | name='Mary' phone='1234567890' address='Oracle Pkwy' salary=100 balance=100 comment=NULL last_mod_time='9/1/10 3:00 | last_mod_time='9/1/10 3:00 is the before image of the resolution column for the USEMAX resolution. salary=100 and balance=100 are the before images for the USEDELTA resolution.                                                                                                    |
| After image in trail  | <pre>phone='222222' address='Holly' salary=200 comment='new' last_mod_time='9/1/10 5:00'</pre>                      | last_mod_time='9/1/10 5:00 is the after image of the resolution column for USEMAX. Since there is an after image, this will be used to determine the resolution.  salary=200 is the only after image available for the USEDELTA resolution.  For balance, the before image will be used in the calculation. |

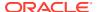

Table 11-11 (Cont.) UPDATEROWEXISTS with USEDELTA, USEMAX, and IGNORE

| Image                                                                          | SQL                                                                                                    | Comments                                                                                                    |
|--------------------------------------------------------------------------------|----------------------------------------------------------------------------------------------------|----------------------------------------------------------------------------------------------------|
| Target database image                                                          | name='Mary' phone='1234567890' address='Ralston' salary=600 balance=600 comment='com' last_mod_time='9/1/10 4:00'                                        | last_mod_time='9/1/10 4:00 is the current image of the resolution column in the target against which the resolution column value in the trail is compared for USEMAX.  salary=600 and balance=600 are the current images of the target columns for USEDELTA.                                                                        |
| Initial UPDATE applied by Replicat that detects the conflict                   | SQL bind variables:  1) '222222' 2) 'Holly' 3) 200 4) 'new' 5) '9/1/10 5:00' 6) 'Mary' 7) '1234567890' 8) 'Oracle Pkwy' 9) 100 10) 100 11) '9/1/10 3:00' | This SQL returns a no-data-found error because the values for the address, salary, balance and last_mod_time columns are different.                                                                                                    |
| UPDATE applied by Replicat to resolve the conflict for salary, using USEDELTA. | SQL bind variables:  1) 200 2) 100 3) 'Mary'                                                                                                    | For salary, there is a difference of 100, but there was no change in value for balance, so it is not needed in the update SQL. Per USEDELTA, the difference (delta) between the after (200) image and the before image (100) of salary in the trail is added to the current value of salary in the target (600). The result is 700. |
| UPDATE applied by Replicat to resolve the conflict for USEMAX.                 | SQL bind variables:  1) 'Holly' 2) '9/1/10 5:00' 3) 'Mary' 4) '9/1/10 5:00'                                                                              | Because the after value of  last_mod_time in the trail record is greater than the current value in the database, that column plus the address column are updated with the after values from the trail record.  Note that the salary column is not set here, because it is resolved with the UPDATE from the USEDELTA resolution.    |
| UPDATE applied by Replicat for IGNORE.                                         | SQL bind variables:  1) '2222222' 2) 'new' 3) 'Mary'                                                                                                    | IGNORE is specified for the DEFAULT column group (phone and comment), so no resolution SQL is applied.                                                                                                    |

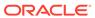

# Mapping and Manipulating Data

Learn about tasks, functions, commands, and processes used for integrating data between source and target tables.

#### **Topics:**

- Guidelines for Using Self-describing Trails
- Parameters that Control Mapping and Data Integration
- Mapping between Dissimilar Databases
- Globalization Considerations when Mapping Data
- Mapping Columns Using TABLE and MAP
- Configuring Global Column Mapping with COLMATCH
- Understanding Default Column Mapping
- Data Type Conversions
- Selecting and Filtering Rows
- Retrieving Before and After Values
- Selecting Columns
- Selecting and Converting SQL Operations
- Using Transaction History
- Testing and Transforming Data
- Using Tokens

# Guidelines for Using Self-describing Trails

Self-describing trail files are the default if the trail file format is 12.2 or higher, if you are not using <code>SOURCEDEFS</code> OVERRIDE or <code>TARGETDEFS</code> OVERRIDE. Oracle recommends that you use self-describing trail files. You should only use <code>SOURCEDEFS</code> OVERRIDE and <code>TARGETDEFS</code> OVERRIDE for backward compatibility requirements.

The following are the guidelines for using self-describing trails:

- If using the self-describing trails, then the column names on the source are mapped to the column names in the target table. Order of columns doesn't matter and if column names are different, then they need to be explicitly mapped using COLMAP.
- If the source Oracle GoldenGate release is 12.1 or earlier, then you need to use SOURCEDEFS OVERRIDE or TARGETDEFS OVERRIDE. See SOURCEDEFS OVERRIDE and TARGETDEFS OVERRIDE in the Reference for Oracle GoldenGate.

# Parameters that Control Mapping and Data Integration

All data selection, mapping, and manipulation that Oracle GoldenGate performs is accomplished by using one or more options of the TABLE and MAP parameters.

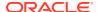

- Use TABLE in the Extract parameter file.
- Use MAP in the Replicat parameter file.

TABLE and MAP specify the database objects that are affected by the other parameters in the parameter file. See Specifying Object Names in Oracle GoldenGate Input for instructions for specifying object names in these parameters.

# Mapping between Dissimilar Databases

Mapping and conversion between tables that have different data structures requires either a source-definitions file, a target-definitions file, or in some cases both. Mapping between dissimilar databases is controlled by the self-describing trails, and mapping is done by column name, regardless of the data type for the source or target column.

If you don't want automatic mapping based on the self-describing trails or want backward compatibility then you can use SOURCEDEFS or TARGETDEFS.

- Mapping and Conversion on NonStop Systems
- Mapping and Conversion on Windows and UNIX Systems

# Mapping and Conversion on NonStop Systems

If you are mapping or converting data from a Windows or UNIX system to a NonStop Enscribe target, the mapping or conversion must be performed on the Windows or UNIX source system. Replicat for NonStop cannot convert three-part or two-part SQL table names and data types to the three-part file names that are used for the Enscribe platform. Extract can format the trail data with Enscribe names and target data types.

# Mapping and Conversion on Windows and UNIX Systems

When Oracle GoldenGate is operating only on Windows-based and UNIX-based systems, column mapping and conversion can be performed in the Extract process, or in the Replicat process. To prevent the added overhead of this processing on the Extract process, you can configure the mapping and conversion to be performed on the Replicat process or on an intermediary system.

In the case where there are multiple sources and one target, it might be more efficient to perform the mapping and conversion on the source.

# Globalization Considerations when Mapping Data

When planning to map and convert data between databases and platforms, take into consideration what is supported or not supported by Oracle GoldenGate in terms of globalization.

#### Topics:

- Conversion between Character Sets
- Preservation of Locale
- Support for Escape Sequences

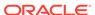

#### Conversion between Character Sets

Oracle GoldenGate converts between source and target character sets if they are different, so that object names and column data are compared, mapped, and manipulated properly from one database to another. See Supported Character Sets, for a list of supported character sets.

To ensure accurate character representation from one database to another, the following must be true:

- The character set of the target database must be a superset or equivalent of the character set of the source database. *Equivalent* means not equal, but having the same set of characters. For example, Shift-JIS and EUC-JP technically are not completely equal, but have the same characters in most cases.
- If your client applications use different character sets, the database character set must also be a superset or equivalent of the character sets of the client applications.
- In many databases, including Oracle, it is possible to force a character into a
  database that is not part of the Character Set. Oracle GoldenGate considers this
  as an invalid value, and may not map this character correctly when replicating
  data. For these types of situations you can use the REPLACEBADCHAR parameter as
  described in the Reference for Oracle GoldenGate.

In this configuration, every character is represented when converting from a client or source character set to the local database character set.

A Replicat process can support conversion from one source character set to one target character set.

- Database Object Names
- Column Data

## **Database Object Names**

Oracle GoldenGate processes catalog, schema, table and column names in their native language as determined by the character set encoding of the source and target databases. This support preserves single-byte and multibyte names, symbols, accent characters, and case-sensitivity with locale taken into account where available, at all levels of the database hierarchy.

#### Column Data

Oracle GoldenGate supports the conversion of column data between character sets when the data is contained in the following column types:

- Character-type columns: CHAR/VARCHAR/CLOB to CHAR/VARCHAR/CLOB of another character set; and CHAR/VARCHAR/CLOB to and from NCHAR/NVARCHAR/NCLOB.
- Columns that contain string-based numbers and date-time data. Conversions of these columns is performed between z/OS EBCDIC and non-z/OS ASCII data. Conversion is not performed between ASCII and ASCII versions of this data, nor between EBCDIC and EBCDIC versions, because the data are compatible in these cases.

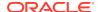

#### Note:

Oracle GoldenGate supports timestamp data from 0001-01-03 00:00:00 to 9999-12-31 23:59:59. If a timestamp is converted from GMT to local time, these limits also apply to the resulting timestamp. A value of zero month, zero day field, or an all zero date value isn't supported. For example, values such as 0000-00-00 00:00:00, or any date value that includes a zero month or zero day field isn't supported.

Character-set conversion for column data is limited to a direct mapping of a source column and a target column in the COLMAP or USEDEFAULTS clauses of the Replicat MAP parameter. A direct mapping is a name-to-name mapping without the use of a stored procedure or column-conversion function. Replicat performs the character-set conversion. No conversion is performed by Extract.

## Preservation of Locale

Oracle GoldenGate takes the locale of the database into account when comparing case-insensitive object names. See Supported Locales for a list of supported locales.

## Support for Escape Sequences

Oracle GoldenGate supports the use of an escape sequence to represent a string column, literal text, or object name in the parameter file. You can use an escape sequence if the operating system does not support the required character, such as a control character, or for any other purpose that requires a character that cannot be used in a parameter file.

An escape sequence can be used anywhere in the parameter file, but is particularly useful in the following elements within a TABLE or MAP statement:

- An object name
- WHERE clause
- COLMAP clause to assign a Unicode character to a Unicode column, or to assign a nativeencoded character to a column.
- Oracle GoldenGate column conversion functions within a COLMAP clause.

Oracle GoldenGate supports the following types of escape sequence:

- \uFFFF Unicode escape sequence. Any UNICODE code point can be used except surrogate pairs.
- \377 Octal escape sequence
- \xFF Hexadecimal escape sequence

The following rules apply:

• If used for mapping of an object name in TABLE or MAP, no restriction apply. For example, the following TABLE specification is valid:

```
TABLE schema."\u3000ABC";
```

If used with a column-mapping function, any code point can be used, but only for an NCHAR/NVARCHAR column. For an CHAR/VARCHAR column, the code point is limited to the equivalent of 7-bit ASCII.

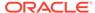

- The source and target data types must be identical (for example, NCHAR to NCHAR).
- Begin each escape sequence with a reverse solidus (code point U+005C), followed by the character code point. (A solidus is more commonly known as the backslash symbol.) Use the escape sequence, instead of the actual character, within your input string in the parameter statement or column-conversion function.

#### Note:

To specify an actual backslash in the parameter file, specify a double backslash. For example, the following finds a backslash in COL1: @STRFIND (COL1, '\\').

#### To Use the \uFFFF Unicode Escape Sequence

- The  $\unuserrowung$  Unicode escape sequence must begin with a lowercase u, followed by exactly four hexadecimal digits.
- Supported ranges are as follows:
  - 0 to 9 (U+0030 to U+0039)
  - A to F (U+0041 to U+0046)
  - a to f (U+0061 to U+0066)

\u20ac is the Unicode escape sequence for the Euro currency sign.

### Note:

For reliable cross-platform support, use the Unicode escape sequence. Octal and hexadecimal escape sequences are not standardized on different operating systems.

#### To Use the \377 Octal Escape Sequence

- Must contain exactly three octal digits.
- Supported ranges:
  - Range for first digit is 0 to 3 (U+0030 to U+0033)
  - Range for second and third digits is 0 to 7 (U+0030 to U+0037)

#### To Use the \xFF Hexadecimal Escape Eequence

- Must begin with a lowercase x followed by exactly two hexadecimal digits.
- Supported ranges:
  - 0 to 9 (U+0030 to U+0039)
  - A to F (U+0041 to U+0046)

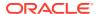

- a to f (U+0061 to U+0066)

 $\xspace{1}$ \x80 is the hexadecimal escape sequence for the Euro currency sign on Microsoft Windows 1252 Latin1 code page.

# Mapping Columns Using TABLE and MAP

Oracle GoldenGate provides for column mapping at the table level and at the global level. Default column mapping is also provided in the absence of explicit column mapping rules.

This section contains the following guidelines for mapping columns:

#### Topics:

- Supporting Case and Special Characters in Column Names
- Configuring Table-level Column Mapping with COLMAP

## Supporting Case and Special Characters in Column Names

By default, Oracle GoldenGate follows SQL-92 rules for specifying column names and literals. In Oracle GoldenGate parameter files, conversion functions, user exits, and commands, case-sensitive column names must be enclosed within double quotes if double quotes are required by the database to enforce case-sensitivity. For other case-sensitive databases that do not require quotes, case-sensitive column names must be specified as they are stored in the database. Literals must be enclosed within single quotes. See Differentiating Case-Sensitive Column Names from Literals for more information.

## Configuring Table-level Column Mapping with COLMAP

If you are using self-describing trails then any column on the source object is mapped to the same column name on the target object. You only need to manage column names that are different between source and target or if you need to transform a column.

However, if not using self-describing trails then the default mapping is done by column order and not the column name. So column 1 on the source will be mapped to column 1 on the target, column 2 to column 2 and so on.

Use the COLMAP option of the MAP and TABLE parameters to:

- map individual source columns to target columns that have different names.
- specify default column mapping when an explicit column mapping is not needed.
- Provide instructions for selecting, mapping, translating, and moving data from a source column into a target column.

#### Topics:

- Using USEDEFAULTS to Enable Default Column Mapping
- Specifying the Columns to be Mapped in the COLMAP Clause

## Using USEDEFAULTS to Enable Default Column Mapping

You can use the USEDEFAULTS option of COLMAP to specify automatic default column mapping for any corresponding source and target columns that have identical names. USEDEFAULTS can save you time by eliminating the need to map every target column explicitly.

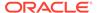

Default mapping causes Oracle GoldenGate to map those columns and, if required, translate the data types based on the data-definitions file. Do not specify default mapping for columns that are mapped already with an explicit mapping statement.

The following example of a column mapping illustrates the use of both default and explicit column mapping for a source table ACCTBL and a target table ACCTBA. Most columns are the same in both tables, except for the following differences:

- The source table has a CUST\_NAME column, whereas the target table has a NAME column.
- A ten-digit PHONE\_NO column in the source table corresponds to separate AREA CODE, PHONE PREFIX, and PHONE NUMBER columns in the target table.
- Separate YY, MM, and DD columns in the source table correspond to a single TRANSACTION DATE column in the target table.

To address those differences, USEDEFAULTS is used to map the similar columns automatically, while explicit mapping and conversion functions are used for dissimilar columns.

The following sample shows the column mapping using the COLMAP option of the MAP and TABLE parameters. It describes the mapping of the source table ACCTBL to the target table ACCTTAB.

```
MAP SALES.ACCTBL, TARGET SALES.ACCTTAB,

COLMAP ( USEDEFAULTS,

NAME = CUST_NAME,

TRANSACTION_DATE = @DATE ('YYYY-MM-DD',

'YY',YEAR, 'MM', MONTH, 'DD', DAY),

AREA_CODE = @STREXT (PHONE_NO, 1, 3),

PHONE_PREFIX = @STREXT (PHONE_NO, 4, 6),

PHONE_NUMBER = @STREXT (PHONE_NO, 7, 10)

.
```

**Table 11-12 Sample Column Mapping** 

| Parameter statement | Description                                                                            |
|---------------------|----------------------------------------------------------------------------------------|
| COLMAP              | Begins the COLMAP statement.                                                           |
| USEDEFAULTS,        | Maps source columns as-is when the target column names are identical.                  |
| NAME = CUST_NAME,   | Maps the source column <code>CUST_NAME</code> to the target column <code>NAME</code> . |

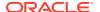

Table 11-12 (Cont.) Sample Column Mapping

#### Parameter statement Description Converts the transaction date from the source date columns to the target column TRANSACTION DATE by TRANSACTION DATE = using the @DATE column conversion function. @DATE ('YYYY-MM-DD', 'YY', YEAR, 'MM', MONTH, 'DD', DAY), Converts the source column PHONE NO into the separate AREA CODE = target columns of AREA CODE, PHONE PREFIX, and PHONE NUMBER by using the @STREXT column conversion @STREXT (PHONE NO, 1, 3), function. PHONE PREFIX = @STREXT (PHONE NO, 4, 6), PHONE NUMBER = @STREXT (PHONE NO, 7, 10))

See Understanding Default Column Mapping for more information about the rules followed by Oracle GoldenGate for default column mapping.

## Specifying the Columns to be Mapped in the COLMAP Clause

The COLMAP syntax is the following:

```
COLMAP ([USEDEFAULTS, ] target column = source expression)
```

In this syntax, target\_column is the name of the target column and source\_expression. Some examples of source expressions are:

- The name of a source column, such as ORD DATE.
- Numeric constant, such as 123.
- String constant enclosed within single quotes, such as 'ABCD'.
- An expression using an Oracle GoldenGate column-conversion function. Within a COLMAP statement, you can use any of the Oracle GoldenGate column-conversion functions to transform data for the mapped columns, for example:

```
@STREXT (COL1, 1, 3)
```

- Here's an example of using BEFORE column name: BEFORE ORD DATE
- Here's an example of using AFTER column\_name: AFTER ORD\_DATE. This is the default
  option if a column name is listed.

If the column mapping involves case-sensitive columns from different database types, specify each column as it is stored in the database.

• If the database requires double quotes to enforce case-sensitivity, specify the casesensitive column name within double quotes.  If the database is case-sensitive without requiring double quotes, specify the column name as it is stored in the database.

The following shows a mapping between a target column in an Oracle database and a source column in a case-sensitive SQL Server database.

```
COLMAP ("ColA" = ColA)
```

See Specifying Object Names in Oracle GoldenGate Input for more information about specifying names to Oracle GoldenGate.

See Globalization Considerations when Mapping Data for globalization considerations when mapping source and target columns in databases that have different character sets and locales.

Avoid using COLMAP to map a value to a key column (which causes the operation to become a primary key update), The WHERE clause that Oracle GoldenGate uses to locate the target row will not use the correct before image of the key column. Instead, it will use the after image. This will cause errors if you are using any functions based on that key column, such as a SQLEXEC statement.

#### **Column Mapping Limitations**

Here are the column mapping limitations:

- LOB columns cannot be used in FILTER, WHERE columns, or as a source\_expression in a COLMAP statement. LOB columns are BLOB, CLOB, NCLOB, XMLType, User-Defined Data Types, Nested Tables, VARRAYs and other special data types.
- If the source column contains more than 4000 bytes, it cannot be used in transformation routines, as the value is stored in the trail as an LOB record. For example a VARCHAR2 (4000 CHAR) in Oracle and the Japanese character set is stored as 3 bytes for each character. This implies that the column could be 12000 bytes long and Oracle GoldenGate would store this value as an LOB field.
- The full SQL statement that Oracle GoldenGate would execute would exceed 4MB in size. For example, if you have a table with thousands of VARCHAR2 (4000) columns and you want to put 4000 bytes in each one, this could cause the total SQL statement that Oracle GoldenGate is going to execute to exceed the maximum size of 4MB.

# Configuring Global Column Mapping with COLMATCH

Use the COLMATCH parameter to create global rules for column mapping. With COLMATCH, you can map between similarly structured tables that have different column names for the same sets of data. COLMATCH provides a more convenient way to map columns of this type than does using table-level mapping with a COLMAP clause in individual TABLE or MAP statements.

Case-sensitivity is supported as follows:

 For MySQL, SQL Server if the database is case-sensitive, COLMATCH looks for an exact case and name match regardless of whether or not a name is specified in quotes.

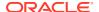

 For Oracle Database and Db2 databases, where names can be either case-sensitive or case-insensitive in the same database and double quotes are required to show casesensitivity, COLMATCH requires an exact case and name match when a name is in quotes in the database.

#### **Syntax**

```
COLMATCH
{NAMES target_column = source_column |
PREFIX prefix |
SUFFIX suffix |
RESET}
```

| Argument                            | Description                                                                                                    |  |
|-------------------------------------|----------------------------------------------------------------------------------------------------|--|
|                                     | Maps based on column names.                                                                                                    |  |
| NAMES target_column = source_column | Put double quotes around the column name if it is case-sensitive and the database requires quotes to enforce case-sensitivity. For these database types, an unquoted column name is treated as case-insensitive by Oracle GoldenGate.                                                                                                    |  |
|                                     | For databases that support case-sensitivity without requiring quotes, specify the column name as it is stored in the database.                                                                                                    |  |
|                                     | If the COLMATCH is between columns in different database types, make certain the names reflect the appropriate case representation for each one. For example, the following specifies a casesensitive target column name "aBc" in an Oracle Database and a case-sensitive source column name aBc in a case-sensitive SQL Server database. |  |
|                                     | COLMATCH NAMES "aBc" = aBc                                                                                                    |  |

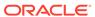

| Argument                      | Description                                                                                                    |  |
|-------------------------------|----------------------------------------------------------------------------------------------------|--|
|                               | Ignores the specified name prefix or suffix.                                                                                                    |  |
| PREFIX prefix   SUFFIX suffix | Put double quotes around the prefix or suffix if the database requires quotes to enforce casesensitivity, for example "P_". For those database types, an unquoted prefix or suffix is treated as case-insensitive.       |  |
|                               | For databases that support case-sensitivity without requiring quotes, specify the prefix or suffix as it is stored in the database. For example, P_ specifies a capital P prefix.                                        |  |
|                               | The following example specifies a case-insensitive prefix to ignore. The target column name $P\_ABC$ is mapped to source column name ABC, and target column name $P\_abc$ is mapped to source column name abc.           |  |
|                               | COLMATCH PREFIX p_                                                                                                    |  |
|                               | The following example specifies a case-sensitive $suffix$ to ignore. The target column name ABC_k is mapped to the source column name ABC, and the target column name "abc_k" is mapped to the source column name "abc". |  |
|                               | SUFFIX "_k"                                                                                                    |  |
| RESET                         | Turns off previously defined COLMATCH rules for subsequent TABLE or MAP statements.                                                                                                    |  |

The following example illustrates when to use  ${\tt COLMATCH}$ . The source and target tables are identical except for slightly different table and column names. The database is case-insensitive.

| ACCT Table | ORD Table |  |
|------------|-----------|--|
|            |           |  |
| CUST_CODE  | CUST_CODE |  |
| CUST NAME  | CUST NAME |  |
| CUST ADDR  | ORDER ID  |  |
| PHONE      | ORDER AMT |  |
| S REP      | S REP     |  |
| S REPCODE  | S REPCODE |  |
| _          | _         |  |
|            |           |  |

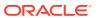

| ACCOUNT Table    | ORDER Table   |  |
|------------------|---------------|--|
|                  |               |  |
| CUSTOMER_CODE    | CUSTOMER_CODE |  |
| CUSTOMER NAME    | CUSTOMER NAME |  |
| CUSTOMER ADDRESS | ORDER ID      |  |
| PHONE            | ORDER AMT     |  |
| REP              | REP           |  |
| REPCODE          | REPCODE       |  |
|                  |               |  |

To map the source columns to the target columns in this example, as well as to handle subsequent maps for other tables, the syntax is:

```
COLMATCH NAMES CUSTOMER_CODE = CUST_CODE

COLMATCH NAMES CUSTOMER_NAME = CUST_NAME

COLMATCH NAMES CUSTOMER_ADDRESS = CUST_ADDR

COLMATCH PREFIX S_

MAP SALES.ACCT, TARGET SALES.ACCOUNT, COLMAP (USEDEFAULTS);

MAP SALE.ORD, TARGET SALES.ORDER, COLMAP (USEDEFAULTS);

COLMATCH RESET

MAP SALES.REG, TARGET SALE.REG;

MAP SALES.PRICE, TARGET SALES.PRICE;
```

Based on the rules in the example, the following occurs:

- Data is mapped from the CUST\_CODE columns in the source ACCT and ORD tables to the CUSTOMER\_CODE columns in the target ACCOUNT and ORDER tables.
- The S prefix will be ignored.
- Columns with the same names, such as the PHONE and ORDER\_AMT columns, are automatically mapped by means of USEDEFAULTS without requiring explicit rules. See Understanding Default Column Mapping for more information.
- The previous global column mapping is turned off for the tables REG and PRICE. Source
  and target columns in those tables are automatically mapped because all of the names
  are identical.

# **Understanding Default Column Mapping**

For self-describing trails, if an explicit column mapping does not exist, either by using COLMATCH or COLMAP, Oracle GoldenGate maps source and target columns by default according to the following rules.

This doesn't apply if you are using SOURCEDEFS or TARGETDEFS.

- If a source column is found whose name and case exactly match those of the target column, the two are mapped.
- If no case match is found, fallback name mapping is used. Fallback mapping performs a case-insensitive target table mapping to find a name match. Inexact column name matching is applied using upper cased names. This behavior is controlled by the GLOBALS parameter NAMEMATCHIGNORECASE. You can disable fallback name matching with the

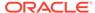

NAMEMATCHEXACT parameter, or you can keep it enabled but with a warning message by using the NAMEMATCHNOWARNING parameter.

 Target columns that do not correspond to any source column take default values determined by the database.

If the default mapping cannot be performed, the target column defaults to one of the values shown in the following table.

| Column Type                        | Value                 |
|------------------------------------|-----------------------|
| Numeric                            | Zero (0)              |
| Character or VARCHAR               | Spaces                |
| Date or Datetime                   | Current date and time |
| Columns that can take a NULL value | Null                  |

# **Data Type Conversions**

The following explains how Oracle GoldenGate maps data types.

#### **Topics:**

- Numeric Columns
- Character-type Columns
- Datetime Columns

## **Numeric Columns**

Numeric columns are converted to match the type and scale of the target column. If the scale of the target column is smaller than that of the source, the number is truncated on the right. If the scale of the target column is larger than that of the source, the number is padded with zeros on the right.

You can specify a substitution value for invalid numeric data encountered when mapping number columns by using the REPLACEBADNUM parameter for more information.

# Character-type Columns

Character-type columns can accept character-based data types such as VARCHAR, numeric in string form, date and time in string form, and string literals. If the scale of the target column is smaller than that of the source, the column is truncated on the right. If the scale of the target column is larger than that of the source, the column is padded with spaces on the right.

Literals must be enclosed within single quotes.

You can control the response of the Oracle GoldenGate process when a valid code point does not exist for either the source or target character set when mapping character columns by using the REPLACEBADCHAR parameter for more information.

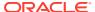

#### **Datetime Columns**

Datetime (DATE, TIME, and TIMESTAMP) columns can accept datetime and character columns, as well as string literals. Literals must be enclosed within single quotes. To map a character column to a datetime column, make certain it conforms to the Oracle GoldenGate external SQL format of YYYY-MM-DD HH:MI:SS.FFFFFF.

Oracle GoldenGate supports timestamp data from 0001-01-03 00:00:00 to 9999-12-31 23:59:59. If a timestamp is converted from GMT to local time, these limits also apply to the resulting timestamp. Depending on the timezone, conversion may add or subtract hours, which can cause the timestamp to exceed the lower or upper supported limit.

Required precision varies according to the data type and target platform. If the scale of the target column is smaller than that of the source, data is truncated on the right. If the scale of the target column is larger than that of the source, the column is extended on the right with the values for the current date and time.

# Selecting and Filtering Rows

Filtering can only be performed on columns that are available to Oracle GoldenGate. In the TRANLOG Extract Oracle GoldenGate has access to all columns that are present in the redo logs and in the database. If the columns are not in the redo logs, they must be explicitly fetched (using FETCHCOLS) to be able to filter them. In the Extract pump and in the Replicat, the columns must be available in the trail file. Because of this, any column that you want to use in a FILTER OR WHERE clause must be explicitly logged using ADD TRANDATA COLS, and you have to retain the default of LOGALLSUPCOLS.

To filter out or select rows for extraction or replication, use the FILTER and WHERE clauses of the TABLE and MAP parameters.

The FILTER clause offers you more functionality than the WHERE clause because you can employ any of the Oracle GoldenGate column conversion functions, whereas the WHERE clause accepts basic WHERE operators.

#### Topics:

- Selecting Rows with a FILTER Clause
- Selecting Rows with a WHERE Clause
- Considerations for Selecting Rows with FILTER and WHERE

## Selecting Rows with a FILTER Clause

Use a FILTER clause to select rows based on a numeric value by using basic operators or one or more Oracle GoldenGate column-conversion functions.

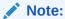

To filter a column based on a string, use one of the Oracle GoldenGate string functions or use a WHERE clause.

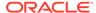

The syntax for FILTER in a TABLE statement is as follows:

```
TABLE source_table,
, FILTER (
[, ON INSERT | ON UPDATE| ON DELETE]
[, IGNORE INSERT | IGNORE UPDATE | IGNORE DELETE]
, filter_clause);
```

The syntax for FILTER in a MAP statement is as follows and includes an error-handling option.

```
MAP source_table, TARGET target_table,
, FILTER (
[, ON INSERT | ON UPDATE| ON DELETE]
[, IGNORE INSERT | IGNORE UPDATE | IGNORE DELETE]
[, RAISEERROR error_number]
, filter clause);
```

Valid FILTER clause elements are the following:

- An Oracle GoldenGate column-conversion function. These functions are built into Oracle GoldenGate so that you can perform tests, manipulate data, retrieve values, and so forth. See Testing and Transforming Data for more information about Oracle GoldenGate conversion functions.
- Numbers
- Columns that contain numbers
- Functions that return numbers
- Arithmetic operators:
  - + (plus)
  - (minus)
  - \* (multiply)
  - / (divide)
  - \ (remainder)
- Comparison operators:
  - > (greater than)
  - >= (greater than or equal)
  - < (less than)</p>
  - <= (less than or equal)</p>
  - = (equal)
  - <> (not equal)
  - Results derived from comparisons can be zero (indicating FALSE) or non-zero (indicating TRUE).
- Parentheses (for grouping results in the expression)

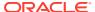

#### Conjunction operators: AND, OR

Use the following FILTER options to specify which SQL operations a filter clause affects. Any of these options can be combined.

```
ON INSERT | ON UPDATE | ON DELETE IGNORE INSERT | IGNORE UPDATE | IGNORE DELETE
```

Use the RAISEERROR option of FILTER in the MAP parameter to generate a user-defined error when the filter fails. This option is useful when you need to trigger an event in response to the failure.

Use the @RANGE function within a FILTER clause to distribute the processing workload among multiple MAP or TABLE statements.

#### Here's a sample:

```
REPERROR (9999, EXCEPTION)

MAP OWNER.SRCTAB, TARGET OWNER.TARGTAB,

SQLEXEC (ID CHECK, ON UPDATE, QUERY ' SELECT COUNT FROM

TARGTAB WHERE PKCOL = :P1 ', PARAMS (P1 = PKCOL)),

FILTER (BALANCE > 15000),

FILTER (ON UPDATE, @BEFORE (COUNT) = CHECK.COUNT);

MAP OWNER.SRCTAB, TARGET OWNER.TARGEXC,

EXCEPTIONSONLY,

COLMAP ( USEDEFAULTS,

ERRTYPE = 'UPDATE FILTER FAILED'
)
:
```

Table 11-13 Using Multiple FILTER Statements

| Parameter file                                                                                                | Description                                                                                                    |
|----------------------------------------------------------------------------------------------------|----------------------------------------------------------------------------------------------------|
| REPERROR (9999, EXCEPTION)                                                                                    | Raises an exception for the specified error.                                                                                                    |
| MAP OWNER.SRCTAB, TARGET OWNER.TARGTAB,                                                                       | Starts the MAP statement.                                                                                                    |
| SQLEXEC (ID CHECK, ON UPDATE, QUERY ' SELECT COUNT FROM TARGTAB ' 'WHERE PKCOL = :P1 ', PARAMS (P1 = PKCOL)), | Performs a query to retrieve the present value of the COUNT column whenever an update is encountered. There is a BEFOREFILTER option also that allows the query or stored procedure to be executed prior to processing the FILTER clause. This allows values from the SQLEXEC portion to be used inside the FILTER at runtime. |
| FILTER (BALANCE > 15000),                                                                                     | Uses a FILTER clause to select rows where the balance is greater than 15000.                                                                                                    |

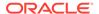

Table 11-13 (Cont.) Using Multiple FILTER Statements

| FILTER (ON UPDATE, @BEFORE (COUNT) = CHECK.COUNT)                            | Uses another FILTER clause to ensure that the value of the source COUNT column before an update matches the value in the target column before applying the target update. |
|------------------------------------------------------------------------------|----------------------------------------------------------------------------------------------------|
| ;                                                                            | The semicolon concludes the MAP statement.                                                                                                    |
| MAP OWNER.SRCTAB, TARGET OWNER.TARGEXC, EXCEPTIONSONLY, COLMAP (USEDEFAULTS, | Designates an exceptions MAP statement. The REPERROR clause for error 9999 ensures that the exceptions map to TARGEXC will be executed.                                   |

#### Example 11-33 Calling the @COMPUTE Function

The following example calls the <code>@COMPUTE</code> function to extract records in which the price multiplied by the amount exceeds 10,000.

```
MAP SALES.TCUSTORD, TARGET SALES.TORD, FILTER (@COMPUTE (PRODUCT PRICE * PRODUCT AMOUNT) > 10000);
```

#### Example 11-34 Calling the @STREQ Function

The following uses the @streq function to extract records where the value of a character column is 'JOE'.

```
TABLE ACCT.TCUSTORD, FILTER (@STREQ ("Name", 'joe') > 0);
```

#### **Example 11-35** Selecting Records

The following selects records in which the AMOUNT column is greater than 50 and executes the filter on UPDATE and DELETE operations.

```
TABLE ACT.TCUSTORD, FILTER (ON UPDATE, ON DELETE, AMOUNT > 50);
```

#### **Example 11-36 Using the @RANGE Function**

(Replicat group 1 parameter file)

```
MAP sales.acct, TARGET sales.acct, FILTER (@RANGE (1, 2, ID));
```

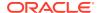

#### (Replicat group 2 parameter file)

```
MAP sales.acct, TARGET sales.acct, FILTER (@RANGE (2, 2, ID));
```

You can combine several FILTER clauses in one MAP or TABLE statement, as shown in Table 11-13, which shows part of a Replicat parameter file. Oracle GoldenGate executes the filters in the order listed, until one fails or until all are passed. If one filter fails, they all fail.

# Selecting Rows with a WHERE Clause

Use any of the elements in Table 11-14 in a WHERE clause to select or exclude rows (or both) based on a conditional statement. Each WHERE clause must be enclosed within parentheses. Literals must be enclosed within single quotes.

Table 11-14 Permissible WHERE Operators

| Element               | Examples                                                                                                    |
|-----------------------|----------------------------------------------------------------------------------------------------|
|                       | Lamples                                                                                                    |
| Column names          | PRODUCT AMT                                                                                                    |
|                       |                                                                                                    |
| Numeric values        |                                                                                                    |
|                       | -123, 5500.123                                                                                                    |
|                       |                                                                                                    |
| Literal strings       |                                                                                                    |
|                       | 'AUTO', 'Ca'                                                                                                    |
|                       |                                                                                                    |
| Built-in column tests | @NULL, @PRESENT, @ABSENT (column is null, present or absent in the row).  These tests are built into Oracle GoldenGate. See Considerations for Selecting Rows with FILTER and WHERE. |
| Comparison operators  | =, <>, >, <, >=, <=                                                                                                    |
| Conjunctive operators |                                                                                                    |
|                       | AND, OR                                                                                                    |
|                       |                                                                                                    |
| Grouping parentheses  | Use open and close parentheses ( ) for logical grouping of multiple elements.                                                                                                    |

Oracle GoldenGate does not support FILTER for columns that have a multi-byte character set or a character set that is incompatible with the character set of the local operating system.

Arithmetic operators and floating-point data types are not supported by WHERE. To use more complex selection conditions, use a FILTER clause or a user exit routine.

The syntax for where is identical in the Table and Map statements:

```
TABLE table, WHERE (clause);

MAP source_table, TARGET target_table, WHERE (clause);
```

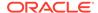

## Considerations for Selecting Rows with FILTER and WHERE

The following suggestions can help you create a successful selection clause.

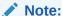

The examples in this section assume a case-insensitive database.

- Ensuring Data Availability for Filters
- Comparing Column Values
- · Testing for NULL Values

## **Ensuring Data Availability for Filters**

If the database only logs values for *changed* columns to the transaction log, there can be errors if any of the unchanged columns are referenced by selection criteria. Oracle GoldenGate ignores such row operations, outputs them to the discard file, and issues a warning.

To avoid missing-column errors, create your selection conditions as follows:

- Use only primary-key columns as selection criteria, if possible.
- Make required column values available by enabling supplemental logging for those columns. Alternatively, you can use the FETCHCOLS Or FETCHCOLSEXCEPT option of the TABLE parameter. These options are valid for all supported databases. They query the database to fetch the values if they are not present in the log. To retrieve the values before the FILTER or WHERE clause is executed, include the FETCHBEFOREFILTER option in the TABLE statement before the FILTER or WHERE clause. For example:

```
TABLE DEMO.PEOPLE, FETCHBEFOREFILTER, FETCHCOLS (age), FILTER (age > 50);
```

 Test for a column's presence first, then for the column's value. To test for a column's presence, use the following syntax.

```
column name {= | <>} {@PRESENT | @ABSENT}
```

The following example returns all records when the amount column is over 10,000 and does not cause a record to be discarded when amount is absent.

```
WHERE (amount = @PRESENT AND amount > 10000)
```

## Comparing Column Values

To ensure that elements used in a comparison match, compare appropriate column types:

- Character columns to literal strings.
- Numeric columns to numeric values, which can include a sign and decimal point.
- Date and time columns to literal strings, using the format in which the column is retrieved by the application.

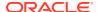

## Testing for NULL Values

To evaluate columns for NULL values, use the following syntax.

```
column {= | <>} @NULL
```

The following returns TRUE if the column value is NULL, and thereby replicates the row. It returns FALSE for all other cases (including a column missing from the record).

```
WHERE (amount = @NULL)
```

The following returns TRUE only if the column is present in the record and is not NULL.

```
WHERE (amount = @PRESENT AND amount <> @NULL)
```

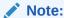

If a value in the trail contains more than 4000 bytes then the  $@\mathrm{NULL}$  function will return TRUE.

# Retrieving Before and After Values

For update and delete operations, it can be useful to retrieve the BEFORE values of the source columns (the values before the update occurred). For inserts, all column values are considered AFTER images.

These values are stored in the trail and can be used in filters and column mappings. For example, you can:

- Retrieve the before image of a row as part of a column-mapping specification in an exceptions MAP statement, and map those values to an exceptions table for use in testing or troubleshooting conflict resolution routines.
- Perform delta calculations. For example, if a table has a Balance column, you can calculate the net result of a particular transaction by subtracting the original balance from the new balance, as in the following example:

```
MAP "owner"."src", TARGET "owner"."targ",
COLMAP (PK1 = PK1, delta = balance - @BEFORE (balance));
```

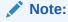

The previous example indicates a case-sensitive database such as Oracle. The table names are in quote marks to reflect case-sensitivity.

#### To Reference the Before Value

1. Use the @BEFORE column conversion function with the name of the column for which you want a before value, as follows:

```
@BEFORE (column name)
```

2. Use the GETUPDATEBEFORES parameter in the Extract parameter file to capture before images from the transaction record, or use it in the Replicat parameter file to use the before image in a column mapping or filter. If using the Conflict Resolution and Detection (CDR) feature, you can use the GETBEFORECOLS option of TABLE. To use these parameters, all columns must be present in the transaction log. If the database only logs the values of columns that changed, using the @BEFORE function may result in a "column missing" condition and the column map is executed as if the column were not in the record. See Ensuring Data Availability for Filters to ensure that column values are available.

Oracle GoldenGate also provides the <code>@AFTER</code> function to retrieve after values when needed for filtering, for use in conversion functions, or other purposes. See <code>@BEFORE</code> and <code>@AFTER</code> in the <code>Reference</code> for <code>Oracle GoldenGate</code>.

# **Selecting Columns**

To control which columns of a source table are extracted by Oracle GoldenGate, use the COLS and COLSEXCEPT options of the TABLE parameter. Use COLS to select columns for extraction, and use COLSEXCEPT to select all columns except those designated by COLSEXCEPT.

Restricting the columns that are extracted can be useful when a target table does not contain the same columns as the source table, or when the columns contain sensitive information, such as a personal identification number or other proprietary business information.

# Selecting and Converting SQL Operations

By default, Oracle GoldenGate captures and applies INSERT, UPDATE, and DELETE operations. You can use the following parameters in the Extract or Replicat parameter file to control which kind of operations are processed, such as only inserts or only inserts and updates.

```
GETINSERTS | IGNOREINSERTS
GETUPDATES | IGNOREUPDATES
GETDELETES | IGNOREDELETES
```

You can convert one type of SQL operation to another by using the following parameters in the Replicat parameter file:

 Use Insertupdates to convert source update operations to inserts into the target table. This is useful for maintaining a transaction history on that table. The transaction log record must contain all of the column values of the table, not just changed values. Some databases do not log full row values to their transaction log, but only values that changed.

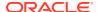

- Use Insert tetes to convert all source delete operations to inserts into the target table. This is useful for retaining a history of all records that were ever in the source database.
- Use updatedeletes to convert source deletes to updates on the target.

# **Using Transaction History**

Oracle GoldenGate enables you to retain a history of changes made to a target record and to map information about the operation that caused each change. This history can be useful for creating a transaction-based reporting system that contains a separate record for every operation performed on a table, as opposed to containing only the most recent version of each record.

For example, the following series of operations made to a target table named CUSTOMER would leave no trace of the ID of Dave. The last operation deletes the record, so there is no way to find out Dave's account history or his ending balance.

**Table 11-15 Operation History for Table CUSTOMER** 

| Sequence | Operation | ID   | BALANCE |
|----------|-----------|------|---------|
| 1        | Insert    | Dave | 1000    |
| 2        | Update    | Dave | 900     |
| 3        | Update    | Dave | 1250    |
| 4        | Delete    | Dave | 1250    |

Retaining this history as a series of records can be useful in many ways. For example, you can generate the net effect of transactions.

#### **To Implement Transaction Reporting**

- To prepare Extract to capture before values, use the GETUPDATEBEFORES parameter in the
  Extract parameter file. A before value (or before image) is the existing value of a column
  before an update is performed. Before images enable Oracle GoldenGate to create the
  transaction record.
- 2. To prepare Replicat to post all operations as inserts, use the INSERTALLRECORDS parameter in the Replicat parameter file. Each operation on a table becomes a new record in that table.
- 3. To map the transaction history, use the return values of the GGHEADER option of the @GETENV column conversion function. Include the conversion function as the source expression in a COLMAP statement in the TABLE or MAP parameter.

Using the sample series of transactions shown in Table 11-15 the following parameter configurations can be created to generate a more transaction-oriented view of customers, rather than the latest state of the database.

| Process | Parameter statements    |
|---------|-------------------------|
| Extract |                         |
|         | GETUPDATEBEFORES        |
|         | TABLE ACCOUNT.CUSTOMER; |

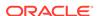

| Parameter statements                                         |
|--------------------------------------------------------------|
|                                                              |
| INSERTALLRECORDS                                             |
| MAP SALES.CUSTOMER, TARGET SALES.CUSTHIST,                   |
| COLMAP (TS = @GETENV ('GGHEADER', 'COMMITTIMESTAMP'),        |
| BEFORE AFTER = @GETENV ('GGHEADER', 'BEFOREAFTERINDICATOR'), |
| OP TYPE = @GETENV ('GGHEADER', 'OPTYPE'),                    |
| $\overline{ID} = ID$ ,                                       |
| BALANCE = BALANCE);                                          |
|                                                              |

#### Note:

This is not representative of a complete parameter file for an Oracle GoldenGate process. Also note that these examples represent a case-insensitive database.

This configuration makes possible queries such as the following, which returns the net sum of each transaction along with the time of the transaction and the customer ID.

```
SELECT AFTER.ID, AFTER.TS, AFTER.BALANCE - BEFORE.BALANCE FROM CUSTHIST AFTER, CUSTHIST BEFORE
WHERE AFTER.ID = BEFORE.ID AND AFTER.TS = BEFORE.TS AND AFTER.BEFORE AFTER = 'A' AND BEFORE.BEFORE AFTER = 'B';
```

# Testing and Transforming Data

Data testing and transformation can be performed by either Extract or Replicat and is implemented by using the Oracle GoldenGate built-in column-conversion functions within a COLMAP clause of a TABLE or MAP statement. With these conversion functions, you can:

- Transform dates.
- Test for the presence of column values.
- Perform arithmetic operations.
- Manipulate numbers and character strings.
- Handle null, invalid, and missing data.
- Perform tests.

If you need to use logic beyond that which is supplied by the Oracle GoldenGate functions, you can call your own functions by implementing Oracle GoldenGate user exits.

Oracle GoldenGate conversion functions take the following general syntax:

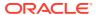

#### **Syntax**

@function (argument)

**Table 11-16 Conversion Function Syntax** 

| Syntax element | Description                                                                                                    |
|----------------|----------------------------------------------------------------------------------------------------|
| @function      | The Oracle GoldenGate function name. Function names have the prefix @, as in @COMPUTE or @DATE. A space between the function name and the open-parenthesis before the input argument is optional. |
| argument       | A function argument.                                                                                                    |

**Table 11-17 Function Arguments** 

| Argument element                                    | Example                                                                                           |
|-----------------------------------------------------|---------------------------------------------------------------------------------------------------|
| A numeric constant                                  |                                                                                                   |
|                                                     | 123                                                                                               |
|                                                     |                                                                                                   |
| A string literal enclosed within single quote marks |                                                                                                   |
|                                                     | 'ABCD'                                                                                            |
|                                                     |                                                                                                   |
| The name of a source column                         | PHONE NO or phone no, or "Phone No"                                                               |
|                                                     | or Phone no                                                                                       |
|                                                     | _                                                                                                 |
|                                                     | Depends on whether the database is case-                                                          |
|                                                     | insensitive, is case-sensitive and requires quote marks to enforce the case, or is case-sensitive |
|                                                     | and does not require quotes.                                                                      |
| An arithmetic expression                            |                                                                                                   |
|                                                     | COL2 * 100                                                                                        |
|                                                     |                                                                                                   |
| A comparison expression                             |                                                                                                   |
|                                                     | ((COL3 > 100) AND (COL4 > 0))                                                                     |
|                                                     |                                                                                                   |
| Other Oracle GoldenGate functions                   | AMOUNT - ATE /ACOTTECT /AME                                                                       |
|                                                     | AMOUNT = @IF (@COLTEST (AMT,<br>MISSING, INVALID), 0, AMT)                                        |
|                                                     |                                                                                                   |

- Handling Column Names and Literals in Functions
- Using the Appropriate Function
- Transforming Dates

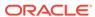

- Performing Arithmetic Operations
- Manipulating Numbers and Character Strings
- Handling Null, Invalid, and Missing Data
- Performing Tests

## Handling Column Names and Literals in Functions

By default, literal strings must be enclosed in single quotes in a column-conversion function. Case-sensitive column names must be enclosed within double quotes if required by the database, or otherwise entered in the case in which they are stored in the database.

# Using the Appropriate Function

Use the appropriate function for the type of column that is being manipulated or evaluated. For example, numeric functions can be used only to compare numeric values. To compare character values, use one of the Oracle GoldenGate character-comparison functions. LOB columns cannot be used in conversion functions.

This statement would fail because it uses @IF, which is a numerical function, to compare string values.

```
@IF (SR AREA = 'Help Desk', 'TRUE', 'FALSE')
```

The following statement would succeed because it compares a numeric value.

```
@IF (SR AREA = 20, 'TRUE', 'FALSE')
```

See Manipulating Numbers and Character Strings for more information.

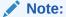

Errors in argument parsing sometimes are not detected until records are processed. Verify syntax before starting processes.

# **Transforming Dates**

Use the <code>@DATE</code>, <code>@DATEDIF</code>, and <code>@DATENOW</code> functions to retrieve dates and times, perform computations on them, and convert them.

This example computes the time that an order is filled

#### **Example 11-37 Computing Time**

```
ORDER_FILLED = @DATE (
   'YYYY-MM-DD HH:MI:SS',
   'JTS',
   @DATE ('JTS',
   'YYMMDDHHMISS',
   ORDER_TAKEN_TIME) +
   ORDER MINUTES * 60 * 1000000)
```

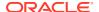

# **Performing Arithmetic Operations**

To return the result of an arithmetic expression, use the <code>@COMPUTE</code> function. The value returned from the function is in the form of a string. Arithmetic expressions can be combinations of the following elements.

- Numbers
- The names of columns that contain numbers
- Functions that return numbers
- Arithmetic operators:
  - + (plus)
  - (minus)
  - \* (multiply)
  - / (divide)
  - \ (remainder)
- Comparison operators:
  - > (greater than)
  - >= (greater than or equal)
  - < (less than)</p>
  - <= (less than or equal)</p>
  - = (equal)
  - <> (not equal)

Results that are derived from comparisons can be zero (indicating FALSE) or non-zero (indicating TRUE).

- Parentheses (for grouping results in the expression)
- The conjunction operators AND, OR. Oracle GoldenGate only evaluates the necessary part
  of a conjunction expression. Once a statement is FALSE, the rest of the expression is
  ignored. This can be valuable when evaluating fields that may be missing or null. For
  example, if the value of COL1 is 25 and the value of COL2 is 10, then the following are
  possible:

```
@COMPUTE ( (COL1 > 0) AND (COL2 < 3) ) returns 0. 
 @COMPUTE ( (COL1 < 0) AND (COL2 < 3) ) returns 0. COL2 < 3 is never evaluated. 
 @COMPUTE ((COL1 + COL2)/5) returns 7.
```

Omitting @COMPUTE

## Omitting @COMPUTE

The @COMPUTE keyword is not required when an expression is passed as a function argument.

```
@STRNUM ((AMOUNT1 + AMOUNT2), LEFT)
```

The following expression returns the same result as the previous one:

```
@STRNUM ((@COMPUTE (AMOUNT1 + AMOUNT2), LEFT)
```

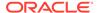

## Manipulating Numbers and Character Strings

To convert numbers and character strings, Oracle GoldenGate supplies the following functions:

Table 11-18 Conversion Functions for Numbers and Characters

| unction |
|---------|
|         |
|         |
|         |
|         |
|         |
|         |
|         |
|         |
|         |
|         |
|         |
|         |
|         |
|         |
|         |
|         |

## Handling Null, Invalid, and Missing Data

When column data is missing, invalid, or null, an Oracle GoldenGate conversion function returns a corresponding value.

If BALANCE is 1000, but AMOUNT is NULL, the following expression returns NULL:

```
NEW_BALANCE = @COMPUTE (BALANCE + AMOUNT)
```

These exception conditions render the entire calculation invalid. To ensure a successful conversion, use the @COLSTAT, @COLTEST and @IF functions to test for, and override, the exception condition.

- Using @COLSTAT
- Using @COLTEST
- Using @IF

## Using @COLSTAT

Use the <code>@COLSTAT</code> function to return an indicator to Extract or Replicat that a column is missing, null, or invalid. The indicator can be used as part of a larger manipulation formula that uses additional conversion functions.

The following example returns a NULL into target column ITEM.

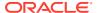

```
ITEM = @COLSTAT (NULL)
```

The following @IF calculation uses @COLSTAT to return NULL to the target column if PRICE and OUANTITY are less than zero.

```
ORDER TOTAL = PRICE * QUANTITY, @IF ((PRICE < 0) AND (QUANTITY < 0), @COLSTAT (NULL))
```

## Using @COLTEST

Use the <code>@COLTEST</code> function to check for the following conditions:

- PRESENT tests whether a column is present and not null.
- NULL tests whether a column is present and null.
- MISSING tests whether a column is not present.
- INVALID tests whether a column is present but contains invalid data.

The following example checks whether the AMOUNT column is present and NULL and whether it is present but invalid.

```
@COLTEST (AMOUNT, NULL, INVALID)
```

## Using @IF

Use the @IF function to return one of two values based on a condition. Use it with the @COLSTAT and @COLTEST functions to begin a conditional argument that tests for one or more exception conditions and then directs processing based on the results of the test.

```
NEW_BALANCE = @IF (@COLTEST (BALANCE, NULL, INVALID) OR
@COLTEST (AMOUNT, NULL, INVALID), @COLSTAT (NULL), BALANCE + AMOUNT)
```

This conversion returns one of the following:

- NULL when BALANCE or AMOUNT is NULL or INVALID
- MISSING when either column is missing
- The sum of the columns.

## **Performing Tests**

The <code>@CASE</code>, <code>@VALONEOF</code>, and <code>@EVAL</code> functions provide additional methods for performing tests on data before manipulating or mapping it.

- Using @CASE
- Using @VALONEOF
- Using @EVAL

## Using @CASE

Use @CASE to select a value depending on a series of value tests.

```
@CASE (PRODUCT CODE, 'CAR', 'A car', 'TRUCK', 'A truck')
```

This example returns the following:

• A car if PRODUCT CODE is CAR

- A truck if PRODUCT CODE is TRUCK
- A FIELD MISSING indication if PRODUCT CODE fits neither of the other conditions

## Using @VALONEOF

Use @VALONEOF to compare a column or string to a list of values.

```
@IF (@VALONEOF (STATE, 'CA', 'NY'), 'COAST', 'MIDDLE')
```

In this example, if STATE is CA or NY, the expression returns COAST, which is the response returned by QIF when the value is non-zero (meaning TRUE).

## Using @EVAL

Use <code>@EVAL</code> to select a value based on a series of independent conditional tests.

```
@EVAL (AMOUNT > 10000, 'high amount', AMOUNT > 5000, 'somewhat high')
```

This example returns the following:

- high amount if AMOUNT is greater than 10000
- somewhat high if AMOUNT is greater than 5000, and less than or equal to 10000, (unless the prior condition was satisfied)
- A FIELD MISSING indication if neither condition is satisfied.

## **Using Tokens**

You can capture and store data within the *user token* area of a trail record header. Token data can be retrieved and used in many ways to customize the way that Oracle GoldenGate delivers information.

For example, you can use token data in:

- Column maps
- Stored procedures called by a SQLEXEC statement
- User exits
- Macros

#### Topics:

- Defining Tokens
- Using Token Data in Target Tables

## **Defining Tokens**

To use tokens, you define the token name and associate it with data. The data can be any valid character data or values retrieved from Oracle GoldenGate column-conversion functions.

The token area in the record header permits up to 16,000 bytes of data. Token names, the length of the data, and the data itself must fit into that space.

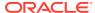

To define a token, use the TOKENS option of the TABLE parameter in the Extract parameter file.

#### **Syntax**

```
TABLE table_spec, TOKENS (token_name = token_data [, ...]);
```

#### Where:

- table\_spec is the name of the source table. A container or catalog name, if applicable, and an owner name must precede the table name.
- token\_name is a name of your choice for the token. It can be any number of alphanumeric characters and is not case-sensitive.
- token\_data is a character string of up to 2000 bytes. The data can be either a string that
  is enclosed within single quotes or the result of an Oracle GoldenGate columnconversion function. The character set of token data is not converted. The token must be
  in the character set of the source database for Extract and in the character set of the
  target database for Replicat. In the trail file, user tokens are stored in UTF-8.

```
TABLE ora.oratest, TOKENS (
TK-OSUSER = @GETENV ('GGENVIRONMENT' , 'OSUSERNAME'),
TK-GROUP = @GETENV ('GGENVIRONMENT' , 'GROUPNAME')
TK-HOST = @GETENV('GGENVIRONMENT' , 'HOSTNAME'));
```

As shown in this example, the Oracle GoldenGate <code>@GETENV</code> function is an effective way to populate token data. This function provides several options for capturing environment information that can be mapped to tokens and then used on the target system for column mapping.

## Using Token Data in Target Tables

To map token data to a target table, use the @TOKEN column-conversion function in the source expression of a COLMAP clause in a Replicat MAP statement. The @TOKEN function provides the name of the token to map. The COLMAP syntax with @TOKEN is:

#### **Syntax**

```
COLMAP (target column = @TOKEN ('token name'))
```

The following MAP statement maps target columns host, gg\_group, and so forth to tokens tk-host, tk-group, and so forth. Note that the arguments must be enclosed within single quotes.

| User tokens | Values  |
|-------------|---------|
| tk-host     | :sysA   |
| tk-group    | :extora |
| tk-osuser   | :jad    |
| tk-domain   | :admin  |
| tk-ba_ind   | :B      |

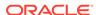

| User tokens  | Values                      |
|--------------|-----------------------------|
| tk-commit_ts | :2011-01-24 17:08:59.000000 |
| tk-pos       | :3604496                    |
| tk-rba       | :4058                       |
| tk-table     | :oratest                    |
| tk-optype    | :insert                     |

#### Example 11-38 MAP Statement

```
MAP ora.oratest, TARGET ora.rpt,
COLMAP (USEDEFAULTS,
host = @token ('tk-host'),
gg_group = @token ('tk-group'),
osuser= @token ('tk-osuser'),
domain = @token ('tk-domain'),
ba_ind= @token ('tk-ba_ind'),
commit_ts = @token ('tk-commit_ts'),
pos = @token ('tk-pos'),
rba = @token ('tk-rba'),
tablename = @token ('tk-table'),
optype = @token ('tk-optype'));
```

The tokens in this example will look similar to the following within the record header in the trail:

# **Handling Processing Errors**

This topic describes how to configure the Oracle GoldenGate processes to handle errors.

Oracle GoldenGate reports processing errors in several ways by means of its monitoring and reporting tools. For more information about these tools, see Monitoring Oracle GoldenGate Processing.

#### Topics:

- Overview of Oracle GoldenGate Error Handling
- Handling Extract Errors
- · Handling Replicat Errors during DML Operations
- Handling Replicat errors during DDL Operations
- Handling TCP/IP Errors
- Maintaining Updated Error Messages
- Resolving Oracle GoldenGate Errors

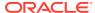

## Overview of Oracle GoldenGate Error Handling

Oracle GoldenGate provides error-handling options for:

- Extract
- Replicat
- TCP/IP

## **Handling Extract Errors**

There is no specific parameter to handle Extract errors when DML operations are being extracted, but Extract does provide a number of parameters that can be used to prevent anticipated problems. These parameters handle anomalies that can occur during the processing of DML operations, such as what to do when a row to be fetched cannot be located, or what to do when the transaction log is not available. The following is a partial list of these parameters.

- FETCHOPTIONS
- WARNLONGTRANS
- DBOPTIONS
- TRANLOGOPTIONS

To handle extraction errors that relate to DDL operations, use the DDLERROR parameter.

For a complete parameter list, see Reference for Oracle GoldenGate.

## Handling Replicat Errors during DML Operations

To control the way that Replicat responds to an error during one of its DML statements, use the REPERROR parameter in the Replicat parameter file. You can use REPERROR as a global parameter or as part of a MAP statement. You can handle most errors in a default fashion (for example, to cease processing) with DEFAULT and DEFAULT2 options, and also handle other errors in a specific manner.

The following comprise the range of REPERROR responses:

- ABEND: roll back the transaction and stop processing.
- DISCARD: log the error to the discard file and continue processing.
- EXCEPTION: send the error for exceptions processing.
- IGNORE: ignore the error and continue processing.
- RETRYOP [MAXRETRIES n]: retry the operation, optionally up to a specific number of times.
- TRANSABORT [, MAXRETRIES n] [, DELAY[C] SECS n]: abort the transaction and reposition to the beginning, optionally up to a specific number of times at specific intervals.
- RESET: remove all previous REPERROR rules and restore the default of ABEND.
- TRANSDISCARD: discard the entire replicated source transaction if any operation within that transaction, including the commit, causes a Replicat error that is listed in the error

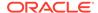

specification. This option is useful when integrity constraint checking is disabled on the target.

• TRANSEXCEPTION: perform exceptions mapping for every record in the replicated source transaction, according to its exceptions-mapping statement, if any operation within that transaction (including the commit) causes a Replicat error that is listed in the error specification.

Most options operate on the individual record that generated an error, and Replicat processes the other, successful operations in the transaction. The exceptions are TRANSDISCARD and TRANSEXCEPTION: These options affect all records in a transaction if any record in that transaction generates an error. (The ABEND option also applies to the entire transaction, but does not apply error handling.)

See REPERROR for syntax and usage.

· Handling Errors as Exceptions

## Handling Errors as Exceptions

When the action of REPERROR is EXCEPTION or TRANSEXCEPTION, you can map the values of operations that generate errors to an exceptions table and, optionally, map other information about the error that can be used to resolve the error. See About the Exceptions Table.

To map the exceptions to the exceptions table, use either of the following options of the MAP parameter:

- MAP with EXCEPTIONSONLY
- MAP with MAPEXCEPTION

#### Topics:

- Using EXCEPTIONSONLY
- Using MAPEXCEPTION
- About the Exceptions Table

### Using exceptionsonly

EXCEPTIONSONLY is valid for one pair of source and target tables that are explicitly named and mapped one-to-one in a MAP statement; that is, there cannot be wildcards. To use <code>EXCEPTIONSONLY</code>, create two MAP statements for each source table that you want to use <code>EXCEPTIONSONLY</code> for on the target:

- The first, a standard MAP statement, maps the source table to the actual target table.
- The second, an *exceptions MAP statement*, maps the source table to the *exceptions table* (instead of to the target table). An exceptions MAP statement executes immediately after an error on the source table to send the row values to the exceptions table.

To identify a MAP statement as an exceptions MAP statement, use the INSERTALLRECORDS and EXCEPTIONSONLY options. The exceptions MAP statement must immediately follow the regular MAP statement that contains the same source table. Use a COLMAP clause in the exceptions MAP statement if the source and exceptions-table columns are not identical, or if you want to map additional

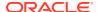

information to extra columns in the exceptions table, such as information that is captured by means of column-conversion functions or SQLEXEC.

For more information about these parameters, see Reference for Oracle GoldenGate.

- A regular MAP statement that maps the source table ggs.equip\_account to its target table equip account2.
- An exceptions MAP statement that maps the same source table to the exceptions table ggs.equip account exception.

In this case, four extra columns were created, in addition to the same columns that the table itself contains:

```
DML_DATE
OPTYPE
DBERRNUM
DBERRMSG
```

To populate the <code>DML\_DATE</code> column, the <code>@DATENOW</code> column-conversion function is used to get the date and time of the failed operation, and the result is mapped to the column. To populate the other extra columns, the <code>@GETENV</code> function is used to return the operation type, database error number, and database error message.

The EXCEPTIONSONLY option of the exceptions MAP statement causes the statement to execute only after a failed operation on the source table. It prevents every operation from being logged to the exceptions table.

The INSERTALLRECORDS parameter causes all failed operations for the specified source table, no matter what the operation type, to be logged to the exceptions table as *inserts*.

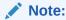

There can be no primary key or unique index restrictions on the exception table. Uniqueness violations are possible in this scenario and would generate errors.

#### Example 11-39 EXCEPTIONSONLY

This example shows how to use REPERROR with EXCEPTIONSONLY and an exceptions MAP statement. This example only shows the parameters that relate to REPERROR; other parameters not related to error handling are also required for Replicat.

```
REPERROR (DEFAULT, EXCEPTION)
MAP ggs.equip_account, TARGET ggs.equip_account2,
COLMAP (USEDEFAULTS);
MAP ggs.equip_account, TARGET ggs.equip_account_exception,
EXCEPTIONSONLY,
INSERTALLRECORDS
COLMAP (USEDEFAULTS,
DML_DATE = @DATENOW (),
OPTYPE = @GETENV ('LASTERR', 'OPTYPE'),
DBERRNUM = @GETENV ('LASTERR', 'DBERRNUM'),
DBERRMSG = @GETENV ('LASTERR', 'DBERRMSG'));
```

In this example, the REPERROR parameter is set for DEFAULT error handling, and the EXCEPTION option causes the Replicat process to treat failed operations as exceptions and continue processing.

## Using MAPEXCEPTION

MAPEXCEPTION is valid when the names of the source and target tables in the MAP statement are wildcarded. Place the MAPEXCEPTION clause in the regular MAP statement, the same one where you map the source tables to the target tables. Replicat maps all operations that generate errors from all of the wildcarded tables to the same exceptions table; therefore, the exceptions table should contain a superset of all of the columns in all of the wildcarded tables.

Because you cannot individually map columns in a wildcard configuration, use the COLMAP clause with the USEDEFAULTS option to handle the column mapping for the wildcarded tables (or use the COLMATCH parameter if appropriate), and use explicit column mappings to map any additional information, such as that captured with column-conversion functions or SQLEXEC.

When using MAPEXCEPTION, include the INSERTALLRECORDS parameter in the MAPEXCEPTION clause. INSERTALLRECORDS causes all operation types to be applied to the exceptions table as INSERT operations. This is required to keep an accurate record of the exceptions and to prevent integrity errors on the exceptions table.

For more information about these parameters, see Reference for Oracle GoldenGate.

#### **Example 11-40 MAPEXCEPTION**

This is an example of how to use MAPEXCEPTION for exceptions mapping. The MAP and TARGET clauses contain wildcarded source and target table names. Exceptions that occur when processing any table with a name beginning with TRX are captured to the fin.trxexceptions table using the designated mapping.

```
MAP src.trx*, TARGET trg.*,
MAPEXCEPTION (TARGET fin.trxexceptions,
INSERTALLRECORDS,
COLMAP (USEDEFAULTS,
ACCT_NO = ACCT_NO,
OPTYPE = @GETENV ('LASTERR', 'OPTYPE'),
DBERR = @GETENV ('LASTERR', 'DBERRNUM'),
DBERRMSG = @GETENV ('LASTERR', 'DBERRMSG')
)
);
```

## About the Exceptions Table

Use an exceptions table to capture information about an error that can be used for such purposes as troubleshooting your applications or configuring them to handle the error. At minimum, an exceptions table should contain enough columns to receive the entire row image from the failed operation. You can define extra columns to contain other information that is captured by means of column-conversion functions, SQLEXEC, or other external means.

To ensure that the trail record contains values for all of the columns that you map to the exceptions table, you can use either the LOGALLSUPCOLS parameter or the following parameters in the Extract parameter file:

• Use the NOCOMPRESSDELETES parameter so that all columns of a row are written to the trail for DELETE operations.

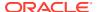

 Use the GETUPDATEBEFORES parameter so that Extract captures the before image of a row and writes them to the trail.

# Handling Replicat errors during DDL Operations

To control the way that Replicat responds to an error that occurs for a DDL operation on the target, use the DDLERROR parameter in the Replicat parameter file. For more information, see Reference for Oracle GoldenGate.

## Handling TCP/IP Errors

To provide instructions for responding to TCP/IP errors, use the  ${\tt TCPERRS}$  file. This file is in the Oracle GoldenGate directory

Table 11-19 TCPERRS Columns

| Column      | Description                                                                                                    |
|-------------|----------------------------------------------------------------------------------------------------|
| Error       | Specifies a TCP/IP error for which you are defining a response.                                                                   |
| Response    | Controls whether or not Oracle GoldenGate tries to connect again after the defined error. Valid values are either RETRY or ABEND. |
| Delay       | Controls how long Oracle GoldenGate waits before attempting to connect again.                                                     |
| Max Retries | Controls the number of times that Oracle GoldenGate attempts to connect again before aborting.                                    |

If a response is not explicitly defined in the TCPERRS file, Oracle GoldenGate responds to TCP/IP errors by abending.

#### Example 11-41 TCPERRS File

| <pre># TCP/IP error h # Default error #</pre> | 2 -      |              |             |
|-----------------------------------------------|----------|--------------|-------------|
| # Error                                       | Response | Delay(csecs) | Max Retries |
| ECONNABORTED                                  | RETRY    | 1000         | 10          |
| ECONNREFUSED                                  | RETRY    | 1000         | 12          |
| ECONNRESET                                    | RETRY    | 500          | 10          |
| ENETDOWN                                      | RETRY    | 3000         | 50          |
| ENETRESET                                     | RETRY    | 1000         | 10          |
| ENOBUFS                                       | RETRY    | 100          | 60          |
| ENOTCONN                                      | RETRY    | 100          | 10          |
| EPIPE                                         | RETRY    | 500          | 10          |
| ESHUTDOWN                                     | RETRY    | 1000         | 10          |
| ETIMEDOUT                                     | RETRY    | 1000         | 10          |
| NODYNPORTS                                    | RETRY    | 100          | 10          |

The TCPERRS file contains default responses to basic errors. To alter the instructions or add instructions for new errors, open the file in a text editor and change any of the values in the columns shown in Table 11-19.

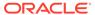

The error, information, and warning messages that Oracle GoldenGate processes generate are stored in a data file named ggmessage.dat in the Oracle GoldenGate installation directory. The version of this file is checked upon process startup and must be identical to that of the process in order for the process to operate.

# Resolving Oracle GoldenGate Errors

To get help with specific troubleshooting issues, go to My Oracle Support at http://support.oracle.com and search the Knowledge Base.

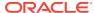

12

# Performance

This section lists details about performance monitoring and tuning.

#### Topics:

- Monitor
- Tuning

# **Monitor**

Learn all about the monitoring tasks.

#### Topics:

- Commands Used for Monitoring
- Monitor Processes from the Performance Metrics Service
- Monitoring an Extract Recovery
- Monitor Lag
- Db2 z/OS: Interpret Statistics for Update Operations
- Monitoring Processing Volume
- Using the Error Log
- Using the Process Report
- · Use the Discard File
- · Maintain the Discard and Report Files
- · Reconcile the Time Differences

# Commands Used for Monitoring

You can view information about Extract and Replicat groups from the Oracle GoldenGate MA web interface at various levels. Another alternative is to use the command line interface to monitor various processes.

See Monitor Processes from the Performance Metrics Service.

To learn about command syntax, usage, and examples, see the *Command Line Interface Reference* for Oracle GoldenGate.

| Command                                  | What it Shows                                                            |
|------------------------------------------|--------------------------------------------------------------------------|
| INFO {EXTRACT   REPLICAT} group [DETAIL] | Run status, checkpoints, approximate lag, and environmental information. |

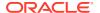

| Command                           | What it Shows                                                                                                    |
|-----------------------------------|----------------------------------------------------------------------------------------------------|
| INFO ALL                          | Displays the INFO output for all Oracle GoldenGate processes on the system.                                                                                                    |
| STATS {EXTRACT   REPLICAT} group  | Displays statistics on processing volume, such as number of operations performed.                                                                                                  |
| STATUS {EXTRACT   REPLICAT} group | Displays the run status (starting, running, stopped, abended) for Extract and Replicat processes.                                                                                  |
| LAG {EXTRACT   REPLICAT} group    | Displays the latency between last record processed and timestamp in the data source.                                                                                               |
| INFO {EXTTRAIL   RMTTRAIL } trail | Displays the name of associated process, position of last data processed, maximum file size.                                                                                       |
| SEND {EXTRACT   REPLICAT } group  | Depending on the process and selected options, returns information about memory pool, lag, TCP statistics, long-running transactions, process status, recovery progress, and more. |
| VIEW REPORT group                 | Shows contents of the discard file or process report.                                                                                                    |
| VIEW GGSEVT                       | Shows contents of the Oracle GoldenGate error log.                                                                                                    |

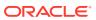

| Command                 | What it Shows                                                                                            |
|-------------------------|----------------------------------------------------------------------------------------------------|
| COMMAND ED and I decord | Information dependent on the COMMAND type:                                                               |
| COMMAND ER wildcard     | INFO                                                                                                    |
|                         |                                                                                                    |
|                         | LAG                                                                                                    |
|                         | SEND                                                                                                    |
|                         |                                                                                                    |
|                         | STATS                                                                                                    |
|                         | C T A TI I C                                                                                             |
|                         | STATUS                                                                                                   |
|                         | wildcard                                                                                                 |
|                         | is a wildcard specification for the process groups                                                       |
|                         | to be affected, for example:                                                                             |
|                         | INFO ER ext*                                                                                             |
|                         | 050,500,500,4                                                                                            |
|                         | STATS ER *                                                                                               |
| INFO PARAM              | Queries for and displays static information.                                                             |
| INTO FARAM              |                                                                                                    |
| GETPARAMINFO            | Displays currently-running parameter values.                                                             |
| ODITINUITINI O          |                                                                                                    |
| INFO DISTPATH           | Returns information about distribution paths. Before you run this command, ensure that the               |
|                         | Distribution Service is running for that deployment.                                                     |
| INFO EXTTRAIL           | Retrieves configuration information for a local trail. It shows the name of the trail, the Extract that  |
|                         | writes to it, the position of the last data processed, and the assigned maximum file size.               |
| INFO RMTTRAIL           | Retrieves configuration information for a remote trail. It shows the name of the trail, the Extract that |
|                         | writes to it, the position of the last data processed, and the assigned maximum file size.               |
| INEO ED                 | Retrieves information on multiple Extract and Replicat groups as a unit.                                 |
| INFO ER                 | ποριισαί groups as a unit.                                                                               |

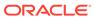

| Command                   | What it Shows                                                                                                    |
|---------------------------|----------------------------------------------------------------------------------------------------|
| INFO CHECKPOINTTABLE      | Confirms the existence of a checkpoint table and view the date and time that it was created.                                                                                                    |
| INFO CREDENTIALS          | Retrieves a list of credentials.                                                                                                    |
| INFO ENCRYPTIONPROFILE    | Returns information about the encryption profiles available with the Service Manager.                                                                                                    |
| INFO HEARTBEATTABLE       | Displays information about the heartbeat tables configured in the database.                                                                                                    |
| INFO AUTHORIZATIONPROFILE | Lists all the authorization profiles in a deployment or information on a specific authorization profile for a specific deployment.                                                                                                    |
| INFO MASTERKEY            | Displays the contents of a currently open master-<br>key wallet. If a wallet store does not exist, a new<br>wallet store file is created. This wallet store file is<br>then used to host different encrypted keys as they<br>are created.                              |
| INFO PROFILE              | Returns information about managed process profiles.                                                                                                    |
| INFO RECVPATH             | Returns information about a target-initiated distribution path in the Receiver Service. Before you run this command, ensure that the Receiver Service is running.                                                                                                    |
| INFO SCHEMATRANDATA       | Valid for Oracle database only. Determine whether Oracle schema-level supplemental logging is enabled for the specified schema or if any instantiation information is available. Use the DBLOGIN command to establish a database connection before using this command. |
| INFO TRACETABLE           | Verifies the existence of the specified trace table in the local instance of the database.                                                                                                    |
| INFO TRANDATA             | Displays different outputs depending on the database.                                                                                                    |
| STATS DISTPATH   RECVPATH | Get the statistics for the distribution path (DISTPATH) or receiver path (RECVPATH).                                                                                                    |
| STATS ER                  | Retrieve statistics on multiple Extract and Replicat groups as a unit. Use it with wildcards to affect every Extract and Replicat group that satisfies the wildcard.                                                                                                   |

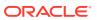

| Command           | What it Shows                                                        |
|-------------------|----------------------------------------------------------------------|
| STATUS ER         | Checks the status of multiple Extract and Replicat groups as a unit. |
| STATUS DEPLOYMENT | View the status of the specified deployment.                         |
| STATUS PMSRVR     | Status of Performance Service.                                       |
| STATUS SERVICE    | Displays the status of specified Oracle GoldenGate service.          |

## Monitor Processes from the Performance Metrics Service

The Performance Metrics Service uses the metrics service to collect and store instance deployment performance results. When you arrive at the Performance Metrics Service Overview page, you see all the Oracle GoldenGate processes in their current state.

You can click a process to view its performance metrics. You can also access service messages and status change details from this page.

Here's a general overview of the tasks that you can perform from this page.

| Task                  | Description                                                                   |
|-----------------------|-------------------------------------------------------------------------------|
| Review Messages       | Review Messages from Messages Overview Tab from the Messages Overview tab.    |
| Review Status Changes | Click the Review Status Changes tab to review changes in status of a service. |

#### **Topics:**

- Review Messages from Messages Overview Tab
- Review Status Changes
- Purge Datastore
- Protocols for Performance Monitoring for Different Operating Systems

# Review Messages from Messages Overview Tab

Messages from the Services are displayed in Performance Metrics Service Overview page.

To review the messages sent or received, do the following:

1. From the Service Manager, click **Performance Metrics Service**.

The Performance Metrics Service Overview page is displayed.

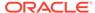

- Click the Messages Overview tab (if it's not already selected) to see a drill down into all the service messages.
  - Scroll through the list of messages or search for a specific message by entering the text in the message.
- Click Refresh to get a synchronized real-time list of messages before you start searching. You can also change the page size to view more or fewer messages.

## **Review Status Changes**

Real-time status changes to microservices can be monitored from the Performance Metrics Service Status Changes Overview tab.

Status change messages show the date, process name, and its status, which could be running, starting, stopped, or killed.

To view status changes, click **Performance Metrics Service** from the Service Manager home page, and then click the **Status Changes Overview** tab. A list of status change messages from the service appears.

If you are searching for specific messages, you can use the search but make sure you click **Refresh** before you search to ensure that you get the updated status for services.

Note that the search messages appear in different colors to differentiate critical and informational messages.

## **Purge Datastore**

You can change the datastore retention and purge it from the Performance Metrics Service **Monitoring Commands** tab.

To view status changes, click Performance Metrics Service from the Service Manager home page, and then click the **Monitoring Commands** tab.

The current process retention (in days) is displayed.

You can enter the number of retention days or use the sliding icon to set the new period from 1 to 365 days, then **Execute** to activate the purge. The details of the purge are also displayed.

## Protocols for Performance Monitoring for Different Operating Systems

Oracle GoldenGate uses Unix Domain Sockets (UDS) for UNIX-based systems to send monitoring points from Extract, Replicat, and other processes to the Performance Monitoring Service of the deployment.

UDS is available with Oracle and non-Oracle databases. The UDS file is located in the  $SOGG\ HOME/var/temp$  directory of the deployment.

For Oracle GoldenGate 21c, UDS is the only communication protocol for Performance Metrics Service. For Windows and other operating systems that don't support UDS, UDP is the default parameter.

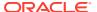

## Monitoring an Extract Recovery

If Extract abends when a long-running transaction is open, it can seem to take a long time to recover when it is started again. To recover its processing state, Extract must search back through the online and archived logs (if necessary) to find the first log record for that long-running transaction. The farther back in time that the transaction started, the longer the recovery takes, in general, and Extract can appear to be stalled.

To confirm that Extract is recovering properly, use the SEND EXTRACT command with the STATUS option. One of the following status notations appears, and you can follow the progress as Extract changes its log read position over the course of the recovery.

#### In recovery[1]

Extract is recovering to its checkpoint in the transaction log. This implies that it is reading from either the BR checkpoint files and then archived/online logs, or reading from Recovery Checkpoint in archived/online log.

#### In recovery[2]

Extract is recovering from its checkpoint to the end of the trail. This implies that a recovery marker is appended to the output trail when the last transaction was not completely written then rewriting the transaction.

#### Recovery complete

The recovery is finished, and normal processing will resume.

## **Monitor Lag**

Lag statistics show you how well the Oracle GoldenGate processes are keeping pace with the amount of data that is being generated by the business applications. With this information, you can diagnose suspected problems and tune the performance of the Oracle GoldenGate processes to minimize the latency between the source and target databases.

#### **Topics:**

- About Lag
- Monitor Lag Using Automatic Heartbeat Tables

## About Lag

For Extract, lag is the difference, in seconds, between the time that a record was processed by Extract (based on the system clock) and the timestamp of that record in the data source.

For Replicat, lag is the difference, in seconds, between the time that the last record was processed by Replicat (based on the system clock) and the timestamp of the record in the trail.

To view lag statistics, use either the LAG or SEND ER, SEND EXTRACT, SEND REPLICAT commands.

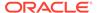

#### Note:

The INFO command also returns a lag statistic, but this statistic is taken from the last record that was checkpointed, not the current record that is being processed. It is less accurate than LAG or INFO.

# Monitor Lag Using Automatic Heartbeat Tables

You can use the default automatic heartbeat table functionality to monitor end-to-end replication lag. Automatic heartbeats are sent from each source database into the replication streams, by updating the records in a *heartbeat seed table* and a *heartbeat table*, and constructing a heartbeat history table. Each of the replication processes in the replication path process these heartbeat records and update the information in them. These heartbeat records are inserted or updated into the heartbeat table at the target databases.

The heartbeat tables contain the following information:

- Source database
- Destination database
- Information about the outgoing replication streams:
  - Names of the Extract, Distribution Service, and or Replicat processes in the path
  - Timestamps when heartbeat records were processed by the replication processes.
- Information about the incoming replication streams:
  - Names of the Extract, Distribution Service, and or Replicat processes in the path
  - Timestamps when heartbeat records were processed by the replication processes.

Using the information in the heartbeat table and the heartbeat history table, the current and historical lags in each of the replication can be computed.

Replicat can track the current restart position of Extract with automatic heartbeat tables (LOGBSN). This allows regenerating the trail files from the source database, if required and minimizes the redo log retention period of the source database. Also, by tracking the most recent Extract restart position, the tombstone tables for automatic Conflict Detection and Resolution (ACDR) tables can be purged more frequently.

In a bidirectional configuration, the heartbeat table has as many entries as the number of replication paths to neighbors that the database has and in a unidirectional setup, the table at the source is empty. The outgoing columns have the timestamps and the outgoing path, the local Extract and the downstream processes. The incoming columns have the timestamps and path of the upstream processes and local Replicat.

In a unidirectional configuration, the target database will populate only the incoming columns in the heartbeat table.

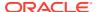

Note:

The Automatic Heartbeat functionality is not supported on MySQL version 5.5.

#### **Topics:**

- Monitoring an Extract Recovery
- Heartbeat Table End-To-End Replication Flow
- Update Heartbeat Tables
- Purge the Heartbeat History Tables
- Best Practice
- Using the Automatic Heartbeat Commands

## Monitoring an Extract Recovery

If Extract abends when a long-running transaction is open, it can seem to take a long time to recover when it is started again. To recover its processing state, Extract must search back through the online and archived logs (if necessary) to find the first log record for that long-running transaction. The farther back in time that the transaction started, the longer the recovery takes, in general, and Extract can appear to be stalled.

To confirm that Extract is recovering properly, use the SEND EXTRACT command with the STATUS option. One of the following status notations appears, and you can follow the progress as Extract changes its log read position over the course of the recovery.

#### In recovery[1]

Extract is recovering to its checkpoint in the transaction log. This implies that it is reading from either the BR checkpoint files and then archived/online logs, or reading from Recovery Checkpoint in archived/online log.

#### In recovery[2]

Extract is recovering from its checkpoint to the end of the trail. This implies that a recovery marker is appended to the output trail when the last transaction was not completely written then rewriting the transaction.

#### Recovery complete

The recovery is finished, and normal processing will resume.

## Heartbeat Table End-To-End Replication Flow

The end-to-end replication process for heartbeat tables relies on using the Oracle GoldenGate trail format. The process is as follows:

Add a heartbeat table to each of your databases with the ADD HEARTBEATTABLE command. Add the heartbeat table to all source and target instances and then restart existing Oracle GoldenGate processes to enable heartbeat functionality. Depending on the database, you may or may not be required to create or enable a job to populate the heartbeat table data.

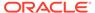

#### See the following sample:

```
DBLOGIN USERIDALIAS alias [DOMAIN domain]|[SYSDBA | SQLID sqlid] [SESSIONCHARSET character set]}
```

ADD HEARTBEATTABLE

(Optional) For Oracle Databases, you must ensure that the Oracle DBMS\_SCHEDULER is operating correctly as the heartbeat update relies on it. You can query the DBMS\_SCHEDULER by issuing:

```
SELECT START_DATE, LAST_START_DATE, NEXT_RUN_DATE FROM DBA SCHEDULER JOBS
```

Where job name = 'GG UPDATE HEARTBEATS';

Then look for valid entries for NEXT\_RUN\_DATE, which is the next time the scheduler will run. If this is a timestamp in the past, then no job will run and you must correct it. A common reason for the scheduler not working is when the parameter <code>job\_queue\_processes</code> is set too low (typically zero). Increase the number of <code>job\_queue\_processes</code> configured in the database with the ALTER SYSTEM SET <code>JOB\_QUEUE\_PROCESSES = ##; command where ## is the number of job queue processes.</code>

Run an Extract, which on receiving the logical change records (LCR) checks the value in the OUTGOING EXTRACT column.

- If the Extract name matches this value, the <code>OUTGOING\_EXTRACT\_TS</code> column is updated and the record is entered in the trail.
- If the Extract name does not match then the LCR is discarded.
- If the OUTGOING\_EXTRACT value is NULL, it is populated along with OUTGOING EXTRACT TS and the record is entered in the trail.

The Distribution Service on reading the record, checks the value in the <code>OUTGOING\_ROUTING\_PATH</code> column. This column has a list of distribution paths. If the value is <code>NULL</code>, then the column is updated with the current group name (and path if this is a Distribution Service),"\*", update the <code>OUTGOING\_ROUTING\_TS</code> column, and the record is written into its target trail file.

If the value has a "\*" in the list, then replace it with <code>group name[:pathname], "\*"', update the OUTGOING\_ROUTING\_TS column, and the record is written into its target trail file. When the value does not have a asterisk (\*) in the list and the distribution path name is in the list, then the record is sent to the path specified in the relevant <code>group name[:pathname], "\*"'</code> pair in the list. If the distribution path name is not in the list, then the record is discarded.</code>

Run a Replicat, which on receiving the record checks the value in the  ${\tt OUTGOING}$  REPLICAT column.

• If the Replicat name matches the value, the row in the heartbeat table is updated and the record is inserted into the history table.

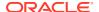

- If the Replicat name does not match, the record is discarded.
- If the value is NULL, the row in the heartbeat and heartbeat history tables are updated with an implicit invocation of the Replicat column mapping.

#### **Automatic Replicat Column Mapping:**

```
REMOTE_DATABASE = LOCAL_DATABASE
INCOMING_EXTRACT = OUTGOING_EXTRACT
INCOMING_ROUTING_PATH = OUTGOING_ROUTING_PATH with "*" removed
INCOMING_REPLICAT = @GETENV ("GGENVIRONMENT", "GROUPNAME")
INCOMING_HEARTBEAT_TS = HEARTBEAT_TIMESTAMP
INCOMING_EXTRACT_TS = OUTGOING_EXTRACT_TS
INCOMING_ROUTING_TS = OUTGOING_ROUTING_TS
INCOMING_REPLICAT_TS = @DATE ('UYYYY-MM-DD
HH:MI:SS.FFFFFF','JTSLCT',@GETENV ('JULIANTIMESTAMP'))
LOCAL_DATABASE = REMOTE_DATABASE
OUTGOING_EXTRACT = INCOMING_EXTRACT
OUTGOING_ROUTING_PATH = INCOMING_ROUTING_PATH
OUTGOING_HEARTBEAT_TS = INCOMING_HEARTBEAT_TS
OUTGOING_REPLICAT = INCOMING_REPLICAT
OUTGOING_REPLICAT = INCOMING_REPLICAT
OUTGOING_HEARTBEAT_TS = INCOMING_HEARTBEAT_TS
```

#### **Additional Considerations:**

Computing lags as the heartbeat flows through the system relies on the clocks of the source and target systems to be set up correctly. It is possible that the lag can be negative if the target system is ahead of the source system. The lag is shown as a negative number so that you are aware of their clock discrepancy and can take actions to fix it.

The timestamp that flows through the system is in UTC. There is no time zone associated with the timestamp so when viewing the heartbeat tables, the lag can be viewed quickly even if different components are in different time zones. You can write any view you want on top of the underlying tables; UTC is recommended.

All the heartbeat entries are written to the trail in UTF-8.

The outgoing and incoming paths together uniquely determine a row. Meaning that if you have two rows with same outgoing path and a different incoming path, then it is considered two unique entries.

#### **Heartbeat Table Details**

The  ${\tt GG\_HEARTBEAT}$  table displays timestamp information of the end-to-end replication time and the timing information at the different components primary and secondary Extract and Replicat.

In a unidirectional environment, only the target database contains information about the replication lag. That is the time when a record is generated at the source database and becomes visible to clients at the target database.

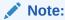

The automatic heartbeat tables don't populate the <code>OUTGOING\_%</code> columns with data, when both the source and remote databases have the same name. To change the database name, use the utility <code>DBNEWID</code>. For details, see the <code>DBNEWID</code> Utility.

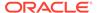

| Column                | Data Type    | Description                                                                                                    |
|-----------------------|--------------|----------------------------------------------------------------------------------------------------|
| LOCAL_DATABASE        | VARCHAR2     | Local database where the replication time from the remote database is measured.                                                              |
| HEARTBEAT_TIMESTAMP   | TIMESTAMP(6) | The point in time when a timestamp is generated at the remote database.                                                                      |
| REMOTE_DATABASE       | VARCHAR2     | Remote database where the timestamp is generated                                                                                             |
| INCOMING_EXTRACT      | VARCHAR2     | Name of the primary Extract (capture) at the remote database                                                                                 |
| INCOMING_ROUTING_PATH | VARCHAR2     | Name of the secondary Extract (pump) at the remote database                                                                                  |
| INCOMING_REPLICAT     | VARCHAR2     | Name of the Replicat on the local database.                                                                                                  |
| INCOMING_HEARTBEAT_TS | TIMESTAMP(6) | Final timestamp when the information is inserted into the GG_HEARTBEAT table at the local database.                                          |
| INCOMING_EXTRACT_TS   | TIMESTAMP(6) | Timestamp of the generated timestamp is processed by the primary Extract at the remote database.                                             |
| INCOMING_ROUTING_TS   | TIMESTAMP(6) | Timestamp of the generated timestamp is processed by the secondary Extract at the remote database.                                           |
| INCOMING_REPLICAT_TS  | TIMESTAMP(6) | Timestamp of the generated timestamp is processed by Replicat at the local database.                                                         |
| OUTGOING_EXTRACT      | VARCHAR2     | Bidirectional/N-way replication:<br>Name of the primary Extract<br>on the local database.                                                    |
| OUTGOING_ROUTING_PATH | VARCHAR2     | Bidirectional/N-way replication:<br>Name of the secondary<br>Extract on the local database.                                                  |
| OUTGOING_REPLICAT     | VARCHAR2     | Bidirectional/N-way replication:<br>Name of the Replicat on the<br>remote database.                                                          |
| OUTGOING_HEARTBEAT_TS | TIMESTAMP(6) | Bidirectional/N-way replication: Final timestamp when the information is inserted into the table at the remote database.                     |
| OUTGOING_EXTRACT_TS   | TIMESTAMP(6) | Bidirectional/N-way replication:<br>Timestamp of the generated<br>timestamp is processed by the<br>primary Extract on the local<br>database. |

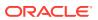

| Column                          | Data Type    | Description                                                                                                    |
|---------------------------------|--------------|----------------------------------------------------------------------------------------------------|
| OUTGOING_ROUTING_TS             | TIMESTAMP(6) | Bidirectional/N-way replication:<br>Timestamp of the generated<br>timestamp is processed by the<br>secondary Extract on the local<br>database. |
| OUTGOING_REPLICAT_TS            | TIMESTAMP(6) | Bidirectional/N-way replication:<br>Timestamp of the generated<br>timestamp is processed by<br>Replicat on the remote<br>database.             |
| INCOMING_REPLICAT_LW_CS         | VARCHAR2     |                                                                                                    |
| INCOMING_EXTRACT_HEARTB EAT_CSN | VARCHAR2     |                                                                                                    |
| INCOMING_EXTRACT_RESTAR T_CSN   | VARCHAR2     |                                                                                                    |
| INCOMING_EXTRACT_RESTAR T_TS    | TIMESTAMP(6) |                                                                                                    |

The <code>GG\_HEARTBEAT\_HISTORY</code> table displays historical timestamp information of the end-to-end replication time and the timing information at the different components primary and secondary Extract and Replicat.

In a unidirectional environment, only the destination database contains information about the replication lag.

Timestamps are managed in UTC time zone. That is the time when a record is generated at the source database and becomes visible to clients at the target database.

| Column                | Data Type    | Description                                                                                                 |
|-----------------------|--------------|----------------------------------------------------------------------------------------------------|
| LOCAL_DATABASE        | VARCHAR2     | Local database where the end-<br>to-end lag is measured.                                                    |
| HEARTBEAT_RECEIVED_TS | TIMESTAMP(6) | Point in time when a timestamp from the remote database receives at the local database.                     |
| REMOTE_DATABASE       | VARCHAR2     | Remote database where the timestamp is generated.                                                           |
| INCOMING_EXTRACT      | VARCHAR2     | Name of the primary Extract on the remote database.                                                         |
| INCOMING_ROUTING_PATH | VARCHAR2     | Name of the secondary Extract of the remote database.                                                       |
| INCOMING_REPLICAT     | VARCHAR2     | Name of the Replicat on the local database.                                                                 |
| INCOMING_HEARTBEAT_TS | TIMESTAMP(6) | Final timestamp when the information is inserted into the GG_HEARTBEAT_HISTORY table on the local database. |

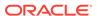

| Column                      | Data Type    | Description                                                                                                    |
|-----------------------------|--------------|----------------------------------------------------------------------------------------------------|
| INCOMING_EXTRACT_TS         | TIMESTAMP(6) | Timestamp when the generated timestamp is processed by the primary Extract on the remote database.                                                                                                    |
| INCOMING_ROUTING_TS         | TIMESTAMP(6) | Timestamp when the generated timestamp is processed by the secondary Extract on the remote database.                                                                                                    |
| INCOMING_REPLICAT_TS        | TIMESTAMP(6) | Timestamp when the generated timestamp is processed by Replicat on the local database.                                                                                                    |
| OUTGOING_EXTRACT            | VARCHAR2     | Bidirectional/N-way replication:<br>Name of the primary Extract from<br>the local database.                                                                                                    |
| OUTGOING_ROUTING_PATH       | VARCHAR2     | Bidirectional/N-way replication:<br>Name of the secondary Extract<br>from the local database.                                                                                                    |
| OUTGOING_REPLICAT           | VARCHAR2     | Bidirectional/N-way replication:<br>Name of the Replicat on the<br>remote database.                                                                                                    |
| OUTGOING_HEARTBEAT_TS       | TIMESTAMP(6) | Bidirectional/N-way replication: Final timestamp when the information is persistently inserted into the table of the remote database.                                                                                                    |
| OUTGOING_EXTRACT_TS         | TIMESTAMP(6) | Bidirectional/N-way replication: Timestamp when the generated timestamp is processed by the primary Extract on the local database.                                                                                                    |
| OUTGOING_ROUTING_TS         | TIMESTAMP(6) | Bidirectional/N-way replication: Timestamp when the generated timestamp is processed by the secondary Extract on the local database.                                                                                                    |
| OUTGOING_REPLICAT_TS        | TIMESTAMP(6) | Bidirectional/N-way replication:<br>Timestamp when the generated<br>timestamp is processed by<br>Replicat on the remote database.                                                                                                    |
| REPLICAT_LOW_WATERMARK_CS N | String       | This column is populated by Replicat when it processes this heartbeat record. It populates this column with its current low watermark (LWM) when it processes this record. This allows us to choose a LOGBSN from a heartbeat record which is as of the Replicat LWM. |

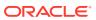

| Column                            | Data Type | Description                                                                                                    |
|-----------------------------------|-----------|----------------------------------------------------------------------------------------------------|
| SOURCE_EXTRACT_HEARTBEAT_CSN      | String    | This column is populated by Extract and contains the source commit SCN for the heartbeat transaction in the source database. The heartbeat job on the source database cannot populate this value as it will not know the commit SCN apriori.               |
| SOURCE_EXTRACT_RESTART_CS<br>N    | String    | This column will be populated by Extract and will contain the current LOGBSN when Extract processes this particular heartbeat record. The heartbeat job on the source database will not populate this value.                                               |
| SOURCE_EXTRACT_RESTART_CS<br>N_TS | TIMESTAMP | This column will be populated by Extract and will contain the redo timestamp in UTC that corresponds to the current LOGBSN when Extract processes this particular heartbeat record. The heartbeat job on the source database will not populate this value. |

The  ${\tt GG\_LAG}$  view displays information about the replication lag between the local and remote databases.

In a unidirectional environment, only the destination database contains information about the replication lag. The lag is measured in seconds.

| Column                 | Data Type    | Description                                                                                           |
|------------------------|--------------|----------------------------------------------------------------------------------------------------|
| LOCAL_DATABASE         | VARCHAR2     | Local database where the end-<br>to-end replication lag from the<br>remote database is measured.      |
| CURRENT_LOCAL_TS       | TIMESTAMP(6) | Current timestamp of the local database.                                                              |
| REMOTE_DATABASE        | VARCHAR2     | Remote database where the timestamp is generated.                                                     |
| INCOMING_HEARTBEAT_AGE | NUMBER       | The age of the most recent heartbeat received from the remote database.                               |
| INCOMING_PATH          | VARCHAR2     | Replication path from the remote database to the local database with Extract and Replicat components. |

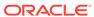

| Column                              | Data Type | Description                                                                                                    |
|-------------------------------------|-----------|----------------------------------------------------------------------------------------------------|
| INCOMING_LAG                        | NUMBER    | Replication lag from the remote database to the local database. This is the time where the heartbeat where generated at the remote database minus the time where the information was persistently inserted into the table at the local database. |
| OUTGOING_HEARTBEAT_AGE              | NUMBER    | The age of the most recent heartbeat from the local database to the remote database.                                                                                                    |
| OUTGOING_PATH                       | VARCHAR2  | Replication Path from Local database to the remote database with Extract and Replicat components                                                                                                    |
| OUTGOING_LAG                        | NUMBER    | Replication Lag from the local database to the remote database. This is the time where the heartbeat where generated at the local database minus the time where the information was persistently inserted into the table at the remote database. |
| REMOTE_EXTRACT_RESTART_CS N         | String    | Source Extract restart position.                                                                                                    |
| REMOTE_DATABASE<br>DB_UNIQUE_NAME   | String    | Remote database unique name is displayed. If no unique name exists, then the DB_NAME value is displayed.                                                                                                    |
| REMOTE_EXTRACT_RESTART_CS<br>N_TIME | Timestamp | Timestamp associated with source Extract redo position.                                                                                                    |
| REMOTE_DB_OLDEST_OPEN_TXN _AGE      | Timestamp | Age of the oldest open transaction at the source database that Extract is currently processing. This column can be calculated as SYSTIMESTAMP - REMOTE_EXTRACT_RESTART_TIME.                                                                     |
| LOCAL_REPLICAT_LWM_CSN              | String    | Low watermark CSN of the local Replicat when it processed the heartbeat.                                                                                                    |

The  ${\tt GG\_LAG\_HISTORY}$  view displays the history information about the replication lag history between the local and remote databases.

In a unidirectional environment, only the destination database contains information about the replication lag.

The unit of the lag units is in seconds.

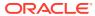

| Column                              | Data Type    | Description                                                                                                    |
|-------------------------------------|--------------|----------------------------------------------------------------------------------------------------|
| LOCAL_DATABASE                      | VARCHAR2     | Local database where the end-<br>to-end replication lag from the<br>remote database is measured.                                                                                                    |
| HEARTBEAT_RECEIVED_TS               | TIMESTAMP(6) | Point in time when a timestamp from the remote database receives on the local database.                                                                                                    |
| REMOTE_DATABASE                     | VARCHAR2     | Remote database where the timestamp is generated.                                                                                                    |
| DB_NAME                             | String       | Remote database name.                                                                                                    |
| DB_UNIQUE_NAME                      | String       | Remote database unique name. If the database unique name doesn't exist, then the DB_NAME and DB_UNIQUE_NAME will be same.  In a switchover to standby scenario, the db_unique_name will change but the db_name and replication path remain the same |
| INCOMING_HEARTBEAT_AGE              | NUMBER       | The age of the heartbeat table.                                                                                                    |
| INCOMING_PATH                       | VARCHAR2     | Replication path from the remote database to local database with Extract and Replicat components.                                                                                                    |
| INCOMING_LAG                        | NUMBER       | Replication lag from the remote database to the local database. This is the time where the heartbeat was generated at the remote database minus the time where the information was persistently inserted into the table on the local database.      |
| OUTGOING_HEARTBEAT_AGE              | NUMBER       |                                                                                                    |
| OUTGOING_PATH                       | VARCHAR2     | Replication path from local database to the remote database with Extract and Replicat components.                                                                                                    |
| OUTGOING_LAG                        | NUMBER       | Replication lag from the local database to the remote database. This is the time where the heartbeat was generated at the local database minus the time where the information was persistently inserted into the table on the remote database.      |
| REMOTE_EXTRACT_RESTART_CS<br>N      | String       | Source Extract restart position.                                                                                                    |
| REMOTE_EXTRACT_RESTART_CS<br>N_TIME | TIMESTAMP    | Timestamp associated with source Extract redo position.                                                                                                    |

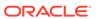

| Column                            | Data Type | Description                                                                                                    |
|-----------------------------------|-----------|----------------------------------------------------------------------------------------------------|
| REMOTE_DB_OLDEST_OPEN_TXN<br>_AGE | TIMESTAMP | Age of the oldest open transaction at the source database that Extract is currently processing. This column can be calculated as: SYSTIMESTAMP - REMOTE_EXTRACT_RESTART_TI |
| LOCAL_REPLICAT_LWM_CSN            | String    | Low watermark CSN of the local Replicat when it processed the heartbeat.                                                                                                   |
| INCOMING_EXTRACT_LAG              |           |                                                                                                    |
| INCOMING_ROUTINE_LAG              |           |                                                                                                    |
| INCOMING_REPLICAT_READ_LA G       |           |                                                                                                    |
| INCOMING_REPICAT_LAG              |           |                                                                                                    |
| OUTGOING_EXTRACT_LAG              |           |                                                                                                    |
| OUTGOING_ROUTINE_LAG              |           |                                                                                                    |
| OUTGOING_REPLICAT_READ_LA         |           |                                                                                                    |
| OUTGOING_REPLICAT_LAG             |           |                                                                                                    |

## **Update Heartbeat Tables**

The HEARTBEAT\_TIMESTAMP column in the heartbeat seed table must be updated periodically by a database job. The default heartbeat interval is 1 minute and this interval can be specified or overridden using from the command line or the Administration Service web interface.

For Oracle Database, the database job is created automatically.

For all other supported databases, you must create background jobs to update the heartbeat timestamp using the database specific scheduler functionality.

See ADD HEARTBEATTABLE, ALTER HEARTBEATTABLE for details on updating the heartbeat table.

## Purge the Heartbeat History Tables

The heartbeat history table is purged periodically using a job. The default interval is 30 days and this interval can be specified or overridden using a command line interace such as Admin Client or the Administration Service web interface.

For Oracle Database, the database job is created automatically.

For all other supported databases, you must create background jobs to purge the heartbeat history table using the database specific scheduler functionality.

#### **Best Practice**

Oracle recommends that you:

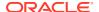

- Use the same heartbeat frequency on all the databases to makes diagnosis easier.
- Adjust the retention period if space is an issue.
- Retain the default heartbeat table frequency; the frequency set to be 30 to 60 seconds gives the best results for most workloads.
- Use lag history statistics to collect lag and age information.

## Using the Automatic Heartbeat Commands

You can use the heartbeat table commands to control the Oracle GoldenGate automatic heartbeat functionality as follows.

| Command                         | Description                                                                                               |
|---------------------------------|----------------------------------------------------------------------------------------------------|
| ADD HEARTBEATTABLE              | Creates the heartbeat tables required for automatic heartbeat functionality including the LOGBSN columns. |
| ALTER HEARTBEATTABLE            | Alters existing heartbeat objects.                                                                        |
| ALTER HEARTBEATTABLE<br>UPGRADE | Alters the heartbeat tables to add the ${\tt LOGBSN}$ columns to the heartbeat tables. This is optional.  |
| DELETE HEARTBEATTABLE           | Deletes existing heartbeat objects.                                                                       |
| DELETE HEARTBEATENTRY           | Deletes entries in the heartbeat table.                                                                   |
| INFO HEARTBEATTABLE             | Displays heartbeat table information.                                                                     |

## Db2 z/OS: Interpret Statistics for Update Operations

The actual number of DML operations that are executed on the Db2 database might not match the number of extracted DML operations that are reported by Oracle GoldenGate. Db2 does not log update statements if they do not physically change a row, so Oracle GoldenGate cannot detect them or include them in statistics.

# Monitoring Processing Volume

The STATS commands show you the amount of data that is being processed by an Oracle GoldenGate process, and how fast it is being moved through the Oracle GoldenGate system. With this information, you can diagnose suspected problems and tune the performance of the Oracle GoldenGate processes. These commands provide a variety of options to select and filter the output.

The STATS commands are: STATS EXTRACT, STATS REPLICAT, or STATS ER command.

You can send interim statistics to the report file at any time with the SEND EXTRACT or SEND REPLICAT command with the REPORT option.

## Using the Error Log

Use the Oracle GoldenGate error log to view:

- a history of commands
- Oracle GoldenGate processes that started and stopped
- processing that was performed

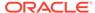

- errors that occurred
- informational and warning messages

Because the error log shows events as they occurred in sequence, it is a good tool for detecting the cause (or causes) of an error. For example, you might discover that:

- someone stopped a process
- a process failed to make a TCP/IP or database connection
- a process could not open a file

To view the error log, use any of the following:

- Standard shell command to view the ggserr.log file within the root Oracle GoldenGate directory
- Oracle GoldenGate Director or Oracle GoldenGate Monitor
- VIEW GGSEVT command.

You can control the ggserr.log file behavior to:

- Roll over the file when it reaches a maximum size, which is the default to avoid disk space issues.
- All messages are appended to the file by all processes without regard to disk space.
- Disable the file.
- Route messages to another destination, such as the system log.

This behavior is controlled and described in the <code>ogg-ggserr.xml</code> file in one of the following locations:

#### **Microservices Architecture**

\$OGG\_HOME/etc/conf/logging/

## Using the Process Report

Use the process report to view (depending on the process):

- parameters in use
- table and column mapping
- database information
- runtime messages and errors
- runtime statistics for the number of operations processed

Every Extract, Replicat process generates a report file. The report can help you diagnose problems that occurred during the run, such as invalid mapping syntax, SQL errors, and connection errors.

To view a process report, use any of the following:

- standard shell command for viewing a text file
- Performance Metrics Service
- VIEW REPORT command.

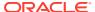

 To view information if a process abends without generating a report, use the following command to run the process from the command shell of the operating system (not Oracle GoldenGate command line) to send the information to the terminal.

process paramfile path.prm

#### Where:

- The value for process is either extract or replicat.
- The value for path.prm is the fully qualified name of the parameter file, for example:

REPLICA PARAMFILE /ogg/dirdat/repora.prm

By default, reports have a file extension of .rpt, for example EXTORA.rpt. The default location is the dirrpt sub-directory of the Oracle GoldenGate directory. However, these properties can be changed when the group is created. Once created, a report file must remain in its original location for Oracle GoldenGate to operate properly after processing has started.

To determine the name and location of a process report, use the INFO EXTRACT, or INFO REPLICAT commands.

#### Topics:

- Scheduling Runtime Statistics in the Process Report
- · Viewing Record Counts in the Process Report
- Prevent SQL Errors from Filling the Replicat Report File

## Scheduling Runtime Statistics in the Process Report

By default, runtime statistics are written to the report once, at the end of each run. For long or continuous runs, you can use optional parameters to view these statistics on a regular basis, without waiting for the end of the run.

To set a schedule for reporting runtime statistics, use the REPORT parameter in the Extract or Replicat parameter file to specify a day and time to generate runtime statistics in the report. See REPORT.

To send runtime statistics to the report on demand, use the SEND EXTRACT or SEND REPLICAT command with the REPORT option to view current runtime statistics when needed.

## Viewing Record Counts in the Process Report

Use the REPORTCOUNT parameter to report a count of transaction records that Extract or Replicat processed since startup. Each transaction record represents a logical database operation that was performed within a transaction that was captured by Oracle GoldenGate. The record count is printed to the report file and to the screen.

## Prevent SQL Errors from Filling the Replicat Report File

Use the WARNRATE parameter to set a threshold for the number of SQL errors that can be tolerated on any target table before being reported to the process report and to the error log.

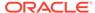

The errors are reported as a warning. If your environment can tolerate a large number of these errors, increasing WARNRATE helps to minimize the size of those files.

## Use the Discard File

By default, a discard file is generated whenever a process is started with the START command. The discard file captures information about Oracle GoldenGate operations that failed. This information can help you resolve data errors, such as those that involve invalid column mapping.

The discard file reports such information as:

- The database error message
- The sequence number of the data source or trail file
- The relative byte address of the record in the data source or trail file
- The details of the discarded operation, such as column values of a DML statement or the text of a DDL statement.

To view the discard file, use a text editor or use the VIEW REPORT command in Admin Client.

The default discard file has the following properties:

- The file is named after the process that creates it, with a default extension of .dsc. Example: finance.dsc.
- The file is created in the dirrpt sub-directory of the Oracle GoldenGate installation directory.
- The maximum file size is 50 megabytes.
- At startup, if a discard file exists, it is purged before new data is written.

You can change these properties by using the DISCARDFILE parameter. You can disable the use of a discard file by using the NODISCARDFILE parameter.

If a proces is started from the command line of the operating system, it does not generate a discard file by default. You can use the DISCARDFILE parameter to specify the use of a discard file and its properties.

Once created, a discard file must remain in its original location for Oracle GoldenGate to operate properly after processing has started.

## Maintain the Discard and Report Files

By default, discard files and report files are aged the same way. A new discard or report file is created at the start of a new process run. Old files are aged by appending a sequence number from 0 (the most recent) to 9 (the oldest) to their names.

If the active report or discard file reaches its maximum file size before the end of a run (or over a continuous run), the process abends unless there is an aging schedule in effect. Use the <code>DISCARDROLLOVER</code> and <code>REPORTROLLOVER</code> parameters to set aging schedules for the discard and report files respectively. These parameters set instructions for rolling over the files at regular intervals, in addition to when the process starts. Not only does this control the size of the files and prevent process outages, but it also provides a predictable set of archives that can be included in your archiving routine. For more information, see the following documentation:

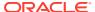

- DISCARDROLLOVER
- REPORTROLLOVER

No process ever has more than ten aged reports or discard files and one active report or discard file. After the tenth aged file, the oldest is deleted when a new report is created. It is recommended that you establish an archiving schedule for aged reports and discard files in case they are needed to resolve a service request.

Table 12-1 Current Extract and Aged Reports

| Permissions | х         | Date              | Report     |
|-------------|-----------|-------------------|------------|
| -rw-rw-rw-  | 1 ggs ggs | 4384 Oct 5 14:02  | TCUST.rpt  |
| -rw-rw-rw-  | 1 ggs ggs | 1011 Sep 27 14:10 | TCUST0.rpt |
| -rw-rw-rw-  | 1 ggs ggs | 3184 Sep 27 14:10 | TCUST1.rpt |
| -rw-rw-rw-  | 1 ggs ggs | 2655 Sep 27 14:06 | TCUST2.rpt |
| -rw-rw-rw-  | 1 ggs ggs | 2655 Sep 27 14:04 | TCUST3.rpt |
| -rw-rw-rw-  | 1 ggs ggs | 2744 Sep 27 13:56 | TCUST4.rpt |
| -rw-rw-rw-  | 1 ggs ggs | 3571 Aug 29 14:27 | TCUST5.rpt |

## Reconcile the Time Differences

To account for time differences between source and target systems, use the <code>TCPSOURCETIMER</code> | <code>NOTCPSOURCETIMER</code> parameter in the Extract parameter file. This parameter adjusts the timestamps of replicated records for reporting purposes, making it easier to interpret synchronization lag.

# **Tuning**

Learn about tuning the performance of Oracle GoldenGate.

#### Topics:

• Tuning the Performance of Oracle GoldenGate

# Tuning the Performance of Oracle GoldenGate

See Tuning the Performance of Oracle GoldenGate in the *Administering Oracle GoldenGate Cloud Service for UNIX* guide.

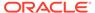

# Autonomous Database

This section provides details about configuring Oracle GoldenGate with Oracle Autonomous Database, and using Extract and Replicat processes with Autonomous Database instances.

#### **Topics:**

- About Capturing and Replicating Data Using Autonomous Databases
- Details of Support When Using Oracle GoldenGate with Autonomous Database
- Configure Extract to Capture from an Autonomous Database
- Configure Replicat to Apply to an Oracle Autonomous Database

# About Capturing and Replicating Data Using Autonomous Databases

You can capture changes from the Oracle Autonomous Database instance and replicate to any **target database** or platform that Oracle GoldenGate supports, including another Oracle Autonomous Database instance.

See Autonomous Database Quickstart Workshop to know more.

#### Use Case: When Using Oracle GoldenGate with Autonomous Databases

Using Oracle GoldenGate in the Oracle Autonomous Database can be configured to support the following scenarios:

- Scalable Active-Active architecture: Synchronize changes made across two or more databases to scale out workloads, provide increase resilience and near instantaneous failover across multiple data centers or regions.
- Real-Time Data Warehouse: Provide continuous, real-time capture and delivery of changed data between Oracle Autonomous Database systems.
- **Big Data Integration**: With Oracle GoldenGate for Big Data you can replicate data from the Oracle Autonomous Database to provide real-time streaming integration to all platforms supported by Big Data targets.
- Real-Time Streaming Analytics: Oracle GoldenGate integrates seamlessly with Oracle Stream Analytics to enable users to identify events of interest by executing queries against event streams in real time. It allows creating custom operational dashboards that provide real-time monitoring, transform streaming data, or raise alerts based on stream analysis.
- **Hybrid Replication**: Oracle GoldenGate replicates data from the Oracle Autonomous Database instance back to on-premise or to another cloud database or platform.

The following features are not available with Always Free Autonomous Databases:

- Supplemental logging
- Oracle GoldenGate Extract

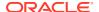

See Always Free Autonomous Database for details.

# Details of Support When Using Oracle GoldenGate with Autonomous Database

Review the supported data types and limitations before replicating data to an Oracle Autonomous Database.

#### Oracle GoldenGate Replicat Limitations for Autonomous Databases

These are the limitations of Oracle GoldenGate when replicating to or from the Oracle Autonomous Database.

#### **Supported Replicats**

The following combinations of Replicats are supported in different modes when using Oracle GoldenGate with Oracle Autonomous Database:

- Classic, Coordinated Replicats, and Parallel Replicat (in both integrated and nonintegrated modes) are supported for Oracle Autonomous Database.
- Integrated Replicat is not supported for Oracle Autonomous Database.

#### Data Type Limitations for DDL and DML Replication

See the section Non-Supported Oracle Data Types.

Also see Data Types in the *Autonomous Database on Dedicated Exadata Infrastructure Documentation* and Data Types in the *Using Oracle Autonomous Database Serverless* guide.

DDL replication is supported depending on the restrictions in the Autonomous Databases.

### **Details of Support for Archived Log Retention**

The two types of Autonomous Databases, Oracle Autonomous Database Serverless and Oracle Autonomous Database on Dedicated Exadata Infrastructure have different log retention behavior.

- Oracle Autonomous Database Serverless: Archived log files are kept in Fast Recovery Area (FRA) for up to 48 hours. After that, it is purged and the archived log files are moved to NFS mount storage, which is accessible by logminer. Three copies are created. The logminer should be able to access any of the copies. This is transparent to Oracle GoldenGate Extract. After it reaches 7 days, the NFS mounted copy is permanently removed. The Extract abends with the archived log unavailable error if the required archived log file is older than 7 days.
- Oracle Autonomous Database on Dedicated Exadata Infrastructure: When Oracle Autonomous Data Guard or Oracle GoldenGate is enabled, archived log files are kept in Fast Recovery Area (FRA) for up to 7 days. After that, the files are purged. There is no NFS mount location available for logminer to access archived log files that are older than 7 days. The Extract abends with the archived log unavailable error if the required archived log file is older than 7 days.

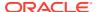

#### Note:

If the database instance is closed for more than 15 minutes, then the retention time is set back to 3 days. This implies that retention of archived log files is confirmed only for 3 days, regardless of whether the database instance is closed. The files are retained for 7 days only if the database instance is not closed.

## Configure Extract to Capture from an Autonomous Database

Oracle Autonomous Database has a tight integration with Oracle GoldenGate. There are a number of differences when setting up Extract for an Autonomous database instance compared to a traditional Oracle Database.

Oracle Autonomous Database security has been enhanced to ensure that Extract is only able to capture changes from the specific tenant it connected to. However, downstream Extract is not supported.

#### **Before You Begin**

Before you start the process of capturing data from the Autonomous Database using Oracle GoldenGate you must first:

- Unlock the pre-created Oracle GoldenGate database user ggadmin in the Autonomous Database.
- Obtain the Autonomous Database client credentials to connect to the database instance.

#### Topics:

- Establishing Oracle GoldenGate Credentials
- Prerequisites for Configuring Oracle GoldenGate Extract to Capture from Autonomous Databases
- Configure Extract to Capture from an Autonomous Database

## Establishing Oracle GoldenGate Credentials

To capture from an Autonomous Database only the GGADMIN account is used. The GGADMIN account is created inside the database when the Autonomous Database is provisioned. This account is locked. It must be unlocked before it can be used with Oracle GoldenGate. This account is the same account used for both Extracts and Replicats in the Autonomous Database.

Run the ALTER USER command to unlock the ggadmin user and set the password for it. See Creating Users with Autonomous Database with Client-Side Tools.

This ALTER USER command must be run by the admin account user for Autonomous Databases.

ALTER USER ggadmin IDENTIFIED BY PASSWORD ACCOUNT UNLOCK;

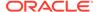

# Prerequisites for Configuring Oracle GoldenGate Extract to Capture from Autonomous Databases

Prior to configuring and starting the Extract process to capture from the Autonomous Database, make sure that the following requirements are met:

- Oracle Autonomous Database environment is provisioned and running.
- Autonomous Database-level supplemental logging should be enabled by the ADMIN or GGADMIN.

#### **Configuring Autonomous Database Supplemental Logging for Extract**

To add minimal supplemental logging to your Autonomous Database instance, log into the instance as GGADMIN or ADMIN account and execute the following commands:

```
ALTER PLUGGABLE DATABASE ADD SUPPLEMENTAL LOG DATA;
```

To DROP Autonomous Database-level supplemental logging incase you decide to stop capturing from that database instance:

```
ALTER PLUGGABLE DATABASE DROP SUPPLEMENTAL LOG DATA;
```

You can verify that the Autonomous Database-level supplemental logging is configured properly by issuing this SQL statement:

```
SELECT MINIMAL FROM dba supplemental logging;
```

The output for this statement is:

```
MINIMAL
----
YES
```

The MINIMAL column will be YES if supplemental logging has been correctly set for this Autonomous Database instance.

## Configure Extract to Capture from an Autonomous Database

Following are the steps to configure an Extract to capture from an Oracle Autonomous Database :

- 1. Install Oracle GoldenGate for your Oracle Autonomous Database instance.
- Create a deployment for the Oracle GoldenGate environment. This is the deployment where the Extract that captures data from the Oracle Autonomous Database instance will be created. See Add a Deployment.
- 3. Obtain Oracle Autonomous Database Client Credentials.

To establish connection to your Oracle Autonomous Database instance, download the client credentials file. To download client credentials, you can use the Oracle

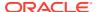

Cloud Infrastructure Console or Database Actions Launchpad. See Downloading Client Credentials (Wallets).

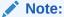

If you do not have administrator access to the Oracle Autonomous Database, you should ask your service administrator to download and provide the credentials files to you.

The following steps use the **Database Actions Launchpad** to download the client credentials.

- Log in to your Oracle Autonomous Database account.
- b. From the Database Instance page, click Database Actions. This launches the Database Actions Launchpad. The Launchpad attempts to log you into the database as ADMIN. If that is not successful, you will be prompted for your database ADMIN username and password.
- On the Database Actions Launchpad, under Administration, click Download Client Credentials (Wallets).
- d. Enter a password to secure your Client Credentials zip file and click **Download**.

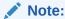

The password you provide when you download the wallet protects the downloaded Client Credentials wallet.

e. Save the credentials zip file to your local system.

The credentials zip file contains the following files:

- cwallet.sso
- ewallet.p12
- keystore.jks
- ojdbc.properties
- sqlnet.ora
- tnsnames.ora
- truststore.jks
- ewallet.pem
- README.txt

Refer and update (if required) the sqlnet.ora and tnsnames.ora files while configuring Oracle GoldenGate to work with the Autonomous Database instance.

- Configure the server where Oracle GoldenGate is running to connect to the Autonomous Database instance.
  - a. Log in to the server where Oracle GoldenGate was installed.

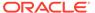

- **b.** Transfer the credentials zip file that you downloaded from Oracle Autonomous database instance to the Oracle GoldenGate server.
- c. In the Oracle GoldenGate server, unzip the credentials file into a new directory, for example: /u02/data/adwc\_credentials. This is your key directory.
- d. To configure the connection details, open your tnsnames.ora file from the Oracle client location in the Oracle GoldenGate instance.
- e. Use the connection string with the LOW consumer group <code>dbname\_low</code>, for example, <code>graphdb1 low</code>, and move it to your local <code>tnsnames.ora</code> file.

See Local Naming Parameters in the tnsnames.ora File chapter in the Oracle Database Net Services Reference guide.

#### Note:

The tnsnames.ora file provided with the credentials file contains three database service names identifiable as:

```
ADWC_Database_Name_low
ADWC_Database_Name_medium
ADWC_Database_Name_high
```

Oracle recommends that you use <code>ADWC\_Database\_Name\_low</code> with Oracle GoldenGate. See Predefined Database Service Names for Autonomous Database in the Using Oracle Autonomous Database Serverless guide or Predefined Database Service Names for Autonomous Databases for Oracle Autonomous Database on Dedicated Exadata Infrastructure.

f. Edit the tnsnames.ora file in the Oracle GoldenGate instance to include the connection details available in the tnsnames.ora file in your key directory (the directory where you unzipped the credentials zip file downloaded from the Autonomous Database.

#### Sample Connection String

If the database is within a firewall protected environment, you might not have direct access to the database. With an existing HTTP Proxy, you can pass the firewall with the following modifications to the sqlnet.ora and tnsnames.ora:

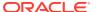

- sqlnet parameters
- address modification of tns alias

If Extract becomes unresponsive due to a network timeout or connection loss, then you can add the following into the connection profile in the tnsnames.ora file:

g. To configure the wallet, create a sqlnet.ora file in the Oracle client location in the Oracle GoldenGate instance.

```
cd /u02/data/oci/network/admin
ls
sqlnet.ora tnsnames.ora
```

See Autonomous Database Client Credentials in *Using Oracle GoldenGate on Oracle Cloud Marketplace*.

h. Edit this sqlnet.ora file to include your key directory.

```
WALLET_LOCATION = (SOURCE = (METHOD = file) (METHOD_DATA =
(DIRECTORY="/u02/data/adwc_credentials")))
SSL_SERVER_DN_MATCH=yes
```

- 5. Use Admin Client to log into the Oracle GoldenGate deployment, depending on whether you are using Microservices.
- 6. Create a credential to store the GGADMIN user and password. This user will be used to connect to the Autonomous Database from the command line, to perform commands that require a database connection. It will also be used in the USERIDALIAS parameter for the Extract database connection.

```
ALTER CREDENTIALSTORE ADD USER ggadmin@dbgraph1 low PASSWORD complex password alias adb alias
```

7. Connect to the database using DBLOGIN. The DBLOGIN user should be the adb\_alias account user.

```
DBLOGIN USERIDALIAS adb alias
```

8. Configure supplemental logging on the tables, which you want to capture using ADD TRANDATA or ADD SCHEMATRANDATA. Remember that you are connected directly to the database instance, so there is no need to include the database name in these commands. Here's an exmaple:

```
ADD TRANDATA HR.EMP
```

or

ADD SCHEMATRANDATA HR

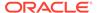

See Prerequisites for Configuring Oracle GoldenGate Extract to Capture from Autonomous Databases.

9. Add heartbeat table.

ADD HEARTBEATTABLE

**10.** Add and configure an Extract to capture from the Oracle Autonomous Database instance. See Add a Primary Extract for steps to create an Extract.

Oracle GoldenGate Extract is designed to work with the Oracle Autonomous Database instance to ensure that it only captures from a specific database instance. This means that the database instance name is not needed for any TABLE OF MAP statements.

The following example creates an Extract (required for capturing from an Oracle Autonomous Database) called exte, and instructs it to begin now.

```
ADD EXTRACT exte, INTEGRATED TRANLOG, BEGIN NOW
```

To capture specific tables, use the two part object names.. For example, to capture from the table  ${\tt HR.EMP}$ , in your Oracle Autonomous Database instance, use this entry in the Extract parameter file.

```
TABLE HR.EMP;
```

If you want to replicate HR.EMP into COUNTRY.EMPLOYEE, then your map statement would look like this:

```
MAP HR.EMP, TARGET COUNTRY.EMPLOYEE;
```

11. Register Extract with the Oracle Autonomous Database instance. For example, to register an Extract named exte, use the following command:

```
REGISTER EXTRACT exte DATABASE
```

**12.** You can now start your Extract and perform data replication to the Oracle Autonomous Database instance. Here's an example:

```
START EXTRACT exte
```

This completes the process of configuring an Extract for Oracle Autonomous Database and you can use it like any other Extract process.

# Configure Replicat to Apply to an Oracle Autonomous Database

You can replicate into the Autonomous Database from any source database or platform that is supported by Oracle GoldenGate.

**Topics:** 

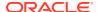

- Prerequisites for Configuring Oracle GoldenGate Replicat to an Autonomous Database
- Configure Replicat to Apply to an Autonomous Database

# Prerequisites for Configuring Oracle GoldenGate Replicat to an Autonomous Database

You should have the following details available with you:

- Your source database with Oracle GoldenGate Extract processes configured and writing trails to where the Replicat is running to apply data to the Autonomous Database target.
- Oracle Autonomous Database is environment provisioned and running.

To deliver data to the Autonomous Database instance using Oracle GoldenGate, perform the following tasks:

#### Topics:

- · Configure Oracle GoldenGate for an Autonomous Database
- Obtain the Autonomous Database Client Credentials

#### Configure Oracle GoldenGate for an Autonomous Database

Here are the steps to complete the configuration tasks:

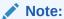

Instructions are based on the assumption that the source environment is already configured. Learn the steps required to configure replication into the Autonomous Database environment.

- 1. For Oracle GoldenGate on-premises, make sure that Oracle GoldenGate is installed.
  - You can also use Oracle GoldenGate Microservices Architecture 21c for Marketplace for Oracle Autonomous Database Serverless 21c. Oracle GoldenGate Microservices Architecture 21c and higher support Autonomous Database capture using Marketplace for Oracle Autonomous Database Serverless.
- 2. Create a deployment for your Oracle GoldenGate environment. This is the deployment where the Replicat that applies data into the Autonomous Database will be created.
- 3. The Autonomous Database instance has a pre-created user for Oracle GoldenGate on-premise called ggadmin. The ggadmin user has been granted the required privileges for Replicat. This is the user where any objects used for Oracle GoldenGate processing will be stored, like the checkpoint table and heartbeat objects. By default, this user is locked. To unlock the ggadmin user, connect to your Oracle Autonomous Database instance as the ADMIN user using any SQL client tool. See About Connecting to Autonomous Database Instance.
- 4. Run the ALTER USER command to unlock the ggadmin user and set the password for it. This will be used in the command line for any DBLOGIN operations on the Autonomous

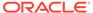

Database. It will be used in Replicat to allow Oracle GoldenGate to connect to the Autonomous Database and apply data.

ALTER USER ggadmin IDENTIFIED BY p0\$\$word ACCOUNT UNLOCK;

#### Obtain the Autonomous Database Client Credentials

To establish a connection with an Oracle Autonomous Database instance, you need to download the client credentials files. There are two ways to download the client credentials files: the Oracle Cloud Infrastructure Console or Database Actions Launchpad.

For details, see Downloading Client Credentials (Wallets).

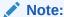

If you do not have administrator access to the Oracle Autonomous Database, you should ask your service administrator to download and provide the credentials files to you.

The following steps use the **Database Actions Launchpad** to download the client credentials files.

- 1. Log in to your Autonomous Database account.
- From the Database Instance page, click Database Actions. This launches the
  Database Actions Launchpad. The Launchpad attempts to log you into the
  database as ADMIN. If that is not successful, you will be prompted for your
  database ADMIN username and password.
- 3. On the **Database Actions** Launchpad, under **Administration**, click **Download** Client Credentials (Wallets).
- 4. Enter a password to secure your Client Credentials zip file and click **Download**.

#### Note:

The password you provide when you download the wallet protects the downloaded Client Credentials wallet.

- 5. Save the credentials zip file to your local system. The credentials zip file contains the following files:
  - cwallet.sso
  - ewallet.p12
  - keystore.jks
  - ojdbc.properties
  - sqlnet.ora
  - tnsnames.ora
  - truststore.jks

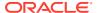

- ewallet.pem
- README.txt

Refer and update (if required) the sqlnet.ora and tnsnames.ora files while configuring Oracle GoldenGate to work with the Oracle Autonomous Database instance.

## Configure Replicat to Apply to an Autonomous Database

This section assumes that the source environment is already configured and provides the steps required to establish replication in the Oracle Autonomous Database environment.

In the Oracle GoldenGate instance, you need to complete the following:

- 1. Follow the steps given in Prerequisites for Configuring Oracle GoldenGate Replicat to an Autonomous Database.
- 2. Follow the steps given in Configure Oracle GoldenGate for an Autonomous Database.
- 3. Follow the steps given in Obtain the Autonomous Database Client Credentials.
- 4. Log in to the server where Oracle GoldenGate was installed.
- 5. Transfer the credentials zip file that you downloaded from Oracle Autonomous Database to your Oracle GoldenGate instance.
- 6. In the Oracle GoldenGate instance, unzip the credentials file into a new directory /u02/data/adwc credentials. This is your key directory.
- 7. To configure the connection details, open your tnsnames.ora file from the Oracle client location in the Oracle GoldenGate instance.

```
cd /u02/data/adwc_credentials
ls
tnsnames.ora
```

8. Edit the tnsnames.ora file in the Oracle GoldenGate instance to include the connection details available in the tnsnames.ora file in your key directory (the directory where you unzipped the credentials zip file downloaded from Oracle Autonomous Database).

#### Sample Connection String

If Replicat becomes unresponsive due to a network timeout or connection lost, then you can add the following into the connection profile in the tnsnames.ora file:

```
(DESCRIPTION = (RECV_TIMEOUT=120) (ADDRESS_LIST = (LOAD BALANCE=off) (FAILOVER=on) (CONNECT TIMEOUT=3) (RETRY COUNT=3)
```

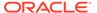

```
(ADDRESS = (PROTOCOL = TCP) (HOST = adb-preprod.us-
phoenix-1.oraclecloud.com) (PORT = 1522))
```

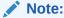

The tnsnames.ora file provided with the credentials file contains three database service names identifiable as:

```
ADWC_Database_Name_low
ADWC_Database_Name_medium
ADWC_Database_Name_high
```

For Oracle GoldenGate replication, use <code>ADWC\_Database\_Name\_low</code>.

To configure the wallet, create a sqlnet.ora file in the Oracle client location in the Oracle GoldenGate instance.

```
cd /u02/data/oci/network/admin
ls
sqlnet.ora tnsnames.ora
```

10. Edit this sqlnet.ora file to include your key directory.

```
WALLET_LOCATION = (SOURCE = (METHOD = file) (METHOD_DATA =
(DIRECTORY="/u02/data/adwc_credentials")))
SSL SERVER DN MATCH=yes
```

- **11.** Use the Admin Client to log in to the Oracle GoldenGate deployment.
- **12.** Create a credential to store the GGADMIN user and password for the Replicat to use. For example:

```
ADD CREDENTIALSTORE ALTER CREDENTIALSTORE ADD USER ggadmin@databasename low PASSWORD complex password alias adb alias
```

**13.** Add and configure a Replicat to deliver to Oracle Autonomous Database. When creating the Replicat, use the alias created in the previous step. For setting up your Replicat and other processes, see Add a Replicat.

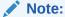

You can use classic Replicat, coordinated Replicat, and parallel Replicat in non-integrated mode. Parallel Replicat in integrated mode is also supported for Oracle Autonomous Database.

**14.** You can now start your Replicat and perform data replication to the Autonomous Database.

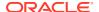

#### Note:

Oracle Autonomous Database times out and disconnects the Replicat when it is idle for more than 60 minutes. When Replicat tries to apply changes (when it gets new changes) after being idle, it encounters a database error and abends. Oracle recommends that you configure Oracle GoldenGate with the AUTORESTART profile using managed processes (Microservices Architecture) to avoid having to manually restart a Replicat when it times out.

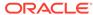

14

## Upgrade

This section provides instructions for upgrading Oracle GoldenGate Microservices Architecture for Oracle database.

#### Topics:

- Obtaining the Oracle GoldenGate Distribution
- Prerequisites
- Upgrading Oracle GoldenGate Microservices GUI Based
- Upgrading Oracle GoldenGate Microservices Using REST APIs

## Obtaining the Oracle GoldenGate Distribution

To obtain Oracle GoldenGate, follow these steps:

1. Go to edelivery: edelivery.oracle.com

Also see MOS note 1645495.1 and 2193391.1 for more information.

To access Oracle Technology Network, go to https://www.oracle.com/middleware/technologies/goldengate.html

2. Find the Oracle GoldenGate 21c release and download the ZIP file onto your system.

For more information about locating and downloading Oracle Fusion Middleware products, see the Oracle Fusion Middleware Download, Installation, and Configuration Readme Files on Oracle Technology Network.

## **Prerequisites**

Learn about prerequisites for upgrading Oracle GoldenGate Microservices Architecture.

As a best practice, perform a minimal or basic upgrade first, which implies performing the upgrade without adding any new features and additional or non-mandatory parameters.

If Oracle GoldenGate is upgraded at the source side where the Extract exists, then the trail file format remains the same. Only if a higher FORMAT RELEASE is adjusted to the EXTTRAIL parameter or an ETROLLOVER is performed, will the trail file get upgraded to a higher release. This provides the opportunity to upgrade the target system where the Replicat exists, independently. When all target systems are upgraded, you may update the format release of the EXTTRAIL parameter to leverage new features that rely on a higher trail file format. No repositioning of any process is required.

After you verify that the environment is upgraded successfully, you can implement the new features and additional parameters as required.

The upgrade instructions also include the steps for upgrading the source or target database and Oracle GoldenGate at the same time.

Oracle GoldenGate Upgrade Considerations

## Oracle GoldenGate Upgrade Considerations

Before you start the upgrade, review the information about upgrading Extract and Replicat.

Even though you may only be upgrading the source or target installations, rather than both, all processes are involved in the upgrade. All processes must be stopped in the correct order for the upgrade, regardless of which component you upgrade, and the trails must be processed until empty.

Oracle recommends that you begin your upgrade with the target rather than the source to avoid the necessity of adjusting the trail file format.

#### **Installation Binaries and Deployments**

With Microservice Architecture, there is a strong separation between where the software is installed and the deployment directory structure for the Oracle GoldenGate instance, which contains the parameter files, report files, and trail files. For both these areas, the software binaries and deployment, are strictly separated. So, there is no interference between the old and new software installations related to the deployments. During a software upgrade, the new software will be installed independently. The deployment working with the old software will be stopped. Then, the deployment environment will be adjusted to the new software and the deployment will be restarted.

If you have a reverse proxy configuration on your host machine generated with OGG\_HOME/lib/utl/reverseproxy/ReverseProxySettings, then consider reconfiguring it to leverage the enhanced ReverseProxySetting utility available with Oracle GoldenGate 21c (21.3) and higher releases.

#### Considerations for Upgrading Service Manager and other Deployments

When upgrading Oracle GoldenGate, the Service Manager must be updated first. The software version of the Service Manager must be higher or equal to the version of the deployments. There are no issues having a Service Manager running on the highest version and having deployments with lower versions.

After completing the upgrade, run the upgrade Heartbeattable command to add extra columns for tables and lag views. These extra columns are used to track the Extract restart position. See upgrade Heartbeattable to know more.

#### Topics:

- Extract Upgrade Considerations
- Replicat Upgrade Considerations

## **Extract Upgrade Considerations**

If you are upgrading multiple Extract processes that operate in a consolidated configuration (many sources to one target), upgrade one Extract at a time.

The output trail file is automatically rolled over when the Extract restarts and the integrated Extract version is upgraded.

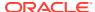

Because the TIMEZONE datatype is managed differently with Oracle GoldenGate 21c, you may need to run the ALTER REPLICAT *extseqno* command to synchronize with newer trail files after consuming the old trail file written by Extract version 1.

## **Replicat Upgrade Considerations**

All Replicat installations should be upgraded at the same time. It is critical to ensure that all trails leading to all Replicat groups on all target systems are processed until empty, according to the upgrade instructions.

When upgrading from releases prior to 19c release of Oracle GoldenGate, ensure that you do not use the SOURCEDEF parameter in Replicat, otherwise the Replicat will abend. However, if the trail file format is pre-12.2, then SOURCEDEF is still required because no metadata exists in the trail file.

Because the TIMEZONE datatype is managed differently with Oracle GoldenGate 21c, you may need to run the ALTER REPLICAT *extseqno* command to synchronize with newer trail files after consuming the old trail file written by the Extract.

## Upgrading Oracle GoldenGate Microservices - GUI Based

Learn the steps to upgrade Oracle GoldenGate Microservices using the GUI.

Follow these steps to obtain the Oracle GoldenGate installation software and set up the directories for upgrade.

- Download the latest Oracle GoldenGate Microservices 21c software from the Oracle Technology Network or eDelivery.
- 2. Move the Oracle GoldenGate 21c MA software to a staging folder and unzip it. For Linux, use the following example:

```
$ mv /home/user/fbo_ggs_Linux_x64_Oracle_services_shiphome.zip /tmp
$ cd /tmp$ unzip fbo_ggs_Linux_x64_Oracle_services_shiphome.zip
```

- 3. Upload the Oracle GoldenGate Microservices 21c software to a staging location on the server where a previous release of Oracle GoldenGate Microservices exists.
- 4. Save the changes and return to the Service Manager Overview page.
- 5. Select the **Action** dropdown for the deployment and select **Restart**.
- 6. Log in to the Administration Service and click Action button in the Replicat section.
- 7. Click the Parameter File tab and change the value of the BATCHSQL parameter to double the value of BATCHESPERQUEUE. You must do this before starting Replicat. For example: BATCHSQL BATCHESPERQUEUE 40000000.
- 8. Log back into the Adminstration Service and start Extract and Replicat.

At this point, you should have a new Oracle GoldenGate 21c MA home and any prior release homes of Oracle GoldenGate MA.

#### **Upgrade the Service Manager**

After installing the latest Oracle GoldenGate MA version, the next step is to upgrade the Service Manager:

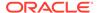

- 1. Log into Service Manager from the URL: https://hostname:servicemanager\_port
- Select the ServiceManager link in the Deployments section of the Service Manager Overview page.
- 3. Click the pencil icon next to the Deployment Detail section to open the dialog box for editing the GoldenGate home path.
- 4. Update the GoldenGate Home path with the full path to the new Oracle GoldenGate home.
- 5. Click Apply.
- 6. Use the **Action** dropdown to restart the Service Manager.

#### **Upgrade the Deployment**

Deployments can be upgraded in the same step with the Service Manager or they can be upgraded at a later time after the Service Manager has been upgraded.

To upgrade a deployment:

- 1. Stop all Extract and Replicat processes gracefully:
  - Check for open (long running) transaction and Bounded Recovery as it may take longer to stop Extract gracefully.
  - If any unnecessary open transactions are visible, for example SEND EXTRACT
    group\_name SHOWTRANS, then those transactions can be skipped or
    immediately forced to stop. In this case, a Bounded Recovery checkpoint can
    be retrieved using the following command:

```
SEND EXTRACT group name, BR BRCHECKPOINT immediate
```

- Verify the current location of Oracle GoldenGate home directory from Service Manager.
  - a. Login to the Service Manager: http://hostname:servicemanager port
  - **b.** Click the link to the deployment name in the **Deployments** section on the Service Manager Overview page. The deployment details are displayed.
- 3. Edit and update the the deployment with the location of the new Oracle GoldenGate Home directory.
  - a. Click the pencil next to Service Manager Deployment Detail to edit the Oracle GoldenGate Home directory on the **Details** tab.
  - **b.** Update the Oracle GoldenGate Home path with the complete path to the new Oracle GoldenGate home directory.
  - c. Click Apply.
  - d. Confirm that the Oracle GoldenGate Home path has been updated.
  - **e.** Select the link for the **Administration Service** in the Deployment section.
  - f. Log in and stop any Extracts and Replicats. Close the Administration Service page and return to the Service Manager page.
- 4. Return to the Deployment Detail page of the deployment and then select the **Configuration** tab to modify the settings for the environment variables. With the new Unified Build in Oracle GoldenGate 21c, the environment variables for ORACLE\_HOME, LD\_LIBRARY\_PATH, and TNS\_ADMIN need to be adjusted to the Oracle Database Client software within Oracle GoldenGate. Set the environment variables as:

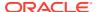

- ORACLE HOME = \$OGG HOME/lib/instantclient
- LD LIBRARY PATH = \$OGG HOME/lib:\$OGG HOME/lib/instantclient
- TNS\_ADMIN = Location of tnsnames.ora and sqlnet.ora
- JAVA HOME = \$OGG HOME/jdk
- 5. Save the changes and return to the Service Manager Overview page.
- 6. Save the changes and return to the Service Manager Overview page.
- Select the Action dropdown for the deployment and select Restart.
- 8. Log back into the Adminstration Service and start any Extract and Replicats.

## Upgrading Oracle GoldenGate Microservices Using REST APIs

Learn how to upgrade Oracle GoldenGate Microservices to Oracle GoldenGate Microservices 21c using REST APIs.

Follow these steps to obtain the Oracle GoldenGate installation software and set up the directories for upgrade.

- Download the latest Oracle GoldenGate Microservices 21c software from the Oracle Technology Network or eDelivery.
- 2. Move the Oracle GoldenGate 21c MA software to a staging folder and unzip it. For Linux, use the following example:

```
$ mv /home/user/fbo_ggs_Linux_x64_Oracle_services_shiphome.zip /tmp
$ cd /tmp$ unzip fbo_ggs_Linux_x64_Oracle_services_shiphome.zip
```

- **3.** Upload the Oracle GoldenGate Microservices 21c software to a staging location on the server where a previous release of Oracle GoldenGate Microservices exists.
- 4. Save the changes and return to the Service Manager home page.
- 5. Select the **Action** dropdown for the deployment and select **Restart**.
- 6. Log in to the Administration Service and click Action button in the Replicat section.
- 7. Click the Parameter File tab and change the value of the BATCHSQL parameter to double the value of BATCHESPERQUEUE. You must do this before starting Replicat. For example: BATCHSQL BATCHESPERQUEUE 40000000
- 8. Log back into the Adminstration Service and start Extract and Replicat.

#### **Upgrade a Service Manager**

When upgrading the Service Manager, you can use the following cURL example to update the Oracle GoldenGate home:

```
curl -u adminname:adminpwd -X PATCH \
   https://hostname:port/services/v2/deployments/ServiceManager \
   -H 'cache-control: no-cache' \
   -d '{"oggHome":"new OGG HOME absolute path", "status":"restart"}'
```

In this syntax, enter the new Oracle GoldenGate home directory absolute directory path such as /u01/app/oracle/product/21c/gghome~1.

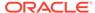

Check if Service Manager is running from the new <code>\$OGG\_HOME</code>, using the following command:

```
ps -ef|grep -i servicemanager
```

If you don't see Service Manager in running state, then run the following command:

```
cd $NEW_OGG_HOME/bin
$ ./ServiceManager
```

#### **Upgrade a Deployment**

To upgrade a deployment:

- 1. Stop all Extract and Replicat processes gracefully:
  - Check for open (long running) transaction and Bounded Recovery as it may take longer to stop Extract gracefully.
  - If any unnecessary open transactions are visible, for example SEND EXTRACT  $group\_name$  SHOWTRANS, then those transactions can be skipped or immediately forced to stop. In this case, a Bounded Recovery checkpoint can be retrieved using the following command:

```
SEND EXTRACT group name, BR BRCHECKPOINT immediate
```

2. Change the environment variables for the deployment, as shown in the following example:

3. Run this cURL command to upgrade the Oracle GoldenGate deployment:

```
curl -u SM username:SM password -X PATCH
http://hostname:servicemanager port/services/v2/deployments/
Deployment-name
-H 'cache-control: no-cache'
-d '{"oggHome":"new OGG_HOME complete path","status":"restart"}'
```

4. Start all Extracts and Replicats.

When the Service Manager or deployment restarts, the upgrade is complete.

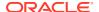

15

## Reference

This section lists the support information for Oracle GoldenGate on different databases.

#### **Topics:**

- About Oracle GoldenGate Trails
- Oracle GoldenGate Checkpoint Tables
- Supported Character Sets
- Supported Locales
- Commit Sequence Number (CSN)
- Connecting Microservices and Classic Architectures

## About Oracle GoldenGate Trails

Oracle GoldenGate trail information is required for troubleshooting and technical support. Use the Logdump utility to view the Oracle GoldenGate trail records.

#### Topics:

- · Trail Recovery Mode
- Trail Record Format
- Tokens Area
- Oracle GoldenGate Operation Types

## Trail Recovery Mode

By default, Extract operates in append mode, where if there is a process failure, a recovery marker is written to the trail and Extract appends recovery data to the file so that a history of all prior data is retained for recovery purposes.

In append mode, the Extract initialization determines the identity of the last complete transaction that was written to the trail at startup time. With that information, Extract ends recovery when the commit record for that transaction is encountered in the data source; then it begins new data capture with the next committed transaction that qualifies for extraction and begins appending the new data to the trail. A Replicat starts reading again from that recovery point.

Overwrite mode is another version of Extract recovery that was used in versions of Oracle GoldenGate prior to version 10.0. In these versions, Extract overwrites the existing transaction data in the trail after the last write-checkpoint position, instead of appending the new data. The first transaction that is written is the first one that qualifies for extraction after the last read checkpoint position in the data source.

If the version of Oracle GoldenGate on the target is older than version 10, Extract will automatically revert to overwrite mode to support backward compatibility. This behavior can be controlled manually with the RECOVERYOPTIONS parameter.

#### Trail Record Format

Each change record written by Oracle GoldenGate to a trail or Extract file includes a header area, a data area, and possibly a user token area. The record header contains information about the transaction environment, and the data area contains the actual data values that were extracted.

The token area contains information that is specified by Oracle GoldenGate users for use in column mapping and conversion.

Oracle GoldenGate trail files are unstructured. You can view Oracle GoldenGate records with the Logdump utility provided with the Oracle GoldenGate software. For more information, see Logdump Reference for Oracle GoldenGate.

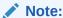

As enhancements are made to the Oracle GoldenGate software, the trail record format is subject to changes that may not be reflected in this documentation. To view the current structure, use the Logdump utility.

#### **Topics:**

• Trail File Header Record

#### Trail File Header Record

Each file of a trail contains a file header record that is stored at the beginning of the file. The file header contains information about the trail file itself. Previous versions of Oracle GoldenGate do not contain this header.

The file header is stored as a record at the beginning of a trail file preceding the data records. The information that is stored in the trail header provides enough information about the records to enable an Oracle GoldenGate process to determine whether the records are in a format that the current version of Oracle GoldenGate supports.

The trail header fields are stored as tokens, where the token format remains the same across all versions of Oracle GoldenGate. If a version of Oracle GoldenGate does not support any given token, that token is ignored. Depracated tokens are assigned a default value to preserve compatibility with previous versions of Oracle GoldenGate.

To ensure forward and backward compatibility of files among different Oracle GoldenGate process versions, the file header fields are written in a standardized token format. New tokens that are created by new versions of a process can be ignored by older versions, so that backward compatibility is maintained. Likewise, newer Oracle GoldenGate versions support older tokens. Additionally, if a token is deprecated by a new process version, a default value is assigned to the token so that older versions can still function properly. The token that specifies the file version is COMPATIBILITY and can be viewed in the Logdump utility and also by retrieving it with the GGFILEHEADER option of the @GETENV function.

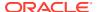

A trail or Extract file must have a version that is equal to, or lower than, that of the process that reads it. Otherwise the process will abend. Additionally, Oracle GoldenGate forces the output trail to be the same version as that of its input trail or file. Upon restart, Extract rolls a trail to a new file to ensure that each file is of only one version (unless the file is empty).

From Oracle GoldenGate 21c onward, for Oracle databases, you can specify a globally unique name for the database using the <code>DB\_UNIQUE\_NAME</code> parameter. If this database parameter is not set, then the <code>DB\_UNIQUE\_NAME</code> is the same as <code>DB\_NAME</code>. This feature allows unique identification of the source of the trail data by viewing the trail file header.

See GETENV parameter to know about the use of the DbUniqueName token.

The <code>DbUniqueName</code> token will be written to trail files with 19.1 compatibility level, however prior Oracle GoldenGate releases supporting that compatibility level will ignore the new token. The token belongs to the Database Information group. The field will be limited to 65536 bytes, to allow fitting all possible values of <code>DB UNIQUE NAME</code>, limited to 30 characters.

Because the Oracle GoldenGate processes are decoupled and can be of different Oracle GoldenGate versions, the file header of each trail file contains a version indicator. By default, the version of a trail file is the current version of the process that created the file. If you need to set the version of a trail, use the FORMAT option of the EXTTRAIL, EXTFILE, RMTTRAIL, or RMTFILE parameter.

You can view the trail header with the FILEHEADER command in the Logdump utility. For more information about the tokens in the file header, see Logdump Reference for Oracle GoldenGate.

#### **Topics:**

- Partition Name Record in Trail File Header
- Viewing the Partition Name and PNR Index in Logdump
- Example of an Oracle GoldenGate Record
- Record Header Area
- Description of Header Fields
- Using Header Data
- Using Header Data
- Compressed Record Image Format (Windows, UNIX, Linux Sources)

#### Partition Name Record in Trail File Header

Each DML record in the trail file header can contain an index to a partition name record (PNR). Because the full partition name can be long, a PNR is created in each trail file for the first time the partition is written. Each PNR, contains the partition name and partition object ID.

For primary Extract, PNR is generated only for partition matching and included by PARTITION and PARTITIONEXCLUDE parameters. DML records from these partitions have an index to the table definition record and another index to the partition name record. DML records from all other tables such as non-partitioned tables or partitioned tables not matching or excluded by the PARTITION OF PARTITIONEXCLUDE parameters, only have an index to the table definition record as done today. For the Distribution Service, the PNR is written if source trail record contains a PNR index.

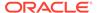

#### Viewing the Partition Name and PNR Index in Logdump

Use the Logdump utility to display the partition name record and the DML containing the PNR index.

Here's an example that shows capturing the display in a file:

```
$ logdump > output.txt <<EOF
ghdr on
detail data
open ./dirdat/tr000000000
n 200
EOF</pre>
```

The output displays the PNR and the DML with the PNR index values, as shown in the following example:

```
HDR-IND : E (X45) PARTITION : . (XFF80)
UNDOFLAG : . (X00) BEFOREAFTER: A (X41)
RECLENGTH : 0 (X0000) IO TIME : 2019/01/17 16:48:01.129.045
IOTYPE : 170 (XAA) ORIGNODE : 4 (X04)
TRANSIND : . (X03) FORMATTYPE : R (X52)
SYSKEYLEN : 0 (X00) INCOMPLETE : . (X00)
TDR/PNR IDX: (001, 002) AUDITPOS : 13287580
CONTINUED : N (X00) RECCOUNT : 1 (X01)
                                                                      LEN 0 RBA 3425
 2019/01/17 16:48:01.129.045 METADATA
 PARTITION NAME: P1 PARTITION ID: 75,234 FLAGS: X00000001
HDR-IND : E (X45) PARTITION : . (XFF8C)

UNDOFLAG : . (X00) BEFOREAFTER: A (X41)

RECLENGTH : 18 (X0012) IO TIME : 2019/01/17 16:47:58.000.000

IOTYPE : 5 (X05) ORIGNODE : 255 (XFF)

TRANSIND : . (X00) FORMATTYPE : R (X52)

SYSKEYLEN : 0 (X00) INCOMPLETE : . (X00)

AUDITRBA : 15 AUDITPOS : 13287580

CONTINUED : N (X00) RECCOUNT : 1 (X01)
                                                                    LEN 18 RBA 3486
2019/01/17 16:47:58.000.000 INSERT
NAME: TKGGU1.T1 (PARTITION: P1, TDR/PNR INDEX: 1/2)
 AFTER IMAGE:
                                                                                                     PARTITION X8C G B
  0000 0500 0000 0100 3101 0005 0000 0001 0031
                                                                                       | .....1
 COLUMN 0 (X0000), LEN 5 (X0005)
  0000 0100 31
                                                                                          | ....1
 COLUMN 1 (X0001), LEN 5 (X0005)
                                                                                          | ....1
  0000 0100 31
```

#### **Example of an Oracle GoldenGate Record**

The following illustrates an Oracle GoldenGate record as viewed with Logdump. The first portion (the list of fields) is the header and the second portion is the data area. The record looks similar to this on all platforms supported by Oracle GoldenGate.

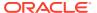

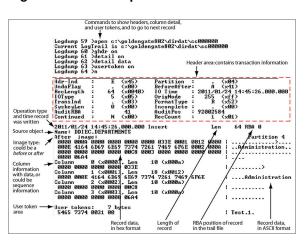

Figure 15-1 Example of an Oracle GoldenGate Record

#### Record Header Area

The Oracle GoldenGate record header provides metadata of the data that is contained in the record and includes the following information.

- The operation type, such as an insert, update, or delete
- The before or after indicator for updates
- Transaction information, such as the transaction group and commit timestamp

#### Description of Header Fields

The following describes the fields of the Oracle GoldenGate record header. Some fields apply only to certain platforms.

Table: Oracle GoldenGate record header fields

| Field     | Description                                                                                                    |
|-----------|----------------------------------------------------------------------------------------------------|
| Hdr-Ind   | Should always be a value of E, indicating that the record was created by the Extract process. Any other value indicates invalid data.   |
| RecLength | The length, in bytes, of the record buffer.                                                                                             |
| ІОТуре    | The type of operation represented by the record.<br>See Table G-2 - Oracle GoldenGate Operation<br>Types for a list of operation types. |
| TransInD  | The place of the record within the current transaction. Values are:  0 — first record in transaction                                    |
|           | 1 — neither first nor last record in transaction                                                                                        |
|           | 2 — last record in the transaction                                                                                                    |
|           | 3 — only record in the transaction                                                                                                    |

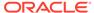

| Field       | Description                                                                                                    |
|-------------|----------------------------------------------------------------------------------------------------|
| AuditRBA    | Identifies the transaction log identifier, such as the Oracle redo log sequence number.                                                                                                    |
| Continued   | (Windows and UNIX) Identifies whether or not the record is a segment of a larger piece of data that is too large to fit within one record. LOBs, CLOBS, and some VARCHARs are stored in segments. Unified records that contain both before and after images in a single record (due to the UPDATERECORDFORMAT parameter) may exceed |
|             | the maximum length of a record and may also generate segments.                                                                                                    |
|             | Y — the record is a segment; indicates to Oracle GoldenGate that this data continues to another record.                                                                                                    |
|             | N — there is no continuation of data to another segment; could be the last in a series or a record that is not a segment of larger data.                                                                                                    |
| Partition   | For Windows and UNIX records, this field will always be a value of 4 (FieldComp compressed record in internal format). For these platforms, the term Partition does not indicate that the data represents any particular logical or physical partition within the database structure.                                               |
| BeforeAfter | Identifies whether the record is a before (B) or after (A) image of an update operation. Records that combine both before and after images as the result of the UPDATERECORDFORMAT parameter are marked as after images. Inserts are always after images, deletes are always before images.                                         |
| IO Time     | The time when the operation occurred, in local time of the source system, in GMT format. This time may be the same or different for every operation in a transaction depending on when the operation occurred.                                                                                                    |
| FormatType  | Identifies whether the data was read from the transaction log or fetched from the database.  F — fetched from database  R — readable in transaction log                                                                                                    |
| Incomplete  | This field is obsolete.                                                                                                    |
| -           |                                                                                                    |
| AuditPos    | Identifies the position in the transaction log of the data.                                                                                                    |
| RecCount    | (Windows and UNIX) Used for LOB data when it must be split into chunks to be written to the Oracle GoldenGate file. RecCount is used to reassemble the chunks.                                                                                                    |

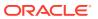

#### Using Header Data

Some of the data available in the Oracle GoldenGate record header can be used for mapping by using the GGHEADER option of the <code>@GETENV</code> function or by using any of the following transaction elements as the source expression in a <code>COLMAP</code> statement in the <code>TABLE</code> or <code>MAP</code> parameter.

- GGS TRANS TIMESTAMP
- GGS TRANS RBA
- GGS OP TYPE
- GGS BEFORE AFTER IND

#### Using Header Data

The data area of the Oracle GoldenGate trail record contains the following:

- The time that the change was written to the Oracle GoldenGate file
- The type of database operation
- · The length of the record
- The relative byte address within the trail file
- The table name
- The data changes in hex format

The following explains the differences in record image formats used by Oracle GoldenGate on Windows, UNIX, Linux, and NonStop systems.

#### **Topics:**

Full Record Image Format (NonStop Sources)

#### Full Record Image Format (NonStop Sources)

A full record image contains the values of all of the columns of a processed row. Full record image format is generated in the trail when the source system is HP NonStop, and only when the IOType specified in the record header is one of the following:

```
3 - Delete 5 - Insert 10 - Update
```

Each full record image has the same format as if retrieved from a program reading the original file or table directly. For SQL tables, datetime fields, nulls, and other data is written exactly as a program would select it into an application buffer. Although datetime fields are represented internally as an eight-byte timestamp, their external form can be up to 26 bytes expressed as a string. Enscribe records are retrieved as they exist in the original file.

When the operation type is Insert or Update, the image contains the contents of the record after the operation (the after image). When the operation type is Delete, the image contains the contents of the record before the operation (the before image).

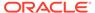

For records generated from an Enscribe database, full record images are output unless the original file has the AUDITCOMPRESS attribute set to ON. When AUDITCOMPRESS is ON, compressed update records are generated whenever the original file receives an update operation. (A full image can be retrieved by the Extract process by using the FETCHCOMPS parameter.)

#### Compressed Record Image Format (Windows, UNIX, Linux Sources)

A compressed record image contains only the key (primary, unique, KEYCOLS) and the columns that changed in the processed row. By default, trail records written by processes on Windows and UNIX systems are always compressed.

The format of a compressed record is as follows:

#### Where:

column index

is the ordinal index of the column within the source table (2 bytes).

colum length

is the length of the data (2 bytes).

column\_data

is the data, including

NULL

or

VARCHAR

length indicators.

Enscribe records written from the NonStop platform may be compressed. The format of a compressed Enscribe record is as follows:

#### Where:

field offset

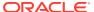

is the offset within the original record of the changed value (2 bytes).

field\_length

is the length of the data (2 bytes).

field value

is the data, including

NULL

or

VARCHAR

length indicators.

The first field in a compressed Enscribe record is the primary or system key.

#### Tokens Area

The trail record also can contain two areas for tokens. One is for internal use and is not documented here, and the other is the user tokens area. User tokens are environment values that are captured and stored in the trail record for replication to target columns or other purposes. If used, these tokens follow the data portion of the record and appear similar to the following when viewed with Logdump:

| Parameter                                                             | Value                                                                       |
|-----------------------------------------------------------------------|-----------------------------------------------------------------------------|
| TKN-HOST TKN-GROUP TKN-BA_IND TKN-COMMIT TS TKN-POS TKN-RBA TKN-TABLE | : syshq : EXTORA : AFTER : 2011-01-24<br>17:08:59.000000 : 3604496 : 4058 : |
| TKN-OPTYPE TKN-LENGTH TKN-TRAN_IND                                    | SOURCE.CUSTOMER: INSERT: 57: BEGIN                                          |

## Oracle GoldenGate Operation Types

The following are some of the Oracle GoldenGate operation types. Types may be added as new functionality is added to Oracle GoldenGate. For a more updated list, use the SHOW RECTYPE command in the Logdump utility:

| Туре          | Description                                                                                                    | Platform |
|---------------|----------------------------------------------------------------------------------------------------|----------|
| 1-Abort       | A transaction aborted.                                                                                                    | NSK TMF  |
| 2-Commit      | A transaction committed.                                                                                                    | NSK TMF  |
| 3-Delete      | A record/row was deleted. A Delete record usually contains a full record image. However, if the COMPRESSDELETES parameter was used, then only key columns will be present. | All      |
| 4-EndRollback | A database rollback ended                                                                                                    | NSK TMF  |

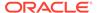

| Туре             | Description                                                                                                    | Platform |
|------------------|----------------------------------------------------------------------------------------------------|----------|
| 5-Insert         | A record/row was inserted. An Insert record contains a full record image.                                                                                                    | All      |
| 6-Prepared       | A networked transaction has been prepared to commit.                                                                                                    | NSK TMF  |
| 7-TMF-Shutdown   | A TMF shutdown occurred.                                                                                                    | NSK TMF  |
| 8-TransBegin     | No longer used.                                                                                                    | NSK TMF  |
| 9-TransRelease   | No longer used.                                                                                                    | NSK TMF  |
| 10-Update        | A record/row was updated. An Update record contains a full record image. Note: If the partition indicator in the record header is 4, then the record is in FieldComp format (see below) and the update is compressed.                                                                                                    | All      |
| 11-UpdateComp    | A record/row in TMF AuditComp format was updated. In this format, only the changed bytes are present. A 4-byte descriptor in the format of 2-byte_offset2-byte_length precedes each data fragment. The byte offset is the ordinal index of the column within the source table. The length is the length of the data.                                                                                                    | NSK TMF  |
| 12-FileAlter     | An attribute of a database file was altered.                                                                                                    | NSK      |
| 13-FileCreate    | A database file was created.                                                                                                    | NSK      |
| 14-FilePurge     | A database file was deleted.                                                                                                    | NSK      |
| 15-FieldComp     | A row in a SQL table was updated. In this format, only the changed bytes are present. Before images of unchanged columns are not logged by the database. A 4-byte descriptor in the format of 2-byte_offset2-byte_length precedes each data fragment. The byte offset is the ordinal index of the column within the source table. The length is the length of the data. A partition indicator of 4 in the record header indicates FieldComp format. | All      |
| 16-FileRename    | A file was renamed.                                                                                                    | NSK      |
| 17-AuxPointer    | Contains information about which AUX trails have new data and the location at which to read.                                                                                                    | NSK TMF  |
| 18-NetworkCommit | A networked transaction committed.                                                                                                    | NSK TMF  |
| 19-NetworkAbort  | A networked transaction was aborted.                                                                                                    | NSK TMF  |

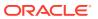

| Туре                                 | Description                                                                                                    | Platform         |
|--------------------------------------|----------------------------------------------------------------------------------------------------|------------------|
| 90-(GGS)SQLCol                       | A column or columns in a SQL table were added, or an attribute changed.                                                                                                    | NSK              |
| 100-(GGS)Purgedata                   | All data was removed from the file (PURGEDATA).                                                                                                    | NSK              |
| 101-(GGS)Purge(File)                 | A file was purged.                                                                                                    | NSK non-TMF      |
| 102-(GGS)Create(File)                | A file was created. The Oracle GoldenGate record contains the file attributes.                                                                                                    | NSK non-TMF      |
| 103-(GGS)Alter(File)                 | A file was altered. The Oracle GoldenGate record contains the altered file attributes.                                                                                                    | NSK non-TMF      |
| 104-(GGS)Rename(File)                | A file was renamed. The Oracle GoldenGate record contains the original and new names.                                                                                                    | NSK non-TMF      |
| 105-(GGS)Setmode                     | A SETMODE operation was performed. The Oracle GoldenGate record contains the SETMODE information.                                                                                                    | NSK non-TMF      |
| 106-GGSChangeLabel                   | A CHANGELABEL operation was performed. The Oracle GoldenGate record contains the CHANGELABEL information.                                                                                                    | NSK non-TMF      |
| 107-(GGS)Control                     | A CONTROL operation was performed. The Oracle GoldenGate record contains the CONTROL information.                                                                                                    | NSK non-TMF      |
| 115 and 117<br>(GGS)KeyFieldComp(32) | A primary key was updated. The Oracle GoldenGate record contains the before image of the key and the after image of the key and the row. The data is in FieldComp format (compressed), meaning that before images of unchanged columns are not logged by the database. | Windows and UNIX |
| 116-LargeObject<br>116-LOB           | Identifies a RAW, BLOB, CLOB, or LOB column. Data of this type is stored across multiple records.                                                                                                    | Windows and UNIX |
| 132-(GGS) SequenceOp                 | Identifies an operation on a sequence.                                                                                                    | Windows and UNIX |

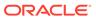

| Туре                                    | Description                                                                                                    | Platform         |
|-----------------------------------------|----------------------------------------------------------------------------------------------------|------------------|
| 134-UNIFIED UPDATE 135-UNIFIED PKUPDATE | Identifies a unified trail record that contains both before and after values in the same record. The before image in a UNIFIED UPDATE contains all of the columns that are available in the transaction record for both the before and after images. The before image in a UNIFIED UPDATE contains all of the columns that are available in the transaction record, but the after image is limited to the primary key columns and the columns that were modified in the UPDATE. | Windows and UNIX |
| 160 - DDL_Op                            | Identifies a DDL operation                                                                                                    | Windows and UNIX |
| 161-<br>RecordFragment                  | Identifies part of a large row that must be stored across multiple records (more than just the base record).                                                                                                    | Windows and UNIX |
| 200-GGSUnstructured Block<br>200-BulkIO | A BULKIO operation was performed. The Oracle GoldenGate record contains the RAW DP2 block.                                                                                                    | NSK non-TMF      |

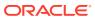

| Туре            | Description Platform                                                                                                    | Platform |  |
|-----------------|----------------------------------------------------------------------------------------------------|----------|--|
| 201 through 204 | These are different types of NSK non-TMF NonStop trace records. Trace records are used by Oracle GoldenGate support analysts. The following are descriptions.                               |          |  |
|                 | • ARTYPE_FILECLOSE_GGS                                                                                                    |          |  |
|                 | 201                                                                                                    |          |  |
|                 | <ul> <li>the source application closed a file that was open for unstructured I/O. Used by Replicat</li> <li>ARTYPE_LOGGERTS_GGS 202</li> </ul>                                              |          |  |
|                 | <ul> <li>Logger heartbeat record</li> <li>ARTYPE_EXTRACTERTS_G</li> <li>GS 203</li> </ul>                                                                                                   |          |  |
|                 | — unused                                                                                                    |          |  |
|                 | ARTYPE_COLLECTORTS_G<br>GS                                                                                                    |          |  |
|                 | 204                                                                                                    |          |  |
|                 | — unused                                                                                                    |          |  |
| 205-GGSComment  | Indicates a comment record All created by the Logdump utility. Comment records are created by Logdump at the beginning and end of data that is saved to a file with Logdump's SAVE command. |          |  |

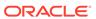

| Туре            | Description                                                                                                    | Platform  |
|-----------------|----------------------------------------------------------------------------------------------------|-----------|
| 249 through 254 | These are different types of NonStop trace records. Trac records are used by Oracle GoldenGate support analys The following are descriptio | ce<br>ts. |
|                 | ARTYPE_LOGGER_ADDE                                                                                                    | ED_       |
|                 | 249                                                                                                    |           |
|                 | <ul> <li>a stats record create<br/>Logger when the sourc<br/>application closes its op<br/>on Logger (if</li> </ul>                        | e         |
|                 | SENDERSTATS                                                                                                    |           |
|                 | is enabled and stats are written to the logtrail)                                                                                          | e         |
|                 | • ARTYPE_LIBRARY_OPE<br>250                                                                                                    | EN        |
|                 | — written by                                                                                                    |           |
|                 | BASELIB                                                                                                    |           |
|                 | to show that the applica opened a file                                                                                                    | ation     |
|                 | ARTYPE_LIBRARY_CLC<br>251                                                                                                    | OSE       |
|                 | — written by                                                                                                    |           |
|                 | BASELIB                                                                                                    |           |
|                 | to show that the applications of the closed a file.                                                                                        | ation     |
|                 | ARTYPE_LOGGER_ADDE<br>OPEN 252                                                                                                    | ED_       |
|                 | — unused                                                                                                    | 7.0       |
|                 | ARTYPE_LOGGER_ADDE<br>CLOSE                                                                                                    | "חיק      |
|                 | 253 — unused                                                                                                    |           |

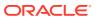

| Туре | Description                                                                                                    | Platform                          |
|------|----------------------------------------------------------------------------------------------------|-----------------------------------|
|      | ARTYPE_LOGGER_AD                                                                                                    | DED_                              |
|      | 254                                                                                                    |                                   |
|      | — written by Logger a contains information a the source application performed the I/O in t subsequent record (if                                                                                               | about<br>n that<br>he             |
|      | SENDERSTATS                                                                                                    |                                   |
|      | is enabled and stats a written to the logtrail) file name in the trace is the object file of the application. The trace has the application properties and the name of library (if any) that it wrunning with. | . The record e data rocess of the |

## Oracle GoldenGate Checkpoint Tables

When database checkpoints are being used, Oracle GoldenGate creates a checkpoint table with a user-defined name in the database upon execution of the ADD CHECKPOINTTABLE command, or a user can create the table by using the <code>chkpt\_db\_create.sql script</code> (where db is an abbreviation of the type of database that the script supports).

There are two tables: the main checkpoint table and an auxiliary checkpoint table that is created automatically. The auxiliary table, known as the transaction table, bears the name of the primary checkpoint table appended with <code>\_lox</code>. Each Replicat, or each thread of a coordinated Replicat, uses one row in the checkpoint table to store its progress information. At checkpoint time, there typically are some number of transactions (among the total n transactions) that were applied, and the rest are still in process. For example, if Replicat is processing a group of n transactions ranging from <code>CSN1</code> to <code>CSN3</code>. **CSN1** is the high watermark and CSN3 is the low watermark. Any transaction with a CSN higher than the high watermark has not been processed, and any transaction with a CSN lower than the low watermark has already been processed. Completed transactions are stored in the <code>LOG\_CMPLT\_XID</code> column of the checkpoint table. Any overflow of these transactions is stored in the transaction table (auxiliary checkpoint table) in the <code>LOG\_CMPLT\_XID</code> column of that table.

Currently, Replicat (or each Replicat thread of a coordinated Replicat) applies transactions serially (not in parallel); therefore, the high watermark (the  $LOG\_CSN$  value in the table) is always the same as the low watermark (the  $LOG\_CMPLT\_CSN$  value in the table), and there typically is only one transaction ID in the  $LOG\_CMPLT\_XID$  column. The only exception is when there are multiple transactions sharing the same CSN.

Do not change the names or attributes of the columns in these tables. You can change table storage attributes as needed.

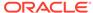

| Column                   | Description                                                                                                    |
|--------------------------|----------------------------------------------------------------------------------------------------|
| LOG_BSN                  | The LOG_BSN provides information needed to set Extract back in time to reprocess transactions. Some filtering by Replicat is necessary because Extract will likely regenerate a small amount of data that was already applied by Replicat. |
| VERSION                  | The version of the checkpoint table format.<br>Enables future enhancements to be identified<br>as version numbers of the table.                                                                                                    |
| AUDIT_TS                 | The timestamp of the commit of the source transaction.                                                                                                    |
| SEQNO                    | The sequence number of the input trail that Replicat was reading at the time of the checkpoint.                                                                                                    |
| RBA                      | The relative byte address that Replicat reached in the trail identified by SEQNO. RBA + SEQNO provide an absolute position in the trail that identifies the progress of Replicat at the time of checkpoint.                                |
| GROUP_NAME (primary key) | The name of a Replicat group using this table for checkpoints. There can be multiple Replicat groups using the same table. This column is part of the primary key.                                                                         |
| LAST_UPDATE_TS           | The date and time when the checkpoint table was last updated.                                                                                                    |
| CREATE_TS                | The date and time when the checkpoint table was created.                                                                                                    |
| CURRENT_DIR              | The current Oracle GoldenGate home directory or folder.                                                                                                    |
| LOG_CMPLT_XIDS           | Stores the transactions between the high and low watermarks that are already applied.                                                                                                    |
| LOG_CMPLT_CSN            | Stores the low watermark, or the lower boundary, of the CSNs. Any transaction with a lower CSN than this value has already been processed.                                                                                                 |
| LOG_CSN                  | Stores the high watermark, or the upper boundary, of the CSNs. Any transaction with a CSN higher than this value has not been processed.                                                                                                   |
| LOG_XID                  | Not used. Retained for backward compatibility.                                                                                                    |

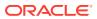

| Column                  | Description                                                                                                    |
|-------------------------|----------------------------------------------------------------------------------------------------|
|                         | A unique identifier that, together with                                                                                                    |
| GROUP_KEY (primary key) |                                                                                                    |
|                         | GROUPNAME                                                                                                    |
|                         |                                                                                                    |
|                         | , uniquely identifies a checkpoint regardless of<br>how many Replicat groups are writing to the<br>same table. This column is part of the primary<br>key. |

| Column             | Description                                                                                                    |
|--------------------|----------------------------------------------------------------------------------------------------|
| GROUP_KEY          | A unique identifier that, together with GROUPNAME, uniquely identifies a checkpoint regardless of how many Replicat groups are writing to the same table. This column is part of the primary key of the transaction table. |
| LOG_CMPLT_XIDS_SEQ | Creates unique rows in the event there are so many overflow transactions that multiple rows are required to store them all. This column is part of the primary key of the transaction table.                               |
| LOG_CMPLT_XIDS     | Stores the overflow of transactions between the high and low watermarks that are already applied.                                                                                                    |
| LOG_CMPLT_CSN      | The foreign key that references the checkpoint table. This column is part of the primary key of the transaction table.                                                                                                    |
| GROUP_NAME         | The name of a Replicat group using this table for checkpoints. There can be multiple Replicat groups using the same table. This column is part of the primary key of the transaction table.                                |

#### **Topics:**

- Internal Checkpoint Information
- INFO EXTRACT SHOWCH Command: Checkpoint Information
- INFO REPLICAT, SHOWCH: Checkpoint Information

## Internal Checkpoint Information

The INFO command with the SHOWCH option not only displays current checkpoint entries, but it also displays metadata information about the record itself. This information is not documented and is for use by the Oracle GoldenGate processes and by support personnel when resolving a support case.

The metadata is contained in the following entries in the SHOWCH output.

Header:

Version = 2

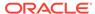

```
Record Source = A
Type = 1
# Input Checkpoints = 1
# Output Checkpoints = 0
File Information:
Block Size = 2048
Max Blocks = 100
Record Length = 2048
Current Offset = 0
Configuration:
Data Source = 0
Transaction Integrity = -1
Task Type = 0
Status:
Start Time = 2011-01-12 13:10:13
Last Update Time = 2011-01-12 21:23:31
Stop Status = A
Last Result = 400
```

## INFO EXTRACT SHOWCH Command: Checkpoint Information

The following sample presents the checkpoint information returned by the <code>INFO</code> <code>EXTRACT</code> command with the <code>SHOWCH</code> option. In this case, the data source is an Oracle RAC database cluster, so there is thread information included in the output. You can view past checkpoints by specifying the number of them that you want to view after the <code>SHOWCH</code> argument.

```
EXTRACT JC108XT Last Started 2011-01-01 14:15 Status ABENDED Checkpoint Lag 00:00:00 (updated 00:00:01 ago)
Log Read Checkpoint File /orarac/oradata/racq/redo01.log
2011-01-01 14:16:45 Thread 1, Seqno 47, RBA 68748800
Log Read Checkpoint File /orarac/oradata/racq/redo04.log
2011-01-01 14:16:19 Thread 2, Seqno 24, RBA 65657408
Current Checkpoint Detail:
Read Checkpoint #1
Oracle RAC Redo Log
```

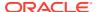

```
Startup Checkpoint (starting position in data source):
 Thread #: 1
 Sequence #: 47
 RBA: 68548112
 Timestamp: 2011-01-01 13:37:51.000000
 SCN: 0.8439720
 Redo File: /orarac/oradata/racq/redo01.log
Recovery Checkpoint (position of oldest unprocessed transaction in data
source):
 Thread #: 1
 Sequence #: 47
 RBA: 68748304
 Timestamp: 2011-01-01 14:16:45.000000
 SCN: 0.8440969
Redo File: /orarac/oradata/racq/redo01.log
 Current Checkpoint (position of last record read in the data source):
 Thread #: 1
 Sequence #: 47
 RBA: 68748800
 Timestamp: 2011-01-01 14:16:45.000000
 SCN: 0.8440969
Redo File: /orarac/oradata/racq/redo01.log
Read Checkpoint #2
 Oracle RAC Redo Log
 Startup Checkpoint (starting position in data source):
 Sequence #: 24
 RBA: 60607504
 Timestamp: 2011-01-01 13:37:50.000000
 SCN: 0.8439719
Redo File: /orarac/oradata/racq/redo04.log
Recovery Checkpoint (position of oldest unprocessed transaction in data
source):
Thread #: 2
 Sequence #: 24
 RBA: 65657408
 Timestamp: 2011-01-01 14:16:19.000000
 SCN: 0.8440613
 Redo File: /orarac/oradata/racq/redo04.log
 Current Checkpoint (position of last record read in the data source):
 Thread #: 2
 Sequence #: 24
 RBA: 65657408
 Timestamp: 2011-01-01 14:16:19.000000
 SCN: 0.8440613
 Redo File: /orarac/oradata/racq/redo04.log
Write Checkpoint #1
 GGS Log Trail
 Current Checkpoint (current write position):
 Sequence #: 2
 RBA: 2142224
 Timestamp: 2011-01-01 14:16:50.567638
 Extract Trail: ./dirdat/eh
 Header:
Version = 2
```

```
Record Source = A
 Type = 6
 # Input Checkpoints = 2
 # Output Checkpoints = 1
 File Information:
 Block Size = 2048
 Max Blocks = 100
Record Length = 2048
Current Offset = 0
Configuration:
 Data Source = 3
 Transaction Integrity = 1
 Task Type = 0
 Status:
 Start Time = 2011-01-01 14:15:14
 Last Update Time = 2011-01-01 14:16:50
 Stop Status = A
 Last Result = 400
```

### INFO REPLICAT, SHOWCH: Checkpoint Information

The basic command shows current checkpoints. To view a specific number of previous checkpoints, type the value after the SHOWCH argument.

```
REPLICAT JC108RP Last Started 2011-01-12 13:10 Status RUNNING
Checkpoint Lag 00:00:00 (updated 111:46:54 ago)
Log Read Checkpoint File ./dirdat/eh00000000
 First Record RBA 3702915
Current Checkpoint Detail:
Read Checkpoint #1
 GGS Log Trail
 Startup Checkpoint(starting position in data source):
 Sequence #: 0
 RBA: 3702915
 Timestamp: Not Available
 Extract Trail: ./dirdat/eh
 Current Checkpoint (position of last record read in the data source):
 Sequence #: 0
 RBA: 3702915
 Timestamp: Not Available
 Extract Trail: ./dirdat/eh
 Header:
 Version = 2
 Record Source = A
 Type = 1
 # Input Checkpoints = 1
 # Output Checkpoints =
 File Information:
 Block Size = 2048
 Max Blocks = 100
 Record Length = 2048
 Current Offset = 0
 Configuration:
```

```
Data Source = 0
Transaction Integrity = -1
Task Type = 0
Status:
Start Time = 2011-01-12 13:10:13
Last Update Time = 2011-01-12 21:23:31
Stop Status = A
Last Result = 400
```

## **Supported Character Sets**

Here's a list of character sets that Oracle GoldenGate supports when converting data from source to target.

The identifiers that are shown should be used for Oracle GoldenGate parameters or commands when a character set must be specified, instead of the actual character set name. Currently Oracle GoldenGate does not provide a facility to specify the database-specific character set.

### **Topics:**

- Supported Character Sets Oracle
- Supported Character Sets Non-Oracle

### Supported Character Sets - Oracle

**Table 15-1 Supported Oracle Character Sets** 

| Identifier to use in parameter files and commands | Character Set                                                    |
|---------------------------------------------------|------------------------------------------------------------------|
| al32utf8                                          | Unicode 9.0 Universal Character Set (UCS), UTF-8 encoding scheme |
| ar8ados710t                                       | Arabic MS-DOS 710 8-bit Latin/Arabic                             |
| ar8ados710                                        | Arabic MS-DOS 710 Server 8-bit Latin/Arabic                      |
| ar8ados720t                                       | Arabic MS-DOS 720 8-bit Latin/Arabic                             |
| ar8ados720                                        | Arabic MS-DOS 720 Server 8-bit Latin/Arabic                      |
| ar8aptec715t                                      | APTEC 715 8-bit Latin/Arabic                                     |
| ar8aptec715                                       | APTEC 715 Server 8-bit Latin/Arabic                              |
| ar8arabicmacs                                     | Mac Server 8-bit Latin/Arabic                                    |
| ar8arabicmact                                     | Mac 8-bit Latin/Arabic                                           |
| ar8arabicmac                                      | Mac Client 8-bit Latin/Arabic                                    |
| ar8asmo708plus                                    | ASMO 708 Plus 8-bit Latin/Arabic                                 |
| ar8asmo8x                                         | ASMO Extended 708 8-bit Latin/Arabic                             |
| ar8ebcdic420s                                     | EBCDIC Code Page 420 Server 8-bit Latin/Arabic                   |
| ar8ebcdicx                                        | EBCDIC XBASIC Server 8-bit Latin/Arabic                          |

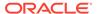

Table 15-1 (Cont.) Supported Oracle Character Sets

| Identifier to use in<br>parameter files and<br>commands | Character Set                                          |
|---------------------------------------------------------|--------------------------------------------------------|
| ar8hparabic8t                                           | HP 8-bit Latin/Arabic                                  |
| ar8iso8859p6                                            | ISO 8859-6 Latin/Arabic                                |
| ar8mswin1256                                            | MS Windows Code Page 1256 8-Bit Latin/Arabic           |
| ar8mussad768t                                           | Mussa'd Alarabi/2 768 8-bit Latin/Arabic               |
| ar8mussad768                                            | Mussa'd Alarabi/2 768 Server 8-bit Latin/Arabic        |
| ar8nafitha711t                                          | Nafitha International 711 Server 8-bit Latin/Arabic    |
| ar8nafitha711                                           | Nafitha Enhanced 711 Server 8-bit Latin/Arabic         |
| ar8nafitha721t                                          | Nafitha International 721 8-bit Latin/Arabic           |
| ar8nafitha721                                           | Nafitha International 721 Server 8-bit Latin/Arabic    |
| ar8sakhr706                                             | SAKHR 706 Server 8-bit Latin/Arabic                    |
| ar8sakhr707t                                            | SAKHR 707 8-bit Latin/Arabic                           |
| ar8sakhr707                                             | SAKHR 707 Server 8-bit Latin/Arabic                    |
| ar8xbasic                                               | XBASIC 8-bit Latin/Arabic                              |
| az8iso8859p9e                                           | ISO 8859-9 Azerbaijani                                 |
| bg8mswin                                                | MS Windows 8-bit Bulgarian Cyrillic                    |
| bg8pc437s                                               | IBM-PC Code Page 437 8-bit (Bulgarian Modification)    |
| blt8cp921                                               | Latvian Standard LVS8-92(1) Windows/Unix 8-bit Baltic  |
| blt8ebcdic1112s                                         | EBCDIC Code Page 1112 8-bit Server Baltic Multilingual |
| blt8ebcdic1112                                          | EBCDIC Code Page 1112 8-bit Baltic Multilingual        |
| blt8iso8859p13                                          | ISO 8859-13 Baltic                                     |
| blt8mswin1257                                           | MS Windows Code Page 1257 8-bit Baltic                 |
| blt8pc775                                               | IBM-PC Code Page 775 8-bit Baltic                      |
| bn8bscii                                                | Bangladesh National Code 8-bit BSCII                   |
| cdn8pc863                                               | IBM-PC Code Page 863 8-bit Canadian French             |
| ce8bs2000                                               | Siemens EBCDIC.DF.04-2 8-bit Central European          |
| cel8iso8859p14                                          | ISO 8859-13 Celtic                                     |
| ch7dec                                                  | DEC VT100 7-bit Swiss (German/French)                  |
| c18bs2000                                               | Siemens EBCDIC.EHC.LC 8-bit Latin/Cyrillic-1           |
| cl8ebcdic1025c                                          | EBCDIC Code Page 1025 Client 8-bit Cyrillic            |
| cl8ebcdic1025r                                          | EBCDIC Code Page 1025 Server 8-bit Cyrillic            |
| cl8ebcdic1025s                                          | EBCDIC Code Page 1025 Server 8-bit Cyrillic            |
| cl8ebcdic1025                                           | EBCDIC Code Page 1025 8-bit Cyrillic                   |
| cl8ebcdic1025x                                          | EBCDIC Code Page 1025 (Modified) 8-bit Cyrillic        |
| cl8ebcdic1158r                                          | EBCDIC Code Page 1158 Server 8-bit Cyrillic            |
|                                                         |                                                        |

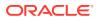

Table 15-1 (Cont.) Supported Oracle Character Sets

| Identifier to use in<br>parameter files and<br>commands | Character Set                                   |
|---------------------------------------------------------|-------------------------------------------------|
| cl8ebcdic1158                                           | EBCDIC Code Page 1158 8-bit Cyrillic            |
| c18iso8859p5                                            | ISO 8859-5 Latin/Cyrillic                       |
| cl8isoir111                                             | SOIR111 Cyrillic                                |
| cl8koi8r                                                | RELCOM Internet Standard 8-bit Latin/Cyrillic   |
| cl8koi8u                                                | KOI8 Ukrainian Cyrillic                         |
| cl8maccyrillics                                         | Mac Server 8-bit Latin/Cyrillic                 |
| cl8maccyrillic                                          | Mac Client 8-bit Latin/Cyrillic                 |
| cl8mswin1251                                            | MS Windows Code Page 1251 8-bit Latin/Cyrillic  |
| d7dec                                                   | DEC VT100 7-bit German                          |
| d7siemens9780x                                          | Siemens 97801/97808 7-bit German                |
| d8bs2000                                                | Siemens 9750-62 EBCDIC 8-bit German             |
| d8ebcdic1141                                            | EBCDIC Code Page 1141 8-bit Austrian German     |
| d8ebcdic273                                             | EBCDIC Code Page 273/1 8-bit Austrian German    |
| dk7siemens9780x                                         | Siemens 97801/97808 7-bit Danish                |
| dk8bs2000                                               | Siemens 9750-62 EBCDIC 8-bit Danish             |
| dk8ebcdic1142                                           | EBCDIC Code Page 1142 8-bit Danish              |
| dk8ebcdic277                                            | EBCDIC Code Page 277/1 8-bit Danish             |
| e7dec                                                   | DEC VT100 7-bit Spanish                         |
| e7siemens9780x                                          | Siemens 97801/97808 7-bit Spanish               |
| e8bs2000                                                | Siemens 9750-62 EBCDIC 8-bit Spanish            |
| ee8bs2000                                               | Siemens EBCDIC.EHC.L2 8-bit East European       |
| ee8ebcdic870c                                           | EBCDIC Code Page 870 Client 8-bit East European |
| ee8ebcdic870s                                           | EBCDIC Code Page 870 Server 8-bit East European |
| ee8ebcdic870                                            | EBCDIC Code Page 870 8-bit East European        |
| ee8iso8859p2                                            | ISO 8859-2 East European                        |
| ee8macces                                               | Mac Server 8-bit Central European               |
| ee8macce                                                | Mac Client 8-bit Central European               |
| ee8maccroatians                                         | Mac Server 8-bit Croatian                       |
| ee8maccroatian                                          | Mac Client 8-bit Croatian                       |
| ee8mswin1250                                            | MS Windows Code Page 1250 8-bit East European   |
| ee8pc852                                                | IBM-PC Code Page 852 8-bit East European        |
| eec8euroasci                                            | EEC Targon 35 ASCI West European/Greek          |
| eec8europa3                                             | EEC EUROPA3 8-bit West European/Greek           |
| el8dec                                                  | DEC 8-bit Latin/Greek                           |
|                                                         |                                                 |

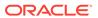

Table 15-1 (Cont.) Supported Oracle Character Sets

| Identifier to use in<br>parameter files and<br>commands | Character Set                                      |
|---------------------------------------------------------|----------------------------------------------------|
| el8ebcdic423r                                           | IBM EBCDIC Code Page 423 for RDBMS server-side     |
| el8ebcdic875r                                           | EBCDIC Code Page 875 Server 8-bit Greek            |
| el8ebcdic875s                                           | EBCDIC Code Page 875 Server 8-bit Greek            |
| el8ebcdic875                                            | EBCDIC Code Page 875 8-bit Greek                   |
| el8gcos7                                                | Bull EBCDIC GCOS7 8-bit Greek                      |
| el8iso8859p7                                            | ISO 8859-7 Latin/Greek                             |
| el8macgreeks                                            | Mac Server 8-bit Greek                             |
| el8macgreek                                             | Mac Client 8-bit Greek                             |
| el8mswin1253                                            | MS Windows Code Page 1253 8-bit Latin/Greek        |
| el8pc437s                                               | IBM-PC Code Page 437 8-bit (Greek modification)    |
| el8pc737                                                | IBM-PC Code Page 737 8-bit Greek/Latin             |
| el8pc851                                                | IBM-PC Code Page 851 8-bit Greek/Latin             |
| e18pc869                                                | IBM-PC Code Page 869 8-bit Greek/Latin             |
| et8mswin923                                             | MS Windows Code Page 923 8-bit Estonian            |
| f7dec                                                   | DEC VT100 7-bit French                             |
| f7siemens9780x                                          | Siemens 97801/97808 7-bit French                   |
| f8bs2000                                                | Siemens 9750-62 EBCDIC 8-bit French                |
| f8ebcdic1147                                            | EBCDIC Code Page 1147 8-bit French                 |
| f8ebcdic297                                             | EBCDIC Code Page 297 8-bit French                  |
| hu8abmod                                                | Hungarian 8-bit Special AB Mod                     |
| hu8cwi2                                                 | Hungarian 8-bit CWI-2                              |
| i7dec                                                   | DEC VT100 7-bit Italian                            |
| i7siemens9780x                                          | Siemens 97801/97808 7-bit Italian                  |
| i8ebcdic1144                                            | EBCDIC Code Page 1144 8-bit Italian                |
| i8ebcdic280                                             | EBCDIC Code Page 280/1 8-bit Italian               |
| in8iscii                                                | Multiple-Script Indian Standard 8-bit Latin/Indian |
| is8macicelandics                                        | Mac Server 8-bit Icelandic                         |
| is8macicelandic                                         | Mac Client 8-bit Icelandic                         |
| is8pc861                                                | IBM-PC Code Page 861 8-bit Icelandic               |
| iw7is960                                                | Israeli Standard 960 7-bit Latin/Hebrew            |
| iw8ebcdic1086                                           | EBCDIC Code Page 1086 8-bit Hebrew                 |
| iw8ebcdic424s                                           | EBCDIC Code Page 424 Server 8-bit Latin/Hebrew     |
| iw8ebcdic424                                            | EBCDIC Code Page 424 8-bit Latin/Hebrew            |
| iw8iso8859p8                                            | ISO 8859-8 Latin/Hebrew                            |
|                                                         |                                                    |

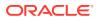

Table 15-1 (Cont.) Supported Oracle Character Sets

| Identifier to use in<br>parameter files and<br>commands | Character Set                                                                                        |
|---------------------------------------------------------|----------------------------------------------------------------------------------------------------|
| iw8machebrews                                           | Mac Server 8-bit Hebrew                                                                              |
| iw8machebrew                                            | Mac Client 8-bit Hebrew                                                                              |
| iw8mswin1255                                            | MS Windows Code Page 1255 8-bit Latin/Hebrew                                                         |
| iw8pc1507                                               | IBM-PC Code Page 1507/862 8-bit Latin/Hebrew                                                         |
| ja16dbcs                                                | IBM EBCDIC 16-bit Japanese                                                                           |
| ja16ebcdic930                                           | IBM DBCS Code Page 290 16-bit Japanese                                                               |
| ja16euctilde                                            | Same as jalfeuc except for the way that the wave dash and the tilde are mapped to and from Unicode   |
| ja16euc                                                 | EUC 24-bit Japanese                                                                                  |
| ja16eucyen                                              | EUC 24-bit Japanese with '\' mapped to the Japanese yen character                                    |
| ja16macsjis                                             | Mac client Shift-JIS 16-bit Japanese                                                                 |
| ja16sjistilde                                           | Same as jal6sjis except for the way that the wave dash and the tilde are mapped to and from Unicode. |
| ja16sjis                                                | Shift-JIS 16-bit Japanese                                                                            |
| ja16sjisyen                                             | Shift-JIS 16-bit Japanese with '\' mapped to the Japanese yen character                              |
| ja16vms                                                 | JVMS 16-bit Japanese                                                                                 |
| ko16dbcs                                                | IBM EBCDIC 16-bit Korean                                                                             |
| ko16ksc5601                                             | KSC5601 16-bit Korean                                                                                |
| ko16ksccs                                               | KSCCS 16-bit Korean                                                                                  |
| ko16mswin949                                            | MS Windows Code Page 949 Korean                                                                      |
| la8iso6937                                              | ISO 6937 8-bit Coded Character Set for Text Communication                                            |
| la8passport                                             | German Government Printer 8-bit All-European Latin                                                   |
| lt8mswin921                                             | MS Windows Code Page 921 8-bit Lithuanian                                                            |
| lt8pc772                                                | IBM-PC Code Page 772 8-bit Lithuanian (Latin/Cyrillic)                                               |
| lt8pc774                                                | IBM-PC Code Page 774 8-bit Lithuanian (Latin)                                                        |
| lv8pc1117                                               | IBM-PC Code Page 1117 8-bit Latvian                                                                  |
| lv8pc8lr                                                | Latvian Version IBM-PC Code Page 866 8-bit Latin/Cyrillic                                            |
| lv8rst104090                                            | IBM-PC Alternative Code Page 8-bit Latvian (Latin/Cyrillic)                                          |
| n7siemens9780x                                          | Siemens 97801/97808 7-bit Norwegian                                                                  |
| n8pc865                                                 | IBM-PC Code Page 865 8-bit Norwegian                                                                 |
| ndk7dec                                                 | DEC VT100 7-bit Norwegian/Danish                                                                     |
| ne8iso8859p10                                           | ISO 8859-10 North European                                                                           |
| nee8iso8859p4                                           | ISO 8859-4 North and North-East European                                                             |
| nl7dec                                                  | DEC VT100 7-bit Dutch                                                                                |

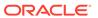

Table 15-1 (Cont.) Supported Oracle Character Sets

| Identifier to use in<br>parameter files and<br>commands | Character Set                                               |
|---------------------------------------------------------|-------------------------------------------------------------|
| ru8besta                                                | BESTA 8-bit Latin/Cyrillic                                  |
| ru8pc855                                                | IBM-PC Code Page 855 8-bit Latin/Cyrillic                   |
| ru8pc866                                                | IBM-PC Code Page 866 8-bit Latin/Cyrillic                   |
| s7dec                                                   | DEC VT100 7-bit Swedish                                     |
| s7siemens9780x                                          | Siemens 97801/97808 7-bit Swedish                           |
| s8bs2000                                                | Siemens 9750-62 EBCDIC 8-bit Swedish                        |
| s8ebcdic1143                                            | EBCDIC Code Page 1143 8-bit Swedish                         |
| s8ebcdic278                                             | EBCDIC Code Page 278/1 8-bit Swedish                        |
| se8iso8859p3                                            | ISO 8859-3 South European                                   |
| sf7ascii                                                | ASCII 7-bit Finnish                                         |
| sf7dec                                                  | DEC VT100 7-bit Finnish                                     |
| th8macthais                                             | Mac Server 8-bit Latin/Thai                                 |
| th8macthai                                              | Mac Client 8-bit Latin/Thai                                 |
| th8tisascii                                             | Thai Industrial Standard 620-2533 - ASCII 8-bit             |
| th8tisebcdics                                           | Thai Industrial Standard 620-2533 - EBCDIC Server 8-bit     |
| th8tisebcdic                                            | Thai Industrial Standard 620-2533 - EBCDIC 8-bit            |
| tr7dec                                                  | DEC VT100 7-bit Turkish                                     |
| tr8dec                                                  | DEC 8-bit Turkish                                           |
| tr8ebcdic1026s                                          | EBCDIC Code Page 1026 Server 8-bit Turkish                  |
| tr8ebcdic1026                                           | EBCDIC Code Page 1026 8-bit Turkish                         |
| tr8macturkishs                                          | Mac Server 8-bit Turkish                                    |
| tr8macturkish                                           | Mac Client 8-bit Turkish                                    |
| tr8mswin1254                                            | MS Windows Code Page 1254 8-bit Turkish                     |
| tr8pc857                                                | IBM-PC Code Page 857 8-bit Turkish                          |
| us7ascii                                                | ASCII 7-bit American                                        |
| us8bs2000                                               | Siemens 9750-62 EBCDIC 8-bit American                       |
| us8icl                                                  | ICL EBCDIC 8-bit American                                   |
| us8pc437                                                | IBM-PC Code Page 437 8-bit American                         |
| vn8mswin1258                                            | MS Windows Code Page 1258 8-bit Vietnamese                  |
| vn8vn3                                                  | VN3 8-bit Vietnamese                                        |
| we8bs2000e                                              | Siemens EBCDIC.DF.04-F 8-bit West European with Euro symbol |
| we8bs200015                                             | Siemens EBCDIC.DF.04-9 8-bit WE & Turkish                   |
| we8bs2000                                               | Siemens EBCDIC.DF.04-1 8-bit West European                  |
| we8dec                                                  | DEC 8-bit West European                                     |
|                                                         |                                                             |

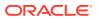

Table 15-1 (Cont.) Supported Oracle Character Sets

| Identifier to use in parameter files and commands | Character Set                                     |
|---------------------------------------------------|---------------------------------------------------|
| we8dg                                             | DG 8-bit West European                            |
| we8ebcdic1047e                                    | Latin 1/Open Systems 1047                         |
| we8ebcdic1047                                     | EBCDIC Code Page 1047 8-bit West European         |
| we8ebcdic1140c                                    | EBCDIC Code Page 1140 Client 8-bit West European  |
| we8ebcdic1140                                     | EBCDIC Code Page 1140 8-bit West European         |
| we8ebcdic1145                                     | EBCDIC Code Page 1145 8-bit West European         |
| we8ebcdic1146                                     | EBCDIC Code Page 1146 8-bit West European         |
| we8ebcdic1148c                                    | EBCDIC Code Page 1148 Client 8-bit West European  |
| we8ebcdic1148                                     | EBCDIC Code Page 1148 8-bit West European         |
| we8ebcdic284                                      | EBCDIC Code Page 284 8-bit Latin American/Spanish |
| we8ebcdic285                                      | EBCDIC Code Page 285 8-bit West European          |
| we8ebcdic37c                                      | EBCDIC Code Page 37 8-bit Oracle/c                |
| we8ebcdic37                                       | EBCDIC Code Page 37 8-bit West European           |
| we8ebcdic500c                                     | EBCDIC Code Page 500 8-bit Oracle/c               |
| we8ebcdic500                                      | EBCDIC Code Page 500 8-bit West European          |
| we8ebcdic871                                      | EBCDIC Code Page 871 8-bit Icelandic              |
| we8ebcdic924                                      | Latin 9 EBCDIC 924                                |
| we8gcos7                                          | Bull EBCDIC GCOS7 8-bit West European             |
| we8hp                                             | HP LaserJet 8-bit West European                   |
| we8icl                                            | ICL EBCDIC 8-bit West European                    |
| we8iso8859p15                                     | ISO 8859-15 West European                         |
| we8iso8859p1                                      | ISO 8859-1 West European                          |
| we8iso8859p9                                      | ISO 8859-9 West European & Turkish                |
| we8isoicluk                                       | ICL special version ISO8859-1                     |
| we8macroman8s                                     | Mac Server 8-bit Extended Roman8 West European    |
| we8macroman8                                      | Mac Client 8-bit Extended Roman8 West European    |
| we8mswin1252                                      | MS Windows Code Page 1252 8-bit West European     |
| we8ncr4970                                        | NCR 4970 8-bit West European                      |
| we8nextstep                                       | NeXTSTEP PostScript 8-bit West European           |
| we8pc850                                          | IBM-PC Code Page 850 8-bit West European          |
| we8pc858                                          | IBM-PC Code Page 858 8-bit West European          |
| we8pc860                                          | IBM-PC Code Page 860 8-bit West European          |
| we8roman8                                         | HP Roman8 8-bit West European                     |
| yug7ascii                                         | ASCII 7-bit Yugoslavian                           |

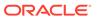

Table 15-1 (Cont.) Supported Oracle Character Sets

| Identifier to use in parameter files and commands | Character Set                                                                                                    |
|---------------------------------------------------|----------------------------------------------------------------------------------------------------|
| zhs16cgb231280                                    | CGB2312-80 16-bit Simplified Chinese                                                                                                    |
| zhs16dbcs                                         | IBM EBCDIC 16-bit Simplified Chinese                                                                                                    |
| zhs16gbk                                          | GBK 16-bit Simplified Chinese                                                                                                    |
| zhs16maccgb231280                                 | Mac client CGB2312-80 16-bit Simplified Chinese                                                                                                    |
| zht16big5                                         | BIG5 16-bit Traditional Chinese                                                                                                    |
| zht16ccdc                                         | HP CCDC 16-bit Traditional Chinese                                                                                                    |
| zht16dbcs                                         | IBM EBCDIC 16-bit Traditional Chinese                                                                                                    |
| zht16dbt                                          | Taiwan Taxation 16-bit Traditional Chinese                                                                                                    |
| zht16hkscs31                                      | MS Windows Code Page 950 with Hong Kong Supplementary Character Set HKSCS-2001 (character set conversion to and from Unicode is based on Unicode 3.1) |
| zht16hkscs                                        | MS Windows Code Page 950 with Hong Kong Supplementary Character Set HKSCS-2001 (character set conversion to and from Unicode is based on Unicode 3.0) |
| zht16mswin950                                     | MS Windows Code Page 950 Traditional Chinese                                                                                                    |
| zht32euc                                          | EUC 32-bit Traditional Chinese                                                                                                    |
| zht32sops                                         | SOPS 32-bit Traditional Chinese                                                                                                    |
| zht32tris                                         | TRIS 32-bit Traditional Chinese                                                                                                    |

## Supported Character Sets - Non-Oracle

| Identifier to use in parameter files and commands | Character set                                              |
|---------------------------------------------------|------------------------------------------------------------|
| UTF-8                                             | ISO-10646 UTF-8, surrogate pairs are 4 bytes per character |
| UTF-16                                            | ISO-10646 UTF-16                                           |
| UTF-16BE                                          | UTF-16 Big Endian                                          |
| UTF-16LE                                          | UTF-16 Little Endian                                       |
| UTF-32                                            | ISO-10646 UTF-32                                           |
| UTF-32BE                                          | UTF-32 Big Endian                                          |
| UTF-32LE                                          | UTF-32 Little Endian                                       |
|                                                   |                                                            |

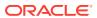

| Identifier to use in<br>parameter files<br>and commands | Character set                                                                       |
|---------------------------------------------------------|-------------------------------------------------------------------------------------|
| CESU-8                                                  | Similar to UTF-8, correspond to UCS-2 and surrogate pairs are 6 bytes per character |
| US-ASCII                                                | US-ASCII, ANSI X34-1986                                                             |
| windows-1250                                            | Windows Central Europe                                                              |
| windows-1251                                            | Windows Cyrillic                                                                    |
| windows-1252                                            | Windows Latin-1                                                                     |
| windows-1253                                            | Windows Greek                                                                       |
| windows-1254                                            | Windows Turkish                                                                     |
| windows-1255                                            | Windows Hebrew                                                                      |
| windows-1256                                            | Windows Arabic                                                                      |
| windows-1257                                            | Windows Baltic                                                                      |
| windows-1258                                            | Windows Vietnam                                                                     |
| windows-874                                             | Windows Thai                                                                        |
| cp437                                                   | DOS Latin-1                                                                         |
| ibm-720                                                 | DOS Arabic                                                                          |
| cp737                                                   | DOS Greek                                                                           |
| cp775                                                   | DOS Baltic                                                                          |
| cp850                                                   | DOS multilingual                                                                    |
| cp851                                                   | DOS Greek-1                                                                         |
| cp852                                                   | DOS Latin-2                                                                         |
| cp855                                                   | DOS Cyrillic                                                                        |
| cp856                                                   | DOS Cyrillic / IBM                                                                  |
|                                                         |                                                                                     |

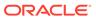

| Identifier to use in parameter files and commands | Character set                     |
|---------------------------------------------------|-----------------------------------|
| cp857                                             | DOS Turkish                       |
| cp858                                             | DOS Multilingual with Euro        |
| cp860                                             | DOS Portuguese                    |
| cp861                                             | DOS Icelandic                     |
| cp862                                             | DOS Hebrew                        |
| cp863                                             | DOS French                        |
| cp864                                             | DOS Arabic                        |
| cp865                                             | DOS Nordic                        |
| cp866                                             | DOS Cyrillic / GOST 19768-87      |
| ibm-867                                           | DOS Hebrew / IBM                  |
| cp868                                             | DOS Urdu                          |
| cp869                                             | DOS Greek-2                       |
| ISO-8859-1                                        | ISO-8859-1 Latin-1/Western Europe |
| ISO-8859-2                                        | ISO-8859-2 Latin-2/Eastern Europe |
| ISO-8859-3                                        | ISO-8859-3 Latin-3/South Europe   |
| ISO-8859-4                                        | ISO-8859-4 Latin-4/North Europe   |
| ISO-8859-5                                        | ISO-8859-5 Latin/Cyrillic         |
| ISO-8859-6                                        | ISO-8859-6 Latin/Arabic           |
| ISO-8859-7                                        | ISO-8859-7 Latin/Greek            |
| ISO-8859-8                                        | ISO-8859-8 Latin/Hebrew           |
| ISO-8859-9                                        | ISO-8859-9 Latin-5/Turkish        |

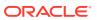

| Identifier to use in parameter files and commands | Character set                                                                                         |
|---------------------------------------------------|----------------------------------------------------------------------------------------------------|
| ISO-8859-10                                       | ISO-8859-10 Latin-6/Nordic                                                                            |
| ISO-8859-11                                       | ISO-8859-11 Latin/Thai                                                                                |
| ISO-8859-13                                       | ISO-8859-13 Latin-7/Baltic Rim                                                                        |
| ISO-8859-14                                       | ISO-8859-14 Latin-8/Celtic                                                                            |
| ISO-8859-15                                       | ISO-8859-15 Latin-9/Western Europe                                                                    |
| IBM037                                            | IBM 037-1/697-1 EBCDIC, Brazil, Canada, Netherlands, Portugal, US, and 037/1175 Traditional Chinese   |
| IBM01140                                          | IBM 1140-1/695-1 EBCDIC, Brazil, Canada, Netherlands, Portugal, US, and 1140/1175 Traditional Chinese |
| IBM273                                            | IBM 273-1/697-1 EBCDIC, Austria, Germany                                                              |
| IBM01141                                          | IBM 1141-1/695-1 EBCDIC, Austria, Germany                                                             |
| IBM277                                            | IBM 277-1/697-1 EBCDIC, Denmark, Norway                                                               |
| IBM01142                                          | IBM 1142-1/695-1 EBCIDC, Denmark, Norway                                                              |
| IBM278                                            | IBM 278-1/697-1 EBCDIC, Finland, Sweden                                                               |
| IBM01143                                          | IBM 1143-1/695-1 EBCDIC, Finland, Sweden                                                              |
| IBM280                                            | IBM 280-1/697-1 EBCDIC, Italy                                                                         |
| IBM01144                                          | IBM 1144-1/695-1 EBCDIC, Italy                                                                        |
| IBM284                                            | IBM 284-1/697-1 EBCDIC, Latin America, Spain                                                          |
| IBM01145                                          | IBM 1145-1/695-1 EBCDIC, Latin America, Spain                                                         |
| IBM285                                            | IBM 285-1/697-1 EBCDIC, United Kingdom                                                                |
| IBM01146                                          | IBM 1146-1/695-1 EBCDIC, United Kingdom                                                               |
| IBM290                                            | IBM 290 EBCDIC, Japan (Katakana) Extended                                                             |
| IBM297                                            | IBM 297-1/697-1 EBCDIC, France                                                                        |

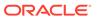

| Identifier to use in parameter files and commands | Character set                                       |
|---------------------------------------------------|-----------------------------------------------------|
| IBM01147                                          | IBM 1147-1/695-1 EBCDIC, France                     |
| IBM420                                            | IBM 420 EBCDIC, Arabic Bilingual                    |
| IBM424                                            | IBM 424/941 EBCDIC, Israel (Hebrew - Bulletin Code) |
| IBM500                                            | IBM 500-1/697-1 EBCDIC, International               |
| IBM01148                                          | IBM 1148-1/695-1 EBCDIC International               |
| IBM870                                            | IBM 870/959 EBCDIC, Latin-2 Multilingual            |
| IBM871                                            | IBM 871-1/697-1 EBCDIC Iceland                      |
| IBM918                                            | IBM EBCDIC code page 918, Arabic 2                  |
| IBM1149                                           | IBM 1149-1/695-1, EBCDIC Iceland                    |
| IBM1047                                           | IBM 1047/103 EBCDIC, Latin-1 (Open Systems)         |
| ibm-803                                           | IBM 803 EBCDIC, Israel (Hebrew - Old Code)          |
| IBM875                                            | IBM 875 EBCDIC, Greece                              |
| ibm-924                                           | IBM 924-1/1353-1 EBCDIC International               |
| ibm-1153                                          | IBM 1153/1375 EBCDIC, Latin-2 Multilingual          |
| ibm-1122                                          | IBM 1122/1037 EBCDIC, Estonia                       |
| ibm-1157                                          | IBM 1157/1391 EBCDIC, Estonia                       |
| ibm-1112                                          | IBM 1112/1035 EBCDIC, Latvia, Lithuania             |
| ibm-1156                                          | IBM 1156/1393 EBCDIC, Latvia, Lithuania             |
| ibm-4899                                          | IBM EBCDIC code page 4899, Hebrew with Euro         |
| ibm-12712                                         | IBM 12712 EBCDIC, Hebrew (max set including Euro)   |
| ibm-1097                                          | IBM 1097 EBCDIC, Farsi                              |

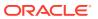

| Identifier to use in parameter files and commands | Character set                                   |
|---------------------------------------------------|-------------------------------------------------|
| ibm-1018                                          | IBM 1018 EBCDIC, Finland Sweden (ISO-7)         |
| ibm-1132                                          | IBM 1132 EBCDIC, Laos                           |
| ibm-1137                                          | IBM EBCDIC code page 1137, Devanagari           |
| ibm-1025                                          | IBM 1025/1150 EBCDIC, Cyrillic                  |
| ibm-1154                                          | IBM EBCDIC code page 1154, Cyrillic with Euro   |
| IBM1026                                           | IBM 1026/1152 EBCDIC, Latin-5 Turkey            |
| ibm-1155                                          | IBM EBCDIC code page 1155, Turkish with Euro    |
| ibm-1123                                          | IBM 1123 EBCDIC, Ukraine                        |
| ibm-1158                                          | IBM EBCDIC code page 1158, Ukranian with Euro   |
| IBM838                                            | IBM 838/1173 EBCDIC, Thai                       |
| ibm-1160                                          | IBM EBCDIC code page 1160, Thai with Euro       |
| ibm-1130                                          | IBM 1130 EBCDIC, Vietnam                        |
| ibm-1164                                          | IBM EBCDIC code page 1164, Vietnamese with Euro |
| ibm-4517                                          | IBM EBCDIC code page 4517, Arabic French        |
| ibm-4971                                          | IBM EBCDIC code page 4971, Greek                |
| ibm-9067                                          | IBM EBCDIC code page 9067, Greek 2005           |
| ibm-16804                                         | IBM EBCDIC code page 16804, Arabic              |
| KOI8-R                                            | Russian and Cyrillic (KOI8-R)                   |
| KOI8-U                                            | Ukranian (KOI8-U)                               |
| еисТН                                             | EUC Thai                                        |
| ibm-1162                                          | Windows Thai with Euro                          |

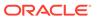

| Identifier to use in parameter files and commands | Character set                          |
|---------------------------------------------------|----------------------------------------|
| DEC-MCS                                           | DEC Multilingual                       |
| hp-roman8                                         | HP Latin-1 Roman8                      |
| ibm-901                                           | IBM Baltic ISO-8 CCSID 901             |
| ibm-902                                           | IBM Estonia ISO-8 with Euro CCSID 902  |
| ibm-916                                           | IBM ISO8859-8 CCSID                    |
| ibm-922                                           | IBM Estonia ISO-8 CCSID 922            |
| ibm-1006                                          | IBM Urdu ISO-8 CCSID 1006              |
| ibm-1098                                          | IBM Farsi PC CCSID 1098                |
| ibm-1124                                          | Ukranian ISO-8 CCSID 1124              |
| ibm-1125                                          | Ukranian without Euro CCSID 1125       |
| ibm-1129                                          | IBM Vietnamese without Euro CCSID 1129 |
| ibm-1131                                          | IBM Belarusi CCSID 1131                |
| ibm-1133                                          | IBM Lao CCSID 1133                     |
| ibm-4909                                          | IBM Greek Latin ASCII CCSID 4909       |
| JIS_X201                                          | JIS X201 Japanese                      |
| windows-932                                       | Windows Japanese                       |
| windows-936                                       | Windows Simplified Chinese             |
| ibm-942                                           | IBM Windows Japanese                   |
| windows-949                                       | Windows Korean                         |
| windows-950                                       | Windows Traditional Chinese            |
| eucjis                                            | EUC Japanese                           |

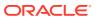

| Identifier to use in parameter files and commands | Character set                                     |
|---------------------------------------------------|---------------------------------------------------|
| EUC-JP                                            | IBM/MS EUC Japanese                               |
| EUC-CN                                            | EUC Simplified Chinese, GBK                       |
| EUC-KR                                            | EUC Korean                                        |
| EUC-TW                                            | EUC Traditional Chinese                           |
| ibm-930                                           | IBM 930/5026 Japanese                             |
| ibm-933                                           | IBM 933 Korean                                    |
| ibm-935                                           | IBM 935 Simplified Chinese                        |
| ibm-937                                           | IBM 937 Traditional Chinese                       |
| ibm-939                                           | IBM 939/5035 Japanese                             |
| ibm-1364                                          | IBM 1364 Korean                                   |
| ibm-1371                                          | IBM 1371 Traditional Chinese                      |
| ibm-1388                                          | IBM 1388 Simplified Chinese                       |
| ibm-1390                                          | IBM 1390 Japanese                                 |
| ibm-1399                                          | IBM 1399 Japanese                                 |
| ibm-5123                                          | IBM CCSID 5123 Japanese                           |
| ibm-8482                                          | IBM CCSID 8482 Japanese                           |
| ibm-13218                                         | IBM CCSID 13218 Japanese                          |
| ibm-16684                                         | IBM CCSID 16684 Japanese                          |
| shiftjis                                          | Japanese Shift JIS, Tilde 0x8160 mapped to U+301C |
| gb18030                                           | GB-18030                                          |
| GB2312                                            | GB-2312-1980                                      |

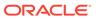

| Identifier to use in parameter files and commands | Character set                          |
|---------------------------------------------------|----------------------------------------|
| GBK                                               | GBK                                    |
| HZ                                                | HZ GB2312                              |
| Ibm-1381                                          | IBM CCSID 1381 Simplified Chinese      |
| Big5                                              | Big5, Traditional Chinese              |
| Big5-HKSCS                                        | Big5, HongKong ext.                    |
| Big5-HKSCS2001                                    | Big5, HongKong ext. HKSCS-2001         |
| ibm-950                                           | IBM Big5, CCSID 950                    |
| ibm-949                                           | CCSID 949 Korean                       |
| ibm-949C                                          | IBM CCSID 949 Korean, has backslash    |
| ibm-971                                           | IBM CCSID 971 Korean EUC, KSC5601 1989 |
| x-IBM1363                                         | IBM CCSID 1363, Korean                 |

# **Supported Locales**

Here's a list of the locales that are supported by Oracle GoldenGate. The locale is used when comparing case-insensitive object names.

af af\_NA af\_ZA am am\_ET ar ar\_AE ar\_BH ar\_DZ ar\_EG ar\_IQ ar\_JO ar\_KW ar\_LB ar\_LY

ar\_MA ar\_OM ar\_QA ar\_SA ar\_SD ar SY ar\_TN ar\_YE as as\_IN az az Cyrl az\_Cyrl\_AZ az\_Latn az\_Latn\_AZ be be BY bg bg\_BG bn bn BD bn\_IN ca ca ES CS cs\_CZ су cy\_GB da da DK de de AT de\_BE de CH de\_DE de\_LI de\_LU el el\_CY el\_GR en en\_AU en BE en\_BW en BZ en\_CA

en\_GB en\_HK en\_IE

en\_IN en\_JM en\_MH en MT en\_NA en NZ en\_PH en PK en\_SG en TT en\_US en\_US\_POSIX en VI en\_ZA en ZW eo es  $\texttt{es}\_\texttt{AR}$ es\_BO es\_CL es CO es\_CR es DO es EC es\_ES es\_GT es\_HN  $es_MX$ es\_NI es PA es\_PE es PR es\_PY es SV es\_US es\_UY es\_VE et et\_EE eu eu ES fa fa AF fa\_IR fi fi\_FI fo fo\_FO

fr

fr\_BE  $fr_CA$  $fr_CH$ fr FR fr\_LU fr\_MC ga ga\_IE gl gl\_ES gu gu\_IN gv gv\_GB haw haw\_US he he\_IL hi hi\_IN hr hr\_HR hu hu HU hy hy\_AM hy\_AM\_REVISED id  $id_{ID}$ is is\_IS it  $it_CH$ it\_IT ja ja\_JP ka ka\_GE kk kk\_KZ kl kl\_GL km  $\rm km_KH$ kn kn\_IN ko ko\_KR

kok

kok\_IN kw kw\_GB lt lt\_LT lv lv\_LV mk  ${\rm mk\_MK}$ ml ${\tt ml\_IN}$ mr mr\_IN ms  ${\tt ms\_BN}$ ms\_MY mt  ${\rm mt\_MT}$ nb nb\_NO nl nl BE nl NL nn nn\_NO om  ${\tt om\_ET}$ om\_KE or or IN ра pa Guru pa\_Guru\_IN pl pl\_PL ps ps\_AF pt pt\_BR pt\_PT ro ro\_RO ru ru\_RU ru\_UA sk  $sk_SK$ sl

sl\_SI

```
so
so_DJ
so_ET
so_KE
so_SO
sq
sq_AL
sr
sr_Cyrl
sr_Cyrl_BA
sr_Cyrl_ME
sr Cyrl RS
sr Latn
sr_Latn_BA
sr Latn ME
sr_Latn_RS
sv_FI
sv_SE
SW
sw KE
sw_TZ
ta
ta IN
te
te_IN
th
th_TH
ti
ti ER
ti ET
tr
tr_TR
uk
uk_UA
ur
ur_IN
ur_PK
uz
uz Arab
uz Arab AF
uz Cyrl
uz Cyrl UZ
uz_Latn
uz Latn UZ
vi
vi_VN
zh
zh_Hans
```

```
zh_Hans_CN
zh_Hans_SG
zh_Hant
zh_Hant_HK
zh_Hant_MO
zh_Hant_TW
```

### Commit Sequence Number (CSN)

When working with Oracle GoldenGate, you might need to refer to a Commit Sequence Number (CSN). A CSN is an identifier that Oracle GoldenGate constructs to identify a transaction for the purpose of maintaining transactional consistency and data integrity. It uniquely identifies a point in time in which a transaction commits to the database.

The CSN can be required to position Extract in the transaction log, to reposition Replicat in the trail, or for other purposes. It is returned by some conversion functions and is included in reports and certain command output.

A CSN is a monotonically increasing identifier generated by Oracle GoldenGate that uniquely identifies a point in time when a transaction commits to the database. It purpose is to ensure transactional consistency and data integrity as transactions are replicated from source to target. Each kind of database management system generates some kind of unique serial number of its own at the completion of each transaction, which uniquely identifies the commit of that transaction. For example, the Oracle RDBMS generates a System Change Number, which is a monotonically increasing sequence number assigned to every event by Oracle RDBMS. The CSN captures this same identifying information and represents it internally as a series of bytes, but the CSN is processed in a platform-independent manner. A comparison of any two CSN numbers, each of which is bound to a transaction-commit record in the same log stream, reliably indicates the order in which the two transactions completed.

The CSN is cross-checked with the transaction ID (displayed as XID in Oracle GoldenGate informational output). The XID-CSN combination uniquely identifies a transaction even in cases where there are multiple transactions that commit at the same time, and thus have the same CSN. For example, this can happen in an Oracle RAC environment, where there is parallelism and high transaction concurrency.

The CSN value is stored as a token in any trail record that identifies the commit of a transaction. This value can be retrieved with the <code>@GETENV</code> column conversion function and viewed with the Logdump utility.

Using the Commit Sequence Number
 This appendix contains information about using the Oracle GoldenGate Commit Sequence Number (CSN) with Oracle and non-Oracle databases.

### Using the Commit Sequence Number

This appendix contains information about using the Oracle GoldenGate Commit Sequence Number (CSN) with Oracle and non-Oracle databases.

All database platforms except Oracle, Db2 LUW, and Db2 z/OS have fixed-length CSNs, which are padded with leading zeroes as required to fill the fixed length. CSNs that contain multiple fields can be padded within each field. For more information on

CSN, see in Overview: Commit Sequence Number (CSN) in the *Oracle GoldenGate Microservices* guide.

MySQL does not create a transaction ID as part of its event data, so Oracle GoldenGate considers a unique transaction identifier to be a *combination* of the following:

- the log file number of the log file that contains the START TRANSACTION record for the transaction that is being identified
- the record offset of that record

Table 15-2 Oracle GoldenGate CSN Values Per Database

| Database  | CSN Value                                                                                                    |
|-----------|----------------------------------------------------------------------------------------------------|
| Db2 for i | <ul> <li>sequence_number</li> <li>Where: <ul> <li>sequence_number is the fixed-length, 20 digit, decimal-based Db2 for i journal sequence number.</li> </ul> </li> <li>Example:</li> </ul> |
| Db2 LUW   | LRI Where: For version 10.1 and later, <i>LRI</i> is a period-separated pair of numbers for the Db2 log record identifier. Example:  123455.34645                                          |
| Db2 z/OS  | <ul> <li>Where:</li> <li>LSN is, up to 20 hexadecimal digit representation of the 10 byte LSN in the transaction log.</li> </ul>                                                           |
|           | Note:  Oracle GoldenGate uses LSN to represent both the non-data sharing LSN and data sharing LRSN as the format is same.                                                                  |
|           | Example:                                                                                                    |
|           | 0x1A3367F6BA12289                                                                                                    |

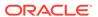

Table 15-2 (Cont.) Oracle GoldenGate CSN Values Per Database

### **Database CSN Value** MySQL LogNum:LogPosition Where: LogNum is the the name of the log file that contains the START TRANSACTION record for the transaction that is being identified. LogPosition is the event offset value of that record. Event offset values are stored in the record header section of a log record. For example, if the log number is 12 and the log position is 121, the CSN is: 000012:000000000000121 MySQL (Group Replication) SeqNum:GTID In the preceding syntax: SeqNum is the Oracle GoldenGate sequence number. GTID the MySQL global transaction identifier. For example, if the sequence number is 0000000000000000001 and the GTID is f77024f9-f4e3-11eba052-0021f6e03f10:0000000000000010654, then the CSN value is: 00000000000000000001:f77024f9-f4e3-11eba052-0021f6e03f10:0000000000000010654 Oracle system change number

#### Where:

system change number is the Oracle SCN value.

#### **Example:**

6488359

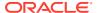

Table 15-2 (Cont.) Oracle GoldenGate CSN Values Per Database

| Database               | CSN Value                                                                                                    |
|------------------------|----------------------------------------------------------------------------------------------------|
| Database<br>SQL Server | Can be any of these, depending on how the database returns it:  Colon separated hex string (8:8:4) padded with leading zeroes and 0X prefix  Colon separated decimal string (10:10:5) padded with leading zeroes  Colon separated hex string with 0X prefix and without leading zeroes  Colon separated decimal string without leading zeroes  Decimal string  Where:  The first value is the virtual log file number, the second is the segment number within the virtual log, and the third is the entry number.  Examples:  0X00000d7e:00000036b:01bd 0000003454:0000000875:00445 0Xd7e:36b:1bd |
|                        | 3454:875:445<br>3454000000087500445                                                                                                    |

# Connecting Microservices and Classic Architectures

This topic lists the steps to establish a connection between Oracle GoldenGate Microservices and Classic architectures.

#### Topics:

- Connect Oracle GoldenGate Classic Architecture to Microservices Architecture
- Connect Oracle GoldenGate Microservices Architecture to Classic Architecture

# Connect Oracle GoldenGate Classic Architecture to Microservices Architecture

Oracle GoldenGate Classic Architecture uses the data pump Extract in Admin Client and GGSCI to connect to Microservices Architecture

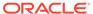

### Note:

Oracle GoldenGate Classic Architecture's pump Extract can only connect to an un-secured Microservice Architecture deployment, of which the receiver server's port is open for ingress traffic.

If the above requirement is a security concern, it is recommended to install Microservices Architecture on the same target, along with Classic Architecture, and use a reverse proxy server to allow wss distribution path between these two Microservices Architecture deployments. After this distribution path is established, the Classic Architecture deployment can pick up the trail from the same location on the target.

To connect Oracle GoldenGate Classic Architecture and Microservices follow these steps:

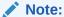

To establish a connection between Oracle GoldenGate Classic Architecture and Microservices, only non-secured MA deployments are supported. Secure Microservices Architecture deployments are not supported.

### Create a data pump Extract

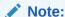

To perform this task, an existing data pump Extract must be running in Classic Architecture.

- 1. Log in to GGSCI.
- 2. Add a data pump Extract using the command:

```
ADD EXTRACT dp name, EXTTRAILSOURCE ./dirdat/aa
```

This example uses, dp name as the name of the data pump Extract.

3. Add the remote trail to the data pump Extract using the command:

```
ADD RMTTRAIL ab, EXTRACT dp_name, MEGABYTES 500
```

4. Edit the parameter file for the data pump Extract using the command:

```
EDIT PARAMS dp_name
```

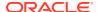

### Here is an example of the data pump Extract parameter file:

```
EXTRACT dp_name
RMTHOST hostname-or-IP-address, PORT receiver-service-port
RMTTRAIL ab
PASSTHRU
TABLE pdb.schema.table;
```

#### Start the data pump Extract

Use the following command to start the data pump Extract dp name:

```
START EXTRACT dp name
```

Once the data pump Extract has started, the Receiver Service establishes a path and begins reading the remote trail file. The remote trail file appears in the <code>\$OGG\_VAR\_HOME/lib/data</code> of the associated deployment running the Receiver Service.

# Connect Oracle GoldenGate Microservices Architecture to Classic Architecture

To establish a connection to Classic Architecture from Microservices Architecture, the Distribution Service in Oracle GoldenGate Microservices Architecture must know where to place the remote trail file for reading.

To connect Oracle GoldenGate Microservices Architecture and Classic Architecture follow these steps:

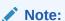

For this procedure to work only the ogg protocol is supported and an existing Extract must be running in Microservices Architecture.

### Task 1: Start Manager in Classic Architecture

- Log in to GGSCI.
- 2. Use the command:

START MANAGER

For more information, see START MANAGER in Reference for Oracle GoldenGate.

#### Task 2: Add a Distribution Path

- 1. Launch the Distribution Service web interface.
- 2. Click the plus (+) sign next to Path. The Add Path page is displayed.
- 3. Enter the following details on the **Add Path** page:

| Options   | Description                              |
|-----------|------------------------------------------|
| Path Name | Enter the name of the Distribution Path. |

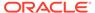

| Options                           | Description                                                                                                    |
|-----------------------------------|----------------------------------------------------------------------------------------------------|
| Description                       | Enter the description of the Distribution Path.                                                                                                    |
| Source                            | Select <b>Extract</b> from the drop-down list.<br>Enter the Extract name in the text box below it.                                                                                                    |
| Generated Source URI              | Enter the location of the source trail file.                                                                                                    |
| Target                            | Select <b>ogg</b> as the target protocol from the drop-down list. Enter the following in the given order:                                                                                                    |
|                                   | a. Target Hostname: Name of the target<br>host service to which the connection will<br>be established.                                                                                                    |
|                                   | <ul> <li>Target Manager Port: Port number of the<br/>Oracle GoldenGate Classic Architecture<br/>Manager port.</li> </ul>                                                                                                    |
|                                   | c. Target sub-directory for the trail file:  Name of the subdirectory where the trail file is to be stored. For example, .dirdat.                                                                                                    |
|                                   | d. Target trail file name: Name of the target trail file, such as ea.                                                                                                    |
| Generated Target URI              | The location of the target trail file is displayed.                                                                                                    |
| Target Encryption Algorithm       | Select <b>NONE</b> from the drop-down list.  To encrypt the target trail file, select the appropriate encryption algorithm from the drop-down list.                                                                                                    |
| <b>Enable Network Compression</b> | Select this option if you want to enable network compression.                                                                                                    |
| Sequence Length                   | Select the required value from the drop-down list for target trail sequence length. The default value is <b>9</b> .                                                                                                    |
| Trail Size (MB)                   | Specify the value of the trail file size, as per your requirements.                                                                                                    |
| Configure Trail Format            | Select this option if you want the trail file in any of the following formats:  TEXT  SQL  XML                                                                                                    |
| Encryption Profile                | This is the encryption profile that was used to encrypt the trail file when it was generated. However, certain encryption methods are only available in Microservices Architecture and are not supported by Classic Architecture, so use this feature with caution. |

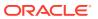

| Options                | Description                                                                                                    |
|------------------------|----------------------------------------------------------------------------------------------------|
| Target Type            | Select Manager as the target type. Alternatively, you can select Collector or Receiver Service. When connecting Microservices architecture with other Microservices architecture, select the Receiver Service option. When connecting Microservices architecture with Classic architecture, select either the Manager or Collector option. If you select the Collector option, you need to start a static collector beforehand on the Classic architecture and use that static collector port as the value of the Target Manager Port field. |
| Begin                  | Select the <b>Position in Log</b> option from the drop-down list.                                                                                                    |
| Source Sequence Number | Enter the sequence value of the source trail.                                                                                                    |
| Source RBA Offset      | Enter the value of the RBA offset of the source trail if you want the path to start reading from a specific RBA.                                                                                                    |

4. Click Create Path or Create and Run, as required. Select Cancel if you need to get out of the Add Path page without adding a path.

After the path is created, you'll be able to see the new path in the Distribution Service home page.

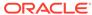